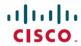

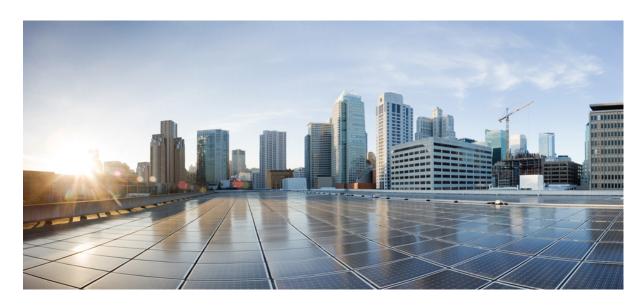

# System Management Configuration Guide for Cisco ASR 9000 Series Routers, IOS XR Release 7.4.x

**First Published: 2021-07-01** 

# **Americas Headquarters**

Cisco Systems, Inc. 170 West Tasman Drive San Jose, CA 95134-1706 USA http://www.cisco.com Tel: 408 526-4000 800 553-NETS (6387)

Fax: 408 527-0883

THE SPECIFICATIONS AND INFORMATION REGARDING THE PRODUCTS IN THIS MANUAL ARE SUBJECT TO CHANGE WITHOUT NOTICE. ALL STATEMENTS, INFORMATION, AND RECOMMENDATIONS IN THIS MANUAL ARE BELIEVED TO BE ACCURATE BUT ARE PRESENTED WITHOUT WARRANTY OF ANY KIND, EXPRESS OR IMPLIED. USERS MUST TAKE FULL RESPONSIBILITY FOR THEIR APPLICATION OF ANY PRODUCTS.

THE SOFTWARE LICENSE AND LIMITED WARRANTY FOR THE ACCOMPANYING PRODUCT ARE SET FORTH IN THE INFORMATION PACKET THAT SHIPPED WITH THE PRODUCT AND ARE INCORPORATED HEREIN BY THIS REFERENCE. IF YOU ARE UNABLE TO LOCATE THE SOFTWARE LICENSE OR LIMITED WARRANTY, CONTACT YOUR CISCO REPRESENTATIVE FOR A COPY.

The Cisco implementation of TCP header compression is an adaptation of a program developed by the University of California, Berkeley (UCB) as part of UCB's public domain version of the UNIX operating system. All rights reserved. Copyright © 1981, Regents of the University of California.

NOTWITHSTANDING ANY OTHER WARRANTY HEREIN, ALL DOCUMENT FILES AND SOFTWARE OF THESE SUPPLIERS ARE PROVIDED "AS IS" WITH ALL FAULTS. CISCO AND THE ABOVE-NAMED SUPPLIERS DISCLAIM ALL WARRANTIES, EXPRESSED OR IMPLIED, INCLUDING, WITHOUT LIMITATION, THOSE OF MERCHANTABILITY, FITNESS FOR A PARTICULAR PURPOSE AND NONINFRINGEMENT OR ARISING FROM A COURSE OF DEALING, USAGE, OR TRADE PRACTICE.

IN NO EVENT SHALL CISCO OR ITS SUPPLIERS BE LIABLE FOR ANY INDIRECT, SPECIAL, CONSEQUENTIAL, OR INCIDENTAL DAMAGES, INCLUDING, WITHOUT LIMITATION, LOST PROFITS OR LOSS OR DAMAGE TO DATA ARISING OUT OF THE USE OR INABILITY TO USE THIS MANUAL, EVEN IF CISCO OR ITS SUPPLIERS HAVE BEEN ADVISED OF THE POSSIBILITY OF SUCH DAMAGES.

Any Internet Protocol (IP) addresses and phone numbers used in this document are not intended to be actual addresses and phone numbers. Any examples, command display output, network topology diagrams, and other figures included in the document are shown for illustrative purposes only. Any use of actual IP addresses or phone numbers in illustrative content is unintentional and coincidental.

All printed copies and duplicate soft copies of this document are considered uncontrolled. See the current online version for the latest version.

Cisco has more than 200 offices worldwide. Addresses and phone numbers are listed on the Cisco website at www.cisco.com/go/offices.

Cisco and the Cisco logo are trademarks or registered trademarks of Cisco and/or its affiliates in the U.S. and other countries. To view a list of Cisco trademarks, go to this URL: <a href="https://www.cisco.com/c/en/us/about/legal/trademarks.html">https://www.cisco.com/c/en/us/about/legal/trademarks.html</a>. Third-party trademarks mentioned are the property of their respective owners. The use of the word partner does not imply a partnership relationship between Cisco and any other company. (1721R)

© 2021 Cisco Systems, Inc. All rights reserved.

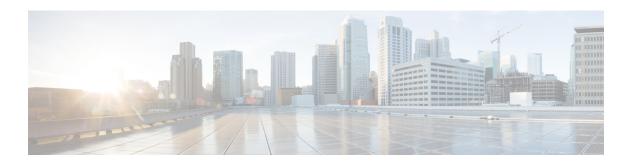

# **Preface**

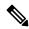

Note

This product has reached end-of-life status. For more information, see the End-of-Life and End-of-Sale Notices.

From Release 6.1.2 onwards, Cisco introduces support for the 64-bit Linux-based IOS XR operating system. Extensive feature parity is maintained between the 32-bit and 64-bit environments. Unless explicitly marked otherwise, the contents of this document are applicable for both the environments. For more details on Cisco IOS XR 64 bit, refer to the Release Notes for Cisco ASR 9000 Series Routers, Release 6.1.2 document.

This guide describes the System Management configuration details for Cisco IOS XR software. This chapter contains details on the changes made to this document.

- Changes to This Document, on page iii
- Communications, Services, and Additional Information, on page iii

# **Changes to This Document**

This table lists the changes made to this document since it was first released.

Table 1: Changes to This Document

| Date      | Summary                           |
|-----------|-----------------------------------|
| July 2021 | Initial release of this document. |

# **Communications, Services, and Additional Information**

- To receive timely, relevant information from Cisco, sign up at Cisco Profile Manager.
- To get the business impact you're looking for with the technologies that matter, visit Cisco Services.
- To submit a service request, visit Cisco Support.
- To discover and browse secure, validated enterprise-class apps, products, solutions and services, visit Cisco DevNet.
- To obtain general networking, training, and certification titles, visit Cisco Press.

• To find warranty information for a specific product or product family, access Cisco Warranty Finder.

# **Cisco Bug Search Tool**

Cisco Bug Search Tool (BST) is a web-based tool that acts as a gateway to the Cisco bug tracking system that maintains a comprehensive list of defects and vulnerabilities in Cisco products and software. BST provides you with detailed defect information about your products and software.

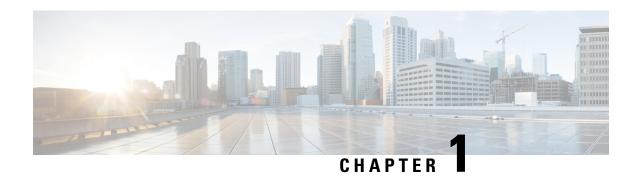

# **New and Changed System Management Features**

This chapter lists all the features that have been added or modified in this guide. The table also contains references to these feature documentation sections.

• System Management Features Added or Modified in IOS XR Release 7.4.x, on page 1

# System Management Features Added or Modified in IOS XR Release 7.4.x

| Feature                                 | Description                  | Changed in Release | Where Documented                                        |
|-----------------------------------------|------------------------------|--------------------|---------------------------------------------------------|
| YANG Data Models for<br>Smart Licensing | This feature was introduced. | Release 7.4.1      | YANG Data Models for<br>Smart Licensing, on page<br>308 |
| Configuring Breakout on QSFP-DD Port    | This feature was introduced. | Release 7.4.1      | Configuring Breakout on a 400GE Port, on page 91        |

System Management Features Added or Modified in IOS XR Release 7.4.x

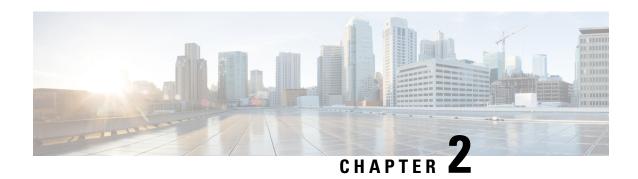

# **Configuring Simple Network Management Protocol**

Simple Network Management Protocol (SNMP) is an application-layer protocol that provides a message format for communication between SNMP managers and agents. SNMP provides a standardized framework and a common language used for the monitoring and management of devices in a network.

This module describes the new and revised tasks you need to implement SNMP on your Cisco IOS XR network.

For detailed conceptual information about SNMP on the Cisco IOS XR software and complete descriptions of the SNMP commands listed in this module, see Related Documents, on page 31. For information on specific MIBs, refer to *Cisco ASR 9000 Series Aggregation Services Routers MIB Specifications Guide*. To locate documentation for other commands that might appear in the course of performing a configuration task, search online in *Cisco ASR 9000 Series Aggregation Services Router Commands Master List*.

Table 2: Feature History for Implementing SNMP on Cisco IOS XR Software

| Release       | Modification                                                                                                    |
|---------------|----------------------------------------------------------------------------------------------------|
| Release 3.7.2 | This feature was introduced.                                                                                                    |
| Release 3.9.0 | Support was added for 3DES and AES encryption.  The ability to preserve ENTITY-MIB and CISCO-CLASS-BASED-QOS-MIB data was added. |
| Release 4.2.0 | Support was added for SNMP over IPv6.                                                                                            |

This module contains the following topics:

- Prerequisites for Implementing SNMP, on page 4
- Restrictions for SNMP Use on Cisco IOS XR Software, on page 4
- Information About Implementing SNMP, on page 4
- Session MIB support on subscriber sessions , on page 11
- How to Implement SNMP on Cisco IOS XR Software, on page 13
- Configuration Examples for Implementing SNMP, on page 23
- SNMP Context Mapping Configuration, on page 29
- Additional References, on page 31

# **Prerequisites for Implementing SNMP**

You must be in a user group associated with a task group that includes the proper task IDs. The command reference guides include the task IDs required for each command. If you suspect user group assignment is preventing you from using a command, contact your AAA administrator for assistance.

# **Restrictions for SNMP Use on Cisco IOS XR Software**

SNMP outputs are only 32-bits wide and therefore cannot display any information greater than  $2^{32}$ .  $2^{32}$  is equal to 4.29 Gigabits. Note that a 10 Gigabit interface is greater than this and so if you are trying to display speed information regarding the interface, you might see concatenated results.

The recommended maximum number of object identifiers (OIDs) that can be accommodated in a single SNMP request is 75. A request with more than 75 OIDs can result in SNMP requests being dropped with SNMP polling timeout.

# Information About Implementing SNMP

To implement SNMP, you need to understand the concepts described in this section.

# **SNMP Functional Overview**

The SNMP framework consists of three parts:

- SNMP manager
- · SNMP agent
- Management Information Base (MIB)

# **SNMP Manager**

The SNMP manager is the system used to control and monitor the activities of network hosts using SNMP. The most common managing system is called a *network management system* (NMS). The term NMS can be applied to either a dedicated device used for network management, or the applications used on such a device. A variety of network management applications are available for use with SNMP. These features range from simple command-line applications to feature-rich graphical user interfaces (such as the CiscoWorks 2000 line of products).

# **SNMP Agent**

The SNMP agent is the software component within the managed device that maintains the data for the device and reports these data, as needed, to managing systems. The agent and MIB reside on the router. To enable the SNMP agent, you must define the relationship between the manager and the agent.

### **MIB**

The Management Information Base (MIB) is a virtual information storage area for network management information, which consists of collections of managed objects. Within the MIB there are collections of related

objects, defined in MIB modules. MIB modules are written in the SNMP MIB module language, as defined in STD 58, RFC 2578, RFC 2579, and RFC 2580. Note that individual MIB modules are also referred to as MIBs; for example, the Interfaces Group MIB (IF-MIB) is a MIB module within the MIB on your system.

The SNMP agent contains MIB variables whose values the SNMP manager can request or change through Get or Set operations. A manager can get a value from an agent or store a value into that agent. The agent gathers data from the MIB, the repository for information about device parameters and network data. The agent can also respond to manager requests to get or set data.

This figure illustrates the communications relationship between the SNMP manager and agent. A manager can send the agent requests to get and set MIB values. The agent can respond to these requests. Independent of this interaction, the agent can send unsolicited notifications (traps) to the manager to notify the manager of network conditions.

Figure 1: Communication Between an SNMP Agent and Manager

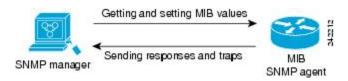

### **IP-MIB Support**

RFC4293 IP-MIB was specifically designed to provide IPv4 and IPv6 statistics individually. The **ipIfStatsTable** defined in RFC 4293, lists the interface specific statistics. IPv6 statistics support in ipIfStatsTable was added earlier but, IOS-XR implementation of IP-MIB did not support IPv4 statistics as per RFC4293 in earlier releases.

From Release 6.3.2 onwards, IOS-XR implementation of IP-MIB supports IPv4 statistics as per RFC4293. This will enable you to collect the IPV4 and IPv6 statistics separately for each interface. The **ipIfStatsTable** is indexed by two **sub-ids address type (IPv4 or IPv6)** and the **interface ifindex[1]**. The implementation of IP-MIB support for IPv4 and IPv6 is separated from Release 6.3.2 for better readability and maintainability.

The list of OIDs added to the **ipIfStatsTable** for IPv4 statistics are:

- ipIfStatsInReceives
- ipIfStatsHCInReceives
- ipIfStatsInOctets
- ipIfStatsHCInOctets
- ipIfStatsOutTransmits
- ipIfStatsHCOutTransmits
- ipIfStatsOutOctets
- ipIfStatsHCOutOctets
- ipIfStatsDiscontinuityTime

For more information on the list of new OIDs added for iPv4 statistics, see SNMP OID Navigator.

#### **Related Topics**

Additional References, on page 31

# **SNMP Notifications**

A key feature of SNMP is the ability to generate notifications from an SNMP agent. These notifications do not require that requests be sent from the SNMP manager. On Cisco IOS XR software, unsolicited (asynchronous) notifications can be generated only as *traps*. Traps are messages alerting the SNMP manager to a condition on the network. Notifications can indicate improper user authentication, restarts, the closing of a connection, loss of connection to a neighbor router, or other significant events.

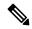

Note

Inform requests (inform operations) are supported in Cisco IOS XR software from release 4.1 onwards. For more information see, http://www.cisco.com/c/en/us/td/docs/routers/asr9000/software/asr9k\_r5-3/sysman/command/reference/b-sysman-cr53xasr/b-sysman-cr53xasr\_chapter\_010010.html#wp2863682680

Traps are less reliable than informs because the receiver does not send any acknowledgment when it receives a trap. The sender cannot determine if the trap was received. An SNMP manager that receives an inform request acknowledges the message with an SNMP response protocol data unit (PDU). If the manager does not receive an inform request, it does not send a response. If the sender never receives a response, the inform request can be sent again. Thus, informs are more likely to reach their intended destination.

However, traps are often preferred because informs consume more resources in the router and in the network. Unlike a trap, which is discarded as soon as it is sent, an inform request must be held in memory until a response is received or the request times out. Also, traps are sent only once, and an inform may be retried several times. The retries increase traffic and contribute to a higher overhead on the network. Thus, traps and inform requests provide a trade-off between reliability and resources.

#### Figure 2: Trap Received by the SNMP Manager

In this illustration, the agent router sends a trap to the SNMP manager. Although the manager receives the trap, it does not send any acknowledgment to the agent. The agent has no way of knowing that the trap reached

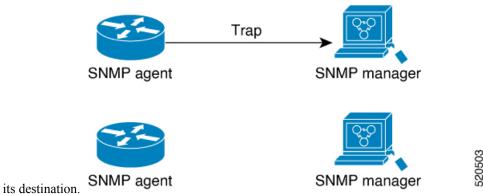

Figure 3: Trap Not Received by the SNMP Manager

In this illustration, the agent sends a trap to the manager, but the trap does not reach the manager. Because the agent has no way of knowing that the trap did not reach its destination, the trap is not sent again. The

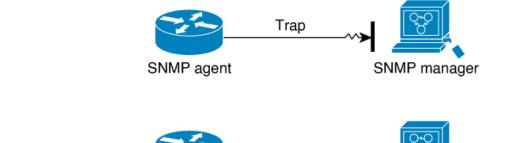

manager never receives the trap.

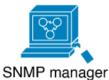

# **SNMP Versions**

Cisco IOS XR software supports the following versions of SNMP:

- Simple Network Management Protocol Version 1 (SNMPv1)
- Simple Network Management Protocol Version 2c (SNMPv2c)

SNMP agent

• Simple Network Management Protocol Version 3 (SNMPv3)

Both SNMPv1 and SNMPv2c use a community-based form of security. The community of managers able to access the agent MIB is defined by an IP address access control list and password.

SNMPv2c support includes a bulk retrieval mechanism and more detailed error message reporting to management stations. The bulk retrieval mechanism supports the retrieval of tables and large quantities of information, minimizing the number of round-trips required. The SNMPv2c improved error handling support includes expanded error codes that distinguish different kinds of error conditions; these conditions are reported through a single error code in SNMPv1. Error return codes now report the error type. Three kinds of exceptions are also reported: no such object exceptions, no such instance exceptions, and end of MIB view exceptions.

SNMPv3 is a security model. A *security model* is an authentication strategy that is set up for a user and the group in which the user resides. A *security level* is the permitted level of security within a security model. A combination of a security model and a security level will determine which security mechanism is employed when an SNMP packet is handled. See Table 4: SNMP Security Models and Levels, on page 8 for a list of security levels available in SNMPv3. The SNMPv3 feature supports RFCs 3411 to 3418.

You must configure the SNMP agent to use the version of SNMP supported by the management station. An agent can communicate with multiple managers; for this reason, you can configure the Cisco IOS-XR software to support communications with one management station using the SNMPv1 protocol, one using the SNMPv2c protocol, and another using SMNPv3.

# Comparison of SNMPv1, v2c, and v3

SNMP v1, v2c, and v3 all support the following operations:

• get-request—Retrieves a value from a specific variable.

- get-next-request—Retrieves the value following the named variable; this operation is often used to retrieve variables from within a table. With this operation, an SNMP manager does not need to know the exact variable name. The SNMP manager searches sequentially to find the needed variable from within the MIB.
- get-response—Operation that replies to a get-request, get-next-request, and set-request sent by an NMS.
- set-request—Operation that stores a value in a specific variable.
- trap—Unsolicited message sent by an SNMP agent to an SNMP manager when some event has occurred.

The below table identifies other key SNMP features supported by the SNMP v1, v2c, and v3.

Table 3: SNMPv1, v2c, and v3 Feature Support

| Feature                                   | SNMP<br>v1 | SNMP v2c                                 | SNMP v3                                  |
|-------------------------------------------|------------|------------------------------------------|------------------------------------------|
| Get-Bulk Operation                        | No         | Yes                                      | Yes                                      |
| Inform Operation                          | No         | Yes (No on the<br>Cisco IOS XR software) | Yes (No on the<br>Cisco IOS XR software) |
| 64 Bit Counter                            | No         | Yes                                      | Yes                                      |
| Textual Conventions                       | No         | Yes                                      | Yes                                      |
| Authentication                            | No         | No                                       | Yes                                      |
| Privacy (Encryption)                      | No         | No                                       | Yes                                      |
| Authorization and Access Controls (Views) | No         | No                                       | Yes                                      |

# Security Models and Levels for SNMPv1, v2, v3

The security level determines if an SNMP message needs to be protected from disclosure and if the message needs to be authenticated. The various security levels that exist within a security model are as follows:

- noAuthNoPriv—Security level that does not provide authentication or encryption.
- authNoPriv—Security level that provides authentication but does not provide encryption.
- authPriv—Security level that provides both authentication and encryption.

Three security models are available: SNMPv1, SNMPv2c, and SNMPv3. The security model combined with the security level determine the security mechanism applied when the SNMP message is processed.

The below table identifies what the combinations of security models and levels mean.

**Table 4: SNMP Security Models and Levels** 

| Model | Level        | Authentication   | Encryption | What Happens                                      |
|-------|--------------|------------------|------------|---------------------------------------------------|
| v1    | noAuthNoPriv | Community string | No         | Uses a community string match for authentication. |

| Model | Level        | Authentication          | Encryption | What Happens                                                                                                    |
|-------|--------------|-------------------------|------------|----------------------------------------------------------------------------------------------------|
| v2c   | noAuthNoPriv | Community string        | No         | Uses a community string match for authentication.                                                                                                    |
| v3    | noAuthNoPriv | Username                | No         | Uses a username match for authentication.                                                                                                    |
| v3    | authNoPriv   | HMAC-MD5 or<br>HMAC-SHA | No         | Provides authentication based on the HMAC <sup>1</sup> -MD5 <sup>2</sup> algorithm or the HMAC-SHA <sup>3</sup> .                                                                                    |
| v3    | authPriv     | HMAC-MD5 or<br>HMAC-SHA | DES        | Provides authentication based on the HMAC-MD5 or HMAC-SHA algorithms. Provides DES <sup>4</sup> 56-bit encryption in addition to authentication based on the CBC <sup>5</sup> DES (DES-56) standard. |
| v3    | authPriv     | HMAC-MD5 or<br>HMAC-SHA | 3DES       | Provides authentication based on the HMAC-MD5 or HMAC-SHA algorithms. Provides 168-bit 3DES <sup>6</sup> level of encryption.                                                                        |
| v3    | authPriv     | HMAC-MD5 or<br>HMAC-SHA | AES        | Provides authentication based on the HMAC-MD5 or HMAC-SHA algorithms. Provides 128-bit AES <sup>7</sup> level of encryption.                                                                         |

- <sup>1</sup> Hash-Based Message Authentication Code
- <sup>2</sup> Message Digest 5
- <sup>3</sup> Secure Hash Algorithm
- <sup>4</sup> Data Encryption Standard
- <sup>5</sup> Cipher Block Chaining
- <sup>6</sup> Triple Data Encryption Standard
- <sup>7</sup> Advanced Encryption Standard

Use of 3DES and AES encryption standards requires that the security package (k9sec) be installed. For information on installing software packages, see *Upgrading and Managing Cisco IOS XR Software*.

# **SNMPv3** Benefits

SNMPv3 provides secure access to devices by providing authentication, encryption and access control. These added security benefits secure SNMP against the following security threats:

- Masquerade—The threat that an SNMP user may assume the identity of another SNMP user to perform management operations for which that SNMP user does not have authorization.
- Message stream modification—The threat that messages may be maliciously reordered, delayed, or replayed (to an extent that is greater than can occur through the natural operation of a subnetwork service) to cause SNMP to perform unauthorized management operations.
- Disclosure—The threat that exchanges between SNMP engines could be eavesdropped. Protecting against this threat may be required as a matter of local policy.

In addition, SNMPv3 provides access control over protocol operations on SNMP managed objects.

# SNMPv3 Costs

SNMPv3 authentication and encryption contribute to a slight increase in the response time when SNMP operations on MIB objects are performed. This cost is far outweighed by the security advantages provided by SNMPv3.

This table shows the order of response time (from least to greatest) for the various security model and security level combinations.

Table 5: Order of Response Times from Least to Greatest

| Security<br>Model | Security<br>Level |
|-------------------|-------------------|
| SNMPv2c           | noAuthNoPriv      |
| SNMPv3            | noAuthNoPriv      |
| SNMPv3            | authNoPriv        |
| SNMPv3            | authPriv          |

# **User-Based Security Model**

SNMPv3 User-Based Security Model (USM) refers to SNMP message-level security and offers the following services:

- Message integrity—Ensures that messages have not been altered or destroyed in an unauthorized manner and that data sequences have not been altered to an extent greater than can occur nonmaliciously.
- Message origin authentication—Ensures that the claimed identity of the user on whose behalf received data was originated is confirmed.
- Message confidentiality—Ensures that information is not made available or disclosed to unauthorized individuals, entities, or processes.

SNMPv3 authorizes management operations only by configured users and encrypts SNMP messages.

USM uses two authentication protocols:

- HMAC-MD5-96 authentication protocol
- HMAC-SHA-96 authentication protocol

USM uses Cipher Block Chaining (CBC)-DES (DES-56) as the privacy protocol for message encryption.

# **View-Based Access Control Model**

The View-Based Access Control Model (VACM) enables SNMP users to control access to SNMP managed objects by supplying read, write, or notify access to SNMP objects. It prevents access to objects restricted by views. These access policies can be set when user groups are configured with the **snmp-server group** command.

#### **MIB Views**

For security reasons, it is often valuable to be able to restrict the access rights of some groups to only a subset of the management information within the management domain. To provide this capability, access to a

management object is controlled through MIB views, which contain the set of managed object types (and, optionally, the specific instances of object types) that can be viewed.

### **Access Policy**

Access policy determines the access rights of a group. The three types of access rights are as follows:

- read-view access—The set of object instances authorized for the group when objects are read.
- write-view access—The set of object instances authorized for the group when objects are written.
- notify-view access—The set of object instances authorized for the group when objects are sent in a notification.

# **IP Precedence and DSCP Support for SNMP**

SNMP IP Precedence and differentiated services code point (DSCP) support delivers QoS specifically for SNMP traffic. You can change the priority setting so that SNMP traffic generated in a router is assigned a specific QoS class. The IP Precedence or IP DSCP code point value is used to determine how packets are handled in weighted random early detection (WRED).

After the IP Precedence or DSCP is set for the SNMP traffic generated in a router, different QoS classes cannot be assigned to different types of SNMP traffic in that router.

The IP Precedence value is the first three bits in the type of service (ToS) byte of an IP header. The IP DSCP code point value is the first six bits of the differentiate services (DiffServ Field) byte. You can configure up to eight different IP Precedence markings or 64 different IP DSCP markings.

# Session MIB support on subscriber sessions

SNMP monitoring requires information about subscribers of all types. The CISCO-SUBSCRIBER-SESSION-MIB is defined to model per-subscriber data as well as aggregate subscriber (PPPoE) data. It is required to support notifications (traps) for aggregate session counts crossing configured thresholds. Generic MIB Data Collector Manager (DCM) support for CISCO-SUBSCRIBER-SESSION-MIB, helps faster data collection and also better handling of parallel data.

# **SNMP Notifications**

A key feature of SNMP is the ability to generate notifications from an SNMP agent. These notifications do not require that requests be sent from the SNMP manager. On Cisco IOS XR software, unsolicited (asynchronous) notifications can be generated only as *traps*. Traps are messages alerting the SNMP manager to a condition on the network. Notifications can indicate improper user authentication, restarts, the closing of a connection, loss of connection to a neighbor router, or other significant events.

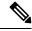

Note

Inform requests (inform operations) are supported in Cisco IOS XR software from release 4.1 onwards. For more information see, http://www.cisco.com/c/en/us/td/docs/routers/asr9000/software/asr9k\_r5-3/sysman/command/reference/b-sysman-cr53xasr/b-sysman-cr53xasr\_chapter\_010010.html#wp2863682680

Traps are less reliable than informs because the receiver does not send any acknowledgment when it receives a trap. The sender cannot determine if the trap was received. An SNMP manager that receives an inform request acknowledges the message with an SNMP response protocol data unit (PDU). If the manager does

not receive an inform request, it does not send a response. If the sender never receives a response, the inform request can be sent again. Thus, informs are more likely to reach their intended destination.

However, traps are often preferred because informs consume more resources in the router and in the network. Unlike a trap, which is discarded as soon as it is sent, an inform request must be held in memory until a response is received or the request times out. Also, traps are sent only once, and an inform may be retried several times. The retries increase traffic and contribute to a higher overhead on the network. Thus, traps and inform requests provide a trade-off between reliability and resources.

#### Figure 4: Trap Received by the SNMP Manager

In this illustration, the agent router sends a trap to the SNMP manager. Although the manager receives the trap, it does not send any acknowledgment to the agent. The agent has no way of knowing that the trap reached

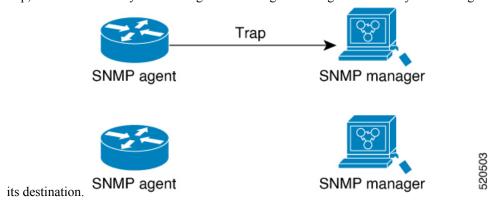

Figure 5: Trap Not Received by the SNMP Manager

In this illustration, the agent sends a trap to the manager, but the trap does not reach the manager. Because the agent has no way of knowing that the trap did not reach its destination, the trap is not sent again. The

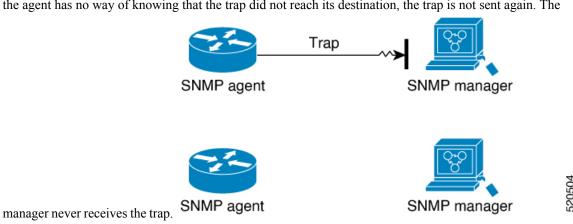

# **Session Types**

The supported session types are:

- PPPoE
- IP SUB PKT
- IP SUB DHCP

# **How to Implement SNMP on Cisco IOS XR Software**

This section describes how to implement SNMP.

The **snmp-server** commands enable SNMP on Management Ethernet interfaces by default. For information on how to enable SNMP server support on other inband interfaces, see the *Implementing Management Plane Protection on Cisco IOS XR Software* module in *System Security Configuration Guide for Cisco ASR 9000 Series Routers*.

# **Configuring SNMPv3**

This task explains how to configure SNMPv3 for network management and monitoring.

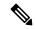

Note

No specific command enables SNMPv3; the first **snmp-server** global configuration command (config), that you issue enables SNMPv3. Therefore, the sequence in which you issue the **snmp-server** commands for this task does not matter.

#### **SUMMARY STEPS**

- 1. configure
- 2. snmp-server view view-name oid-tree {included | excluded}
- 3. snmp-server group name {v1 | v2c | v3 {auth | noauth | priv}} [read view] [write view] [notify view] [access-list-name]
- **4.** snmp-server user username groupname {v1 | v2c | v3 [auth {md5 | sha} {clear | encrypted} auth-password [priv des56 {clear | encrypted} priv-password]]} [access-list-name]
- **5.** Use the **commit** or **end** command.

|        | Command or Action                                                                                                    | Purpose                                                                    |
|--------|----------------------------------------------------------------------------------------------------|----------------------------------------------------------------------------|
| Step 1 | configure                                                                                                    | Enters global configuration mode.                                          |
|        | Example:                                                                                                    |                                                                            |
|        | RP/0/RSP0/CPU0:router# configure                                                                                                   |                                                                            |
| Step 2 | snmp-server view view-name oid-tree {included   excluded}                                                                          | Creates or modifies a view record.                                         |
|        | Example:                                                                                                    |                                                                            |
|        | <pre>RP/0/RSP0/CPU0:router(config)# snmp-server view<br/>view_name 1.3.6.1.2.1.1.5 included</pre>                                  |                                                                            |
| Step 3 | <pre>snmp-server group name {v1   v2c   v3 {auth   noauth   priv}} [read view] [write view] [notify view] [access-list-name]</pre> | Configures a new SNMP group or a table that maps SNMP users to SNMP views. |

|        | Command or Action                                                                                                    | Purpose                                                                                                    |  |
|--------|----------------------------------------------------------------------------------------------------|----------------------------------------------------------------------------------------------------|--|
|        | Example:  RP/0/RSP0/CPU0:router(config) # snmp-server group group_name v3 noauth read view_name1 write view_name2                                                                                                    |                                                                                                    |  |
| Step 4 | <pre>snmp-server user username groupname {v1   v2c   v3 [auth {md5   sha} {clear   encrypted}} auth-password [priv des56 {clear   encrypted} priv-password]]} [access-list-name]  Example:  RP/0/RSP0/CPU0:router(config) # snmp-server user noauthuser group_name v3</pre> | Configures a new user to an SNMP group.  Note Only one remote host can be assigned to the same username for SNMP version 3. If you configure the same username with different remote hosts, only the last username and remote host combination will be accepted and will be seen in the show running configuration. In the case of multiple SNMP managers, multiple unique usernames are required.                                                                         |  |
| Step 5 | Use the <b>commit</b> or <b>end</b> command.                                                                                                    | <ul> <li>commit — Saves the configuration changes and remains within the configuration session.</li> <li>end — Prompts user to take one of these actions:         <ul> <li>Yes — Saves configuration changes and exits the configuration session.</li> <li>No — Exits the configuration session without committing the configuration changes.</li> <li>Cancel — Remains in the configuration session, without committing the configuration changes.</li> </ul> </li> </ul> |  |

# **Configuring SNMP Trap Notifications**

This task explains how to configure the router to send SNMP trap notifications.

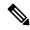

Note

You can omit Step 3, on page 13 if you have already completed the steps documented under the Configuring SNMPv3, on page 13 task.

### **SUMMARY STEPS**

- 1. configure
- 2. snmp-server group name {v1 | v2c | v3 {auth | noauth | priv}} [read view] [write view] [notify view] [access-list-name]
- **3.** snmp-server user username groupname {v1 | v2c | v3 [auth {md5 | sha} {clear | encrypted} auth-password [priv des56 {clear | encrypted} priv-password]]} [access-list-name]
- **4.** snmp-server host address [traps] [version {1 | 2c | 3 [auth | noauth | priv]}] community-string [udp-port port] [notification-type]
- **5. snmp-server traps** [notification-type]

- **6.** Use the **commit** or **end** command.
- **7.** (Optional) **show snmp host**

|        | Command or Action                                                                                                    | Purpose                                                                                                    |
|--------|----------------------------------------------------------------------------------------------------|----------------------------------------------------------------------------------------------------|
| Step 1 | configure                                                                                                    | Enters global configuration mode.                                                                                                    |
|        | Example:                                                                                                    |                                                                                                    |
|        | RP/0/RSP0/CPU0:router# configure                                                                                                    |                                                                                                    |
| Step 2 | snmp-server group name {v1   v2c   v3 {auth   noauth   priv}} [read view] [write view] [notify view] [access-list-name]                      | Configures a new SNMP group or a table that maps SNMP users to SNMP views.                                                                                                    |
|        | Example:                                                                                                    |                                                                                                    |
|        | <pre>RP/0/RSP0/CPU0:router(config) # snmp-server group<br/>group_name v3 noauth read view_name1 write<br/>view_name2</pre>                   |                                                                                                    |
| Step 3 | snmp-server user username groupname                                                                                                    | Configures a new user to an SNMP group.                                                                                                    |
|        | {v1   v2c   v3 [auth {md5   sha} {clear   encrypted}<br>auth-password [priv des56 {clear   encrypted}<br>priv-password]]} [access-list-name] | Note Only one remote host can be assigned to the same username for SNMP version 3. If you configure the same username with different remote hosts,                                                                                                   |
|        | Example:                                                                                                    | only the last username and remote host combination                                                                                                    |
|        | <pre>RP/0/RSP0/CPU0:router(config)# snmp-server user noauthuser group_name v3</pre>                                                          | will be accepted and will be seen in the <b>show running</b> configuration. In the case of multiple SNMP managers, multiple unique usernames are required.                                                                                           |
| Step 4 | snmp-server host address [traps] [version {1   2c   3 [auth   noauth   priv]}] community-string [udp-port port] [notification-type]          | Specifies SNMP trap notifications, the version of SNMP to use, the security level of the notifications, and the recipient (host) of the notifications.                                                                                               |
|        | Example:                                                                                                    |                                                                                                    |
|        | RP/0/RP0/CPU0:router(config) # snmp-server host 12.26.25.61 traps version 3 noauth userV3noauth                                              |                                                                                                    |
| Step 5 | snmp-server traps [notification-type]                                                                                                    | Enables the sending of trap notifications and specifies the                                                                                                    |
|        | Example:                                                                                                    | type of trap notifications to be sent.                                                                                                    |
|        | RP/0/RP0/CPU0:router(config)# snmp-server traps bgp                                                                                          | • If a trap is not specified with the <i>notification-type</i> argument, all supported trap notifications are enabled on the router. To display which trap notifications are available on your router, enter the <b>snmp-server traps</b> ? command. |
| Step 6 | Use the <b>commit</b> or <b>end</b> command.                                                                                                 | <b>commit</b> —Saves the configuration changes and remains within the configuration session.                                                                                                    |
|        |                                                                                                    | end —Prompts user to take one of these actions:                                                                                                    |

|        | Command or Action                     | Purpose                                                                                        |
|--------|---------------------------------------|------------------------------------------------------------------------------------------------|
|        |                                       | <ul> <li>Yes — Saves configuration changes and exits the<br/>configuration session.</li> </ul> |
|        |                                       | • No —Exits the configuration session without committing the configuration changes.            |
|        |                                       | • Cancel —Remains in the configuration session, without committing the configuration changes.  |
| Step 7 | (Optional) show snmp host             | Displays information about the configured SNMP                                                 |
|        | Example:                              | notification recipient (host), port number, and security model.                                |
|        | RP/0/RSP0/CPU0:router# show snmp host |                                                                                                |

# **Setting the Contact, Location, and Serial Number of the SNMP Agent**

This task explains how to set the system contact string, system location string, and system serial number of the SNMP agent.

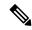

Note

The sequence in which you issue the **snmp-server** commands for this task does not matter.

#### **SUMMARY STEPS**

- 1. configure
- 2. (Optional) snmp-server contact system-contact-string
- **3.** (Optional) **snmp-server location** *system-location*
- **4.** (Optional) **snmp-server chassis-id** *serial-number*
- **5.** Use the **commit** or **end** command.

|        | Command or Action                                    | Purpose                           |
|--------|------------------------------------------------------|-----------------------------------|
| Step 1 | configure                                            | Enters global configuration mode. |
|        | Example:                                             |                                   |
|        | RP/0/RSP0/CPU0:router# configure                     |                                   |
| Step 2 | (Optional) snmp-server contact system-contact-string | Sets the system contact string.   |
|        | Example:                                             |                                   |
|        | RP/0/RSP0/CPU0:router(config)# snmp-server contact   |                                   |
|        | Dial System Operator at beeper # 27345               |                                   |

|        | Command or Action                                             | Purpose                                                                                                    |
|--------|---------------------------------------------------------------|----------------------------------------------------------------------------------------------------|
| Step 3 | (Optional) snmp-server location system-location               | Sets the system location string.                                                                                    |
|        | Example:                                                      |                                                                                                    |
|        | RP/0/RSP0/CPU0:router(config)# snmp-server location           |                                                                                                    |
|        | Building 3/Room 214                                           |                                                                                                    |
| Step 4 | (Optional) snmp-server chassis-id serial-number               | Sets the system serial number.                                                                                      |
|        | Example:                                                      |                                                                                                    |
|        | RP/0/RSP0/CPU0:router(config)# snmp-server chassis-id 1234456 |                                                                                                    |
| Step 5 | Use the <b>commit</b> or <b>end</b> command.                  | <b>commit</b> —Saves the configuration changes and remains within the configuration session.                        |
|        |                                                               | end —Prompts user to take one of these actions:                                                                     |
|        |                                                               | <ul> <li>Yes — Saves configuration changes and exits the<br/>configuration session.</li> </ul>                      |
|        |                                                               | • No —Exits the configuration session without committing the configuration changes.                                 |
|        |                                                               | <ul> <li>Cancel —Remains in the configuration session,<br/>without committing the configuration changes.</li> </ul> |

# **Defining the Maximum SNMP Agent Packet Size**

This task shows how to configure the largest SNMP packet size permitted when the SNMP server is receiving a request or generating a reply.

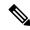

Note

The sequence in which you issue the **snmp-server** commands for this task does not matter.

#### **SUMMARY STEPS**

- 1. configure
- 2. (Optional) snmp-server packetsize byte-count
- **3.** Use the **commit** or **end** command.

|        | Command or Action | Purpose                           |
|--------|-------------------|-----------------------------------|
| Step 1 | configure         | Enters global configuration mode. |
|        | Example:          |                                   |

|        | Command or Action                                          | Purpose                                                                                       |
|--------|------------------------------------------------------------|-----------------------------------------------------------------------------------------------|
|        | RP/0/RSP0/CPU0:router# configure                           |                                                                                               |
| Step 2 | (Optional) snmp-server packetsize byte-count               | Sets the maximum packet size.                                                                 |
|        | Example:                                                   |                                                                                               |
|        | RP/0/RSP0/CPU0:router(config)# snmp-server packetsize 1024 |                                                                                               |
| Step 3 | Use the <b>commit</b> or <b>end</b> command.               | <b>commit</b> —Saves the configuration changes and remains within the configuration session.  |
|        |                                                            | end —Prompts user to take one of these actions:                                               |
|        |                                                            | • Yes — Saves configuration changes and exits the configuration session.                      |
|        |                                                            | • No —Exits the configuration session without committing the configuration changes.           |
|        |                                                            | • Cancel —Remains in the configuration session, without committing the configuration changes. |

# **Changing Notification Operation Values**

After SNMP notifications have been enabled, you can specify a value other than the default for the source interface, message queue length, or retransmission interval.

This task explains how to specify a source interface for trap notifications, the message queue length for each host, and the retransmission interval.

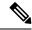

Note

The sequence in which you issue the **snmp-server** commands for this task does not matter.

### **SUMMARY STEPS**

- 1. configure
- 2. (Optional) snmp-server trap-source type interface-path-id
- **3.** (Optional) **snmp-server queue-length** *length*
- 4. (Optional) snmp-server trap-timeout seconds
- **5.** Use the **commit** or **end** command.

|        | Command or Action | Purpose                           |
|--------|-------------------|-----------------------------------|
| Step 1 | configure         | Enters global configuration mode. |
|        | Example:          |                                   |

|        | Command or Action                                                     | Purpose                                                                                        |
|--------|-----------------------------------------------------------------------|------------------------------------------------------------------------------------------------|
|        | RP/0/RSP0/CPU0:router# configure                                      |                                                                                                |
| Step 2 | (Optional) snmp-server trap-source type interface-path-id             | Specifies a source interface for trap notifications.                                           |
|        | Example:                                                              |                                                                                                |
|        | RP/0/RSP0/CPU0:router(config)# snmp-server trap-source POS 0/0/1/0    |                                                                                                |
| Step 3 | (Optional) snmp-server queue-length length                            | Establishes the message queue length for each notification.                                    |
|        | Example:                                                              |                                                                                                |
|        | RP/0/RSP0/CPU0:router(config)# snmp-server queue-length 20            |                                                                                                |
| Step 4 | (Optional) snmp-server trap-timeout seconds                           | Defines how often to resend notifications on the                                               |
|        | Example:                                                              | retransmission queue.                                                                          |
|        | <pre>RP/0/RSP0/CPU0:router(config)# snmp-server trap-timeout 20</pre> |                                                                                                |
| Step 5 | Use the <b>commit</b> or <b>end</b> command.                          | <b>commit</b> —Saves the configuration changes and remains within the configuration session.   |
|        |                                                                       | end —Prompts user to take one of these actions:                                                |
|        |                                                                       | <ul> <li>Yes — Saves configuration changes and exits the<br/>configuration session.</li> </ul> |
|        |                                                                       | • No —Exits the configuration session without committing the configuration changes.            |
|        |                                                                       | • Cancel —Remains in the configuration session, without committing the configuration changes.  |

# **Setting IP Precedence and DSCP Values**

This task describes how to configure IP Precedence or IP DSCP for SNMP traffic.

# Before you begin

SNMP must be configured.

### **SUMMARY STEPS**

- 1. configure
- **2.** Use one of the following commands:
  - snmp-server ipv4 precedence value
  - snmp-server ipv4 dscp value

#### **3.** Use the **commit** or **end** command.

#### **DETAILED STEPS**

|        | Command or Action                                                                                               | Purpose                                                                                       |
|--------|----------------------------------------------------------------------------------------------------|-----------------------------------------------------------------------------------------------|
| Step 1 | configure                                                                                                    | Enters global configuration mode.                                                             |
|        | Example:                                                                                                    |                                                                                               |
|        | RP/0/RSP0/CPU0:router# configure                                                                                |                                                                                               |
| Step 2 | Use one of the following commands:  • snmp-server ipv4 precedence value • snmp-server ipv4 dscp value  Example: | Configures an IP precedence or IP DSCP value for SNMP traffic.                                |
|        | RP/0/RSP0/CPU0:router(config)# snmp-server dscp 24                                                              |                                                                                               |
| Step 3 | Use the <b>commit</b> or <b>end</b> command.                                                                    | <b>commit</b> —Saves the configuration changes and remains within the configuration session.  |
|        |                                                                                                    | end —Prompts user to take one of these actions:                                               |
|        |                                                                                                    | • Yes — Saves configuration changes and exits the configuration session.                      |
|        |                                                                                                    | • No —Exits the configuration session without committing the configuration changes.           |
|        |                                                                                                    | • Cancel —Remains in the configuration session, without committing the configuration changes. |

# **Configuring MIB Data to be Persistent**

Many SNMP MIB definitions define arbitrary 32-bit indices for their object tables. MIB implementations often do a mapping from the MIB indices to some internal data structure that is keyed by some other set of data. In these MIB tables the data contained in the table are often other identifiers of the element being modelled. For example, in the ENTITY-MIB, entries in the entPhysicalTable are indexed by the 31-bit value, entPhysicalIndex, but the entities could also be identified by the entPhysicalName or a combination of the other objects in the table.

Because of the size of some MIB tables, significant processing is required to discover all the mappings from the 32-bit MIB indices to the other data which the network management station identifies the entry. For this reason, it may be necessary for some MIB indices to be persistent across process restarts, switchovers, or device reloads. The ENTITY-MIB entPhysicalTable and CISCO-CLASS-BASED-QOS-MIB are two such MIBs that often require index values to be persistent.

Also, because of query response times and CPU utilization during CISCO-CLASS-BASED-QOS-MIB statistics queries, it is desirable to cache service policy statistics.

#### **SUMMARY STEPS**

- 1. (Optional) snmp-server entityindex persist
- 2. (Optional) snmp-server mibs cbqosmib persist
- 3. (Optional) snmp-server cbqosmib cache refresh time time
- 4. (Optional) snmp-server cbqosmib cache service-policy count count
- 5. snmp-server ifindex persist

#### **DETAILED STEPS**

|        | Command or Action                                                                                 | Purpose                                                                     |
|--------|---------------------------------------------------------------------------------------------------|-----------------------------------------------------------------------------|
| Step 1 | (Optional) snmp-server entityindex persist                                                        | Enables the persistent storage of ENTITY-MIB data.                          |
|        | Example:                                                                                          |                                                                             |
|        | <pre>RP/0/RSP0/CPU0:router(config)# snmp-server entityindex persist</pre>                         |                                                                             |
| Step 2 | (Optional) snmp-server mibs cbqosmib persist                                                      | Enables persistent storage of the                                           |
|        | Example:                                                                                          | CISCO-CLASS-BASED-QOS-MIB data.                                             |
|        | <pre>RP/0/RSP0/CPU0:router(config)# snmp-server mibs cbqosmib persist</pre>                       |                                                                             |
| Step 3 | (Optional) snmp-server cbqosmib cache refresh time time                                           | Enables QoS MIB caching with a specified cache refresh time.                |
|        | Example:                                                                                          |                                                                             |
|        | RP/0/RSP0/CPU0:router(config)# snmp-server mibs cbqosmib cache refresh time 45                    |                                                                             |
| Step 4 | (Optional) snmp-server cbqosmib cache service-policy count count                                  | Enables QoS MIB caching with a limited number of service policies to cache. |
|        | Example:                                                                                          |                                                                             |
|        | <pre>RP/0/RSP0/CPU0:router(config)# snmp-server mibs cbqosmib cache service-policy count 50</pre> |                                                                             |
| Step 5 | snmp-server ifindex persist                                                                       | Enables ifIndex persistence globally on all Simple Network                  |
|        | Example:                                                                                          | Management Protocol (SNMP) interfaces.                                      |
|        | <pre>RP/0/RSP0/CPU0:router(config) # snmp-server ifindex persist</pre>                            | <b>c</b>                                                                    |

# Configuring LinkUp and LinkDown Traps for a Subset of Interfaces

By specifying a regular expression to represent the interfaces for which you are interested in setting traps, you can enable or disable linkUp and linkDown traps for a large number of interfaces simultaneously.

### Before you begin

SNMP must be configured.

#### **SUMMARY STEPS**

- 1. configure
- 2. snmp-server interface subset subset-number regular-expression expression
- 3. notification linkupdown disable
- **4.** Use the **commit** or **end** command.
- **5.** (Optional) **show snmp interface notification subset** *subset-number*
- **6.** (Optional) show snmp interface notification regular-expression expression
- **7.** (Optional) **show snmp interface notification** *type interface-path-id*

| Command or Action                                                                                                    | Purpose                                                                                                    |
|----------------------------------------------------------------------------------------------------|----------------------------------------------------------------------------------------------------|
| configure                                                                                                    | Enters global configuration mode.                                                                                                    |
| Example:                                                                                                    |                                                                                                    |
| RP/0/RSP0/CPU0:router# configure                                                                                                    |                                                                                                    |
| snmp-server interface subset subset-number regular-expression expression                                                                                                    | Enters snmp-server interface mode for the interfaces identified by the regular expression.                                                                                                    |
| <pre>Example:  RP/0/RSP0/CPU0:router(config) # snmp-server interface subset 10     regular-expression "^Gig[a-zA-Z]+[0-9/]+\." RP/0/RSP0/CPU0:router(config-snmp-if-subset) #</pre> | The subset-number argument identifies the set of interfaces, and also assigns a priority to the subset in the event that an interface is included in more than one subset. Lower numbers have higher priority and their configuration takes precedent over interface subsets with higher numbers.                                                                                                    |
|                                                                                                    | The <i>expression</i> argument must be entered surrounded by double quotes.                                                                                                    |
|                                                                                                    | Refer to the <i>Understanding Regular Expressions, Special Characters, and Patterns</i> module in <i>Cisco ASR 9000 Series Aggregation Services Router Getting Started Guide</i> for more information regarding regular expressions.                                                                                                    |
| notification linkupdown disable  Example:                                                                                                    | Disables linkUp and linkDown traps for all interfaces being configured. To enable previously disabled interfaces, use the <b>no</b> form of this command.                                                                                                    |
| RP/0/RSP0/CPU0:router(config-snmp-if-subset)# notification linkupdown disable                                                                                                    |                                                                                                    |
| Use the <b>commit</b> or <b>end</b> command.                                                                                                    | <ul> <li>commit — Saves the configuration changes, and remains within the configuration session.</li> <li>end — Prompts user to take one of these actions:</li> <li>Yes — Saves configuration changes and exits the configuration session.</li> </ul>                                                                                                    |
|                                                                                                    | <pre>configure Example:  RP/0/RSP0/CPU0:router# configure  snmp-server interface subset subset-number regular-expression expression  Example:  RP/0/RSP0/CPU0:router(config)# snmp-server interface subset 10     regular-expression "^Gig[a-zA-Z]+[0-9/]+\." RP/0/RSP0/CPU0:router(config-snmp-if-subset)#  notification linkupdown disable  Example:  RP/0/RSP0/CPU0:router(config-snmp-if-subset)# notification linkupdown disable</pre> |

|        | Command or Action                                                                                                 | Purpose                                                                                                    |
|--------|----------------------------------------------------------------------------------------------------|----------------------------------------------------------------------------------------------------|
|        |                                                                                                    | • No —Exits the configuration session without committing the configuration changes.                           |
|        |                                                                                                    | • Cancel —Remains in the configuration mode, without committing the configuration changes.                    |
| Step 5 | (Optional) show snmp interface notification subset subset-number                                                  | Displays the linkUp and linkDown notification status for all interfaces identified by the subset priority.    |
|        | Example:                                                                                                    |                                                                                                    |
|        | RP/0/RSP0/CPU0:router# show snmp interface notification subset 10                                                 |                                                                                                    |
| Step 6 | (Optional) show snmp interface notification regular-expression expression                                         | Displays the linkUp and linkDown notification status for all interfaces identified by the regular expression. |
|        | Example:                                                                                                    |                                                                                                    |
|        | <pre>RP/0/RSP0/CPU0:router# show snmp interface notification    regular-expression "^Gig[a-zA-Z]+[0-9/]+\."</pre> |                                                                                                    |
| Step 7 | (Optional) <b>show snmp interface notification</b> <i>type interface-path-id</i>                                  | Displays the linkUp and linkDown notification status for the specified interface.                             |
|        | Example:                                                                                                    |                                                                                                    |
|        | RP/0/RSP0/CPU0:router# show snmp interface notification tengige 0/4/0/3.10                                        |                                                                                                    |

# **Configuration Examples for Implementing SNMP**

# **Configuring SNMPv3: Examples**

### **Setting an Engine ID**

This example shows how to set the identification of the local SNMP engine:

snmp-server engineID local 00:00:00:09:00:00:00:a1:61:6c:20:61

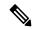

Note

After the engine ID has been configured, the SNMP agent restarts.

### **Verifying the Identification of the Local SNMP Engines**

This example shows how to verify the identification of the local SNMP engine:

```
config
  show snmp engineid

SNMP engineID 0000009000000alffffffff
```

### **Creating a View**

There are two ways to create a view:

- You can include the object identifier (OID) of an ASN.1 subtree of a MIB family from a view by using the **included** keyword of the **snmp-server view** command.
- You can exclude the OID subtree of the ASN.1 subtree of a MIB family from a view by using the **excluded** keyword of the **snmp-server view** command.

This example shows how to create a view that includes the sysName (1.3.6.1.2.1.1.5) object:

```
config
  snmp-server view SNMP_VIEW1 1.3.6.1.2.1.1.5 included
```

This example shows how to create a view that includes all the OIDs of a system group:

```
config
  snmp-server view SNMP_VIEW1 1.3.6.1.2.1.1 included
```

This example shows how to create a view that includes all the OIDs under the system group except the sysName object (1.3.6.1.2.1.1.5), which has been excluded:

```
config
  snmp-server view SNMP_VIEW1 1.3.6.1.2.1.1 included
  snmp-server view SNMP VIEW1 1.3.6.1.2.1.1.5 excluded
```

# **Verifying Configured Views**

This example shows how to display information about the configured views:

```
RP/0/RSP0/CPU0:router# show snmp view

vldefault 1.3.6.1 - included nonVolatile active
SNMP_VIEW1 1.3.6.1.2.1.1 - included nonVolatile active
SNMP_VIEW1 1.3.6.1.2.1.1.5 - excluded nonVolatile active
```

### **Creating Groups**

If you do not explicitly specify a notify, read, or write view, the Cisco IOS XR software uses the v1 default (1.3.6.1). This example shows how to create a group that utilizes the default view:

```
RP/0/RSP0/CPU0:router(config)# snmp-server group group-name v3 auth
```

The following configuration example shows how to create a group that has read access to all the OIDs in the system except the sysUpTime object (1.3.6.1.2.1.1.3), which has been excluded from the view applied to the group, but write access only to the sysName object (1.3.6.1.2.1.1.5):

```
! snmp-server view view_name1 1.3.6.1.2.1.1 included snmp-server view view_name1 1.3.6.1.2.1.1.3 excluded snmp-server view view_name2 1.3.6.1.2.1.1.5 included snmp-server group group_name1 v3 auth read view_name1 write view_name2 !
```

### **Verifying Groups**

This example shows how to verify the attributes of configured groups:

```
RP/0/RSP0/CPU0:router# show snmp group

groupname: group_name1 security model:usm
readview: view_name1 writeview: view_name2
notifyview: v1default
row status: nonVolatile
```

#### **Creating and Verifying Users**

Given the following SNMPv3 view and SNMPv3 group configuration:

```
!
snmp-server view view_name 1.3.6.1.2.1.1 included
snmp-server group group_name v3 noauth read view_name write view-name
!
```

This example shows how to create a noAuthNoPriv user with read and write view access to a system group:

```
config
  snmp-server user noauthuser group name v3
```

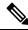

Note

The user must belong to a noauth group before a noAuthNoPriv user can be created.

Only one remote host can be assigned to the same username for SNMP version 3. If you configure the same username with different remote hosts, only the last username and remote host combination will be accepted and will be seen in the show running configuration. In the case of multiple SNMP managers, multiple unique usernames are required.

This example shows the same username case which only the last configuration will be accepted:

```
snmp-server user username nervectrgrp remote 10.69.236.146 udp-port 162 v3 auth sha
<password> priv aes 128 <password>
snmp-server user username nervectrgrp remote 10.214.127.2 udp-port 162 v3 auth sha <password>
priv aes 128 <password>
snmp-server user username nervectrgrp remote 10.69.236.147 udp-port 162 v3 auth sha
<password> priv aes 128 <password>
RP/0/RSP0/CPU0:router# show run snmp-server user

snmp-server user username nervectrgrp remote 10.69.236.147 udp-port 162 v3 auth sha
encrypted <password> priv aes 128 encrypted <password>
```

This example shows all 3 hosts for username1, username2, and username3 will be accepted.

```
snmp-server user username1 nervectrgrp remote 10.69.236.146 udp-port 162 v3 auth sha
<password> priv aes 128 <password>
snmp-server user username2 nervectrgrp remote 10.214.127.2 udp-port 162 v3 auth sha
<password> priv aes 128 <password>
snmp-server user username3 nervectrgrp remote 10.69.236.147 udp-port 162 v3 auth sha
<password> priv aes 128 <password>
RP/0/RSP0/CPU0:router# show run snmp-server user

snmp-server user batmanusr1 nervectrgrp remote 10.69.236.146 udp-port 162 v3 auth sha
encrypted <password> priv aes 128 encrypted <password>
snmp-server user batmanusr2 nervectrgrp remote 10.214.127.2 udp-port 162 v3 auth sha
encrypted <password> priv aes 128 encrypted <password>
snmp-server user batmanusr3 nervectrgrp remote 10.69.236.147 udp-port 162 v3 auth sha
encrypted <password> priv aes 128 encrypted <password>
snmp-server user batmanusr3 nervectrgrp remote 10.69.236.147 udp-port 162 v3 auth sha
encrypted <password> priv aes 128 encrypted <password>
```

This example shows how to verify the attributes that apply to the SNMP user:

```
RP/0/RSP0/CPU0:router# show snmp user

User name: noauthuser
Engine ID: localSnmpID
storage-type: nonvolatile active
```

Given the following SNMPv3 view and SNMPv3 group configuration:

```
! snmp-server view SNMP_VIEW1 1.3.6.1.2.1.1 included snmp-server group SNMP_GROUP1 v3 auth notify SNMP_VIEW1 read SNMP_VIEW1 write SNMP_VIEW1 !
```

This example shows how to create a user with authentication (including encryption), read, and write view access to a system group:

```
config
snmp-server user userv3authpriv SNMP GROUP1 v3 auth md5 password123 priv aes 128 password123
```

Given the following SNMPv3 view and SNMPv3 group configuration:

```
!
snmp-server view view_name 1.3.6.1.2.1.1 included
snmp group group_name v3 priv read view_name write view_name
!
```

This example shows how to create authNoPriv user with read and write view access to a system group:

RP/0/RSP0/CPU0:router(config)# snmp-server user authuser group\_name v3 auth md5 clear auth\_passwd

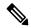

Note

Because the group is configured at a security level of Auth, the user must be configured as "auth" at a minimum to access this group ("priv" users could also access this group). The authNoPriv user configured in this group, authuser, must supply an authentication password to access the view. In the example, auth\_passwd is set as the authentication password string. Note that **clear** keyword is specified before the auth\_passwd password string. The **clear** keyword indicates that the password string being supplied is unencrypted.

This example shows how to verify the attributes that apply to SNMP user:

```
RP/0/RSP0/CPU0:router# show snmp user

User name: authuser
Engine ID: localSnmpID
storage-type: nonvolatile active
```

Given the following SNMPv3 view and SNMPv3 group configuration:

```
!
snmp view view_name 1.3.6.1.2.1.1 included
snmp group group_name v3 priv read view_name write view_name
!
```

This example shows how to create an authPriv user with read and write view access to a system group:

```
config
  snmp-server user privuser group_name v3 auth md5 clear auth_passwd priv des56 clear
priv passwd
```

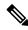

Note

Because the group has a security level of Priv, the user must be configured as a "priv" user to access this group. In this example, the user, privuser, must supply both an authentication password and privacy password to access the OIDs in the view.

This example shows how to verify the attributes that apply to the SNMP user:

```
RP/0/RSP0/CPU0:router# show snmp user

User name: privuser
Engine ID: localSnmpID
storage-type: nonvolatile active
```

# **Configuring Trap Notifications: Example**

The following example configures an SNMP agent to send out different types of traps. The configuration includes a v2c user, a noAuthNoPriv user, anauthNoPriv user, and an AuthPriv user.

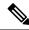

Note

The default User Datagram Protocol (UDP) port is 161. If you do not a specify a UDP port with the **udp-port** keyword and *port* argument, then the configured SNMP trap notifications are sent to port 161.

```
snmp-server host 10.50.32.170 version 2c public udp-port 2345
snmp-server host 10.50.32.170 version 3 auth userV3auth udp-port 2345
snmp-server host 10.50.32.170 version 3 priv userV3priv udp-port 2345
snmp-server host 10.50.32.170 version 3 noauth userV3noauth udp-port 2345
snmp-server user userv2c groupv2c v2c
snmp-server user userV3auth groupV3auth v3 auth md5 encrypted 140F0A13
snmp-server user userV3priv groupV3priv v3 auth md5 encrypted 021E1C43 priv des56 encrypted
1110001C
snmp-server user userV3noauth groupV3noauth v3 LROwner
snmp-server view view_name 1.3 included
snmp-server group groupv2c v2c read view_name
snmp-server group groupV3auth v3 auth read view_name
snmp-server group groupV3priv v3 priv read view_name
snmp-server group groupV3noauth v3 noauth read view_name
!
```

This example shows how to verify the configuration SNMP trap notification recipients host, the recipients of SNMP trap notifications. The output displays the following information:

- IP address of the configured notification host
- UDP port where SNMP notification messages are sent
- Type of trap configured
- · Security level of the configured user
- · Security model configured

```
config
  show snmp host

Notification host: 10.50.32.170 udp-port: 2345 type: trap
  user: userV3auth security model: v3 auth

Notification host: 10.50.32.170 udp-port: 2345 type: trap
```

```
user: userV3noauth security model: v3 noauth

Notification host: 10.50.32.170 udp-port: 2345 type: trap
user: userV3priv security model: v3 priv

Notification host: 10.50.32.170 udp-port: 2345 type: trap
user: userv2c security model: v2c
```

# **Setting an IP Precedence Value for SNMP Traffic: Example**

The following example shows how to set the SNMP IP Precedence value to 7:

```
configure
  snmp-server ipv4 precedence 7
  exit

Uncommitted changes found, commit them before exiting(yes/no/cancel)? [cancel]: y
```

# **Setting an IP DSCP Value for SNMP Traffic: Example**

The following example shows how to set the IP DSCP value of SNMP traffic to 45:

```
configure
  snmp-server ipv4 dscp 45
  exit

Uncommitted changes found, commit them before exiting(yes/no/cancel)? [cancel]: y
```

# **SNMP Context Mapping Configuration**

#### **Configuration of VRF Aware SNMP Context for Polling BGP Data**

VRF awareness is usually done using existing, non-VRF aware MIB definitions. This means that MIB definition doesn't mention anything about VRFs. However they could be used within VRF context.

The VRF-awareness is done using SNMP contexts, where a SNMP context maps to a specific VRF.

#### Before you begin

- Ensure that MIB implementation is VRF-aware.
- Ensure that the implementation of all get requests support VRF context.

The following example configures VRF aware SNMP context to allow polling BGP data using BGP4-MIB.

```
snmp-server vrf <vrf_1> context <context_1>
snmp-server community <vrf_1> RW
snmp-server context <context_1>
```

```
snmp-server community-map <vrf_1> context <context_1>
snmp-server host <IP> traps version 2c <vrf_1>
```

#### Verification

The following configuration extracts BGP data from a peer VRF using context.

```
snmp-server vrf V1
context V1_bgp
snmp-server community V1 RW
snmp-server context V1 bgp
snmp-server community-map V1 context V1_bgp
router bgp 65000
nsr
address-family ipv4 unicast
address-family vpnv4 unicast
neighbor 192.0.2.254
 remote-as 65001
 address-family ipv4 unicast
  route-policy ALL in
  route-policy ALL out
 1
vrf V1
 rd 111:111
 address-family ipv4 unicast
 neighbor 192.0.2.255
  remote-as 65003
   address-family ipv4 unicast
  !
 !
end
```

### **Configuration of OSPF processes Using SNMP Context**

The following example configures data polling from two OSPF processes.

```
snmp-server community com1 RW
snmp-server community com2 RW
snmp-server context ctx1
snmp-server context ctx2
snmp-server community-map com1 context ctx1
snmp-server community-map com2 context ctx2
router ospf one
snmp context ctx1
area 0
 interface GigabitEthernet0/2/0/0
 - !
 !
!
router ospf two
snmp context ctx2
area 0
 interface GigabitEthernet0/2/0/1
 !
 1
```

### **Configuration of OSPF Neighbour in VRF**

The following example configures OSFP neighbours in VRF using SNMP context.

```
snmp-server vrf VRF_A
  context ctx1
!
snmp-server community com1 RW
snmp-server context ctx1
snmp-server community-map com1 context ctx1
router ospf core
  vrf VRF_A
    snmp context ctx1
!
!
end
```

# **Additional References**

The following sections provide references related to Implementing SNMP on Cisco IOS XR software.

#### **Related Documents**

| Related Topic                              | Document Title                                                                                                    |
|--------------------------------------------|----------------------------------------------------------------------------------------------------|
| Cisco IOS XR SNMP commands                 | SNMP Server Commands on the Cisco ASR 9000<br>Series Router module of System Management<br>Command Reference for Cisco ASR 9000 Series<br>Routers  |
| MIB information                            | Cisco ASR 9000 Series Aggregation Services Routers<br>MIB Specifications Guide                                                                     |
| Cisco IOS XR commands                      | Cisco ASR 9000 Series Aggregation Services Router<br>Commands Master List                                                                          |
| Getting started with Cisco IOS XR software | Cisco ASR 9000 Series Aggregation Services Router<br>Getting Started Guide                                                                         |
| Information about user groups and task IDs | Configuring AAA Services on the Cisco ASR 9000<br>Series Router module of System Security Configuration<br>Guide for Cisco ASR 9000 Series Routers |
| Cisco IOS XR Quality of Service            | Modular QoS Configuration Guide for Cisco ASR 9000<br>Series Routers                                                                               |

# **Standards**

| Standards                                                                                                    | Title |
|----------------------------------------------------------------------------------------------------|-------|
| No new or modified standards are supported by this feature, and support for existing standards has not been modified by this feature. | _     |

#### **MIBs**

| MIBs | MIBs Link                                                                                                    |
|------|----------------------------------------------------------------------------------------------------|
|      | To locate and download MIBs using Cisco IOS XR software, use the Cisco MIB Locator found at the following URL and choose a platform under the Cisco Access Products menu: http://cisco.com/public/sw-center/netmgmt/cmtk/mibs.shtml |

# **RFCs**

| RFCs     | Title                                                                                            |
|----------|--------------------------------------------------------------------------------------------------|
| RFC 3411 | An Architecture for Describing Simple Network Management Protocol (SNMP) Management Frameworks   |
| RFC 3412 | Message Processing and Dispatching for the Simple Network Management Protocol (SNMP)             |
| RFC 3413 | Simple Network Management Protocol (SNMP) Applications                                           |
| RFC 3414 | User-based Security Model (USM) for version 3 of the Simple Network Management Protocol (SNMPv3) |
| RFC 3415 | View-based Access Control Model (VACM) for the Simple Network Management Protocol (SNMP)         |
| RFC 3416 | Version 2 of the Protocol Operations for the Simple Network Management Protocol (SNMP)           |
| RFC 3417 | Transport Mappings for the Simple Network Management Protocol (SNMP)                             |
| RFC 3418 | Management Information Base (MIB) for the Simple Network Management Protocol (SNMP)              |

# **Technical Assistance**

| Description                                                                                                    | Link                                              |
|----------------------------------------------------------------------------------------------------|---------------------------------------------------|
| The Cisco Technical Support website contains thousands of pages of searchable technical content, including links to products, technologies, solutions, technical tips, and tools. Registered Cisco.com users can log in from this page to access even more content. | http://www.cisco.com/cisco/web/support/index.html |

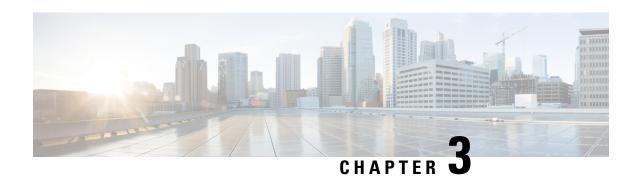

# **Configuring Object Tracking**

This module describes the configuration of object tracking on your Cisco IOS XR network. For complete descriptions of the commands listed in this module, see Related Documents, on page 48. To locate documentation for other commands that might appear in the course of performing a configuration task, search online in *Cisco ASR 9000 Series Aggregation Services Router Commands Master List*.

### **Table 6: Feature History Table**

| Feature Name             | Release Information | Description                                                                                                    |
|--------------------------|---------------------|----------------------------------------------------------------------------------------------------|
| Enhanced Object Tracking | Release 6.4.2       | The Enhanced Object Tracking feature is introduced. The ability to error-disable interfaces is added based on the state of objects that are tracked. |
| Enhanced Object Tracking | Release 4.2.1       | The ability to create a tracked list based on a threshold percentage or weight was added.                                                            |
| Enhanced Object Tracking | Release 4.0.0       | This feature was introduced.                                                                                                    |

This module contains the following topics:

- Prerequisites for Implementing Object Tracking, on page 33
- Information About Object Tracking, on page 34
- Restrictions for Enhanced Object Tracking, on page 35
- How to Implement Object Tracking, on page 35
- Configure Enhanced Object Tracking, on page 45
- Configuration Examples for Configuring Object Tracking, on page 47
- Additional References, on page 48

# **Prerequisites for Implementing Object Tracking**

You must be in a user group associated with a task group that includes the proper task IDs. The command reference guides include the task IDs required for each command. If you suspect user group assignment is preventing you from using a command, contact your AAA administrator for assistance.

# **Information About Object Tracking**

Object tracking is a mechanism for tracking an object to take any client action on another object as configured by the client. The object on which the client action is performed may not have any relationship to the tracked objects. The client actions are performed based on changes to the properties of the object being tracked.

You can identify each tracked object by a unique name that is specified by the track command in the configuration mode.

The tracking process periodically polls the tracked object and reports any changes to its state. The state of the tracked objects can be up or down. The polling occurs either immediately or after a delay of a configured period.

You can also track multiple objects by a list. You can use a flexible method for combining objects with Boolean logic. This functionality includes:

- **Boolean AND function**—When a tracked list has been assigned a Boolean AND function, each object that is defined within a subset must be in an "up" state. This condition enables the tracked object to be in the "up" state.
- Boolean OR function—When the tracked list has been assigned a Boolean OR function, at least one object that is defined within a subset must also be in an "up" state. This condition enables the tracked object to be in the "up" state.

Enhanced Object Tracking allows you to extend the track function to implement actions. These actions are triggered when the state of the object that is being tracked changes to "up" or "down". Based on the track state, you can error-disable one or more specified interfaces. Unless you configure the **auto-recover** keyword, the interfaces remain disabled even after the track state changes to the original state. You can configure **auto-recover** for each **action** configuration on a track.

In Figure 1, tracks named track1 and track2 are configured on router R1 to track the line protocol state of interfaces, GigabitEthernet0/0/0/1 and GigabitEthernet0/1/0/1 respectively. A track that is named track3 is configured to track track1 and track2 tracks with the Boolean logic AND. Therefore, track3 goes down if one or both the tracks, track1 and track2, go down. Track3 is also configured with the **action** command to put the interfaces GigabitEthernet0/0/0/0 and GigabitEthernet0/1/0/0 in a disabled state when track3 goes down.

Once the interfaces are error-disabled, they remain in the error-disabled state even if the track state changes to the "up" state. This is the default behaviour. To change this default behaviour, you can optionally configure the **auto-recover** keyword in the **action** command. If you configure the optional **auto-recover** keyword, the error-disabled state on the interfaces is cleared when the track state changes to the "up" state.

Figure 6: Enhanced Object Tracking

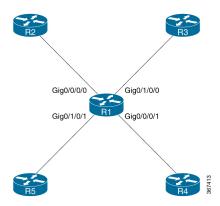

# **Restrictions for Enhanced Object Tracking**

- You can perform Enhanced Object Tracking only on physical interfaces and not on virtual interfaces.
- The only action you can perform is error-disabling interfaces based on the state of a track (up/down).
- The maximum number of action interfaces that can be added under a single track is 1024.

# **How to Implement Object Tracking**

This section describes the various object tracking procedures.

# **Tracking the Line Protocol State of an Interface**

Perform this task in global configuration mode to track the line protocol state of an interface.

A tracked object is considered up when a line protocol of the interface is up.

After configuring the tracked object, you may associate the interface whose state should be tracked and specify the number of seconds to wait before the tracking object polls the interface for its state.

### **SUMMARY STEPS**

- 1. configure
- 2. track track-name
- 3. type line-protocol state
- **4. interface** *type interface-path-id*
- 5. exit
- **6.** (Optional) **delay** { **up** seconds | **down** seconds }
- **7.** Use one of the following commands:
  - end
  - commit

|        | Command or Action                                                        | Purpose                                                                                                    |
|--------|--------------------------------------------------------------------------|----------------------------------------------------------------------------------------------------|
| Step 1 | configure                                                                | Enters global configuration mode.                                                                                        |
|        | Example:                                                                 |                                                                                                    |
|        | RP/0/RSP0/CPU0:router# configure                                         |                                                                                                    |
| Step 2 | track track-name                                                         | Enters track configuration mode.                                                                                         |
|        | Example:                                                                 | • <i>track-name</i> —Specifies a name for the object to be tracked.                                                      |
|        | RP/0/RSP0/CPU0:router(config)# track track1                              | <b>Note</b> Special characters are not allowed in a <i>track-name</i> .                                                  |
| Step 3 | type line-protocol state                                                 | Creates a track based on the line protocol of an interface.                                                              |
|        | Example:                                                                 |                                                                                                    |
|        | <pre>RP/0/RSP0/CPU0:router(config-track)# type line-protocol state</pre> |                                                                                                    |
| Step 4 | interface type interface-path-id                                         | Specifies the interface to track the protocol state.                                                                     |
|        | <pre>Example:  RP/0/RSP0/CPU0:router(config-track-line-prot)#</pre>      | • <i>type</i> —Specifies the interface type. For more information, use the question mark (?) online help function.       |
|        | interface atm 0/2/0/0.1                                                  | • <i>interface-path-id</i> —Identifies a physical interface or a virtual interface.                                      |
|        |                                                                          | Note Use the <b>show interfaces</b> command to see a list of all possible interfaces currently configured on the router. |
|        |                                                                          | Note The loopback and null interfaces are always in the up state and, therefore, cannot be tracked.                      |
| Step 5 | exit                                                                     | Exits the track line protocol configuration mode.                                                                        |
|        | Example:  RP/0/RSP0/CPU0:router(config-track-line-prot)# exit            |                                                                                                    |
| Step 6 | (Optional) delay {up seconds   down seconds}                             | Schedules the delay that can occur between tracking whether                                                              |
|        | Example:                                                                 | the object is up or down.                                                                                                |
|        | RP/0/RSP0/CPU0:router(config-track)# delay up 10                         |                                                                                                    |
| Step 7 | Use one of the following commands:                                       | Saves configuration changes.                                                                                             |
|        | • end<br>• commit                                                        | When you issue the <b>end</b> command, the system prompts you to commit changes:                                         |

| Command or Action                                                | Purpose                                                                                                    |
|------------------------------------------------------------------|----------------------------------------------------------------------------------------------------|
| <pre>Example:     RP/0/RSP0/CPU0:router(config-track)# end</pre> | Uncommitted changes found, commit them before exiting(yes/no/cancel)? [cancel]:                                                                            |
| <pre>or  RP/0/RSP0/CPU0:router(config-track)# commit</pre>       | • Entering <b>yes</b> saves configuration changes to the running configuration file, exits the configuration session, and returns the router to EXEC mode. |
|                                                                  | • Entering <b>no</b> exits the configuration session and returns the router to EXEC mode without committing the configuration changes.                     |
|                                                                  | • Entering <b>cancel</b> leaves the router in the current configuration session without exiting or committing the configuration changes.                   |
|                                                                  | Use the <b>commit</b> command to save the configuration changes to the running configuration file and remain within the configuration session.             |

# **Tracking IP Route Reachability**

When a host or a network goes down on a remote site, routing protocols notify the router and the routing table is updated accordingly. The routing process is configured to notify the tracking process when the route state changes due to a routing update.

A tracked object is considered up when a routing table entry exists for the route and the route is accessible.

# **SUMMARY STEPS**

- 1. configure
- 2. track track-name
- 3. type route reachability
- **4.** Use one of the following commands:
  - vrf vrf-table-name
  - route ipv4 IP-prefix/mask
- 5. exit
- **6.** (Optional) **delay** { **up** seconds | **down** seconds }
- **7.** Use the **commit** or **end** command.

|        | Command or Action                | Purpose                           |
|--------|----------------------------------|-----------------------------------|
| Step 1 | configure                        | Enters global configuration mode. |
|        | Example:                         |                                   |
|        | RP/0/RSP0/CPU0:router# configure |                                   |

|        | Command or Action                                                         | Purpose                                                                                                    |  |
|--------|---------------------------------------------------------------------------|----------------------------------------------------------------------------------------------------|--|
| Step 2 | track track-name                                                          | Enters track configuration mode.                                                                                 |  |
|        | Example:                                                                  | • <i>track-name</i> —Specifies a name for the object to be tracked.                                              |  |
|        | RP/0/RSP0/CPU0:router(config)# track track1                               | <b>Note</b> Special characters are not allowed in a <i>track-name</i> .                                          |  |
| Step 3 | type route reachability                                                   | Configures the routing process to notify the tracking process                                                    |  |
|        | Example:                                                                  | when the state of the route changes due to a routing update.                                                     |  |
|        | RP/0/RSP0/CPU0:router(config-track)# type route reachability vrf internet |                                                                                                    |  |
| Step 4 | Use one of the following commands:                                        | Configures the type of IP route to be tracked, which can                                                         |  |
|        | • vrf vrf-table-name                                                      | consist of either of the following, depending on your route                                                      |  |
|        | • route ipv4 IP-prefix/mask                                               | type:  • vrf-table-name—A VRF table name.                                                                        |  |
|        | Example:                                                                  | • <i>IP-prefix/mask</i> —An IP prefix consisting of the network                                                  |  |
|        | <pre>RP/0/RSP0/CPU0:router(config-track-route)# vrf vrf-table-4</pre>     | and subnet mask (for example, 10.56.8.10/16).                                                                    |  |
|        | or                                                                        |                                                                                                    |  |
|        | RP/0/RSP0/CPU0:router(config-track-route)# route ipv4 10.56.8.10/16       |                                                                                                    |  |
| Step 5 | exit                                                                      | Exits the track line protocol configuration mode.                                                                |  |
|        | Example:                                                                  |                                                                                                    |  |
|        | RP/0/RSP0/CPU0:router(config-track-line-prot)# exit                       |                                                                                                    |  |
| Step 6 | (Optional) delay {up seconds   down seconds}                              | Schedules the delay that can occur between tracking whether                                                      |  |
|        | Example:                                                                  | the object is up or down.                                                                                        |  |
|        | ·                                                                         |                                                                                                    |  |
|        | RP/0/RSP0/CPU0:router(config-track)# delay up 10                          |                                                                                                    |  |
| Step 7 | Use the <b>commit</b> or <b>end</b> command.                              | <b>commit</b> —Saves the configuration changes, and remains within the configuration session.                    |  |
|        |                                                                           | end —Prompts user to take one of these actions:                                                                  |  |
|        |                                                                           | • Yes — Saves configuration changes and exits the configuration session.                                         |  |
|        |                                                                           | • No —Exits the configuration session without committing the configuration changes.                              |  |
|        |                                                                           | <ul> <li>Cancel —Remains in the configuration mode, without<br/>committing the configuration changes.</li> </ul> |  |

# **Building a Track Based on a List of Objects**

Perform this task in the global configuration mode to create a tracked list of objects (which, in this case, are lists of interfaces or prefixes) using a Boolean expression to determine the state of the list.

A tracked list contains one or more objects. The Boolean expression enables two types of calculations by using either AND or OR operators. For example, when tracking two interfaces, using the AND operator, up means that *both* interfaces are up, and down means that *either* interface is down.

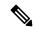

Note

An object must exist before it can be added to a tracked list.

The NOT operator is specified for one or more objects and negates the state of the object.

After configuring the tracked object, you must associate the interface whose state should be tracked and you may optionally specify the number of seconds to wait before the tracking object polls the interface for its state.

### **SUMMARY STEPS**

- 1. configure
- 2. track track-name
- **3.** type list boolean { and | or }
- **4. object** *object-name* [ **not** ]
- 5. exit
- **6.** (Optional) **delay** { **up** seconds | **down** seconds }
- **7.** Use one of the following commands:
  - end
  - commit

|        | Command or Action                           | Purpose                                                                 |
|--------|---------------------------------------------|-------------------------------------------------------------------------|
| Step 1 | configure                                   | Enters global configuration mode.                                       |
|        | Example:                                    |                                                                         |
|        | RP/0/RSP0/CPU0:router# configure            |                                                                         |
| Step 2 | track track-name                            | Enters track configuration mode.                                        |
|        | Example:                                    | • <i>track-name</i> —Specifies a name for the object to be tracked.     |
|        | RP/0/RSP0/CPU0:router(config)# track track1 | <b>Note</b> Special characters are not allowed in a <i>track-name</i> . |
| Step 3 | type list boolean { and   or }              | Configures a Boolean list object and enters track list                  |
|        | Example:                                    | configuration mode.                                                     |

|        | Command or Action                                                   | Purpose                                                                                                    |
|--------|---------------------------------------------------------------------|----------------------------------------------------------------------------------------------------|
|        | RP/0/RSP0/CPU0:router(config-track-list)# type list boolean and     | <ul> <li>boolean—Specifies that the state of the tracked list is based on a Boolean calculation.</li> <li>and—Specifies that the list is up if all objects are up, or down if one or more objects are down. For example when tracking two interfaces, up means that both interfaces are up, and down means that either interface is down.</li> <li>or—Specifies that the list is up if at least one object is up. For example, when tracking two interfaces, up means that either interface is up, and down means that both interfaces are down.</li> </ul> |
| Step 4 | object object-name [ not ]                                          | Specifies the object to be tracked by the list                                                                                                    |
|        | Example:                                                            | • obect-name—Name of the object to track.                                                                                                    |
|        | RP/0/RSP0/CPU0:router(config-track-list)# object                    | • not—Negates the state of the object.                                                                                                    |
|        | 3 not                                                               |                                                                                                    |
| Step 5 | exit                                                                | Exits the track line protocol configuration mode.                                                                                                    |
|        | Example:                                                            |                                                                                                    |
|        | RP/0/RSP0/CPU0:router(config-track-line-prot)# exit                 |                                                                                                    |
| Step 6 | (Optional) <b>delay</b> { <b>up</b> seconds   <b>down</b> seconds } | Schedules the delay that can occur between tracking whether                                                                                                    |
|        | Example:                                                            | the object is up or down.                                                                                                    |
|        | RP/0/RSP0/CPU0:router(config-track)# delay up 10                    |                                                                                                    |
| Step 7 | Use one of the following commands:                                  | Saves configuration changes.                                                                                                    |
|        | • end                                                               | • When you issue the <b>end</b> command, the system prompts                                                                                                    |
|        | • commit                                                            | you to commit changes:                                                                                                    |
|        | Example:                                                            | Uncommitted changes found, commit them                                                                                                    |
|        | RP/0/RSP0/CPU0:router(config-track)# end                            | <pre>before exiting(yes/no/cancel)? [cancel]:</pre>                                                                                                    |
|        | or                                                                  | • Entering <b>yes</b> saves configuration changes to the                                                                                                    |
|        | RP/0/RSP0/CPU0:router(config-track)# commit                         | running configuration file, exits the configuration session, and returns the router to EXEC mode.                                                                                                    |
|        |                                                                     | • Entering <b>no</b> exits the configuration session and returns the router to EXEC mode without committing the configuration changes.                                                                                                    |
|        |                                                                     | <ul> <li>Entering cancel leaves the router in the current<br/>configuration session without exiting or<br/>committing the configuration changes.</li> </ul>                                                                                                    |
|        |                                                                     | • Use the <b>commit</b> command to save the configuration changes to the running configuration file and remain within the configuration session.                                                                                                    |

# **Building a Track Based on a List of Objects - Threshold Percentage**

Perform this task in the global configuration mode to create a tracked list of objects (which, in this case, are lists of interfaces or prefixes) using a threshold percentage to determine the state of the list.

### **SUMMARY STEPS**

- 1. configure
- 2. track track-name
- 3. type list threshold percentage
- **4. object** *object-name*
- **5.** threshold percentage up percentage down percentage
- **6.** Use one of the following commands:
  - end
  - commit

|        | Command or Action                                                                                                    | Purpose                                                                 |
|--------|----------------------------------------------------------------------------------------------------|-------------------------------------------------------------------------|
| Step 1 | configure                                                                                                    | Enters global configuration mode.                                       |
|        | Example:                                                                                                    |                                                                         |
|        | RP/0/RSP0/CPU0:router# configure                                                                                                    |                                                                         |
| Step 2 | track track-name                                                                                                    | Enters track configuration mode.                                        |
|        | Example:                                                                                                    | • <i>track-name</i> —Specifies a name for the object to be tracked.     |
|        | RP/0/RSP0/CPU0:router(config)# track track1                                                                                                    | <b>Note</b> Special characters are not allowed in a <i>track-name</i> . |
| Step 3 | type list threshold percentage                                                                                                    | Configures a track of type threshold percentage list.                   |
|        | Example:                                                                                                    |                                                                         |
|        | <pre>RP/0/RSP0/CPU0:router(config-track-list)# type list threshold percentage</pre>                                                                                                    |                                                                         |
| Step 4 | object object-name                                                                                                    | Configures object 1, object 2, object 3 and object 4 as                 |
|        | Example:                                                                                                    | members of track type track1.                                           |
|        | <pre>RP/0/RSP0/CPU0:router(config-track-list-threshold) # object 1 RP/0/RSP0/CPU0:router(config-track-list-threshold) # object 2 RP/0/RSP0/CPU0:router(config-track-list-threshold) # object 3 RP/0/RSP0/CPU0:router(config-track-list-threshold) # object 4</pre> |                                                                         |

|        | Command or Action                                                                                  | Purpose                                                                                                    |
|--------|----------------------------------------------------------------------------------------------------|----------------------------------------------------------------------------------------------------|
| Step 5 | threshold percentage up percentage down percentage  Example:                                       | Configures the percentage of objects that need to be UP or DOWN for the list to be considered UP or Down respectively.                                     |
|        | <pre>RP/0/RSP0/CPU0:router(config-track-list-threshold) # threshold percentage up 50 down 33</pre> | For example, if object 1, object 2, and object 3 are in the UP state and object 4 is in the DOWN state, the list is considered to be in the UP state.      |
| Step 6 | Use one of the following commands:                                                                 | Saves configuration changes.                                                                                                    |
|        | • end<br>• commit                                                                                  | When you issue the <b>end</b> command, the system prompts you to commit changes:                                                                           |
|        | Example:  RP/0/RSP0/CPU0:router(config-track)# end                                                 | Uncommitted changes found, commit them before exiting(yes/no/cancel)? [cancel]:                                                                            |
|        | <pre>Or  RP/0/RSP0/CPU0:router(config-track)# commit</pre>                                         | • Entering <b>yes</b> saves configuration changes to the running configuration file, exits the configuration session, and returns the router to EXEC mode. |
|        |                                                                                                    | Entering <b>no</b> exits the configuration session and returns the router to EXEC mode without committing the configuration changes.                       |
|        |                                                                                                    | • Entering <b>cancel</b> leaves the router in the current configuration session without exiting or committing the configuration changes.                   |
|        |                                                                                                    | Use the <b>commit</b> command to save the configuration changes to the running configuration file and remain within the configuration session.             |

# **Building a Track Based on a List of Objects - Threshold Weight**

Perform this task in the global configuration mode to create a tracked list of objects (which, in this case, are lists of interfaces or prefixes) using a threshold weight to determine the state of the list.

# **SUMMARY STEPS**

- 1. configure
- 2. track track-name
- 3. type list threshold weight
- 4. object object-name weight weight
- 5. threshold weight up weight down weight
- **6.** Use one of the following commands:
  - end
  - commit

|        | Command or Action                                                                                                    | Purpose                                                                                                    |
|--------|----------------------------------------------------------------------------------------------------|----------------------------------------------------------------------------------------------------|
| Step 1 | configure                                                                                                    | Enters global configuration mode.                                                                                                    |
|        | Example:                                                                                                    |                                                                                                    |
|        | RP/0/RSP0/CPU0:router# configure                                                                                                    |                                                                                                    |
| Step 2 | track track-name                                                                                                    | Enters track configuration mode.                                                                                                    |
|        | Example:                                                                                                    | • <i>track-name</i> —Specifies a name for the object to be tracked.                                                                                                    |
|        | RP/0/RSP0/CPU0:router(config)# track track1                                                                                                    | <b>Note</b> Special characters are not allowed in a <i>track-name</i> .                                                                                                |
| Step 3 | type list threshold weight                                                                                                    | Configures a a track of type, threshold weighted list.                                                                                                    |
|        | Example:                                                                                                    |                                                                                                    |
|        | <pre>RP/0/RSP0/CPU0:router(config-track-list)# type list threshold weight</pre>                                                                                                    |                                                                                                    |
| Step 4 | object object-name weight weight                                                                                                    | Configures object 1, object 2 and object 3 as members of                                                                                                    |
|        | Example:                                                                                                    | track t1 and with weights 10, 5 and 3 respectively.                                                                                                    |
|        | <pre>RP/0/RSP0/CPU0:router(config-track-list-threshold) # object 1 weight 10 RP/0/RSP0/CPU0:router(config-track-list-threshold) # object 2 weight 5 RP/0/RSP0/CPU0:router(config-track-list-threshold) # object 3 weight 3</pre> |                                                                                                    |
| Step 5 | threshold weight up weight down weight                                                                                                    | Configures the range of weights for the objects that nee to be UP or DOWN for the list to be considered UP or DOWN respectively. In this example, the list is consider |
|        | Example:                                                                                                    |                                                                                                    |
|        | <pre>RP/0/RSP0/CPU0:router(config-track-list-threshold) # threshold weight up 10 down 5</pre>                                                                                                    | to be in the DOWN state because objects 1 and 2 are in the UP state and the cumulative weight is 15 (not in the 10-5 range).                                           |
| Step 6 | Use one of the following commands:                                                                                                    | Saves configuration changes.                                                                                                    |
|        | • end<br>• commit                                                                                                    | • When you issue the <b>end</b> command, the system prompts you to commit changes:                                                                                     |
|        | Example:                                                                                                    | Uncommitted changes found, commit them                                                                                                    |
|        | RP/0/RSP0/CPU0:router(config-track)# end                                                                                                    | before exiting(yes/no/cancel)? [cancel]:                                                                                                    |
|        | or                                                                                                    | • Entering yes saves configuration changes to the                                                                                                    |
|        | RP/0/RSP0/CPU0:router(config-track)# commit                                                                                                    | running configuration file, exits the configuration session, and returns the router to EXEC mode.                                                                      |

| <br>Command or Action | Purpose                                                                                                    |
|-----------------------|----------------------------------------------------------------------------------------------------|
|                       | Entering <b>no</b> exits the configuration session and returns the router to EXEC mode without committing the configuration changes.           |
|                       | • Entering <b>cancel</b> leaves the router in the current configuration session without exiting or committing the configuration changes.       |
|                       | Use the <b>commit</b> command to save the configuration changes to the running configuration file and remain within the configuration session. |

# **Tracking IPSLA Reachability**

Use this task to enable the tracking of the return code of IP service level agreement (SLA) operations.

# **SUMMARY STEPS**

- 1. configure
- 2. track track-name
- 3. type rtr ipsla-no reachability
- **4.** Use the **commit** or **end** command.

|        | Command or Action                                                                                                    | Purpose                                                                                                    |
|--------|----------------------------------------------------------------------------------------------------|----------------------------------------------------------------------------------------------------|
| Step 1 | configure                                                                                                    | Enters global configuration mode.                                                                                                    |
|        | Example:  RP/0/RSP0/CPU0:router# configure                                                                           |                                                                                                    |
| Step 2 | track track-name                                                                                                    | Enters track configuration mode.                                                                                                    |
|        | Example:  RP/0/RSP0/CPU0:router(config)# track t1                                                                    | <b>Note</b> Special characters are not allowed in a <i>track-name</i> .                                                                                                    |
| Step 3 | <pre>type rtr ipsla-no reachability  Example:  RP/0/RSP0/CPU0:router(config-track) # type rtr 100 reachability</pre> | Specifies the IP SLA operation ID to be tracked for reachability. Values for the <i>ipsla-no</i> can range from 1 to 2048.                                                                                       |
| Step 4 | Use the <b>commit</b> or <b>end</b> command.                                                                         | commit —Saves the configuration changes and remains within the configuration session.  end —Prompts user to take one of these actions:  • Yes — Saves configuration changes and exits the configuration session. |

| Command or Action | Purpose                                                                                       |
|-------------------|-----------------------------------------------------------------------------------------------|
|                   | No —Exits the configuration session without committing the configuration changes.             |
|                   | • Cancel —Remains in the configuration session, without committing the configuration changes. |

### **Configuring IPSLA Tracking: Example**

This example shows the configuration of IPSLA tracking:

```
RP/0/RSP0/CPU0:router(config) # track track1
RP/0/RSP0/CPU0:router(config-track) # type rtr 1 reachability
RP/0/RSP0/CPU0:router(config-track) # delay up 5
RP/0/RSP0/CPU0:router(config-track) # delay down 10
```

# **Configure Enhanced Object Tracking**

You can configure tracks with the **action** command to enable Enhanced Object Tracking. As a prerequisite, configure the track type that is to be tracked.

The following example shows how to configure the **action** command on a track based on the change in state of the track:

```
/* Configure track1 to track line-protocol state of the interface FourHundredGigEO/0/0/1
*/
Router#configure
Router(config) #track track1
Router(config-track) #type line-protocol state
Router(config-track-line-prot) #interface FourHundredGigE0/0/0/1
Router(config-track-line-prot) #exit
Router(config-track) #exit
/* Configure track2 to track line-protocol state of the interface FourHundredGigEO/1/0/1
*/
Router(config) #track track2
Router(config-track) #type line-protocol state
Router(config-track-line-prot) #interface FourHundredGigE0/1/0/1
Router(config-track-line-prot) #exit
Router(config-track) #exit
/* Configure track3 with boolean AND of track1 state and track2 state. Specify actions to
take when track3 state changes. */
Router(config) #track track3
Router(config-track) #type list boolean and
Router(config-track-list-boolean) #object track1
Router(config-track-list-boolean) #object track2
Router (config-track-line-boolean) #exit
Router (config-track) #action
Router(config-track-action) #track-down error-disable interface FourHundredGigE0/0/0/0
auto-recover
```

Router (config-track-action) #track-down error-disable interface FourHundredGigE0/1/0/0

The following running configuration example shows you how to configure the **action** command for the scenario described in Figure 1.

```
track track1
type line-protocol state
  interface FourHundredGigE0/0/0/1
!
!
track track2
type line-protocol state
  interface FourHundredGigE0/1/0/1
!
!
track track3
type list boolean and
  object track1
  object track2
!
action
  track-down error-disable interface FourHundredGigE0/0/0/0 auto-recover
  track-down error-disable interface FourHundredGigE0/1/0/0
```

### Verification

To view the state of the track, use the **show track** command.

Initially, let us assume the line-protocol state of FourHundredGigE0/0/0/1 (track1 interface) and FourHundredGigE0/1/0/1 (track2 interface) are up and HundredGigE0/0/0/35 (track4 interface) is down.

# Router#show track Track track3 List boolean and is UP 7 changes, last change 16:04:28 IST Mon Jul 02 2018 object track2 UP object track1 UP Track track1 Interface FourHundredGigE0/0/0/1 line-protocol Line protocol is UP 7 changes, last change 16:04:28 IST Mon Jul 02 2018 Track track2

Interface FourHundredGigE0/1/0/1 line-protocol

Line protocol is UP

To verify if the interface configured for tracking is error-disabled, use the **show error-disable** command. As none of the track states match the track-action state, there are no error-disabled interfaces.

```
Router#show error-disable

Interface Error-Disable reason Retry (s) Time disabled
```

There are no interfaces error-disabled matching the given criteria

7 changes, last change 16:02:41 IST Mon Jul 02 2018

To view the status of all the interfaces of the tracked object, use the **show interface brief** command.

| Router#show interface brief<br>Intf Name |    | LineP State | Encap Type | MTU (byte) | BW (Kbps) |
|------------------------------------------|----|-------------|------------|------------|-----------|
| FourHundredGigE0/0/0/0                   | up | up          | ARPA       | 1514       | 100000000 |
| FourHundredGigE0/0/0/1                   | up | up          | ARPA       | 1514       | 100000000 |
| FourHundredGigE0/1/0/0                   | up | up          | ARPA       | 1514       | 100000000 |
| FourHundredGigE0/1/0/1                   | up | up          | ARPA       | 1514       | 100000000 |

When a track state changes, the corresponding track action happens and the status of the interfaces configured in the action changes. The state of track3 becomes "down" when either track1 state or track2 state becomes "down". The following **show error-disable** command displays the corresponding output.

| Router#show error-disable |                       |           |               |  |  |
|---------------------------|-----------------------|-----------|---------------|--|--|
| Interface                 | Error-Disable reason  | Retry (s) | Time disabled |  |  |
|                           |                       |           |               |  |  |
| FH0/0/0/0                 | ot-track-state-change |           | 08:42:08      |  |  |
| FHO/1/0/0                 | ot-track-state-change |           | 08 • 42 • 01  |  |  |

When the state of track3 is "down", the **show interface brief** command displays the following output.

| Router#show interface brief |            |             |            |            |
|-----------------------------|------------|-------------|------------|------------|
| Intf Name                   | Intf State | LineP State | Encap Type | MTU (byte) |
| BW (Kbps)                   |            |             |            |            |
| FourHundredGigE0/0/0/0      | admin-down | admin-down  | ARPA       | 1514       |
| 10000000                    |            |             |            |            |
| FourHundredGigE0/0/0/1      | admin-down | admin-down  | ARPA       | 1514       |
| 10000000                    |            |             |            |            |
| FourHundredGigE0/1/0/0      | admin-down | admin-down  | ARPA       | 1514       |
| 10000000                    |            |             |            |            |
| FourHundredGigE0/1/0/1      | up         | up          | ARPA       | 1514       |
| 10000000                    |            |             |            |            |

When track3 state comes back up, the error-disable status on the interface FourHundredGigE0/0/0/0 clears. This is because of the **auto-recover** configuration for FourHundredGigE0/0/0/0. However, interface FourHundredGigE0/1/0/0 remains in the error-disable status because **auto-recover** isn't configured on this interface.

The change reflects in the output of the **show interface brief** command.

| RP/0/0/CPU0:ios#show interface brief |             |             |            |            |           |
|--------------------------------------|-------------|-------------|------------|------------|-----------|
| Intf Name                            | Intf State  | LineP State | Encap Type | MTU (byte) | BW (Kbps) |
|                                      |             |             |            |            |           |
| FourHundredGigE0/0/0/0               | up          | up          | ARPA       | 1514       | 100000000 |
| FourHundredGigE0/0/0/1               | up          | up          | ARPA       | 1514       | 100000000 |
| FourHundredGigE0/1/0/0               | err-disable | admin-down  | ARPA       | 1514       | 100000000 |
| FourHundredGigE0/1/0/1               | up          | up          | ARPA       | 1514       | 100000000 |

# **Configuration Examples for Configuring Object Tracking**

### **Configuring IPSLA Tracking: Example**

This example shows the configuration of IPSLA tracking, including the ACL and IPSLA configuration:

ACL configuration:

```
RP/0/RSP0/CPU0:router(config) # ipv4 access-list abf-track
RP/0/RSP0/CPU0:router(config-ipv4-acl) # 10 permit any any nexthop track track1 1.2.3.4
```

### Object tracking configuration:

```
RP/0/RSP0/CPU0:router(config) # track track1
RP/0/RSP0/CPU0:router(config-track) # type rtr 1 reachability
RP/0/RSP0/CPU0:router(config-track) # delay up 5
```

```
RP/0/RSP0/CPU0:router(config-track)# delay down 10
```

### IPSLA configuration:

```
RP/0/RSP0/CPU0:router(config) # ipsla
RP/0/RSP0/CPU0:router(config-ipsla) # operation 1
RP/0/RSP0/CPU0:router(config-ipsla-op) # type icmp echo
RP/0/RSP0/CPU0:router(config-ipsla-icmp-echo) # source address 2.3.4.5
RP/0/RSP0/CPU0:router(config-ipsla-icmp-echo) # destination address 1.2.3.4
RP/0/RSP0/CPU0:router(config-ipsla-icmp-echo) # frequency 60
RP/0/RSP0/CPU0:router(config-ipsla-icmp-echo) # exit
RP/0/RSP0/CPU0:router(config-ipsla-op) # exit
RP/0/RSP0/CPU0:router(config-ipsla) # schedule operation 1
RP/0/RSP0/CPU0:router(config-ipsla-sched) # start-time now
RP/0/RSP0/CPU0:router(config-ipsla-sched) # life forever
```

# **Additional References**

The following sections provide references related to implementing object tracking for IPSec network security.

### **Related Documents**

| Related Topic                    | Document Title                                                                                                    |
|----------------------------------|----------------------------------------------------------------------------------------------------|
| IP SLA configuration information | Implementing IP Service Level Agreements on the Cisco ASR 9000 Series<br>Router module in System Monitoring Configuration Guide for Cisco ASR<br>9000 Series Routers |
| IP SLA commands                  | IP Service Level Agreement Commands on the Cisco ASR 9000 Series<br>Router module in System Monitoring Command Reference for Cisco ASR<br>9000 Series Routers        |
| Object tracking commands         | Object Tracking Commands on the Cisco ASR 9000 Series Router module in System Management Command Reference for Cisco ASR 9000 Series Routers                         |

### **Standards**

| Standards                                                                                                    | Title |
|----------------------------------------------------------------------------------------------------|-------|
| No new or modified standards are supported by this feature, and support for existing standards has not been modified by this feature. | _     |

### **MIBs**

| ME | MIBs Link                                                                                                    |
|----|----------------------------------------------------------------------------------------------------|
|    | To locate and download MIBs using Cisco IOS XR software, use the Cisco MIB Locator found at the following URL and choose a platform under the Cisco Access Products menu:<br>http://cisco.com/public/sw-center/netmgmt/cmtk/mibs.shtml |

# **RFCs**

| RFCs        | Title                                           |
|-------------|-------------------------------------------------|
| RFC<br>2401 | Security Architecture for the Internet Protocol |

# **Technical Assistance**

| Description                                                                                                    | Link                                              |
|----------------------------------------------------------------------------------------------------|---------------------------------------------------|
| The Cisco Technical Support website contains thousands of pages of searchable technical content, including links to products, technologies, solutions, technical tips, and tools. Registered Cisco.com users can log in from this page to access even more content. | http://www.cisco.com/cisco/web/support/index.html |

**Additional References** 

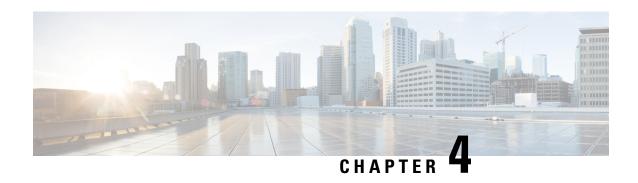

# **Configuring Periodic MIB Data Collection and Transfer**

This document describes how to periodically transfer selected MIB data from your router to a specified Network Management System (NMS). The periodic MIB data collection and transfer feature is also known as bulk statistics.

Table 7: Feature History for Periodic MIB Data Collection and Transfer

| Release       | Modification                                                                                        |
|---------------|----------------------------------------------------------------------------------------------------|
| Release 4.2.0 | The periodic MIB data collection and transfer feature was introduced and supported the IF-MIB only. |
| Release 4.2.1 | Additional MIBs were supported.                                                                     |

This module contains the following topics:

- Prerequisites for Periodic MIB Data Collection and Transfer, on page 51
- Information About Periodic MIB Data Collection and Transfer, on page 51
- How to Configure Periodic MIB Data Collection and Transfer, on page 53
- Periodic MIB Data Collection and Transfer: Example, on page 60

# Prerequisites for Periodic MIB Data Collection and Transfer

To use periodic MIB data collection and transfer, you should be familiar with the Simple Network Management Protocol (SNMP) model of management information. You should also know what MIB information you want to monitor on your network devices, and the OIDs or object names for the MIB objects to be monitored.

# Information About Periodic MIB Data Collection and Transfer

# **SNMP Objects and Instances**

A type (or class) of SNMP management information is called an object. A specific instance from a type of management information is called an object instance (or SNMP variable). To configure a bulk statistics

collection, you must specify the object types to be monitored using a bulk statistics object list and the specific instances of those objects to be collected using a bulk statistics schema.

MIBs, MIB tables, MIB objects, and object indices can all be specified using a series of numbers called an object identifier (OID). OIDs are used in configuring a bulk statistics collection in both the bulk statistics object lists (for general objects) and in the bulk statistics schemas (for specific object instances).

# **Bulk Statistics Object Lists**

To group the MIB objects to be polled, you need to create one or more object lists. A bulk statistics object list is a user-specified set of MIB objects that share the same MIB index. Object lists are identified using a name that you specify. Named bulk statistics object lists allow the same configuration to be reused in different bulk statistics schemas.

All the objects in an object list must share the same MIB index. However, the objects do not need to be in the same MIB and do not need to belong to the same MIB table. For example, it is possible to group ifInOctets and a CISCO-IF-EXTENSION-MIB object in the same schema, because the containing tables for both objects are indexed by the ifIndex.

# **Bulk Statistics Schemas**

Data selection for the Periodic MIB Data Collection and Transfer Mechanism requires the definition of a schema with the following information:

- Name of an object list.
- Instance (specific instance or series of instances defined using a wild card) that needs to be retrieved for objects in the specified object list.
- How often the specified instances need to be sampled (polling interval). The default polling interval is 5 minutes.

A bulk statistics schema is also identified using a name that you specify. This name is used when configuring the transfer options.

# **Bulk Statistics Transfer Options**

After configuring the data to be collected, a single virtual file (VFile or *bulk statistics file*) with all collected data is created. This file can be transferred to a network management station using FTP or TFTP. You can specify how often this file should be transferred. The default transfer interval is once every 30 minutes. You can also configure a secondary destination for the file to be used if, for whatever reason, the file cannot be transferred to the primary network management station.

The value of the transfer interval is also the collection period (collection interval) for the local bulk statistics file. After the collection period ends, the bulk statistics file is frozen, and a new local bulk statistics file is created for storing data. The frozen bulk statistics file is then transferred to the specified destination.

By default, the local bulk statistics file is deleted after successful transfer to an network management station.

# **Benefits of Periodic MIB Data Collection and Transfer**

Periodic MIB data collection and transfer (bulk statistics feature) allows many of the same functions as the bulk file MIB (CISCO-BULK-FILE-MIB.my), but offers some key advantages. The main advantage is that this feature can be configured through the CLI and does not require an external monitoring application.

Periodic MIB data collection and transfer is mainly targeted for medium to high-end platforms that have sufficient local storage (volatile or permanent) to store bulk statistics files. Locally storing bulk statistics files helps minimize loss of data during temporary network outages.

This feature also has more powerful data selection features than the bulk file MIB; it allows grouping of MIB objects from different tables into data groups (object lists). It also incorporates a more flexible instance selection mechanism, where the application is not restricted to fetching an entire MIB table.

# **How to Configure Periodic MIB Data Collection and Transfer**

# **Configuring a Bulk Statistics Object List**

The first step in configuring the Periodic MIB Data Collection and Transfer Mechanism is to configure one or more object lists.

### **SUMMARY STEPS**

- 1. configure
- 2. snmp-server mib bulkstat object-list list-name
- **3.** add {oid | object-name}
- **4.** Use the **commit** or **end** command.

|        | Command or Action                               | Purpose                                                              |  |
|--------|-------------------------------------------------|----------------------------------------------------------------------|--|
| Step 1 | configure                                       | Enters global configuration mode.                                    |  |
|        | Example:                                        |                                                                      |  |
|        | RP/0/RSP0/CPU0:router# configure                |                                                                      |  |
| Step 2 | snmp-server mib bulkstat object-list list-name  | Defines an SNMP bulk statistics object list and enters bul           |  |
|        | Example:                                        | statistics object list configuration mode.                           |  |
|        | snmp-server mib bulkstat object-list ifMib      |                                                                      |  |
| Step 3 | add {oid   object-name}                         | Adds a MIB object to the bulk statistics object list. Repeat         |  |
|        | Example:                                        | as desired until all objects to be monitored in this list are added. |  |
|        | RP/0/RSP0/CPU0:router(config-bulk-objects)# add |                                                                      |  |

|        | Command or Action                                                                                                    | Purpose                                                                                                    |
|--------|----------------------------------------------------------------------------------------------------|----------------------------------------------------------------------------------------------------|
|        | 1.3.6.1.2.1.2.2.1.11 RP/0/RSP0/CPU0:router(config-bulk-objects)# add ifAdminStatus RP/0/RSP0/CPU0:router(config-bulk-objects)# add ifDescr | Note All the objects in a bulk statistics object list have to be indexed by the same MIB index. However, the objects in the object list do not need to belong to the same MIB or MIB table. |
|        |                                                                                                    | When specifying an object name instead of an OID (using the add command), only object names with mappings shown in the <b>show snmp mib object</b> command output can be used.              |
| Step 4 | Use the <b>commit</b> or <b>end</b> command.                                                                                               | <ul> <li>commit — Saves the configuration changes and remains within the configuration session.</li> <li>end — Prompts user to take one of these actions:</li> </ul>                        |
|        |                                                                                                    | • Yes — Saves configuration changes and exits the configuration session.                                                                                                    |
|        |                                                                                                    | • No —Exits the configuration session without committing the configuration changes.                                                                                                    |
|        |                                                                                                    | • Cancel —Remains in the configuration session, without committing the configuration changes.                                                                                               |

### What to do next

Configure a bulk statistics schema.

# **Configuring a Bulk Statistics Schema**

The second step in configuring periodic MIB data collection and transfer is to configure one or more schemas.

### Before you begin

The bulk statistics object list to be used in the schema must be defined.

# **SUMMARY STEPS**

- 1. configure
- 2. snmp-server mib bulkstat schema schema-name
- **3. object-list** *list-name*
- **4.** Do one of the following:
  - instance exact {interface interface-id [sub-if] | oid oid}
  - instance wild {interface interface-id [sub-if] | oid oid}
  - instance range start oid end oid
  - instance repetition oid max repeat-number
- 5. poll-interval minutes
- **6.** Use the **commit** or **end** command.

|        | Command or Action                                                                                                    | Purpose                                                                                                    |
|--------|----------------------------------------------------------------------------------------------------|----------------------------------------------------------------------------------------------------|
| Step 1 | configure                                                                                                    | Enters global configuration mode.                                                                                                    |
|        | Example:                                                                                                    |                                                                                                    |
|        | RP/0/RSP0/CPU0:router# configure                                                                                                    |                                                                                                    |
| Step 2 | snmp-server mib bulkstat schema schema-name                                                                                                    | Names the bulk statistics schema and enters bulk statistics                                                                                                    |
|        | Example:                                                                                                    | schema mode.                                                                                                    |
|        | <pre>RP/0/RSP0/CPU0:router(config) # snmp-server mib bulkstat schema intE0 RP/0/RSP0/CPU0:router(config-bulk-sc) #</pre>                                                                                                    |                                                                                                    |
| Step 3 | object-list list-name  Example:                                                                                                    | Specifies the bulk statistics object list to be included in this schema. Specify only one object list per schema. If multiple                                                                                                    |
|        | RP/0/RSP0/CPU0:router(config-bulk-sc)# object-list                                                                                                    | object-list commands are executed, the earlier ones are                                                                                                    |
|        | ifMib                                                                                                    |                                                                                                    |
| Step 4 | Do one of the following:                                                                                                    | Specifies the instance information for objects in this schema:                                                                                                    |
|        | <ul> <li>instance exact {interface interface-id [sub-if]   oid oid}</li> <li>instance wild {interface interface-id [sub-if]   oid oid}</li> <li>instance range start oid end oid</li> <li>instance repetition oid max repeat-number</li> <li>Example:          RP/0/RSP0/CPU0:router(config-bulk-sc) # instance wild oid 1         or          RP/0/RSP0/CPU0:router(config-bulk-sc) # instance exact interface FastEthernet 0/1.25         or          RP/0/RSP0/CPU0:router(config-bulk-sc) # instance range start 1 end 2         or          RP/0/RSP0/CPU0:router(config-bulk-sc) # instance range start 1 end 2</li> </ul> | <ul> <li>The instance exact command indicates that the specified instance, when appended to the object list, represents the complete OID.</li> <li>The instance wild command indicates that all subindices of the specified OID belong to this schema. The wild keyword allows you to specify a partial, "wild carded" instance.</li> <li>The instance range command indicates a range of instances on which to collect data.</li> <li>The instance repetition command indicates data collection to repeat for a certain number of instances of a MIB object.</li> <li>Note Only one instance command can be configured per schema. If multiple instance commands are executed, the earlier ones are overwritten by new commands.</li> </ul> |
| Step 5 | <pre>poll-interval minutes  Example:  RP/0/RSP0/CPU0:router(config-bulk-sc) # poll-interval 10</pre>                                                                                                    | Sets how often data should be collected from the object instances specified in this schema, in minutes. The default is once every 5 minutes. The valid range is from 1 to 20000.                                                                                                    |

|                                              | Purpose                                                                                        |
|----------------------------------------------|------------------------------------------------------------------------------------------------|
| Use the <b>commit</b> or <b>end</b> command. | <b>commit</b> —Saves the configuration changes and remains within the configuration session.   |
|                                              | <b>end</b> —Prompts user to take one of these actions:                                         |
|                                              | <ul> <li>Yes — Saves configuration changes and exits the<br/>configuration session.</li> </ul> |
|                                              | • No —Exits the configuration session without committing the configuration changes.            |
|                                              | • Cancel —Remains in the configuration session, without committing the configuration changes.  |
|                                              | Use the <b>commit</b> or <b>end</b> command.                                                   |

### What to do next

Configure the bulk statistics transfer options.

# **Configuring Bulk Statistics Transfer Options**

The final step in configuring periodic MIB data collection and transfer is to configure the transfer options. The collected MIB data are kept in a local file-like entity called a VFile (virtual file, referred to as a bulk statistics file in this document). This file can be transferred to a remote network management station at intervals you specify.

### Before you begin

The bulk statistics object lists and bulk statistics schemas must be defined before configuring the bulk statistics transfer options.

### **SUMMARY STEPS**

- 1. configure
- 2. snmp-server mib bulkstat transfer-id transfer-id
- **3. buffer-size** *bytes*
- 4. format {bulkBinary | bulkASCII | schemaASCII}
- **5. schema** *schema-name*
- 6. transfer-interval minutes
- 7. url primary url
- 8. url secondary url
- 9. retry number
- 10. retain minutes
- 11. enable
- **12.** Use the **commit** or **end** command.

|        | Command or Action                                                                                                    | Purpose                                                                                                    |  |
|--------|----------------------------------------------------------------------------------------------------|----------------------------------------------------------------------------------------------------|--|
| Step 1 | configure                                                                                                    | Enters global configuration mode.                                                                                                    |  |
|        | Example:                                                                                                    |                                                                                                    |  |
|        | RP/0/RSP0/CPU0:router# configure                                                                                                    |                                                                                                    |  |
| Step 2 | snmp-server mib bulkstat transfer-id transfer-id                                                                                                    | Identifies the transfer configuration with a name                                                                                                    |  |
|        | Example:                                                                                                    | ( <i>transfer-id</i> argument) and enters bulk statistics transfer configuration mode.                                                                                                    |  |
|        | <pre>RP/0/RSP0/CPU0:router(config)# snmp-server mib bulkstat transfer bulkstat1</pre>                                                                                               | comigation mode.                                                                                                    |  |
| Step 3 | buffer-size bytes                                                                                                    | (Optional) Specifies the maximum size for the bulk                                                                                                    |  |
|        | Example:                                                                                                    | statistics data file, in bytes. The valid range is from 1024 to 2147483647 bytes. The default buffer size is 2048 bytes.                                                                                                    |  |
|        | RP/0/RSP0/CPU0:router(config-bulk-tr)# buffersize 3072                                                                                                    | Note If the maximum buffer size for a bulk statistics file is reached before the transfer interval time expires, all additional data received is deleted. To correct this behavior, you can decrease the polling frequency, or increase the size of the bulk statistics buffer. |  |
| Step 4 | format {bulkBinary   bulkASCII   schemaASCII}                                                                                                    | (Optional) Specifies the format of the bulk statistics data file (VFile). The default is schemaASCII.                                                                                                    |  |
|        | <pre>Example:     RP/0/RSP0/CPU0:router(config-bulk-tr)# format     schemaASCII</pre>                                                                                               | Note Transfers can only be performed using schemaASCII (cdcSchemaASCII) format. SchemaASCII is a human-readable format that contains parser-friendly hints for parsing data values.                                                                                             |  |
| Step 5 | schema schema-name                                                                                                    | Specifies the bulk statistics schema to be transferred.                                                                                                    |  |
|        | Example:                                                                                                    | Repeat this command as desired. Multiple schemas can be associated with a single transfer configuration; all collected                                                                                                    |  |
|        | RP/0/RSP0/CPU0:router(config-bulk-tr)# schema ATM2/0-IFMIB RP/0/RSP0/CPU0:router(config-bulk-tr)# schema ATM2/0-CAR RP/0/RSP0/CPU0:router(config-bulk-tr)# schema Ethernet2/1-IFMIB | data are placed in a single bulk data file (VFile).                                                                                                    |  |
| Step 6 | transfer-interval minutes                                                                                                    | (Optional) Specifies how often the bulk statistics file are                                                                                                    |  |
|        | Example:                                                                                                    | transferred, in minutes. The default value is once every 30 minutes. The transfer interval is the same as the collection                                                                                                    |  |
|        | RP/0/RSP0/CPU0:router                                                                                                    | interval.                                                                                                    |  |
|        | <pre>RP/0/RSP0/CPU0:router(config-bulk-tr)# transfer-interval 20</pre>                                                                                                    |                                                                                                    |  |

|               | Command or Action                                                                                                    | Purpose                                                                                                    |
|---------------|----------------------------------------------------------------------------------------------------|----------------------------------------------------------------------------------------------------|
| Step 7 Step 8 | <pre>url primary url Example:     RP/0/RSP0/CPU0:router(config-bulk-tr)# url primary     ftp://user:password@host/folder/bulkstat1  url secondary url Example:     RP/0/RSP0/CPU0:router(config-bulk-tr)# url     secondary     tftp://10.1.0.1/tftpboot/user/bulkstat1</pre> | Specifies the network management system (host) that the bulk statistics data file is transferred to, and the protocol to use for transfer. The destination is specified as a Uniform Resource Locator (URL). FTP or TFTP can be used for the bulk statistics file transfer.  (Optional) Specifies a backup transfer destination and protocol for use in the event that transfer to the primary location fails. FTP or TFTP can be used for the bulk statistics file transfer. |
| Step 9        | <pre>retry number Example: RP/0/RSP0/CPU0:router(config-bulk-tr)# retry 1</pre>                                                                                                    | (Optional) Specifies the number of transmission retries. The default value is 0 (in other words, no retries). If an attempt to send the bulk statistics file fails, the system can be configured to attempt to send the file again using this command.  One retry includes an attempt first to the primary                                                                                                    |
|               |                                                                                                    | destination then, if the transmission fails, to the secondary location. For example, if the retry value is 1, an attempt is made first to the primary URL, then to the secondary URL, then to the primary URL again, then to the secondary URL again. The valid range is from 0 to 100.  If all retries fail, the next normal transfer occurs after the configured transfer-interval time.                                                                                    |
| Step 10       | <pre>retain minutes  Example:     RP/0/RSP0/CPU0:router(config-bulk-tr)# retain 60</pre>                                                                                                    | (Optional) Specifies how long the bulk statistics file should<br>be kept in system memory, in minutes, after the completion<br>of the collection interval and a transmission attempt is                                                                                                    |
|               |                                                                                                    | Note If the retry command is used, you should configure a retain interval larger than 0. The interval between retries is the retain interval divided by the retry number. For example, if <b>retain 10</b> and <b>retry 2</b> are configured, two retries are attempted once every 5 minutes. Therefore, if retain 0 is configured, no retries are attempted.                                                                                                    |
| Step 11       | <pre>enable Example: RP/0/RSP0/CPU0:router(config-bulk-tr)# enable</pre>                                                                                                    | Begins the bulk statistics data collection and transfer process for this configuration.  • For successful execution of this action, at least one schema with non-zero number of objects must be configured.  • Periodic collection and file transfer begins only if this command is configured. Conversely, the <b>no enable</b>                                                                                                    |

|         | Command or Action                            | Purpose                                                                                                    |
|---------|----------------------------------------------|----------------------------------------------------------------------------------------------------|
|         |                                              | command stops the collection process. A subsequent <b>enable</b> starts the operations again.                                                                                                    |
|         |                                              | • Each time the collection process is started using the <b>enable</b> command, data is collected into a new bulk statistics file. When the <b>no enable</b> command is used, the transfer process for any collected data immediately begins (in other words, the existing bulk statistics file is transferred to the specified management station). |
| Step 12 | Use the <b>commit</b> or <b>end</b> command. | <b>commit</b> —Saves the configuration changes and remains within the configuration session.                                                                                                    |
|         |                                              | <b>end</b> —Prompts user to take one of these actions:                                                                                                    |
|         |                                              | • Yes — Saves configuration changes and exits the configuration session.                                                                                                    |
|         |                                              | • No —Exits the configuration session without committing the configuration changes.                                                                                                    |
|         |                                              | • Cancel —Remains in the configuration session, without committing the configuration changes.                                                                                                    |

### What to do next

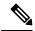

Note

If the maximum buffer size for a bulk statistics file is reached before the transfer interval time expires, the transfer operation is still initiated, but any bulk statistics data received after the file was full, and before it was transferred, are deleted. To correct this behavior, you can decrease the polling frequency, or increase the size of the bulk statistics buffer.

If **retain 0** is configured, no retries are attempted. This is because the interval between retries is the retain value divided by the retry value. For example, if **retain 10** and **retry 2** are configured, retries are attempted once every 5 minutes. Therefore, if you configure the retry command, you should also configure an appropriate value for the retain command.

# **Monitoring Periodic MIB Data Collection and Transfer**

### **SUMMARY STEPS**

1. show snmp mib bulkstat transfer transfer-name

|        | Command or Action                     | Purpose                                                                                                    |
|--------|---------------------------------------|----------------------------------------------------------------------------------------------------|
| Step 1 | · · · · · · · · · · · · · · · · · · · | (Optional) The show command for this feature lists all bulk statistics virtual files (VFiles) on the system that have |

| Command or Action | Purpose                                                                                                    |
|-------------------|----------------------------------------------------------------------------------------------------|
|                   | finished collecting data. (Data files that are not complete are not displayed.)                                                                                                    |
|                   | The output lists all of the completed local bulk statistics files, the remaining time left before the bulk statistics file is deleted (remaining retention period), and the state of the bulk statistics file.                                                       |
|                   | The "STATE" of the bulk statistics file is one of the following:                                                                                                    |
|                   | <ul> <li>QueuedIndicates that the data collection for this bulk<br/>statistics file is completed (in other words, the transfer<br/>interval has been met) and that the bulk statistics file<br/>is waiting for transfer to the configured destination(s).</li> </ul> |
|                   | <ul> <li>RetryIndicates that one or more transfer attempts<br/>have failed and that the file transfer will be attempted<br/>again. The number of retry attempts remaining are<br/>displayed in parenthesis.</li> </ul>                                               |
|                   | <ul> <li>RetainedIndicates that the bulk statistics file has<br/>either been successfully transmitted or that the<br/>configured number of retries have been completed.</li> </ul>                                                                                   |
|                   | To display only the status of a named transfer (as opposed to all configured transfers), specify the name of the transfer in the transfer-name argument.                                                                                                    |

# show snmp mib bulkstat transfer Sample Output

# Periodic MIB Data Collection and Transfer: Example

This example shows how to configure periodic MIB data collection and transfer:

```
snmp-server mib bulkstat object-list cempo
add cempMemPoolName
add cempMemPoolType
!
snmp-server mib bulkstat schema cempWild
object-list cempo
```

```
instance wild oid 8695772
poll-interval 1
!
snmp-server mib bulkstat schema cempRepeat
object-list cempo
instance repetition 8695772.1 max 4294967295
poll-interval 1
!
snmp-server mib bulkstat transfer-id cempt1
enable
url primary tftp://223.255.254.254/auto/tftp-sjc-users3/dseeniva/dumpdcm
schema cempWild
schema cempRepeat
transfer-interval 2
!
```

### This example shows sample bulk statistics file content:

```
Schema-def cempt1.cempWild "%u, %s, %s, %d" Epochtime instanceoid
            1.3.6.1.4.1.9.9.221.1.1.1.1.3\ 1.3.6.1.4.1.9.9.221.1.1.1.1.2
cempt1.cempWild: 1339491515, 8695772.1, processor, 2
cempt1.cempWild: 1339491515, 8695772.2, reserved, 11
cempt1.cempWild: 1339491515, 8695772.3, image, 12
cempt1.cempWild: 1339491575, 8695772.1, processor, 2
cempt1.cempWild: 1339491575, 8695772.2, reserved, 11
cempt1.cempWild: 1339491575, 8695772.3, image, 12
Schema-def cemptl.cempRepeat "%u, %s, %s, %d" Epochtime instanceoid
            1.3.6.1.4.1.9.9.221.1.1.1.3 1.3.6.1.4.1.9.9.221.1.1.1.1.2
cempt1.cempRepeat: 1339491515, 8695772.1, processor, 2
cempt1.cempRepeat: 1339491515, 8695772.2, reserved, 11
cempt1.cempRepeat: 1339491515, 8695772.3, image, 12
cempt1.cempRepeat: 1339491515, 26932192.1, processor, 2
cempt1.cempRepeat: 1339491515, 26932192.2, reserved, 11
cempt1.cempRepeat: 1339491515, 26932192.3, image, 12
cempt1.cempRepeat: 1339491515, 35271015.1, processor, 2
cempt1.cempRepeat: 1339491515, 35271015.2, reserved, 11
cempt1.cempRepeat: 1339491515, 35271015.3, image, 12
cempt1.cempRepeat: 1339491515, 36631989.1, processor, 2
cempt1.cempRepeat: 1339491515, 36631989.2, reserved, 11
cempt1.cempRepeat: 1339491515, 36631989.3, image, 12
cempt1.cempRepeat: 1339491515, 52690955.1, processor, 2
cempt1.cempRepeat: 1339491515, 52690955.2, reserved, 11
cempt1.cempRepeat: 1339491515, 52690955.3, image, 12
```

Periodic MIB Data Collection and Transfer: Example

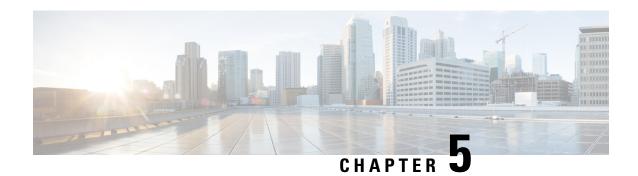

# **Managing Router Hardware**

This chapter describes the command-line interface (CLI) techniques and commands used to manage and configure the hardware components of a router running the Cisco IOS XR software.

For complete descriptions of the commands listed in this module, see Additional References, on page 114. To locate documentation for other commands that might appear in the course of performing a configuration task, search online in *Cisco ASR 9000 Series Aggregation Services Router Commands Master List*.

Table 8: Feature History for Managing Router Hardware with Cisco IOS XR Software

| This feature was introduced.  No modification.                                                                                                    |
|----------------------------------------------------------------------------------------------------|
| No modification                                                                                                    |
| No modification.                                                                                                    |
| The Cisco CPAK 100GBASE-ER4 Lite (CPAK-100G-ER4L) module is supported on Cisco IOS XR 64-bit operating system with the following line cards:  • A9K-8X100G-LB-SE  • A9K-8X100G-LB-TR  • A9K-8X100G-SE  • A9K-8X100G-CM  • A99-8X100G-TR  • A99-8X100G-TR  • A98-8X100G-TR  • A99-8X100G-TR  • A98-8X100G-TR |
|                                                                                                    |

This module contains the following topics:

• Prerequisites for Managing Router Hardware, on page 64

- Displaying Hardware Status, on page 64
- RSP Redundancy and Switchover, on page 81
- Console Management Port, on page 85
- CPAK, on page 89
- Configuring Breakout on a 400GE Port, on page 91
- Reloading, Shutting Down, or Power Cycling a Node, on page 95
- Flash Disk Recovery, on page 98
- Using Controller Commands to Manage Hardware Components, on page 98
- Formatting Hard Drives, Flash Drives, and Other Storage Devices, on page 99
- Removing and Replacing Cards, on page 99
- Proactive Line Card Shut Down, on page 102
- Advanced Power Management, on page 105
- Overview of Erase and Wipeout Disk Memory, on page 106
- Upgrading the CPU Controller Bits, on page 109
- Configuring Port Modes, on page 109
- Configure Single Feed Power Mode, on page 114
- Additional References, on page 114

# **Prerequisites for Managing Router Hardware**

You must be in a user group associated with a task group that includes the proper task IDs. The command reference guides include the task IDs required for each command. If you suspect user group assignment is preventing you from using a command, contact your AAA administrator for assistance.

# **Displaying Hardware Status**

This section describes how to display different types of hardware status information.

# **Displaying SDR Hardware Version Information**

To display hardware version information for the components assigned to a secure domain router (SDR), connect to the designated shelf controller (DSC) and enter the **show diag** command in EXEC mode. The displayed information includes the card serial number and the ROMMON software version.

The syntax for the **show diag** command in EXEC mode is:

```
show diag [node-id | details | summary]
```

In the following example, the **show diag** command displays information for all nodes in the SDR:

```
RP/0/RSP0/CPU0:router# show diag
Mon Jun 29 00:36:41.576 PST

NODE module 0/RSP0/CPU0:

MAIN: board type 0x100302
S/N: FOC1230803H
```

```
Top Assy. Number:
                    68-3160-04
  PID: A2K-RSP-4G-HDD=
  UDI VID: VP4
 HwRev: V4.8
 New Deviation Number: 0
  CLEI: IPUCARJBAA
 Board State : IOS XR RUN
 PLD: Motherboard: N/A, Processor: 0x8004 (rev: 2.2), Power: N/A
  MONLIB: QNXFFS Monlib Version 3.2
 ROMMON: Version 1.0(20081208:173612) [ASR9K ROMMON]
 Board FPGA/CPLD/ASIC Hardware Revision:
   Compact Flash : V1.0
    XbarSwitch0 : V1.3
    XbarSwitch1 : V1.3
    XbarArbiter : V1.0
    XbarInterface : V0.0
     IntCtrl : V1.14
    ClkCtrl : V1.13
    PuntFPGA : V1.5
    HD : V3.0
    USB0 : V77.20
    USB1 : V77.20
    CPUCtrl : V1.17
    UTI : V1.6
    LIU : V1.0
    MLANSwitch : V0.0
    EOBCSwitch : V2.0
     CBC (active partition) : v1.2
    CBC (inactive partition) : v1.1
NODE module 0/1/CPU0 :
 MAIN: board type 0x20207
 S/N:
        FOC123081J6
 Top Assy. Number:
                     68-3182-03
 PID: A9K-40GE-B
 UDI VID: V1D
 HwRev: V0.0
  New Deviation Number: 0
 CLET:
 Board State : IOS XR RUN
  PLD: Motherboard: N/A, Processor: 0x8004 (rev: 2.2), Power: N/A
 ROMMON: Version 1.0(20081208:174521) [ASR9K ROMMON]
  Board FPGA/CPLD/ASIC Hardware Revision:
    NPO : V3.194
    NP1 : V3.194
    NP2 : V3.194
    NP3 : V3.194
    XbarInterface : V18.4
     Bridge0 : V0.38
    Bridgel : V0.38
    CPUCtrl : V0.15
    USB : V77.20
    PortCtrl : V0.8
     PHYCtrl : V0.6
     40 Port Gigabit Ethernet Daughter board : V0.0
    CBC (active partition) : v2.2
    CBC (inactive partition) : v2.1
NODE module 0/4/CPU0 :
 MAIN: board type 0x2020a
 S/N: FOC123081JA
  Top Assy. Number: 68-3183-02
```

```
PID: A9K-8T/4-B
  UDI VID: V1D
  HwRev: V0.0
  New Deviation Number: 0
  CLEI: IPU3AE0CAA
  Board State : IOS XR RUN
  PLD: Motherboard: N/A, Processor: 0x8004 (rev: 2.2), Power: N/A
  ROMMON: Version 1.0(20081208:174521) [ASR9K ROMMON]
  Board FPGA/CPLD/ASIC Hardware Revision:
    NPO : V3.194
    NP1 : V3.194
NP2 : V3.194
    NP3 : V3.194
     XbarInterface : V18.4
     Bridge0 : V0.38
     Bridge1 : V0.38
     CPUCtrl
     USB : V77.20
     PortCtrl : V0.10
     PHYCtrl : V0.7
     PHY0 : V0.16
    PHY1 : V0.16
PHY2 : V0.16
     PHY3 : V0.16
     PHY4 : V0.16
     PHY5 : V0.16
     PHY6 : V0.16
     PHY7
          : V0.16
     8 Port Ten Gigabit Ethernet Daughter board : V0.0
     CBC (active partition) : v2.2
     CBC (inactive partition) : v2.1
NODE module 0/6/CPU0 :
  MAIN: board type 0x20208
  S/N: FHH12250033
  Top Assy. Number:
                      68-3184-02
  PID: A9K-4T-B
  UDI VID: V1D
  HwRev: V0.0
  New Deviation Number: 0
  CLEI:
  Board State : IOS XR RUN
         Motherboard: N/A, Processor: 0x8004 (rev: 2.2), Power: N/A
  ROMMON: Version 1.0(20081208:174521) [ASR9K ROMMON]
  Board FPGA/CPLD/ASIC Hardware Revision:
    NPO : V3.194
     NP1 : V3.194
    NP2 : V3.194
NP3 : V3.194
    XbarInterface : V18.4
     Bridge0 : V0.38
     Bridge1 : V0.38
     CPUCtrl : V0.15
     USB : V77.20
     PHY0 : V0.16
     PHY1 : V0.16
     PHY2 : V0.16
     PHY3 : V0.16
     PortCtrl : V0.10
     PHYCtrl : V0.7
     4 Port Ten Gigabit Ethernet Daughter board : V0.0
     CBC (active partition) : v2.2
     CBC (inactive partition) : v2.1
```

In the following example, the **show diag** command displays information for a single node:

```
RP/0/RSP0/CPU0:router# show diag 0/6/cpu0
Mon Jun 29 00:41:43.450 PST
NODE module 0/6/CPU0 :
 MAIN: board type 0x20208
       FHH12250033
 S/N:
 Top Assy. Number: 68-3184-02
  PID: A9K-4T-B
  UDI VID: V1D
 HwRev: V0.0
 New Deviation Number: 0
  CLEI:
 Board State: IOS XR RUN
  PLD: Motherboard: N/A, Processor: 0x8004 (rev: 2.2), Power: N/A
  ROMMON: Version 1.0(20081208:174521) [ASR9K ROMMON]
  Board FPGA/CPLD/ASIC Hardware Revision:
    NPO : V3.194
    NP1 : V3.194
    NP2 : V3.194
    NP3
         : V3.194
    XbarInterface : V18.4
    Bridge0 : V0.38
    Bridge1 : V0.38
     CPUCtrl : V0.15
     USB : V77.20
     PHY0 : V0.16
     PHY1 : V0.16
     PHY2 : V0.16
     PHY3 : V0.16
     PortCtrl : V0.10
     PHYCtrl : V0.7
     4 Port Ten Gigabit Ethernet Daughter board : V0.0
     CBC (active partition) : v2.2
     CBC (inactive partition) : v2.1
```

# **Displaying System Hardware Version Information**

To display hardware version information for all or some of the components assigned in a system, connect to the designated shelf controller (DSC) and enter the **show diag** command in administration EXEC mode. When this command is entered in administration EXEC mode, you can display information on RSPs, line cards, and system components such as the chassis, fan trays, and power supplies.

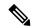

Note

If you enter the **show diag** command in EXEC mode, the software displays only the hardware assigned to the SDR to which you are connected.

The syntax for the **show diag** command in administration EXEC mode is:

show diag [node-id | chassis | details | fans | memory | power-supply | summary]

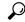

Tip

For information on the software version, use the **show version** command.

In the following example, the **show diag** command displays information for all nodes in the system:

```
RP/0/RSP0/CPU0:router(admin)# show diag
Mon Jun 29 01:21:04.571 PST
NODE module 0/RSP0/CPU0 :
 MAIN: board type 0x100302
  S/N: FOC1230803H
  Top Assy. Number:
                     68-3160-04
  PID: A2K-RSP-4G-HDD=
  UDI VID: VP4
  HwRev: V4.8
  New Deviation Number: 0
  CLEI: IPUCARJBAA
  Board State : IOS XR RUN
  PLD: Motherboard: N/A, Processor: 0x8004 (rev: 2.2), Power: N/A
  MONLIB: QNXFFS Monlib Version 3.2
  ROMMON: Version 1.0(20081208:173612) [ASR9K ROMMON]
  Board FPGA/CPLD/ASIC Hardware Revision:
   Compact Flash : V1.0
    XbarSwitch0 : V1.3
    XbarSwitch1 : V1.3
    XbarArbiter : V1.0
    XbarInterface : V0.0
     IntCtrl : V1.14
    ClkCtrl : V1.13
    PuntFPGA : V1.5
    HD : V3.0
    USB0 : V77.20
    USB1 : V77.20
     CPUCtrl: V1.17
    UTI : V1.6
    LIU : V1.0
    MLANSwitch : V0.0
    EOBCSwitch : V2.0
     CBC (active partition) : v1.2
    CBC (inactive partition) : v1.1
NODE fantray 0/FT0/SP:
  MAIN: board type 0x900211
  S/N:
  Top Assy. Number: 32-0000-00
  PID:
  UDI VID:
  HwRev: V32.0
  New Deviation Number: 0
  CLEI:
  PLD:
         Motherboard: N/A, Processor: N/A, Power: N/A
  ROMMON:
  Board FPGA/CPLD/ASIC Hardware Revision:
    CBC (active partition) : v4.0
     CBC (inactive partition) : v0.13
NODE fantray 0/FT1/SP :
```

```
MAIN: board type 0x900211
 Top Assy. Number: 32-0000-00
 PID:
 UDI VID:
 HwRev: V32.0
 New Deviation Number: 0
 CLEI:
 PLD:
         Motherboard: N/A, Processor: N/A, Power: N/A
 ROMMON:
 Board FPGA/CPLD/ASIC Hardware Revision:
    CBC (active partition) : v4.0
    CBC (inactive partition) : v0.13
NODE module 0/1/CPU0 :
 MAIN: board type 0x20207
 S/N: FOC123081J6
 Top Assy. Number:
                     68-3182-03
 PID: A9K-40GE-B
 UDI VID: V1D
 HwRev: V0.0
 New Deviation Number: 0
 CLEI:
 Board State : IOS XR RUN
 PLD: Motherboard: N/A, Processor: 0x8004 (rev: 2.2), Power: N/A
  ROMMON: Version 1.0(20081208:174521) [ASR9K ROMMON]
 Board FPGA/CPLD/ASIC Hardware Revision:
    NPO : V3.194
    NP1 : V3.194
    NP2 : V3.194
    NP3 : V3.194
    XbarInterface : V18.4
    Bridge0 : V0.38
    Bridge1 : V0.38
    CPUCtrl : V0.15
    USB : V77.20
     PortCtrl : V0.8
    PHYCtrl : V0.6
     40 Port Gigabit Ethernet Daughter board : V0.0
    CBC (active partition) : v2.2
    CBC (inactive partition) : v2.1
NODE module 0/4/CPU0 :
 MAIN: board type 0x2020a
 S/N: FOC123081JA
 Top Assy. Number: 68-3183-02
  PID: A9K-8T/4-B
 UDI VID: V1D
 HwRev: V0.0
 New Deviation Number: 0
 CLEI: IPU3AE0CAA
 Board State : IOS XR RUN
 PLD: Motherboard: N/A, Processor: 0x8004 (rev: 2.2), Power: N/A
 ROMMON: Version 1.0(20081208:174521) [ASR9K ROMMON]
 Board FPGA/CPLD/ASIC Hardware Revision:
    NPO : V3.194
    NP1 : V3.194
    NP2
         : V3.194
    NP3 : V3.194
    XbarInterface : V18.4
    Bridge0 : V0.38
```

```
Bridge1 : V0.38
    CPUCtrl : V0.15
    USB : V77.20
    PortCtrl : V0.10
    PHYCtrl : V0.7
     PHY0 : V0.16
    PHY1 : V0.16
    PHY2 : V0.16
    PHY3 : V0.16
    PHY4 : V0.16
    PHY5 : V0.16
    PHY6 : V0.16
    PHY7 : V0.16
     8 Port Ten Gigabit Ethernet Daughter board : V0.0
    CBC (active partition) : v2.2
    CBC (inactive partition) : v2.1
NODE module 0/6/CPU0 :
  MAIN: board type 0x20208
  S/N: FHH12250033
  Top Assy. Number:
                    68-3184-02
  PID: A9K-4T-B
  UDI VID: V1D
  HwRev: V0.0
 New Deviation Number: 0
  CLET:
  Board State : IOS XR RUN
  PLD: Motherboard: N/A, Processor: 0x8004 (rev: 2.2), Power: N/A
  ROMMON: Version 1.0(20081208:174521) [ASR9K ROMMON]
  Board FPGA/CPLD/ASIC Hardware Revision:
    NPO : V3.194
    NP1 : V3.194
NP2 : V3.194
    NP3 : V3.194
    XbarInterface : V18.4
    Bridge0 : V0.38
    Bridge1 : V0.38
    CPUCtrl
    USB : V77.20
    PHY0 : V0.16
     PHY1 : V0.16
    PHY2 : V0.16
    PHY3 : V0.16
    PortCtrl : V0.10
    PHYCtrl : V0.7
     4 Port Ten Gigabit Ethernet Daughter board : V0.0
    CBC (active partition) : v2.2
    CBC (inactive partition) : v2.1
NODE power-module 0/PM0/SP:
  MAIN: board type 0xf00188
  S/N:
                     341-00032-01
  Top Assy. Number:
  PID: A9K-3KW-AC
  UDI VID: V00
  HwRev: V0.0
  New Deviation Number: 0
  CLEI: ACACACACAC
         Motherboard: N/A, Processor: N/A, Power: N/A
  ROMMON:
  Board FPGA/CPLD/ASIC Hardware Revision:
```

```
NODE power-module 0/PM1/SP:
 MAIN: board type 0xf00188
 S/N:
 Top Assy. Number: 341-00032-01
  PID: A9K-3KW-AC
 UDI VID: V00
 HwRev: V0.0
 New Deviation Number: 0
 CLEI: ACACACACAC
 PLD:
        Motherboard: N/A, Processor: N/A, Power: N/A
 ROMMON:
 Board FPGA/CPLD/ASIC Hardware Revision:
NODE power-module 0/PM2/SP:
 MAIN: board type 0xf00188
 S/N:
 Top Assy. Number: 341-00032-01
 PID: A9K-3KW-AC
 UDI VID: V00
 HwRev: V0.0
 New Deviation Number: 0
 CLEI: ACACACACAC
        Motherboard: N/A, Processor: N/A, Power: N/A
 ROMMON:
 Board FPGA/CPLD/ASIC Hardware Revision:
Rack 0 - ASR-9010 Chassis, Includes Accessories
 RACK NUM: 0
 S/N:
       ASR-9010 Backplane
 PID:
 VID:
        0.1
 Desc: ASR-9010 Chassis, Includes Accessories
 CLEI: NOCLEI
 Top Assy. Number: 68-1234-56
```

In the following example, the **show diag** command displays information for a single system component:

```
RP/0/RSP0/CPU0:router(admin)# show diag chassis
Mon Jun 29 01:25:05.711 PST

Rack 0 - ASR-9010 Chassis, Includes Accessories
RACK NUM: 0
S/N:
PID: ASR-9010 Backplane
VID: 0.1
Desc: ASR-9010 Chassis, Includes Accessories
CLEI: NOCLEI
Top Assy. Number: 68-1234-56
```

# **Displaying Software and Hardware Information**

The **show version** command displays a variety of system information, including the hardware and software versions, router uptime, boot settings (including the configuration register), and active software.

The following is sample output from the **show version** command:

#### For Cisco ASR 9000 64 bit environment:

```
RP/0/RSP0/CPU0:Router#show version
Cisco IOS XR Software, Version 7.5.2
Copyright (c) 2013-2022 by Cisco Systems, Inc.
Build Information:
Built By
             : ingunawa
Built On
             : Tue Apr 26 18:26:36 PDT 2022
Built Host
             : iox-ucs-055
             : /auto/srcarchive14/prod/7.5.2/asr9k-x64/ws
Workspace
             : 7.5.2
Version
             : /opt/cisco/XR/packages/
Location
             : 7.5.2
Label
cisco ASR9K () processor
System uptime is 4 weeks 2 hours 31 minutes
```

#### For Cisco ASR9000 32 bit environment:

```
RP/0/RSP0/CPU0:Router#show version
Sat Aug 1 22:52:39.089 DST
Cisco IOS XR Software, Version 3.9.0.16I[DT IMAGE]
Copyright (c) 2009 by Cisco Systems, Inc.
ROM: System Bootstrap, Version 1.1(20090521:183759) [ASR9K ROMMON],
router uptime is 1 day, 2 hours, 34 minutes
System image file is "bootflash:disk0/asr9k-os-mbi-3.9.0.16I/mbiasr9k-rp.vm"
cisco ASR9K Series (MPC8641D) processor with 4194304K bytes of memory.
MPC8641D processor at 1333MHz, Revision 2.2
2 Management Ethernet
12 TenGigE
40 GigabitEthernet
219k bytes of non-volatile configuration memory.
975M bytes of compact flash card.
33994M bytes of hard disk.
1605616k bytes of disk0: (Sector size 512 bytes).
1605616k bytes of disk1: (Sector size 512 bytes).
Configuration register on node 0/RSP0/CPU0 is 0x102
Boot device on node 0/RSP0/CPU0 is disk0:
Package active on node 0/RSP0/CPU0:
asr9k-scfclient, V 3.9.0.16I[DT IMAGE], Cisco Systems, at disk0:asr9k-scfclient-3.9.0.16I
   Built on Thu Jul 30 12:09:40 DST 2009
    By sjc-lds-208 in /auto/ioxbuild7/production/3.9.0.16I.DT IMAGE/asr9k/workspace for
c4.2.1-p0
asr9k-adv-video, V 3.9.0.16I[DT IMAGE], Cisco Systems, at disk0:asr9k-adv-video-3.9.0.16I
   Built on Thu Jul 30 13:49:37 DST 2009
   By sjc-lds-208 in /auto/ioxbuild7/production/3.9.0.16I.DT IMAGE/asr9k/workspace for
c4.2.1-p0
asr9k-fpd, V 3.9.0.16I[DT IMAGE], Cisco Systems, at disk0:asr9k-fpd-3.9.0.16I
    Built on Thu Jul 30 12:26:21 DST 2009
    By sjc-lds-208 in /auto/ioxbuild7/production/3.9.0.16I.DT IMAGE/asr9k/workspace for
c4.2.1-p0
asr9k-diags, V 3.9.0.16I[DT IMAGE], Cisco Systems, at disk0:asr9k-diags-3.9.0.16I
    Built on Thu Jul 30 12:09:43 DST 2009
    By sjc-lds-208 in /auto/ioxbuild7/production/3.9.0.16I.DT IMAGE/asr9k/workspace for
c4.2.1-p0
asr9k-k9sec, V 3.9.0.16I[DT IMAGE], Cisco Systems, at disk0:asr9k-k9sec-3.9.0.16I
   Built on Thu Jul 30 12:25:25 DST 2009
    By sjc-lds-208 in /auto/ioxbuild7/production/3.9.0.16I.DT IMAGE/asr9k/workspace for
asr9k-mqbl, V 3.9.0.16I[DT IMAGE], Cisco Systems, at disk0:asr9k-mgbl-3.9.0.16I
   Built on Thu Jul 30 13:48:16 DST 2009
 --More--
```

# **Displaying SDR Node IDs and Status**

In EXEC mode, the **show platform** command displays information for all nodes assigned to the owner SDR. For each node, this information includes the host card type, the operational state, and the configuration state. To display information on a single node, enter the command with a node ID.

The syntax for the **show platform** command is:

### **show platform** [node-id]

The following example displays the status for all nodes in the SDR to which you are connected:

|             | 0:router# show platform:<br>:39:01.416 DST |            |                 |  |
|-------------|--------------------------------------------|------------|-----------------|--|
| Node        | Туре                                       | State      | Config State    |  |
| 0/RSP0/CPU0 | A9K-RSP-4G(Active)                         | IOS XR RUN | PWR, NSHUT, MON |  |
| 0/1/CPU0    | A9K-40GE-B                                 | IOS XR RUN | PWR, NSHUT, MON |  |
| 0/4/CPU0    | A9K-8T/4-B                                 | IOS XR RUN | PWR, NSHUT, MON |  |
| 0/6/CPU0    | A9K-4T-B                                   | IOS XR RUN | PWR, NSHUT, MON |  |

The *node-id* appears in the *rack/slot/module* notation, and the *node-id* components are as follows:

- rack —In a single-shelf system the rack number is always "0."
- *slot* —Number of the physical slot in which the card is installed.
- module —Subslot number of a system hardware component.

Table 9: Node ID Components, on page 73 summarizes the *node-id* for each type of card.

**Table 9: Node ID Components** 

| Card Type (the card to which your are issuing commands)                                                                     | Rack (always "0") | Slot (the physical slot in<br>which the card is<br>installed) | Module (the entity on the card that is the target of the command) |
|----------------------------------------------------------------------------------------------------|-------------------|---------------------------------------------------------------|-------------------------------------------------------------------|
| Route switch processor                                                                                                    | 0                 | RSP0 and RSP1                                                 | CPU0                                                              |
| 40-Port Gigabit Ethernet<br>Line Card<br>8-Port 10-Gigabit<br>Ethernet Line Card<br>4-Port 10-Gigabit<br>Ethernet Line Card | 0-255             | 4-7 (6-slot chassis)<br>0–7 (10-slot chassis)                 | 0-X (SFP and XFP module number on the line card)                  |
| Power Modules                                                                                                    | 0                 | PM0-PM5 (10-slot<br>chassis)<br>PM0-PM2 (6-slot chassis       | _                                                                 |
| Fan controller cards                                                                                                    | 0                 | FC0–FC1                                                       | _                                                                 |

# **Displaying Router Node IDs and Status**

In administration EXEC mode, the **show platform** command displays information for all router nodes. In administration EXEC mode, the command display also includes additional node IDs such as those for fabric cards, alarm modules, and fan controllers. For each node, this information includes the host card type, the operational state, and the configuration state. To display information on a single node, enter the command with a node ID.

The syntax for the **show platform** command is:

### **show platform** [node-id]

The following example displays the status for all nodes in the system:

RP/0/RSP0/CPU0:router(admin) # show platform

Sat Mar 24 05:02:18.569 DST

| Node                                            | Туре                                              | State                                       | Config State                                                    |
|-------------------------------------------------|---------------------------------------------------|---------------------------------------------|-----------------------------------------------------------------|
| 0/RSP0/CPU0<br>0/1/CPU0<br>0/4/CPU0<br>0/6/CPU0 | A9K-RSP-4G(Active) A9K-40GE-B A9K-8T/4-B A9K-4T-B | IOS XR RUN IOS XR RUN IOS XR RUN IOS XR RUN | PWR, NSHUT, MON PWR, NSHUT, MON PWR, NSHUT, MON PWR, NSHUT, MON |

The node-id appears in the rack/slot/module notation, and the node-id components are as follows:

- rack —In a single-shelf system the rack number is always "0."
- *slot* —Number of the physical slot in which the card is installed.
- module —Subslot number of a system hardware component.

Table 9: Node ID Components, on page 73 summarizes the *node-id* argument for each type of card.

# **Displaying Router Environment Information**

The **show environment** command displays hardware information for the system, including fan speeds, LED indications, power supply voltage and current information, and temperatures.

The syntax for the **show environment** command is:

### **show environment** [options]

You can use the **show environment** command options to limit the detail in the command display. To view the command options, enter the **show environment?** command. The following example shows the full environment status report:

|         |              | (deg C)                | (deg C)      |        |
|---------|--------------|------------------------|--------------|--------|
| 0/1/*   | host         | 31.5                   | 39.5         |        |
| 0/RSP0/ | +            |                        |              |        |
|         | host         | 26.6                   | 36.6         |        |
| 0/4/*   |              |                        |              |        |
|         | host         | 29.8                   | 38.8         |        |
| 0/6/*   |              |                        |              |        |
|         | host         | 32.7                   | 42.0         |        |
| 0/FT0/* |              |                        |              |        |
| 0/FT1/* | host         | 27.2                   | 28.2         |        |
|         | host         | 27.4                   | 30.2         |        |
| Voltage | Informat     | ion                    |              |        |
|         |              |                        |              |        |
| R/S/I   | Modules      | Sensor                 | (m∇)         | Margin |
| 0/1/*   |              |                        |              |        |
| 0/1/    | host<br>host | IBV                    | 10647        | n/a    |
|         |              |                        | 4929         |        |
|         | host         | VP3P3_CAN              | 3288         | n/a    |
|         | host         | 3.3V                   | 3301         | n/a    |
|         | host         |                        | 2516         |        |
|         | host         | 1.8VB<br>1.2VB         | 1810<br>1193 | n/a    |
|         |              |                        |              |        |
|         |              | 1.8VA<br>0.9VB         | 1800         | n/a    |
|         |              | 1.2V LDO BRG0          | 884<br>1193  | n/a    |
|         | host         | 1 2V IDO BDC1          |              | n/a    |
|         | host         | 1.2V_LDO_BRG1<br>1.8VC | 1811         | n/a    |
|         |              | 1.5VB                  | 1505         | n/a    |
|         |              | 1.5VA                  | 1505<br>1503 | n/a    |
|         |              | 1.1V(1.05V_CPU)        | 1052         |        |
|         |              | 0.75VA                 |              | n/a    |
|         |              | 0.75VB 0.75VC          | 754          | n/a    |
|         |              | 1.1VB                  | 1102         |        |
|         |              | 1.2V TCAM0             | 1003         | n/a    |
|         | host         | 1.2V TCAM1             | 1000         |        |
|         | host         | 1.0V Bridge LDO        | 998          | n/a    |
|         | host         | 1.0VB                  | 1043         | n/a    |
|         | host         | 0.75VD and 0.75VE      | 752          | n/a    |
|         | host         | 1.2V TCAM2             | 1005         | n/a    |
|         | host         | 1.2V TCAM3             | 1002         | n/a    |
|         | host         | 1.5VC                  | 1504         | n/a    |
|         | host         | 1.8VD                  | 1803         | n/a    |
|         | host         | 1.1VC                  | 1099         | n/a    |
|         | host         | ZARLINK_3.3V           | 3272         | n/a    |
|         | host         | ZARLINK_1.8V           | 1808         | n/a    |
|         | host         | 1.2V_DB                | 1195         | n/a    |
|         | host         | 3.3V_DB                | 3316         | n/a    |
|         | host         | 2.5V_DB                | 2534         | n/a    |
|         | host         | 1.5V_DB                | 1509         | n/a    |
| 0/RSP0/ | +            |                        |              |        |
| ,       | host         | 0.75VTT                | 749          | n/a    |
|         | host         | 0.9VTT_A               | 910          | n/a    |
|         |              |                        |              |        |

|       | host<br>host<br>host<br>host<br>host<br>host<br>host<br>host | 0.9VTT_B IBV 5.0V VP3P3_CAN 3.3V 2.5V 1.8VB 1.2VA 1.2VB 1.05V 1.2VD | 904<br>10586<br>5013<br>3277<br>3299<br>2518<br>1807<br>1205<br>1202<br>1047<br>1205 | n/a n/a n/a n/a n/a n/a n/a n/a n/a n/a |
|-------|--------------------------------------------------------------|---------------------------------------------------------------------|--------------------------------------------------------------------------------------|-----------------------------------------|
|       | host<br>host                                                 | 1.8VA<br>1.5V                                                       | 1811<br>1496                                                                         | n/a<br>n/a                              |
|       | host                                                         | 1.9V                                                                | 1887                                                                                 | n/a                                     |
| 0/4/* |                                                              |                                                                     |                                                                                      |                                         |
|       | host<br>host                                                 | IBV<br>5.0V                                                         | 10627<br>4917                                                                        | n/a<br>n/a                              |
|       | host                                                         | VP3P3 CAN                                                           | 3279                                                                                 | n/a                                     |
|       | host                                                         | 3.3V                                                                | 3296                                                                                 |                                         |
|       | host                                                         | 2.5V                                                                | 2522                                                                                 | n/a                                     |
|       | host                                                         | 1.8VB                                                               | 1805                                                                                 | n/a                                     |
|       | host                                                         | 1.2VB                                                               | 1188                                                                                 | n/a                                     |
|       | host                                                         | 1.8VA                                                               | 1796                                                                                 | n/a                                     |
|       | host                                                         | 0.9VB                                                               | 881                                                                                  | n/a                                     |
|       | host                                                         | 1.2V_LDO_BRG0                                                       | 1192                                                                                 | n/a                                     |
|       | host<br>host                                                 | 1.2V_LDO_BRG1<br>1.8VC                                              | 1195<br>1806                                                                         | n/a<br>n/a                              |
|       | host                                                         | 1.5VB                                                               | 1510                                                                                 | n/a                                     |
|       | host                                                         | 1.5VA                                                               | 1503                                                                                 | n/a                                     |
|       | host                                                         | 1.1V(1.05V CPU)                                                     | 1048                                                                                 | n/a                                     |
|       | host                                                         | 0.75VA                                                              | 753                                                                                  | n/a                                     |
|       | host                                                         | 0.75VB_0.75VC                                                       | 757                                                                                  | n/a                                     |
|       | host                                                         | 1.1VB                                                               | 1105                                                                                 | n/a                                     |
|       | host                                                         | 1.2V_TCAM0                                                          | 1003                                                                                 | n/a                                     |
|       | host                                                         | 1.2V_TCAM1                                                          | 1000                                                                                 | n/a                                     |
|       | host<br>host                                                 | 1.0V_Bridge_LDO<br>1.0VB                                            | 997<br>1037                                                                          | n/a<br>n/a                              |
|       | host                                                         | 0.75VD and 0.75VE                                                   | 755                                                                                  | n/a                                     |
|       | host                                                         | 1.2V TCAM2                                                          | 1004                                                                                 | n/a                                     |
|       | host                                                         | 1.2V TCAM3                                                          | 1005                                                                                 | n/a                                     |
|       | host                                                         | 1.5VC                                                               | 1505                                                                                 | n/a                                     |
|       | host                                                         | 1.8VD                                                               | 1808                                                                                 | n/a                                     |
|       | host                                                         | 1.1VC                                                               | 1104                                                                                 | n/a                                     |
|       | host                                                         | ZARLINK_3.3V                                                        | 3285                                                                                 |                                         |
|       | host                                                         | ZARLINK_1.8V<br>1.2V DB                                             | 1806                                                                                 | n/a                                     |
|       | host<br>host                                                 | 3.3V DB                                                             | 1205<br>3318                                                                         | n/a<br>n/a                              |
|       | host                                                         | 2.5V DB                                                             | 2493                                                                                 | n/a                                     |
|       | host                                                         | 1.5V DB                                                             | 1497                                                                                 | n/a                                     |
|       | host                                                         | 1.8V DB                                                             | 1825                                                                                 | n/a                                     |
|       | host                                                         | 5.0V_XFP_DB                                                         | 5001                                                                                 | n/a                                     |
|       | host                                                         | 1.2VB_DB                                                            | 1228                                                                                 | n/a                                     |
| 0/6/* |                                                              |                                                                     |                                                                                      |                                         |
|       | host                                                         | IBV                                                                 | 10628                                                                                | n/a                                     |
|       | host                                                         | 5.0V                                                                | 4893                                                                                 | n/a                                     |
|       | host                                                         | VP3P3_CAN                                                           | 3281                                                                                 | n/a                                     |
|       | host                                                         | 3.3V                                                                | 3297                                                                                 | n/a                                     |
|       | host<br>host                                                 | 2.5V<br>1.8VB                                                       | 2524<br>1804                                                                         | n/a<br>n/a                              |
|       | host                                                         | 1.2VB                                                               | 1204                                                                                 | n/a                                     |
|       | host                                                         | 1.8VA                                                               | 1795                                                                                 | n/a                                     |
|       | host                                                         | 0.9VB                                                               | 881                                                                                  | n/a                                     |
|       |                                                              |                                                                     |                                                                                      |                                         |

|                                                                                  | host                                                                                  | 1.2V_LD                                                                 | O_BRG0                   |                                          | 1194     | n/a  |      |      |      |      |
|----------------------------------------------------------------------------------|---------------------------------------------------------------------------------------|-------------------------------------------------------------------------|--------------------------|------------------------------------------|----------|------|------|------|------|------|
|                                                                                  | host                                                                                  | 1.2V_LD                                                                 | O_BRG1                   |                                          | 1193     | n/a  |      |      |      |      |
|                                                                                  | host                                                                                  | 1.8VC                                                                   |                          |                                          | 1815     | n/a  |      |      |      |      |
|                                                                                  | host                                                                                  | 1.5VB                                                                   |                          |                                          | 1495     | n/a  |      |      |      |      |
|                                                                                  | host                                                                                  | 1.5VA                                                                   |                          |                                          | 1503     | n/a  |      |      |      |      |
|                                                                                  | host                                                                                  | 1.1V(1.                                                                 | 05V_CPU)                 |                                          | 1052     | n/a  |      |      |      |      |
|                                                                                  | host                                                                                  | 0.75VA                                                                  |                          |                                          | 752      | n/a  |      |      |      |      |
|                                                                                  | host                                                                                  | 0.75VB_                                                                 | 0.75VC                   |                                          | 749      | n/a  |      |      |      |      |
|                                                                                  |                                                                                       | 1.1VB                                                                   |                          |                                          | 1001     | n/a  |      |      |      |      |
|                                                                                  | host                                                                                  | 1.2V TC                                                                 | AM0                      |                                          | 999      | n/a  |      |      |      |      |
|                                                                                  | host                                                                                  | 1.2V_TC                                                                 | AM1                      |                                          | 1002     | n/a  |      |      |      |      |
|                                                                                  | host                                                                                  | 1.0V Br                                                                 | idge LDO                 |                                          | 995      | n/a  |      |      |      |      |
|                                                                                  | host                                                                                  |                                                                         |                          |                                          | 1050     | n/a  |      |      |      |      |
|                                                                                  |                                                                                       | 0.75VD a                                                                | and 0.75                 | VE                                       | 752      |      |      |      |      |      |
|                                                                                  | host                                                                                  | 1.2V TC                                                                 | AM2                      |                                          | 1002     |      |      |      |      |      |
|                                                                                  |                                                                                       | 1.2V_TC                                                                 |                          |                                          | 995      |      |      |      |      |      |
|                                                                                  |                                                                                       | 1.5VC                                                                   |                          |                                          | 1502     |      |      |      |      |      |
|                                                                                  |                                                                                       | 1.8VD                                                                   |                          |                                          | 1802     |      |      |      |      |      |
|                                                                                  |                                                                                       | 1.1VC                                                                   |                          |                                          | 1101     |      |      |      |      |      |
|                                                                                  | host                                                                                  | ZARLINK                                                                 | 3 377                    |                                          | 3273     |      |      |      |      |      |
|                                                                                  |                                                                                       |                                                                         |                          |                                          |          |      |      |      |      |      |
|                                                                                  | nost                                                                                  | ZARLINK<br>1.2V_DB                                                      | _1.0                     |                                          | 1804     |      |      |      |      |      |
|                                                                                  | nost                                                                                  | 1.2V_DB                                                                 |                          |                                          | 1200     |      |      |      |      |      |
|                                                                                  |                                                                                       | 3.3V_DB                                                                 |                          |                                          | 3314     |      |      |      |      |      |
|                                                                                  | host                                                                                  | 2.5V_DB                                                                 |                          |                                          | 2496     |      |      |      |      |      |
|                                                                                  |                                                                                       | 1.5V_DB                                                                 |                          |                                          | 1496     |      |      |      |      |      |
|                                                                                  | host                                                                                  | 1.8V_DB                                                                 |                          |                                          | 1824     |      |      |      |      |      |
|                                                                                  | host                                                                                  | 5.0V_XF                                                                 | _                        |                                          | 5004     |      |      |      |      |      |
|                                                                                  | host                                                                                  | 1.2VB_D                                                                 | В                        |                                          | 1227     | n/a  |      |      |      |      |
| _                                                                                |                                                                                       |                                                                         |                          |                                          |          |      |      |      |      |      |
| LED Info                                                                         | ormation                                                                              |                                                                         |                          |                                          |          |      |      |      |      |      |
|                                                                                  |                                                                                       |                                                                         |                          |                                          |          |      |      |      |      |      |
|                                                                                  |                                                                                       |                                                                         |                          |                                          |          |      |      |      |      |      |
|                                                                                  |                                                                                       |                                                                         |                          |                                          |          |      |      |      |      |      |
| R/S/I                                                                            | Modules                                                                               | LED                                                                     |                          | Status                                   |          |      |      |      |      |      |
|                                                                                  |                                                                                       | LED                                                                     |                          | Status                                   |          |      |      |      |      |      |
| R/S/I<br>0/RSP0/                                                                 | *                                                                                     |                                                                         |                          |                                          |          |      |      |      |      |      |
|                                                                                  | *<br>host                                                                             | Critica                                                                 | l-Alarm                  |                                          |          |      |      |      |      |      |
|                                                                                  | *<br>host                                                                             | LED Critical Major-A                                                    | l-Alarm<br>larm          |                                          |          |      |      |      |      |      |
|                                                                                  | *<br>host<br>host                                                                     | Critica                                                                 | larm                     | Off                                      |          |      |      |      |      |      |
|                                                                                  | * host host host                                                                      | Critica<br>Major-A                                                      | larm                     | Off<br>Off                               |          |      |      |      |      |      |
|                                                                                  | * host host host                                                                      | Critica<br>Major-A<br>Minor-A                                           | larm                     | Off<br>Off<br>Off                        |          |      |      |      |      |      |
| 0/RSP0/                                                                          | * host host host                                                                      | Critica<br>Major-A<br>Minor-A                                           | larm                     | Off<br>Off<br>Off                        |          |      |      |      |      |      |
| 0/RSP0/                                                                          | host<br>host<br>host<br>host                                                          | Critica<br>Major-A<br>Minor-A                                           | larm                     | Off<br>Off<br>Off                        |          |      |      |      |      |      |
| 0/RSP0/                                                                          | host<br>host<br>host<br>host                                                          | Critica<br>Major-A<br>Minor-A                                           | larm                     | Off<br>Off<br>Off                        |          |      |      |      |      |      |
| 0/RSP0/                                                                          | host<br>host<br>host<br>host                                                          | Critica:<br>Major-A:<br>Minor-A:<br>ACO                                 | larm                     | Off<br>Off<br>Off                        |          |      |      |      |      |      |
| 0/RSP0/                                                                          | * host host host host ormation                                                        | Critica: Major-A: Minor-A: ACO                                          | larm<br>larm             | Off<br>Off<br>Off<br>Off                 | <br>FAN4 | FAN5 | FAN6 | FAN7 | FAN8 | FAN9 |
| O/RSPO/                                                                          | host host host host ormation                                                          | Critica: Major-A: Minor-A: ACO                                          | larm<br>larm             | Off<br>Off<br>Off<br>Off                 | FAN4     | FAN5 | FAN6 | FAN7 | FAN8 | FAN9 |
| O/RSPO/                                                                          | * host host host host ormation oped (rpm FANO                                         | Critica: Major-A: Minor-A: ACO                                          | larm<br>larm             | Off<br>Off<br>Off<br>Off                 | <br>FAN4 | FAN5 | FAN6 | FAN7 | FAN8 | FAN9 |
| O/RSPO/                                                                          | * host host host host ormation oped (rpm FANO                                         | Critica: Major-A: Minor-A: ACO                                          | larm<br>larm             | Off<br>Off<br>Off<br>Off                 | <br>FAN4 | FAN5 | FAN6 | FAN7 | FAN8 | FAN9 |
| O/RSPO/                                                                          | host host host cormation coed (rpr FAN0 FAN11                                         | Critica: Major-A: Minor-A. ACO  n): FAN1                                | larm<br>larm             | Off<br>Off<br>Off<br>Off<br>FAN3         |          |      |      |      |      |      |
| Fan Info                                                                         | host host host cormation peed (rpr FAN0 FAN11                                         | Critica: Major-A: Minor-A. ACO  n): FAN1                                | larm<br>larm             | Off<br>Off<br>Off<br>Off<br>FAN3         |          | FAN5 |      | FAN7 |      | FAN9 |
| 0/RSP0/* Fan Info Fan sp FAN10 0/FT0/* 3510                                      | host host host cormation peed (rpr FAN0 FAN11                                         | Critica: Major-A: Minor-A. ACO  n): FAN1                                | larm<br>larm             | Off<br>Off<br>Off<br>Off<br>FAN3         |          |      |      |      |      |      |
| Fan Info                                                                         | host host host cormation peed (rpr FAN0 FAN11                                         | Critica: Major-A: Minor-A: ACO  n): FAN1  3510                          | larm<br>larm<br>FAN2     | Off<br>Off<br>Off<br>Off<br>FAN3         | 3510     | 3570 | 3480 | 3570 | 3510 | 3510 |
| Fan Info Fan sp FAN10 0/FT0/* 3510 0/FT1/*                                       | host host host cormation ran0 FAN0 FAN11  3510 3540                                   | Critica: Major-A: Minor-A: ACO  n): FAN1  3510                          | larm<br>larm<br>FAN2     | Off<br>Off<br>Off<br>Off<br>FAN3         | 3510     |      | 3480 |      | 3510 |      |
| 0/RSP0/* Fan Info Fan sp FAN10 0/FT0/* 3510                                      | host host host cormation ran0 FAN0 FAN11  3510 3540                                   | Critica: Major-A: Minor-A: ACO  n): FAN1  3510                          | larm<br>larm<br>FAN2     | Off<br>Off<br>Off<br>Off<br>FAN3         | 3510     | 3570 | 3480 | 3570 | 3510 | 3510 |
| Fan Info Fan sp FAN10 0/FT0/* 3510 0/FT1/* 3480                                  | host host host cormation peed (rpr FANO FAN11  3510 3510 3540 3540                    | Critical Major-Al Minor-Al ACO  n): FAN1  3510                          | FAN2 3510                | Off<br>Off<br>Off<br>Off<br>FAN3         | 3510     | 3570 | 3480 | 3570 | 3510 | 3510 |
| Fan Info Fan sp FAN10 0/FT0/* 3510 0/FT1/* 3480                                  | host host host cormation peed (rpr FANO FAN11  3510 3510 3540 3540                    | Critica: Major-A: Minor-A: ACO  n): FAN1  3510                          | FAN2 3510                | Off<br>Off<br>Off<br>Off<br>FAN3         | 3510     | 3570 | 3480 | 3570 | 3510 | 3510 |
| Fan Info Fan sp FAN10 0/FT0/* 3510 0/FT1/* 3480                                  | host host host cormation peed (rpr FANO FAN11  3510 3510 3540 3540                    | Critical Major-Al Minor-Al ACO  n): FAN1  3510                          | FAN2 3510                | Off<br>Off<br>Off<br>Off<br>FAN3         | 3510     | 3570 | 3480 | 3570 | 3510 | 3510 |
| Fan Info  Fan sp  FAN10  0/FT0/*  3510  0/FT1/*  3480  Power St                  | host host host peed (rpr FAN0 FAN11  3510 3540 3540 3540  upply In:                   | Critica: Major-A: Minor-A: ACO  n): FAN1  3510  formation               | 1arm 1arm FAN2 3510 3450 | Off<br>Off<br>Off<br>Off<br>FAN3         | 3510     | 3570 | 3480 | 3570 | 3510 | 3510 |
| Fan Info  Fan sp  FAN10  0/FT0/*  3510  0/FT1/*  3480  Power St                  | host host host peed (rpr FAN0 FAN11  3510 3540 3540 3540  upply In:                   | Critical Major-Al Minor-Al ACO  n): FAN1  3510                          | 1arm 1arm FAN2 3510 3450 | Off<br>Off<br>Off<br>Off<br>FAN3         | 3510     | 3570 | 3480 | 3570 | 3510 | 3510 |
| Fan Info  Fan sp  FAN10  0/FT0/*  3510  0/FT1/*  3480  Power Sp  R/S/I           | host host host host peed (rpr FANO FAN11  3510 3540 3540 3540 apply In Modules        | Critica: Major-A: Minor-A: ACO  n): FAN1  3510  formation               | 1arm 1arm FAN2 3510 3450 | Off<br>Off<br>Off<br>Off<br>FAN3         | 3510     | 3570 | 3480 | 3570 | 3510 | 3510 |
| Fan Info  Fan sp  FAN10  0/FT0/*  3510  0/FT1/*  3480  Power St                  | host host host cormation peed (rpp FAN0 FAN11  3510 3510 3540 3540 apply In           | Critica: Major-A: Minor-A: ACO  n): FAN1  3510  3510  formation  Sensor | 1arm 1arm FAN2 3510 3450 | Off<br>Off<br>Off<br>Off<br>FAN3<br>3540 | 3510     | 3570 | 3480 | 3570 | 3510 | 3510 |
| Fan Info  Fan sp  FAN10  0/FT0/*  3510  0/FT1/*  3480  Power Sp  R/S/I           | host host host host peed (rpr FANO FAN11  3510 3540 3540 3540 apply In Modules        | Critica: Major-A: Minor-A: ACO  n): FAN1  3510  3510  formation  Sensor | 1arm 1arm FAN2 3510 3450 | Off<br>Off<br>Off<br>Off<br>FAN3         | 3510     | 3570 | 3480 | 3570 | 3510 | 3510 |
| 0/RSP0/*  Fan Inff Fan sp FAN10 0/FT0/* 3510 0/FT1/* 3480 Power St R/S/I 0/PM0/* | host host host cormation peed (rpp FAN0 FAN11  3510 3510 3540 3540 apply In           | Critica: Major-A: Minor-A: ACO  n): FAN1  3510  3510  formation  Sensor | 1arm 1arm FAN2 3510 3450 | Off<br>Off<br>Off<br>Off<br>FAN3<br>3540 | 3510     | 3570 | 3480 | 3570 | 3510 | 3510 |
| Fan Info  Fan sp  FAN10  0/FT0/*  3510  0/FT1/*  3480  Power Sp  R/S/I           | host host host bormation coed (rpr FAN0 FAN11  3510 3540 3540 apply Inc. Modules host | Critica: Major-A: Minor-A: ACO  n): FAN1  3510  3510  formation  Sensor | 1arm 1arm FAN2 3510 3450 | Off<br>Off<br>Off<br>Off<br>FAN3<br>3540 | 3510     | 3570 | 3480 | 3570 | 3510 | 3510 |

```
0/PM2/*
        host
                                 3000
Power Shelves Type: AC
                                         9000W
Total Power Capacity:
Protected Power Capacity:
                                         4500W
Worst Case Power Used:
                                         3145W
Slot
                                                             Max Watts
0/1/CPU0
                                                                   375
0/RSP0/CPU0
                                                                   2.50
0/RSP1/CPU0
                                                                   350
0/4/CPU0
                                                                   375
0/6/CPU0
                                                                   375
 0/FT0/SP
                                                                    710
                                                                         (default)
0/FT1/SP
                                                                   710
                                                                         (default)
```

Worst Case Protected Power Available: 1355W

### **Configuring the Chassis Altitude**

To allow your router to adjust the fan speed to compensate for lower cooling capabilities at higher altitudes, you should configure the chassis altitude setting. Use the **environment altitude** command in administration configuration mode. The default setting is 1800 meters.

The syntax for the environment altitude command is:

environment altitude altitude rack rack-no

# **Displaying RP Redundancy Status**

The **show redundancy** command displays the redundancy status of the route switch processors (RSPs). This command also displays the boot and switch-over history for the RSPs.

The **show redundancy** operates in EXEC and administration EXEC mode.

In the following example, the **show redundancy** command displays the redundancy status for a redundant RSP pair:

# **Displaying Field-Programmable Device Compatibility**

The **show hw-module fpd** command displays field-programmable device (FPD) compatibility for all modules or a specific module.

The syntax for the **show hw-module fpd** command is:

**show hw-module fpd location** {**all** | *node-id*}

The **show hw-module fpd** operates in EXEC and administration EXEC mode.

The following example shows how to display FPD compatibility for all modules in the router:

RP/0/RSP0/CPU0:router# ios#show hw-module fpd Tue Jan 22 13:56:55.082 UTC

|           |                 |       |                 |     |          | FPD Versi | Lons     |
|-----------|-----------------|-------|-----------------|-----|----------|-----------|----------|
|           |                 |       |                 |     |          |           |          |
| Location  | Card type       | HWver | FPD device      | ATR | Status   | Running   | Programd |
|           |                 |       |                 |     |          |           |          |
| 0/RP0     | NCS-55A2-MOD-S  | 0.3   | MB-MIFPGA       |     | CURRENT  | 0.19      | 0.19     |
| 0/RP0     | NCS-55A2-MOD-S  | 0.3   | Bootloader      |     | CURRENT  | 1.10      | 1.10     |
| 0/RP0     | NCS-55A2-MOD-S  | 0.3   | CPU-IOFPGA      |     | CURRENT  | 1.18      | 1.18     |
| 0/RP0     | NCS-55A2-MOD-S  | 0.3   | MB-IOFPGA       |     | CURRENT  | 0.18      | 0.18     |
| 0/PM0     | NC55-1200W-ACFW | 1.0   | LIT-PriMCU-ACFW |     | NEED UPG | D 2.08    | 2.08     |
| 0/PM1     | NC55-1200W-ACFW | 1.0   | LIT-PriMCU-ACFW |     | NEED UPG | D 2.08    | 2.08     |
| RP/0/RP0/ | CPU0:ios#.      |       |                 |     |          |           |          |

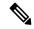

Note

After Release 5.3.x, Upg/Dng? will display Yes only for upgrade.

The following example shows the FPD for which upgrage will be skipped.

RP/0/RP0/CPU0:router# show hw-module fpd location all

| ======== |               | Existin       | =====<br>ng Fie | eld Progra | =====<br>ammabl | Le Devices            |              |
|----------|---------------|---------------|-----------------|------------|-----------------|-----------------------|--------------|
| Location | Card Type     | HW<br>Version | n Type          | Subtype    | Inst            | Current SW<br>Version | Upg/<br>Dng? |
| 0/SM1/SP | 140G-4-S1S2S3 | 0.1           | lc              | rommonA    | 0               | 2.08                  | Yes          |
|          |               |               | 1c              | rommon     | 0               | 2.08                  | Yes          |
|          |               |               | 1c              | fpqa1      | 0               | 6.04^                 | No           |
|          |               |               | lc              | fpga2      | 0               | 4.01                  | No           |
|          |               |               |                 |            |                 |                       |              |

#### NOTES:

 $\label{eq:reconstruction} \mbox{RP/O/RSP1/CPU0:} \mbox{router\# show hw-module fpd location all}$ 

Mon Jun 29 05:38:50.332 PST

<sup>1.</sup>  $^{\circ}$  One or more FPD will be intentionally skipped from upgrade using CLI with option "all" or during "Auto fpd".

It can be upgraded only using the "admin" upgrade hw-module fpd <fpd> location <loc>" CLI with exact location.

|             |              | ======<br>Existin | =====<br>a Fiel | =======<br>ld Progra | =====<br>ammabl | e Devices             |              |
|-------------|--------------|-------------------|-----------------|----------------------|-----------------|-----------------------|--------------|
| Location    | Card Type    | HW<br>Version     | Type            | Subtype              |                 | Current SW<br>Version | Upg/<br>Dng? |
| 0/RSP0/CPU0 | A9K-RSP-4G   | 4.8               | ====<br>lc      | fpga3                | 0               | 1.13                  | No           |
|             |              |                   | lc              | fpga1                | 0               | 1.5                   | No           |
|             |              |                   | lc              | fpga2                | 0               | 1.14                  | No           |
|             |              |                   | lc              | cbc                  | 0               | 1.2                   | No           |
|             |              |                   | lc              | fpga4                | 0               | 1.6                   | No           |
|             |              |                   | lc              | rommon               | 0               | 1.0                   | No           |
| 0/RSP0/CPU0 | ASR-9010-FAN | 1.0               | lc              | cbc                  | 1               | 4.0                   | No           |
| 0/RSP0/CPU0 | ASR-9010-FAN | 1.0               | lc              | cbc                  | 2               | 4.0                   | No           |
| 0/1/CPU0    | A9K-40GE-B   | 1.0               | lc              | fpga1                | 0               | 0.38                  | No           |
|             |              |                   | lc              | fpga2                | 0               | 0.8                   | No           |
|             |              |                   | lc              | cbc                  | 0               | 2.2                   | No           |
|             |              |                   | lc              | cpld1                | 0               | 0.15                  | No           |
|             |              |                   | lc              | rommon               | 0               | 1.0                   | No           |
| 0/1/CPU0    | A9K-40GE-B   | 1.0               | lc              | fpga1                | 1               | 0.38                  | No           |
| 0/4/CPU0    | A9K-8T/4-B   | 1.0               | lc              | fpga1                | 0               | 0.38                  | No           |
|             |              |                   | lc              | fpga2                | 0               | 0.10                  | No           |
|             |              |                   | lc              | cbc                  | 0               | 2.2                   | No           |
|             |              |                   | lc              | cpld2                | 0               | 0.7                   | No           |
|             |              |                   | lc              | cpld1                | 0               | 0.15                  | No           |
|             |              |                   | lc              | cpld3                | 0               | 0.3                   | No           |
|             |              |                   | lc              | rommon               | 0               | 1.0                   | No           |
|             |              |                   | lc              | fpga3                | 0               | 14.42                 | No           |
| 0/4/CPU0    | A9K-8T/4-B   | 1.0               | lc              | fpga1                | 1               | 0.38                  | No           |
| 0/6/CPU0    | A9K-4T-B     | 1.0               | lc              | fpga1                | 0               | 0.38                  | <br>No       |
|             |              |                   | lc              | fpga2                | 0               | 0.10                  | No           |
|             |              |                   | lc              | cbc                  | 0               | 2.2                   | No           |
|             |              |                   | lc              | cpld2                | 0               | 0.7                   | No           |
|             |              |                   | lc              | cpld1                | 0               | 0.15                  | No           |
|             |              |                   | lc              | cpld3                | 0               | 0.3                   | No           |
|             |              |                   | lc              | rommon               | 0               | 1.0                   | No           |
|             |              |                   | lc              | fpga3                | 0               | 14.42                 | No           |
| 0/6/CPU0    | A9K-4T-B     | 1.0               | lc              | fpga1                | 1               | 0.38                  | No           |

The following example shows how to display FPD compatibility for a specific module in the router:

Table 10: show hw-module fpd Field Descriptions

| Field      | Description                                                     |
|------------|-----------------------------------------------------------------|
| Location   | Location of the module in the <i>rack/slot/module</i> notation. |
| Card Type  | Module part number.                                             |
| HW Version | Hardware model version for the module.                          |

| Field              | Description                                                                                                    |
|--------------------|----------------------------------------------------------------------------------------------------|
| Туре               | Hardware type. Can be one of the following types:                                                                                                    |
|                    | • spa—Shared port adapter                                                                                                    |
|                    | • lc—Line card                                                                                                    |
| Subtype            | FPD type. Can be one of the following types:                                                                                                    |
|                    | fabldr—Fabric downloader                                                                                                    |
|                    | fpga1—Field-programmable gate array                                                                                                    |
|                    | • fpga2—Field-programmable gate array 2                                                                                                    |
|                    | • fpga3—Field-programmable gate array 3                                                                                                    |
|                    | • fpga4—Field-programmable gate array 4                                                                                                    |
|                    | • fpga5—Field-programmable gate array 5                                                                                                    |
|                    | rommonA—Read-only memory monitor A                                                                                                    |
|                    | • rommon—Read-only memory monitor B                                                                                                    |
| Inst               | FPD instance. The FPD instance uniquely identifies an FPD and is used by the FPD process to register an FPD.                                                                                                    |
| Current SW Version | Currently running FPD image version.                                                                                                    |
| Upg/Dng?           | Specifies whether an FPD upgrade or downgrade is required. A downgrade is required in rare cases when the version of the FPD image has a higher major revision than the version of the FPD image in the current Cisco IOS XR software package. |

# **RSP Redundancy and Switchover**

This section describes RSP redundancy and switchover commands and issues.

# **Establishing RSP Redundancy**

Your router has two slots for RSPs: RSP0 and RSP1 (see Figure 7: Redundant Set of RSPs Installed in Slots RSP0 and RSP1 in an 8-Slot Chassis, on page 82). RSP0 is the slot on the left, facing the front of the chassis, and RSP1 is the slot on right. These slots are configured for redundancy by default, and the redundancy cannot be eliminated. To establish RSP redundancy, install RSPs into both slots.

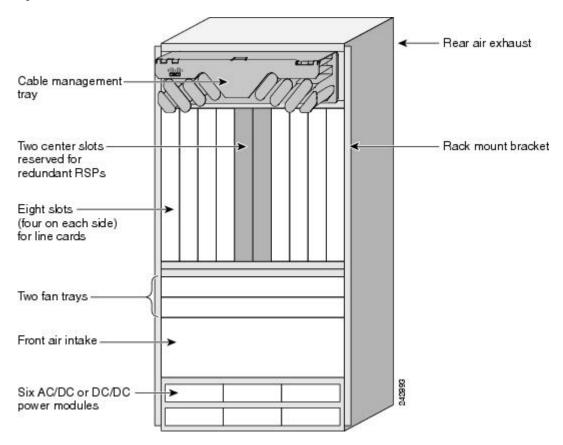

Figure 7: Redundant Set of RSPs Installed in Slots RSP0 and RSP1 in an 8-Slot Chassis

# **Determining the Active RP in a Redundant Pair**

During system startup, one RSP in each redundant pair becomes the active RSP. You can tell which RSP is the active RSP in the following ways:

- The active RSP can be identified by the green Primary LED on the faceplate of the card. The active RSP is indicated when the Primary LED is on. The alphanumeric LED display on the RSP displays ACTV RP.
- The slot of the active RSP is indicated in the CLI prompt. For example:

RP/0/RSP1/CPU0:router#

In this example, the prompt indicates that you are communicating with the active RSP in slot RSP1. See *Cisco ASR 9000 Series Aggregation Services Router Getting Started Guide* for a complete description of the CLI prompt.

• Enter the **show redundancy** command in EXEC mode to display a summary of the active and standby RSP status. For example:

```
RP/0/RSP0/CPU0:router(admin)# show redundancy
Mon Jun 29 04:49:26.098 PST
Redundancy information for node 0/RSP0/CPU0:
```

# **Role of the Standby RSP**

The second RSP to boot in a redundant pair automatically becomes the standby RSP. While the active RSP manages the system and communicates with the user interface, the standby RSP maintains a complete backup of the software and configurations for all cards in the system. If the active RSP fails or goes off line for any reason, the standby RSP immediately takes control of the system.

# **Summary of Redundancy Commands**

RSP redundancy is enabled by default in the Cisco IOS XR software, but you can use the commands described in Table 11: RSP Redundancy Commands, on page 83 to display the redundancy status of the cards or force a manual switchover.

**Table 11: RSP Redundancy Commands** 

| Command               | Description                                                                                                    |
|-----------------------|----------------------------------------------------------------------------------------------------|
| show redundancy       | Displays the redundancy status of the RSPs. This command also displays the boot and switch-over history for the RSPs.                                                                                                    |
| redundancy switchover | Forces a manual switchover to the standby RSP. This command works only if the standby RSP is installed and in the "ready" state.                                                                                                    |
| show platform         | Displays the status for node, including the redundancy status of the RSP cards. In EXEC mode, this command displays status for the nodes assigned to the SDR. In administration EXEC mode, this command displays status for all nodes in the system. |

### **Automatic Switchover**

Automatic switchover from the active RSP to the standby RSP occurs only if the active RSP encounters a serious system error, such as the loss of a mandatory process or a hardware failure. When an automatic switchover occurs, the RSPs respond as follows:

- If a standby RSP is installed and "ready" for switchover, the standby RSP becomes the active RSP. The original active RSP attempts to reboot.
- If the standby RSP is not in "ready" state, then both RSPs reboot. The first RSP to boot successfully assumes the role of active RSP.

# **RSP Redundancy During RSP Reload**

The **reload** command causes the active RSP to reload the Cisco IOS XR software. When an RSP reload occurs, the RSPs respond as follows:

- If a standby RSP is installed and "ready" for switchover, the standby RSP becomes the active RSP. The original active RSP reboots and becomes the standby RSP.
- If the standby RSP is not in the "ready" state, then both RSPs reboot. The first RSP to boot successfully assumes the role of active RSP.

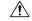

### Caution

You should not use the **reload** command to force an RSP switchover because the result could be a significant loss of router operations. Instead, use the **redundancy switchover** command to fail over to the standby RSP, then use the **hw-module location** *node-id* **reload** command to reload the new standby RSP.

### **Related Topics**

Reloading, Shutting Down, or Power Cycling a Node, on page 95

### **Manual Switchover**

You can force a manual switchover from the active RSP to the standby RSP using the **redundancy switchover** command.

If a standby RSP is installed and ready for switchover, the standby RSP becomes the active RSP. The original active RSP becomes the standby RSP. In the following example, partial output for a successful redundancy switchover operation is shown:

```
RP/0/RSP0/CPU0:router# show redundancy
```

```
This node (0/RSP0/CPU0) is in ACTIVE role
Partner node (0/RSP1/CPU0) is in STANDBY role
Standby node in 0/RSP1/CPU0 is ready

RP/0/RSP0/CPU0:router# redundancy switchover
Updating Commit Database. Please wait...[OK]
Proceed with switchover 0/RSP0/CPU0 -> 0/RSP1/CPU0? [confirm]
Initiating switch-over.
RP/0/RSP0/CPU0:router#

<Your 'TELNET' connection has terminated>
```

In the preceding example, the Telnet connection is lost when the previously active RP resets. To continue management of the router, you must connect to the newly activated RP as shown in the following example:

```
Username: xxxxx
Password: xxxxx
Last switch-over Sat Apr 15 12:26:47 2009: 1 minute ago
```

```
RP/0/RSP1/CPU0:router#
```

If the standby RSP is not in "ready" state, the switchover operation is not allowed. In the following example, partial output for a failed redundancy switchover attempt is shown:

# **System Logs during RSP Switchover**

In the event of an RSP switchover, the router logs the following syslog messages:

```
RP/0/1/CPU0:Feb 19 09:08:00.655 UTC: rmf_svr[436]: %HA-REDCON-6-GO_ACTIVE : this card going active
RP/1/1/CPU0:Mar 8 11:43:29.041 UTC: rmf_svr[147]: %HA-REDCON-6-GO_STANDBY : this card going standby, location RP/1/1/CPU0
```

# **Communicating with a Standby RP**

The active RSP automatically synchronizes all system software, settings, and configurations with the standby RSP.

If you connect to the standby RSP through the console port, you can view the status messages for the standby RSP. The standby RSP does not display a CLI prompt, so you cannot manage the standby card while it is in standby mode.

If you connect to the standby RSP through the management Ethernet port, the prompt that appears is for the active RSP, and you can manage the router the same as if you had connected through the management Ethernet port on the active RSP.

# **Console Management Port**

The Console Management Port (CMP) feature enables console access to the RSP and RP network devices through an ethernet port on the router using the Secure Shell (SSH).

To enable CMP feature the IPU and ROMMON must be upgraded to the latest version available in the Cisco IOS XR Software Release 5.3.2 through FPD upgrade for IOS XR 32-bit image, and Cisco IOS XR Software Release 6.4.1 for IOS XR 64-bit image.

For information about FPD upgrade, see *Cisco ASR 9000 Series Aggregation Services Router System Management Configuration Guide*, chapter *Upgrading FPD*.

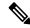

Note

- CMP feature helps troubleshoot the RP and RSP issues when IOS XR CLI is unavailable or when the CPU is inaccessible. On the contrary, using the CMP feature otherwise will result in unpredictable behavior of the router.
- CMP is supported only on RSP 880, RSP880-LT, RSP5, RP2, and RP3 hardware.

#### The CMP feature enables:

- Connection to route processor console port.
- Connection to route processor auxiliary port (32-bit image) or system admin plane (64-bit image).
- installation of new software image through SCP (32-bit image) or PXE (64-bit image) without a terminal server connected to the console port.
- CMP password recovery by using the **resetcmp** command on the CMP shell. This clears CMP data (user IDs, passwords, DNS name, hostname, SSH Key) to default settings.

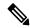

Note

The default login username is cmp and password is cisco.

You can download a new IOS XR 32-bit image using the **scpboot** command (image will be turbo booted), and a new IOS XR 64-bit image using the **pxeboot** command. You must provide the server IPv6 address and filename when using **scpboot** command. The image is copied from the server directly to the route processor CPU memory. If route processor CPU side is in ROMMON or already in IOS XR, it is reset and held in ROMMON until the image is copied. This image is automatically booted (turbo boot for 32-bit and pxeboot for 64-bit image) on the route processor CPU side. The image download options (scpboot and pxeboot) provided by the CMP can only download and boot a complete image. Subsequent image upgrades, pie downloads (32-bit image) and VM downloads (64-bit image) must be done through system admin (32-bit image), XR (64-bit image) and using the management ports.

CMP implements zero-configuration networking concepts such as mDNS and DNS-SD to ease the booting of a supervisor (RSP, RP) card. See the section Zero Configuration Networking, on page 88 for information on zero-configuration networking.

For information on CMP shell, see the section CMP Shell, on page 86.

### **CMP Shell**

CMP is accessed using IPv6 SSH. Use the default username/password to login to CMP shell. This table describes the commands available on the CMP shell:

### **Table 12: CMP Shell Commands**

| Command | Description                      |
|---------|----------------------------------|
| adduser | Adds a new CMP user ID/password. |

| Command    | Description                                                                                                    |
|------------|----------------------------------------------------------------------------------------------------|
| aux        | Connects to route processor CPU auxiliary port for 32-bit image.                                                                                                    |
|            | Connects to system admin plane for 64-bit image.                                                                                                    |
| con        | Connects to route processor CPU console port.                                                                                                    |
|            | Although multiple SSH sessions to the CMP shell are allowed, the <b>con</b> , <b>aux</b> , or <b>lc</b> command execution is allowed for only single user at a time. |
| copykey    | SCP a key.                                                                                                    |
| deluser    | Deletes a user ID.                                                                                                    |
|            | It is recommended that you delete the default username cmp after a new user is created.                                                                              |
| desc_err   | Shows description of command error codes.                                                                                                    |
| debug      | Enables CMP console logging functionality.                                                                                                    |
| dns        | Changes DNS name.                                                                                                    |
|            | The initial service advertisement uses the domain name of chassis serial number + RSP/RP slot. This can be changed using the <b>dns</b> command.                     |
| exit       | Logs out of CMP.                                                                                                    |
| fanspeed   | Shows information about fan trays in the chassis.                                                                                                    |
| help       | Displays available CMP commands.                                                                                                    |
| hostname   | Changes a host name.                                                                                                    |
| lc_con     | Connects to a line card console.                                                                                                    |
| lcslotinfo | Shows line card slot ID information.                                                                                                    |
| passwd     | Changes password (minimum 5 and maximum 8 characters).                                                                                                    |
| priv       | Enters privileged EXEC mode.                                                                                                    |
| pxeboot    | PXE boots a 64-bit Cisco IOS XR image to Route processor CPU memory.                                                                                                 |
| resetcmp   | Clears CMP data (user IDs, passwords, DNS name, hostname and SSH key) to default settings.                                                                           |
| run        | Runs diagnostic commands ping/ping6/traceroute/traceroute6 to diagnose basic network connectivity problems.                                                          |

| Command   | Description                                                                                                    |
|-----------|----------------------------------------------------------------------------------------------------|
| scpboot   | SCP boots 32-bit IOS XR image and TURBOBOOT to route processor CPU memory.                                                                                              |
| show      | Shows all CMP data.                                                                                                    |
|           | Displays ip/key/cmp configuration.                                                                                                    |
| showinv   | Shows the physical inventory.                                                                                                    |
| showtemp  | Shows the temperature information.                                                                                                    |
| slotmap   | Displays physical slot and card mapping information.                                                                                                    |
| sshkeygen | Generates a new SSH key.                                                                                                    |
| unlock    | Removes all system locks.                                                                                                    |
|           | From CMP shell only one user is allowed to login to the console port, auxiliary port or LC console, and that user holds the lock and there is no access to other users. |
| warmreset | Warm resets local route processor.                                                                                                    |

Return Material Authorization (RMA) - In the event of a RMA of the supervisor (RSP/RP) card, since the CMP information is tied to the chassis serial number, all the modified information using the CMP shell is reverted back to factory default values. This means that the username/password database would be erased and the default username/password is in effect. The domain name used in service advertisement reverts to the chassis serial number plus slot ID.

# **Limitations**

These are the limitation of CMP:

- CMP supports only SSH service.
- Only one SSH session has console, auxiliary or system admin port.
- CMP does not support software image upgrade, pie or VM downloads.
- IPv6 link local address is preferred by Avahi application rather than the IPv6 global address.
- There is no authentication performed on users logging into the CMP shell.
- Warm reload causes loss of CMP SSH session only in A9K-RSP880-TR/SE or A99-RP2-TR/SE.

# **Zero Configuration Networking**

CMP configures the network devices using zero-configuration networking model and eliminates the need to have serial terminal servers. The zero-configuration networking enables:

• automatic IP address selection for network device—If a network device does not have an IP address assigned to it, then zero-configuration networking supports DHCP to obtain IPv6 Stateless Address

Autoconfiguration (SLAAC), IPv4 and IPv6 addresses. The CMP port when connected to a IPv6 network obtains a link local address and also IPv6 global auto address based on IPv6 SLAAC.

- automatic domain name resolution and distribution of computer host names—The zero-configuration networking implements multicast DNS (mDNS). mDNS allows a network device to select a domain name in the local namespace and then broadcast that name using a special multicast IP address, allowing other devices on the network to connect to it by name instead of by numbered IP address. This eliminates the need to configure a DNS server.
- automatic location of network services through DNS service discovery—The zero-configuration networking enables a network device to use standard DNS queries to discover devices registered on the network that are broadcasting the services that they provide. This eliminates the need to set up a directory server.

These are the zero-configuration networking applications that are supported:

- For Windows and MAC OS—Bonjour
- For Linux OS—Avahi

# **CPAK**

CPAKs are the Cisco's innovation for 100G pluggable optics, which is built with the industry leading smallest form factor, in full compliant with IEEE802.3ae specification for 100GE-SR10, -LR4, and can interoperate with all IEEE 802.3ba compliant CFP-SR10 or CFP-LR4 100G optics.

The key new functionality is that CPAK variants are being constructed that represent 10 x 10GE ports. A single physical port on the linecard needs to instantiate multiple breakout Ethernet interfaces, very much similar to serial interface channelization.

# **Modes Supported on CPAKs**

This table clearly lists the modes supported with the relevant PID:

| CPAK (PID)     | Modes Supported      |
|----------------|----------------------|
| CPAK-100G-SR10 | 100 GE, 10 GE, 40 GE |
| CPAK-100G-LR   | 100 GE               |
| CPAK-10X10G-LR | 10 GE.               |
| CPAK-100G-ER4L | 100 GE               |

The standard R/S/I/P format is 4-tuple. 5-tuple interfaces are represented as - R/S/I/P/SP. P is the CPAK port and SP indicates the breakout port. A CPAK which is configured as 5 tuple after executing the **breakout** command can be configured as 0x10G configuration. A CPAK, without the breakout mode can only be configured as 100G, represents a 4 tuple configuration. The default interface type is HundredGigE. If there is no configuration, then Hundred GigE interface would be created for the CPAK ports.

### **Configuring Breakout**

This task enables the user to configure the breakout option.

#### **SUMMARY STEPS**

- 1. configure
- 2. hw-module location preconfigure location port breakout interface

#### **DETAILED STEPS**

|                                                               | Command or Action                                                                        | Purpo                                  | se                                                                                                    |
|---------------------------------------------------------------|------------------------------------------------------------------------------------------|----------------------------------------|----------------------------------------------------------------------------------------------------|
| Step 1                                                        | configure                                                                                |                                        |                                                                                                    |
| Step 2 hw-module location preconfigure location port breakout |                                                                                          | Config                                 | gures the breakout option.                                                                                                    |
|                                                               | interface                                                                                | Note                                   | The optional keyword, <b>preconfigure</b> enables the                                                                                  |
|                                                               | Example:                                                                                 | user to preconfigure breakout on an en | user to preconfigure breakout on an empty slot.                                                                                        |
|                                                               | RP/0/RSP0/CPU0:router (config) # hw-module location 0/0/CPU0 port 0 breakout 10x TenGigE |                                        | SR10 CPAK can operate in the following modes - 1x100GE or 10x10GE. 1x100GE is the default option. 10x10 CPAK can also support 10x10GE. |

# **Power saving mode**

8x100GE Line card consists of 4 Slices (0,1,2,3). Each slice has two physical ports. Slice-1, 2 and 3 can be configured into power save mode. Power save option is not applicable to Slice-0. Use the **hw-module power saving** command to configure the required slice to power saving mode.

Once a slice is configured in the power saving mode, the interfaces will be deleted and hence all traffic passing through the interfaces will be dropped.

Table 13: Slice-Port mapping table

| Slice 1 | Ports 2,3 |
|---------|-----------|
| Slice 2 | Ports 4,5 |
| Slice 3 | Ports 6,7 |

### To configure the power save option

This task enables the user to configure the power save option.

### **SUMMARY STEPS**

- 1. admin
- 2. configure
- 3. hw-module power saving location location slice number

#### **DETAILED STEPS**

|        | Command or Action                                                                                  | Purpose                                               |
|--------|----------------------------------------------------------------------------------------------------|-------------------------------------------------------|
| Step 1 | admin                                                                                              | Enters administration EXEC mode.                      |
|        | Example:                                                                                           |                                                       |
|        | RP/0/RSP0/CPU0:router# admin                                                                       |                                                       |
| Step 2 | configure                                                                                          |                                                       |
| Step 3 | hw-module power saving location location slice number                                              |                                                       |
|        | Example:                                                                                           | The available options are Slice1, 2, 3.               |
|        | <pre>RP/0/RSP0/CPU0:router (admin-config) # hw-module power saving location 0/1/CPU0 slice 3</pre> | Note Power save option is not applicable for Slice 0. |

### What to do next

Use the **show plat slices** command to get the status of the slices.

# **Configuring Breakout on a 400GE Port**

Table 14: Feature History Table

| Feature Name                                                                                                    | Release Information | Description                                                                                                    |
|----------------------------------------------------------------------------------------------------|---------------------|----------------------------------------------------------------------------------------------------|
| Breakout in a 400GE Port                                                                                                    | Release 7.4.1       | You can configure breakout on a 400GE port for use the QSFP-28 transceiver module in a 1x100G mode. This feature is supported on Cisco ASR 9900 5th Generation 4Tb line cards (A99-10X400GE-X-SE/TR).                                             |
| Configuring 4x100GE Breakout<br>for ASR 9000 2T Combo Line<br>Card (A9K-20HG-FLEX) and<br>800G Combo Line Card<br>(A9K-8HG-FLEX) | Release 7.4.1       | This release introduces support for 4x100 breakout on the ASR 9000 2T Combo Line Card (A9K-20HG-FLEX) and 800G Combo Line Card (A9K-8HG-FLEX). You can configure 4x100G breakout on a QSFP-DD port and use it as four individual 100G interfaces. |

### 1x100GE Breakout

You can configure breakout on a 400GE port for use the QSFP-28 transceiver module in a 1x100G mode. This feature is supported on Cisco ASR 9900 5th Generation 4Tb line cards (A99-10X400GE-X-SE/TR). As part of this enhancement, 400GE ports support these QSFP28 optics:

- QSFP-100G-SR4-S
- QSFP-100G-PSM4-S
- QSFP-100G-CWDM4-S

- QSFP-100G-FR-S
- QSFP-100G-LR4-S
- OSFP-100G-ER4L-S
- QSFP-40/100-SRBD
- QSFP-100G-SM-SR
- QSFP-100G-LR-S

### This task enables you to configure the breakout option:

```
RP/0/RSP0/CPU0:router# configure
RP/0/RSP0/CPU0:router(config)# hw-module location 0/2/CPU0 port 1 breakout 1xHundredGige
```

### Here's the **show** command output indicating the breakout configuration:

```
RP/0/RSP0/CPU0:router# show ipv4 interface brief | include Hun
Tue May 4 07:59:56.996 UTC
FourHundredGigE0/1/0/2
                             unassigned
                                              Down
                                                              Down
                                                                      default
HundredGigE0/2/0/0
                             198.127.6.1
                                              Up
                                                              Up
                                                                       vpn6
HundredGigE0/2/0/1
                             198.127.12.1
                                                              Uр
                                              qU
                                                                       vpn12
HundredGigE0/2/0/2
                             198.127.10.1
                                              Up
                                                              Up
                                                                       vpn10
HundredGigE0/2/0/3
                             198.127.11.1
                                               Uр
                                                              Up
                                                                       vpn11
HundredGigE0/2/0/4
                              198.127.9.1
                                               Up
                                                              Up
                                                                       vpn9
HundredGigE0/2/0/5
                             198.127.5.1
                                               Up
                                                              Up
                                                                       vpn5
HundredGigE0/2/0/6
                             198.127.1.1
                                               Up
                                                               Up
                                                                       vpn1
HundredGigE0/2/0/7
                             198.127.7.1
                                               Up
                                                               Up
                                                                       vpn7
HundredGigE0/2/0/8
                             198.127.4.1
                                               Up
                                                               Uр
                                                                       vpn4
```

### Here's the **show** command output indicating the 100G optics plugged in the QSFP-DD port number 2:

```
RP/0/RSP0/CPU0:router#show inventory loc 0/2
Tue May 4 07:58:58.461 UTC
NAME: "0/2", DESCR: "ASR 9900 10-port 400GE SE linecard"
PID: A99-10X400GE-X-SE , VID: V00, SN: FOC2423NXUH
NAME: "HundredGigE0/2/0/0", DESCR: "100GE-SR4-S QSFP Module"
PID: QSFP-100G-SR4-S , VID: V03, SN: INL23332207
NAME: "HundredGigE0/2/0/1", DESCR: "100GE-LR4-S QSFP Module"
PID: QSFP-100G-LR4-S , VID: V01, SN: FNS213210US
NAME: "HundredGigE0/2/0/2", DESCR: "100GE-SM-SR QSFP Module"
PID: QSFP-100G-SM-SR , VID: V02, SN: FNS22151794
NAME: "HundredGigE0/2/0/3", DESCR: "100GE-FR-S QSFP Module"
                    , VID: V01, SN: INL24080848
PID: OSFP-100G-FR-S
NAME: "HundredGigE0/2/0/4", DESCR: "100GE-CWDM4-S QSFP Module"
PID: QSFP-100G-CWDM4-S , VID: V01, SN: JFQ210530CN
NAME: "HundredGigE0/2/0/5", DESCR: "100GE-ER4L QSFP Module"
PID: QSFP-100G-ER4L-S , VID: V01, SN: FLJ2150J00V
NAME: "HundredGigE0/2/0/6", DESCR: "100GE-40/100-SRBD QSFP Module"
PID: QSFP-40/100-SRBD , VID: V01, SN: F0F2145N0LA
NAME: "HundredGigE0/2/0/7", DESCR: "100GE-PSM4 QSFP Module"
```

```
PID: QSFP-100G-PSM4-S , VID: V01, SN: CVR220500MB
NAME: "HundredGigE0/2/0/8", DESCR: "100GE-LR-S QSFP Module"
PID: QSFP-100G-LR-S
                    , VID: V01, SN: FBN2415B004
```

### 4x100GE Breakout

The QSFP-DD modules support 400Gbps. You can configure 4x100G breakout on a QSFP-DD port and use it as four individual 100G interfaces.

This feature is supported on the following variant of Cisco ASR 9000 Series Line Cards:

- A99-10X400GE-X-SE
- A99-10X400GE-X-TR
- A9K-20HG-FLEX-SE
- A9K-20HG-FLEX-TR
- A9K-8HG-FLEX-SE
- A9K-8HG-FLEX-TR

This example shows how to enable 4x100GE breakout:

```
RP/0/RSP0/CPU0:router(config) # hw-module location 0/8/CPU0 port 0 breakout 4xHundredGigE
```

The following output shows the breakout configuration:

```
RP/0/RP0/CPU0:router# show ipv4 interfaces brief | i 0/8/0/0/
```

| HundredGigE0/8/0/0/0 | 10.0.9.1 | Up | Up | vpn9 |
|----------------------|----------|----|----|------|
| HundredGigE0/8/0/0/1 | 10.0.8.1 | Up | Up | vpn8 |
| HundredGigE0/8/0/0/2 | 10.0.7.1 | Up | Up | vpn7 |
| HundredGigE0/8/0/0/3 | 10.0.2.1 | Up | Up | vpn2 |

RP/0/RP0/CPU0:router# show interface hundredGigE 0/8/0/0/\*

```
HundredGigE0/8/0/0/0 is up, line protocol is up
 Interface state transitions: 1
 Hardware is HundredGigE, address is 7c21.0e33.35f0 (bia 7c21.0e33.35f0)
 Layer 1 Transport Mode is LAN
  Description: noshut-interface
 Internet address is 10.0.9.1/24
 MTU 9216 bytes, BW 100000000 Kbit (Max: 100000000 Kbit)
    reliability 255/255, txload 0/255, rxload 0/255
  Encapsulation ARPA,
  Full-duplex, 100000Mb/s, 400GBASE-DR4, link type is force-up
  output flow control is off, input flow control is off
 Carrier delay (up) is 10 msec
  loopback not set,
 Last link flapped 08:07:28
  ARP type ARPA, ARP timeout 04:00:00
  Last input 00:00:00, output 00:00:00
  Last clearing of "show interface" counters never
  5 minute input rate 1000 bits/sec, 1 packets/sec
  5 minute output rate 1000 bits/sec, 1 packets/sec
    18400 packets input, 4669038 bytes, 0 total input drops
     O drops for unrecognized upper-level protocol
     Received 1 broadcast packets, 18397 multicast packets
```

```
0 runts, 0 giants, 0 throttles, 0 parity
     0 input errors, 0 CRC, 0 frame, 0 overrun, 0 ignored, 0 abort
     19128 packets output, 4732388 bytes, 0 total output drops
     Output 1 broadcast packets, 19125 multicast packets
     0 output errors, 0 underruns, 0 applique, 0 resets
     O output buffer failures, O output buffers swapped out
     1 carrier transitions
HundredGigE0/8/0/0/1 is up, line protocol is up
  Interface state transitions: 1
  Hardware is HundredGigE, address is 7c21.0e33.35f1 (bia 7c21.0e33.35f1)
  Layer 1 Transport Mode is LAN
  Description: noshut-interface
  Internet address is 10.0.8.1/24
  MTU 9216 bytes, BW 100000000 Kbit (Max: 100000000 Kbit)
    reliability 255/255, txload 0/255, rxload 0/255
  Encapsulation ARPA,
  Full-duplex, 100000Mb/s, 400GBASE-DR4, link type is force-up
  output flow control is off, input flow control is off
  Carrier delay (up) is 10 msec
  loopback not set,
  Last link flapped 08:07:28
  ARP type ARPA, ARP timeout 04:00:00
  Last input 00:00:00, output 00:00:00
  Last clearing of "show interface" counters never
  5 minute input rate 1000 bits/sec, 1 packets/sec
  5 minute output rate 1000 bits/sec, 1 packets/sec
    18408 packets input, 4677424 bytes, 5 total input drops
     O drops for unrecognized upper-level protocol
     Received 1 broadcast packets, 18405 multicast packets
             0 runts, 0 giants, 0 throttles, 0 parity
     0 input errors, 0 CRC, 0 frame, 0 overrun, 0 ignored, 0 abort
     19118 packets output, 4725316 bytes, 0 total output drops
     Output 1 broadcast packets, 19115 multicast packets
     0 output errors, 0 underruns, 0 applique, 0 resets
     O output buffer failures, O output buffers swapped out
     1 carrier transitions
HundredGigE0/8/0/0/2 is up, line protocol is up
  Interface state transitions: 1
 Hardware is HundredGigE, address is 7c21.0e33.35f2 (bia 7c21.0e33.35f2)
 Layer 1 Transport Mode is LAN
  Description: noshut-interface
 Internet address is 10.0.7.1/24
 MTU 9216 bytes, BW 100000000 Kbit (Max: 100000000 Kbit)
     reliability 255/255, txload 0/255, rxload 0/255
  Encapsulation ARPA,
 Full-duplex, 100000Mb/s, 400GBASE-DR4, link type is force-up
  output flow control is off, input flow control is off
 Carrier delay (up) is 10 msec
  loopback not set,
  Last link flapped 08:07:28
 ARP type ARPA, ARP timeout 04:00:00
  Last input 00:00:00, output 00:00:00
  Last clearing of "show interface" counters never
  5 minute input rate 1000 bits/sec, 1 packets/sec
  5 minute output rate 1000 bits/sec, 1 packets/sec
     18446 packets input, 4676812 bytes, 0 total input drops
     O drops for unrecognized upper-level protocol
     Received 1 broadcast packets, 18443 multicast packets
             0 runts, 0 giants, 0 throttles, 0 parity
     0 input errors, 0 CRC, 0 frame, 0 overrun, 0 ignored, 0 abort
     19184 packets output, 4729960 bytes, 0 total output drops
     Output 1 broadcast packets, 19181 multicast packets
```

```
0 output errors, 0 underruns, 0 applique, 0 resets
     O output buffer failures, O output buffers swapped out
     1 carrier transitions
HundredGigE0/8/0/0/3 is up, line protocol is up
  Interface state transitions: 1
 Hardware is HundredGigE, address is 7c21.0e33.35f3 (bia 7c21.0e33.35f3)
 Layer 1 Transport Mode is LAN
  Description: noshut-interface
  Internet address is 10.0.2.1/24
 MTU 9216 bytes, BW 100000000 Kbit (Max: 100000000 Kbit)
    reliability 255/255, txload 0/255, rxload 0/255
 Encapsulation ARPA,
 Full-duplex, 100000Mb/s, 400GBASE-DR4, link type is force-up
  output flow control is off, input flow control is off
 Carrier delay (up) is 10 msec
  loopback not set,
  Last link flapped 08:07:28
 ARP type ARPA, ARP timeout 04:00:00
 Last input 00:00:00, output 00:00:00
  Last clearing of "show interface" counters never
  5 minute input rate 1000 bits/sec, 1 packets/sec
  5 minute output rate 1000 bits/sec, 1 packets/sec
     18444 packets input, 4677024 bytes, 0 total input drops
     O drops for unrecognized upper-level protocol
     Received 1 broadcast packets, 18441 multicast packets
             0 runts, 0 giants, 0 throttles, 0 parity
     0 input errors, 0 CRC, 0 frame, 0 overrun, 0 ignored, 0 abort
     19170 packets output, 4734446 bytes, 0 total output drops
     Output 1 broadcast packets, 19167 multicast packets
     0 output errors, 0 underruns, 0 applique, 0 resets
     O output buffer failures, O output buffers swapped out
     1 carrier transitions
```

# Reloading, Shutting Down, or Power Cycling a Node

Use the commands described in this section to reload the Cisco IOS XR software on the active RSP or on any specified node in the system. This section also describes the commands used to administratively shut down a node and power a node on or off.

Table 15: Commands to Reload, Shut Down, or Power Cycle a Node

| Command                                  | Description                                                                                                    |  |
|------------------------------------------|----------------------------------------------------------------------------------------------------|--|
| hw-module location node-id power disable | This command administratively turns the power off for a node. It is entered in administration configuration mode. The changes do not take effect until you enter the <b>commit</b> command.                                                                                                    |  |
|                                          | To power on a node, use the <b>no</b> form of this command.                                                                                                    |  |
|                                          | Note This command cannot be used to disable power on the RSP from which the command is entered.                                                                                                    |  |
| hw-module location node-id reload        | This command works in EXEC mode and reloads the Cisco IOS XR software on a specific node or all nodes. To specify all nodes, enter the <b>all</b> keyword in place of the <i>node-id</i> argument. The node reloads with the current running configuration and active software set for that node. |  |

| Command                                | Description                                                                                                    |  |
|----------------------------------------|----------------------------------------------------------------------------------------------------|--|
| hw-module shutdown<br>location node-id | This command must be entered in the configuration mode and administratively shuts down the specified node. Nodes that are shut down still have power but cannot load or operate Cisco IOS XR software. |  |
|                                        | To return a node to the up state, use the <b>no</b> form of this command.                                                                                                    |  |
|                                        | <b>Note</b> This command cannot be used to shut down the RSP from which t command is entered.                                                                                                    |  |
| hw-module unshut location node-id      | This command must be entered in the configuration mode. This command is used to administratively bring up the specified node.                                                                          |  |

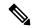

Note

When you use the **hw-module shutdown location** *node-id* command to a line card, you must wait until the configuration is applied before removing the line card. Removal of the line card before the shutdown may result in a hardware issue.

# **Reloading the Active RSP**

The **reload** command causes the active RSP to reload the Cisco IOS XR software according to the configuration register setting. This setting determines how the active RSP acts when reloaded.

This section contains instructions to reload the Cisco IOS XR software and return to EXEC mode. For instructions to use the **reload** command for entering ROM Monitor bootstrap mode, see *ROM Monitor Configuration Guide for Cisco ASR 9000 Routers*.

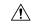

Caution

Because the **reload** command causes the active RSP to go off line and either reload the Cisco IOS XR software or enter ROM Monitor mode, the router experiences a loss of service unless a redundant standby RSP is installed and in "ready" state. To display the status of the standby RSP, use the **show redundancy** command in EXEC mode.

### **SUMMARY STEPS**

- 1. show redundancy
- 2. admin
- 3. show variables boot
- **4.** (Optional) **config-register** register-value
- 5. admin
- 6. reload

### **DETAILED STEPS**

|        | Command or Action | Purpose                             |
|--------|-------------------|-------------------------------------|
| Step 1 | show redundancy   | Displays the RSP redundancy status. |

|        | Command or Action                                                                                         | Purpose                                                                                                    |
|--------|----------------------------------------------------------------------------------------------------|----------------------------------------------------------------------------------------------------|
|        | Example:  RP/0/RSP0/CPU0:router# show redundancy                                                          | • If a standby RSP is in "ready" redundancy state, the <b>reload</b> command also causes the router to gracefully fail over to the standby RSP.                                                                                                    |
| Step 2 | admin                                                                                                    | Enters administration EXEC mode.                                                                                                    |
|        | Example:                                                                                                  |                                                                                                    |
|        | RP/0/RSP0/CPU0:router# admin                                                                              |                                                                                                    |
| Step 3 | show variables boot                                                                                       | Displays the configuration register setting.                                                                                                    |
|        | Example:  RP/0/RSP0/CPU0:router(admin)# show variables boot                                               | <ul> <li>Enter this command in administration EXEC mode.</li> <li>For normal operations, the configuration register setting is 0x102 or 0x2102, which causes the active RSP to reload the Cisco IOS XR software.</li> <li>Verify that the configuration register setting is 0x102 or 0x2102. If it is not, complete Step 4, on page 97 to reset the configuration register to 0x102 or 0x2102.</li> </ul> |
|        |                                                                                                    | Note For instructions on how to enter ROM Monitor bootstrap mode, see <i>ROM Monitor Configuration Guide for Cisco ASR 9000 Routers</i> .                                                                                                    |
| Step 4 | (Optional) config-register register-value  Example:  RP/0/RSP0/CPU0:router(admin) # config-register 0x102 | Sets the configuration register to the respective value. This step is necessary only if the register is not set to the respective value (0x102 or 0x2102) in the running configuration. You can use either 0x102 or 0x2102. Both these values specify the same functionality, as bit 13 in 0x2102 is not significant for Cisco IOS XR software.                                                           |
| Step 5 | admin                                                                                                    | Enters administration EXEC mode.                                                                                                    |
|        | Example:                                                                                                  |                                                                                                    |
|        | RP/0/RSP0/CPU0:router# admin                                                                              |                                                                                                    |
| Step 6 | reload                                                                                                    | Reloads the active RSP according to the configuration                                                                                                    |
|        | Example:                                                                                                  | register setting.                                                                                                    |
|        | RP/0/RSP0/CPU0:router# reload                                                                             | <ul> <li>If the setting is 0x102 or 0x2102, then the RSP reloads the Cisco IOS XR software.</li> <li>If the standby RSP is in "ready" redundancy state, the router switches over to the standby RSP.</li> <li>If a standby RSP is not installed or not in a "ready" state, the router experiences a loss of service while the active RSP is reloading the Cisco IOS XR software.</li> </ul>               |

# **Flash Disk Recovery**

When an RSP is power cycled or experiences an ungraceful reset, the boot disk (PCMCIA flash disk used to boot the card) may experience a file-system corruption. If this occurs, an error message is displayed and the RSP fails to boot. The corrupted flash disk is automatically reformatted and the Cisco IOS XR software is restored from the designated system controller (DSC) for the system.

For example, if a flash disk for an RSP is corrupted, the RP fails to boot and the following error message is displayed:

```
Restricted Rights Legend
Use, duplication, or disclosure by the Government is
subject to restrictions as set forth in subparagraph
(c) of the Commercial Computer Software - Restricted
Rights clause at FAR sec. 52.227-19 and subparagraph
(c) (1) (ii) of the Rights in Technical Data and Computer
Software clause at DFARS sec. 252.227-7013.
          cisco Systems, Inc.
          170 West Tasman Drive
          San Jose, California 95134-1706
Cisco IOS XR Software for the Cisco XR Cisco ASR 9000 Series Router-mbirp,
Copyright (c) 2009 by Cisco Systems, Inc.
Unable to mount /disk0:, filesystem is corrupted.
Check fsck log at /tmp/chkfs fd0.log
init: special commands:wait for disk0: failed
```

If this occurs, then the flash disk is automatically reformatted and the Cisco IOS XR software is restored to the flash disk.

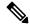

Note

If the flash disk is badly damaged and cannot be reformatted, the disk must be replaced.

If the corrupted flash disk is the DSC, then the router fails over to the standby DSC. If no standby DSC is installed, then the system fails to boot.

# **Using Controller Commands to Manage Hardware Components**

The **controllers**, **controllers**, and **show controllers** commands are used to manage and display settings for various hardware components, including the switch fabric management, Ethernet control plane, and interface manager. These commands are primarily diagnostic and related to driver-level details. The information available with these commands varies widely and is hardware specific.

For information on the use of these commands, see *Interface and Hardware Component Command Reference* for Cisco ASR 9000 Series Routers.

# Formatting Hard Drives, Flash Drives, and Other Storage Devices

To format a storage device on the router, use the **format** command in EXEC mode.

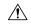

Caution

Formatting a storage device deletes all data on that device.

The following command syntax is used:

**format** filesystem: [options]

Table 16: format command Syntax Description, on page 99 describes the **format** command syntax.

**Table 16: format command Syntax Description** 

| Variable   | Description                                                                                      |  |
|------------|--------------------------------------------------------------------------------------------------|--|
| filesystem | Specifies the memory device to format. The supported file systems are:                           |  |
|            | • bootflash:                                                                                     |  |
|            | • compactflash:                                                                                  |  |
|            | • configflash:                                                                                   |  |
|            | • harddisk:                                                                                      |  |
|            | • harddiska:                                                                                     |  |
|            | • disk0:                                                                                         |  |
|            | • disk1:                                                                                         |  |
|            | Enter <b>format</b> ? to see the devices supported on your router.                               |  |
| options    | Enter <b>format</b> <i>filesystem:</i> ? to see the available options.                           |  |
|            | For more information, see System Management Command Reference for Cisco ASR 9000 Series Routers. |  |

In the following example, the **format** command is used to format the hard disk:

RP/0/RSP0/CPU0:router# format harddisk:

# **Removing and Replacing Cards**

This section describes card replacement issues and procedures.

# **Removing Line Cards**

Line cards are designed for online insertion and removal (OIR). A line card is a single card that contains all service processing functions and physical line interfaces.

The OIR feature allows you to remove and replace cards without removing power to the card or chassis. Removing a card interrupts all traffic passing through the card, but it does not remove the card configuration.

When you remove a card, the configuration remains for all interfaces, but the interfaces do not appear in the output of the **show interfaces** command. You can view interface configurations by entering the **show running-config** command. The following example shows how the configuration appears when a card is removed:

RP/0/RSP0/CPU0:router# show running-config

```
Building configuration ...
hostname router
router ospf 3269
area 0
 interface POS0/3/0/0
  cost 20
interface preconfigure POSO/3/0/0
ipv4 address 10.10.50.1 255.255.255.0
interface preconfigure POS0/3/0/1
description POS0/3/0/1
interface preconfigure POS0/3/0/2
description POS0/3/0/2
shutdown
interface preconfigure POS0/3/0/3
description POS0/3/0/3
shutdown
```

In this example, the line card in slot 3 is removed, and the interface configuration for all four interfaces changes to "interface preconfigure." However, the "router ospf" reference to a slot 3 interface does not change. If you replace a line card with another line card that uses the same media type and port count, the configuration becomes active on the replacement card.

To remove the configuration for a slot after a card is removed, use the **no interface preconfigure** command to remove all interface configuration statements for that card in the running configuration. In addition, search the configuration for any references to the removed interfaces, such as the "router ospf" reference to slot 3 in the preceding example.

To remove the configuration for a slot when a card is installed, use the **no interface** command to remove all interface configuration statements for that card in the running configuration. In addition, search the configuration for any references to the removed interfaces.

Each line card supports a specific media type (Packet over SONET/SDH [POS] or Ethernet, for example) and port count. If you replace a line card with one that supports a different media type or port count, you should review the configuration and revise it to support the replacement line card.

### Replacing a Line Card with the Same Media Type and Port Count

When you replace a line card or PLIM with a card that is of the same media type and has the same port count as the replaced card, the guidelines in the Removing Line Cards, on page 99 apply. Because the replacement card is of the same media type and port count, no special procedures are required for card removal and replacement.

### Replacing a Line Card with the Same Media Type and a Different Port Count

When you replace a line card with a card that is of the same media type with a different port count, the guidelines in Removing Line Cards, on page 99 apply.

If the new card has a greater port count than the replaced card, the configuration applies to the corresponding lower port numbers, and the ports that did not exist on the replaced card have no configuration and come up in the shutdown state.

If the new card supports fewer ports, the existing configuration for the corresponding number of ports on the new card set is applied. The previous configuration for the removed ports remains in interface preconfigure state, as shown in the following example:

RP/0/RSP0/CPU0:router# show running-config

```
Building configuration...
hostname rtp-gsr1
interface POSO/3/0/0
ipv4 address 10.10.50.1 255.255.255.0
!
interface preconfigure POSO/3/0/1
description POSO/3/0/1
shutdown
!
interface preconfigure POSO/3/0/2
description POSO/3/0/2
shutdown
!
interface preconfigure POSO/3/0/3
description POSO/3/0/3
shutdown
!
```

In the preceding example, a four-port card has been replaced with a single-port card. The configuration from port 1 on the four-port card is applied to the single port on the replacement card, and the remaining port configurations change to "interface preconfigure." To remove the configuration for the missing interfaces, use the **no interface preconfigure** command. In addition, search for and remove any configuration references to the removed interfaces.

Whenever you replace a line card with the same media type and a different port count, review the running configuration in the router and revise the configuration as necessary.

### Replacing a Line Card or PLIM with a Different Media Type

When you replace a line card or PLIM with a card that is of a different media type (for example, if you replace a POS PLIM with an Ethernet PLIM), the guidelines in Removing Line Cards, on page 99 apply. Review the running configuration in the router and revise the configuration as necessary for the new media type.

### **Examples: Breakout and Power saving options**

The following are the examples for the **power save** and **breakout** options:

#### Power saving mode

Configuring the power saving option:

admin

```
config
 hw-module power saving location 0/0/CPU0 slice 3
show platform slices
Line Card
              Slice Config
                                      Status
0/0/CPU0
                      Power on
                                      Completed
               1
                       Power on
                                      Completed
               2.
                      Power on
                                      Completed
               3
                                    Completed
                      Power saving
```

### **Breakout option**

Configuring the breakout option:

```
config
hw-module location 0/0/CPU0 port 0 breakout 10xTenGigE
!
```

show command output indicating the breakout ports:

```
RP/0/RSP0/CPU0:TD02#show ipv4 interface brief | include Hun
Sun Sep 7 15:59:33.446 PST
HundredGigE0/0/0/0
                               34.34.34.2
                                               Down
                                                                      Down
HundredGigE0/0/0/1
                              100.0.1.1
                                               Uр
                                                                      qU
HundredGigE0/0/0/2
                               unassigned
                                               Up
                                                                      Up
HundredGigE0/0/0/3
                               unassigned
                                               Uр
                                                                      qU
HundredGigE0/0/0/4
                                               Shutdown
                               unassigned
                                                                      Down
HundredGigE0/0/0/5
                               unassigned
                                               Shutdown
                                                                      Down
HundredGigE0/0/0/6
                               unassigned
                                               Shutdown
                                                                      Down
HundredGigE0/0/0/7
                               unassigned
                                               Shutdown
                                                                     Down
```

RP/0/RSP0/CPU0: router (config) #hw-module location 0/0/CPU0 port 2 breakout 10xTenGigE RP/0/RSP0/CPU0: router (config) #commit

```
RP/0/RSP0/CPU0:router#show ipv4 interface brief | include Ten
TenGigE0/0/0/2/0
                              unassigned
                                              Shutdown
                                                                     Down
TenGigE0/0/0/2/1
                              unassigned
                                              Shutdown
                                                                     Down
                                                                     Down
TenGigE0/0/0/2/2
                              unassigned
                                               Shutdown
TenGigE0/0/0/2/3
                                              Shut.down
                                                                     Down
                              unassigned
TenGigE0/0/0/2/4
                              unassigned
                                              Shutdown
                                                                     Down
TenGigE0/0/0/2/5
                              unassigned
                                              Shutdown
                                                                    Down
TenGigE0/0/0/2/6
                              unassigned
                                               Shutdown
                                                                     Down
TenGigE0/0/0/2/7
                              unassigned
                                               Shutdown
                                                                     Down
TenGigE0/0/0/2/8
                              unassigned
                                              Shutdown
                                                                     Down
TenGigE0/0/0/2/9
                                                                     Down
                              unassigned
                                              Shutdown
```

### **Proactive Line Card Shut Down**

The proactive line card shutdown feature enables powering down line cards automatically when the power that is drawn by the router exceeds configured threshold. The sequence of powering down LCs is based on the shutdown priorities that are assigned to them. The LC, however, does not boot automatically even after the router power draw is back to normal below the shutdown threshold. Therefore, you must manually bring up the LC by either reloading or OIR method.

Instead of provisioning more power to the router in worst case power draw scenarios, this feature helps in saving power by powering down the LC.

As part of this feature, you must configure two threshold values:

- Syslog Threshold—This value serves as a syslog warning threshold. If the router power draw exceeds the syslog threshold, then a warning error message is captured at the console. This warning message facilitates the user to take any preventive action.
- Shutdown Threshold—This value triggers the shutdown of line cards. If the router power draw exceeds the shutdown threshold, then the line cards are shutdown based on the priorities that are assigned to them. The system monitors the power draw for every 10 seconds.

### **Shut Down Priorities for Powering Down the LC**

You can configure a shutdown priority value of 0 to 19. A line card with lower value has the highest priority. By default, a priority of 20 is assigned to all the LC in the router.

When two or more LCs have equal priorities that are assigned, then the slot number takes precedence in the priority calculation. A lower slot number has the highest priority. For instance, when two LCs at slot 0 and slot 19 have the priority set as 10, then LC in slot 0 has higher priority than the LC in slot 19.

# **Proactive Line Card Shut Down Implementation Consideration**

Consider the following points while configuring proactive line card shut down feature:

- Shutdown threshold must be greater than the current system power draw.
- Shutdown threshold must be greater than the syslog threshold.
- Shutdown threshold must not be less than 3500 Watts.
- In Cisco IOS XR 32-bit OS, the priority of a LC is checked only when the LC is in IOS XR RUN state.
- In Cisco IOS XR 64-bit OS, the priority of a LC is checked only when the LC is in Operational state.

# **Configure Proactive Line Card Shut Down**

#### Cisco IOS XR 32-bit

Configuring proactive line card shutdown includes:

- Assigning priorities to the line cards
- · Configuring syslog threshold
- Configuring shutdown threshold

In this example, syslog threshold of 5000 W and shutdown threshold of 6000 W is configured along with the LC priorities:

```
config
power budget enforcement progressive
priority 1
   location 0/1/CPU0
   location 0/5/CPU0
!
priority 5
```

```
location 0/4/CPU0
!
priority 11
 location 0/2/CPU0
!
priority 20
 location 0/3/CPU0
!
syslog-threshhold 5000 W
shutdown-threshhold 6000 W
```

The following error message is seen when power draw exceeds the shutdown threshold:

```
RP/0/RP0/CPU0:Mar 8 11:42:00.146 : shelfmgr[406]: %PLATFORM-SHELFMGR-1-INRESET_ALARM : Power off node 0/10/CPU0 due to multiple critical alarms, putting into IN_RESET state RP/0/RP0/CPU0:Mar 8 11:42:10.948 : envmon[209]: %PLATFORM-ENVMON-2-PWR_EXCEEDED_SHUTDOWN : Slot 0/3/CPU0 priority 20 is being shutdown, current power usage 6746 W exceeds the configured threshold of 6000 W
```

### Cisco IOS XR 64-bit

Configuring proactive line card shutdown includes:

- Configuring syslog threshold
- · Configuring shutdown threshold
- · Assigning priorities to the line cards

In this example, syslog threshold of 3300 W and shutdown threshold of 3500 W is configured along with LC priorities:

The following error message is seen when power draw exceed the syslog threshold:

```
0/RSP0/ADMIN0:Feb 22 11:44:38.566 UTC: envmon[4202]: %PWR_MGMT-ENVMON-3-PWR_EXCEEDED_WARN:
Chassis power usage 3448 W has exceeded the configured warning threshold of 3300 W
```

The following error message is seen when power draw exceeds the shutdown threshold:

# **Advanced Power Management**

Advanced power management feature enables powering down the unused line card slices.

This feature helps to manage power consumption, as the slices that do not have any services enabled are power down. Later these slices can be powered when a new service is enabled on them.

This feature is supported on the Cisco ASR 9000 4th Generation Ethernet line cards.

# **Configuring Advance Power Management**

This procedure shows how to configure advance power management.

In this example these slices are powered down:

- slice 0, and 7 of the line card in the node 0 location
- slice 3, and 6 of the line card in the node 1 location

You should reload the line card for the configuration changes to take effect.

```
Router# configure

Router (config)# hw-module location 0/0/CPU0 slice 0 power-down

Router (config)# hw-module location 0/0/CPU0 slice 7 power-down

Router (config)# hw-module location 0/1/CPU0 slice 3 power-down

Router (config)# hw-module location 0/1/CPU0 slice 6 power-down

Router (config)# commit

Router (config)# end

Router # admin

Router (sysadmin-vm)# hw-module location 0/0 reload

Router (sysadmin-vm)# hw-module location 0/1 reload
```

### **Running Configuration**

```
config
hw-module location 0/0/CPU0 slice 0 power-down
hw-module location 0/0/CPU0 slice 7 power-down
hw-module location 0/1/CPU0 slice 3 power-down
hw-module location 0/1/CPU0 slice 6 power-down
```

#### Verification

```
Router# show apm psm status
```

```
PSM Status
------
PSM Client Status
DIAGO: Not registered
DIAG1: Registered
0/1 PSA: Registered

LC Status
------
Line Card Slice Config Status
```

DTAGO

PSA

DTAG1

| 0/0/CPU0           | 0               | On                       | Completed   | Not registered | Completed | Not present |
|--------------------|-----------------|--------------------------|-------------|----------------|-----------|-------------|
|                    | 1               | On                       | Completed   | Not registered | Completed | Not present |
|                    | 2               | On                       | Completed   | Not registered | Completed | Not present |
|                    | 3               | On                       | Completed   | Not registered | Completed | Not present |
|                    | 4               | On                       | Completed   | Not registered | Completed | Not present |
|                    | 5               | On                       | Completed   | Not registered | Completed | Not present |
|                    | 6               | On                       | Completed   | Not registered | Completed | Not present |
|                    | 7               | On                       | Completed   | Not registered | Completed | Not present |
| 0/1/CPU0           | 0               | On                       | Completed   | Not registered | Completed | Completed   |
|                    | 1               | On                       | Completed   | Not registered | Completed | Completed   |
|                    | 2               | On                       | Completed   | Not registered | Completed | Completed   |
|                    | 3               | On                       | Completed   | Not registered | Completed | Completed   |
|                    | 4               | On                       | Completed   | Not registered | Completed | Completed   |
|                    | 5               | On                       | Completed   | Not registered | Completed | Completed   |
|                    | 6               | On                       | Completed   | Not registered | Completed | Completed   |
|                    | 7               | On                       | Completed   | Not registered | Completed | Completed   |
| New configurat:    | ion after       | r line c                 | ard reboots |                |           |             |
| Line Card 0/0/CPU0 | Slice<br>0<br>7 | New Co: <b>Down Down</b> | nfig        |                |           |             |
| 0/1/CPU0           | 3<br>6          | Down<br>Down             |             |                |           |             |

# **Overview of Erase and Wipeout Disk Memory**

Below two methods are used to delete the data from a RSP and line card. These methods are used based on your requirements:

- Erase Disk Memory
- Wipe Out Disk Memory

# **Erase Disk Memory**

The Erase Disk Memory operation clears the disk memory of RSPs and line cards. However, the deleted data is recoverable using recovery tools. The erase disk memory operation can be performed for quick sanitization of the card before reusing it in another device within the control space of your network or organization.

# **How to Erase Disk Memory**

Erasing disk memory operation uses zapdisk feature to erase the disk memory from the RSP and line card.

Erasing disk memory is done in three steps. First, you enable the zapdisk feature, later identify the card where zapdisk is supported. Next, activate the zapdisk operation on the card:

**1.** Enable zapdisk feature on the router.

#### Example:

```
sysadmin-vm# zapdisk set
```

Find out the card location where the zapdisk feature is supported using the show zapdisk locations command.

#### Example:

#### Router# show zapdisk locations

```
0/RSP1 Fully qualified location specification
0/7 Fully qualified location specification
0/4 Fully qualified location specification
all locations
```

**3.** Start the zapdisk operation on a specific node location or all node locations to erase disk memory.

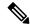

Note

You can run the zapdisk operation on all RSPs and line cards except the active RSP where zapdisk service is running in an active role.

After the zapdisk process is completed, the system clears all data and shuts down the card.

This example runs the zapdisk operation on the node location 0/4:

```
Router# zapdisk start location 0/4
Action on designated location is in progress, more detail logs will be located in sysadmin at
/misc/disk1/tftpboot/zapdisk.log once action is completed
```

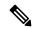

Note

After deleting the data, remove the card from the slot, and do not reload the card or the router. If you reload the card or the router without removing the card, the data is reloaded into the card.

In the event when you must return or trash a card, the data in the disk memory should be permanently deleted. Therefore, the erase disk memory feature is not advice. You should use the enhanced version of the erase disk memory feature called Wipe Out Disk Memory.

# **Wipe Out Disk Memory**

The Wipe Out Disk Memory feature deletes data permanently from the disk memory of RSPs and line cards. The erased data is non-recoverable. We recommend this action when you perform a return material authorization (RMA) of a card to prevent pilferage of sensitive data.

# **How to Wipe out Disk Memory**

Wiping out disk memory actions are performed in the ROMMON mode. Generally to boot into ROMMON mode, the **config-register boot-mode rom-monitor** command is executed from the admin mode. However, the command is not available in Cisco IOS XR 64 bit OS. Therefore you must follow the below sequence to boot into ROMMON mode:

- 1. Reload the router
- 2. Break into the BIOS menu and select ROMMON
- 3. Wipe out disk memory in ROMMON

#### Reload the router

Before reloading the router, ensure that the redundant RP is disabled in dual-RP routers and console is connected:

```
sysadmin-vm:0 RSP0# hw-module location all reload
```

#### Break into the BIOS menu and select ROMMON

- 1. While the router boots, press CTRL+C to break into BIOS menu.
- 2. To enter into ROMMON mode, select the Boot to ROMMON option from the available boot options:

```
Please select the operating system and the boot device:
    1) Boot to ROMMON
    2) IOS-XR 64 bit Boot previously installed image
    3) IOS-XR 64 bit Mgmt Network boot using DHCP server
    4) IOS-XR 64 bit Mgmt Network boot using local settings (iPXE)
        (Press 'p' for more option)
Selection [1/2/3/4]: 1
Selected Boot to ROMMON , Continue ? Y/N: y
rommon 1 >
```

### Wipe out disk memory in ROMMON

**1.** Go to Privilege Mode.

```
rommon > priv
```

2. Select the **hderase** option.

The data is permanently erased.

# **Upgrading the CPU Controller Bits**

Use this procedure to upgrade the CPU controller bits on all nodes that are installed in the router or on a specific node.

#### **SUMMARY STEPS**

- 1. admin
- **2.** upgrade cpuctribits {all | location node-id}

### **DETAILED STEPS**

|        | Command or Action                                     | Purpose                                                                                                    |
|--------|-------------------------------------------------------|----------------------------------------------------------------------------------------------------|
| Step 1 | admin                                                 | Enters administration EXEC mode.                                                                                   |
|        | Example:                                              |                                                                                                    |
|        | RP/0/RSP0/CPU0:router# admin                          |                                                                                                    |
| Step 2 | upgrade cpuctrlbits {all   location node-id}          | Upgrades the CPU controller bits on all nodes in the router.                                                       |
|        | Example:                                              | Use the <b>location</b> <i>node-id</i> keyword and argument to upgrade the CPU controller bits on a specific node. |
|        | RP/0/RSP0/CPU0:router(admin)# upgrade cpuctrlbits all | 1                                                                                                    |

# **Examples**

The following example shows how to upgrade the CPU controller bits on all nodes in a router:

```
RP/0/RSP0/CPU0:router# admin
RP/0/RSP0/CPU0:router(admin)# upgrade cpucrtlbits all
```

Please do not power cycle, reload the router or reset any nodes until all upgrades are completed.

Please check the syslog to make sure that all nodes are upgraded successfully. If you need to perform multiple upgrades, please wait for current upgrade to be completed before proceeding to another upgrade. Failure to do so may render the cards under upgrade to be unusable.

# **Configuring Port Modes**

This section describes how to configure the various port modes on a router, port expansion card, or a line card.

# **Configuring Port Mode in Cisco A9903-8HG-PEC**

You can configure the SFP+ ports on the Cisco A9903-8HG-PEC (0.8T PEC card) in 10GbE, 25GbE. By default, all ports are in 10GbE mode.

For more information on the ports, see the Installing Modules and Cables in the Chassis chapter in the *Cisco ASR 9000 Series Fixed-Port Routers Hardware Installation Guide*.

To configure a port, use the **hw-module location slice config mode** command.

The port mode configuration is per slice and not per port. Also, the 48 ports on Cisco A9903-8HG-PEC are available in slices 4 and 5. Each slice can be configured for 10GbE, 25GbE port mode.

The number of ports available on the card depends on the port mode configured on each slice. This table shows the port mode, and available ports on Cisco A9903-8HG-PEC:

Table 17: Port Modes, and Available Ports on Cisco A9903-8HG-PEC

| Port Mode | Number of Ports  | Available Port Numbers         |
|-----------|------------------|--------------------------------|
| 10GbE     | 48               | On slice 4: port numbers 0–23  |
|           | 24 on each slice | On slice 5: port numbers 24–47 |
| 25GbE     | 32               | On slice 4: port numbers 0–15  |
|           | 16 on each slice | On slice 5: port numbers 32–47 |

### Configuration

This sample configuration shows how to configure all ports on Cisco A9903-8HG-PEC in 25GbE mode:

```
RP/0/RP0/CPU0:ios#configure
RP/0/RP0/CPU0:ios(config)#hw-module location 0/0/CPU0 slice 4 config-mode
4x25GE,4x25GE,4x25GE
RP/0/RP0/CPU0:ios(config)#hw-module location 0/0/CPU0 slice 5 config-mode
4x25GE,4x25GE,4x25GE
RP/0/RP0/CPU0:ios(config)#commit
```

By default, all ports are in 10GbE mode. To revert to the default mode, use **no** form of the hw-module location <node> slice <number> config-mode command. This sample shows how to revert slice 4 ports to the default 10GbE mode:

```
RP/0/RP0/CPU0:ios#configure
RP/0/RP0/CPU0:ios(config) #no hw-module location 0/0/CPU0 slice 4 config-mode
4x25GE,4x25GE,4x25GE
RP/0/RP0/CPU0:ios(config) #commit
```

### Verification

Use the **show interface brief** command to verify the ports in slice 4 and 5 configured in 25GbE mode:

```
TF0/0/1/1 admin-down admin-down ARPA 1514 25000000
TF0/0/1/2 admin-down admin-down ARPA 1514 25000000
TF0/0/1/3 admin-down admin-down ARPA 1514 25000000
TF0/0/1/4 admin-down admin-down ARPA 1514 25000000
TF0/0/1/5 admin-down admin-down ARPA 1514 25000000
TF0/0/1/6 admin-down admin-down ARPA 1514 25000000
TF0/0/1/7 admin-down admin-down ARPA 1514 25000000
TF0/0/1/8 admin-down admin-down ARPA 1514 25000000
TF0/0/1/9 admin-down admin-down ARPA 1514 25000000
TF0/0/1/10 admin-down admin-down ARPA 1514 25000000
TF0/0/1/11 admin-down admin-down ARPA 1514 25000000
TF0/0/1/12 admin-down admin-down ARPA 1514 25000000
TF0/0/1/13 admin-down admin-down ARPA 1514 25000000
TF0/0/1/14 admin-down admin-down ARPA 1514 25000000
TF0/0/1/15 admin-down admin-down ARPA 1514 25000000
TF0/0/1/32 admin-down admin-down ARPA 1514 25000000 /* slice 5 port numbers starts here */
TF0/0/1/33 admin-down admin-down ARPA 1514 25000000
TF0/0/1/34 admin-down admin-down ARPA 1514 25000000
TF0/0/1/35 admin-down admin-down ARPA 1514 25000000
TF0/0/1/36 admin-down admin-down ARPA 1514 25000000
TF0/0/1/37 admin-down admin-down ARPA 1514 25000000
TF0/0/1/38 admin-down admin-down ARPA 1514 25000000
TF0/0/1/39 admin-down admin-down ARPA 1514 25000000
TF0/0/1/40 admin-down admin-down ARPA 1514 25000000
TF0/0/1/41 admin-down admin-down ARPA 1514 25000000
TF0/0/1/42 admin-down admin-down ARPA 1514 25000000
TF0/0/1/43 admin-down admin-down ARPA 1514 25000000
TF0/0/1/44 admin-down admin-down ARPA 1514 25000000
TF0/0/1/45 admin-down admin-down ARPA 1514 25000000
TF0/0/1/46 admin-down admin-down ARPA 1514 25000000
TF0/0/1/47 admin-down admin-down ARPA 1514 25000000
```

#### This show command displays all 48 ports on Cisco A9903-8HG-PEC in 10GbE mode:

```
RP/0/RP0/CPU0:ios#show interfaces brief
        Intf
                    LineP
                              Encap MTU
Name
        State
                     State
                               Type (byte) (Kbps)
Te0/0/1/0 admin-down admin-down ARPA 1514 10000000 /* slice 4 port numbers starts here */
Te0/0/1/1 admin-down admin-down ARPA 1514 10000000
Te0/0/1/2 admin-down admin-down ARPA 1514 10000000
Te0/0/1/3 admin-down admin-down ARPA 1514 10000000
Te0/0/1/4 admin-down admin-down ARPA 1514 10000000
Te0/0/1/5 admin-down admin-down ARPA 1514 10000000
Te0/0/1/6 admin-down admin-down ARPA 1514 10000000
Te0/0/1/7 admin-down admin-down ARPA 1514 10000000
Te0/0/1/8 admin-down admin-down ARPA 1514 10000000
Te0/0/1/9 admin-down admin-down ARPA 1514 10000000
Te0/0/1/10 admin-down admin-down ARPA 1514 10000000
Te0/0/1/11 admin-down admin-down ARPA 1514 10000000
Te0/0/1/12 admin-down admin-down ARPA 1514 10000000
Te0/0/1/13 admin-down admin-down ARPA 1514 10000000
Te0/0/1/14 admin-down admin-down ARPA 1514 10000000
Te0/0/1/15 admin-down admin-down ARPA 1514 10000000
Te0/0/1/16 admin-down admin-down ARPA 1514 10000000
Te0/0/1/17 admin-down admin-down ARPA 1514 10000000
Te0/0/1/18 admin-down admin-down ARPA 1514 10000000
Te0/0/1/19 admin-down admin-down ARPA 1514 10000000
Te0/0/1/20 admin-down admin-down ARPA 1514 10000000
Te0/0/1/21 admin-down admin-down ARPA 1514 10000000
Te0/0/1/22 admin-down admin-down ARPA 1514 10000000
Te0/0/1/23 admin-down admin-down ARPA 1514 10000000
Te0/0/1/24 admin-down admin-down ARPA 1514 10000000 /* slice 5 port numbers starts here */
```

```
Te0/0/1/25 admin-down admin-down ARPA 1514 10000000
Te0/0/1/26 admin-down admin-down ARPA 1514 10000000
Te0/0/1/27 admin-down admin-down ARPA 1514 10000000
Te0/0/1/28 admin-down admin-down ARPA 1514 10000000
Te0/0/1/29 admin-down admin-down ARPA 1514 10000000
Te0/0/1/30 admin-down admin-down ARPA 1514 10000000
Te0/0/1/31 admin-down admin-down ARPA 1514 10000000
Te0/0/1/32 admin-down admin-down ARPA 1514 10000000
Te0/0/1/33 admin-down admin-down ARPA 1514 10000000
Te0/0/1/34 admin-down admin-down ARPA 1514 10000000
Te0/0/1/35 admin-down admin-down ARPA 1514 10000000
Te0/0/1/36 admin-down admin-down ARPA 1514 10000000
Te0/0/1/37 admin-down admin-down ARPA 1514 10000000
Te0/0/1/38 admin-down admin-down ARPA 1514 10000000
Te0/0/1/39 admin-down admin-down ARPA 1514 10000000
Te0/0/1/40 admin-down admin-down ARPA 1514 10000000
Te0/0/1/41 admin-down admin-down ARPA 1514 10000000
Te0/0/1/42 admin-down admin-down ARPA 1514 10000000
Te0/0/1/43 admin-down admin-down ARPA 1514 10000000
Te0/0/1/44 admin-down admin-down ARPA 1514 10000000
Te0/0/1/45 admin-down admin-down ARPA 1514 10000000
Te0/0/1/46 admin-down admin-down ARPA 1514 10000000
Te0/0/1/47 admin-down admin-down ARPA 1514 10000000
```

This show command displays ports in slice 4 configured in 25GbE mode and slice 5 in 10GbE mode:

```
RP/0/RP0/CPU0:ios#show interfaces brief
         Intf
                     LineP
                                Encap MTU
Name
         State
                     State
                                Type (byte) (Kbps)
TF0/0/1/0 admin-down admin-down ARPA 1514 25000000 /* slice 4 port numbers starts here */
TF0/0/1/1 admin-down admin-down ARPA 1514 25000000
TF0/0/1/2 admin-down admin-down ARPA 1514 25000000
TF0/0/1/3 admin-down admin-down ARPA 1514 25000000
TF0/0/1/4 admin-down admin-down ARPA 1514 25000000
TF0/0/1/5 admin-down admin-down ARPA 1514 25000000
TF0/0/1/6 admin-down admin-down ARPA 1514 25000000
TF0/0/1/7 admin-down admin-down ARPA 1514 25000000
TF0/0/1/8 admin-down admin-down ARPA 1514 25000000
TF0/0/1/9 admin-down admin-down ARPA 1514 25000000
TF0/0/1/10 admin-down admin-down ARPA 1514 25000000
TF0/0/1/11 admin-down admin-down ARPA 1514 25000000
TF0/0/1/12 admin-down admin-down ARPA 1514 25000000
TF0/0/1/13 admin-down admin-down ARPA 1514 25000000
TF0/0/1/14 admin-down admin-down ARPA 1514 25000000
TF0/0/1/15 admin-down admin-down ARPA 1514 25000000
Te0/0/1/24 admin-down admin-down ARPA 1514 10000000 /* slice 5 port numbers starts here */
Te0/0/1/25 admin-down admin-down ARPA 1514 10000000
Te0/0/1/26 admin-down admin-down ARPA 1514 10000000
Te0/0/1/27 admin-down admin-down ARPA 1514 10000000
Te0/0/1/28 admin-down admin-down ARPA 1514 10000000
Te0/0/1/29 admin-down admin-down ARPA 1514 10000000
Te0/0/1/30 admin-down admin-down ARPA 1514 10000000
Te0/0/1/31 admin-down admin-down ARPA 1514 10000000
Te0/0/1/32 admin-down admin-down ARPA 1514 10000000
Te0/0/1/33 admin-down admin-down ARPA 1514 10000000
Te0/0/1/34 admin-down admin-down ARPA 1514 10000000
Te0/0/1/35 admin-down admin-down ARPA 1514 10000000
Te0/0/1/36 admin-down admin-down ARPA 1514 10000000
Te0/0/1/37 admin-down admin-down ARPA 1514 10000000
Te0/0/1/38 admin-down admin-down ARPA 1514 10000000
Te0/0/1/39 admin-down admin-down ARPA 1514 10000000
Te0/0/1/40 admin-down admin-down ARPA 1514 10000000
```

```
Te0/0/1/41 admin-down admin-down ARPA 1514 10000000 Te0/0/1/42 admin-down admin-down ARPA 1514 10000000 Te0/0/1/43 admin-down admin-down ARPA 1514 10000000 Te0/0/1/44 admin-down admin-down ARPA 1514 10000000 Te0/0/1/45 admin-down admin-down ARPA 1514 10000000 Te0/0/1/46 admin-down admin-down ARPA 1514 10000000 Te0/0/1/47 admin-down admin-down ARPA 1514 10000000
```

# **Configuring Port Mode in Cisco ASR 9902 Router**

The router has 48 ports with maximum of 800G data bandwidth capacity. You can configure the 48 ports in various port modes (100GbE, 25GbE, 10GbE, and 1GbE) using the **hw-module location <node> slice <number> config-mode** command.

The port mode configuration is per slice and not per port. Also, the 48 ports on the Cisco ASR 9902 router are available in slice 0 and 1. Each slice can be configured for a mix of 1GbE, 10GbE, 25GbE, or 100GbE port modes. The default configuration is 1x100GE, 1x100GE, 10x10GE, and 10x10GE.

For more information on the ports, see the Installing Modules and Cables in the Chassis chapter in the *Cisco ASR 9000 Series Fixed-Port Routers Hardware Installation Guide*.

The number of ports available on the router depends on the port mode configured on each slice. This table shows the configuration options and supported port modes on Cisco ASR 9902 router:

Table 18: Configuration Options, and Supported Port Modes on Cisco ASR 9902 Router

| Configuration Options | ptions Supported Port Modes on Slice 0 and Slice 1                     |  |
|-----------------------|------------------------------------------------------------------------|--|
| Default               | 1x100GE, 1x100GE, 10x10GE, and 10x10GE                                 |  |
| Option 1              | 1x100GE, 1x100GE, 10x10GE or 5x1GE_5x10GE, and 10x10GE or 5x1GE_5x10GE |  |
| Option 2              | 1x100GE, 1x100GE, 4x25GE, and 10x10GE or 5x1GE_5x10GE                  |  |
| Option 3              | 1x100GE, 4x25GE, 4x25GE, and 1x100GE                                   |  |
| Option 4              | 1x100GE, 1x100GE, 1x100GE, and 1x100GE                                 |  |

This sample shows how to configure Configuration Option 1:

```
RP/0/RP0/CPU0:ios#configure
RP/0/RP0/CPU0:ios(config)#hw-module location 0/0/CPU0 slice 0 config-mode
lx100GE,1x100GE,5x1GE_5x10GE,5x1GE_5x10GE
RP/0/RP0/CPU0:ios(config)#commit
```

To revert to the default mode, use **no** form of the **hw-module location <node> slice <number> config-mode** command.

```
RP/0/RP0/CPU0:ios#configure
RP/0/RP0/CPU0:ios(config) #no hw-module location 0/0/CPU0 slice 0 config-mode
1x100GE,1x100GE,5x1GE_5x10GE,5x1GE_5x10GE
RP/0/RP0/CPU0:ios(config) #commit
```

Use the **show interface brief** command to verify the ports configured using **config-mode** command.

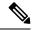

Note

The 40G port mode on the Cisco ASR 9902 router works only with Cisco IOS XR software version 7.8.x or higher. So, if you want to use the 40G port mode on the Cisco ASR 9902 router, you should update the Cisco IOS XR software version to 7.8.x or higher.

# **Configure Single Feed Power Mode**

Cisco ASR 9000 series router supports the operating of one or all power modules. For example, V1 DC, V2 DC, V3 AC and V3 DC.

Ideally, you're expected to connect all the power modules (or feed) to power supply. If you don't connect any one feed, the system raises an alarm or error message.

You can configure the single-feed power mode to suppress the error message or an alarm for any missing feeds.

### **Configuration Example**

The following example enables the single power feed mode for the 0/PS2/M0/SP power module:

Router#admin
Router(admin)#config
Router(admin-config)#power single-feed location 0/PS2/M0/SP

# **Additional References**

The following sections provide references related to hardware management on Cisco IOS XR software.

#### **Related Documents**

| Related Topic                                                | Document Title                                                                                                    |
|--------------------------------------------------------------|----------------------------------------------------------------------------------------------------|
| Cisco IOS XR hardware commands                               | Hardware Redundancy and Node Administration<br>Commands on the Cisco ASR 9000 Series Router<br>module of System Management Command<br>Reference for Cisco ASR 9000 Series Routers |
| Cisco IOS XR hardware documentation                          | See Cisco Carrier Routing System Install and Upgrade Guides at: http://www.cisco.com/en/US/products/ps5763/prod_installation_guides_list.html                                     |
| Information about getting started with Cisco IOS XR software | Cisco ASR 9000 Series Aggregation Services<br>Router Getting Started Guide                                                                                                    |
| ROM Monitor                                                  | ROM Monitor Configuration Guide for Cisco ASR 9000 Routers                                                                                                    |

| Related Topic                              | Document Title                                                                                                    |
|--------------------------------------------|----------------------------------------------------------------------------------------------------|
| Cisco IOS XR command master list           | Cisco ASR 9000 Series Aggregation Services<br>Router Commands Master List                                                                             |
| Information about user groups and task IDs | Configuring AAA Services on the Cisco ASR 9000<br>Series Router module of System Security<br>Configuration Guide for Cisco ASR 9000 Series<br>Routers |

### **Standards**

| Standards                                                                                                    | Title |
|----------------------------------------------------------------------------------------------------|-------|
| No new or modified standards are supported by this feature, and support for existing standards has not been modified by this feature. |       |

### **MIBs**

| MIBs | MIBs Link                                                                                                    |
|------|----------------------------------------------------------------------------------------------------|
|      | To locate and download MIBs using Cisco IOS XR software, use the Cisco MIB Locator found at the following URL and choose a platform under the Cisco Access Products menu:<br>http://cisco.com/public/sw-center/netmgmt/cmtk/mibs.shtml |

### **RFCs**

| RFCs                                                                                                    | Title |  |
|----------------------------------------------------------------------------------------------------|-------|--|
| No new or modified RFCs are supported by this feature, and support for existing RFCs has not been modified by this feature. |       |  |

### **Technical Assistance**

| Description                                                                                                    | Link                                              |
|----------------------------------------------------------------------------------------------------|---------------------------------------------------|
| The Cisco Technical Support website contains thousands of pages of searchable technical content, including links to products, technologies, solutions, technical tips, and tools. Registered Cisco.com users can log in from this page to access even more content. | http://www.cisco.com/cisco/web/support/index.html |

**Additional References** 

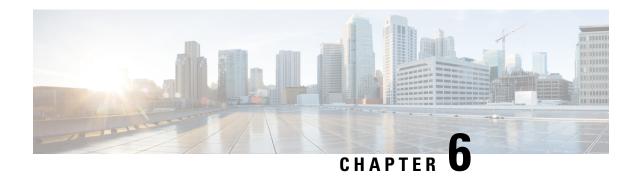

# **Upgrading and Managing Cisco IOS XR Software**

Cisco IOS XR software is divided into software packages so that you can select which features run on your router. This module describes the concepts and tasks necessary to add feature packages, upgrade the active set of packages, roll back to a previously active set of packages, and perform other related package management tasks.

For complete descriptions of the commands listed in this module, see Related Documents, on page 174. To locate documentation for other commands that might appear in the course of performing a configuration task, search online in *Cisco ASR 9000 Series Aggregation Services Router Commands Master List*.

Table 19: Feature History for Upgrading and Managing Cisco IOS XR Software

| Release       | Modification                                                                                                    |
|---------------|----------------------------------------------------------------------------------------------------|
| Release 3.7.2 | The feature was introduced.                                                                                                    |
| Release 3.9.0 | No modification.                                                                                                    |
| Release 4.0.0 | A procedure to upgrade software from Cisco IOS XR Release 3.x was introduced. See Upgrading to Cisco IOS XR Software Release 4.0, on page 158. |
|               | Support for installation commands was removed from EXEC mode.                                                                                  |
|               | The ability to install software on a specific SDR was removed.                                                                                 |
| Release 6.0.1 | Support was added for digitally signed images. See Digitally Signed Images , on page 125                                                       |
| Release 6.3.1 | Support for parallel FPD upgrade for power modules was added.                                                                                  |

This module contains the following topics:

- Overview of Cisco IOS XR Software Packages, on page 118
- Information About Package Management, on page 122
- Package Management Procedures, on page 133
- Rolling Back to a Previous Software Set, on page 170
- Resetting Router to Factory Settings, on page 173
- Additional References, on page 174

# **Overview of Cisco IOS XR Software Packages**

Cisco IOS XR software is divided into software packages so that you can select which features run on your router. Each package contains the components to perform a specific set of router functions, such as routing, security, or modular services card (MSC) support. Bundles are groups of packages that can be downloaded as a set. For example, Cisco IOS XR Unicast Routing Core Bundle (known as *mini*) provides the main packages for use on every router.

Adding a package to the router does not affect the operation of the router—it only copies the package files to a local storage device on the router, known as the *boot device* (such as the compact flash drive). To make the package functional on the router, you must activate it for one or more cards.

To upgrade a package, you activate a newer version of the package. When the automatic compatibility checks have been passed, the new version is activated, and the old version is deactivated.

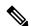

Note

Activating a software maintenance upgrade (SMU) does not cause any earlier SMUs or the package to which the SMU applies to be automatically deactivated.

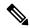

Note

If an interface on a router does not have a configuration and is brought up by performing no-shut operation, then upon router reload, the interface state changes to **admin-shutdown** automatically.

To downgrade a package, you activate an older version of the package. When the automatic compatibility checks have been passed, the older version is activated, and the newer version is deactivated.

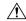

Caution

Do not perform any install operations when the router is reloading.

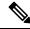

Note

For more information on the features and components included in each package, refer to the release notes.

# **Package Installation Envelopes**

Package Installation Envelopes (PIEs) are nonbootable files that contain a single package or a set of packages (called a *composite package* or *bundle*). Because the files are nonbootable, they are used to add software package files to a running router.

PIE files have a pie extension. When a PIE file contains software for a specific bug fix, it is called a *software maintenance upgrade* (SMU).

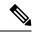

Note

Files with the vm extension are bootable installation files used only to replace all current Cisco IOS XR software. These files are installed from ROM Monitor mode, which causes significant router downtime. Cisco Systems recommends installing or upgrading software packages only using PIE files as described in this document. For more information on vm files, see *ROM Monitor Configuration Guide for Cisco ASR 9000 Routers*.

# **Summary of Cisco IOS XR Software Packages**

Every router includes a basic set of required packages contained in the Cisco IOS XR Unicast Routing Core Bundle. Additional optional packages can be added and activated on the router to provide specific features.

### **Packages in the Cisco IOS XR Unicast Routing Core Bundle**

The packages contained in the Cisco IOS XR Unicast Routing Core Bundle are as follows:

- Operating system (OS) and minimum boot image (MBI)—Kernel, file system, memory management, and other slow changing core components.
- Base—Interface manager, system database, checkpoint services, configuration management, other slow-changing components.
- Infra—Resource management: rack, fabric.
- Routing—RIB, BGP, ISIS, OSPF, EIGRP, RIP, RPL, and other routing protocols.
- Forwarding—FIB, ARP, QoS, ACL, and other components.
- LC— Line card drivers.

The filename for this bundle is: asr9k-mini.pie-version.

Refer to the release notes for additional information on the specific features provided by each package.

## **Software Maintenance Upgrades**

A software maintenance upgrade (SMU) is a PIE file that contains fixes for a specific defect. A composite SMU is a PIE file that contains SMUs for more than one package. SMUs are added and activated using the same procedures as other PIE files. SMUs are created to respond to immediate issues and do not include new features. Typically, SMUs do not have a large impact on router operations. SMU versions are synchronized to the package major, minor, and maintenance versions they upgrade.

The affect of an SMU depends on its type:

- Process Restart SMU—Causes a process or group of processes to restart on activation.
- Reload SMU—Causes a parallel reload (of RPs and line cards).

SMUs are not an alternative to maintenance releases. They provide quick resolution of immediate issues. All bugs fixed by SMUs are integrated into the maintenance releases. For information on available SMUs, contact Cisco Technical Support, as described in *Obtaining Technical Assistance* in the monthly What's New in Cisco Product Documentation.

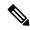

Note

Activating a software maintenance upgrade (SMU) does not cause any earlier SMUs, or the package to which the SMU applies, to be automatically deactivated.

### Third-party SMUs

Consider these points while activating and deactivating third-party SMUs:

- To activate a third-party SMU you should have a corresponding base package.
- When you activate a third-party SMU, the corresponding third-party base package state is inactive, this is an expected behavior.
- To deactivate a third-party SMU, you should activate corresponding third-party base package.

### **Related Topics**

Updating Software Images Without a Router Reload

### **PIE Filenames and Version Numbers**

PIE filenames have two formats: one for composite-package PIEs (bundles) and one for single-package PIEs. A *composite-package file* is a PIE file that contains multiple packages.

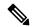

Note

Hyphens in the filename are part of the filename.

Table 20: PIE Filenames, on page 120 shows the filenames for available PIE types.

#### Table 20: PIE Filenames

| Software Delivery Type | Filename                                                   | Example                         |
|------------------------|------------------------------------------------------------|---------------------------------|
| Composite (Bundle) PIE | platform-composite_name.pie-<br>major.minor.maintenance    | asr9k-mini.pie-3.7.2            |
| Single package PIE     | platform-package_typep.pie-<br>major.minor.maintenance     | asr9k-mpls.pie-3.7.2            |
| Composite SMU          | comp-platform-composite_name.ddts.pie                      | comp-asr9k-001.CSCec98xxx.pie   |
| Single package SMU     | platform-package_type-<br>major.minor.maintenance.ddts.pie | asr9k-base-3.7.2.CSCei45xxx.pie |

Note

A SMU composite name usually is "001", which means the SMU is the first SMU for that DDTS. In rare cases in which the same DDTS requires multiple composite SMUs, a second composite version number is released as "002". In the previous example, a second composite SMU "comp-002.CSCec98766" would be created for DDTS CSCec98766.

## **Filename Component Description**

The filename components for all packages are described in Table 21: Composite- and Single-Package Filename Components, on page 121.

Table 21: Composite- and Single-Package Filename Components

| Component Description |                                                                                                    |
|-----------------------|----------------------------------------------------------------------------------------------------|
| platform              | Identifies the platform for which the software package is designed.                                                                                                    |
|                       | • The platform designation is "asr9k."                                                                                                    |
| composite_name        | Identifies a specific composite package.                                                                                                    |
|                       | The only composite PIE file at this time is named "mini" and includes all packages described in the Cisco IOS XR Unicast Routing Core Bundle.                                                                                                    |
| package_type          | Identifies the type of package the file supports ( <i>package_type</i> applies only to single-package PIEs). Package types include:                                                                                                    |
|                       | meast—Multicast package                                                                                                    |
|                       | mgbl—Manageability package                                                                                                    |
|                       | • mpls—MPLS package                                                                                                    |
|                       | • k9sec—Security package                                                                                                    |
|                       | diags—Diagnostics package                                                                                                    |
|                       | fpd—Field-programmable device package                                                                                                    |
|                       | doc—Documentation package                                                                                                    |
| major                 | Identifies the major release of this package.                                                                                                    |
|                       | • A major release occurs when there is a major architectural change to the product (for example, a major new capability is introduced).                                                                                                    |
|                       | <ul> <li>All packages operating on the router must be at the same major release level.</li> <li>A major release is the least frequent release and may require a router reboot.</li> </ul>                                                                                 |
| minor                 | Identifies the minor release of this package.                                                                                                    |
|                       | A minor release contains one or more of the following:                                                                                                    |
|                       | New features                                                                                                    |
|                       | • Bug fixes                                                                                                    |
|                       | <ul> <li>The minor release version does not have to be identical for all software packages operating on the router, but the operating packages must be certified by Cisco as compatible with each other.</li> <li>A minor release may require a router reboot.</li> </ul> |
|                       | A minor release may require a router repoort.                                                                                                    |

| Component                                                       | Description                                                                                                    |  |
|-----------------------------------------------------------------|----------------------------------------------------------------------------------------------------|--|
| maintenance Identifies the maintenance release of this package. |                                                                                                    |  |
|                                                                 | <ul> <li>A maintenance release contains a collection of bug fixes for a package.</li> <li>The maintenance release version does not have to be identical for all software packages operating on the router, but the major and minor versions of the maintenance release must match those of the package being updated.</li> <li>A maintenance release does not usually require a router reboot.</li> </ul> |  |
| ddts                                                            | SMUs only. Identifies a DDTS <sup>8</sup> number that describes the problem this SMU addresses. DDTS is the method used to track known bugs and the resolutions or workarounds for those issues.                                                                                                    |  |
| px                                                              | Identifies images that are compatible with hardware that uses the x86 architecture. Starting with Cisco IOS XR Release 4.2, -px releases replace the -p releases.                                                                                                    |  |

<sup>&</sup>lt;sup>8</sup> distributed defect tracking system

### Copying the PIE File to a Local Storage Device or Network Server

To add an optional package or upgrade or downgrade a package, you must copy the appropriate PIE file to a local storage device or to a network file server to which the router has access.

If you need to store PIE files on the router, we recommended storing PIE files on the hard disk. Flash disk0: serves as the boot device for packages that have been added or activated on the system. Flash disk1: is used as a backup for disk0:.

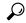

Tip

Before copying PIE files to a local storage device, use the **dir** command to check to see if the required PIE files are already on the device.

# **Information About Package Management**

## **Summary of Package Management**

The general procedure for adding optional packages, upgrading a package or package set, or downgrading packages on the router is as follows:

- 1. Copy the package file or files to a local storage device or file server.
- 2. Add the package or packages on the router using the command install add.
- 3. Activate the package or packages on the router using the **install activate** command.
- **4.** Commit the current set of packages using the **install commit** command.

Figure 8: Process to Add, Activate, and Commit Cisco IOS XR Software Packages, on page 123 illustrates key steps in the package management process.

Archive of PIE files Committed Active Inactive harddisk: Software Software Software Configuration Configuration Install Activate Flash disk0: Install Add Install Commit Install Deactivate TFTP, FTP, or RCP file server

Figure 8: Process to Add, Activate, and Commit Cisco IOS XR Software Packages

### **Adding Packages**

Use the **install add** command to unpack the package software files from a PIE file and copy them to the boot device (usually disk0:) of your router.

From administration EXEC mode, the package software files are added to the boot device of the DSC of the router, as well as all active and standby Route Processors (RPs) and fabric shelf controllers (SCs) installed on the router.

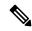

Note

The disk that holds the unpacked software files is also known as the *boot device*. By default, flash disk0: is used as the boot device. To use an alternate storage device, such as flash disk1:, see the *Router Recovery with ROM Monitor* module of *ROM Monitor Configuration Guide for Cisco ASR 9000 Routers*. Remember that all RSPs in a system must use the same boot device. If the boot device on the primary RSP is flash disk0:, then the standby RSP must also have a flash disk0:.

## **Verifying Package Details**

Before you activate a package on the router, you can verify the type of upgrade that is required for the package and whether the package requires a router reload or not. Use the **show install package** *pie* **detail** command in admin mode.

RP/0/RSP0/CPU0:router(admin) # show install package disk0:asr9k-px-4.x.x.04I.CSCuc66088-0.0.4.i
detail

```
Mon Nov 19 09:44:24.036 UTC
disk0:asr9k-px-4.x.x.04I.CSCuc66088-0.0.4.i
    asr9k-px-4.x.x.04I.CSCuc66088 V0.0.4.i[SMU] User specified bundle
    iosxr-infra-asr9k-px1-4.x.x.04I.CSCuc66088.pi.pie.
    [composite package]
    [root package, grouped contents]
    Vendor: Cisco Systems
    Desc: User specified bundle iosxr-infra-asr9k-px1-4.x.x.04I.CSCuc66088.pi.pie.
    Build: Built on Fri Nov 9 11:00:11 UTC 2012
    Source: By iox-bld27 in /scratch1/SMU_BLD_WS/ci-431_206626_CSCuc66088_121109102249 for pie
    Card(s): RP, CRS-RP-X86, CRS8-RP-x86, CRS16-RP-x86, ASR9001-RP, RP-STARSCREAM,
```

```
NP24-4x10GE,
           NP24-40x1GE, NP40-40x1GE, NP40-4x10GE, NP40-8x10GE, NP40-2 20 COMBO, NP80-8x10GE,
            NP80-16x10GE, NP200-24x10GE, NP200-36x10GE, NP200-2x100GE, NP200-1x100GE,
NP200-5x40GE,
             NP200-8x10GE, NP200-MOD-SMEM, NP200-MOD-LMEM, ASR9001-LC, A9K-SIP-700,
A9K-SIP-500, A9K-SIP-AVSM
   Restart information:
      Default:
       parallel impacted processes restart
    Size Compressed/Uncompressed: 1744KB/1830KB (95%)
    Components in package disk0:asr9k-px-4.x.x.04I.CSCuc66088-0.0.4.i, package
asr9k-px-4.x.x.04I.CSCuc66088:
    disk0:iosxr-infra-4.x.x.04I.CSCuc66088-0.0.4.i
        iosxr-infra-4.x.x.04I.CSCuc66088 V0.0.4.i[SMU] IOS-XR Infra Package Definition
        Vendor : Cisco Systems
              : IOS-XR Infra Package Definition
        Build : Built on Fri Nov 9 11:00:10 UTC 2012
       Source : By iox-bld27 in /scratch1/SMU BLD WS/ci-431 206626 CSCuc66088 121109102249
        Card(s): RP, CRS-RP-X86, CRS8-RP-x86, CRS16-RP-x86, ASR9001-RP, RP-STARSCREAM,
NP24-4x10GE,
                 NP24-40x1GE, NP40-40x1GE, NP40-4x10GE, NP40-8x10GE, NP40-2 20 COMBO,
NP80-8x10GE.
                 NP80-16x10GE, NP200-24x10GE, NP200-36x10GE, NP200-2x100GE, NP200-1x100GE,
                 NP200-5x40GE, NP200-8x10GE, NP200-MOD-SMEM, NP200-MOD-LMEM, ASR9001-LC,
                 A9K-SIP-700, A9K-SIP-500, A9K-SIP-AVSM
        Size Compressed/Uncompressed: 1744KB/1830KB (95%)
        Components in package disk0:iosxr-infra-4.x.x.04I.CSCuc66088-0.0.4.i,
            package iosxr-infra-4.x.x.04I.CSCuc66088:
            platforms-spa-chopper V[ci-4x-bugfix/8] This component contains Platform
Independent
            Chopper SPA Code.
            iosxr-infra-4.x.x.04I.CSCuc66088-package V[Default] Manifest information for
package
            iosxr-infra-4.x.x.04T.CSCuc66088
            iosxr-infra-4.x.x.04I.CSCuc66088-package-compatibility V[Default]
            Package Compatibility information for package iosxr-infra-4.x.x.04I.CSCuc66088
```

### **Activating Packages**

Software packages remain inactive until activated with the **install activate** command.

After a package has been added to the router, use the **install activate** command to activate the package or SMUs for all valid cards. Information within the package is used to verify compatibility with the target cards and with the other active software. Actual activation is performed only after the package compatibility and application programming interface (API) compatibility checks have been passed.

### **Activating a Package on the Router**

To activate a package on your router, use the **install activate** command in administration EXEC mode. The **install activate** command also activates the package on all administration plane nodes and resources, including service processors (SPs), fabric SCs, fan controllers, alarm modules, and power modules.

### **Activating Multiple Packages or SMUs**

To install multiple packages or software maintenance upgrades (SMUs) with a single command, use the **install activate** command and either specify up to 16 packages by repeating *device: package* arguments or

use wildcard syntax to specify multiple packages. Some SMUs may require a reload. If the operation requires a node reload, the user is prompted before the installation operation occurs.

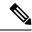

Note

After activating SMU CSCwc03813, ensure that you either reload the Line Card or remove and reapply the existing Access Control Lists, for the updates to take effect.

#### **Related Topics**

**SMU Installation Combinations** 

### Activating All Packages Added in a Specific Operation

To install all packages that were added in a specific **install add** operation, use the **install activate** command with the **id** *add-id* keyword and argument, specifying the operation ID of the **install add** operation. You can specify up to 16 operations in a single command.

### Adding and Activating a Package with a Single Command

To add and activate a package with a single command, use the **install** add command with the activate keyword from administration EXEC mode.

### **Digitally Signed Images**

From Release 6.0.1 onwards, all Cisco IOS XR images are digitally signed to ensure the authenticity of the software. If the ROMMON/BIOS image on the line card is digitally signed, then ensure that the Cisco IOS XR image on the router is also digitally signed, as the ROMMON/BIOS checks the Cisco IOS XR image for a digital signature.

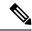

Note

The Cisco IOS XR Release 5.3.x images are not digitally signed. If you are running Cisco IOS XR Release 5.3.x, then ensure that you install the Abraxas based SMU for successful operation of the router with the latest line cards.

The digitally signed images are supported on the following line cards:

- A99-RP2-TR
- A99-RP2-SE
- A9K-RSP880-TR
- A9K-RSP880-SE
- A9K-8X100GE-SE
- A9K-8X100GE-TR
- A9K-4X100GE-SE
- A9K-4X100GE-TR
- A99-8X100GE-SE
- A99-8X100GE-TR

- A9K-MOD400-SE
- A9K-MOD400-TR
- A9K-MOD200-SE
- A9K-MOD200-TR
- A9K-400G-DWDM-TR
- A99-12X100GE

For more information on installing line cards, see Cisco ASR 9000 Series Aggregation Services Routers Ethernet Line Card Installation Guide.

### **Validation Messages**

When image credentials, signature, and other attributes of the signature envelope are matched, the router reboots.

The following message is displayed on successful image validation.

If image validation is unsuccessful, the boot process is interrupted, and the router enters the ROMMON CLI mode.

The following message is displayed on unsuccessful image validation.

### **Upgrading and Downgrading Packages**

To upgrade a package, activate the latest version of the package; the previous version is automatically deactivated. To downgrade a package, activate the previous version of the package; the latest version is automatically deactivated.

Actual activation is performed only after compatibility checks have been passed.

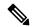

Note

- Activating a software maintenance upgrade (SMU) does not cause previous versions of the SMUs, or the package to which the SMU applies, to be automatically deactivated.
- If you upgrade an ASR 9000 router with low RSP card memory, then the RSP440-TR route-switch processor and Cisco ASR 9000 2nd Generation line card can become inaccessible due to insufficient memory. Power cycling the router may help bring the router back to the up state.

## **Committing the Active Software Set**

When a package is activated on the router, it becomes part of the current running configuration. To make the package activation persistent across reloads, enter the **install commit** command in administration EXEC mode. On startup, the designated shelf controller (DSC) of the secure domain router (SDR) loads the committed software set.

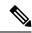

Note

If the system is restarted before the active software set is saved with the **install commit** command, the previously committed software set is used.

### **Rolling Back to a Previous Installation Operation**

Although the term *commit* sounds final, the Cisco IOS XR software provides the flexibility to roll back the selected package set to previously saved package sets. Each time a package is activated or deactivated, a rollback point is created that defines the package set that is active after the package activation or deactivation. The software also creates a rollback point for the last committed package set. If you find that you prefer a previous package set over the currently active package set, you can use the **install rollback** command to make a previously active package set active again.

### **Related Topics**

Rolling Back to a Previous Software Set, on page 170

# **Multiple Disks Support during Installations**

In installations on platforms where Cisco IOS XR Software is supported, only a single disk is used as an install device; that is, either disk0 or disk1. When multiple packages are installed on a single disk, it results in space constraints. To resolve this space limitation, the disk supported for the install operations has been extended to another disk called the disk1. When installing multiple packages, this feature enables you to choose between disk0 and disk1.

To add packages to a specific disk name, use the **install media** command in the admin configuration mode.

RP/0/RSP0/CPU0: router (admin) # install media disk1

### Restrictions

- Before enabling the addition of disk1 through the **install media** command, the disk mirroring feature should be explicitly disabled. For details regarding disk mirroring, see the Disk Mirroring chapter.
- All single version packages should be installed into one disk; that is, either disk0 or disk1.
- When downgrading to an image that does not support extended disk, the rollback points of the extended disk will not be available on the downgraded image. For example, assume a case where the version1 (V1) image does not support the extended disk functionality and version2 (V2) image supports the functionality. Upgrading from V1(disk0) to V2(disk1), in such a case, makes the rollback points of V1 available on V2. However, when downgrading from V2(disk1) to V1(disk0), the rollback points of V2 will not be available on V1. For more information about the rollback feature and rollback points, see the Upgrading and Managing Software chapter.

## Deactivation of fully superseded SMUs

Cisco IOS XR Software will accumulate a set of Software Maintenance Upgrades (SMUs) over time, where an older SMU gets superceded by the latest SMU. For example, if SMU A was initially delivered to you, and subsequently, as a result of a bug resolution, SMU B was delivered, then SMU A becomes the subset of SMU B and SMU A is superceded by SMU B. In this case, SMU A is redundant and can be deactivated to clean up the software package.

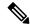

Note

When an older SMU gets superceded their code is no longer used but it can be used for rollback purposes which consumes the disk space.

When you install a reload SMU which supercedes the existing SMU the router reboots and SMU is placed in the superceded list automatically. If the superceded reload SMU is deactivated and fully supercedes the existing SMU, then router will not reboot when you run the **install deactivate superceded** command and the **install remove inactive** command.

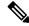

Note

Removing the superceded SMUs will increase the disk space and it will not affect the functionality.

To deactivate all the fully superseded SMUs, use the **install deactivate superseded** command in the admin mode.

```
RP/0/RSP0/CPU0: router(admin) # install deactivate superseded
```

To display the details of the SMUs that are superseded, use the **show install superseded** command in the EXEC mode.

```
RP/0/RSP0/CPU0: router # show install superseded
Thu Feb 3 17:37:20.379 UTC
disk0:asr9k-px-4.3.0.CSCud93518-1.0.0 is fully superseded by
disk0:asr9k-px-4.3.0.CSCue23747-1.0.0
```

### **Support for the Ignore Package Presence Check Option**

During any software package upgrade in Cisco IOS XR Software, two versions of the packages get stored, both the previous version and the upgraded version. In Route Switch Processor 2 (RSP2), the disk space is insufficient to hold all packages of these two versions. To address this, a new optional keyword, **ignore-pkg-presence-check**, is added to the **install activate** command, which allows upgrading with lesser number of packages. For example, assume a case where version1 (V1) of the software consists of packages A, B, C, and D, and you want to upgrade to the version2 (V2) with only 3 packages (A, B, and C). The ignore-pkg-presence-check option allows only packages A, B, and C to be upgraded to V2 and deactivates package D of V1. Thus, an explicit deactivation of package D is not required and the user can add package D of V1 after upgrading to V2.

To upgrade software with lesser number of packages, use the **install activate [ignore-pkg-presence-check]** command in the admin mode.

```
RP/0/RSP0/CPU0: router(admin) # install activate [ignore-pkg-presence-check] V2 packages
```

#### Restrictions

The restrictions for this option are:

- The ignore-pkg-presence-check keyword is supported only with the **install activate** command and is not supported with the **install add activate** command.
- When you upgrade using the ignore-pkg-presence-check option, the deactivation of packages always
  happens synchronously, using the synchronous keyword in the install deactivate command.

# **Upgrading Packages**

To upgrade a package that is currently active on your router, add and activate a newer version of the same package (see Figure 9: Example of a Maintenance Release Package Upgrade, on page 129). The older version of the software package is deactivated automatically. These actions are permitted only after the package compatibility checks and API version compatibility checks have been passed.

Deactivated packages are not removed from the router. To remove inactive package files, use the **install remove** command.

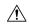

Caution

Upgrading or downgrading a software package can cause a process to restart or a new process to start. Use the **test** option to preview the impact of the package activation.

Figure 9: Example of a Maintenance Release Package Upgrade

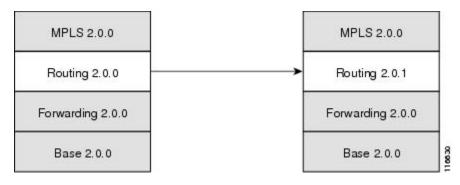

### **Related Topics**

Deactivating and Removing Cisco IOS XR Software Packages, on page 165

# **Downgrading Packages**

To downgrade a software package, activate an older version on one or more cards for which that package is already active. The newer version of the same software package is deactivated automatically. These actions are performed only after the package compatibility checks and API version compatibility checks have been passed.

Deactivated packages are not removed from the router. To remove inactive package files, use the **install remove** command. See the *Related Topics* section for links to more information.

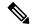

Note

If type 8,9, or 10 is the secret key configured, then before downgrading to 6.6.3 and earlier versions, perform either of the following methods:

• Type a combination of secret type and encrypted key instead of plain text for the password. Example:

```
group root-lr
group cisco-support
secret 10
$6$Mwaqq/jdBPOn4q/.$PrJP2KjsCbL6bZqmYOej5Ay67S/sSWJNlkiYhCTc/B/35E1kJBqffmBtn.ddQEH0O2CU7V.ZEMmqIq7uE8cfz0
```

This is because 6.6.3 and earlier versions do not support type 8,9, or 10 key type.

• Ensure that there are secret type 5 users on the system.

### **Related Topics**

username root

Deactivating and Removing Cisco IOS XR Software Packages, on page 165

# **Impact of Package Version Changes**

Each package version change has a different impact on the operation of the router, depending on the type of package and whether the upgrade is for a major, minor, or maintenance release. The following resources can provide more information on the impact of a package version change:

- See *Related Topics* for more information on the typical impact for major, minor, and maintenance releases.
- For specific information about the impact of an upgrade, consult the release notes for the package release, and test the impact of the package activation by adding the test option to the **install activate** command.
- The Cisco IOS XR Software Selector tool also contains information on package version compatibility.

### **Related Topics**

PIE Filenames and Version Numbers, on page 120 Obtaining and Placing Cisco IOS XR Software, on page 135

# Impact of Package Activation and Deactivation

Activation or deactivation of a package can have an immediate impact on the system. The system can be affected in the following ways:

- When a new package is activated, any new CLI commands for the package are added to the router. The router need not be restarted or reloaded.
- When a package is deactivated, the commands associated with the features being deactivated are removed from the router. The commands are no longer available to the user.
- During a software package deactivation, upgrade, or downgrade, any incompatible configurations are removed from the running configuration of the router, and saved to a file. Messages for incompatible configurations are displayed. Incompatible configurations are those configurations that are not supported by the new version of the software package.

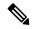

Note

You must address any issues that result from the revised configuration and reapply the configuration, if necessary.

- New processes may be started.
- Running processes may be stopped or restarted.
- All processes in the cards may be restarted. Restarting processes in the cards is equivalent to a soft reset.
- The cards may reload.
- No impact: no processes in the card may be affected.

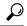

Tip

When activating and deactivating packages, use the **test** option to test the effects of a command without impacting the running system. After the activation or deactivation process completes, enter the **show install log** command to display the process results.

# **Delaying the Return of the CLI Prompt**

By default, the CLI prompt is returned to the screen before the installation operation is complete, which allows you to enter other commands that are not installation commands. If additional installation requests are attempted before the first operation is complete, they are not run.

To delay the return of the CLI prompt until an installation operation is complete, enter the **install** command with the **synchronous** keyword. For example:

```
install add disk1:/pie-file synchronous
install activate disk0:package synchronous
```

To determine if an install command is currently running, enter the show install request command.

# **Displaying Installation Log Information**

The install log provides information on the history of the installation operations. Each time an installation operation is run, a number is assigned to that operation.

- Use the **show install log** command to display information about both successful and failed installation operations.
- The **show install log** command with no arguments displays a summary of all installation operations. Specify the *request-id* argument to display information specific to an operation. Use the **detail** or **verbose** keywords to display details for specific operation.
- Use the **detail** or **verbose** keywords to display detailed information, including file changes, nodes that could be reloaded, impact to processes, and impact to Dynamic Link Libraries (DLLs).

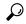

Tin

By default, the install log stores up to 50 entries. Use the **clear install log-history** command to reset the number of entries to any value from 0 to 255.

## **Examples**

#### **Displaying install log Entries: Example**

The following example displays information for the install requests. Use the **verbose** keyword to display detailed information, including files changes, impact to processes, and impact to DLLs.

```
RP/0/RSP0/CPU0:router(admin)# show install log verbose
Install operation 1 started by user 'labuser' at 17:48:51 UTC Sat Jun 03 2009.
install add /disk1:asr9k-diags-p.pie-PD34-06.06.07
/diskl:asr9k-k9sec-p.pie-PD34-06.06.07 /diskl:asr9k-mcast-p.pie-PD34-06.06.07
/disk1:asr9k-mgbl-p.pie-PD34-06.06.07 /disk1:asr9k-mpls-p.pie-PD34-06.06.07
Install operation 1 completed successfully at 17:51:32 UTC Sat Jun 03 2009.
Install logs:
Install operation 1 'install add /disk1:asr9k-diags-p.pie-PD34-06.06.07
 /disk1:asr9k-k9sec-p.pie-PD34-06.06.07 /disk1:asr9k-mcast-p.pie-PD34-06.06.07
 /disk1:asr9k-mgbl-p.pie-PD34-06.06.07 /disk1:asr9k-mpls-p.pie-PD34-06.06.07'
 started by user 'labuser' at 17:48:51 UTC Sat Jun 03 2009.
 Info:
           The following packages are now available to be activated:
    Info:
    Info:
                  disk0:asr9k-diags-3.7.2.1I
                  disk0:asr9k-k9sec-3.7.2.1I
    Info:
                  disk0:asr9k-mcast-3.7.2.1I
    Info:
   Info:
                 disk0:asr9k-mgbl-3.7.2.1I
    Info:
                  disk0:asr9k-mpls-3.7.2.1I
   Info:
  Install operation 1 completed successfully at 17:51:32 UTC Sat Jun 03 2009.
  Install operation 2 started by user 'labuser' at 18:06:32 UTC Sat Jun 03 2009.
  install activate disk0:asr9k-diags-3.7.2.1I disk0:asr94k-k9sec-3.7.2.1I
  disk0:asr9k-mcast-3.7.2.1I disk0:asr9k-mgbl-3.7.2.1I disk0:asr9k-mpls-3.7.2.1I
  Install operation 2 completed successfully at 18:07:48 UTC Sat Jun 03 2009.
    Summary:
      Install method: parallel
      Summary of changes on nodes 0/1/SP, 0/6/SP, 0/SM0/SP, 0/SM1/SP,
      0/SM2/SP,0/SM3/SP:
          Activated:
                       asr9k-diags-3.7.2.1I
          No processes affected
      Summary of changes on nodes 0/1/CPU0, 0/6/CPU0:
         Activated:
                       asr9k-diags-3.7.2.1I
                        asr9k-mcast-3.7.2.1I
                        asr9k-mpls-3.7.2.1I
         1 asr9k-mpls processes affected (0 updated, 1 added, 0 removed, 0 impacted)
         2 asr9k-mcast processes affected (0 updated, 2 added, 0 removed, 0 impacted)
      Summary of changes on nodes 0/RP0/CPU0, 0/RP1/CPU0:
                        asr9k-diags-3.7.2.1I
          Activated:
                        asr9k-k9sec-3.7.2.1I
                        asr9k-mcast-3.7.2.1I
                        asr9k-mgbl-3.7.2.1I
                        asr9k-mpls-3.7.2.1I
         6 asr9k-mqbl processes affected (0 updated, 6 added, 0 removed, 0 impacted)
         8 asr9k-mpls processes affected (0 updated, 8 added, 0 removed, 0 impacted)
         7 asr9k-k9sec processes affected (0 updated, 7 added, 0 removed, 0 impacted)
        14 asr9k-mcast processes affected (0 updated, 14 added, 0 removed, 0 impacted)
  Install logs:
    Install operation 2 'install activate disk0:asr9k-diags-3.7.2.1I
      disk0:asr9k-k9sec-3.7.2.1I disk0:asr9k-mcast-3.7.2.1I disk0:asr9k-mgbl-3.7.2.1I
      disk0:asr9k-mpls-3.7.2.1I' started by user 'labuser' at
      18:06:32 UTC Sat Jun 03 2009.
               The changes made to software configurations will not be
      Info:
      Info:
               persistent across system reloads. Use the command 'admin install
      Info:
                commit' to make changes persistent.
      Info:
                Please verify that the system is consistent following the
      Info:
                software change using the following commands:
      Info:
                    show system verify
```

```
--More--
```

The following example displays information for a specific install request. Use the **detail** keyword to display additional information, including impact to processes and nodes impacted.

```
RP/0/RSP0/CPU0:router(admin) # show install log 2 detail
  Install operation 2 started by user 'labuser' at 18:06:32 UTC Sat Jun 03 2009.
  install activate disk0:asr9k-diags-3.7.2.1I disk0:asr9k-k9sec-3.7.2.1I
  disk0:asr9k-mcast-3.7.2.1I disk0:asr9k-mqbl-3.7.2.1I disk0:asr9k-mpls-3.7.2.1I
  Install operation 2 completed successfully at 18:07:48 UTC Sat Jun 03 2006.
  Summary:
      Install method: parallel
     Summary of changes on nodes 0/1/SP, 0/6/SP, 0/SM0/SP, 0/SM1/SP,
      0/SM2/SP, 0/SM3/SP:
          Activated:
                       asr9k-diags-3.7.2.1I
         No processes affected
     Summary of changes on nodes 0/1/CPU0, 0/6/CPU0:
         Activated: asr9k-diags-3.7.2.1I
                       asr9k-mcast-3.7.2.1I
                       asr9k-mpls-3.7.2.1I
           1 asr9k-mpls processes affected (0 updated, 1 added, 0 removed, 0 impacted)
           2 asr9k-mcast processes affected (0 updated, 2 added, 0 removed, 0 impacted)
      Summary of changes on nodes 0/RP0/CPU0, 0/RP1/CPU0:
         Activated:
                       asr9k-diags-3.7.2.1I
                        asr9k-k9sec-3.7.2.1I
                        asr9k-mcast-3.7.2.1I
                       asr9k-mgbl-3.7.2.1I
                       asr9k-mpls-3.7.2.1T
           6 asr9k-mgbl processes affected (0 updated, 6 added, 0 removed, 0 impacted)
           8 asr9k-mpls processes affected (0 updated, 8 added, 0 removed, 0 impacted)
           7 asr9k-k9sec processes affected (0 updated, 7 added, 0 removed, 0 impacted)
          14 asr9k-mcast processes affected (0 updated, 14 added, 0 removed, 0 impacted)
  Install logs:
     Install operation 2 'install activate disk0:asr9k-diags-3.7.2.1I
     disk0:asr9k-k9sec-3.7.2.1I disk0:asr9k-mcast-3.7.2.1I disk0:asr9k-mgbl-3.7.2.1I
     disk0:asr9k-mpls-3.7.2.1I' started by user 'labuser' at 18:06:32 UTC
     Sat Jun 03 2006.
     Info:
              The changes made to software configurations will not be
              persistent across system reloads. Use the command 'admin install
     Info:
               commit' to make changes persistent.
     Info:
               Please verify that the system is consistent following the
               software change using the following commands:
      Info:
     Info:
                   show system verify
                   install verify packages
```

# **Package Management Procedures**

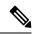

Note

Review the concepts about package management before performing the tasks described in this module.

Install operation 2 completed successfully at 18:07:48 UTC Sat Jun 03 2006.

### **Related Topics**

Information About Package Management, on page 122

# **Activation and Deactivation Prerequisites**

These prerequisites must be met for a package to be activated or deactivated:

- You must be in a user group associated with a task group that includes the proper task IDs. The command reference guides include the task IDs required for each command. If you suspect user group assignment is preventing you from using a command, contact your AAA administrator for assistance.
- Verify that all cards are installed and operating properly. For example, do not activate or deactivate
  packages while cards are booting, while cards are being upgraded or replaced, or when you anticipate
  an automatic switchover activity.
- If a ROM Monitor upgrade is required for the software package, the upgrade must be completed before the package is activated. For ROM Monitor upgrade information and procedures, see *ROM Monitor Configuration Guide for Cisco ASR 9000 Routers*.
- Check the sanity of the configuration file system and recover from any internal inconsistencies by using the cfs check command.

```
RP/0/RSP0/CPU0:router# cfs check

Tue Sep 20 07:22:03.374 DST

Creating any missing directories in Configuration File system...OK
Initializing Configuration Version Manager...OK
Syncing commit database with running configuration...OK
```

• Clear any inconsistency alarms and remove any failed configurations using the **clear configuration inconsistency** command.

An inconsistency alarm is set when there is a failure to restore the configuration; this can occur during router startup, or when a line card or route switch processor (RSP) card is inserted or removed. If an inconsistency alarm is set, a message similar to the one in this example is displayed:

```
RP/0/0/CPU0:May 26 11:58:40.662 : cfgmgr-rp[130]: %MGBL-CONFIGCLI-3
BATCH_CONFIG_FAIL : 28 config(s) failed during startup. To view
failed config(s) use the command - "show configuration failed startup"
```

When the inconsistency alarm is set, all configuration commit operations fail until the alarm is cleared.

- Although more than one version of a software package can be added to a storage device, only one version of a package can be active for any card.
- Some packages require the activation or deactivation of other packages.
- The package being activated must be compatible with the current active software set.

Activation is performed only after the package compatibility checks and API version compatibility checks have been passed. If a conflict is found, an on-screen error message is displayed.

While a software package is being activated, other requests are not allowed to run on any of the impacted nodes. Package activation is completed when a message similar to this one appears:

```
Install operation 2 completed successfully at 20:30:29 UTC Mon Nov 14 2005.
```

Each CLI install request is assigned a request ID, which can be used later to review the events.

# **Obtaining and Placing Cisco IOS XR Software**

This section contains information to locate the available software packages and to transfer them either to a local storage device or to a network server. When this is done, the package or packages can be added and activated on the router .

There are two primary ways to obtain packages in Cisco IOS XR software:

- Request the software from Cisco on a flash disk that you can insert into the removable flash disk slot (usually flash disk1:). Flash disk1: is optional. When it is installed, flash disk1: can be used to store PIE files, which can then be used to add new software to the boot device (usually flash disk0:).
- Download the Cisco IOS XR software packages to a local storage device of the DSC, such as flash disk1:, or to a remote server, such as a tftp or rcp server.

The boot device is the local disk on the DSC where Cisco IOS XR software is added and activated. PIE files should not be stored on this boot device. The default boot device is disk0:. All PIE files should be stored on flash disk1:.

### Transferring Installation Files from a Network File Server to a Local Storage Device

If the Cisco IOS XR software PIE files are located on a remote TFTP, FTP, SFTP, or rcp server, you can copy the files to a local storage device such as disk1:. When the PIE files are located on a local storage device, the software packages can be added and activated on the router from that storage device. Table 22: Download Protocols Supported by Cisco IOS XR Software, on page 135 describes the supported server protocols, and the CLI syntax used copy files from each server type to the local storage device.

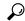

Tip

Cisco IOS XR software PIE files can also be added to the router boot device directly from the remote server.

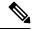

Note

Consult your system administrator for the location and availability of your network server.

#### Table 22: Download Protocols Supported by Cisco IOS XR Software

| Name                              | Description                                                                                                    |  |
|-----------------------------------|----------------------------------------------------------------------------------------------------|--|
| Trivial File Transfer<br>Protocol | TFTP allows files to be transferred from one computer to another over a network, usually without the use of client authentication (for example, username and password). It is a simplified version of FTP.                                                                         |  |
|                                   | Note Some Cisco IOS XR software images may be larger than 32 MB, and the TFTP services provided by some vendors may not support a file this large. If you do not have access to a TFTP server that supports files larger than 32 MB, download the software image using FTP or rcp. |  |
| File Transfer Protocol            | FTP is part of the TCP/IP protocol stack and requires a username and password.                                                                                                    |  |
| Remote Copy Protocol              | The rcp protocol uses TCP to ensure the reliable delivery of data, and rcp downloads require a usernames.                                                                                                    |  |

| Name                       | Description                                                                                                    |
|----------------------------|----------------------------------------------------------------------------------------------------|
| SSH File Transfer Protocol | SFTP is part of the SSHv2 feature in the Security package and provides for secure file transfers. For more information, see the <i>System Security Configuration Guide for Cisco ASR 9000 Series Routers</i> . |

The router commands listed in Table 23: Commands for Copying Package Files to the Router, on page 136 show how to copy package files to the router using three types of file transfer protocols.

Table 23: Commands for Copying Package Files to the Router

| Server<br>Type | Command and Examples                                                                                     |  |
|----------------|----------------------------------------------------------------------------------------------------|--|
| TFTP           | The following command syntax is used:                                                                    |  |
|                | <pre>copy tftp:// hostname_or_ipaddress / directory-path / pie-name disk1:</pre>                         |  |
|                | Example:                                                                                                 |  |
|                | <pre>RP/0/RSP0/CPU0:router# copy tftp://10.1.1.1/images/comp-<br/>asr9k-mini.pie disk1:</pre>            |  |
| FTP            | The following command syntax is used:                                                                    |  |
|                | <pre>copy ftp:// username : password @ hostname_or_ipaddress / directory-path / pie-name disk1:</pre>    |  |
|                | Example:                                                                                                 |  |
|                | <pre>RP/0/RSP0/CPU0:router# copy ftp://john:secret@10.1.1.1/images/     comp-asr9k-mini.pie disk1:</pre> |  |
| rcp            | The following command syntax is used:                                                                    |  |
|                | copy rcp:// username @ hostname_or_ipaddress / directory-path / pie-name disk1:                          |  |
|                | Example:                                                                                                 |  |
|                | <pre>RP/0/RSP0/CPU0:router# copy rcp://john@10.1.1.1/images/     comp-asr9k-mini.pie disk1:</pre>        |  |

Table 24: Command Variables for Copying and Adding Packages from a Network Server, on page 136 describes the command variables for copying packages from a network server.

Table 24: Command Variables for Copying and Adding Packages from a Network Server

| Variable              | Description                                                                                                    |
|-----------------------|----------------------------------------------------------------------------------------------------|
| hostname_or_ipaddress | Host name or IP address of the server that stores the source file.                                                                          |
| pie-name              | Name of the PIE file (package). See the Overview of Cisco IOS XR Software Packages, on page 118 for descriptions of the available packages. |
| username              | Required for FTP and rcp only and must be a valid username on the FTP or rcp server.                                                        |

| Variable       | Description                                                                                                    |  |
|----------------|----------------------------------------------------------------------------------------------------|--|
| password       | Required for FTP only. If a password is not provided, the networking device accepts anonymous FTP.                                                                                                    |  |
| directory-path | The specified directory should be a directory under the home directory of the use In the rcp and FTP examples in Table 23: Commands for Copying Package File to the Router, on page 136, the file being downloaded is in a subdirectory calle "images" in the home directory of the user "john." |  |
|                | <b>Note</b> For FTP and rcp services, <i>directory-path</i> is the directory relative to the <i>username</i> home directory. If you want to specify an absolute path for the directory, you must add a "/" following the server address.                                                         |  |

When the installation files have been transferred to a network file server or the router, you are ready to activate or upgrade the software.

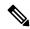

Note

Files with the vm extension are bootable installation files used only to replace all current Cisco IOS XR software. These files are installed from ROM monitor mode and cause significant router downtime. We recommend installing or upgrading software packages using PIE files only, as described in this chapter. See ROM Monitor Configuration Guide for Cisco ASR 9000 Routers for information on installing from vm files.

#### **Related Topics**

Adding and Activating Packages, on page 148

Overview of Cisco IOS XR Software Packages, on page 118

# **Preparing for Software Installation Operations**

This section includes instructions to prepare for software installation operations.

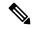

Note

Activation is performed only after the automatic package compatibility and API version compatibility checks have been passed. If a conflict is found, an on-screen error message is displayed.

#### Before you begin

Before adding or activating Cisco IOS XR software:

- Update the ROM Monitor software, if necessary.
- Determine if a software change is required.
- Verify that the new package is supported on your system. Some software packages require that other packages or package versions be activated, and some packages only support specific cards.
- Review the release notes for important information related to that release and to help determine the package compatibility with your router configuration.
- Verify that the system is stable and prepared for the software changes.

### **SUMMARY STEPS**

- 1. admin
- 2. show diag
- **3.** Update the ROMMON software if necessary.
- 4. show install active
- **5. show install pie-info** *device:package* [ **brief** | **detail** | **verbose** ]
- 6. verify packages
- 7. exit
- 8. (Optional) show system verify start
- **9.** (Optional) show system verify [detail | report ]
- 10. show clock

### **DETAILED STEPS**

|        | Command or Action                                               | Purpose                                                                                                    |  |
|--------|-----------------------------------------------------------------|----------------------------------------------------------------------------------------------------|--|
| Step 1 | admin                                                           | Enters administration EXEC mode.                                                                                                    |  |
|        | Example:                                                        |                                                                                                    |  |
|        | RP/0/RSP0/CPU0:router# admin                                    |                                                                                                    |  |
| Step 2 | show diag                                                       | Displays the ROMMON software version for all cards in                                                                                                    |  |
|        | <pre>Example:     RP/0/RSP0/CPU0:router(admin)# show diag</pre> | the system. Verify that the correct ROMMON software version is installed before upgrading a Cisco IOS XR software package.                                                                                                    |  |
|        |                                                                 | Note See <i>Related Topics</i> for information regarding the required ROM Monitor (ROMMON) software version.                                                                                                    |  |
| Step 3 | Update the ROMMON software if necessary.                        | Updates the ROMMON software. For instructions, see ROM Monitor Configuration Guide for Cisco ASR 9000 Routers.                                                                                                    |  |
| Step 4 | show install active                                             | Displays the active software on the router for the owner                                                                                                    |  |
|        | Example:                                                        | SDR. Use this command to determine what software should be added, upgraded or downgraded on the router, and to                                                                                                    |  |
|        | RP/0/RSP0/CPU0:router(admin)# show install active               | compare to the active software report after installation operations are complete.                                                                                                    |  |
|        |                                                                 | Note You can also display the active packages for a specific node, and view results in detailed or summary mode. See the Software Package Management Commands on the Cisco ASR 9000 Series Router module of System Management Command Reference for Cisco ASR 9000 Series Routers for more information. |  |
| Step 5 | show install pie-info device:package [brief   detail   verbose] | Displays information imbedded in the package. The following keywords provide three levels of information:                                                                                                    |  |

|        | Command or Action                                                                                      | Purpose                                                                                                    |
|--------|----------------------------------------------------------------------------------------------------|----------------------------------------------------------------------------------------------------|
|        | Example:  RP/0/RSP0/CPU0:router(admin) # show install pie-info disk1:/asr9k-mcast-p.pie-3.8.30         | <ul> <li>brief (default)—Displays the expiration date of the file, the size, and the installed package name. The expiration date is used for certifying the package.</li> <li>detail—Displays the package components, the compatible cards, the expiration date, file size, and the installed package name.</li> <li>verbose—Displays information from the detail display and sub-component information.</li> <li>Note Always review the release notes for the software package for important information related to that release and to help determine the package compatibility with your router configuration.</li> </ul>                                                 |
| Step 6 | <pre>verify packages Example:  RP/0/RSP0/CPU0:router(admin)# install verify packages</pre>             | Verifies that there are no corrupted software files. The consistency of a previously installed software set is verified against the package file from which it originated. This command can be used as a debugging tool to verify the validity of the files that constitute the packages, to determine if there are any corrupted files. This command also checks for corruptions of installation state files and MBI image files. This command is particularly useful when issued after the activation of a package or upgrading the Cisco IOS XR software to a major release.  Note The install verify packages command can take up to two minutes per package to process. |
| Step 7 | <pre>exit Example:  RP/0/RSP0/CPU0:router(admin)# exit</pre>                                           | Exits administration EXEC mode and returns to EXEC mode.                                                                                                    |
| Step 8 | (Optional) show system verify start  Example:  RP/0/RSP0/CPU0:router# show system verify start         | Starts the system status check.                                                                                                    |
| Step 9 | (Optional) show system verify [ detail   report ]  Example:  RP/0/RSP0/CPU0:router# show system verify | Displays system status information. A variety of information is displayed including the memory and CPU usage, process status, protocol status, and other status information. Use this information to verify that the system is stable.  • detail—Displays additional information at the card and processor level, including actual numbers.  • report—Displays the same information as the default show system verify command                                                                                                    |

|         | Command or Action                           | Purpose                                                                                                    |
|---------|---------------------------------------------|----------------------------------------------------------------------------------------------------|
|         |                                             | Note Although most of the output should display the status "OK," some processes may show other output, such as "Warning." This does not specifically indicate a problem. Contact your Cisco technical support representative for more information on the output of this command. |
| Step 10 | show clock                                  | Verifies that the system clock is correct. Software operations use certificates based on router clock times.                                                                                                    |
|         | Example:  RP/0/RSP0/CPU0:router# show clock | operations use certificates based on router clock t                                                                                                    |

### **Related Topics**

Activation and Deactivation Prerequisites, on page 134

### **Examples**

### **Verifying That the ROM Monitor Version Is Correct: Example**

In the following example, the ROM Monitor software version is displayed in the "ROMMON:" field for each card.

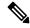

Note

For instructions to upgrade the ROM Monitor software, see *ROM Monitor Configuration Guide for Cisco ASR 9000 Routers*.

```
RP/0/RSP0/CPU0:router# admin
RP/0/RSP0/CPU0:router(admin) # show diag
Mon Jun 22 12:55:10.554 PST
NODE module 0/RSP0/CPU0 :
 MAIN: board type 0x100302
  S/N: FOC1230803H
  Top Assy. Number: 68-3160-04
  PID: A2K-RSP-4G-HDD=
  UDI VID: VP4
  HwRev: V4.8
  New Deviation Number: 0
  CLEI: IPUCARJBAA
  Board State : IOS XR RUN
  PLD: Motherboard: N/A, Processor: 0x8004 (rev: 2.2), Power: N/A
  MONLIB: QNXFFS Monlib Version 3.2
  ROMMON: Version 1.0(20081208:173612) [ASR9K ROMMON]
  Board FPGA/CPLD/ASIC Hardware Revision:
   Compact Flash : V1.0
    XbarSwitch0 : V1.3
                 : V1.3
    XbarSwitch1
    XbarArbiter : V1.0
    XbarInterface : V0.0
```

```
IntCtrl : V1.14
    ClkCtrl : V1.13
    PuntFPGA : V1.5
    HD : V3.0
    USB0 : V77.20
    USB1 : V77.20
    CPUCtrl : V1.17
    UTI : V1.6
    LIU : V1.0
    MLANSwitch : V0.0
    EOBCSwitch : V2.0
    CBC (active partition) : v1.2
    CBC (inactive partition) : v1.1
NODE fantray 0/FT0/SP :
  MAIN: board type 0x900211
  S/N:
  Top Assy. Number: 32-0000-00
  PID:
 UDI VID:
  HwRev: V32.0
  New Deviation Number: 0
  CLEI:
  PLD:
         Motherboard: N/A, Processor: N/A, Power: N/A
  ROMMON:
  Board FPGA/CPLD/ASIC Hardware Revision:
    CBC (active partition) : v4.0
     CBC (inactive partition) : v0.13
NODE fantray 0/FT1/SP:
  MAIN: board type 0x900211
  S/N:
 Top Assy. Number: 32-0000-00
  PID:
  UDI VID:
  HwRev: V32.0
  New Deviation Number: 0
  CLEI:
         Motherboard: N/A, Processor: N/A, Power: N/A
  PLD:
  ROMMON:
  Board FPGA/CPLD/ASIC Hardware Revision:
    CBC (active partition) : v4.0
    CBC (inactive partition) : v0.13
NODE module 0/1/CPU0 :
  MAIN: board type 0x20207
  S/N: FOC123081J6
  Top Assy. Number:
                     68-3182-03
  PID: A9K-40GE-B
  UDI VID: V1D
  HwRev: V0.0
  New Deviation Number: 0
  CLEI:
  Board State : IOS XR RUN
  PLD: Motherboard: N/A, Processor: 0x8004 (rev: 2.2), Power: N/A
  ROMMON: Version 1.0(20081208:174521) [ASR9K ROMMON]
  Board FPGA/CPLD/ASIC Hardware Revision:
    NPO : V3.194
    NP1 : V3.194
    NP2 : V3.194
    NP3 : V3.194
```

```
XbarInterface : V18.4
     Bridge0 : V0.38
     Bridge1 : V0.38
     CPUCtrl: V0.15
     USB : V77.20
     PortCtrl : V0.8
     PHYCtrl : V0.6
     40 Port Gigabit Ethernet Daughter board : V0.0
     CBC (active partition) : v2.2
     CBC (inactive partition) : v2.1
NODE module 0/4/CPU0 :
  MAIN: board type 0x2020a
  S/N: FOC123081JA
  Top Assy. Number:
                     68-3183-02
  PID: A9K-8T/4-B
  UDI VID: V1D
  HwRev: V0.0
 New Deviation Number: 0
  CLEI: IPU3AE0CAA
  Board State : IOS XR RUN
         Motherboard: N/A, Processor: 0x8004 (rev: 2.2), Power: N/A
  ROMMON: Version 1.0(20081208:174521) [ASR9K ROMMON]
  Board FPGA/CPLD/ASIC Hardware Revision:
     NPO : V3.194
     NP1 : V3.194
    NP2 : V3.194
NP3 : V3.194
    XbarInterface : V18.4
     Bridge0 : V0.38
     Bridge1 : V0.38
     CPUCtrl : V0.15
     USB : V77.20
     PortCtrl : V0.10
     PHYCtrl : V0.7
     PHY0 : V0.16
     PHY1 : V0.16
    PHY2 : V0.16
PHY3 : V0.16
     PHY4 : V0.16
     PHY5 : V0.16
     PHY6 : V0.16
     PHY7 : V0.16
     8 Port Ten Gigabit Ethernet Daughter board : V0.0
     CBC (active partition) : v2.2
     CBC (inactive partition) : v2.1
NODE module 0/6/CPU0 :
  MAIN: board type 0x20208
  S/N: FHH12250033
  Top Assy. Number:
                      68-3184-02
  PID: A9K-4T-B
  UDI VID: V1D
  HwRev: V0.0
  New Deviation Number: 0
  CLET:
  Board State : IOS XR RUN
  PLD: Motherboard: N/A, Processor: 0x8004 (rev: 2.2), Power: N/A
  ROMMON: Version 1.0(20081208:174521) [ASR9K ROMMON]
  Board FPGA/CPLD/ASIC Hardware Revision:
    NPO : V3.194
    NP1 : V3.194
```

```
NP2 : V3.194
    NP3 : V3.194
    XbarInterface : V18.4
    Bridge0 : V0.38
    Bridge1 : V0.38
    CPUCtrl : V0.15
    USB : V77.20
    PHY0 : V0.16
    PHY1 : V0.16
    PHY2 : V0.16
    PHY3 : V0.16
     PortCtrl : V0.10
     PHYCtrl : V0.7
     4 Port Ten Gigabit Ethernet Daughter board : V0.0
     CBC (active partition) : v2.2
    CBC (inactive partition) : v2.1
NODE power-module 0/PM0/SP:
 MAIN: board type 0xf00188
 S/N:
 Top Assy. Number:
                    341-00032-01
 PID: A9K-3KW-AC
 UDI VID: V00
 HwRev: V0.0
 New Deviation Number: 0
 CLEI: ACACACACAC
        Motherboard: N/A, Processor: N/A, Power: N/A
  PLD:
 ROMMON:
 Board FPGA/CPLD/ASIC Hardware Revision:
NODE power-module 0/PM1/SP:
 MAIN: board type 0xf00188
 S/N:
 Top Assy. Number:
                    341-00032-01
  PID: A9K-3KW-AC
 UDI VID: V00
 HwRev: V0.0
 New Deviation Number: 0
 CLEI: ACACACACA
 PLD:
        Motherboard: N/A, Processor: N/A, Power: N/A
 ROMMON:
 Board FPGA/CPLD/ASIC Hardware Revision:
NODE power-module 0/PM2/SP:
 MAIN: board type 0xf00188
 S/N:
                     341-00032-01
 Top Assy. Number:
  PID: A9K-3KW-AC
 UDI VID: V00
 HwRev: V0.0
 New Deviation Number: 0
 CLEI: ACACACACAC
 PLD:
         Motherboard: N/A, Processor: N/A, Power: N/A
 ROMMON:
 Board FPGA/CPLD/ASIC Hardware Revision:
Rack 0 - ASR-9010 Chassis, Includes Accessories
 RACK NUM: 0
 S/N:
        ASR-9010 Backplane
 PTD:
 VID:
       0.1
```

```
Desc: ASR-9010 Chassis, Includes Accessories CLEI: NOCLEI
Top Assy. Number: 68-1234-56
```

## Displaying the Active Software for the Entire System: Example

The following example displays the active packages for the entire system. Use this information to determine if a software change is required:

```
RP/0/RSP0/CPU0:router(admin) # show install active summary

Mon Jun 22 13:01:46.438 PST

Default Profile:
   SDRs:
    Owner

Active Packages:
    disk0:comp-asr9k-mini-3.9.0.12I
    disk0:asr9k-fpd-3.9.0.12I
    disk0:asr9k-mcast-3.9.0.12I
    disk0:asr9k-mcast-3.9.0.12I
    disk0:asr9k-mgbl-3.9.0.12I
    disk0:asr9k-mgbl-3.9.0.12I
```

# Displaying Information About the Contents of a PIE File: Example

In the following example, information is displayed about the manageability PIE. This command displays the expiry date of the package, the cards supported by the package, and other details. Use this information to verify the compatibility of the package with your system and other software packages.

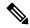

Note

A software activation is performed only after the automatic package compatibility and API version compatibility checks have been passed. If a conflict is found, an on-screen error message is displayed.

```
RP/0/RSP0/CPU0:router(admin) # show install pie-info disk1:/
asr9k-mgbl-p.pie-3.8.0 detail
Contents of pie file '/disk1:/asr9k-mgbl-p.pie-3.8.0':
                 : Jan 19, 2007 02:55:56 UTC
    Expiry date
   Uncompressed size: 17892613
    asr9k-mgbl-3.8.0
       asr9k-mgbl V3.8.0[00] Manageability Package
        Vendor : Cisco Systems
       Desc : Manageability Package
       Build : Built on Wed May 10 08:04:58 UTC 2006
        Source: By edde-bld1 in /vws/aga/production/3.8.0/asr9k/workspace for c28
        Card(s): RP, DRP, DRPSC
       Restart information:
         Default:
           parallel impacted processes restart
```

```
Components in package asr9k-mgbl-3.8.0, package asr9k-mgbl:
    manageability-cwi V[r33x/2] Craft Web Interface related binaries ae
    asr9k-feature-ipsla V[r33x/1] IPSLA time stamping feature
    doc-asr9k-mgbl V[r33x/2] Contains the man page documentation for asr9ks
--More--
```

### **Verifying That There Are No Corrupted Software Files: Example**

The following sample output verifies the consistency of the currently active software against the file from which it originated:

```
RP/0/RSP0/CPU0:router(admin) # install verify packages
Mon Jun 22 13:19:08.590 PST
Install operation 3 '(admin) install verify packages' started by user 'user'
via CLI at 13:19:08 DST Mon Jun 22 2009.
The install operation will continue asynchronously.
RP/0/RSP0/CPU0:router(admin)#Info:
This operation can take up to 2 minutes per package being verified.
Info:
         Please be patient.
Info:
          0/6/CPU0 [LC] [SDR: Owner]
              meta-data: [SUCCESS] Verification Successful.
Info:
              /install/asr9k-scfclient-3.9.0.12I: [SUCCESS] Verification
Info:
Info:
          Successful.
             /install/asr9k-os-mbi-3.9.0.12I: [SUCCESS] Verification
Info:
Info:
Info:
              /install/asr9k-mpls-3.9.0.12I: [SUCCESS] Verification Successful.
Info:
              /install/asr9k-mcast-3.9.0.12I: [SUCCESS] Verification
Info:
          Successful.
              / {\tt install/asr9k-lc-3.9.0.12I:} \ [{\tt SUCCESS}] \ {\tt Verification Successful.}
Info:
Info:
              /install/asr9k-fwdg-3.9.0.12I: [SUCCESS] Verification Successful.
Info:
              /install/asr9k-fpd-3.9.0.12I: [ERROR] Detected anomalies.
              /install/asr9k-diags-3.9.0.12I: [SUCCESS] Verification
Info:
Info:
         Successful.
Info:
              /install/asr9k-base-3.9.0.12I: [SUCCESS] Verification Successful.
              /install/asr9k-admin-3.9.0.12I: [SUCCESS] Verification
Info:
Info:
          Successful.
Info:
         0/1/CPU0 [LC] [SDR: Owner]
              meta-data: [SUCCESS] Verification Successful.
Info:
              /install/asr9k-scfclient-3.9.0.12I: [SUCCESS] Verification
Info:
        Successful.
Info:
Info:
             /install/asr9k-os-mbi-3.9.0.12I: [SUCCESS] Verification
Info:
        Successful.
Info:
             /install/asr9k-mpls-3.9.0.12I: [SUCCESS] Verification Successful.
Info:
              /install/asr9k-mcast-3.9.0.12I: [SUCCESS] Verification
        Successful.
Info:
             /install/asr9k-lc-3.9.0.12I: [SUCCESS] Verification Successful.
Info:
              /install/asr9k-fwdg-3.9.0.12I: [SUCCESS] Verification Successful.
Info:
Info:
              /install/asr9k-fpd-3.9.0.12I: [ERROR] Detected anomalies.
Info:
              /install/asr9k-diags-3.9.0.12I: [SUCCESS] Verification
Info:
          Successful.
              /install/asr9k-base-3.9.0.12I: [SUCCESS] Verification Successful.
Info:
Info:
              /install/asr9k-admin-3.9.0.12I: [SUCCESS] Verification
Info:
          Successful.
          0/4/CPU0 [LC] [SDR: Owner]
Info:
              meta-data: [SUCCESS] Verification Successful.
Info:
              /install/asr9k-scfclient-3.9.0.12I: [SUCCESS] Verification
Info:
        Successful.
              /install/asr9k-os-mbi-3.9.0.12I: [SUCCESS] Verification
Info:
```

```
Info:
         Successful.
              /install/asr9k-mpls-3.9.0.12I: [SUCCESS] Verification Successful.
Info:
             /install/asr9k-mcast-3.9.0.12I: [SUCCESS] Verification
Info:
Info:
         Successful.
Info:
            /install/asr9k-lc-3.9.0.12I: [SUCCESS] Verification Successful.
Info:
              /install/asr9k-fwdg-3.9.0.12I: [SUCCESS] Verification Successful.
Info:
              /install/asr9k-fpd-3.9.0.12I: [ERROR] Detected anomalies.
Info:
              /install/asr9k-diags-3.9.0.12I: [SUCCESS] Verification
Info:
         Successful.
Info:
             /install/asr9k-base-3.9.0.12I: [SUCCESS] Verification Successful.
              /install/asr9k-admin-3.9.0.12I: [SUCCESS] Verification
Info:
Info:
         Successful.
Info:
          0/RSP0/CPU0 [RP] [SDR: Owner]
             meta-data: [SUCCESS] Verification Successful.
Info:
Info:
              /install/asr9k-fpd-3.9.0.12I: [ERROR] Detected anomalies.
Info:
              /install/asr9k-mpls-3.9.0.12I: [SUCCESS] Verification Successful.
              /install/asr9k-mgbl-3.9.0.12I: [SUCCESS] Verification Successful.
Info:
              /install/asr9k-mcast-3.9.0.12I: [SUCCESS] Verification
Info:
        Successful.
Info:
Info:
             /install/asr9k-k9sec-3.9.0.12I: [SUCCESS] Verification
Info:
          Successful.
             /install/asr9k-os-mbi-3.9.0.12I: [SUCCESS] Verification
Info:
Info:
         Successful.
Info:
             /install/asr9k-base-3.9.0.12I: [SUCCESS] Verification Successful.
             /install/asr9k-admin-3.9.0.12I: [SUCCESS] Verification
Info:
Info:
         Successful.
             /install/asr9k-fwdg-3.9.0.12I: [SUCCESS] Verification Successful.
Info:
              /install/asr9k-lc-3.9.0.12I: [SUCCESS] Verification Successful.
Info:
Info:
              /install/asr9k-rout-3.9.0.12I: [SUCCESS] Verification Successful.
             /install/asr9k-diags-3.9.0.12I: [SUCCESS] Verification
Info:
Info:
        Successful.
Info:
             /install/asr9k-scfclient-3.9.0.12I: [SUCCESS] Verification
         Successful.
Info:
Info:
         Verification Summary:
Info:
              0/6/CPU0: ERROR. Anomalies found.
              0/1/CPU0: ERROR. Anomalies found.
Info:
Info:
              0/4/CPU0: ERROR. Anomalies found.
Info:
             0/RSP0/CPU0: ERROR. Anomalies found.
Info:
              Anomalies found on the primary RP.
Info:
              No standby RP is present.
Info:
              Please contact your technical services representative to repair
         the system.
Info:
Install operation 3 completed successfully at 13:21:29 DST Mon Jun 22 2009.
```

#### **Verifying the Current System Status: Example**

The following example shows how to prepare for system verification:

```
RP/0/RSP0/CPU0:router# show system verify start
Storing initial router status ...
done.
```

The following example shows output from running the **show system verify** command.

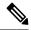

Note

Although most of the output should display the status "OK," some processes may show other output, such as "Warning." This does not specifically indicate a problem. Contact your Cisco technical support representative for more information on the output of this command.

#### RP/0/RSP0/CPU0:router# show system verify Getting current router status ... System Verification Report - Verifying Memory Usage : [OK] - Verified Memory Usage - Verifying CPU Usage - Verified CPU Usage : [OK] - Verifying Blocked Processes - Verified Blocked Processes : [OK] - Verifying Aborted Processes - Verified Aborted Processes : [OK] - Verifying Crashed Processes - Verified Crashed Processes : [OK] - Verifying LC Status - Verified LC Status : [OK] - Verifying QNET Status Unable to get current LC status info - Verified QNET Status : [FAIL] - Verifying GSP Fabric Status - Verified GSP Fabric Status : [OK] - Verifying GSP Ethernet Status gsp WARNING messages for router Current set of gsp ping nodes does not match initial set of nodes - Verified GSP Ethernet Status : [WARNING] - Verifying POS interface Status - Verified POS interface Status : [OK] - Verifying TenGigE interface Status - Verified TenGigE interface Status : [OK] - Verifying TCP statistics - Verified TCP statistics : [OK] - Verifying UDP statistics tcp udp raw WARNING messages for router UDP Packets sent has not increased during this period. - Verified UDP statistics : [WARNING] - Verifying RAW statistics - Verified RAW statistics : [OK] - Verifying RIB Status - Verified RIB Status : [OK] - Verifying CEF Status - Verified CEF Status : [OK] - Verifying CEF Consistency Status - Verified CEF Consistency Status : [OK] - Verifying BGP Status - Verified BGP Status : [OK] - Verifying ISIS Status - Verified ISIS Status : [OK]

- Verifying OSPF Status

- Verified OSPF Status : [OK]

- Verifying Syslog Messages

- Verified Syslog Messages : [OK]

System may not be stable. Please look into WARNING messages.

# **Verifying That the System Clock Is Correct: Example**

The following example displays the current system clock setting:

RP/0/RSP0/CPU0:router# **show clock** 02:14:51.474 PST Wed Jan 28 2009

# **Adding and Activating Packages**

The procedure in this section describes how to upgrade or add Cisco IOS XR software PIE files that are stored on a local storage device, such as a flash disk, or on a remote TFTP, FTP, SFTP, or rcp server. The PIE software file can include any of the following:

- The Cisco IOS XR Unicast Routing Core Bundle (six packages in one composite PIE file)
- Any of the optional packages (one package per PIE file)
- Software maintenance upgrades (SMUs)

When you need to add and activate two or more of the preceding package types, you should add and activate them in the order listed above.

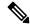

Note

When adding and activating two or more packages, optional packages can be activated together. Also, if the operation is a reload, multiple packages can be activated together. For example, five reload SMUs can be activated together or the Cisco IOS XR Unicast Routing Core Bundle plus the SMUs and optional packages can be activated together.

For a description of the software management process, see the *Related Topics* section.

These instructions are also used to downgrade software packages.

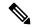

Noto

By default, installation operations are performed asynchronously: the CLI prompt is returned before the operation is complete, allowing the operator to continue work while the installation is completed in the background. Use the **synchronous** keyword at the end of install commands to delay the return of the CLI prompt until an installation operation is complete. See the *Related Topics* section for more information.

### Before you begin

Before upgrading or adding packages, verify that these prerequisites have been met:

- Verify that the ROMMON version is correct. For instructions on upgrading ROM Monitor, see *ROM Monitor Configuration Guide for Cisco ASR 9000 Routers*.
- All packages to be upgraded or added are present on a local storage device (for example a flash disk), or a network file server.
- Prerequisites for the activation of packages are met as described in the Prerequisites section.
- Complete the procedures described in the Preparing for Software Installation Operations, on page 137 section.

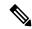

Note

To use the automatic FPD upgrade feature, the **fpd auto-upgrade** command must be enabled in administration configuration mode.

### **SUMMARY STEPS**

- **1.** Connect to the console port and log in.
- **2.** (Optional) **dir** *flash-disk* :
- 3. admin
- 4. install add [source source-path | tar] file [activate]
- 5. (Optional) show install inactive summary
- **6.** install activate {id add-id | device package} [test] [location node-id] [pause sw-change] [prompt-level {all | none}] [auto-abort-timer {time | off}]
- **7.** Repeat Step 4, on page 150 through Step 6, on page 151 until all packages are activated.
- 8. (Optional) show install active summary
- 9. (Optional) install verify packages
- 10. (Optional) exit
- 11. (Optional) show system verify start
- 12. admin
- 13. (Optional) install commit
- **14.** Upgrade the field-programmable device (FPD) software, if necessary.

# **DETAILED STEPS**

|        | Command or Action                                  | Purpose                                                                                                    |
|--------|----------------------------------------------------|----------------------------------------------------------------------------------------------------|
| Step 1 | Connect to the console port and log in.            | Establishes a CLI management session with the SDR. Connect to the console port for the active DSC.                              |
|        |                                                    | For more information on console connections, see<br>Cisco ASR 9000 Series Aggregation Services Router<br>Getting Started Guide. |
| Step 2 | (Optional) <b>dir</b> flash-disk: <b>Example</b> : | Displays the package files that are available for package upgrades and additions.                                               |
|        | RP/0/RSP0/CPU0:router# dir disk1:                  | Note Only PIE files can be added and activated using this procedure.                                                            |
| Step 3 | Required: admin                                    | Enters administration EXEC mode.                                                                                                |
|        | Example:                                           |                                                                                                    |

|        | Command or Action                                                                                           | Purpose                                                                                                    |
|--------|----------------------------------------------------------------------------------------------------|----------------------------------------------------------------------------------------------------|
|        | RP/0/RSP0/CPU0:router# admin                                                                                | Note Some show install commands can be entered in EXEC mode on an SDR.                                                                                                    |
| Step 4 | install add [source source-path   tar] file [activate ]  Example:                                           | Unpacks a PIE file from local storage device or network server and adds the package files to the boot device of the router. The boot device is located on the DSC.                                                                                                    |
|        | <pre>RP/0/RSP0/CPU0:router(admin) # install add disk1:/asr9k-mgbl-px.pie-6.0.1  Or</pre>                    | <ul> <li>If the source keyword is used, the source-path specifies the directory path that is used for multiple filenames in the same directory.</li> <li>If the tar keyword is used, all PIE files contained in</li> </ul>                                                                                                    |
|        | RP/0/RSP0/CPU0:router(admin)# install add source                                                            | the tar file are unpacked.                                                                                                    |
|        |                                                                                                    | The file argument can take any of these formats:                                                                                                    |
|        | tftp://10.1.1.1/images/ asr9k-k9sec-p.pie asr9k-mpls-p.pie asr9k-mcast-p.pie                                | device filename                                                                                                    |
|        | or                                                                                                    | • tftp://hostname_or_ipaddress /directory-path<br> filename                                                                                                    |
|        | <pre>RP/0/RSP0/CPU0:router(admin)# install add ftp://john:secret@10.1.1.1/images/asr9k-k9sec-p.pie</pre>    | • ftp:// username:password@hostname_or_ipaddress<br> directory-path/filename                                                                                                    |
|        |                                                                                                    | • rcp://username@hostname_or_ipaddress/<br>directory-path/filename                                                                                                    |
|        | or                                                                                                    | These are descriptions for each of the terms used here:                                                                                                    |
|        | <pre>RP/0/RSP0/CPU0:router(admin)# install add tar   rcp://john@10.1.1.1/images/asr9k-iosxr-3.6.0.tar</pre> | <ul> <li>device—Name of the local storage device where the PIE file is stored, such as disk1:/.</li> <li>filename—Name of the PIE file you want to add. If the tar keyword is used, the file argument is the name of a tar file containing one or more PIE files, or directories containing PIE files.</li> <li>tftp://—Unpacks the PIE file from a network server using Trivial File Transfer Protocol.</li> </ul> |
|        |                                                                                                    | • ftp://—Unpacks the PIE file from a network server using File Transfer Protocol.                                                                                                    |
|        |                                                                                                    | • rcp://—Unpacks the PIE file from a network server using Remote Copy Protocol                                                                                                    |
|        |                                                                                                    | <ul> <li>hostname_or_ipaddress—Host name or IP address of the network file server.</li> <li>directory-path—Network file server path that leads to the PIE file to be added.</li> <li>username—Username of user that has access privileges to the directory in which the PIE file is stored.</li> <li>password—Password associated with the username</li> </ul>                                                      |
|        |                                                                                                    | of user that has access privileges to the directory in which the PIE file is stored.                                                                                                    |

|        | Command or Action                                                                                                    | Purpose                                                                                                    |
|--------|----------------------------------------------------------------------------------------------------|----------------------------------------------------------------------------------------------------|
|        |                                                                                                    | activate—Automatically activates the software package after it is successfully added.                                                                                                    |
|        |                                                                                                    | Note Multiple versions of a software package can be added to the storage device without impacting the running configuration, but only one version of a package can be activated for a card.                                                                                                    |
|        |                                                                                                    | Tip The automatic FPD upgrade occurs only when the FPD pie is added and activated together with the install PIE.                                                                                                    |
| Step 5 | (Optional) show install inactive summary                                                                                                    | Displays the inactive packages on the router. Verify that                                                                                                    |
|        | Example:                                                                                                    | the package added in the previous step appears in the display.                                                                                                    |
|        | <pre>RP/0/RSP0/CPU0:router(admin)# show install inactive summary</pre>                                                                                |                                                                                                    |
| Step 6 | install activate {id add-id   device package} [test] [location node-id] [pause sw-change] [prompt-level {all   none}] [auto-abort-timer {time   off}] | Activates a package that was added to the router. (Skip this step if the package was activated earlier with the <b>install add</b> command.)                                                                                                    |
|        | <pre>Example: RP/0/RSP0/CPU0:router(admin)# install activate    disk0:asr9k-mini-px-4.3.99</pre>                                                      | <ul> <li>id add-id—Specifies the package using the operation ID of the install add operation in which you added the package. The operation ID is provided in the output of the install add command. You can also use show install log to display installation operation IDs.</li> <li>device:package—Specifies the package by name. Replace the device:package argument with the name of the boot device and inactive package, which can be displayed as described in the previous step.</li> </ul> |
|        |                                                                                                    | Note Press? after a partial package name to display all possible matches available for activation. If there is only one match, press [TAB] to fill in the rest of the package name.                                                                                                    |
|        |                                                                                                    | • location node-id—Activates a package for a specific card (node). To display a list of node IDs for the entire system, enter the <b>show platform</b> command in administration EXEC mode. A package cannot be activated on a single node unless some version of the package being activated is already active on all nodes.                                                                                                    |
|        |                                                                                                    | <b>Note</b> By default, packages are activated for all cards supported by that package.                                                                                                    |
|        |                                                                                                    | • pause sw-change—Pauses the operation after preparatory checks and before the configuration is locked for the actual activation. This action enables you to hold the operation while you perform                                                                                                    |

|        | Command or Action                                                                        | Purpose                                                                                                    |
|--------|------------------------------------------------------------------------------------------|----------------------------------------------------------------------------------------------------|
|        |                                                                                          | configuration changes, and proceed with the activation whenever you choose. This operation is useful, for example, if your workflow involves configuring a router out of the network during software installation and you want to minimize the time that the router is out of the network. Follow onscreen instructions to control the pausing and completion of the operation.  • prompt-level—Use a prompt-level of all to view all stages of the installation process and to specify whether to continue, or not. |
|        |                                                                                          | • auto-abort-timer—Specifies an abort timer value, in minutes, which when expired loads the last committed loadpath. The default is 60. The timer is enabled by default. After the installation, if the activated software is working correctly, use the install commit command to cancel the timer and commit the new loadpath.                                                                                                    |
|        |                                                                                          | Note The package being activated must be compatible with the currently active software to operate. When an activation is attempted, the system runs an automatic compatibility check to ensure that the package is compatible with the other active software on the router. The activation is permitted only after all compatibility checks have been passed.                                                                                                    |
|        |                                                                                          | Tip When activating packages, use the <b>test</b> option to test the effects of a command without impacting the running system. After the activation process finishes, enter the <b>show install log</b> command to display the process results.                                                                                                    |
|        |                                                                                          | Tip The automatic FPD upgrade occurs only when the FPD pie is added and activated together with the install PIE.                                                                                                    |
| Step 7 | Repeat Step 4, on page 150 through Step 6, on page 151 until all packages are activated. | Activates additional packages as required.                                                                                                    |
| Step 8 | (Optional) show install active summary                                                   | Displays all active packages. Use this display to determine                                                                                                    |
|        | Example:                                                                                 | if the correct packages are active:                                                                                                    |
|        | RP/0/RSP0/CPU0:router(admin)# show install active                                        |                                                                                                    |
| Step 9 | (Optional) install verify packages                                                       | Verifies the consistency of a installed software set with                                                                                                    |
| -      | Example:                                                                                 | the package file from which it originated. This command can be used as a debugging tool to verify the validity of                                                                                                    |

|         | Command or Action                                                   | Purpose                                                                                                    |
|---------|---------------------------------------------------------------------|----------------------------------------------------------------------------------------------------|
|         | RP/0/RSP0/CPU0:router(admin)# install verify packages               | the files that constitute the packages, to determine whether there are any corrupted files. This command also checks for corruptions of installation state files and MBI image files. This command is particularly useful when issued after the activation of a package or upgrading the Cisco IOS XR software to a major release.                                                                                                    |
|         |                                                                     | Note The install verify packages command can take up to two minutes for each package to process.                                                                                                    |
| Step 10 | (Optional) exit                                                     | Exits administration EXEC mode and returns to EXEC mode.                                                                                                    |
|         | Example:                                                            |                                                                                                    |
|         | RP/0/RSP0/CPU0:router(admin)# exit                                  |                                                                                                    |
| Step 11 | (Optional) show system verify start                                 | Starts the system status check.                                                                                                    |
|         | Example:                                                            |                                                                                                    |
|         | RP/0/RSP0/CPU0:router# show system verify start                     |                                                                                                    |
| Step 12 | admin                                                               | Enters administration EXEC mode.                                                                                                    |
|         | Example:                                                            |                                                                                                    |
|         | RP/0/RSP0/CPU0:router# admin                                        |                                                                                                    |
| Step 13 | (Optional) install commit                                           | Commits the current set of packages on the router so that                                                                                                    |
|         | Example:                                                            | these packages are used if the router is restarted.                                                                                                    |
|         | RP/0/RSP0/CPU0:router# dir disk1:                                   | For more information, see the <i>Related Topics</i> section.                                                                                                    |
|         | RP/0/RSP0/CPU0:router(admin)# install commit                        |                                                                                                    |
| Step 14 | Upgrade the field-programmable device (FPD) software, if necessary. | Whenever a Cisco IOS XR software image that supports SPAs and SIPs is released, a companion SPA or SIP FPD image is bundled with the Cisco IOS XR software release. Generally, the FPD image is not automatically upgraded. You must manually upgrade the FPD image running on the SPA or SIP when you upgrade the Cisco IOS XR software image. FPD versions must be compatible with the Cisco IOS XR software that is running on the router. |
|         |                                                                     | Note If you have enabled the <b>fpd auto-upgrade</b> command and add and activate the FPD PIE together with the software installation PIE, the FPD image is automatically upgraded before the router is rebooted.                                                                                                    |

| Command or Action | Purpose                                                                                                    |
|-------------------|----------------------------------------------------------------------------------------------------|
|                   | For information on FPDs, including instructions to upgrade FPD images, see the <i>Upgrading FPD Cisco IOS XR Software</i> section. |

### **Related Topics**

Obtaining and Placing Cisco IOS XR Software, on page 135

Activation and Deactivation Prerequisites, on page 134

Preparing for Software Installation Operations, on page 137

Information About Package Management, on page 122

Downgrading Packages, on page 129

PIE Filenames and Version Numbers, on page 120

Committing the Active Package Set, on page 156

Prerequisites for ISSU

Restrictions for ISSU

ISSU Software Images

# **Examples**

# Adding a Package: Example

The following example shows how to add the contents of a PIE file on disk1: to the boot device. Because the software package is added to the boot device by default, it is not necessary to specify the destination device in the CLI.

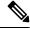

Note

From Cisco IOS XR Software Release 6.0.1 and later, you must append a forward slash ('/') to the source location (for example, **disk1:**/) of the PIE file in the **install add** command.

```
RP/0/RSP0/CPU0:router(admin)# install add disk1:/asr9k-mpls-px.pie-6.0.1 synchronous

Install operation 4 'install add /disk1:/asr9k-mpls.pie-mpls-px.pie-6.0.1 synchronous'
started by user
'cisco' at 18:10:18 UTC Sat Apr 08 2009.

Info: The following package is now available to be activated:
Info:
Info: disk0:asr9k-mpls-px.pie-6.0.1

Info:
Install operation 4 completed successfully at 18:14:11 UTC Sat Apr 08 2009.
```

The following example shows how to add the contents of a PIE file on a TFTP server to the boot device:

```
RP/0/RSP0/CPU0:router(admin)# install add tftp://209.165.201.1/
asr9k-mpls.pie synchronous

Install operation 4 '(admin) install add /tftp://209.165.201.1/asr9k-mpls.pie synchronous'
  started by user 'cisco' at 18:16:18 UTC Thu Jan 03 2009.
```

#### **Activating a Package: Example**

The following example shows the activation of the MPLS package. The package is activated on the boot device disk0:.

```
RP/0/RSP0/CPU0:router(admin) # install activate disk0:
asr9k-mpls-3.7.2 synchronous
Install operation 15 'install activate disk0:asr9k-mpls-3.7.2 synchronous'
started by user 'lab' at 19:15:33 UTC Sat Apr 08 2009.
         The changes made to software configurations will not be persistent
Info:
         across system reloads. Use the command 'admin install commit' to make
Info:
         changes persistent.
Info:
         Please verify that the system is consistent following the software
Info:
        change using the following commands:
             show system verify
Info:
             install verify packages
Install operation 5 completed successfully at 19:16:18 UTC Sat Apr 08 2009.
```

### Activating a Package by Specifying an Operation ID: Example

The following example shows the activation of the MPLS package using the operation ID of the **install add** operation that added the package:

```
RP/0/RSP0/CPU0:router(admin)# install activate id 4
Install operation 5 '(admin) install activate id 4' started by user 'lab' via
CLI at 18:20:17 UTC Thu Jan 03 2009.
Info:
       This operation will activate the following package:
             disk0:asr9k-mpls-3.7.2
Info:
        Install Method: Parallel Process Restart
Info:
The install operation will continue asynchronously.
Info: The changes made to software configurations will not be persistent
        across system reloads. Use the command '(admin) install commit' to
Info:
         make changes persistent.
Info:
         Please verify that the system is consistent following the software
Info:
         change using the following commands:
Info:
             show system verify
             install verify packages
Install operation 5 completed successfully at 18:21:30 UTC Thu Jan 03 2009.
```

#### Adding and Activating a Package from an FTP File Server with One Command: Example

To add and activate a package with a single command, enter the **install** add command with the activate keyword. In the following example, the Manageability PIE located on disk1: is verified,

unpacked, and added to the boot device disk0. Because this operation is performed in administration EXEC mode, the package is activated for all SDRs in the system.

```
RP/0/RSP0/CPU0:router(admin)# install add disk1:/
asr9k-mgbl-px.pie-6.0.1 activate
Install operation 4 'install add /disk1:/asr9k-mqbl-px.pie-6.0.1 activate' started
by user 'cisco' at 07:58:56 UTC Wed Mar 01 2009.
The install operation will continue asynchronously.
:router(admin) #Part 1 of 2 (add software): Started
Info:
         The following package is now available to be activated:
Info:
Info:
              disk0:asr9k-mgbl-px.pie-6.0.1
Info:
Part 1 of 2 (add software): Completed successfully
Part 2 of 2 (activate software): Started
        The changes made to software configurations will not be
 persistent across system reloads. Use the command 'admin install
         commit' to make changes persistent.
Info:
Info:
         Please verify that the system is consistent following
 the software change using the following commands:
Info:
             show system verify
             install verify packages
Part 2 of 2 (activate software): Completed successfully
Part 1 of 2 (add software): Completed successfully
Part 2 of 2 (activate software): Completed successfully
Install operation 4 completed successfully at 08:00:24 UTC Wed Mar 01 2009.
```

#### **Displaying the Active Packages: Example**

The following example displays a summary of the active packages on a router. Because this operation is performed in administration EXEC mode, the active packages for all SDRs are displayed.

```
RP/0/RSP0/CPU0:router(admin)# show install active summary
Mon Jun 22 23:41:19.509 PST
Default Profile:
SDRs:
Owner
Active Packages:
disk0:comp-asr9k-mini-3.9.0.12I
disk0:asr9k-fpd-3.9.0.12I
disk0:asr9k-wsec-3.9.0.12I
disk0:asr9k-mcast-3.9.0.12I
disk0:asr9k-mgbl-3.9.0.12I
disk0:asr9k-mgbl-3.9.0.12I
disk0:asr9k-mpls-3.9.0.12I
```

# **Committing the Active Package Set**

When a package is activated, it becomes part of the current running configuration. To make the package activation persistent across system-wide reloads, enter the **install commit** command. On startup, DSC of the owner SDR loads this committed software set. If the system is reloaded before the current active software is committed with the **install commit** command, the previously committed software set is used.

If the system is reloaded before the current active software is committed with the **install commit** command, the previously committed software set is used.

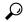

Tip

Before committing a package set, verify that the SDR is operating correctly and is forwarding packets as expected.

#### **SUMMARY STEPS**

- 1. admin
- 2. install commit
- 3. show install committed [detail | summary | verbose] [location node-id]

# **DETAILED STEPS**

|        | Command or Action                                                      | Purpose                                                                                                    |
|--------|------------------------------------------------------------------------|----------------------------------------------------------------------------------------------------|
| Step 1 | admin                                                                  | Enters administration EXEC mode.                                                                              |
|        | Example:                                                               |                                                                                                    |
|        | RP/0/RSP0/CPU0:router# admin                                           |                                                                                                    |
| Step 2 | Required: install commit                                               | Commits the current set of packages on the router so that these packages are used if the router is restarted. |
|        | Example:                                                               |                                                                                                    |
|        | RP/0/RSP0/CPU0:router(admin)# install commit                           |                                                                                                    |
| Step 3 | show install committed [detail   summary   verbose] [location node-id] | Displays which packages are committed.                                                                        |
|        | Example:                                                               |                                                                                                    |
|        | RP/0/RSP0/CPU0:router(admin)# show install committed                   |                                                                                                    |

# **Examples**

# **Committing the Active Package Set: Example**

In the following example, the active software packages are committed on the router:

```
RP/0/RSP0/CPU0:router(admin)# install commit

Install operation 16 'install commit' started by user 'lab' at 19:18:58 UTC Sat Apr 08 2009.

Install operation 16 completed successfully at 19:19:01 UTC Sat Apr 08 2009.
```

# **Displaying the Committed Package Versions: Example**

In the following example, the committed packages are shown for the owner SDR:

```
RP/0/RSP0/CPU0:router(admin) # show install committed
Tue Jun 23 05:11:29.968 PST
Secure Domain Router: Owner
  Node 0/RSP0/CPU0 [RP] [SDR: Owner]
   Boot Device: disk0:
   Boot Image: /disk0/asr9k-os-mbi-3.9.0.12I/mbiasr9k-rp.vm
    Committed Packages:
      disk0:comp-asr9k-mini-3.9.0.12I
      disk0:asr9k-fpd-3.9.0.12I
      disk0:asr9k-k9sec-3.9.0.12I
      disk0:asr9k-mcast-3.9.0.12I
      disk0:asr9k-mgbl-3.9.0.12I
      disk0:asr9k-mpls-3.9.0.12I
  Node 0/1/CPU0 [LC] [SDR: Owner]
   Boot Device: mem:
    Boot Image: /disk0/asr9k-os-mbi-3.9.0.12I/lc/mbiasr9k-lc.vm
    Committed Packages:
      disk0:comp-asr9k-mini-3.9.0.12I
      disk0:asr9k-fpd-3.9.0.12I
      disk0:asr9k-mcast-3.9.0.12I
      disk0:asr9k-mpls-3.9.0.12I
  Node 0/4/CPU0 [LC] [SDR: Owner]
   Boot Device: mem:
    Boot Image: /disk0/asr9k-os-mbi-3.9.0.12I/lc/mbiasr9k-lc.vm
    Committed Packages:
      disk0:comp-asr9k-mini-3.9.0.12I
      disk0:asr9k-fpd-3.9.0.12I
      disk0:asr9k-mcast-3.9.0.12I
      disk0:asr9k-mpls-3.9.0.12I
  Node 0/6/CPU0 [LC] [SDR: Owner]
    Boot Device: mem:
    Boot Image: /disk0/asr9k-os-mbi-3.9.0.12I/lc/mbiasr9k-lc.vm
   Committed Packages:
      disk0:comp-asr9k-mini-3.9.0.12I
      disk0:asr9k-fpd-3.9.0.12I
      disk0:asr9k-mcast-3.9.0.12I
      disk0:asr9k-mpls-3.9.0.12I
```

As with the **show install active** command, the **show install committed** command may display a composite package that represents all packages in the Cisco IOS XR Unicast Routing Core Bundle.

# **Upgrading to Cisco IOS XR Software Release 4.0**

In Cisco IOS XR Software Release 4.0, the software packages were reorganized into functionally well-defined and independently-releasable packages. For this reason, when you upgrade from a software release prior to Release 4.0, you must perform the following procedure in order to synchronize all of the software packages according to the reorganized structure. General information regarding the the addition and activation of software packages is not covered in this procedure.

The main difference between the standard upgrade procedure and the procedure required to upgrade from Release 3.x to 4.x is that the later requires the addition of one additional software package, known as the *upgrade package* (asr9k-upgrade-p.pie).

# Before you begin

Before performing this procedure, see the adding and activating software package procedures described in this module.

# **SUMMARY STEPS**

- 1. admin
- 2. install add tftp:// hostname\_or\_ipaddress / directory-path / mandatory-bundle-pie
- 3. install add tftp://hostname\_or\_ipaddress / directory-path / asr9k-upgrade-p.pie
- **4. install activate** *device***:***mandatory-bundle-pie device***:***upgrade-package*
- **5. install deactivate** *device***:***upgrade-package*
- 6. (Optional) install commit
- 7. install remove device:upgrade-package

# **DETAILED STEPS**

|        | Command or Action                                                                                   | Purpose                                                                                                    |
|--------|----------------------------------------------------------------------------------------------------|----------------------------------------------------------------------------------------------------|
| Step 1 | Required: admin                                                                                     | Enters administration EXEC mode.                                                                                                    |
|        | Example:                                                                                            |                                                                                                    |
|        | RP/0/RSP0/CPU0:router# admin                                                                        |                                                                                                    |
| Step 2 | install add tftp:// hostname_or_ipaddress /<br>directory-path / mandatory-bundle-pie                | Unpacks the mandatory bundle PIE file from a network server and adds the package file to the boot device of the router.                                                              |
|        | Example:                                                                                            |                                                                                                    |
|        | RP/0/RSP0/CPU0:router(admin)# install add tftp://10.1.1.1/auto/tftpboot/usr/400/asr9k-mini-p.pie    | Note Refer to the standard procedure to add and activate packages to see other options of PIE file locations and a description of the various arguments for the install add command. |
| Step 3 | install add tftp:// hostname_or_ipaddress / directory-path<br>/ asr9k-upgrade-p.pie                 | Unpacks the upgrade PIE file from a network server and adds the package file to the boot device of the router.                                                                       |
|        | Example:                                                                                            |                                                                                                    |
|        | RP/0/RSP0/CPU0:router(admin)# install add tftp://10.1.1.1/auto/tftpboot/usr/400/asr9k-upgrade-p.pie |                                                                                                    |
| Step 4 | install activate device:mandatory-bundle-pie<br>device:upgrade-package                              | Activates the package that was added to the router together with the upgrade package.                                                                                                |
|        | <pre>Example:  RP/0/RSP0/CPU0:router(admin)# install activate</pre>                                 | Note The bundle of mandatory packages and the upgrade bundle are activated together to perform the successful upgrade from release 3.x to 4.x.                                       |
|        | disk0:asr9k-mini-p-4.0.0 disk0:asr9k-upgrade-p-4.0.0                                                |                                                                                                    |

|        | Command or Action                                                                        | Purpose                                                                                                    |
|--------|------------------------------------------------------------------------------------------|----------------------------------------------------------------------------------------------------|
| Step 5 | install deactivate device:upgrade-package  Example:                                      | Deactivates the upgrade package on the router. For specific information regarding the deactivation and removal of software packages, refer to the general procedure.     |
|        | <pre>RP/0/RSP0/CPU0:router(admin) # install deactivate disk0:asr9k-upgrade-p-4.0.0</pre> |                                                                                                    |
| Step 6 | (Optional) install commit  Example:                                                      | Commits the current set of packages so that these packages are used if the router is restarted. Packages can be removed only if the deactivation operation is committed. |
|        | RP/0/RSP0/CPU0:router(admin)# install commit                                             |                                                                                                    |
| Step 7 | Required: install remove device:upgrade-package                                          | Removes the inactive upgrade package.                                                                                                    |
|        | Example:                                                                                 |                                                                                                    |
|        | RP/0/RSP0/CPU0:router(admin)# install remove disk0:asr9k-upgrade-p-4.0.0                 |                                                                                                    |

# Example

The following example illustrates the upgrade operation:

```
RP/0/RSP0/CPU0:router(admin) # install add /tftp://223.255.254.254/auto/tftpboot/users/user/
asr9k-mini-p.pie
```

```
Fri Jul 9 03:53:11.052 UTCRP/0/RP1/CPU0:Jul 9 03:53:12.053 :
instdir[235]: %INSTALL-INSTMGR-6-INSTALL OPERATION STARTED:
Install operation 4 '(admin) install add
/tftp://223.255.254.254/auto/tftpboot/users/user/asr9k-mini-p.pie'
started by user 'lab'
Install operation 4 '(admin) install add
/tftp://223.255.254.254/auto/tftpboot/users/user/asr9k-mini-p.pie'
started by user 'lab' via CLI at 03:53:12 UTC Fri Jul 09 2010.
The install operation will continue asynchronously.
RP/0/RSP0/CPU0:router(admin)#
Info:
        The following package is now available to be activated:
Info:
         disk0:asr9k-mini-p-4.0.0
Info:
        The package can be activated across the entire router.
        RP/0/RP1/CPU0:Jul 9 04:32:26.152 : instdir[235]:
%INSTALL-INSTMGR-6-INSTALL OPERATION COMPLETED SUCCESSFULLY:
        Install operation 4 completed successfully
         Install operation 4 completed successfully at 04:32:26 UTC Fri Jul 09 2010.
RP/0/RSP0/CPU0:router(admin)# install add /tftp://223.255.254.254/auto/tftpboot/users/user/
asr9k-mpls-p.pie
Fri Jul 9 05:07:52.237 UTCRP/0/RP1/CPU0:Jul 9 05:07:53.710 : instdir[235]:
%INSTALL-INSTMGR-6-INSTALL OPERATION STARTED :
        Install operation 5 '(admin) install add
Info:
Info:
        /tftp://223.255.254.254/auto/tftpboot/users/user/asr9k-mpls-p.pie'
Info:
        started by user 'lab'
        Install operation 5 '(admin) install add
Info:
        /tftp://223.255.254.254/auto/tftpboot/users/user/asr9k-mpls-p.pie'
Info:
        started by user 'lab' via CLI at 05:07:53 UTC Fri Jul 09 2010.
Info:
        The install operation will continue asynchronously.
RP/0/RSP0/CPU0:router(admin)#
```

```
RP/0/RP1/CPU0:Jul 9 05:09:08.854 : instdir[235]:
%INSTALL-INSTMGR-6-INSTALL OPERATION COMPLETED SUCCESSFULLY :
Install operation 5 completed successfully
        The following package is now available to be activated:
Info:
         disk0:asr9k-mpls-p-4.0.0
Info:
         The package can be activated across the entire router.
         Install operation 5 completed successfully at 05:09:08 UTC Fri Jul 09 2010.
RP/0/RSP0/CPU0:router# install add /tftp://223.255.254.254/auto/tftpboot/users/user/
asr9k-upgrade-p.pie
Fri Jul 9 05:10:31.133 UTCRP/0/RP1/CPU0:Jul 9 05:10:32.156 : instdir[235]:
%INSTALL-INSTMGR-6-INSTALL OPERATION STARTED :
        Install operation 6 '(admin) install add
        / \texttt{tftp:} // 223.255.254.254 / \texttt{auto} / \texttt{tftpboot/users/user/asr9k-upgrade-p.pie'}
Info:
Info:
        started by user 'lab'
        Install operation 6 '(admin) install add
Info:
        /tftp://223.255.254.254/auto/tftpboot/users/user/asr9k-upgrade-p.pie'
Info:
        started by user 'lab' via CLI at 05:10:32 UTC Fri Jul 09 2010.
Info:
        The install operation will continue asynchronously.
RP/0/RSP0/CPU0:router(admin)#RP/0/RP1/CPU0:
  Jul 9 05:11:55.634 : instdir[235]:
%INSTALL-INSTMGR-6-INSTALL OPERATION COMPLETED SUCCESSFULLY :
         Install operation 6 completed successfully
Info:
Info:
         The following package is now available to be activated:
Info:
        disk0:asr9k-upgrade-p-4.0.0
Info:
        The package can be activated across the entire router.
        Install operation 6 completed successfully at 05:11:55 UTC Fri Jul 09 2010.
RP/0/RSP0/CPU0:router(admin) # install activate disk0:asr9k-mini-p-4.0.0
disk0:asr9k-upgrade-p-4.0.0 disk0:asr9k-mpls-p-4.0.0
Fri Jul 9 05:23:23.150 UTC
Install operation 7 '(admin) install activate disk0:asr9k-mini-p-4.0.0
Info:
        disk0:asr9k-upgrade-p-4.0.0 disk0:asr9k-mpls-p-4.0.0'
Info:
         started by user 'lab'RP/0/RP1/CPU0:Jul 9 05:23:24.161 : instdir[235]:
%INSTALL-INSTMGR-6-INSTALL OPERATION STARTED :
Info:
        Install operation 7 '(admin) install activate disk0:asr9k-mini-p-4.0.0
        disk0:asr9k-upgrade-p-4.0.0 disk0:asr9k-mpls-p-4.0.0'
Info:
Info:
         started by user 'lab' via CLI at 05:23:24 UTC Fri Jul 09 2010.\ 1% complete:
Info:
        The operation can still be aborted (ctrl-c for options)
Info:
        This operation will reload the following nodes in parallel:
Info:
         0/RP1/CPU0 (HRP) (SDR: Owner)
        {\rm 0/SM0/SP~(Fabric-SP)}~({\rm Admin~Resource})~{\rm Proceed~with~this~install~operation~(y/n)?}
Info:
[y]|
Info:
        1% complete: The operation can still be aborted (ctrl-c for options)
Info:
        Install Method: Parallel Reload/ 1% complete: The operation can still be aborted
(ctrl-c for options)
Info:
        The install operation will continue asynchronously.
RP/0/RSP0/CPU0:router(admin)#SP/0/SM0/SP:
  Jul 9 05:36:41.152 : insthelper[62]: %INSTALL-INSTHELPER-6-RELOAD NODE INFO :
Info:
        As part of install operation 7 this node (0/SM0/SP) will now reload.
Info:
         The changes made to software configurations will not be persistent
Info:
         across system reloads. Use the command '(admin) install commit' to
Info:
        make changes persistent.
        Please verify that the system is consistent following the software
RP/0/RP1/CPU0:Jul 9 05:36:43.962 : instdir[235]:
%INSTALL-INSTMGR-6-INSTALL_OPERATION_COMPLETED SUCCESSFULLY :
Info:
        Install operation 7 completed successfully
        change using the following commands:
Info:
Info:
        show system verify
Info:
        install verify packages
        Install operation 7 completed successfully at 05:36:43 UTC Fri Jul 09 2010.
Initializing ECC on bank OInitializing ECC on bank 1
Initializing ECC on bank 2
```

```
Initializing ECC on bank 3
Turning off data cache, using DDR for first time
Initializing NVRAM...Testing a portion of DDR SDRAM ...done
Reading ID EEPROMs .....
Initializing SQUID ...
Initializing PCI ...PCIO device[1]: Vendor ID 0x10eePCIO device[1]: Device ID 0x300ePCI1
Device ID 0x1100PCI1 device[1]: Vendor ID 0x1013PCI1 device[2]: Device ID 0x680PCI1 device[2]:
Vendor ID 0x1095PCI1 device[3]: Device ID 0x5618PCI1 device[3]: Vendor ID 0x14e4Configuring
Configuring PCMCIA slots ... System Bootstrap, Version 1.53(20090311:225342) [CRS-1 ROMMON],
Copyright (c) 1994-2009 by Cisco Systems, Inc.
Acquiring backplane mastership ... successful
Preparing for fan initialization..... ready
Setting fan speed to 4000 RPMs \, successful
Reading backplane EEPROM \dots
Released backplane mastership ...Board type is 0x100002 (1048578)
Switch 0 initialized
Switch O Port fel: link up (100Mb Full Duplex Copper)
Enabling watchdogG4(7457-NonSMP-MV64360 Rev 3) platform with 4096 MB of main memory....
CARD RACK NUMBER: 0
                      CARD SLOT NUMBER: 1
                                                CPU INSTANCE: 1
RACK_SERIAL_NUMBER: TBC08052402
MBI Validation starts ... using Control Plane Ethernet.
DEBUG: Driving up signal strength for Intel LXT971
Our MAC address is 0005.9a3e.89da
Interface link changed state to UP.
Interface link state up.
MBI validation sending request.
HIT CTRL-C to abort
MBI validation sending request.
HIT CTRL-C to abort
MBI validation sending request.
HIT CTRL-C to abort
MBI validation sending request.
HIT CTRL-C to abort
MBI validation sending request.
HIT CTRL-C to abort
No MBI confirmation received from dSCboot: booting from
bootflash:disk0/asr9k-os-mbi-4.0.0/mbiasr9k-rp.vm
Restricted Rights LegendUse, duplication, or disclosure by the Government is
subject to restrictions as set forth in subparagraph(c) of the Commercial Computer Software
- Restricted
Rights clause at FAR sec. 52.227-19 and subparagraph(c) (1) (ii) of the Rights in Technical
Data and Computer
Software clause at DFARS sec. 252.227-7013.
cisco Systems, Inc.
170 West Tasman Drive
San Jose, California 95134-1706
Cisco IOS XR Software for the Cisco XR Router, Version 4.0.0 Copyright (c) 2010 by Cisco
Systems, Inc.
Jul 09 05:39:21.334 : Install (Node Preparation): Booting with software activated by previous
install
operation, errno=2
RP/0/RP1/CPU0Jul 9 05:44:45.941: syslogd helper: [89]: dsc event handler: Got SysMgr dSC
RP/0/RP1/CPU0:Jul 9 05:45:11.354 : shelfmgr[306]: %PLATFORM-SHELFMGR-3-POWERDOWN RESET :
Node 0/2/SP is powered off due to admin power off request ios con0/RP1/CPU0 is now available
Press RETURN to get started.
RP/0/RP1/CPU0:Jul 9 05:45:27.453 : instdir[216]:
```

```
%INSTALL-INSTMGR-4-ACTIVE SOFTWARE COMMITTED INFO :
The currently active software is not committed. If the system reboots then the committed
software will be used.
Use 'install commit' to commit the active software. SYSTEM CONFIGURATION IN PROCESS
The startup configuration for this device is presently loading.
This may take a few minutes. You will be notified upon completion.
Please do not attempt to reconfigure the device until this process is complete.
User Access VerificationUsername: labPassword:
RP/0/RSP0/CPU0:router# admin
Fri Jul 9 05:45:55.941 UTC
RP/0/RSP0/CPU0:router(admin) # show platform
Fri Jul 9 05:45:59.805 UTCNode
                                                              PLIM
                                                                               State
    Config State
                                                  IOS XR RUN
MBI-RUN
0/2/SP MSC(SP) N/A UNPOWERED NPWR,NSHUT,MON
                                                    DEAR KUN PWR, NSHUT, MON
MBI-RUNNING PWR, NSHUT MON
PRESENT
              FC-40G/S(SP) N/A
UNKNOWN
0/RP1/CPU0 RP(Active)
0/SM0/SP FC-40G/S(SP)
0/SM0/SP
0/SM1/*
RP/0/RP1/CPU0:ios(admin)#
RP/0/RP1/CPU0:Jul 9 05:46:08.411 : instdir lr[217]:
%INSTALL-INSTMGR-4-ACTIVE SOFTWARE COMMITTED INFO:
The currently active software is not committed. If the system reboots then the committed
software will be used.
Use 'install commit' to commit the active software.
RP/0/RP1/CPU0:Jul 9 05:50:40.918 : placed[283]: LR-PLANE-READY DECLARATIONSYSTEM
CONFIGURATION COMPLETED
RP/0/RP1/CPU0:Jul 9 05:50:57.293 : ifmgr[213]: %PKT INFRA-LINK-3-UPDOWN :
Interface MgmtEth0/RP1/CPU0/0, changed state to Down
RP/0/RP1/CPU0:Jul 9 05:50:57.313 : ifmgr[213]: %PKT INFRA-LINK-3-UPDOWN :
Interface MgmtEth0/RP1/CPU0/0, changed state to Up
RP/0/RSP0/CPU0:router(admin) # show platform
Fri Jul 9 05:59:36.266 UTC
Node Type
                                   PT.TM
                                            State Config State
0/2/SP MSC(SP)
                                                  UNPOWERED NPWR, NSHUT, MON
                                  N/A
                                                   IOS XR RUN PWR,NSHUT,MON
IOS XR RUN PWR,NSHUT,MON
PRESENT PWR,NSHUT,MON
0/RP1/CPU0 RP(Active)
                                  N/A
                                   N/A
0/SM0/SP
              FC-40G/S(SP)
0/SM1/*
               UNKNOWN
                                   N/A
RP/0/RSP0/CPU0:router(admin) # install commit
Fri Jul 9 05:59:41.851 UTC
Install operation 8 '(admin) install commit' started by user 'lab' via CLI at
05:59:43 UTC Fri Jul 09 2010./
20% complete: The operation can no longer be aborted (ctrl-c for options)-
20% complete: The operation can no longer be aborted (ctrl-c for options)
100% complete:
The operation can no longer be aborted (ctrl-c for options)
RP/0/RP1/CPU0:Jul 9 05:59:46.402 : instdir[216]:
%INSTALL-INSTMGR-4-ACTIVE SOFTWARE COMMITTED INFO :
The currently active software is now the same as the committed software.
Install operation 8 completed successfully at 05:59:46 UTC Fri Jul 09 2010.
RP/0/RSP0/CPU0:router(admin)# install deactivate disk0:
asr9k-upgrade-p-4.0.0
Fri Jul 9 05:59:58.082 UTC
Install operation 9 '(admin) install deactivate disk0:asr9k-upgrade-p-4.0.0'started
  by user 'lab' via CLI at 05:59:59 UTC
Fri Jul 09 2010.
1% complete: The operation can still be aborted (ctrl-c for options)-
1% complete: The operation can still be aborted (ctrl-c for options)
```

```
Install Method: Parallel Process Restart\
1% complete: The operation can still be aborted (ctrl-c for options)
The install operation will continue asynchronously.
RP/0/RSP0/CPU0:router(admin)#
         The changes made to software configurations will not be persistent
Info:
Info:
         across system reloads. Use the command '(admin) install commit' to
Info:
         make changes persistent.
Info:
         Please verify that the system is consistent following the software
Info:
         change using the following commands:
Info:
              show system verify
              install verify packages
Info:
RP/0/RP1/CPU0:Jul 9 06:01:45.662 : instdir[216]:
%INSTALL-INSTMGR-4-ACTIVE SOFTWARE COMMITTED INFO :
The currently active software is not committed. If the system reboots then the committed
software will be used.
Use 'install commit' to commit the active software.
Install operation 9 completed successfully at 06:01:45 UTC Fri Jul 09 2010.
RP/0/RSP0/CPU0:router(admin) # install commit
Fri Jul 9 06:01:53.583 UTC
Install operation 10 '(admin) install commit' started by user 'lab' via CLI at06:01:54 UTC
Fri Jul 09 2010./
20% complete: The operation can no longer be aborted (ctrl-c for options)-
20% complete: The operation can no longer be aborted (ctrl-c for options)
100% complete: The operation can no longer be aborted (ctrl-c for options)
RP/0/RP1/CPU0:Jul 9 06:01:57.807 : instdir[216]:
%INSTALL-INSTMGR-4-ACTIVE SOFTWARE COMMITTED INFO :
The currently active software is now the same as the committed software.
Install operation 10 completed successfully at 06:01:57 UTC Fri Jul 09 2010.
RP/0/RSP0/CPU0:router(admin)#
RP/0/RSP0/CPU0:router(admin)#
RP/0/RSP0/CPU0:router(admin)# install remove disk0:
asr9k-upgrade-p-4.0.0
Fri Jul 9 06:04:57.676 UTC
Install operation 11 '(admin) install remove disk0:asr9k-upgrade-p-4.0.0'started
  by user 'lab' via CLI at 06:04:58 UTC
Fri Jul 09 2010./
1% complete: The operation can no longer be aborted (ctrl-c for options)
Info:
         This operation will remove the following packages:
Info:
             disk0:asr9k-fpd-4.0.0
             disk0:asr9k-doc-4.0.0
Info:
Info:
             disk0:asr9k-k9sec-4.0.0
Info:
             disk0:asr9k-sbc-4.0.0
             disk0:asr9k-diags-4.0.0
Info:
              disk0:asr9k-mgbl-4.0.0
Info:
Info:
             disk0:asr9k-mcast-4.0.0
Info:
             disk0:asr9k-mpls-4.0.0
             disk0:asr9k-rout-4.0.0
Info:
              disk0:asr9k-fwdg-4.0.0
Info:
              disk0:asr9k-lc-4.0.0
Info:
              disk0:asr9k-admin-4.0.0
             disk0:asr9k-upgrade-p-4.0.0-
1% complete: The operation can no longer be aborted (ctrl-c for options)
Info:
         After this install remove the following install rollback point will
Info:
         no longer be reachable, as the required packages will not be present:
1% complete: The operation can no longer be aborted (ctrl-c for options)
Proceed with removing these packages? [confirm] |
1% complete: The operation can no longer be aborted (ctrl-c for options)
The install operation will continue asynchronously.
RP/0/RSP0/CPU0:router(admin)#SP/0/SM0/SP:Jul
    9 06:05:03.902 : envmon[117]: %PLATFORM-ENVMON-4-ALARM : MINOR HI alarm
cleared by host temp Inlet0
```

```
Install operation 11 completed successfully at 06:05:33 UTC
Fri Jul 09 2010.
RP/0/RSP0/CPU0:router(admin)#
RP/0/RSP0/CPU0:router(admin)# show install act
Fri Jul 9 06:08:11.372 UTC
Secure Domain Router: Owner Node 0/RP1/CPU0 [HRP] [SDR: Owner]
Boot Device: disk0: Boot Image: /disk0/asr9k-os-mbi-4.0.0/mbiasr9k-rp.vm
Active Packages: disk0:asr9k-mpls-p-4.0.0 disk0:asr9k-mini-p-4.0.0
Admin Resources: Node 0/SM0/SP [Fabric-SP] [Admin Resource]
Boot Device: bootflash: Boot Image: /disk0/asr9k-os-mbi-4.0.0/sp/mbiasr9k-sp.vm
Active Packages: disk0:asr9k-mini-p-4.0.0
RP/0/RSP0/CPU0:router(admin)#
```

#### **Related Topics**

Activation and Deactivation Prerequisites, on page 134
Adding and Activating Packages, on page 148
Deactivating and Removing Cisco IOS XR Software Packages, on page 165

# **Deactivating and Removing Cisco IOS XR Software Packages**

When a package is deactivated, it is no longer active on the router, but the package files remain on the boot disk. The package files can be reactivated later, or they can be removed from the disk.

A package is deactivated using the following methods:

• When a newer version of a package is activated, the earlier version of the package is automatically deactivated. See *Related Topics* for more information.

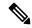

Note

Activating a software maintenance upgrade (SMU) does not cause any earlier SMUs or the package to which the SMU applies to be automatically deactivated.

- When an earlier version of a package is activated, the newer version is deactivated automatically. See *Related Topics* for more information.
- A specific package is deactivated using the **install deactivate** command. This command turns off the package features for a card or card type.

# Before you begin

The following are the restrictions when deactivating and removing Cisco IOS XR Software packages:

- A package cannot be deleted if it is part of the running or committed software of the SDR.
- A package cannot be deactivated if that package is required by another active package. When a deactivation
  is attempted, the system runs an automatic check to ensure that the package is not required by other active
  packages. The deactivation is permitted only after all compatibility checks have been passed.
- Router reloads: If the deactivation requires a router reload, a confirmation prompt appears. Use the install
  deactivate command with the prompt-level none keywords to automatically ignore any reload
  confirmation prompts and proceed with the package deactivation. The router reloads if required.
- Node reloads: If a software operation requires a node reload, the configuration register for that node should be set to autoboot. If the config-register for the node is not set to autoboot, then the system automatically changes the setting and the node reloads. A message describing the change is displayed.
- FPD versions must be compatible with the Cisco IOS XR software that is running on the router; if an incompatibility exists between an FPD version and the Cisco IOS XR software, the device with the

field-programmable gate array (FPGA) may not operate properly until the incompatibility is resolved. For information on FPDs, including instructions to upgrade FPD images, see the *Upgrading FPD Cisco IOS XR Software* module of *Interface and Hardware Component Configuration Guide for Cisco ASR 9000 Series Routers*.

#### **SUMMARY STEPS**

- 1. Connect to the console port and log in.
- 2. admin
- **3.** install deactivate { id add-id | device : package } [ location node-id ] [ test ] [ pause sw-change ]
- 4. (Optional) show install inactive summary
- 5. (Optional) install verify packages
- 6. exit
- 7. (Optional) show system verify start
- 8. (Optional) show system verify [detail | report]
- 9. admin
- **10.** (Optional) **install commit**
- **11.** (Optional) **install remove** { **id** add-id | device : package | **inactive** } [ **test** ]

#### **DETAILED STEPS**

| ·      | Command or Action                                                                                                    | Purpose                                                                                                    |
|--------|----------------------------------------------------------------------------------------------------|----------------------------------------------------------------------------------------------------|
| Step 1 | Connect to the console port and log in.                                                                              | Establishes a CLI management session with the SDR.                                                                                                    |
|        |                                                                                                    | Connect to the console port for the active DSC.                                                                                                    |
|        |                                                                                                    | For more information on console connections, see Cisco ASR 9000 Series Aggregation Services Router Getting Started Guide.                                                                                                    |
| Step 2 | Required: admin                                                                                                    | Enters administration EXEC mode.                                                                                                    |
|        | Example:                                                                                                    |                                                                                                    |
|        | RP/0/RSP0/CPU0:router# admin                                                                                         |                                                                                                    |
| Step 3 | <pre>install deactivate { id add-id   device :   package } [ location node-id ] [ test ] [ pause   sw-change ]</pre> | Deactivates a package on all SDRs a router.  • To deactivate all packages that were added in one o more specific install add operations, or specify packages by name, use the id add-id keyword and argument. The operation ID of an install add operation is indicated in the syslog displayed during the operation and in the output of the show install log command. |
|        | <pre>Example:     RP/0/RSP0/CPU0:router(admin)# install deactivate         disk0:asr9k-diags-3.7.2</pre>             |                                                                                                    |
|        |                                                                                                    |                                                                                                    |
|        |                                                                                                    | • Use the <b>location</b> <i>node-id</i> keyword and argument to deactivate the package for a specific node, if supported.                                                                                                    |

|        | Command or Action                                                                                    | Purpose                                                                                                    |
|--------|----------------------------------------------------------------------------------------------------|----------------------------------------------------------------------------------------------------|
|        |                                                                                                    | Use the <b>pause sw-change</b> keywords to pause the operation after preparatory checks and before the configuration is locked for the actual deactivation. This enables you to hold the operation while you perform configuration changes, and proceed with the deactivation whenever you choose. This is useful, for example, if your workflow involves configuring a router out of the network during software changes and you want to minimize the time that the router is out of the network. Follow the onscreen instructions to control the pausing and completion of the operation. |
|        |                                                                                                    | Note Press? after a partial package name to display all possible matches available for deactivation. If there is only one match, press [TAB] to fill in the rest of the package name.                                                                                                    |
|        |                                                                                                    | When a package is deactivated for an SDR from administration EXEC mode, a notification message appears on the console for that SDR, with information on the impact of the deactivation.                                                                                                    |
| Step 4 | (Optional) show install inactive summary                                                             | Displays the inactive packages on the router.                                                                                                    |
|        | Example:                                                                                             |                                                                                                    |
|        | RP/0/RSP0/CPU0:router(admin)# show install inactive summary                                          |                                                                                                    |
| Step 5 | (Optional) install verify packages  Example:  RP/0/RSP0/CPU0:router(admin) # install verify packages | Verifies the consistency of an installed software set with the package file from which it originated. This command can be used as a debugging tool to verify the validity of the files that constitute the packages, to determine if there are any corrupted files. This command also checks for corruptions of installation state files and MBI image files. This command is particularly useful when issued after the activation of a package or upgrading the Cisco IOS XR software to a major release.                                                                                  |
|        |                                                                                                    | Note The install verify packages command can take up to two minutes per package to process.                                                                                                    |
| Step 6 | Required: <b>exit</b>                                                                                | Exits administration EXEC mode and returns to EXEC                                                                                                    |
|        | Example:                                                                                             | mode.                                                                                                    |
|        | RP/0/RSP0/CPU0:router(admin)# exit                                                                   |                                                                                                    |
| Step 7 | (Optional) show system verify start  Example:                                                        | Starts the system status check.                                                                                                    |

|         | Command or Action                                                                                                    | Purpose                                                                                                    |
|---------|----------------------------------------------------------------------------------------------------|----------------------------------------------------------------------------------------------------|
|         | RP/0/RSP0/CPU0:router# show system verify start                                                                                                    |                                                                                                    |
| Step 8  | (Optional) show system verify [ detail   report ]  Example:  RP/0/RSP0/CPU0: router# show system verify                                                                        | Displays system status information. A variety of information is displayed including the memory and CPU usage, process status, protocol status, and other status information. Use this information to verify that the system is stable.  • detail—Displays additional information at the card and processor level, including actual numbers.  • report—Displays the same information as the default show system verify command  Note Although most of the output should display the status "OK," some processes may show other output, such as "Warning." This does not specifically indicate a problem. Contact your Cisco technical support representative for more information on the output of this command.                                                   |
| Step 9  | admin                                                                                                    | Enters administration EXEC mode.                                                                                                    |
|         | Example:                                                                                                    |                                                                                                    |
|         | RP/0/RSP0/CPU0:router# admin                                                                                                    |                                                                                                    |
| Step 10 | (Optional) install commit  Example:                                                                                                    | Commits the current set of packages so that these packages are used if the router is restarted. Packages can be removed only if the deactivation operation is committed.                                                                                                    |
|         | RP/0/RSP0/CPU0:router(admin)# install commit                                                                                                    | Note This command is entered in administration EXEC mode.                                                                                                    |
| Step 11 | <pre>(Optional) install remove { id add-id   device:   package   inactive } [ test ]  Example:  RP/0/RSP0/CPU0:router(admin) # install remove   disk0:asr9k-diags-3.8.30</pre> | <ul> <li>Removes the inactive package.</li> <li>Only inactive packages can be removed.</li> <li>Packages can be removed only if they are deactivated from all cards in the router.</li> <li>The package deactivation must be committed.</li> <li>To remove a specific inactive package from a storage device, use the install remove command with the device: package arguments.</li> <li>To remove all packages that were added in one or more specific install add operations, use the id add-id keyword and argument. The operation ID of an install add operation is indicated in the syslog displayed during the operation and in the output of the show install log command. If you specify packages according to operation ID, all the packages</li> </ul> |

| Command or Action | Purpose                                                                                                    |
|-------------------|----------------------------------------------------------------------------------------------------|
|                   | that were added by the specified operation must still be on the router.  • To remove all inactive packages from all nodes in the system, use the <b>install remove</b> command with the <b>inactive</b> keyword. |

### **Related Topics**

Adding and Activating Packages, on page 148 Committing the Active Package Set, on page 156

# **Examples**

In the following examples, a package is deactivated from the router. The changes are committed and the inactive package is removed from the router.

### **Deactivating the Package: Example**

```
RP/0/RSP0/CPU0:router(admin)# install deactivate disk0:asr9k
-diags-.7.2
Install operation 27 'install deactivate disk0:asr9k-diags-3.7.2' started by
user 'lab' at 23:29:37 UTC Sat Apr 15 2009.
The install operation will continue asynchronously.
         The changes made to software configuration
Info:
         across system reloads. Use the command 'admin install commit' to make
Info:
         changes persistent.
        Please verify that the system is consistent following the software
Info:
Info:
        change using the following commands:
Info:
             show system verify
             install verify packages
Install operation 27 completed successfully at 23:30:22 UTC Sat Apr 15 2009.
```

### **Committing the Active Software Set: Example**

```
RP/0/RSP0/CPU0:router(admin)# install commit

Install operation 29 'install commit' started by user 'lab' at 23:39:21 UTC Sat Apr 15 20090.

Install operation 29 completed successfully at 23:39:24 UTC Sat Apr 15 2009.
```

### **Displaying the Inactive Packages: Example**

```
RP/0/RSP0/CPU0:router(admin)# show install inactive summary
Default Profile:
   SDRs:
   Owner
   Inactive Packages:
    disk0:asr9k-diags-3.7.2
```

# Removing the Inactive Package from the Router: Example

The following example shows how to remove an inactive package. In this example, the operation is run in test mode. The operation is confirmed and the package is removed.

```
RP/0/RSP0/CPU0:router(admin)# install remove disk0:asr9k-diags-3.7.2 test
Install operation 30 'install remove disk0:hfr-diags-3.7.2 test' started by
user 'lab' at 23:40:22 UTC Sat Apr 15 2009.
Warning: No changes will occur due to 'test' option being specified. The
Warning: following is the predicted output for this install command.
Info:
         This operation will remove the following package:
             disk0:asr9k-diags-3.7.2
Info:
Info:
         After this install remove the following install rollback points will
Info:
       no longer be reachable, as the required packages will not be present:
Info:
            4, 9, 10, 14, 15, 17, 18
Proceed with removing these packages? [confirm] y
The install operation will continue asynchronously.
Install operation 30 completed successfully at 23.
```

# **Pausing Before Configuration Lock: Example**

The following example shows how to deactivate a package, pausing the operation before locking the configuration for the actual software deactivation. While the operation is paused, you can enter a configuration mode and perform configurations. When you want to complete the operation, enter the **install operation** *id* **complete** command, or the **install operation** *id* **attach synchronous** command.

```
RP/0/RSP0/CPU0:router(admin) # install deactivate disk0:comp-asr9k
-3.7.2.07I.CSCsr09575-1.0.0 pause sw-change
Install operation 12 '(admin) install deactivate
  disk0:comp-asr9k-3.7.2.07I.CSCsr09575-1.0.0 pause sw-change'
  started by user 'admin' via CLI at 09:06:26 BST Mon Jul 07 2009.
Info: This operation will reload the following nodes in parallel:
Info: 0/0/CPU0 (RP) (SDR: Owner)
Info: 0/1/CPU0 (LC(E3-GE-4)) (SDR: Owner)
Info: 0/5/CPU0 (LC(E3-OC3-POS-4)) (SDR: Owner)
Proceed with this install operation (y/n)? [y]
The install operation will continue asynchronously.
Info: Install Method: Parallel Reload
Info: Install operation 12 is pausing before the config lock is applied for
        the software change as requested by the user.
Info: No further install operations will be allowed until the operation is resumed.
Info: Please continue the operation using one of the following steps:
Info: - run the command '(admin) install operation 12 complete'.
Info: - run the command '(admin) install operation 12 attach synchronous' and then
          answer the query.
```

# **Rolling Back to a Previous Software Set**

Cisco IOS XR software allows you to roll back one or more SDRs to a previous committed or uncommitted software set. Use the **show install rollback**? command to view the available rollback points and use the **install rollback to** command to roll back to a previous software set. You can also use the **install rollback to** committed command to roll back to the most recent committed software set.

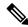

Note

Rollback operations can be performed by running the command in administration EXEC or EXEC mode.

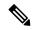

Note

If type 8,9, or 10 is the secret key configured, then before downgrading to 6.6.3 and earlier versions, perform either of the following methods:

• Type a combination of secret type and encrypted key instead of plain text for the password. Example:

```
username root
group root-lr
group cisco-support
secret 10
$6$Wwaqq/jdBPOn4q/.$PrJP2KjsCbL6bZqmYOej5Ay67S/sSWJNlkiYhCTc/B/35E1kJBqffmBtn.ddQEH0O2CU7V.ZEMmqIq7uE8cfz0
```

This is because 6.6.3 and earlier versions do not support type 8,9, or 10 key type.

• Ensure that there are secret type 5 users on the system.

# **Displaying Rollback Points**

A rollback point is created every time a software package is activated, deactivated, or committed. Use the **show install rollback?** command to display the eligible rollback points.

In this example, the rollback points are 0 and 2. The rollback point with the highest number is the current software point. For example, if the last installation operation was operation 3 (activating the MPLS package) then the highest rollback point is 3, which is the same as the current software (MPLS package activated).

To easily identify specific rollback points, you can assign a label or description to a rollback point using the **install label** command.

You can enter the command in either administration EXEC mode or EXEC mode.

# Displaying the Active Packages Associated with a Rollback Point

To display the active packages associated with a rollback point, use the **show install rollback** command with the *point-id* argument. This command displays the packages that are active if you roll back one or more SDRs to that installation point. For example, the **show install rollback** 2 command displays the packages that are active if you roll back to rollback point 2.

```
RP/0/RSP0/CPU0:router(admin)# show install rollback 0
Tue Jun 23 06:25:06.493 PST
ID: 0, Label:
```

```
Timestamp: 23:11:20 UTC Sat Oct 28 2000
Secure Domain Router: Owner
  Node 0/RSP0/CPU0 [RP] [SDR: Owner]
   Boot Device: disk0:
   Boot Image: /disk0/asr9k-os-mbi-3.9.0.12I/mbiasr9k-rp.vm
   Rollback Packages:
      disk0:comp-asr9k-mini-3.9.0.12I
  Node 0/1/CPU0 [LC] [SDR: Owner]
    Boot Device: mem:
   Boot Image: /disk0/asr9k-os-mbi-3.9.0.12I/lc/mbiasr9k-lc.vm
   Rollback Packages:
      disk0:comp-asr9k-mini-3.9.0.12I
  Node 0/4/CPU0 [LC] [SDR: Owner]
   Boot Device: mem:
   Boot Image: /disk0/asr9k-os-mbi-3.9.0.12I/lc/mbiasr9k-lc.vm
   Rollback Packages:
      disk0:comp-asr9k-mini-3.9.0.12I
  Node 0/6/CPU0 [LC] [SDR: Owner]
   Boot Device: mem:
   Boot Image: /disk0/asr9k-os-mbi-3.9.0.12I/lc/mbiasr9k-lc.vm
   Rollback Packages:
      disk0:comp-asr9k-mini-3.9.0.12I
```

You can enter the command in either administration EXEC mode or EXEC mode.

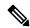

Note

For more information on the command options, see the Software Package Management Commands on Cisco IOS XR Software module of System Management Command Reference for Cisco ASR 9000 Series Routers.

# Rolling Back to a Specific Rollback Point

You can roll back to a specific rollback point, including a noncommitted software set:

- If you roll back to the most recent noncommitted rollback point (with the highest number), you do not need to reload the router.
- You can repeat the rollback process one rollback point at a time without reloading if you always choose the most recent rollback point.
- If you choose a rollback point that is older than the most recent point, the impacted nodes reload, interrupting data traffic on those nodes. Before the reload occurs, you are prompted to confirm the install rollback operation.

In the following example, the system is rolled back to noncommitted rollback point 8:

```
RP/0/RSP0/CPU0:router(admin)# install rollback to 8

Install operation 10 'install rollback to 8' started by user 'cisco' at 07:49:26
UTC Mon Nov 14 2009.
The install operation will continue asynchronously.
Info: The changes made to software configurations will not be persistent
Info: across system reloads. Use the command 'admin install commit' to make
Info: changes persistent.
```

```
Info: Please verify that the system is consistent following the software Info: change using the following commands:
Info: show system verify
Info: install verify packages

The currently active software is the same as the committed software.

Install operation 10 completed successfully at 07:51:24 UTC Mon Nov 14 2009.
```

# **Rolling Back to the Last Committed Package Set**

Use the **install rollback to committed** command to roll back to the last committed package set.

In the following example, the owner SDR is rolled back to the last committed package set:

```
RP/0/RSP0/CPU0:router(admin) # install rollback to committed
```

```
Install operation 27 'install rollback to committed' started by user 'lab' at
16:41:38 UTC Sat Nov 19 2009.
        The rollback to committed software will require a reload of impacted
Info:
        nodes because it is over multiple activation & deactivation
Info:
         operations.
Info:
         This operation will reload the following node:
             0/RP1/CPU0 (RP) (SDR: Owner)
Info:
Info:
         This operation will reload all RPs in the Owner SDR, and thereby
         indirectly cause every node in the router to reload.
Info:
Proceed with this install operation? [confirm]
Updating Commit Database. Please wait...[OK]
         The changes made to software configurations will not be persistent
Info:
        across system reloads. Use the command 'admin install commit' to make
Info:
        changes persistent.
Info:
         Please verify that the system is consistent following the software
Info:
         change using the following commands:
Info:
             show system verify
             install verify packages
Install operation 27 completed successfully at 16:42:23 UTC Sat Nov 19 2009.
```

# Resetting Router to Factory Settings

The logical volumes and ROMMON variables of CPU boards on a router can be reset to factory settings using zapdisk feature. After enabling the zapdisk feature on the router, the CPU boards are reset to factory settings in the next reimage of the boards. During the reimage process, all logical volumes of the CPU boards including the files saved in harddisk: are cleaned up, and ROMMON variables of the CPU boards are reset to factory settings.

#### Step 1 admin

#### Example:

Router# admin

Enters the System Admin EXEC mode.

### Step 2 zapdisk set

# **Example:**

sysadmin-vm:0\_RPO# zapdisk set
Fri Jul 21 22:32:29.242 UTC
result Zapdisk set command success

Enables zapdisk feature.

### **Note** To disable the zapdisk feature, run the **zapdisk unset** command:

```
sysadmin-vm:0_RPO# zapdisk unset
Fri Jul 21 22:32:29.242 UTC
result Zapdisk unset command success
```

# Step 3 run

# **Example:**

```
sysadmin-vm:0_RP0# run
[sysadmin-vm:0_RP0:~]$/opt/cisco/calvados/bin/nvram_dump -a
PS1=rommon ! >
ZAPDISK CARD=1
```

Verifies status of zapdisk feature on the CPU board. ZAPDISK\_CARD=1 indicates that zapdisk feature is enabled; ZAPDISK CARD=0 indicates that zapdisk feature is disabled.

# **Additional References**

The following sections provide references related to software package management on Cisco IOS XR software.

#### **Related Documents**

| Related Topic                              | Document Title                                                                                                    |
|--------------------------------------------|----------------------------------------------------------------------------------------------------|
| Cisco IOS XR install commands              | Software Package Management Commands on the Cisco ASR 9000<br>Series Router module of System Management Command Reference<br>for Cisco ASR 9000 Series Routers |
| Cisco IOS XR getting started material      | Cisco ASR 9000 Series Aggregation Services Router Getting Started<br>Guide                                                                                     |
| Cisco IOS XR master command index          | Cisco ASR 9000 Series Aggregation Services Router Commands<br>Master List                                                                                      |
| Information about user groups and task IDs | Configuring AAA Services on the Cisco ASR 9000 Series Router module of System Security Configuration Guide for Cisco ASR 9000 Series Routers                   |
| ROM Monitor                                | ROM Monitor Configuration Guide for Cisco ASR 9000 Routers                                                                                                    |

# **Standards**

| Standards                                                                                                    | Title |
|----------------------------------------------------------------------------------------------------|-------|
| No new or modified standards are supported by this feature, and support for existing standards has not been modified by this feature. |       |

# **MIBs**

| MIB | MIBs Link                                                                                                    |
|-----|----------------------------------------------------------------------------------------------------|
| _   | To locate and download MIBs using Cisco IOS XR software, use the Cisco MIB Locator found at the following URL and choose a platform under the Cisco Access Products menu:<br>http://cisco.com/public/sw-center/netmgmt/cmtk/mibs.shtml |

# **RFCs**

| RFCs                                                                                                    | Title |
|----------------------------------------------------------------------------------------------------|-------|
| No new or modified RFCs are supported by this feature, and support for existing RFCs has not been modified by this feature. |       |

# **Technical Assistance**

| Description                                                                                                    | Link                                              |
|----------------------------------------------------------------------------------------------------|---------------------------------------------------|
| The Cisco Technical Support website contains thousands of pages of searchable technical content, including links to products, technologies, solutions, technical tips, and tools. Registered Cisco.com users can log in from this page to access even more content. | http://www.cisco.com/cisco/web/support/index.html |

**Additional References** 

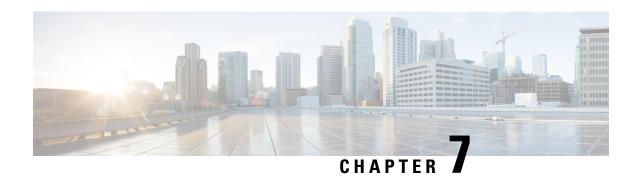

# In Service Software Upgrade for Cisco IOS XR 64 Bit

This module contains the following topics:

- Overview of ISSU on ASR 9000 with IOS XR 64 Bit, on page 177
- Restrictions and Usage Guidelines, on page 178
- Pre-Installation Tasks, on page 179
- ISSU on ASR 9000 with IOS XR 64 Bit: Single Phase Installation, on page 182
- ISSU on ASR 9000 with IOS XR 64 Bit: Multi Step Installation, on page 186
- Installing Packages Using ISSU: Related Commands, on page 187

### Overview of ISSU on ASR 9000 with IOS XR 64 Bit

In-Service Software Upgrade (ISSU) provides the ability to upgrade the IOS XR 64 Bit version on ASR 9000 with minimal disruption on the control plane and forwarding plane. ISSU supports upgrading an image from a lower to a higher version. ISSU supports zero topology loss (ZTL) and causes only a minimal packet loss of less than six seconds.

You can perform ISSU installation in a single step or as multiple phases. You need to perform the pre-installation tasks before executing ISSU. During the pre-installation tasks and ISSU execution, V1 refers to the image currently running on the router and V2 will be the upgraded image.

ISSU execution contains the following phases:

- Prepare phase: The installable files are pre-checked and loaded on the router before activation. This phase is optional.
- Activate phase: The new image (V2) is downloaded to all nodes in the router replacing the old image (V1). This phase can be run in step-by-step phases like *Load*, *Run*, and *Cleanup* or by using a one-shot *Activate* phase.

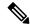

Note

The *Prepare* phase is optional and can be skipped because the *Load* phase prepares the package if *Prepare* phase was not performed before the *Load* phase.

• Commit phase: The ISSU installation is complete with V2 on all nodes.

ISSU supports upgrading the System Admin VM and XR VM individually. Using ISSU, the System Admin VM and XR VM can also be upgraded sequentially. The upgrade sequence is System Admin ISSU followed by XR ISSU. Committing the upgrade from XR VM commits both the System Admin and XR software. But, committing the upgrade from System Admin VM commits only the System Admin software.

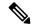

Note

When RSP1 is the active RP and System Admin VM ISSU is triggered on Cisco ASR 9000 with IOS XR 64 bit, there is an additional VM switch over compared to performing System Admin VM ISSU from RSP0. This is an expected behaviour.

# **Restrictions and Usage Guidelines**

ISSU on ASR 9000 with IOS XR 64 Bit is supported only on few third generation ASR 9000 Series Ethernet line cards, RSPs and RPs.

The third generation of line cards include:

- A9K-8X100G-LB-SE
- A9K-8X100G-LB-TR
- A9K-8X100GE-SE
- A9K-8X100GE-TR
- A9K-4X100GE-SE
- A9K-4X100GE-TR
- A9K-MOD400-SE
- A9K-MOD400-TR
- A9K-MOD200-SE
- A9K-MOD200-TR
- A9K-4X100GE
- A99-12X100GE
- A99-12X100GE-CM
- A9K-24X10GE-1G-SE
- A9K-24X10GE-1G-TR
- A9K-48X10GE-1G-SE
- A9K-48X10GE-1G-TR
- A99-48X10GE-1G-SE
- A99-48X10GE-1G-TR

The third generation of RSP and RP cards include:

- A9K-RSP880-SE
- A9K-RSP880-TR
- A9K-RSP880-LT-SE
- A9K-RSP880-LT-TR
- A99-RSP-SE
- A99-RSP-TR
- A99-RP2-SE
- A99-RP2-TR

ISSU is not supported on the ASR 9000 fourth generation QSFP28 based dense 100GE line cards. The line cards include:

- A9K-16X100GE-TR
- A99-32X100GE-TR
- A99-16X100GE-X-SE

ISSU is not supported on the single RP system of ASR 9901, ASR 9902, and ASR 9903.

ISSU is not supported on ASR 9000 fifth generation line cards.

### **Pre-Installation Tasks**

#### **Pre-Installation Tasks**

Before performing ISSU on ASR 9000 with IOS XR 64 Bit, complete the following tasks.

1. Configure NTP in XR VM. Once you configure NTP on XR VM, System Admin VM automatically syncronizes with NTP running on RSP. If NTP server is not available, configure clock on both XR VM and System Admin VM in configuration mode and make sure that your clock is set to the correct location and timezone.

| RP/0/RSP0/CPU0: | Router# show ntp                            | associ | ation  | 3       |        |          |         |        |
|-----------------|---------------------------------------------|--------|--------|---------|--------|----------|---------|--------|
| address         | ref clock                                   | st     | when   | n poll  | reach  | delay    | offset  | disp   |
| *~172.27.131.19 | 171.68.38.65                                | 2      | 13     | 64      | 77     | 2.05     | -1.174  | 191.09 |
| ~172.27.130.34  | 171.68.38.65                                | 2      | 3.     | 5 64    | 0      | 0.00     | 0.000   | 15937  |
| +~172.27.130.33 | 171.68.38.65                                | 2      | 9      | 9 64    | 77     | 2.41     | 10.370  | 189.47 |
| * sys peer, #   | selected, + cand:                           | idate, | - out  | Layer,  | x fals | eticker, | ~ conf: | igured |
|                 |                                             |        |        |         |        |          |         |        |
|                 | SP0:Router# <b>show</b><br>18:59.728 UTC-07 | -      | socia  | tions   |        |          |         |        |
| remote          | refid                                       | st t   | when p | ooll re | ach    | delay    | offset  | jitter |
| external:       |                                             |        |        |         |        | ======   |         |        |
| *rsp0 xr        | 172.27.131.19                               | 3 u    | 12     | 128 3   | 47     | 0.171    | 0.989   | 0.456  |
| rsp1 xr         | .STEP.                                      | 16 u   | -      | 256     | 0      | 0.000    | 0.000   | 0.000  |
| internal:       |                                             |        |        |         |        |          |         |        |
|                 |                                             |        |        |         |        |          |         |        |
| *192.0.16.4     | 172.27.131.19                               | 3 u    | 12     | 128 3   | 47     | 0.171    | 0.989   | 0.456  |

FPD Versions

**2.** Ensure that the dual RP and RSP systems are synchronized and they are in active and standby roles respectively using the **show redundancy summary** command. The line card status should be *Final Band* or *Running*.

RP/0/RSP0/CPU0:Router# show redundancy summary

| Active Node | Standby Node |              |            |
|-------------|--------------|--------------|------------|
|             |              |              |            |
| 0/RSP0/CPU0 | 0/RSP1/CPU0  | (Node Ready, | NSR:Ready) |

RP/0/RSP0/CPU0:Router# show platform vm

| Node name   | Node type    | Partner name | SW status  | IP address |
|-------------|--------------|--------------|------------|------------|
|             |              |              |            |            |
| 0/3/CPU0    | LC (ACTIVE)  | NONE         | FINAL Band | 192.0.12.3 |
| 0/7/CPU0    | LC (ACTIVE)  | NONE         | FINAL Band | 192.0.36.3 |
| 0/RSP1/CPU0 | RP (STANDBY) | 0/RSP0/CPU0  | FINAL Band | 192.0.20.4 |
| 0/4/CPU0    | LC (ACTIVE)  | NONE         | FINAL Band | 192.0.24.3 |
| 0/RSP0/CPU0 | RP (ACTIVE)  | 0/RSP1/CPU0  | FINAL Band | 192.0.16.4 |

**3.** Ensure that firmware on linecards, RSP, and RP is upgraded to the latest version. You can upgrade the router cards in a single step by using the **upgrade hw-module location all fpd all** command. Use the **show hw-module location** *location* **fpd** command to verify the firmware versions.

```
RP/0/RSP0/CPU0:Router# upgrade hw-module location all fpd all
```

This example shows verifying the firmware versions for a node.

RP/0/RSP0/CPU0:Router# show hw-module location 0/rsp1 fpd

|          |               |       |              |     |         | TID VCISI |          |
|----------|---------------|-------|--------------|-----|---------|-----------|----------|
| Location | Card type     | HWver | FPD device   | ATR | Status  | Running   | Programd |
| 0/RSP1   | A9K-RSP880-SE | 1.0   | Alpha-FPGA   |     | CURRENT | 0.16      | 0.16     |
| 0/RSP1   | A9K-RSP880-SE | 1.0   | CBC          |     | CURRENT | 34.39     | 34.39    |
| 0/RSP1   | A9K-RSP880-SE | 1.0   | Cha-FPGA     |     | CURRENT | 0.08      | 0.08     |
| 0/RSP1   | A9K-RSP880-SE | 1.0   | IPU-FPGA     |     | CURRENT | 0.66      | 0.66     |
| 0/RSP1   | A9K-RSP880-SE | 1.0   | IPU-FSBL     |     | CURRENT | 1.108     | 1.108    |
| 0/RSP1   | A9K-RSP880-SE | 1.0   | IPU-Linux    |     | CURRENT | 1.108     | 1.108    |
| 0/RSP1   | A9K-RSP880-SE | 1.0   | Omega-FPGA   |     | CURRENT | 0.16      | 0.16     |
| 0/RSP1   | A9K-RSP880-SE | 1.0   | Optimus-FPGA |     | CURRENT | 0.12      | 0.12     |
| 0/RSP1   | A9K-RSP880-SE | 1.0   | Primary-BIOS |     | CURRENT | 10.60     | 10.60    |
| 0/RSP1   | A9K-RSP880-SE | 1.0   | SSDa-SMART   |     | N/A     | 7.05      | 7.05     |
| 0/RSP1   | A9K-RSP880-SE | 1.0   | SSDb-SMART   |     | N/A     | 7.05      | 7.05     |
|          |               |       |              |     |         |           |          |

**4.** Check the disk storage space on both System Admin VM and XR VM and ensure that sufficient disk space is available. Remove files like show-tech, cores, kernel dumps, manually created text, log, debug information and so on.

This example shows verifying the disk storage space for System Admin VM and XR VM on RSP0. You also need to verify the disk space on the standby RSP (RSP1). If required you can verify the disk storage on line cards using the **show media location** command.

RP/0/RSP0/CPU0:Router# show media

Media Information for local node.

| Partition  | Size | Used | Percent | Avail |
|------------|------|------|---------|-------|
| rootfs:    | 3.8G | 1.3G | 34%     | 2.4G  |
| /run       | 14G  | 340K | 1%      | 14G   |
| harddisk:  | 5.5G | 1.6G | 31%     | 3.6G  |
| /run/netns | 14G  | 340K | 1%      | 14G   |
| log:       | 469M | 33M  | 8%      | 401M  |
| confia:    | 469M | 1.7M | 1%      | 432M  |

```
5.3M 1%
11M 1%
61M 3%
                   968M
3.6G
                                              897M
3.5G
disk0:
harddiska:
/misc/app host
                                               2.2G
_____
rootfs: = root file system (read-only)
log: = system log files (read-only)
config: = configuration storage (read-only)
RP/0/RSP0/CPU0:Router# admin show media
                         Size
Partition
                                Used Percent Avail
                        2.4G 838M 38% 1.4G
rootfs:
harddisk:
                        7.6G
                               1.2G
                                        17%
                                               6.0G
              22M 58
469M 3.3M 18
968M 1.6M 18
736M 4.3M 18
3.0G 1.2G 418
4.8G 932M 218
7.6G 1.2G 178
log:
                        469M
                                22M
                                         5%
                                               412M
                                         1% 431M
config:
                                               900M
disk0:
a9ksys:
                                                695M
                                               1.8G
harddiskb:
install:
                                               3.6G
                                               6.0G
install:/tmp
install:/cache 7.6G 1.2G 17% 6.0G rootfs:/install/tmp 7.6G 1.2G 17% 6.0G
install:/cache
______
rootfs: = root file system (read-only)
    = system log files (read-only)
config: = configuration storage (read-only)
install: = install repository (read-only)
```

a9ksys: = ASR9K system storage (read-only)

5. Populate the repository with RPMs and SMUs. You can pick and install individual RPMs, SMUs, one by one, or make a tarball and install one tarball or break it down with multiple tarballs.

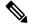

Note

You cannot include a tarball within another tarball. However, multiple tarballs can be specified at once.

```
RP/0/RSP0/CPU0:Router# install add source tftp://172.27.131.19/xrimages/e652/asr9k-mini-x64-6.5.2.13I.iso ASR9K-RPMS-65213I.tar

RP/0/RSP0/CPU0:Router# show install request
The install add operation 4 is 80% complete
RP/0/RSP0/CPU0:Router#

RP/0/RSP0/CPU0:Router#

RP/0/RSP0/CPU0:Oct 31 19:44:34.076 : sdr_instmgr[1156]:
%INSTALL-INSTMGR-2-OPERATION_SUCCESS : Install operation 4 finished successfully
Oct 31 19:44:35 Install operation 4 finished successfully
```

6. Check the repository to validate that packages, images, or SMUs are populated properly in the router's repository by using theshow install repository command. There should be a one to one relationship between V1 and V2 images and SMUs. For example, if you install a SMU on V1, you also need the corresponding V2 version in the repository to execute ISSU.

- 7. Extract the ISO image in System Admin VM or XR VM depending on the version of the image.
  - For IOS XR versions prior to 6.5.1: You should extract the ISO image in XR VM as well as in System Admin VM because the system can only use packages in RPM format.

• For IOS XR version 6.5.1 and onwards: System automatically extracts the system admin package from the ISO file once you mentioned the file name while executing ISSU. You only need to extract the XR package separately.

```
RP/0/RSP0/CPU0:Router# install extract asr9k-mini-x64-6.5.2.13I
Oct 31 20:50:30 Install operation 9 started by root:
 install extract asr9k-mini-x64-6.5.2.13I
Oct 31 20:50:30 Package list:
Oct 31 20:50:30 asr9k-mini-x64-6.5.2.13I
Oct 31 20:50:31 Install operation will continue in the background
RP/0/RSP0/CPU0:Router# show install repository | i xr-
    asr9k-xr-6.5.2.13I
                                                <--V2 extracted image to upgrade to
   asr9k-xr-6.2.3
sysadmin-vm:0 RSP0:Router# install extract asr9k-mini-x64-6.5.2.13I
result Wed Oct 31 20:36:34 2018 Install operation 1 (install extract) started by user
'root' will continue asynchronously.
sysadmin-vm:0 RSP0:MYISSU#
sysadmin-vm:0 RSP0:Router# show install repository | i sys
asr9k-sysadmin-6.2.3
asr9k-sysadmin-6.5.2.13I
                                                 <--V2 extracted image to upgrade to
```

# ISSU on ASR 9000 with IOS XR 64 Bit: Single Phase Installation

This section shows how to perform ISSU on ASR 9000 with IOS XR 64 Bit in a single step. You can either upgrade the system or install a patch in a single step. The system upgrade is done using an ISO image file, while the patch installation is done using packages and SMUs.

You should perform the following steps before performing this task:

- Copy the package to be installed either on the router's hard disk or on a network server to which the router has access.
- Ensure that dual route processor (RP) system with standby is in "is ready" state.

Preform the following steps to upgrade the system or install a patch in a single step.

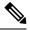

Note

Depending on whether you are installing a System Admin package or a XR package, execute these commands in the System Admin EXEC mode or XR EXEC mode respectively

1. (Optional) Prepare the installable files by using the **install prepare issu** *package\_name* command. During the prepare phase, pre-activation checks are made, and the components of the installable files are loaded on to the router setup.

For System Admin VM:

```
sysadmin-vm:0_RSP0# install prepare issu asr9k-xr-<release-version>
For XR VM:
RP/0/RSP0/CPU0:router# install prepare issu asr9k-xr-<release-version>
```

2. Activate the ISSU installation in XR VM or System Admin VM in a single step by using the install activate issu command.

For System Admin VM:

```
sysadmin-vm:0 RSP0# install activate issu asr9k-xr-<release-version>
```

For XR VM:

RP/0/RSP0/CPU0:router# install activate issu asr9k-xr-<release-version>

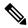

Note

ISSU operation takes about 30 minutes to complete. If the ISSU operation is not concluded in 40 minutes, the ISSU may timeout or abort.

**3.** Commit the newly active software by using the **install commit** command.

For System Admin VM:

```
sysadmin-vm:0_RSP1# install commit For XR VM:
```

RP/0/RSP0/CPU0:router# install commit

#### Examples: Install Packages Using ISSU Single Step Installation on ASR 9000 with IOS XR 64 Bit

This example shows performing System Admin VM upgrade using ISSU and how to verify the installation using show commands.

```
!# Verify packages in the repository
sysadmin-vm:0_RSP0:Router# show install repository all | i "host|sysadmin"
asr9k-sysadmin-6.2.3
 asr9k-sysadmin-6.5.2.13I
host-6.2.3
host-6.5.2.13I
sysadmin-vm:0 RSP0:Router#
!# Performing ISSU installation
sysadmin-vm:0 RSP0:Router# install activate issu asr9k-sysadmin-6.5.2.13I host-6.5.2.13I
This install operation will result in admin VMs reload
Do you want to proceed [yes/no]: yes
Proceeding with operation
result Wed Oct 31 21:12:21 2018 Install operation 2 (install prepare and activate issu)
started by user 'root' will continue asynchronously.
sysadmin-vm:0 RSP0:Router#
!\# Monitoring the progress of the installation.
!# The installation may take up to 30 minutes.
sysadmin-vm:0 RSP0:Router# show install request
User root, Op Id 2
 install prepare issu
host-6.5.2.13I
```

```
This operation is 40% complete
Waiting for agents to complete host prepare ..
sysadmin-vm:0 RSP0:#
!# Verifying the installation status again after few minutes
sysadmin-vm:0 RSP0:Router# show install request
User root, Op Id 2
 install activate issu
ISSU stage Phase1
asr9k-sysadmin-6.5.2.13I
   Node O/RSPO [RP] : 90% of current state is completed
   Node O/RSP1 [RP] : 90% of current state is completed
   Node 0/1 [LC] : 90% of current state is completed
   Node 0/3 [LC] : 90% of current state is completed
   Node 0/4 [LC] : 90% of current state is completed
   Node 0/7 [LC] : 90% of current state is completed
sysadmin-vm:0 RSP0:MYISSU#
!# Message after successful completion. Admin VM will reload after this message. . There
should be no packet drop.
O/RSPO/ADMINO:Oct 31 21:27:53.260 : inst mgr[5019]: %INFRA-INSTMGR-2-OPERATION SUCCESS :
Install operation 2 completed successfully
!# Verifying the active package
sysadmin-vm:0 RSP1# show install active summary
     Active Packages: 1
        asr9k-sysadmin-6.5.2.13I version=6.5.2.13I [Boot image]
!# Verifies the image previously committed
sysadmin-vm:0 RSP1# show install commit summary
     Committed Packages: 1
        asr9k-sysadmin-6.2.3 version=6.2.3 [Boot image]
!# Commits the latest image
sysadmin-vm:0 RSP1# install commit
result Wed Oct 31 21:32:58 2018 Install operation 3 (install commit) started by user 'root'
will continue asynchronously.
sysadmin-vm:0 RSP1# 0/RSP1/ADMIN0:Oct 31 21:33:02.061 : inst mgr[6913]:
%INFRA-INSTMGR-2-OPERATION SUCCESS: Install operation 3 completed successfully
Wed Oct 31 21:33:02 2018 Install operation 3 completed successfully.
sysadmin-vm:0 RSP1#
This example shows performing XR VM upgrade using ISSU and verifying the installation using show
commands.
!# Verify the active packages
RP/0/RSP0/CPU0:Router# show install active summary
   Active Packages: 8
       asr9k-xr-6.2.3 version=6.2.3 [Boot image]
        asr9k-isis-x64-1.3.0.0-r623
        asr9k-mpls-x64-2.0.0.0-r623
        asr9k-mpls-te-rsvp-x64-1.3.0.0-r623
        asr9k-ospf-x64-1.0.0.0-r623
```

```
asr9k-mgbl-x64-2.0.0.0-r623
       asr9k-mcast-x64-2.2.0.0-r623
       asr9k-k9sec-x64-3.2.0.0-r623
!# Performing ISSU Installation
RP/0/RSP0/CPU0:Router# install activate issu asr9k-xr-6.5.2.13I *r65213I
Oct 31 21:48:14 Install operation 10 started by root:
 install activate issu asr9k-xr-6.5.2.13I *r65213I
Oct 31 21:48:14 Package list:
Oct 31 21:48:14 asr9k-isis-x64-1.1.0.0-r65213I.x86_64
                 asr9k-ospf-x64-1.0.0.0-r65213I.x86_64
asr9k-mcast-x64-2.0.0.0-r65213I.x86_64
Oct 31 21:48:14
Oct 31 21:48:14
Oct 31 21:48:14 asr9k-mpls-te-rsvp-x64-2.1.0.0-r65213I.x86 64
Oct 31 21:48:14 asr9k-mgbl-x64-2.0.0.0-r65213I.x86 64
Oct 31 21:48:14 asr9k-k9sec-x64-2.1.0.0-r65213I.x86_64
This install operation will start the issu, continue?
 [yes/no]:[yes] yes
Oct 31 21:49:13 Install operation will continue in the background
RP/0/RSP0/CPU0:Router#
!# Monitoring the progress of the installation.
!# The installation may take up to 30 minutes.
RP/0/RSP1/CPU0:Router# show issu
INSTALL Operation ID : Operation 11 Started at Wed Oct 31 22:23:30 2018
ISSU Progress : 100.0%
Total ISSU Time : 00:25:07
ISSU Type
                     : SMU
                            End-Time
Phase
             Start-Time
                                                     State
        22:23:30 22:34:21
Prepare
                                                     Completed
Load
             22:34:28
                            22:47:01
                                                     Completed
             22:47:01
                            22:47:44
                                                     Completed
          22:47:44
Cleanup
                            22:48:44
                                                    Completed
______
                     : ISSU Orchestration Successfully Completed
Current Status
Setup Information
                    : Single Chassis
ISSU Ready/Not Ready : 0 / 0
Node ISSU readiness per rack per slot
Key: Ready - 'Y', Not ready - 'N', Primary node - '*', Complete - '-'
       RPO RP1 LC1 LC3 LC4 LC7
                   _
!# Verifying the VM status after the installation
RP/0/RSP1/CPU0:Router# admin show sdr
SDR: default-sdr
Location IP Address Status
                                        Boot Count Time Started
        192.0.4.4 RUNNING 1
192.0.12.4 RUNNING 1
0/1/VM2
                                                    10/31/2018 22:34:55
0/3/VM2
                                                    10/31/2018 22:34:54
                                      1
0/RSP0/VM2 192.0.16.6
                        RUNNING
                                                    10/31/2018 22:49:58
0/RSP1/VM2 192.0.20.6 RUNNING
0/4/VM2 192.0.24.4 RUNNING
0/7/VM2 192.0.36.4 RUNNING
                                                    10/31/2018 22:35:39
                                         1
1
                                                     10/31/2018 22:34:55
                                                     10/31/2018 22:34:55
```

```
!# Verify the active packages

RP/0/RSP1/CPU0:Router# show install active sum
    Active Packages: 8
        asr9k-xr-6.5.2.13I version=6.5.2.13I [Boot image]
        asr9k-isis-x64-1.1.0.0-r65213I
        asr9k-ospf-x64-1.0.0.0-r65213I
        asr9k-mcast-x64-2.0.0.0-r65213I
        asr9k-mpls-te-rsvp-x64-2.1.0.0-r65213I
        asr9k-mgbl-x64-2.0.0.0-r65213I
        asr9k-k9sec-x64-2.1.0.0-r65213I
        asr9k-mpls-x64-2.0.0.0-r65213I

!# You can either perform install commit and stay with the latest image or reload the router
to continue using the old image.
!# Commits the latest image after the necessary checks
RP/0/RSP0/CPU0:Router# install commit
```

# ISSU on ASR 9000 with IOS XR 64 Bit: Multi Step Installation

This section shows how to perform ISSU on ASR 9000 with IOS XR 64 Bit in multiple steps.

You should perform the following steps before performing the steps in this task:

- Copy the package to be installed either on the router's hard disk or on a network server to which the router has access.
- Ensure that dual route processor (RP) system with standby is in "is ready" state.

Perform the following steps to upgrade the system or install a patch in multiple phases.

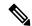

Note

Depending on whether you are installing a System Admin package or a XR package, execute these commands in the System Admin EXEC mode or XR EXEC mode respectively.

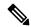

Note

You should update the System Admin VM first and then update the XR VM. IOS XR 64 bit ISSU will fail if the System Admin VM is not updated first.

1. (Optional) Prepare the installable files by using the **install prepare issu** *package\_name* command. During the prepare phase, pre-activation checks are performed and the components of the installable files are loaded on to the router setup.

For System Admin VM:

```
\label{eq:sysadmin-vm:0_RSP0\# install prepare issu asr9k-xr-<release-version>} For XR \ VM:
```

RP/0/RSP0/CPU0:router# install prepare issu asr9k-xr-<release-version>

2. Start the load phase by issuing the **install activate issu load** command.

For System Admin VM:

sysadmin-vm:0 RSP0# install activate issu load asr9k-xr-<release-version>

#### For XR VM:

RP/0/RSP0/CPU0:router# install activate issu load asr9k-xr-<release-version>

This step downloads the new image (V2) to all nodes in the router. The new image is checked for compatibility to ensure that the router can be upgraded. At the start of the *Load* phase, the router configuration mode is locked, and you cannot perform any configuration on the router until ISSU completes the phase. At the end of this stage, all standby nodes run V2 and all active nodes (including all line cards) still run the original software images (V1).

3. Starts the run phase by issuing the **install activate issu run** command.

#### For System Admin VM:

```
sysadmin-vm:0 RSPO# install activate issu run
```

#### For XR VM:

RP/0/RSP0/CPU0:router# install activate issu run

This phase starts version switch from V1 to V2. All the packages that have been prepared are activated to make the package configurations active on the router.

**4.** Starts the cleanup phase by issuing the **install activate issu cleanup** command.

#### For System Admin VM:

```
sysadmin-vm:0 RSP0# install activate issu cleanup
```

#### For XR VM:

RP/0/RSP0/CPU0:router# install activate issu cleanup

This phase Initiates shutdown of VMs with previous versions after running the activation. The cleanup phase concludes the ISSU process and the new software runs on all nodes in the system.

**5.** Commit the newly active software by using the **install commit** command.

#### For System Admin VM:

```
sysadmin-vm:0 RSP0# install commit
```

#### For XR VM:

RP/0/RSP0/CPU0:router# install commit

# **Installing Packages Using ISSU: Related Commands**

| Related Commands     | Purpose                                                                                                    |
|----------------------|----------------------------------------------------------------------------------------------------|
| show install active  | Displays the active packages on the system.                                                                                                    |
| show install request | Displays the progress of the ISSU installation.                                                                                                    |
| show issu            | Displays the state or status of the ISSU operation. Effective with Cisco IOS XR version 6.5.1, this command is also supported for System Admin VM ISSU. |

| Related Commands            | Purpose                                                                                                    |
|-----------------------------|----------------------------------------------------------------------------------------------------|
| install prepare clean       | Clears the existing prepared image. If there is a failure in the prepare phase, you can run this command to clear the prepared image.                 |
| install activate ISSU abort | Initiates ISSU abort in XR VM. ISSU aborts if the command is run before ISSU Run phase starts. All the changes due to the install activity are reset. |

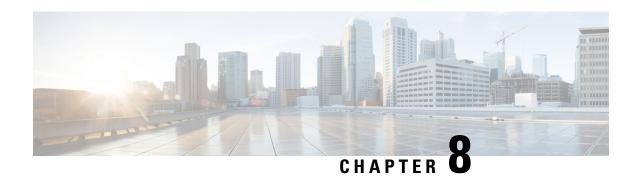

# **Upgrading Field-Programmable Devices**

In general terms, *field-programmable devices* (FPDs) are hardware devices implemented on router cards that support separate software upgrades. A *field-programmable gate array* (FPGA) is a type of programmable memory device that exists on most hardware components of the router. The term *FPD* has been introduced to collectively and generically describe any type of programmable hardware device on SIPs and shared port adapters (SPAs), including FPGAs. Cisco IOS XR software provides the Cisco FPD upgrade feature to manage the upgrade of FPD images on SIPs and SPAs.

This chapter describes the information that you must know to verify image versions and to perform an upgrade for SPA or SIP FPD images when incompatibilities arise.

For complete descriptions of the FPD commands listed in this module, refer to the upcoming sections. To locate documentation for other commands that might appear in the course of performing a configuration task, search online in *Cisco ASR 9000 Series Aggregation Services Router Commands Master List*.

Table 25: Feature History for Upgrading FPD Software on Cisco IOS XR Software

| Release       | Modification                                        |
|---------------|-----------------------------------------------------|
| Release 3.9.0 | Support for FPD upgrades was introduced.            |
| Release 5.3.2 | Enhance FPD upgrade and downgrade behavior.         |
| Release 6.3.1 | Support for parallel FPD upgrade for power modules. |

This module contains the following topics:

- Upgrading Field-Programmable Device, on page 189
- Prerequisites for FPD Image Upgrades, on page 190
- Overview of FPD Image Upgrade Support, on page 190
- FPD upgrade service, on page 195
- How to Upgrade FPD Images, on page 197
- Configuration Examples for FPD Image Upgrade, on page 200
- Troubleshooting Problems with FPD Image Upgrades, on page 206

# **Upgrading Field-Programmable Device**

An FPD is a field programmable logic device which contains non-volatile, re-programmable memory to define its internal wiring and functionality. The contents of this non-volatile memory are called the FPD image or

FPD firmware. Over the lifespan of an FPD, FPD firmware images may need upgrades for bug fixes or functionality improvements. These upgrades are performed in the field with minimum system impact.

# **Prerequisites for FPD Image Upgrades**

You must install the FPD pie before you install the SMUs or Service Packs. If you install the SMU or Service Packs before the FPD pie, the FPDs on the line card may not upgrade. In such cases, you must remove the SMUs and Service Packs and reload the router.

# **Overview of FPD Image Upgrade Support**

An FPD image is used to upgrade the software on an FPD.

Whenever an image is released that supports SIPs and SPAs, a companion SIP and SPA FPD image is bundled. Generally, the FPD image is not automatically upgraded. You must manually upgrade the FPD image running on the SPA or SIP when you upgrade the Cisco IOS XR software image.

FPD versions must be compatible with the Cisco IOS XR software that is running on the router; if an incompatibility exists between an FPD version and the Cisco IOS XR software, the device with the FPGA may not operate properly until the incompatibility is resolved. An FPGA incompatibility on a SPA does not necessarily affect the running of the SPA interfaces; an FPD incompatibility on a SIP disables all interfaces for all SPAs in the SIP until the incompatibility is addressed.

Use the **show hw-module fpd** command to determine if an FPD upgrade is required. A value of 'Yes' in the Upg/Dng? (upgrade/downgrade) column indicates that an upgrade or downgrade is required.

The NCS 5500 supports upgrades for FPGA devices on its SIPs and SPAs. FPGA and ROMMON software upgrades are part of an FPD image package that corresponds to a Cisco IOS XR software image. SIPs and SPAs support manual upgrades for FPGA devices using the Cisco FPD upgrade feature that is further described in this chapter.

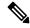

Note

- It is mandatory to upgrade all the required FPDs before doing a reload when you are upgrading FPDs on line cards. This is because, partial FPD component upgrades might result in booting errors (in some cases).
- You must not reload any line card or the router before all FPD image upgrades are completed successfully.

### **Automatic FPD Upgrade**

The following conditions must be met for an Automatic FPD Upgrade to work on a system upgrade:

- FPD package installation envelope (PIE) must be installed on the router.
- FPD PIE must be activated together with the new Cisco IOS XR image.
- The **fpd auto-upgrade** command must be configured in the XR Configuration mode.

The following conditions must be met for an Automatic FPD Upgrade to work on a FRU Insertion or reload:

• The **fpd auto-upgrade** command must be configured in the XR Configuration mode.

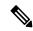

Note

Although the FPD upgrade is performed during the install operation, there is no install commit performed. Therefore, once the FPD has been upgraded, if the image is rolled back to the original version, the FPD version is not downgraded to the previous version.

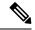

Note

A message is displayed when router modules cannot get upgraded during automatic FPD upgrade indicating that the FPGA is intentionally skipped during upgrade. To upgrade such FPGAs, you can use the CLI command with a particular location explicitly specified. For example, **upgrade hw-module fpd all location 0/3/1**.

### **Restrictions For Automatic FPD Upgrade**

- Newly inserted or reloaded line cards do not reload automatically after a FPD image automatic upgrade, so you must reload the line card manually to use the new FPD image
- By default, the FPD image is not automatically upgraded. You must manually upgrade the FPD image running on the Field Replaceable Unit (FRU) when you upgrade the Cisco IOS XR software image.

However, if you enable the **fpd auto-upgrade** command in XR Configuration mode, FPD images are automatically updated when:

- Software upgrade is carried out.
- Line cards are added to an existing router or reloaded.
- Automatic FPD Upgrade is not performed when:
  - A non-reload software maintenance upgrade (SMU) or PIE installation is performed, even where
    the FPD image version changes. Since a non-reload installation is, by definition, not supposed to
    reload the router, and an FPD upgrade requires a router reload, an Automatic FPD Upgrade is
    repressed.
- In all cases where the automatic FPD upgrade is not performed, you must perform a manual FPD upgrade using the **upgrade hw-module fpd** command.
- CFP2-DCO Optical modules do not support automatic-FPD upgrade.
- The TimingIC-A and TimingIC-B FPDs upgrades are excluded from the fpd auto-upgrade configuration and the user-executed upgrade hw-module location all command. The following ASR 9000 5th Generation ASR9000 Line Cards contain FPDs TimingIC-A and TimingIC-B:
  - A99-4HG-FLEX-SE
  - A99-4HG-FLEX-TR
  - A9K-8HG-FLEX-SE
  - A9K-8HG-FLEX-TR
  - A9K-20HG-FLEX-SE

A9K-20HG-FLEX-TR

To upgrade TimingIC-A and TimingIC-B FPDs, see Upgrade TimingIC-A and TimingIC-B FPDs, on page 196.

### **Parallel Power Module Upgrade**

Power modules can now be upgraded in parallel on Cisco Routers. This feature lets you perform FPD upgrades on multiple power modules simultaneously. The newer power modules (V3) take more time to upgrade separately than their previous counterparts, which increases the total time taken to upgrade a full chassis to an unacceptable limit.

Parallel upgrade process reduces the overall time required to upgrade a full chassis with many power modules. Only power modules that support FPD upgrades can be upgraded in parallel. This includes V3 AC-DC and V2 AC-DC power modules.

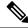

Note

Power module upgrades are time consuming and cannot be implicitly upgraded or as a part of automatic FPD upgrades. These modules must be upgraded independent of the other fpga upgrades.

To upgrade the power modules in parallel, use **upgrade hw-module location pm-all fpd all** or **upgrade hw-module fpd all location pm-all** command in Admin mode.

To force a power module upgrade, use **upgrade hw-module fpd all force location pm-all** command in Admin mode.

#### **Pre-requisites to perform Parallel Upgrade**

- Ensure that all power connections to the power supply are energized. To verify the power supply details, use **show environment power-supply** command in Admin mode.
- Ensure power available to the power supply is equal to the rated power. For example, 6KW power module must have a 6KW power feed. If the power feed to the power supply is less, the excess power calculation will be incorrect and the chassis may run out of power during an upgrade and suffer a sudden shutdown.
- Ensure sufficient or excess power is available in the chassis before you start the upgrade process.
- Do not add or remove any component (Line cards, RPs, power connections) from the chassis during an upgrade. This may cause power failure in the system due to sudden change in power in the system.

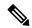

Note

- The system upgrades the power modules in random order.
- The number of modules that can be upgraded simultaneously depends on the excess power available to the chassis.
- Ensure you initiate the parallel upgrade process only when all the pre-requisites are satisfied because the upgrade process cannot be aborted in between.

FPD Versions

#### **Performing Parallel Power Module Upgrade**

To initiate a parallel upgrade process and upgrade all the power modules in the chassis simultaneously, use **pm-all** keyword in the **upgrade hw-module fpd** command in Admin mode.

#### Example

The following section illustrates parallel power module upgrade implementation:

#### Verification

Use **show hw-module fpd** command to verify the upgrade:

## **Manual Power Module Upgrade**

Manual Power modules FPD upgrades are supported on Cisco ASR 9000 Series Routers and should be performed in Admin mode only. This feature lets you perform FPD upgrades on individual Power Entry Modules (PEMs) rather than initiating a Parallel Power Module Upgrade.

Only power modules that support FPD upgrades can be upgraded manually. This includes V3 AC-DC and V2 AC-DC power modules

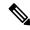

Note

Power module upgrades are time consuming and can't be implicitly upgraded or as a part of automatic FPD upgrades. These modules must be upgraded independent of the other fpga upgrades.

To determine which PEMs requires upgrade, use show hw-module location all fpd.

PEMs requiring upgrade are in **UPGD SKIP** status.

Router#show hw-module location all fpd

Auto-upgrade: Enabled

|          |                 |       |                   |     |           | ======= |          |
|----------|-----------------|-------|-------------------|-----|-----------|---------|----------|
| Location | Card type       | HWver | FPD device        | ATR | Status    | Running | Programd |
|          |                 |       |                   |     |           |         |          |
| 0/PT0    | PWR-4.4KW-DC-V3 | 2.11  | PM0-DT-Pri0MCU    |     | UPGD SKIP | 3.00    | 3.00     |
| 0/PT0    | PWR-4.4KW-DC-V3 | 2.11  | PMO-DT-Pri1MCU    |     | UPGD SKIP | 3.00    | 3.00     |
| 0/PT0    | PWR-4.4KW-DC-V3 | 2.11  | PM0-DT-Sec054vMCU | J   | UPGD SKIP | 3.00    | 3.00     |
| 0/PT0    | PWR-4.4KW-DC-V3 | 2.11  | PM0-DT-Sec154vMCU | J   | UPGD SKIP | 3.00    | 3.00     |
| 0/PT0    | PWR-4.4KW-DC-V3 | 2.11  | PM0-DT-Sec5vMCU   |     | UPGD SKIP | 3.00    | 3.00     |

To upgrade the power modules manually, use [admin] upgrade hw-module location 0/PT<location> fpd <fpd\_device>.

```
Router# admin
```

Router# upgrade hw-module location 0/PT0 fpd PM0-DT-Pri0MCU

### **Automatic Line Card Reload on FPD Upgrade**

This feature automatically reloads a newly inserted line card (LC) after a successful FPD upgrade. The current auto FPD upgrade process does not reload the line card automatically, the user had to manually reload the LC. To enable this feature on Cisco IOS XR 32 bit operating system, use the **fpd auto-reload** command and use **fpd auto-reload enable** command in Cisco IOS XR 64 bit OS.

#### **Implementation Considerations**

The following limitation must be considered while configuring automatic line card reload on FPD upgrade:

- In Cisco IOS XR 32-bit OS, FPDs that are part of MPAs are not auto upgraded neither on inserting them to a line card nor when the entire line card gets inserted into a chassis.
- In Cisco IOS XR 64-bit OS, FPDs that are part of MPAs are auto upgraded. But the MPA will not be auto reloaded.
- If the FPD upgrade fails on a line card then the automatic line card reload feature (if enabled) stops the LC from reloading.

### Configuring Automatic Line Card Reload on FPD Upgrade

The auto-reload feature works only if auto-upgrade feature is also configured on the router. The following sample shows how to configure auto-reload feature for Cisco IOS XR 32-bit OS:

```
RP/0/RSP0/CPU0:ios(config) #admin
RP/0/RSP0/CPU0:ios(admin-config) #fpd auto-upgrade
RP/0/RSP0/CPU0:ios(admin-config) #fpd auto-reload
RP/0/RSP0/CPU0:ios(admin-config) #commit
```

The auto-reload feature is only supported on line cards.

The following sample shows how to configure auto-reload feature for Cisco IOS XR 64-bit OS:

```
RP/0/RSP1/CPU0:ios# config
RP/0/RSP1/CPU0:ios(config)#fpd auto-upgrade enable
RP/0/RSP1/CPU0:ios(config)#fpd auto-reload enable
RP/0/RSP1/CPU0:ios(config)#commit
```

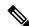

Note

During the FPD upgrade process, the linecard may display IOS XR RUN state before triggering auto-reload.

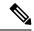

Note

#### To manually reload the line card on FPD upgrade

During FPD upgrade process, ensure to use **hw-module location** *node-id* **reload** command in EXEC or administration EXEC mode at the end of the upgrade procedure. This cause the selected card(s) to perform a complete hardware reload, which is required for some FPDs.

FPD Versions

# **FPD** upgrade service

The main tasks of the FPD upgrade service are:

- Check FPD image version to decide if a specific firmware image needs an upgrade or not.
- Manual FPD Image Upgrade using the **upgrade hw-module fpd** command.
- Invoke the appropriate device driver with a name of the new image to load.

An FPD image package is used to upgrade FPD images. The **install activate** command is used to place the FPD binary files into the expected location on the boot devices.

#### **Supported Upgrade Methods**

| Method                                                     | Remarks |
|------------------------------------------------------------|---------|
| Manual Upgrade Upgrade using CLI, force upgrade supported. |         |

# **Determining Upgrade Requirement**

Use the **show hw-module fpd** command to determine if an FPD upgrade is required. Check for NEED UPGD in the Status column.

#### **Example**

Router: #show hw - module fpd
Wed Dec 14 07:08:08.424 UTC

Auto-upgrade: Disabled

|          |             |       |               |     |           | EED VE  | SISIONS  |
|----------|-------------|-------|---------------|-----|-----------|---------|----------|
|          |             |       |               |     |           |         |          |
| Location | Card type   | HWver | FPD device    | ATR | Status    | Running | Programd |
|          |             |       |               |     |           |         |          |
| 0/0      | NC55-18H18F | 1.0   | MIFPGA        |     | NEED UPGD | 7.01    | 7.01     |
| 0/0      | NC55-18H18F | 1.0   | Bootloader    |     | CURRENT   | 1.14    | 1.14     |
| 0/0      | NC55-18H18F | 1.0   | IOFPGA        |     | CURRENT   | 0.07    | 0.07     |
| 0/0      | NC55-18H18F | 1.0   | SATA-M600-MCT |     | CURRENT   | 0.23    | 0.23     |
|          |             |       |               |     |           |         |          |

Use the **show fpd package** command to find out which FPGAs are supported with your current software release and minimum hardware requirements for each module.

### **Automatic FPD upgrade**

Use the **fpd auto-upgrade enable** command to enable the auto upgrade feature.

The FPD images are upgraded as part of the install activation of the new image. The FPDs are upgraded before the router is reloaded.

During an FPD auto-upgrade, the installed FPD rpm package includes an FPD image with a new version of software that is different than the version of the image running on the hardware. Once the FPDs have been upgraded, even if the base image is rolled backed to the older version, the FPD will not be downgraded to its previous version.

When a reload package is installed with new FPD images, the FPD images are upgraded before the router gets reloaded. This feature is controlled through an fpd auto-upgrade configuration option. The auto-upgrade feature does not address the following:

- FPD Upgrade during initial boot
- FPD Upgrade during new card insertion

### Manual FPD upgrade

Manual FPD upgrade is performed using the **upgrade hw-module fpd** command. All cards or all FPGA in a card can be upgraded. If reload is required to activate FPD, the upgrade should be complete. Line-cards, fabric cards and RP cards cannot be reloaded during the process of the FPD upgrade.

FPD upgrade is transaction-based:

- Each fpd upgrade CLI execution is one transaction.
- Only one transaction is allowed at any given time.
- One transaction may include one or many FPD upgrades

The **force** option can be used to forcibly upgrade the FPD (regardless of whether it is required or not). It triggers all FPDs to be upgraded or downgraded. The **force** option can also be used to downgrade or upgrade the FPGAs even after the version check.

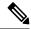

Note

- Sometimes, FPDs can have primary and backup images.
- Force FPD upgrade with **upgrade hw-module location all fpd all force** command affects forwarding over BVI interface. You must reload involved locations to recover.
- The use of the **force** option when performing an FPD upgrade is not recommended except under explicit direction from Cisco engineering or TAC for a one-time purpose only.
- FPD upgrade should be performed in Admin mode only.
- A new FPD upgrade should be issued only when previous FPD upgrades have been completed on the same FPD with the following syslog message:

```
RP/0/RP0/CPU0:May 10 10:11:44.414 UTC: fpd-serv[205]: %INFRA-FPD_Manager-1-UPGRADE_ALERT : FPD Upgrade Completed (use "show hw-module fpd" to check upgrade status)
```

### **Upgrade TimingIC-A and TimingIC-B FPDs**

Perform the following steps to upgrade timing IC-A and Timing IC-B FPDs:

• Upgrade Timing IC-A FPD.

Router#upgrade hw-module location 0/[slot-number] fpd TimingIC-A

Upgrade TimingIC-B FPD.

Router#upgrade hw-module location 0/[slot-number] fpd TimingIC-B

• Run the new XR using the **install commit** command, if you're performing this manual FPD upgrade.

```
Router (admin) #install commit
```

If you don't perform the install commit of the new XR, the LC reinstalls itself with this new XR again which could take 30 minutes.

Reload the 5th Generation ASR9000 Line Card.

```
Router#admin sysadmin-vm:0 RP0#hw-module location 0/[slot-number] reload
```

# **How to Upgrade FPD Images**

You must determine if an FPD image upgrade is needed using the **show hw-module fpd** command and perform the upgrade, if needed, under the following circumstances:

- Migrate the software to a later Cisco IOS XR software release.
- Swap line cards from a system running a different Cisco IOS XR software release.
- Insert a new line card.

In the event of an FPD incompatibility with your card, you might receive the following error message:

```
LC/0/0/CPU0:Jul 5 03:00:18.929 UTC: optics_driver[220]: %L2-OPTICS-3-BAD_FPGA_IMAGE:
Detected bad MI FPGA image programmed in MI FPGA SPI flash in 0/0/CPU0 location: Failed to validate meta data CRC
LC/0/0/CPU0:Jul 5 03:00:19.019 UTC: optics_driver[220]: %L2-OPTICS-3-BACKUP_FPGA_LOADED:
Detected Backup FPGA image running on 0/0/CPU0 - primary image corrupted (@0x8c = 0x44)
RP/0/RP0/CPU0:Jul 5 03:00:48.987 UTC: fpd-serv[301]: %PKT_INFRA-FM-3-FAULT_MAJOR: ALARM_MAJOR
:FPD-NEED-UPGRADE: DECLARE: 0/0:
```

Upgrades to the Cisco IOS XR software might result in an FPD incompatibility. Ensure that you perform the FPD upgrade procedure and resolve all incompatibilities, for the cards to function properly.

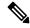

Note

The use of the **force** option when performing a FPD upgrade is not recommended except under explicit direction from Cisco engineering or TAC for a one-time purpose only.

#### Before you begin

- The FPD upgrade procedure is performed while the card is online. At the end of the procedure the card must be reloaded before the FPD upgrade is complete. To reload the card, you can use the **hw-module location < location > reload** command in Admin mode, during the next maintenance window. The upgrade procedure is not complete until the card is reloaded.
- During the FPD upgrade, you *must not* do the following:
  - Reload, perform an online insertion and removal (OIR) of a line card (LC), or power down the chassis. Doing so may cause the node to enter an unusable state.
  - Press Ctrl-C if the console appears to hang without any output. Doing so may abort the upgrade.

• If you are not sure whether a card requires an FPD upgrade, you can install the card and use the **show hw-module fpd** command to determine if the FPD image on the card is compatible with the currently running Cisco IOS XR software release.

#### **Procedure**

|        | Command or Action                                                                                                    | Purpose                                                                                                    |
|--------|----------------------------------------------------------------------------------------------------|----------------------------------------------------------------------------------------------------|
| Step 1 | <pre>show hw-module fpd location {all   node-id}  Example:  RP/0/RSP0/CPU0:router# show hw-module fpd location all  or  RP/0/RSP0/CPU0:router# show hw-module fpd location 0/4/cpu0</pre>                                                                                                    |                                                                                                    |
| Step 2 | admin Example:  RP/0/RSP0/CPU0:router# admin                                                                                                    | Enters administration EXEC mode.                                                                                                    |
| Step 3 | (Optional) show fpd package  Example:  RP/0/RSP0/CPU0:router(admin) # show fpd package                                                                                                    | Displays which cards are supported with your current Cisco IOS XR software release, which FPD image you need for each card, and what the minimum hardware requirements are for the various modules. (A minimum hardware requirement version of 0.0 indicates that all hardware can support this FPD image version.)  If there are multiple FPD images for your card, use this command to determine which FPD image to use if you want to upgrade only a specific FPD type.                                                                                                    |
| Step 4 | <pre>upgrade hw-module fpd {all   fpga-type} [ force] location [all   node-id]  Example:  RP/0/RSP0/CPU0:router(admin) # upgrade hw-module fpd all location 0/3/1 Successfully upgraded 1 FPD for SPA-2XOC48POS/RPR on location 0/3/1  RP/0/RP0/CPU0:V3_DC_MT(admin) # upgrade hw-module fpd all location all RP/0/RP0/CPU0:May 14 22:06:38.715 : upgrade fpd cli[65878]:</pre> | Upgrades all the current FPD images that must be upgraded on the specified card with new images.  Before continuing to the next step, wait for confirmation that the FPD upgrade has successfully completed. Status messages, similar to these, are displayed to the screen until the FPD upgrade is completed:  FPD upgrade started. FPD upgrade in progress FPD upgrade in progress FPD upgrade sent to location xxxx FPD upgrade sent to location yyyy FPD upgrade in progress FPD upgrade finished for location xxx FPD upgrade in progress FPD upgrade finished for location yyyy FPD upgrade finished for location yyyy FPD upgrade completed. |

|        | Command or Action                                                                                               | Purpose                                                                                                    |
|--------|----------------------------------------------------------------------------------------------------|----------------------------------------------------------------------------------------------------|
|        | pm fpgall instance 14 on location 0/RP0/CPU0 was intentionally skipped during upgrade using location all option | The "FPD upgrade in progress." message is printed every minute. These logs are information logs, and as such, are displayed if the <b>logging console informational</b> command is configured.                                                                                                    |
|        |                                                                                                    | If Ctrl-C is pressed while the FPD upgrade is in progress, the following warning message is displayed:                                                                                                    |
|        |                                                                                                    | FPD upgrade in progress on some hardware, aborting now is not recommended as it might cause HW programming failure and result in RMA of the hardware.  Do you want to continue? [Confirm(y/n)]                                                                                                    |
|        |                                                                                                    | If you confirm that you want to abort the FPD upgrade procedure, this message is displayed:                                                                                                    |
|        |                                                                                                    | FPD upgrade process has been aborted, please check the status of the hardware and reissue the upgrade command if required.                                                                                                    |
|        |                                                                                                    | Note  • If your card supports multiple FPD images, you can use the show fpd package admin command to determine what specific image to upgrade in the upgrade hw-module fpd command.                                                                                                    |
|        |                                                                                                    | • A message is displayed when router modules cannot get upgraded during upgrade with location all option indicating that the FPGA is intentionally skipped during upgrade. To upgrade such FPGAs, you can use the CLI command with a particular location explicitly specified. For example, upgrade hw-module fpd all location 0/3/1.       |
|        |                                                                                                    | • It is recommended to upgrade all FPGAs on a given node using the <b>upgrade hw-module fpd all location</b> { <b>all</b>   node-id} command. Do not upgrade the FPGA on a node using the <b>upgrade hw-module fpd</b> <individual-fpd> <b>location</b> {<b>all</b>   node-id} as it may cause errors in booting the card.</individual-fpd> |
| Step 5 | exit                                                                                                    |                                                                                                    |
|        | Example:                                                                                                    |                                                                                                    |
|        | sysadmin-vm:0_RPO# exit                                                                                         |                                                                                                    |

|        | Command or Action                          | Purpose                                                                                                    |
|--------|--------------------------------------------|----------------------------------------------------------------------------------------------------|
| Step 6 | hw-module location{ node-id   all } reload | Use the <b>hw-module location reload</b> command to reload a line card.                                                    |
|        |                                            | sysadmin-vm:0_RPO# hw-module location 0/3 reload                                                                           |
| Step 7 | exit                                       |                                                                                                    |
| Step 8 | show hw-module fpd                         | Verifies that the FPD image on the card has been successfully upgraded by displaying the status of all FPDs in the system. |

# **Configuration Examples for FPD Image Upgrade**

The following examples indicates the use of commands associated with the FPD image upgrade procedure.

### show hw-module fpd Command Output: Example

Use the **show hw-module fpd** to display the current version of FPD images on the SPAs, SIPs and other cards installed on your router.

This command can be used to identify information about FPDs on any card. If you enter the location of a line card that is not a SPA, the output displays information about any programmable devices on that line card.

The following example shows how to display FPD compatibility for all modules in the router:

RP/0/RSP0/CPU0:router# ios#show hw-module fpd Tue Jan 22 13:56:55.082 UTC

|                                                             |                                                                                                    |                                 |                                                                           |     |                                                   | FPD Vers | lons                                         |
|-------------------------------------------------------------|----------------------------------------------------------------------------------------------------|---------------------------------|---------------------------------------------------------------------------|-----|---------------------------------------------------|----------|----------------------------------------------|
|                                                             |                                                                                                    |                                 |                                                                           |     |                                                   |          |                                              |
| Location                                                    | Card type                                                                                                    | HWver                           | FPD device                                                                | ATR | Status                                            | Running  | Programd                                     |
| 0/RP0<br>0/RP0<br>0/RP0<br>0/RP0<br>0/RP0<br>0/PM0<br>0/PM1 | NCS-55A2-MOD-S<br>NCS-55A2-MOD-S<br>NCS-55A2-MOD-S<br>NCS-55A2-MOD-S<br>NCS-55A2-MOD-S<br>NC55-1200W-ACFW<br>NC55-1200W-ACFW | 0.3<br>0.3<br>0.3<br>0.3<br>1.0 | MB-MIFPGA Bootloader CPU-IOFPGA MB-IOFPGA LIT-PriMCU-ACFW LIT-PriMCU-ACFW |     | CURRENT CURRENT CURRENT CURRENT NEED UPG NEED UPG |          | 0.19<br>1.10<br>1.18<br>0.18<br>2.08<br>2.08 |
| RP/0/RP0/                                                   | CPU0:ios#.                                                                                                    |                                 |                                                                           |     |                                                   |          |                                              |

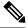

Note

After Release 5.3.x, Upg/Dng? will display Yes only for upgrade.

The following example shows the FPD for which upgrage will be skipped.

RP/0/RP0/CPU0:router# show hw-module fpd location all

Existing Field Programmable Devices

HW Current SW Upg/

| Location | Card Type     | Version | n Type | e Subtype | Inst | Version | Dng? |
|----------|---------------|---------|--------|-----------|------|---------|------|
| 0/SM1/SP | 140G-4-S1S2S3 | 0.1     | lc     | rommonA   | 0    | 2.08    | Yes  |
|          |               |         | 1c     | rommon    | 0    | 2.08    | Yes  |
|          |               |         | 1c     | fpqa1     | 0    | 6.04^   | No   |
|          |               |         | lc     | fpga2     | 0    | 4.01    | No   |

#### NOTES:

#### RP/0/RSP1/CPU0:router# show hw-module fpd location all

Mon Jun 29 05:38:50.332 PST

|             |              | ======  |                            |                                                                     |                            |                                                  |                                  |
|-------------|--------------|---------|----------------------------|---------------------------------------------------------------------|----------------------------|--------------------------------------------------|----------------------------------|
|             |              | Existin | g Fie                      | ld Progra                                                           | ammabl                     | e Devices                                        |                                  |
| Location    | Card Type    |         |                            | Subtype                                                             |                            | Current SW<br>Version                            | Upg/<br>Dng?                     |
| 0/RSP0/CPU0 | A9K-RSP-4G   | 4.8     | lc<br>lc<br>lc<br>lc<br>lc | fpga3<br>fpga1<br>fpga2<br>cbc<br>fpga4<br>rommon                   | 0<br>0<br>0<br>0<br>0      | 1.13<br>1.5<br>1.14<br>1.2<br>1.6                | No<br>No<br>No<br>No<br>No<br>No |
| 0/RSP0/CPU0 | ASR-9010-FAN | 1.0     | lc                         | cbc                                                                 | 1                          | 4.0                                              | No                               |
| 0/RSP0/CPU0 | ASR-9010-FAN | 1.0     | lc                         | cbc                                                                 | 2                          | 4.0                                              | No                               |
| 0/1/CPU0    | A9K-40GE-B   | 1.0     | lc<br>lc<br>lc<br>lc       | fpga1<br>fpga2<br>cbc<br>cpld1<br>rommon                            | 0<br>0<br>0<br>0           | 0.38<br>0.8<br>2.2<br>0.15                       | No<br>No<br>No<br>No             |
| 0/1/CPU0    | A9K-40GE-B   | 1.0     | lc                         | fpga1                                                               | 1                          | 0.38                                             | No                               |
| 0/4/CPU0    | A9K-8T/4-B   | 1.0     | lc lc lc lc lc lc lc       | fpga1<br>fpga2<br>cbc<br>cpld2<br>cpld1<br>cpld3<br>rommon<br>fpga3 | 0<br>0<br>0<br>0<br>0<br>0 | 0.38<br>0.10<br>2.2<br>0.7<br>0.15<br>0.3<br>1.0 | No No No No No No No No No No    |
| 0/4/CPU0    | A9K-8T/4-B   | 1.0     | lc                         | fpga1                                                               | 1                          | 0.38                                             | No                               |
| 0/6/CPU0    | A9K-4T-B     | 1.0     | lc lc lc lc lc lc lc lc    | fpga1<br>fpga2<br>cbc<br>cpld2<br>cpld1<br>cpld3<br>rommon<br>fpga3 | 0<br>0<br>0<br>0<br>0<br>0 | 0.38<br>0.10<br>2.2<br>0.7<br>0.15<br>0.3<br>1.0 | No No No No No No No No No No    |

<sup>1. ^</sup> One or more FPD will be intentionally skipped from upgrade using CLI with option "all" or during "Auto fpd".

It can be upgraded only using the "admin" upgrade hw-module fpd fpd location fpd club with exact location.

| 0/6/CPU0 | A9K-4T-B | 1.0 | lc | fpga1 | 1 | 0.38 | No |
|----------|----------|-----|----|-------|---|------|----|
|          |          |     |    |       |   |      |    |

The following example shows how to display FPD compatibility for a specific module in the router:

Table 26: show hw-module fpd Field Descriptions

| Field              | Description                                                                                                    |
|--------------------|----------------------------------------------------------------------------------------------------|
| Location           | Location of the module in the <i>rack/slot/module</i> notation.                                                                                                    |
| Card Type          | Module part number.                                                                                                    |
| HW Version         | Hardware model version for the module.                                                                                                    |
| Туре               | Hardware type. Can be one of the following types:                                                                                                    |
|                    | spa—Shared port adapter     lc—Line card                                                                                                    |
| Subtype            | FPD type. Can be one of the following types:                                                                                                    |
|                    | fabldr—Fabric downloader                                                                                                    |
|                    | • fpga1—Field-programmable gate array                                                                                                    |
|                    | • fpga2—Field-programmable gate array 2                                                                                                    |
|                    | • fpga3—Field-programmable gate array 3                                                                                                    |
|                    | • fpga4—Field-programmable gate array 4                                                                                                    |
|                    | • fpga5—Field-programmable gate array 5                                                                                                    |
|                    | • rommonA—Read-only memory monitor A                                                                                                    |
|                    | rommon—Read-only memory monitor B                                                                                                    |
| Inst               | FPD instance. The FPD instance uniquely identifies an FPD and is used by the FPD process to register an FPD.                                                                                                    |
| Current SW Version | Currently running FPD image version.                                                                                                    |
| Upg/Dng?           | Specifies whether an FPD upgrade or downgrade is required. A downgrade is required in rare cases when the version of the FPD image has a higher major revision than the version of the FPD image in the current Cisco IOS XR software package. |

# show fpd package Command Output: Example

Use the **show fpd package** command in administration EXECAdmin EXEC mode mode to find out which line cards are supported with your current Cisco IOS XR software release, which FPD image package you need for each line card, and what the minimum hardware requirements are for each module. If multiple FPD images are available for your card, they are listed as Subtype fpga2, fpga3, and so on.

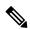

Note

The FPD name used in the FPD Description column of the output of the show fpd package command includes the last ten characters of DCO-PID. Depending on the slot and port numbers, the FPD name is appended with DCO\_0, DCO\_1, or DCO\_2. For example, the FPD names for CFP2-WDM-D-1HL in port 0 and port 1 are -WDM-D-1HL DCO 0 and WDM-D-1HL DCO 1 respectively.

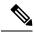

Note

The FPD name used in the FPD Description column of the output of the show fpd package command displays QDD\_instance\_port-number. For example, depending on the instance and the port number, the FPD names for the QDD-400G-ZR-S and QDD-400G-ZRP-S modules will be QDD\_0\_3, QDD\_1\_0, and so on.

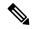

Note

In case of Cisco ASR 9903 routers, the output of the show fpd package command displays QDD\_bay\_port-number. For example, depending on the bay and the port number, the FPD names for the QDD-400G-ZR-S and QDD-400G-ZRP-S modules will be QDD\_0\_3, QDD\_0\_4, and so on.

The following example shows sample output from the **show fpd package** command:

show fpd package Tue Jan 22 13:56:00.212 UTC

|                   | Fiel                                                                                                    | d Programm      | able Dev                                     | rice Pack                                                        | age                      |
|-------------------|----------------------------------------------------------------------------------------------------|-----------------|----------------------------------------------|------------------------------------------------------------------|--------------------------|
| ==                | FPD Description                                                                                               | Reload          | Ver                                          | SW Ver                                                           |                          |
| NC55-1200W-ACFW   | LIT-PriMCU-ACFW(A)                                                                                            | NO              | 2.09                                         | 2.09                                                             | 0.0                      |
| NC55-900W-ACFW-I  | LIT-PriMCU-ACFW-I(A)                                                                                          | NO              | 1.04                                         | 1.04                                                             | 0.0                      |
| NC55-900W-DCFW-I  | LIT-PriMCU-DCFW-I(A)                                                                                          | NO              | 2.260                                        | 2.260                                                            | 0.0                      |
| NC55-930W-DCFW-C  | LIT-PriMCU-DCFW-C(A)                                                                                          | NO              | 2.259                                        | 2.259                                                            | 0.0                      |
| NC55-MPA-12T-S    | MPAFPGA                                                                                                    | YES             | 0.27                                         | 0.27                                                             | 0.0                      |
| NC55-MPA-1TH2H-S  | -WDM-D-1HL_DCO_2 MPAFPGA WDM-DE-1HL_DCO_2 WDM-DS-1HL_DCO_2                                                    | YES<br>NO       | 0.53<br>38.518                               | 38.518<br>0.53<br>38.518<br>38.268                               | 0.0                      |
| NC55-MPA-2TH-HX-S | -WDM-D-1HL_DCO_0 -WDM-D-1HL_DCO_1 MPAFPGA WDM-DE-1HL_DCO_0 WDM-DE-1HL_DCO_1 WDM-DS-1HL_DCO_0 WDM-DS-1HL_DCO_1 | NO<br>NO        | 38.518<br>0.53<br>38.518<br>38.518<br>38.268 | 38.518<br>38.518<br>0.53<br>38.518<br>38.518<br>38.268<br>38.268 | 0.1<br>0.0<br>0.1<br>0.1 |
| NC55-MPA-2TH-S    | -WDM-D-1HL_DCO_0 -WDM-D-1HL_DCO_1 MPAFPGA                                                                     | NO<br>NO<br>YES | 38.518                                       |                                                                  | 0.1                      |

|                   | WDM-DE-1HL_DCO_0 WDM-DE-1HL_DCO_1 WDM-DS-1HL_DCO_0 WDM-DS-1HL_DCO_1        | NO<br>NO<br>NO                        | 38.518<br>38.268                             | 38.518<br>38.518<br>38.268<br>38.268         |                                 |
|-------------------|----------------------------------------------------------------------------|---------------------------------------|----------------------------------------------|----------------------------------------------|---------------------------------|
| NC55-MPA-4H-HD-S  | MPAFPGA                                                                    | YES                                   | 0.53                                         | 0.53                                         | 0.0                             |
| NC55-MPA-4H-HX-S  | MPAFPGA                                                                    | YES                                   | 0.53                                         | 0.53                                         | 0.0                             |
| NC55-MPA-4H-S     | MPAFPGA                                                                    | YES                                   | 0.53                                         | 0.53                                         | 0.0                             |
| NC55A2-MOD-SE-H-S | Bootloader (A) CPU-IOFPGA (A) MB-IOFPGA (A) MB-MIFPGA SATA (A)             | YES<br>YES<br>YES<br>YES<br>NO        | 1.11<br>1.18<br>0.18<br>0.19<br>5.00         | 1.11<br>1.18<br>0.18<br>0.19<br>5.00         |                                 |
| NCS-55A2-MOD-HD-S | Bootloader (A)<br>CPU-IOFPGA (A)<br>MB-IOFPGA (A)<br>MB-MIFPGA<br>SATA (A) | YES<br>YES<br>YES<br>YES<br>NO        | 1.11<br>1.18<br>0.18<br>0.19<br>5.00         | 1.11<br>1.18<br>0.18<br>0.19<br>5.00         |                                 |
| NCS-55A2-MOD-HX-S | Bootloader (A) CPU-IOFPGA (A) MB-IOFPGA (A) MB-MIFPGA SATA (A)             | YES<br>YES<br>YES<br>YES<br>NO        | 1.11<br>1.18<br>0.18<br>0.19<br>5.00         | 1.11<br>1.18<br>0.18<br>0.19<br>5.00         |                                 |
| NCS-55A2-MOD-S    | Bootloader(A)<br>CPU-IOFPGA(A)<br>MB-IOFPGA(A)<br>MB-MIFPGA<br>SATA(A)     | YES<br>YES<br>YES<br>YES<br>NO        | 1.11<br>1.18<br>0.18<br>0.19<br>5.00         | 1.11<br>1.18<br>0.18<br>0.19<br>5.00         |                                 |
| NCS-55A2-MOD-SE-S | Bootloader (A) CPU-IOFPGA (A) MB-IOFPGA (A) MB-MIFPGA SATA (A) STATSFPGA   | YES<br>YES<br>YES<br>YES<br>NO<br>YES | 1.11<br>1.18<br>0.18<br>0.19<br>5.00<br>0.01 | 1.11<br>1.18<br>0.18<br>0.19<br>5.00<br>0.01 | 0.0<br>0.1<br>0.1<br>0.0<br>0.0 |

This table describes the significant fields shown in the display:

Table 27: show fpd package Field Descriptions

| Field           | Description                                                                                                    |
|-----------------|----------------------------------------------------------------------------------------------------|
| Card Type       | Module part number.                                                                                                    |
| FPD Description | Description of all FPD images available for the line card.                                                                       |
| Туре            | Hardware type. Possible types can be:  • spa—Shared port adapter  • lc—Line card                                                 |
| Subtype         | FPD subtype. These values are used in the <b>upgrade hw-module fpd</b> command to indicate a specific FPD image type to upgrade. |

| Field           | Description                                                                                                    |
|-----------------|----------------------------------------------------------------------------------------------------|
| SW Version      | FPD software version recommended for the associated module running the current Cisco IOS XR software.                                                                         |
| Min Req SW Vers | Minimum required FPD image software version to operate the card. Version 0.0 indicates that a minimum required image was not programmed into the card.                        |
| Min Req HW Vers | Minimum required hardware version for the associated FPD image. A minimum hardware requirement of version 0.0 indicates that all hardware can support this FPD image version. |

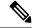

Note

In the **show fpd package** command output, the "subtype" column shows the FPDs that correspond with each line card image. To upgrade a specific FPD with the **upgrade hw-module fpd** command, replace the *fpga-type* argument with the appropriate FPD from the "subtype" column, as shown in the following example:

RP/0/RSP0/CPU0:router(admin) # upgrade hw-module fpd fpga2 location 0/3/1 reload

### upgrade hw-module fpd Command Output: Example

Use the **upgrade hw-module fpd** command to upgrade the FPD image on a line card. The upgrade can be executed for all FPDs or for specific FPDs that need an upgrade. To upgrade all FPDs, use **upgrade hw-module fpd all location all** command. To upgrade a specific FPD image type, use the FPD subtype value in the **upgrade hw-module fpd** command.

```
RP/0/RSP0/CPU0:router# admin
RP/0/RSP0/CPU0:router(admin) # upgrade hw-module fpd fpga location 0/1/cpu0
Mon Jan 12 05:44:37.611 PST
% RELOAD REMINDER: - The upgrade operation of the target module will not interrupt its
normal
   operation. However, for the changes to take effect, the target module
   will need to be manually reloaded after the upgrade operation. This can
   be accomplished with the use of "hw-module <target> reload" command.
  - If automatic reload operation is desired after the upgrade, please use
   the "reload" option at the end of the upgrade command.
  - The output of "show hw-module fpd location" command will not display
   correct version information after the upgrade if the target module is
   not reloaded.
Continue? [confirm] y
Starting the upgrade/download of following FPD:
----------
                               Current Upg/Dng
Location Type Subtype Upg/Dng Version Version
------ --- ---- ----- ------ ------
0/1/CPU0 lc fpga upg
                                0.40
```

```
LC/0/1/CPU0:Jan 12 05:44:43.700 : lc fpd upgrade[192]: %PLATFORM-UPGRADE FPD-6-START :
 Starting to upgrade fpga subtype image from 0.4 to 0.4 for for this card on location
0/1/CPU0
LC/0/1/CPU0: Jan 12 05:44:42.990 : fabricq mgr[152]: EES: Internal clock detect IDLE
 period(-106461) more than threshold(1200000)
LC/0/1/CPU0:Jan 12 05:44:42.990 : ingressq[179]: EES:Internal clock detect IDLE
 period(-106461) more than threshold(1200000)
LC/0/1/CPU0: Jan 12 05:45:09.240 : fabricq mgr[152]: EES: Internal clock detect IDLE
 period(-105945) more than threshold(1200000)
LC/0/1/CPU0:Jan 12 05:45:09.241 : ingressq[179]: EES:Internal clock detect IDLE
 period(-105944) more than threshold(1200000)
SP/0/1/SP:Jan 12 05:45:16.020 : upgrade daemon[280]: ...programming...
{\tt SP/0/1/SP:Jan~12~05:45:16.034~:~upgrade\_daemon[280]:~\dots it~will~take~a~while.\dots}
SP/0/1/SP:Jan 12 05:45:16.053 : upgrade daemon[280]: ...it will take a while...
SP/0/1/SP:Jan 12 05:47:42.967 : upgrade_daemon[280]: ...programming...
SP/0/1/SP:Jan 12 05:47:42.981 : upgrade daemon[280]: ...it will take a while...
% SLC/0/1/CPU0:Jan 12 05:48:08.737 : lc fpd upgrade[192]: %PLATFORM-UPGRADE FPD-6-PASSED :
  Successfully upgrade fpga subtype image for for this card on location 0/1/CPU0
```

### show platform Command Output: Example

Use the **show platform** command to verify that the line card is up and running.

# **Troubleshooting Problems with FPD Image Upgrades**

This section contains information to help troubleshoot problems that can occur during the upgrade process.

### Power Failure or Removal of a SPA During an FPD Image Upgrade

If the FPD upgrade operation is interrupted by a power failure or the removal of the SPA, it could corrupt the FPD image. This corruption of the FPD image file makes the SPA unusable by the router and the system displays the following messages when it tries to power up the SPA. When it cannot successfully power up the SPA, it places it in the failed state, as shown in the following example:

```
LC/0/3/CPU0:Feb 4 08:23:16.672 : spa_192_jacket[188]: %L2-SPA-5-OIR_INSERTED : SPA discovered
in bay 0
   LC/0/3/CPU0:Feb 4 08:23:23.349 : spa_192_jacket[188]: %L2-SPA-5-OIR_ERROR : SPA (0): An
error occurred (0x1002), error recovery action: reset SPA
   LC/0/3/CPU0:Feb 4 08:23:26.431 : spa_192_jacket[188]: %L2-SPA-5-OIR_INSERTED : SPA
discovered in bay 0
   LC/0/3/CPU0:Feb 4 08:23:32.593 : spa_192_jacket[188]: %L2-SPA-5-OIR_ERROR : SPA (0): Too
many retries, error recovery stopped
   LC/0/3/CPU0:Feb 4 08:23:32.593 : spa_192_jacket[188]: %L2-SPA-5-OIR_ERROR : SPA (0): An
error occurred (0x1002), error recovery action: hold SPA in reset
```

When a SPA is in the failed state, it may not register itself with the FPD upgrade mechanism. In this case, you do not see the SPA listed when you use the **show hw-module fpd** command. To verify the state of a SPA, use the **show hw-module subslot error** command and the **show hw-module subslot status** command.

### **Performing a SPA FPD Recovery Upgrade**

To recover a SPA from the failed state because of a corrupted FPD image, you must manually shut down the SPA. Use the **hw-module subslot** *subslot-id* **shutdown** command in Global Configuration mode to administratively shutdown the SPA. After the SPA is shut down, you can use the **upgrade hw-module fpd** command in administration EXEC mode:

```
RP/0/RSP0/CPU0:router# admin
RP/0/RSP0/CPU0:router(admin)# upgrade hw-module fpd fpga location 0/3/0
```

### **Performing a SIP FPD Recovery Upgrade**

If a SIP upgrade fails for whatever reason, do not reload the SIP. Try to perform the upgrade procedure again. You can perform the upgrade procedure multiple times, as long as you do not reload the SIP. The FPD upgrade procedure takes several minutes to complete; do not interrupt the procedure. If you reload the SIP when the FPD image is corrupted, the SIP malfunctions and you must contact Cisco technical support for assistance.

To recover a SIP from the failed state because of a corrupted FPD image, you must contact Cisco technical support.

To recover a SIP from the failed state because of a corrupted FPD image, you must turn off the automatic reset of the SIP card. Use the **hw-module reset auto disable** command in administration configuration mode, as shown in the following example:

RP/0/RSP0/CPU0:router(admin-config)# hw-module reset auto disable location 0/1/4

Performing a SIP FPD Recovery Upgrade

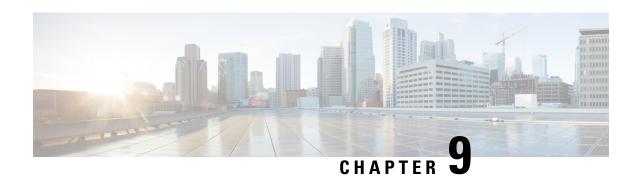

# **Configuring Network Time Protocol**

Network Time Protocol (NTP) is a protocol designed to time-synchronize devices within a network. Cisco IOS XR software implements NTPv4. NTPv4 retains backwards compatibility with the older versions of NTP, including NTPv3 and NTPv2 but excluding NTPv1, which has been discontinued due to security vulnerabilities.

This module describes the tasks you need to implement NTP on the Cisco IOS XR software.

For more information about NTP on the Cisco IOS XR software and complete descriptions of the NTP commands listed in this module, see Related Documents, on page 234. To locate documentation for other commands that might appear in the course of running a configuration task, search online in *Cisco ASR 9000 Series Aggregation Services Router Commands Master List*.

Table 28: Feature History for Implementing NTP on Cisco IOS XR Software

| Release       | Modification                                                                                                    |
|---------------|----------------------------------------------------------------------------------------------------|
| Release 3.7.2 | This feature was introduced.                                                                                                    |
| Release 3.9.0 | Support was added for IPv6 addresses, VRFs, multicast-based associations, and burst and iburst modes for poll-based associations. |
| Release 4.3.0 | Support was added for NTP-PTP interworking.                                                                                       |
| Release 4.3.1 | Support was added for NTP server inside VRF interface                                                                             |

This module contains the following topics:

- Prerequisites for Implementing NTP on Cisco IOS XR Software, on page 210
- Information About Implementing NTP, on page 210
- How to Implement NTP, on page 212
- Configuration Examples for Implementing NTP, on page 228
- FQDN for NTP Server, on page 231
- Configuring NTP server inside VRF interface, on page 232
- Additional References, on page 234

# Prerequisites for Implementing NTP on Cisco IOS XR Software

You must be in a user group associated with a task group that includes the proper task IDs. The command reference guides include the task IDs required for each command. If you suspect user group assignment is preventing you from using a command, contact your AAA administrator for assistance.

# Information About Implementing NTP

NTP synchronizes timekeeping among a set of distributed time servers and clients. This synchronization allows events to be correlated when system logs are created and other time-specific events occur.

NTP uses the User Datagram Protocol (UDP) as its transport protocol. All NTP communication uses Coordinated Universal Time (UTC). An NTP network usually receives its time from an authoritative time source, such as a radio clock or an atomic clock attached to a time server. NTP distributes this time across the network. NTP is extremely efficient; no more than one packet per minute is necessary to synchronize two machines to within a millisecond of each other.

NTP uses the concept of a "stratum" to describe how many NTP "hops" away a machine is from an authoritative time source. A "stratum 1" time server typically has an authoritative time source (such as a radio or atomic clock, or a GPS time source) directly attached, a "stratum 2" time server receives its time via NTP from a "stratum 1" time server, and so on.

NTP avoids synchronizing to a machine whose time may not be accurate, in two ways. First, NTP never synchronizes to a machine that is not synchronized itself. Second, NTP compares the time reported by several machines and does not synchronize to a machine whose time is significantly different than the others, even if its stratum is lower. This strategy effectively builds a self-organizing tree of NTP servers.

The Cisco implementation of NTP does not support stratum 1 service; in other words, it is not possible to connect to a radio or atomic clock (for some specific platforms, however, you can connect a GPS time-source device). We recommend that time service for your network be derived from the public NTP servers available in the IP Internet.

If the network is isolated from the Internet, the Cisco implementation of NTP allows a machine to be configured so that it acts as though it is synchronized via NTP, when in fact it has determined the time using other means. Other machines can then synchronize to that machine via NTP.

Several manufacturers include NTP software for their host systems, and a publicly available version for systems running UNIX and its various derivatives is also available. This software also allows UNIX-derivative servers to acquire the time directly from an atomic clock, which would subsequently propagate time information along to Cisco routers.

The communications between machines running NTP (known as *associations*) are usually statically configured; each machine is given the IP address of all machines with which it should form associations. Accurate timekeeping is made possible by exchanging NTP messages between each pair of machines with an association.

The Cisco implementation of NTP supports two ways that a networking device can obtain NTP time information on a network:

- By polling host servers
- By listening to NTP broadcasts

In a LAN environment, NTP can be configured to use IP broadcast messages. As compared to polling, IP broadcast messages reduce configuration complexity, because each machine can simply be configured to send or receive broadcast or multicast messages. However, the accuracy of timekeeping is marginally reduced because the information flow is one-way only.

An NTP broadcast client listens for broadcast messages sent by an NTP broadcast server at a designated IPv4 address. The client synchronizes the local clock using the first received broadcast message.

The time kept on a machine is a critical resource, so we strongly recommend that you use the security features of NTP to avoid the accidental or malicious setting of incorrect time. Two mechanisms are available: an access list-based restriction scheme and an encrypted authentication mechanism.

When multiple sources of time (VINES, hardware clock, manual configuration) are available, NTP is always considered to be more authoritative. NTP time overrides the time set by any other method.

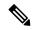

Note

NTP associations will not be formed if the packets received are from a VRF which is different from the VRF that is configured for the NTP server or peer.

#### Preventing Issues due to GPS Week Number Rollover (WNRO)

- If there are no GPS sources in the NTP source chain or server chain, there is no impact of GPS Week Number Rollover (WNRO).
- GPS WNRO affects only the system clock and not user traffic.
- Contact your GPS manufacturer to fix the GPS source for this condition.

To mitigate impact of GPS sources that are subject to GPS WNRO perform the following optional workarounds:

• If the GPS source has been identified to be a cause of potential disruption on April 6, 2019 (or after), configure ntp master in the Cisco that is device connected to this source, and its clock on the Stratum 1 device to preventively isolate it. This configuration enables the device to present its own clock for synchronization to downstream NTP clients.

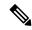

Note

The usage of ntp master command as mentioned above is only a workaround to this condition. Use this command until the GPS source-related conditions are resolved, and to prevent the distribution of incorrect clock values throughout the network.

• Configure multiple NTP servers (ideally 4, but more than 3) at Stratum 2 level of the network, to enable NTP clients at Stratum 2 level to get clock from more than one Stratum 1 server. This way, WNRO affected Stratum 1 servers are staged to be marked as 'false ticker' or 'outlier' clock sources as compared to other non-WNRO affected Stratum 1 servers.

# **NTP-PTP Interworking**

NTP-PTP interworking provides the ability to use PTP, as well as other valid time of day (TOD) sources such as Data over Cable Service Interface Specification (DOCSIS) Timing Interface (DTI) and global positioning

system (GPS), as the time source for the operating system. Prior to the support of NTP-PTP interworking, only backplane time was supported for the operating system time.

NTP-PTP interworking also provides the means to communicate status changes between PTP and NTP processes. It also supports the unambiguous control of the operating system time and backplane time in the event of bootup, switchovers or card and process failures.

#### **Related Topics**

Configuring NTP-PTP Interworking, on page 224

# **How to Implement NTP**

### **Configuring Poll-Based Associations**

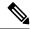

Note

No specific command enables NTP; the first NTP configuration command that you issue enables NTP.

You can configure the following types of poll-based associations between the router and other devices (which may also be routers):

- · Client mode
- Symmetric active mode

The client and the symmetric active modes should be used when NTP is required to provide a high level of time accuracy and reliability.

When a networking device is operating in the client mode, it polls its assigned time serving hosts for the current time. The networking device then picks a host from all the polled time servers to synchronize with. Because the relationship that is established in this case is a client-host relationship, the host does not capture or use any time information sent by the local client device. This mode is most suited for file-server and workstation clients that are not required to provide any form of time synchronization to other local clients. Use the **server** command to individually specify the time-serving hosts that you want your networking device to consider synchronizing with and to set your networking device to operate in the client mode.

When a networking device is operating in the symmetric active mode, it polls its assigned time-serving hosts for the current time and it responds to polls by its hosts. Because this is a peer-to-peer relationship, the host also retains time-related information about the local networking device that it is communicating with. This mode should be used when there are several mutually redundant servers that are interconnected via diverse network paths. Most stratum 1 and stratum 2 servers on the Internet today adopt this form of network setup. Use the **peer** command to individually specify the time-serving hosts that you want your networking device to consider synchronizing with and to set your networking device to operate in the symmetric active mode.

When the router polls several other devices for the time, the router selects one device with which to synchronize.

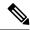

Note

To configure a peer-to-peer association between the router and another device, you must also configure the router as a peer on the other device.

You can configure multiple peers and servers, but you cannot configure a single IP address as both a peer and a server at the same time.

To change the configuration of a specific IP address from peer to server or from server to peer, use the **no** form of the **peer** or **server** command to remove the current configuration before you perform the new configuration. If you do not remove the old configuration before performing the new configuration, the new configuration does not overwrite the old configuration.

### **SUMMARY STEPS**

- 1. configure
- 2. ntp
- **3. server** *ip-address* [**version** *number*] [**key** *key-id*] [**minpoll** *interval*] [**maxpoll** *interval*] [**source** *type interface-path-id*] [**prefer**] [**burst**] [**iburst**]
- **4. peer** *ip-address* [**version** *number*] [**key** *key-id*] [**minpoll** *interval*] [**maxpoll** *interval*] [**source** *type interface-path-id*] [**prefer**]
- **5.** Use one of the following commands:
  - end
  - commit

|        | Command or Action                                                                                                    | Purpose                           |
|--------|----------------------------------------------------------------------------------------------------|-----------------------------------|
| Step 1 | configure                                                                                                    | Enters global configuration mode. |
|        | Example:                                                                                                    |                                   |
|        | RP/0/RSP0/CPU0:router# configure                                                                                                    |                                   |
| Step 2 | ntp                                                                                                    | Enters NTP configuration mode.    |
|        | Example:                                                                                                    |                                   |
|        | RP/0/RSP0/CPU0:router(config)# ntp                                                                                                    |                                   |
| Step 3 | server ip-address [version number] [key key-id] [minpoll interval] [maxpoll interval] [source type interface-path-id] [prefer] [burst] [iburst] | •                                 |
|        | Example:                                                                                                    |                                   |
|        | RP/0/RSP0/CPU0:router(config-ntp)# server 172.16.22.44 minpoll 8 maxpoll 12                                                                     |                                   |

|        | Command or Action                                                                                                    | Purpose                                                                                                    |
|--------|----------------------------------------------------------------------------------------------------|----------------------------------------------------------------------------------------------------|
| Step 4 | <pre>peer ip-address [version number] [key key-id] [minpoll interval] [maxpoll interval] [source type interface-path-id] [prefer]</pre> | Forms a peer association with another system. This step can be repeated as necessary to form associations with multiple systems.                                              |
|        | Example:  RP/0/RSP0/CPU0:router(config-ntp)# peer 192.168.22.33 minpoll 8 maxpoll 12 source tengige 0/0/0/1                             | Note To complete the configuration of a peer-to-peer association between the router and the remote device, the router must also be configured as a peer on the remote device. |
| Step 5 | Use one of the following commands:                                                                                                    | Saves configuration changes.                                                                                                    |
|        | • end<br>• commit                                                                                                    | When you issue the <b>end</b> command, the system prompts you to commit changes:                                                                                              |
|        | Example:                                                                                                    | Uncommitted changes found, commit them before                                                                                                    |
|        | RP/0/RSP0/CPU0:router(config-ntp)# end  Or                                                                                              | <pre>exiting(yes/no/cancel)? [cancel]:</pre>                                                                                                    |
|        | RP/0/RSP0/CPU0:router(config-ntp)# commit                                                                                               | • Entering <b>yes</b> saves configuration changes to the running configuration file, exits the configuration session, and returns the router to EXEC mode.                    |
|        |                                                                                                    | • Entering <b>no</b> exits the configuration session and returns the router to EXEC mode without committing the configuration changes.                                        |
|        |                                                                                                    | • Entering <b>cancel</b> leaves the router in the current configuration session without exiting or committing the configuration changes.                                      |
|        |                                                                                                    | • Use the <b>commit</b> command to save the configuration changes to the running configuration file and remain within the configuration session.                              |

## **Configuring Broadcast-Based NTP Associates**

In a broadcast-based NTP association, an NTP server propagates NTP broadcast packets throughout a network. Broadcast clients listen for the NTP broadcast packets propagated by the NTP server and do not engage in any polling.

Broadcast-based NTP associations should be used when time accuracy and reliability requirements are modest and if your network is localized and has a large number of clients (more than 20). Broadcast-based NTP associations also are recommended for use on networks that have limited bandwidth, system memory, or CPU resources. Time accuracy is marginally reduced in broadcast-based NTP associations because information flows only one way.

Use the **broadcast client** command to set your networking device to listen for NTP broadcast packets propagated through a network. For broadcast client mode to work, the broadcast server and its clients must be located on the same subnet. The time server that is transmitting NTP broadcast packets must be enabled on the interface of the given device using the **broadcast** command.

Use the **broadcast** command to set your networking device to send NTP broadcast packets.

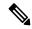

Note

No specific command enables NTP; the first NTP configuration command that you issue enables NTP.

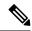

Note

If you enable NTP broadcast on the physical interface, subinterface or bundle interface, then it breaks the inter-VRF Poll-Based association between client and server. As these interfaces also handle NTP unicast traffic, the interface designated as broadcast, rejects service unicast clients on it. So, NTP broadcast and NTP unicast are not allowed on the same interface.

### **SUMMARY STEPS**

- 1. configure
- 2. ntp
- 3. (Optional) broadcastdelay microseconds
- **4. interface** *type interface-path-id*
- 5. broadcast client
- **6.** broadcast [destination ip-address] [key key-id] [version number]
- **7.** Use one of the following commands:
  - end
  - commit

|        | Command or Action                                      | Purpose                                                    |
|--------|--------------------------------------------------------|------------------------------------------------------------|
| Step 1 | configure                                              | Enters global configuration mode.                          |
|        | Example:                                               |                                                            |
|        | RP/0/RSP0/CPU0:router# configure                       |                                                            |
| Step 2 | ntp                                                    | Enters NTP configuration mode.                             |
|        | Example:                                               |                                                            |
|        | RP/0/RSP0/CPU0:router(config)# ntp                     |                                                            |
| Step 3 | (Optional) broadcastdelay microseconds                 | Adjusts the estimated round-trip delay for NTP broadcasts. |
|        | Example:                                               |                                                            |
|        | RP/0/RSP0/CPU0:router(config-ntp)# broadcastdelay 5000 |                                                            |
| Step 4 | interface type interface-path-id                       | Enters NTP interface configuration mode.                   |
|        | Example:                                               |                                                            |

|        | Command or Action                                                                                                    | Purpose                                                                                                    |
|--------|----------------------------------------------------------------------------------------------------|----------------------------------------------------------------------------------------------------|
|        | RP/0/RSP0/CPU0:router(config-ntp)# interface POS 0/1/0/0                                                                                                    |                                                                                                    |
| Step 5 | <pre>broadcast client Example:  RP/0/RSP0/CPU0:router(config-ntp-int) # broadcast client</pre>                                                                    | Configures the specified interface to receive NTP broadcast packets.  Note Go to next step to configure the interface to send NTP broadcast packets.                                                                                                    |
| Step 6 | <pre>broadcast [destination ip-address] [key key-id] [version number]  Example:  RP/0/RSP0/CPU0:router(config-ntp-int) # broadcast destination 10.50.32.149</pre> | Configures the specified interface to send NTP broadcast packets.  Note Go to previous step to configure the interface to receive NTP broadcast packets.                                                                                                    |
| Step 7 | <pre>Use one of the following commands:</pre>                                                                                                    | Saves configuration changes.  • When you issue the end command, the system prompts you to commit changes:  Uncommitted changes found, commit them before exiting (yes/no/cancel)? [cancel]:  • Entering yes saves configuration changes to the running configuration file, exits the configuration session, and returns the router to EXEC mode.  • Entering no exits the configuration session and returns the router to EXEC mode without committing the configuration changes.  • Entering cancel leaves the router in the current configuration session without exiting or committing the configuration changes.  • Use the commit command to save the configuration changes to the running configuration file and remain within the configuration session. |

## **Configuring NTP Access Groups**

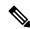

Note

No specific command enables NTP; the first NTP configuration command that you issue enables NTP.

The access list-based restriction scheme allows you to grant or deny certain access privileges to an entire network, a subnet within a network, or a host within a subnet.

The access group options are scanned in the following order, from least restrictive to most restrictive:

- 1. **peer**—Allows time requests and NTP control queries and allows the system to synchronize itself to a system whose address passes the access list criteria.
- **2. serve**—Allows time requests and NTP control queries, but does not allow the system to synchronize itself to a system whose address passes the access list criteria.
- 3. serve-only—Allows only time requests from a system whose address passes the access list criteria.
- **4. query-only**—Allows only NTP control queries from a system whose address passes the access list criteria.

If the source IP address matches the access lists for more than one access type, the first type is granted. If no access groups are specified, all access types are granted to all systems. If any access groups are specified, only the specified access types are granted.

For details on NTP control queries, see RFC 1305 (NTP version 3).

### **SUMMARY STEPS**

- 1. configure
- 2. ntp
- **3.** access-group{peer | query-only | serve | serve-only} access-list-name
- **4.** Use one of the following commands:
  - end
  - commit

|        | Command or Action                                                        | Purpose                                                                          |
|--------|--------------------------------------------------------------------------|----------------------------------------------------------------------------------|
| Step 1 | configure                                                                | Enters global configuration mode.                                                |
|        | Example:                                                                 |                                                                                  |
|        | RP/0/RSP0/CPU0:router# configure                                         |                                                                                  |
| Step 2 | ntp                                                                      | Enters NTP configuration mode.                                                   |
|        | Example:                                                                 |                                                                                  |
|        | RP/0/RSP0/CPU0:router(config)# ntp                                       |                                                                                  |
| Step 3 | access-group{peer   query-only   serve   serve-only}<br>access-list-name | Creates an access group and applies a basic IPv4 or IPv6 access list to it.      |
|        | Example:                                                                 |                                                                                  |
|        | RP/0/RSP0/CPU0:router(config-ntp)# access-group peer access1             |                                                                                  |
| Step 4 | Use one of the following commands:                                       | Saves configuration changes.                                                     |
|        | • end<br>• commit                                                        | When you issue the <b>end</b> command, the system prompts you to commit changes: |
|        | Example:                                                                 | Uncommitted changes found, commit them befor                                     |

|                                                                                       | urpose                                                                                                    |
|---------------------------------------------------------------------------------------|----------------------------------------------------------------------------------------------------|
| RP/0/RSP0/CPU0:router(config-ntp)# end  Or  RP/0/RSP0/CPU0:router(config-ntp)# commit | exiting (yes/no/cancel)? [cancel]:  • Entering yes saves configuration changes to the running configuration file, exits the configuration session, and returns the router to EXEC mode.  • Entering no exits the configuration session and returns the router to EXEC mode without committing the configuration changes.  • Entering cancel leaves the router in the current configuration session without exiting or committing the configuration changes.  • Use the commit command to save the configuration changes to the running configuration file and remain within the configuration session. |

## **Configuring NTP Authentication**

This task explains how to configure NTP authentication.

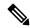

Note

No specific command enables NTP; the first NTP configuration command that you issue enables NTP.

The encrypted NTP authentication scheme should be used when a reliable form of access control is required. Unlike the access-list-based restriction scheme that is based on IP addresses, the encrypted authentication scheme uses authentication keys and an authentication process to determine if NTP synchronization packets sent by designated peers or servers on a local network are deemed as trusted, before the time information that it carries along is accepted.

The authentication process begins from the moment an NTP packet is created. A message authentication code (MAC) is computed using the MD5 Message Digest Algorithm and the MAC is embedded into an NTP synchronization packet. The NTP synchronization packet together with the embedded MAC and key number are transmitted to the receiving client. If authentication is enabled and the key is trusted, the receiving client computes the MAC in the same way. If the computed MAC matches the embedded MAC, the system is allowed to sync to the server that uses this key in its packets.

After NTP authentication is properly configured, your networking device only synchronizes with and provides synchronization to trusted time sources.

#### **SUMMARY STEPS**

- 1. configure
- 2. ntp
- 3. authenticate
- **4.** authentication-key key-number md5 [clear | encrypted] key-name
- **5. trusted-key** *key-number*

- **6.** Use one of the following commands:
  - end
  - commit

|        | Command or Action                                                       | Purpose                                                                                                |
|--------|-------------------------------------------------------------------------|----------------------------------------------------------------------------------------------------|
| Step 1 | configure                                                               | Enters global configuration mode.                                                                      |
|        | Example:                                                                |                                                                                                    |
|        | RP/0/RSP0/CPU0:router# configure                                        |                                                                                                    |
| Step 2 | ntp                                                                     | Enters NTP configuration mode.                                                                         |
|        | Example:                                                                |                                                                                                    |
|        | RP/0/RSP0/CPU0:router(config)# ntp                                      |                                                                                                    |
| Step 3 | authenticate                                                            | Enables the NTP authentication feature.                                                                |
|        | Example:                                                                |                                                                                                    |
|        | RP/0/RSP0/CPU0:router(config-ntp)# authenticate                         |                                                                                                    |
| Step 4 | authentication-key key-number md5 [clear   encrypted]                   | Defines the authentication keys.                                                                       |
|        | key-name                                                                | • Each key has a key number, a type, a value, and,                                                     |
|        | Example:                                                                | optionally, a name. Starting from Cisco IOS-XR<br>Release 7.5.1 the following authentication types are |
|        | RP/0/RSP0/CPU0:router(config-ntp)# authentication-key 42 md5 clear key1 | supported:                                                                                             |
|        |                                                                         | • cmac CMAC authentication                                                                             |
|        |                                                                         | • md5 MD5 authentication                                                                               |
|        |                                                                         | • sha1 SHA1 authentication                                                                             |
|        |                                                                         | • sha2 SHA2 authentication                                                                             |
| Step 5 | trusted-key key-number                                                  | Defines trusted authentication keys.                                                                   |
| •      | Example:                                                                | • If a key is trusted, this router only synchronizes to a                                              |
|        | RP/0/RSP0/CPU0:router(config-ntp)# trusted-key 42                       | system that uses this key in its NTP packets.                                                          |
|        | RP/U/RSPU/CPOU: router (Config-mip) # trusted-key 42                    |                                                                                                    |
| Step 6 | Use one of the following commands:                                      | Saves configuration changes.                                                                           |
|        | • end                                                                   | • When you issue the <b>end</b> command, the system                                                    |
|        | • commit                                                                | prompts you to commit changes:                                                                         |
|        | Example:                                                                | Uncommitted changes found, commit them before                                                          |
|        | RP/0/RSP0/CPU0:router(config-ntp)# end                                  |                                                                                                    |

| Command or Action                         | Purpose                                                                                                    |
|-------------------------------------------|----------------------------------------------------------------------------------------------------|
| <br>or                                    | <pre>exiting(yes/no/cancel)? [cancel]:</pre>                                                                                                    |
| RP/0/RSP0/CPU0:router(config-ntp)# commit | <ul> <li>Entering yes saves configuration changes to the<br/>running configuration file, exits the configuration<br/>session, and returns the router to EXEC mode.</li> </ul> |
|                                           | • Entering <b>no</b> exits the configuration session and returns the router to EXEC mode without committing the configuration changes.                                        |
|                                           | • Entering <b>cancel</b> leaves the router in the current configuration session without exiting or committing the configuration changes.                                      |
|                                           | Use the <b>commit</b> command to save the configuration changes to the running configuration file and remain within the configuration session.                                |

## **Disabling NTP Services on a Specific Interface**

NTP services are disabled on all interfaces by default.

NTP is enabled globally when any NTP commands are entered. You can selectively prevent NTP packets from being received through a specific interface by turning off NTP on a given interface.

### **SUMMARY STEPS**

- 1. configure
- 2. ntp
- **3.** Use one of the following commands:
  - no interface type interface-path-id
  - interface type interface-path-id disable
- **4.** Use one of the following commands:
  - end
  - commit

|        | Command or Action                | Purpose                           |
|--------|----------------------------------|-----------------------------------|
| Step 1 | configure                        | Enters global configuration mode. |
|        | Example:                         |                                   |
|        | RP/0/RSP0/CPU0:router# configure |                                   |

|        | Command or Action                                                                                         | Purpose                                                                                                    |
|--------|----------------------------------------------------------------------------------------------------|----------------------------------------------------------------------------------------------------|
| Step 2 | ntp                                                                                                    | Enters NTP configuration mode.                                                                                                    |
|        | Example:                                                                                                  |                                                                                                    |
|        | RP/0/RSP0/CPU0:router(config)# ntp                                                                        |                                                                                                    |
| Step 3 | Use one of the following commands:                                                                        | Disables NTP services on the specified interface.                                                                                                    |
|        | <ul> <li>no interface type interface-path-id</li> <li>interface type interface-path-id disable</li> </ul> |                                                                                                    |
|        | Example:                                                                                                  |                                                                                                    |
|        | RP/0/RSP0/CPU0:router(config-ntp)# no interface pos 0/0/0/1                                               |                                                                                                    |
|        | or                                                                                                    |                                                                                                    |
|        | RP/0/RSP0/CPU0:router(config-ntp)# interface POS 0/0/0/1 disable                                          |                                                                                                    |
| Step 4 | Use one of the following commands:                                                                        | Saves configuration changes.                                                                                                    |
|        | • end<br>• commit                                                                                         | When you issue the <b>end</b> command, the system prompts you to commit changes:                                                                                              |
|        | Example:                                                                                                  | Uncommitted changes found, commit them before                                                                                                    |
|        | RP/0/RSP0/CPU0:router(config-ntp)# end  or                                                                | <pre>exiting(yes/no/cancel)? [cancel]:</pre>                                                                                                    |
|        | RP/0/RSP0/CPU0:router(config-ntp)# commit                                                                 | <ul> <li>Entering yes saves configuration changes to the<br/>running configuration file, exits the configuration<br/>session, and returns the router to EXEC mode.</li> </ul> |
|        |                                                                                                    | • Entering <b>no</b> exits the configuration session and returns the router to EXEC mode without committing the configuration changes.                                        |
|        |                                                                                                    | • Entering <b>cancel</b> leaves the router in the current configuration session without exiting or committing the configuration changes.                                      |
|        |                                                                                                    | Use the <b>commit</b> command to save the configuration changes to the running configuration file and remain within the configuration session.                                |

## **Configuring the Source IP Address for NTP Packets**

By default, the source IP address of an NTP packet sent by the router is the address of the interface through which the NTP packet is sent. Use this procedure to set a different source address.

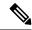

Note

No specific command enables NTP; the first NTP configuration command that you issue enables NTP.

### **SUMMARY STEPS**

- 1. configure
- 2. ntp
- **3. source** *type interface-path-id*
- **4.** Use one of the following commands:
  - end
  - commit

|        | Command or Action                                     | Purpose                                                                                                    |
|--------|-------------------------------------------------------|----------------------------------------------------------------------------------------------------|
| Step 1 | configure                                             | Enters global configuration mode.                                                                                                    |
|        | Example:                                              |                                                                                                    |
|        | RP/0/RSP0/CPU0:router# configure                      |                                                                                                    |
| Step 2 | ntp                                                   | Enters NTP configuration mode.                                                                                                    |
|        | Example:                                              |                                                                                                    |
|        | RP/0/RSP0/CPU0:router(config)# ntp                    |                                                                                                    |
| Step 3 | source type interface-path-id                         | Configures an interface from which the IP source address                                                                                                    |
|        | Example:                                              | is taken.                                                                                                    |
|        | RP/0/RSP0/CPU0:router(config-ntp)# source POS 0/0/0/1 | Note This interface is used for the source address for all packets sent to all destinations. If a source address is to be used for a specific association, use the source keyword in the peer or server command shown in Configuring Poll-Based Associations, on page 212. |
| Step 4 | Use one of the following commands:                    | Saves configuration changes.                                                                                                    |
|        | • end • commit                                        | • When you issue the <b>end</b> command, the system prompts you to commit changes:                                                                                                    |
|        | Example:                                              | Uncommitted changes found, commit them before                                                                                                    |
|        | RP/0/RSP0/CPU0:router(config-ntp)# end                | <pre>exiting(yes/no/cancel)? [cancel]:</pre>                                                                                                    |
|        | RP/0/RSP0/CPU0:router(config-ntp)# commit             | <ul> <li>Entering yes saves configuration changes to the<br/>running configuration file, exits the configuration<br/>session, and returns the router to EXEC mode.</li> </ul>                                                                                              |

| Command or Action | Purpose                                                                                                    |
|-------------------|----------------------------------------------------------------------------------------------------|
|                   | Entering <b>no</b> exits the configuration session and returns the router to EXEC mode without committing the configuration changes.           |
|                   | • Entering <b>cancel</b> leaves the router in the current configuration session without exiting or committing the configuration changes.       |
|                   | Use the <b>commit</b> command to save the configuration changes to the running configuration file and remain within the configuration session. |

## **Configuring the System as an Authoritative NTP Server**

You can configure the router to act as an authoritative NTP server, even if the system is not synchronized to an outside time source.

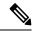

Note

No specific command enables NTP; the first NTP configuration command that you issue enables NTP.

### **SUMMARY STEPS**

- 1. configure
- 2. ntp
- 3. master stratum
- **4.** Use one of the following commands:
  - end
  - commit

|        | Command or Action                  | Purpose                               |
|--------|------------------------------------|---------------------------------------|
| Step 1 | configure                          | Enters global configuration mode.     |
|        | Example:                           |                                       |
|        | RP/0/RSP0/CPU0:router# configure   |                                       |
| Step 2 | ntp                                | Enters NTP configuration mode.        |
|        | Example:                           |                                       |
|        | RP/0/RSP0/CPU0:router(config)# ntp |                                       |
| Step 3 | master stratum                     | Makes the router an authoritative NTP |
|        | Example:                           | server.                               |

|        | Command or Action                             | Purpose                                                                                                    |
|--------|-----------------------------------------------|----------------------------------------------------------------------------------------------------|
|        | RP/0/RSP0/CPU0:router(config-ntp)# master 9   | Note Use the master command with caution. It is very easy to override valid time sources using this command, especially if a low stratum number is configured. Configuring multiple machines in the same network with the master command can cause instability in time keeping if the machines do not agree on the time. |
| Step 4 | Use one of the following commands:            | Saves configuration changes.                                                                                                    |
|        | • end • commit                                | • When you issue the <b>end</b> command, the system prompts you to commit changes:                                                                                                    |
|        | Example:                                      | Uncommitted changes found, commit them before                                                                                                    |
|        | RP/0/RSP0/CPU0:router(config-ntp)# end        | <pre>exiting(yes/no/cancel)? [cancel]:</pre>                                                                                                    |
|        | Or  RP/0/RSP0/CPU0:router(config-ntp)# commit | • Entering <b>yes</b> saves configuration changes to the running configuration file, exits the configuration session, and returns the router to EXEC mode.                                                                                                    |
|        |                                               | • Entering <b>no</b> exits the configuration session and returns the router to EXEC mode without committing the configuration changes.                                                                                                    |
|        |                                               | • Entering <b>cancel</b> leaves the router in the current configuration session without exiting or committing the configuration changes.                                                                                                    |
|        |                                               | • Use the <b>commit</b> command to save the configuration changes to the running configuration file and remain within the configuration session.                                                                                                    |

## **Configuring NTP-PTP Interworking**

Use this task to configure NTP to use PTP as the time source.

### Before you begin

PTP must be supported and enabled on the router before NTP-PTP interworking can be configured. If PTP is not enabled, you receive an error message similar to the following when you try to commit the configuration:

```
RP/0/RSP0/CPU0:router(config) # ntp master primary-reference-clock
RP/0/RSP0/CPU0:router(config) # commit

% Failed to commit one or more configuration items. Please issue
'show configuration failed' from this session to view the errors
RP/0/RSP0/CPU0:router(config) # show configuration failed
[:::]
ntp
```

```
master primary-reference-clock
!!% 'ip-ntp' detected the 'fatal' condition 'PTP is not supported on this platform'
!
end
```

Refer to the Configuring PTP, on page 398 module for more information.

### **SUMMARY STEPS**

- 1. configure
- 2. ntp
- 3. master primary-reference-clock
- **4.** Use one of the following commands:
  - end
  - commit

|        | Command or Action                                                            | Purpose                                                                                           |
|--------|------------------------------------------------------------------------------|---------------------------------------------------------------------------------------------------|
| Step 1 | configure                                                                    | Enters global configuration mode.                                                                 |
|        | Example:                                                                     |                                                                                                   |
|        | RP/0/RSP0/CPU0:router# configure                                             |                                                                                                   |
| Step 2 | ntp                                                                          | Enters NTP configuration mode.                                                                    |
|        | Example:                                                                     |                                                                                                   |
|        | RP/0/RSP0/CPU0:router(config)# ntp                                           |                                                                                                   |
| Step 3 | master primary-reference-clock                                               | Specifies PTP to be the NTP time source.                                                          |
|        | Example:                                                                     |                                                                                                   |
|        | <pre>RP/0/RSP0/CPU0:router(config-ntp)# master primary-reference-clock</pre> |                                                                                                   |
| Step 4 | Use one of the following commands:                                           | Saves configuration changes.                                                                      |
|        | • end<br>• commit                                                            | <ul> <li>When you issue the end command, the system<br/>prompts you to commit changes:</li> </ul> |
|        | Example:                                                                     | Uncommitted changes found, commit them before                                                     |
|        | RP/0/RSP0/CPU0:router(config-ntp)# end                                       | <pre>exiting(yes/no/cancel)? [cancel]:</pre>                                                      |
|        | or                                                                           | • Entering <b>yes</b> saves configuration changes to the                                          |
|        | RP/0/RSP0/CPU0:router(config-ntp)# commit                                    | running configuration file, exits the configuration session, and returns the router to EXEC mode. |

| Command or Action | Purpose                                                                                                    |
|-------------------|----------------------------------------------------------------------------------------------------|
|                   | Entering <b>no</b> exits the configuration session and returns the router to EXEC mode without committing the configuration changes.           |
|                   | • Entering <b>cancel</b> leaves the router in the current configuration session without exiting or committing the configuration changes.       |
|                   | Use the <b>commit</b> command to save the configuration changes to the running configuration file and remain within the configuration session. |

## **Updating the Hardware Clock**

On devices that have hardware clocks (system calendars), you can configure the hardware clock to be periodically updated from the software clock. This is advisable for devices using NTP, because the time and date on the software clock (set using NTP) is more accurate than the hardware clock. The time setting on the hardware clock has the potential to drift slightly over time.

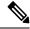

Note

No specific command enables NTP; the first NTP configuration command that you issue enables NTP.

#### **SUMMARY STEPS**

- 1. configure
- 2. ntp
- 3. update-calendar
- **4.** Use one of the following commands:
  - end
  - commit

|        | Command or Action                  | Purpose                           |
|--------|------------------------------------|-----------------------------------|
| Step 1 | configure                          | Enters global configuration mode. |
|        | Example:                           |                                   |
|        | RP/0/RSP0/CPU0:router# configure   |                                   |
| Step 2 | ntp                                | Enters NTP configuration mode.    |
|        | Example:                           |                                   |
|        | RP/0/RSP0/CPU0:router(config)# ntp |                                   |

|        | Command or Action                                  | Purpose                                                                                                    |
|--------|----------------------------------------------------|----------------------------------------------------------------------------------------------------|
| Step 3 | update-calendar                                    | Configures the router to update its system calendar from                                                                                                   |
|        | Example:                                           | the software clock at periodic intervals.                                                                                                    |
|        | RP/0/RSP0/CPU0:router(config-ntp)# update-calendar |                                                                                                    |
| Step 4 | Use one of the following commands:                 | Saves configuration changes.                                                                                                    |
|        | • end<br>• commit                                  | When you issue the <b>end</b> command, the system prompts you to commit changes:                                                                           |
|        | Example:                                           | Uncommitted changes found, commit them before                                                                                                    |
|        | RP/0/RSP0/CPU0:router(config-ntp)# end             | <pre>exiting(yes/no/cancel)? [cancel]:</pre>                                                                                                    |
|        | Or  RP/0/RSP0/CPU0:router(config-ntp)# commit      | • Entering <b>yes</b> saves configuration changes to the running configuration file, exits the configuration session, and returns the router to EXEC mode. |
|        |                                                    | Entering <b>no</b> exits the configuration session and returns the router to EXEC mode without committing the configuration changes.                       |
|        |                                                    | • Entering <b>cancel</b> leaves the router in the current configuration session without exiting or committing the configuration changes.                   |
|        |                                                    | • Use the <b>commit</b> command to save the configuration changes to the running configuration file and remain within the configuration session.           |

## **Verifying the Status of the External Reference Clock**

This task explains how to verify the status of NTP components.

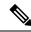

Note

The commands can be entered in any order.

### **SUMMARY STEPS**

- 1. show ntp associations [detail] [location node-id]
- 2. show ntp status [location node-id]

#### **DETAILED STEPS**

|        | Command or Action                                 | Purpose                                  |
|--------|---------------------------------------------------|------------------------------------------|
| Step 1 | show ntp associations [detail] [location node-id] | Displays the status of NTP associations. |
|        | Example:                                          |                                          |
|        | RP/0/RSP0/CPU0:router# show ntp associations      |                                          |
| Step 2 | show ntp status [location node-id]                | Displays the status of NTP.              |
|        | Example:                                          |                                          |
|        | RP/0/RSP0/CPU0:router# show ntp status            |                                          |

### **Examples**

The following is sample output from the **show ntp associations** command:

```
RP/0/RSP0/CPU0:router# show ntp associations

address ref clock st when poll reach delay offset disp
+~127.127.1.1 127.127.1.1 5 5 1024 37 0.0 0.00 438.3
*~172.19.69.1 172.24.114.33 3 13 1024 1 2.0 67.16 0.0
* master (synced), # master (unsynced), + selected, - candidate, ~ configured
```

The following is sample output from the **show ntp status** command:

```
RP/0/RSP0/CPU0:router# show ntp status

Clock is synchronized, stratum 4, reference is 172.19.69.1

nominal freq is 1000.0000 Hz, actual freq is 999.9988 Hz, precision is 2**26 reference time is C54C131B.9EECF6CA (07:26:19.620 UTC Mon Nov 24 2008) clock offset is 66.3685 msec, root delay is 7.80 msec root dispersion is 950.04 msec, peer dispersion is 3.38 msec
```

# **Configuration Examples for Implementing NTP**

### Configuring Poll-Based Associations: Example

The following example shows an NTP configuration in which the router's system clock is configured to form a peer association with the time server host at IP address 192.168.22.33, and to allow the system clock to be synchronized by time server hosts at IP address 10.0.2.1 and 172.19.69.1:

```
ntp
server 10.0.2.1 minpoll 5 maxpoll 7
peer 192.168.22.33
server 172.19.69.1
```

### **Configuring Broadcast-Based Associations: Example**

The following example shows an NTP client configuration in which interface 0/2/0/0 is configured to receive NTP broadcast packets, and the estimated round-trip delay between an NTP client and an NTP broadcast server is set to 2 microseconds:

```
ntp
  interface tengige 0/2/0/0
   broadcast client
  exit
broadcastdelay 2
```

The following example shows an NTP server configuration where interface 0/2/0/2 is configured to be a broadcast server:

```
ntp
  interface tengige 0/2/0/2
  broadcast
```

### **Configuring NTP Access Groups: Example**

The following example shows a NTP access group configuration where the following access group restrictions are applied:

- Peer restrictions are applied to IP addresses that pass the criteria of the access list named peer-acl.
- Serve restrictions are applied to IP addresses that pass the criteria of access list named serve-acl.
- Serve-only restrictions are applied to IP addresses that pass the criteria of the access list named serve-only-acl.
- Query-only restrictions are applied to IP addresses that pass the criteria of the access list named query-only-acl.

```
ntp
 peer 10.1.1.1
 peer 10.1.1.1
 peer 10.2.2.2
 peer 10.3.3.3
 peer 10.4.4.4
 peer 10.5.5.5
 peer 10.6.6.6
 peer 10.7.7.7
 peer 10.8.8.8
  access-group peer peer-acl
 access-group serve serve-acl
 access-group serve-only serve-only-acl
 access-group query-only query-only-acl
 exit
ipv4 access-list peer-acl
  10 permit ip host 10.1.1.1 any
 20 permit ip host 10.8.8.8 any
 exit
ipv4 access-list serve-acl
  10 permit ip host 10.4.4.4 any
  20 permit ip host 10.5.5.5 any
  exit
```

```
ipv4 access-list query-only-acl
  10 permit ip host 10.2.2.2 any
  20 permit ip host 10.3.3.3 any
  exit
ipv4 access-list serve-only-acl
  10 permit ip host 10.6.6.6 any
  20 permit ip host 10.7.7.7 any
  exit
```

### **Configuring NTP Authentication: Example**

The following example shows an NTP authentication configuration. In this example, the following is configured:

- NTP authentication is enabled.
- Two authentication keys are configured (key 2 and key 3).
- The router is configured to allow its software clock to be synchronized with the clock of the peer (or vice versa) at IP address 10.3.32.154 using authentication key 2.
- The router is configured to allow its software clock to be synchronized with the clock by the device at IP address 10.32.154.145 using authentication key 3.
- The router is configured to synchronize only to systems providing authentication key 3 in their NTP packets.

```
ntp
  authenticate
  authentication-key 2 md5 encrypted 06120A2D40031D1008124
  authentication-key 3 md5 encrypted 1311121E074110232621
  trusted-key 3
  server 10.3.32.154 key 3
  peer 10.32.154.145 key 2
```

### **Disabling NTP on an Interface: Example**

The following example shows an NTP configuration in which 0/2/0/0 interface is disabled:

```
ntp
  interface tengige 0/2/0/0
    disable
    exit
  authentication-key 2 md5 encrypted 06120A2D40031D1008124
  authentication-key 3 md5 encrypted 1311121E074110232621
  authenticate
  trusted-key 3
  server 10.3.32.154 key 3
  peer 10.32.154.145 key 2
```

### Configuring the Source IP Address for NTP Packets: Example

The following example shows an NTP configuration in which Ethernet management interface 0/0/CPU0/0 is configured as the source address for NTP packets:

```
ntp
  authentication-key 2 md5 encrypted 06120A2D40031D1008124
  authentication-key 3 md5 encrypted 1311121E074110232621
  authenticate
  trusted-key 3
  server 10.3.32.154 key 3
  peer 10.32.154.145 key 2
  source MgmtEth0/0/CPU0/0
```

### Configuring the System as an Authoritative NTP Server: Example

The following example shows a NTP configuration in which the router is configured to use its own NTP master clock to synchronize with peers when an external NTP source becomes unavailable:

```
ntp
master 6
```

### **Updating the Hardware Clock: Example**

The following example shows an NTP configuration in which the router is configured to update its hardware clock from the software clock at periodic intervals:

```
ntp
server 10.3.32.154
update-calendar
```

## **FQDN** for NTP Server

NTP on Cisco IOS XR Software supports configuration of servers and peers using their Fully Qualified Domain Names (FQDN). While configuring, the FQDN is resolved via DNS into its corresponding IPv4 or IPv6 address and is stored in the running-configuration of the system. NTP supports FQDN for both IPv4 and IPv6 protocols. You can configure FQDN on default vrf.

## **Configure FQDN for NTP server**

### Configuration Example for FQDN on NTP Server on Default VRF

Use the **ntp server** command with the FQDN name to configure FQDN on default VRF. You dont need to specify VRF name. In the following example, time.cisco.com is the FQDN.

```
Router#configure
Router(config)#ntp server time.cisco.com
Router(config)#commit
```

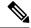

Note

When you are configuring FQDN over default VRF, you don't need to specify VRF name.

### **Running Configuration**

Use the **show running-config ntp** command to see the ntp running configuration.

```
Router#show running-config ntp
ntp
server 10.48.59.212
```

### **Verification**

Use the **show ntp associations** command to verify that an NTP association has come up.

Router#show ntp associations

```
address ref clock st when poll reach delay offset disp ~10.48.59.212 173.38.201.67 2 42 128 3 196.06 -14.25 3949.4 * sys_peer, # selected, + candidate, - outlayer, x falseticker, ~ configured
```

# **Configuring NTP server inside VRF interface**

This task explains how to configure NTP server inside VRF interface.

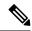

Note

No specific command enables NTP; the first NTP configuration command that you issue enables NTP.

#### **SUMMARY STEPS**

- 1. configure
- 2. ntp
- **3. vrf** *vrf*-name
- **4. source** *interface-type interface-instance*
- **5.** Use one of the following commands:
  - end
  - commit

|        | Command or Action                | Purpose                           |
|--------|----------------------------------|-----------------------------------|
| Step 1 | configure                        | Enters global configuration mode. |
|        | Example:                         |                                   |
|        | RP/0/RSP0/CPU0:router# configure |                                   |

|        | Command or Action                                                          | Purpose                                                                                                    |
|--------|----------------------------------------------------------------------------|----------------------------------------------------------------------------------------------------|
| Step 2 | ntp                                                                        | Enters NTP configuration mode.                                                                                                    |
|        | Example:                                                                   |                                                                                                    |
|        | RP/0/RSP0/CPU0:router(config)# ntp                                         |                                                                                                    |
| Step 3 | vrf vrf-name                                                               | Specify name of a VRF (VPN- routing and forwarding)                                                                                                    |
|        | Example:                                                                   | instance to configure.                                                                                                    |
|        | RP/0/RSP0/CPU0:router(config)# ntp vrf Customer_F                          |                                                                                                    |
| Step 4 | source interface-type interface-instance                                   | Configures an interface from which the IP source address                                                                                                    |
|        | <pre>Example:     RP/0/RSP0/CPU0:router(config) # ntp vrf Customer F</pre> | is taken. This allows IOS-XR to respond to NTP queries on VRF interfaces, in this case the source is BVI.                                                                                                    |
|        | source bvi 70                                                              | Note This interface is used for the source address for all packets sent to all destinations. If a source address is to be used for a specific association, use the source keyword in the peer or server command shown in Configuring Poll-Based Associations, on page 212. |
| Step 5 | Use one of the following commands:                                         | Saves configuration changes.                                                                                                    |
|        | • end<br>• commit                                                          | When you issue the <b>end</b> command, the system prompts you to commit changes:                                                                                                    |
|        | Example:                                                                   | Uncommitted changes found, commit them before                                                                                                    |
|        | RP/0/RSP0/CPU0:router(config-ntp)# end  Or                                 | <pre>exiting(yes/no/cancel)? [cancel]:</pre>                                                                                                    |
|        | RP/0/RSP0/CPU0:router(config-ntp)# commit                                  | <ul> <li>Entering yes saves configuration changes to the<br/>running configuration file, exits the configuration<br/>session, and returns the router to EXEC mode.</li> </ul>                                                                                              |
|        |                                                                            | • Entering <b>no</b> exits the configuration session and returns the router to EXEC mode without committing the configuration changes.                                                                                                    |
|        |                                                                            | • Entering <b>cancel</b> leaves the router in the current configuration session without exiting or committing the configuration changes.                                                                                                    |
|        |                                                                            | • Use the <b>commit</b> command to save the configuration changes to the running configuration file and remain within the configuration session.                                                                                                    |

## **Additional References**

The following sections provide references related to implementing NTP on Cisco IOS XR software.

### **Related Documents**

| Related Topic                                                | Document Title                                                                                                    |
|--------------------------------------------------------------|----------------------------------------------------------------------------------------------------|
| Cisco IOS XR clock commands                                  | Clock Commands on the Cisco ASR 9000 Series Router module of System Management Command Reference for Cisco ASR 9000 Series Routers           |
| Cisco IOS XR NTP commands                                    | NTP Commands on module of System Management Command<br>Reference for Cisco ASR 9000 Series Routers                                           |
| Information about getting started with Cisco IOS XR Software | Cisco ASR 9000 Series Aggregation Services Router Getting<br>Started Guide                                                                   |
| Cisco IOS XR master command index                            | Cisco ASR 9000 Series Aggregation Services Router Commands<br>Master List                                                                    |
| Information about user groups and task IDs                   | Configuring AAA Services on the Cisco ASR 9000 Series Router module of System Security Configuration Guide for Cisco ASR 9000 Series Routers |

### **Standards**

| Standards                                                                                                    | Title |
|----------------------------------------------------------------------------------------------------|-------|
| No new or modified standards are supported by this feature, and support for existing standards has not been modified by this feature. |       |

### **MIBs**

| M | Bs | MIBs Link                                                                                                    |
|---|----|----------------------------------------------------------------------------------------------------|
|   |    | To locate and download MIBs using Cisco IOS XR software, use the Cisco MIB Locator found at the following URL and choose a platform under the Cisco Access Products menu:<br>http://cisco.com/public/sw-center/netmgmt/cmtk/mibs.shtml |

### **RFCs**

| RFCs     | Title                                                                         |
|----------|-------------------------------------------------------------------------------|
| RFC 1059 | Network Time Protocol, Version 1: Specification and Implementation            |
| RFC 1119 | Network Time Protocol, Version 2: Specification and Implementation            |
| RFC 1305 | Network Time Protocol, Version 3: Specification, Implementation, and Analysis |

### **Technical Assistance**

| Description                                                                                                    | Link                                              |
|----------------------------------------------------------------------------------------------------|---------------------------------------------------|
| The Cisco Technical Support website contains thousands of pages of searchable technical content, including links to products, technologies, solutions, technical tips, and tools. Registered Cisco.com users can log in from this page to access even more content. | http://www.cisco.com/cisco/web/support/index.html |

**Additional References** 

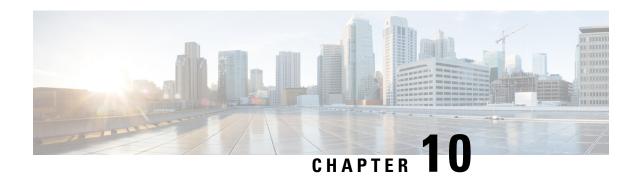

# **Configuring Open Flow Agent**

OpenFlow is a specification from the Open Networking Foundation (ONF) that defines a flowbased forwarding infrastructure (L2-L4 Ethernet switch model) and a standardized application programmatic interface (protocol definition) to learn capabilities, add and remove flow control entries and request statistics. OpenFlow allows a controller to direct the forwarding functions of a switch through a secure channel.

This module has details about the Open Flow Agent, relevant concepts and configurations.

#### Table 29: Feature History for Implementing OFACisco IOS XR Software

| Release       | Modification                    |
|---------------|---------------------------------|
| Release 5.1.2 | This feature was introduced.    |
| Release 5.3.4 | OnePK support was discontinued. |

- OpenFlow, on page 238
- OpenFlow Agent Packet In and Out Feature, on page 240
- OpenFlow Agent with NetFlow Collection and Analytics, on page 241
- OFA on Cisco Routers and Switches, on page 242
- Functional Components, on page 242
- OFA on ASR 9000 series routers, on page 242
- OpenFlow Matches, on page 242
- OpenFlow Actions, on page 245
- Cisco Extension Actions, on page 246
- Set Field Actions, on page 247
- Configuring OneP for Openflow, on page 249
- Configuring a Layer 2 Logical Switch for the OpenFlow Agent, on page 250
- Configuring a Layer 2 Layer 3 Logical Switch for the OpenFlow Agent, on page 252
- Configuring a Layer 3\_VRF Logical Switch for the OpenFlow Agent, on page 254
- Configuring a Layer 3 Dual-stack Logical Switch for the OpenFlow Agent, on page 255
- Enabling TLS, on page 257
- Configuring NetFlow for the OpenFlow Agent, on page 258
- Configuration Examples: Openflow, on page 261
- Usecase for Layer2, on page 263
- Usecase for Layer3, on page 263

## OpenFlow

Openflow is an open standard to communicate between controllers, which are running applications and network elements (such as, routers and switches).

For details regarding OpenFlow, please refer the OpenFlow chapter in the *System Management Configuration Guide for Cisco ASR 9000 Series Routers*.

## An overview of OFA

OpenFlow is a specification from the Open Networking Foundation (ONF) that defines a flowbased forwarding infrastructure (L2-L4 Ethernet switch model) and a standardized application programmatic interface (protocol definition) to learn capabilities, add and remove flow control entries and request statistics. OpenFlow allows a controller to direct the forwarding functions of a switch through a secure channel. Local device configuration is out of scope of the OpenFlow protocol. OpenFlow essentially provides a forwarding instruction set, allowing applications to directly program any-to-any routing and switching, with header field rewrite. New matches and actions can be applied to packets in arbitrary unconstrained fashion, allowing routing and switching on the new criteria. Routers and switches embed the fast packet forwarding and the high level routing decisions together into their software on the same device. With only a few exceptions based on user configuration, all routing and switching decisions are made by the built-in protocols and control plane logic that reside on the switch.

### **Prerequisites for OpenFlow Agent**

The following prerequisites are required to use the OpenFlow agent on the platforms supporting IOS-XR:

- Special build of the Release 5.1.x software that has the OpenFlow functionality is required.
- The Enhanced Ethernet line card for the Cisco ASR 9000 Series Router is required for the OpenFlow agent feature.
- Any controller with version 1.1 or 1.3 is required (example, POX, ODL).
- The asr9k-k9sec Package Installation Envelope (PIE) must be present. The asr9k-mpls PIE is required for support on MPLS core (such as, PWHE).

### **Restrictions for OpenFlow Agent**

- Same interface cannot be added to more than one logical open flow switch.
- No support for output as an action for layer3 openflow logical switch (such as pipeline131, 132).
- Only layer 3 interface support for netflow sampling statistics.

## **Advantages**

The advantages with Open Flow Agent are:

- · increases network scalability
- reduces network complexity
- allows greater application control

• enables customer-feature-independence

## **About OpenFlow**

The OpenFlow protocol is based on the concept of an Ethernet switch, with an internal flow-table and standardized interface to allow traffic flows on a switch to be added or removed. The OpenFlow protocol defines the communications channel between the OpenFlow agent and the OpenFlow controller. In an OpenFlow network, the OpenFlow Agent exists on the switch and the OpenFlow controller exists on a server, which is external to the switch. Any network management is either part of the controller or accomplished through the controller.

In the Cisco OpenFlow scheme, the physical switch is divided into multiple logical switches by using the CLI to configure the connection to the controller for each logical switch and enable interfaces for each logical switch. The Openflow Agent software manages these logical switches.

The following figure shows the Cisco implementation of the OpenFlow network.

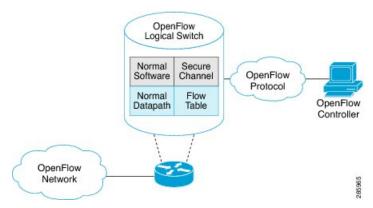

### **Openflow Mode for ASR9000**

Openflow for the Cisco ASR 9000 Series router functions in the Integrated Hybrid mode. In this mode, both Openflow and normal switching and routing (for layer 3) operations such as L2 ethernet switching, L3 routing, etc are supported. Packets processed as the Openflow forwarding path can be processed as a normal forwarding path.

## **OpenFlow Table Types**

An OpenFlow flow table consists of a set of flows. Each flow contains a set of matches and actions. A table has a set of capabilities in terms of supported matches and actions. Just like a policy-map, a table can be applied to a set of targets but only in the ingress direction. Hence, OpenFlow matches and actions are applied to the incoming traffic only.

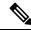

Note

A set of ordered tables is referred to as a pipeline. A pipeline may contain one or more ordered tables. An OpenFlow pipeline of an OpenFlow switch on ASR9K supports only one flow table.

Table 30: OpenFlow Table Types

| Table<br>Type | Pipeline | Supported Interfaces                                                                                                  | Description                                                                                                    |
|---------------|----------|----------------------------------------------------------------------------------------------------|----------------------------------------------------------------------------------------------------|
| L2            | 129      | Bridge-domain, Gigabit<br>ethernet, Bundle,<br>Bundle-subinterfaces,<br>PWHE-subinterfaces                            | <ul> <li>Supports L2 header matches.</li> <li>Supports L2 actions.</li> <li>Can be applied to the ingress L2 interfaces.</li> </ul>                                |
| L2_L3         | 130      | Bridge-domain, Gigabit<br>ethernet, Bundle,<br>Bundle-subinterfaces,<br>PWHE-subinterfaces                            | <ul> <li>Supports L2 and L3 (IPv4/IPv6) header matches.</li> <li>Supports L2 actions.</li> <li>Can be applied to the ingress L2 interfaces.</li> </ul>             |
| L3_V4         | 131      | VRF and global interfaces,<br>BVI (ipv4 only),<br>Bridge-domain, Gigabit<br>ethernet, Bundle,<br>Bundle-subinterfaces | <ul> <li>Supports L3 (IPv4) header matches.</li> <li>Supports L3 (IPv4) actions.</li> <li>Can be applied to the ingress L3 interfaces.</li> </ul>                  |
| L3_DS         | 132      | VRF and global interfaces,<br>BVI, Bridge-domain, Gigabit<br>ethernet, Bundle,<br>Bundle-subinterfaces                | <ul> <li>Supports L2 and L3 (IPv4/IPv6) header matches.</li> <li>Supports L3 (IPv4/IPv6) actions.</li> <li>Can be applied to the ingress L3 interfaces.</li> </ul> |

- L2 Table--Supports L2 header matches and has L2 actions only. This table type can be applied to the ingress of an L2 interface.
- L2\_L3 Table--Supports L2 and L3 header matches and has L2 actions only. Match parameters can be IPv4 or IPv6 type. This table type can be applied to the ingress of an L2 interface.
- L3\_V4 Table--Supports L3 IPv4 header matches and has L3 actions only. This table type can be applied to the ingress of L3 interfaces.
- L3\_DS(Dual Stack) Table--Supports L2 and L3 IPv4 and IPv6 (Dual Stack) matches and has L3 actions only. This table type can be applied to the ingress of L3 interfaces.

# **OpenFlow Agent Packet In and Out Feature**

The Packet In and Out feature allows a flow to be programmed by the OpenFlow Agent logical switch so that packets are sent to the Controller. The special output port: **OFP\_CONTROLLER** is specified for the flow action.

The Packet In and Out feature enables support for the OpenFlow output-to-port action. The output action tells the OpenFlow Agent to send all packets matching the flow to a specific port.

# **OpenFlow Agent with NetFlow Collection and Analytics**

Applications can be provided with on-demand analytics by using the OpenFlow protocol with NetFlow. NetFlow provides statistics on packets flowing through the router, and is the standard for acquiring IP operational data from IP networks.

The following NetFlow maps must be configured:

- Flow Exporter Map—Specifies the destination IP address of the NetFlow collector where the NetFlow Version 9 packets are sent.
- Flow Monitor Map—Specifies the profile of the NetFlow producer, including the timeout values of active and inactive timers, size of the NetfFow cache and the exporter to be used.
- Sampler Map—Specifies how often Network Processor (NPU) needs to sample incoming and outgoing packets and create flow-packets to punt to the Line Card (LC) Central Processing Unit (CPU).

The following parameters must be specified on the OpenFlow Agent logical switch:

- Interface associated with the OpenFlow Agent logical switch that is enabled for NetFlow.
- Flow Monitor Map
- · Sampler Map
- · Controller IP address

Figure 10: OpenFlow Agent and NetFlow collection and analytics workflow

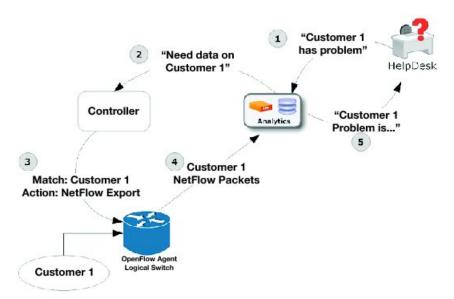

- 1. The help desk application tells the analytics application that Customer 1 has a problem.
- 2. The analytics application determines that it requires more information and requests more network data about Customer 1 from the Controller.
- **3.** The Controller instructs the OpenFlow logical switch on the router to look for Customer 1 packets and generate and export NetFlow data based on Customer 1 packet flows.

- **4.** The OpenFlow Agent logical switch exports NetFlow packets to the analytics application where they are processed.
- 5. The analytics application informs the help desk application of the problem.

## **OFA on Cisco Routers and Switches**

OpenFlow SDN Applications expect network elements to speak standard OpenFlow protocol and to implement standard OpenFlow switch model. The OpenFlow Agent as a local process provides:

- · OF protocol stack
- OF switch model derived from disparate Cisco software and hardware
- Version, model and feature negotiation
- · Local aggregation of state and statistics
- Native dedicated CLI and troubleshooting
- High Availability

# **Functional Components**

OpenFlow supports the configuration of multiple controllers for a logical switch. The Openflow agent can connect to a single controller or up to 8 controllers. It creates connections to all configured controllers to provide the controllers access to the OpenFlow logical switch flow tables and interfaces. It will receive flow entries from the controllers and report interface and flow status and statistics to the controllers.

The set nexthop action for layer 3 matches is implemented through a Cisco extension to the OpenFlow (1.0 and 1.3) protocol.

## **OFA on ASR 9000 series routers**

The OpenFlow Agent supports multiple logical switch instances on ASR9K platform, with each logical switch managing a set of physical/logical interfaces, an L2 bridge domain or a VRF. Each logical switch may have one openflow connection to a single controller, or multiple connects for reliability, each to a different controller . The openflow connection to the controller uses standard TLS or plain TCP.

When the logical switch initialises a connection to the configured controller, the signaling version for the agent-controller connection is negotiated based on the bitmap version supported on both- agent and controller sides. When a logical switch starts up for the first time or at the time a logical switch loses contact with all controllers, it operates in either fail-secure mode (with default-set rule) or fail-standalone mode depending on the CLI of fail-standalone (on or off). The default for configuration is in the fail-secure mode.

# **OpenFlow Matches**

Matches are supported on ingress port and various packet headers depending upon the packet type. Flows can have priorities. Hence, the highest priority flow entry that matches the packet gets selected.

Following table shows the list of matches supported on ASR9K for various table types:

| OpenFlow Matches                                         |                                         | OpenFlow Switch Types Supported on ASR9K |                  |                                   |       |  |
|----------------------------------------------------------|-----------------------------------------|------------------------------------------|------------------|-----------------------------------|-------|--|
|                                                          |                                         | Applied to                               | L2 Bridge domain | Applied to L3 or L3 VRF interface |       |  |
| OXM Flow match field<br>type for OpenFlow<br>basic class | Description                             | L2 only                                  | L2_L3            | L3_V4                             | L3_DS |  |
| OFPXMT_OFB_IN_PORT                                       | Switch input port                       | Yes                                      | Yes              | Yes                               | Yes   |  |
| OFPXMI_OFB_IN_PHY_PORT                                   | Switch physical port                    | No                                       | No               | No                                | No    |  |
| OFPXMT_OFB_METADATA                                      | Metadata<br>passed<br>between<br>tables | No                                       | No               | No                                | No    |  |
| OFPXMT_OFB_ETH_DST                                       | Ethernet destination address            | Yes                                      | Yes              | No                                | Yes   |  |
| OFPXMT_OFB_ETH_SRC                                       | Ethernet source address                 | Yes                                      | Yes              | No                                | Yes   |  |
| OFPXMT_OFB_ETH_TYPE                                      | Ethernet frame type                     | Yes                                      | Yes              | No                                | Yes   |  |
| OFPXMT_OFB_VLAN_VID                                      | VLAN ID                                 | Yes                                      | Yes              | No                                | Yes   |  |
| OFPXMT_OFB_VLAN_PCP                                      | VLAN<br>priority                        | Yes                                      | Yes              | No                                | Yes   |  |
| OFPXMT_OFB_IP_DSCP                                       | IP DSCP (6 bits in ToS field)           | No                                       | Yes              | Yes                               | Yes   |  |
| OFPXMT_OFB_IP_ECN                                        | IP ECN (2<br>bits in ToS<br>field)      | No                                       | No               | No                                | No    |  |
| OFPXMT_OFB_IP_PROTO                                      | IP protocol                             | No                                       | Yes              | Yes                               | Yes   |  |
| OFPXMT_OFB_IPV4_SRC                                      | IPv4 source address                     | No                                       | Yes              | Yes                               | Yes   |  |
| OFPXMT_OFB_IPV4_DST                                      | IPv4<br>destination<br>address          | No                                       | Yes              | Yes                               | Yes   |  |
| OFPXMT_OFB_TCP_SRC                                       | TCP source port                         | No                                       | Yes              | Yes                               | Yes   |  |
| OFPXMT_OFB_TCP_DST                                       | TCP<br>destination<br>port              | No                                       | Yes              | Yes                               | Yes   |  |

| OpenFlow Matches        |                                   | OpenFlow Switch Types Supported on ASR9K |                     |                                   |     |  |
|-------------------------|-----------------------------------|------------------------------------------|---------------------|-----------------------------------|-----|--|
|                         |                                   | Applied                                  | to L2 Bridge domain | Applied to L3 or L3 VRF interface |     |  |
| OFPXMT_OFB_UDP_SRC      | UDP source port                   | No                                       | Yes                 | Yes                               | Yes |  |
| OFPXMT_OFB_UDP_DST      | UDP<br>destination<br>port        | No                                       | Yes                 | Yes                               | Yes |  |
| OFPXMT_OFB_SCTP_SRC     | SCTP source port                  | No                                       | Yes                 | Yes                               | Yes |  |
| OFPXMT_OFB_SCTP_DST     | SCTP<br>destination<br>port       | No                                       | No                  | No                                | No  |  |
| OFPXMI_OFB_ICMPV4_TYPE  | ICMP type                         | No                                       | No                  | No                                | No  |  |
| OFPXMT_OFB_ICMPV4_CODE  | ICMP code                         | No                                       | No                  | No                                | No  |  |
| OFPXMT_OFB_ARP_OP       | ARP opcode                        | No                                       | No                  | No                                | No  |  |
| OFPXMT_OFB_ARP_SPA      | ARP source<br>IPv4 address        | No                                       | No                  | No                                | No  |  |
| OFPXMT_OFB_ARP_TPA      | ARP target<br>IPv4 address        | No                                       | No                  | No                                | No  |  |
| OFPXMT_OFB_ARP_SHA      | ARP source<br>hardware<br>address | No                                       | No                  | No                                | No  |  |
| OFPXMT_OFB_ARP_THA      | ARP target<br>hardware<br>address | No                                       | No                  | No                                | No  |  |
| OFPXMT_OFB_IPV6_SRC     | IPv6 source address               | No                                       | Yes                 | No                                | Yes |  |
| OFPXMT_OFB_IPV6_DST     | IPv6<br>destination<br>address    | No                                       | Yes                 | No                                | Yes |  |
| OFPXMT_OFB_IPV6_FLABEL  | IPv6 Flow<br>Label                | No                                       | No                  | No                                | No  |  |
| OFPXMI_OFB_ICMPV6_TYPE  | ICMPv6 type                       | No                                       | No                  | No                                | No  |  |
| OFPXMI_OFB_ICMPV6_CODE  | ICMPv6 code                       | No                                       | No                  | No                                | No  |  |
| CHXMI_CBB_P46_ND_TARCET | Target address for ND             | No                                       | No                  | No                                | No  |  |
| OFPXMT_OFB_IPV6_ND_SLL  | Source<br>link-layer for<br>ND    | No                                       | No                  | No                                | No  |  |

| OpenFlow Matches        |                                             | OpenFlow Switch Types Supported on ASR9K |                       |            |                        |  |
|-------------------------|---------------------------------------------|------------------------------------------|-----------------------|------------|------------------------|--|
|                         |                                             | Applied                                  | l to L2 Bridge domain | Applied to | L3 or L3 VRF interface |  |
| OFPXMI_OFB_IPV6_ND_TILL | Target<br>link-layer for<br>ND              | No                                       | No                    | No         | No                     |  |
| OFPXMT_OFB_MPLS_LABEL   | MPLS label                                  | No                                       | No                    | No         | Yes                    |  |
| OFPXMT_OFB_MPLS_TC      | MPLS TC                                     | No                                       | No                    | No         | No                     |  |
| OFPXMT_OFP_MPLS_BOS     | MPLS BoS<br>bit                             | No                                       | No                    | No         | Yes                    |  |
| OFPXMT_OFB_PBB_ISID     | PBB I-SID                                   | No                                       | No                    | No         | No                     |  |
| OFPXMT_OFB_TUNNEL_ID    | Logical Port<br>Metadata                    | No                                       | No                    | No         | No                     |  |
| OPXMI_OPB_IPV6_EXTHDR   | IPv6<br>Extension<br>Header<br>pseudo-field | No                                       | No                    | No         | No                     |  |

# **OpenFlow Actions**

Packet forwarding and packet modification types of actions are supported. The lists of actions are always immediately applied to the packet.

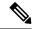

Note

- Only "Apply-actions" instruction (OFPIT\_APPLY\_ACTIONS) of OpenFlow 1.3 is supported.
- Pipeline processing instructions that allow packets to be sent to subsequent tables for further processing are not supported in this release.
- Group tables and Meter tables are not supported.

Following table shows the list of action types supported on ASR9K for various table types.

| OpenFlow Actions                                    |                        | OpenFlow Switch Types Supported on ASR9K |                             |       |                  |  |
|-----------------------------------------------------|------------------------|------------------------------------------|-----------------------------|-------|------------------|--|
|                                                     |                        |                                          | Applied to L2 Bridge domain |       | L3 VRF interface |  |
| OXM Flow action field type for OpenFlow basic class |                        | L2 only                                  | L2_L3                       | L3_V4 | L3_DS            |  |
| OFPAT_OUTPUT                                        | Output to switch port. | Yes                                      | Yes                         | No    | No               |  |
| OFPAT_COPY_TTL_OUT                                  | Copy TTL "outwards"    | No                                       | No                          | No    | No               |  |

| OpenFlow Actions   |                                                  | OpenFlow Switch Types Supported on ASR9K |                       |            |                        |  |
|--------------------|--------------------------------------------------|------------------------------------------|-----------------------|------------|------------------------|--|
|                    |                                                  | Applied                                  | l to L2 Bridge domain | Applied to | L3 or L3 VRF interface |  |
| OFPAT_COPY_TTL_IN  | Copy TTL<br>"inwards"                            | No                                       | No                    | No         | No                     |  |
| OFPAT_SET_MPLS_TTL | MPLS TTL                                         | No                                       | No                    | No         | No                     |  |
| OFPAT_DEC_MPLS_TTL | Decrement<br>MPLS TTL                            | No                                       | No                    | No         | No                     |  |
| OFPAT_PUSH_VLAN    | Push a new<br>VLAN tag                           | Yes                                      | Yes                   | No         | No                     |  |
| OFPAT_POP_VLAN     | Pop the outer<br>VLAN tag                        | Yes                                      | Yes                   | No         | No                     |  |
| OFPAT_PUSH_MPLS    | Push a new<br>MPLS tag                           | No                                       | No                    | No         | No                     |  |
| OFPAT_POP_MPLS     | Pop the outer<br>MPLS tag                        | No                                       | No                    | No         | No                     |  |
| OFPAT_SET_QUEUE    | Set queue id when outputting to a port           | No                                       | No                    | No         | No                     |  |
| OFPAT_GROUP        | Apply group                                      | No                                       | No                    | No         | No                     |  |
| OFPAT_SET_NW_TTL   | IP TTL                                           | No                                       | No                    | No         | No                     |  |
| OFPAT_DEC_NW_TTL   | Decrement IP<br>TTL                              | No                                       | No                    | No         | No                     |  |
| OFPAT_SET_FIELD    | Set a header<br>field using<br>OXM TLV<br>format | Yes                                      | Yes                   | Yes        | Yes                    |  |
| OFPAT_PUSH_PBB     | Push a new<br>PBB service<br>tag (I-TAG)         | No                                       | No                    | No         | No                     |  |
| OFPAT_POP_PBB      | Pop the outer<br>PBB service<br>tag              | No                                       | No                    | No         | No                     |  |

## **Cisco Extension Actions**

The set ipv4 or set ipv6 nexthop actions are used to redirect an ipv4 or ipv6 packet to the specified nexthop address, instead of using the destination address in the packet. This provides ABF (ACL Based Forwarding) kind of functionality using OpenFlow. However, VRF support and nexthop tracking as supported by CLI based ABF feature is not supported in this release.

The set fcid (Forward Class ID) action can be used to support PBTS (Policy Based Tunnel Selection) functionality using OpenFlow.

Following table shows the list of actions added by Cisco to support some extra features on ASR9K.

| Cisco proprietary actions                                |                                                    | OpenFlow Switch Types Supported on ASR9K |       |                                   |       |  |
|----------------------------------------------------------|----------------------------------------------------|------------------------------------------|-------|-----------------------------------|-------|--|
|                                                          |                                                    | Applied to L2 Bridge domain              |       | Applied to L3 or L3 VRF interface |       |  |
| OXM Flow match field<br>type for OpenFlow<br>basic class | Description                                        | L2 only                                  | L2_L3 | L3_V4                             | L3_DS |  |
| Set Ipv4 Nexthop                                         | Set ipv4<br>nexthop<br>address                     | No                                       | No    | Yes                               | Yes   |  |
| Set Ipv6 Nexthop                                         | Set ipv6<br>nexthop<br>address                     | No                                       | No    | No                                | Yes   |  |
| Set Forward Class ID                                     | Set forward class ID                               | No                                       | No    | Yes                               | Yes   |  |
| Set VRF                                                  | Set forward<br>ipv4/ipv6<br>packet based<br>on VRF | No                                       | No    | Yes                               | Yes   |  |

# **Set Field Actions**

This table lists the set field actions supported by the Cisco ASR 9000 series router:

| OpenFlow Matches                                         |                              | OpenFlow Switch Types Supported on ASR9K |       |                                   |       |  |
|----------------------------------------------------------|------------------------------|------------------------------------------|-------|-----------------------------------|-------|--|
|                                                          |                              | Applied to L2 Bridge domain              |       | Applied to L3 or L3 VRF interface |       |  |
| OXM Flow match field<br>type for OpenFlow<br>basic class | Description                  | L2 only                                  | L2_L3 | L3_V4                             | L3_DS |  |
| OFPXMT_OFB_ETH_DST                                       | Ethernet destination address | Yes                                      | Yes   | No                                | No    |  |
| OFPXMT_OFB_ETH_SRC                                       | Ethernet source address      | Yes                                      | Yes   | No                                | No    |  |
| OFPXMT_OFB_ETH_TYPE                                      | Ethernet frame type          | No                                       | No    | No                                | No    |  |
| OFPXMT_OFB_VLAN_VID                                      | VLAN ID                      | Yes                                      | Yes   | No                                | No    |  |
| OFPXMT_OFB_VLAN_PCP                                      | VLAN<br>priority             | Yes                                      | Yes   | No                                | No    |  |

| OpenFlow Matches       |                                     | OpenFlow Switch Types Supported on ASR9K |                     |                                   |     |  |
|------------------------|-------------------------------------|------------------------------------------|---------------------|-----------------------------------|-----|--|
|                        |                                     | Applied                                  | to L2 Bridge domain | Applied to L3 or L3 VRF interface |     |  |
| OFPXMT_OFB_IP_DSCP     | IP DSCP (6<br>bits in ToS<br>field) | No                                       | No                  | Yes                               | Yes |  |
| OFPXMT_OFB_IP_ECN      | IP ECN (2<br>bits in ToS<br>field)  | No                                       | No                  | No                                | No  |  |
| OFPXMT_OFB_IP_PROTO    | IP protocol                         | No                                       | No                  | No                                | No  |  |
| OFPXMT_OFB_IPV4_SRC    | IPv4 source address                 | No                                       | No                  | Yes                               | Yes |  |
| OFPXMT_OFB_IPV4_DST    | IPv4<br>destination<br>address      | No                                       | No                  | Yes                               | Yes |  |
| OFPXMT_OFB_TCP_SRC     | TCP source port                     | No                                       | No                  | Yes                               | Yes |  |
| OFPXMT_OFB_TCP_DST     | TCP<br>destination<br>port          | No                                       | No                  | Yes                               | Yes |  |
| OFPXMT_OFB_UDP_SRC     | UDP source port                     | No                                       | No                  | Yes                               | Yes |  |
| OFPXMT_OFB_UDP_DST     | UDP<br>destination<br>port          | No                                       | No                  | Yes                               | Yes |  |
| OFPXMT_OFB_SCTP_SRC    | SCTP source port                    | No                                       | No                  | No                                | No  |  |
| OFPXMT_OFB_SCTP_DST    | SCTP<br>destination<br>port         | No                                       | No                  | No                                | No  |  |
| OFPXMI_OFB_ICMPV4_TYPE | ICMP type                           | No                                       | No                  | No                                | No  |  |
| OFPXMI_OFB_ICMPV4_CODE | ICMP code                           | No                                       | No                  | No                                | No  |  |
| OFPXMT_OFB_ARP_OP      | ARP opcode                          | No                                       | No                  | No                                | No  |  |
| OFPXMT_OFB_ARP_SPA     | ARP source<br>IPv4 address          | No                                       | No                  | No                                | No  |  |
| OFPXMT_OFB_ARP_TPA     | ARP target<br>IPv4 address          | No                                       | No                  | No                                | No  |  |
| OFPXMT_OFB_ARP_SHA     | ARP source<br>hardware<br>address   | No                                       | No                  | No                                | No  |  |

| OpenFlow Matches        |                                             | OpenFlow Switch Types Supported on ASR9K |                       |            |                        |
|-------------------------|---------------------------------------------|------------------------------------------|-----------------------|------------|------------------------|
|                         |                                             | Applied                                  | l to L2 Bridge domain | Applied to | L3 or L3 VRF interface |
| OFPXMT_OFB_ARP_THA      | ARP target<br>hardware<br>address           | No                                       | No                    | No         | No                     |
| OFPXMT_OFB_IPV6_SRC     | IPv6 source address                         | No                                       | No                    | No         | No                     |
| OFPXMT_OFB_IPV6_DST     | IPv6<br>destination<br>address              | No                                       | No                    | No         | No                     |
| OFPXMI_OFB_IPV6_FLABEL  | IPv6 Flow<br>Label                          | No                                       | No                    | No         | No                     |
| OFPXMT_OFB_ICMPV6_TYPE  | ICMPv6 type                                 | No                                       | No                    | No         | No                     |
| OFPXMI_OFB_ICMPV6_CODE  | ICMPv6 code                                 | No                                       | No                    | No         | No                     |
| CPXMI_CB_PV6_ND_TARCET  | Target address<br>for ND                    | No                                       | No                    | No         | No                     |
| OPPXMT_OFB_IPV6_ND_SLL  | Source<br>link-layer for<br>ND              | No                                       | No                    | No         | No                     |
| OFPXMI_OFB_IPV6_ND_TILL | Target<br>link-layer for<br>ND              | No                                       | No                    | No         | No                     |
| OFPXMT_OFB_MPLS_LABEL   | MPLS label                                  | No                                       | No                    | No         | No                     |
| OFPXMT_OFB_MPLS_TC      | MPLS TC                                     | No                                       | No                    | No         | No                     |
| OFPXMT_OFP_MPLS_BOS     | MPLS BoS<br>bit                             | No                                       | No                    | No         | No                     |
| OFPXMT_OFB_PBB_ISID     | PBB I-SID                                   | No                                       | No                    | No         | No                     |
| OFPXMT_OFB_TUNNEL_ID    | Logical Port<br>Metadata                    | No                                       | No                    | No         | No                     |
| OPXMI_OFB_IPV6_EXIHDR   | IPv6<br>Extension<br>Header<br>pseudo-field | No                                       | No                    | No         | No                     |

# **Configuring OneP for Openflow**

#### **SUMMARY STEPS**

- 1. configure
- 2. onep

- 3. datapath transport vpathudp sender-id number
- **4.** Use the **commit** or **end** command.

#### **DETAILED STEPS**

|        | Command or Action                                                                                                    | Purpose                                                                                                    |
|--------|----------------------------------------------------------------------------------------------------|----------------------------------------------------------------------------------------------------|
| Step 1 | configure                                                                                                    | Enters global configuration mode.                                                                                                    |
|        | Example:                                                                                                    |                                                                                                    |
|        | RP/0/RSP0/CPU0:router# configure                                                                                                 |                                                                                                    |
| Step 2 | onep                                                                                                    | Enters the OneP configuration mode.                                                                                                    |
|        | Example:  RP/0/RSP0/CPU0:router (config) # onep                                                                                  |                                                                                                    |
| Step 3 | datapath transport vpathudp sender-id number  Example:  RP/0/RSP0/CPU0:router (config) # datapath transport vpathudp sender-id 1 | Configures the virtual-path udp transport datapath for the specified sender-id.                                                                                                    |
| Step 4 | Use the <b>commit</b> or <b>end</b> command.                                                                                     | <ul> <li>commit — Saves the configuration changes and remains within the configuration session.</li> <li>end — Prompts user to take one of these actions:         <ul> <li>Yes — Saves configuration changes and exits the configuration session.</li> <li>No — Exits the configuration session without committing the configuration changes.</li> <li>Cancel — Remains in the configuration session, without committing the configuration changes.</li> </ul> </li> </ul> |

# Configuring a Layer 2 Logical Switch for the OpenFlow Agent

#### **SUMMARY STEPS**

- 1. configure
- 2. openflow
- **3. switch** *switch -id* **pipeline** *pipeline-number*
- **4. tls trust-point local** *local-tp-name* **remote** *remote-tp-name*
- 5. bridge-group SDN-id bridge-domain switch-id
- **6.** controller ipv4 *ip-address* security [tls | none]
- 7. commit
- **8.** Use the **commit** or **end** command.

|        | Command or Action                                                                              | Purpose                                                                                                    |  |
|--------|------------------------------------------------------------------------------------------------|----------------------------------------------------------------------------------------------------|--|
| Step 1 | configure                                                                                      | Enters global configuration mode.                                                                                                    |  |
|        | Example:                                                                                       |                                                                                                    |  |
|        | RP/0/RSP0/CPU0:router# configure                                                               |                                                                                                    |  |
| Step 2 | openflow                                                                                       | Enters the openflow configuration mode.                                                                                                    |  |
|        | Example:                                                                                       |                                                                                                    |  |
|        | RP/0/RSP0/CPU0:router(config)# openflow                                                        |                                                                                                    |  |
| Step 3 | switch switch -id pipeline pipeline-number                                                     | Enters the logical switch configuration mode. For L2-only                                                                                                    |  |
|        | Example:                                                                                       | switch, the pipeline number is 129.                                                                                                    |  |
|        | <pre>RP/0/RSP0/CPU0:router(config-openflow)# switch 1 pipeline 129</pre>                       |                                                                                                    |  |
| Step 4 | tls trust-point local local-tp-name remote remote-tp-name                                      | _                                                                                                    |  |
|        | Example:                                                                                       | and remote trustpoints.                                                                                                    |  |
|        | <pre>RP/0/RSP0/CPU0:router(config-openflow-switch)# tls trust-point local tp1 remote tp2</pre> |                                                                                                    |  |
| Step 5 | bridge-group SDN-id bridge-domain switch-id                                                    | Configures the bridge-domain for the openflow switch. For layer2, the bridge-domain can be configured in the openflow switch and the interfaces of the bridge-domain will be learnt by the openflow switch.                                                                        |  |
|        | Example:                                                                                       |                                                                                                    |  |
|        | RP/0/RSP0/CPU0:router (config-openflow) # bridge-group SDN-1 bridge-domain of2                 |                                                                                                    |  |
| Step 6 | controller ipv4 ip-address security [tls   none]                                               | Configures the Openflow controller for the logical switch.                                                                                                    |  |
|        | Example:                                                                                       | Configures the Openflow controller for the logical switch.                                                                                                    |  |
|        | RP/0/RSP0/CPU0:router(config-openflow-switch)#controller ipv4 5.0.1.1 port 6633 security tls   | Once the <b>controller</b> command is entered, a connection the OpenFlow controller is started for the logical switch The <b>tls</b> keyword enables the TLS connection, whereas <b>none</b> keyword enables the TCP connection.                                                   |  |
|        |                                                                                                | Note The OpenFlow Agent can connect to a single Controller or up to 8 Controllers. Repeat this step if you need to configure additional Controllers. An openflow switch can communicate to multiple controllers (the support for high-availability is a controller functionality). |  |
| Step 7 | commit                                                                                         | Adds the Layer 2 logical switch configuration for the                                                                                                    |  |
|        | Example:                                                                                       | OpenFlow agent to the running configuration.                                                                                                    |  |
|        | RP/0/RSP0/CPU0:router(logical-switch)# commit                                                  |                                                                                                    |  |
| Step 8 | Use the <b>commit</b> or <b>end</b> command.                                                   | <b>commit</b> —Saves the configuration changes and remains within the configuration session.                                                                                                    |  |
|        |                                                                                                | end —Prompts user to take one of these actions:                                                                                                    |  |

| Command or Action | Purpose                                                                                     |
|-------------------|---------------------------------------------------------------------------------------------|
|                   | • Yes — Saves configuration changes and exits the configuration session.                    |
|                   | • No —Exits the configuration session without committing the configuration changes.         |
|                   | Cancel —Remains in the configuration session, without committing the configuration changes. |

#### What to do next

Repeat these steps to configure another logical switch for the OpenFlow Agent.

# Configuring a Layer 2\_Layer 3 Logical Switch for the OpenFlow Agent

#### **SUMMARY STEPS**

- 1. configure
- 2. openflow
- **3. switch** *switch -id* **pipeline** *pipeline-number*
- **4. tls trust-point local** *local-tp-name* **remote** *remote-tp-name*
- 5. bridge-group SDN-id bridge-domain switch-id
- **6.** controller ipv4 *ip-address* security [tls | none]
- 7. commit
- **8.** Use the **commit** or **end** command.

|        | Command or Action                                           | Purpose                                                 |
|--------|-------------------------------------------------------------|---------------------------------------------------------|
| Step 1 | configure                                                   | Enters global configuration mode.                       |
|        | Example:                                                    |                                                         |
|        | RP/0/RSP0/CPU0:router# configure                            |                                                         |
| Step 2 | openflow                                                    | Enters the openflow configuration mode.                 |
|        | Example:                                                    |                                                         |
|        | RP/0/RSP0/CPU0:router(config)# openflow                     |                                                         |
| Step 3 | switch switch -id pipeline pipeline-number                  | Enters the logical switch configuration mode. For L2_L3 |
|        | Example:                                                    | switch, the pipeline number is 130.                     |
|        | RP/0/RSP0/CPU0:router(config-openflow)# switch pipeline 130 | 1                                                       |

|        | Command or Action                                                                                                    | Purpose                                                                                                    |
|--------|----------------------------------------------------------------------------------------------------|----------------------------------------------------------------------------------------------------|
| Step 4 | tls trust-point local local-tp-name remote remote-tp-name  Example:  RP/0/RSP0/CPU0:router(config-openflow-switch) # tls trust-point local tp1 remote tp2               | Enters the TLS configuration mode. Configures the local and remote trustpoints.                                                                                                    |
| Step 5 | bridge-group SDN-id bridge-domain switch-id  Example:  RP/0/RSP0/CPU0:router (config-openflow) # bridge-group SDN-1 bridge-domain of2                                   | Configures a bridge-domain for the openflow switch.                                                                                                    |
| Step 6 | <pre>controller ipv4 ip-address security [tls   none] Example:     RP/0/RSP0/CPU0:router(config-openflow-switch) # controller ipv4 5.0.1.1 port 6633 security tls</pre> | Configures the Openflow controller for the logical switch.  Configures the Openflow controller for the logical switch.  Once the controller command is entered, a connection to the OpenFlow controller is started for the logical switch.  The tls keyword enables the TLS connection, whereas the none keyword enables the TCP connection.  Note The OpenFlow Agent can connect to a single Controller or up to 8 Controllers. Repeat this step if you need to configure additional Controllers. An openflow switch can communicate to multiple controllers (the support for high-availability is a controller functionality). |
| Step 7 | <pre>commit Example:     RP/0/RSP0/CPU0:router(logical-switch) # commit</pre>                                                                                           | Adds the Layer 2 logical switch configuration for the OpenFlow agent to the running configuration.                                                                                                    |
| Step 8 | Use the <b>commit</b> or <b>end</b> command.                                                                                                    | <ul> <li>commit — Saves the configuration changes and remains within the configuration session.</li> <li>end — Prompts user to take one of these actions:</li> <li>Yes — Saves configuration changes and exits the configuration session.</li> <li>No — Exits the configuration session without committing the configuration changes.</li> <li>Cancel — Remains in the configuration session, without committing the configuration changes.</li> </ul>                                                                                                    |

#### What to do next

Repeat these steps to configure another logical switch for the OpenFlow Agent.

# Configuring a Layer 3\_VRF Logical Switch for the OpenFlow Agent

#### **SUMMARY STEPS**

- 1. configure
- 2. openflow
- **3. switch** *switch -id* **pipeline** *pipeline-number*
- 4. vrf IPv4
- **5. tls trust-point local** *local-tp-name* **remote** *remote-tp-name*
- 6. controller ipv4 ip-address security [tls | none]
- 7. commit
- **8.** Use the **commit** or **end** command.

|        | Command or Action                                                                              | Purpose                                                                                                    |
|--------|------------------------------------------------------------------------------------------------|----------------------------------------------------------------------------------------------------|
| Step 1 | configure                                                                                      | Enters global configuration mode.                                                                                                    |
|        | Example:                                                                                       |                                                                                                    |
|        | RP/0/RSP0/CPU0:router# configure                                                               |                                                                                                    |
| Step 2 | openflow                                                                                       | Enters the openflow configuration mode.                                                                                                    |
|        | Example:                                                                                       |                                                                                                    |
|        | RP/0/RSP0/CPU0:router(config)# openflow                                                        |                                                                                                    |
| Step 3 | switch switch -id pipeline pipeline-number                                                     | Enters the logical switch configuration mode. For                                                                                                    |
|        | Example:                                                                                       | L3_V4(VRF) switch, the pipeline number is 131.                                                                                                    |
|        | <pre>RP/0/RSP0/CPU0:router(config-openflow) # switch 1 pipeline 131</pre>                      |                                                                                                    |
| Step 4 | vrf IPv4                                                                                       | VRF configuration. All the interfaces belonging to IPv4                                                                                                    |
|        | Example:                                                                                       | VRF will be learnt by the openflow switch.                                                                                                    |
|        | RP/0/RSP0/CPU0:router(config)# vrf IPv4                                                        |                                                                                                    |
| Step 5 | tls trust-point local local-tp-name remote remote-tp-name                                      | Enters the TLS configuration mode. Configures the local                                                                                                    |
|        | Example:                                                                                       | and remote trustpoints.                                                                                                    |
|        | <pre>RP/0/RSP0/CPU0:router(config-openflow-switch)# tls trust-point local tp1 remote tp2</pre> |                                                                                                    |
| Step 6 | controller ipv4 ip-address security [tls   none]                                               | Configures the Openflow controller for the logical switch.                                                                                                    |
|        | Example:                                                                                       | Configures the Openflow controller for the logical switch. Once the <b>controller</b> command is entered, a connection to the OpenFlow controller is started for the logical switch. |

|        | Command or Action                                                                             | Purpose                                                                                                    |
|--------|-----------------------------------------------------------------------------------------------|----------------------------------------------------------------------------------------------------|
|        | RP/0/RSP0/CPU0:router(config-openflow-switch)# controller ipv4 5.0.1.1 port 6633 security tls | Note The OpenFlow Agent can connect to a single Controller or up to 8 Controllers. Repeat this step if you need to configure additional Controllers.                                                                                                    |
| Step 7 | <pre>commit Example:     RP/0/RSP0/CPU0:router(logical-switch)# commit</pre>                  | Adds the Layer 2 logical switch configuration for the OpenFlow agent to the running configuration.                                                                                                    |
| Step 8 | Use the <b>commit</b> or <b>end</b> command.                                                  | <ul> <li>commit — Saves the configuration changes and remains within the configuration session.</li> <li>end — Prompts user to take one of these actions:         <ul> <li>Yes — Saves configuration changes and exits the configuration session.</li> <li>No — Exits the configuration session without committing the configuration changes.</li> <li>Cancel — Remains in the configuration session, without committing the configuration changes.</li> </ul> </li> </ul> |

#### What to do next

Repeat these steps to configure another logical switch for the OpenFlow Agent.

# Configuring a Layer 3\_Dual-stack Logical Switch for the OpenFlow Agent

#### **SUMMARY STEPS**

- 1. configure
- 2. openflow
- 3. switch switch -id pipeline pipeline-number
- **4. interface** type interface-path-id
- **5. tls trust-point local** *local-tp-name* **remote** *remote-tp-name*
- 6. bridge-group SDN-id bridge-domain switch-id
- 7. controller ipv4 *ip-address* security [tls | none]
- 8. commit
- **9.** Use the **commit** or **end** command.

|        | Command or Action                                                                                        | Purpose                                                                                                    |
|--------|----------------------------------------------------------------------------------------------------|----------------------------------------------------------------------------------------------------|
| Step 1 | configure                                                                                                | Enters global configuration mode.                                                                                                    |
|        | Example:                                                                                                 |                                                                                                    |
|        | RP/0/RSP0/CPU0:router# configure                                                                         |                                                                                                    |
| Step 2 | openflow                                                                                                 | Enters the openflow configuration mode.                                                                                                    |
|        | Example:                                                                                                 |                                                                                                    |
|        | RP/0/RSP0/CPU0:router(config)# openflow                                                                  |                                                                                                    |
| Step 3 | switch switch -id pipeline pipeline-number                                                               | Enters the logical switch configuration mode. For L3_DS                                                                                                    |
|        | Example:                                                                                                 | switch, the pipeline number is 132.                                                                                                    |
|        | <pre>RP/0/RSP0/CPU0:router(config-openflow) # switch 1 pipeline 132</pre>                                |                                                                                                    |
| Step 4 | interface type interface-path-id                                                                         | Interface configuration.                                                                                                    |
|        | Example:                                                                                                 | <b>Note</b> VRFs can be configured here. Both IPv4 abd IPv6                                                                                                    |
|        | <pre>RP/0/RSP0/CPU0:router(config-openflow) # interface Bundle-Ether2.1</pre>                            | VRFs are supported.                                                                                                    |
| Step 5 | tls trust-point local local-tp-name remote remote-tp-name                                                | Enters the TLS configuration mode. Configures the local and remote trustpoints.                                                                                                    |
|        | Example:                                                                                                 |                                                                                                    |
|        | <pre>RP/0/RSP0/CPU0:router(config-openflow-switch)# tls trust-point local tp1 remote tp2</pre>           |                                                                                                    |
| Step 6 | bridge-group SDN-id bridge-domain switch-id                                                              |                                                                                                    |
|        | Example:                                                                                                 |                                                                                                    |
|        | RP/0/RSP0/CPU0:router (config-openflow) # bridge-group SDN-1 bridge-domain of2                           |                                                                                                    |
| Step 7 | controller ipv4 ip-address security [tls   none]                                                         | Configures the Openflow controller for the logical switch.                                                                                                    |
|        | Example:  RP/0/RSP0/CPU0:router(config-openflow-switch) # controller ipv4 5.0.1.1 port 6633 security tls | Configures the Openflow controller for the logical switch. Once the <b>controller</b> command is entered, a connection to the OpenFlow controller is started for the logical switch. |
|        |                                                                                                    | Note The OpenFlow Agent can connect to a single Controller or up to 8 Controllers. Repeat this step if you need to configure additional Controllers.                                 |
| Step 8 | commit                                                                                                   | Adds the Layer 2 logical switch configuration for the                                                                                                    |
|        | Example:                                                                                                 | OpenFlow agent to the running configuration.                                                                                                    |
|        | RP/0/RSP0/CPU0:router(logical-switch)# commit                                                            |                                                                                                    |
| Step 9 | Use the <b>commit</b> or <b>end</b> command.                                                             | <b>commit</b> —Saves the configuration changes and remains within the configuration session.                                                                                         |
|        |                                                                                                    | end —Prompts user to take one of these actions:                                                                                                    |

| Command or Action | Purpose                                                                                        |
|-------------------|------------------------------------------------------------------------------------------------|
|                   | <ul> <li>Yes — Saves configuration changes and exits the<br/>configuration session.</li> </ul> |
|                   | • No —Exits the configuration session without committing the configuration changes.            |
|                   | • Cancel —Remains in the configuration session, without committing the configuration changes.  |

#### What to do next

Repeat these steps to configure another logical switch for the OpenFlow Agent.

# **Enabling TLS**

#### **SUMMARY STEPS**

- 1. configure
- 2. openflow switch logical-switch-id
- **3. tls trust-point local** *local-tp-name* **remote** *remote-tp-name*
- 4. commit
- 5. end

|        | Command or Action                                                                               | Purpose                                                                         |
|--------|-------------------------------------------------------------------------------------------------|---------------------------------------------------------------------------------|
| Step 1 | configure                                                                                       | Enters global configuration mode.                                               |
|        | Example:                                                                                        |                                                                                 |
|        | RP/0/RSP0/CPU0:router# configure                                                                |                                                                                 |
| Step 2 | openflow switch logical-switch-id                                                               | Enters the OpenFlow logical switch configuration mode.                          |
|        | Example:                                                                                        |                                                                                 |
|        | RP/0/RSP0/CPU0:router(config)# openflow switch 100                                              |                                                                                 |
| Step 3 | tls trust-point local local-tp-name remote remote-tp-name                                       | Enters the TLS configuration mode. Configures the local and remote trustpoints. |
|        | Example:                                                                                        |                                                                                 |
|        | <pre>RP/0/RSP0/CPU0:router(config-openflow-switch) # tls trust-point local tp1 remote tp2</pre> |                                                                                 |
| Step 4 | commit                                                                                          | Adds the logical switch configuration for the OpenFlow                          |
|        | Example:                                                                                        | agent to the running configuration.                                             |
|        | RP/0/RSP0/CPU0:router(config-openflow-switch)# commit                                           |                                                                                 |

|        | Command or Action                                  | Purpose                                                 |
|--------|----------------------------------------------------|---------------------------------------------------------|
| Step 5 | end                                                | Exits logical switch configuration mode and enters EXEC |
|        | Example:                                           | mode.                                                   |
|        | RP/0/RSP0/CPU0:router(config-openflow-switch)# end |                                                         |

# **Configuring NetFlow for the OpenFlow Agent**

#### **SUMMARY STEPS**

- 1. configure
- 2. flow exporter-map fem-name
- 3. destination location
- 4. version v9
- 5. commit
- 6. exit
- 7. **flow monitor-map** *map-name*
- 8. record ipv4
- **9. exporter** *map-name*
- **10.** cache entries *number*
- **11.** cache timeout {active timeout-value | inactive timeout-value | update timeout-value}
- 12. commit
- **13**. exit
- **14.** sampler-map map-name
- **15.** random 1 out-of sampling-interval
- 16. commit
- 17. exit
- **18.** Use the **commit** or **end** command.

|        | Command or Action                                               | Purpose                                                |
|--------|-----------------------------------------------------------------|--------------------------------------------------------|
| Step 1 | configure                                                       | Enters global configuration mode.                      |
|        | Example:                                                        |                                                        |
|        | RP/0/RSP0/CPU0:router# configure                                |                                                        |
| Step 2 | flow exporter-map fem-name                                      | Enters flow exporter map configuration mode.           |
|        | Example:                                                        | Note A single flow monitor map can support up to eight |
|        | <pre>RP/0/RSP0/CPU0:router(config)# flow exporter-map fem</pre> | p exporters.                                           |

|         | Command or Action                                                                                                    | Purpose                                                                                                    |
|---------|----------------------------------------------------------------------------------------------------|----------------------------------------------------------------------------------------------------|
| Step 3  | <pre>destination location Example:     RP/0/RSP0/CPU0:router(config-fem) # destination     10.0.1.2</pre>                                                              | Configures the export destination for the flow exporter map. The destination <b>location</b> argument can be a hostname or an IP address.                                                                                                    |
| Step 4  | <pre>version v9 Example:     RP/0/RSP0/CPU0:router(config-fem) # version v9</pre>                                                                                      | Specifies export version parameters and enters the flow exporter map version configuration mode.                                                                                                    |
| Step 5  | <pre>commit Example:     RP/0/RSP0/CPU0:router(config-fem-ver) # commit</pre>                                                                                          | Commits the configuration changes to running to the running configuration.                                                                                                    |
| Step 6  | <pre>exit Example:     RP/0/RSP0/CPU0:router(config-fem-ver)# exit</pre>                                                                                               | Exits flow exporter map version configuration mode and enters global configuration mode.                                                                                                    |
| Step 7  | <pre>flow monitor-map map-name Example:     RP/0/RSP0/CPU0:router(config) # flow monitor-map     mmap</pre>                                                            | Creates a monitor map and configures a monitor map name and enters flow monitor map configuration mode                                                                                                    |
| Step 8  | <pre>record ipv4 Example:     RP/0/RSP0/CPU0:router(config-fmm)# record ipv4</pre>                                                                                     | Configures the flow record map name for IPv4. By default, the originating autonomous system (AS) numbers are collected and exported.                                                                                                    |
| Step 9  | <pre>exporter map-name Example:     RP/0/RSP0/CPU0:router(config-fmm)# exporter fmap</pre>                                                                             | Associates an exporter map with a monitor map.  Note A single flow monitor map can support up to eight exporters.                                                                                                    |
| Step 10 | <pre>cache entries number Example:     RP/0/RSP0/CPU0:router(config-fmm) # cache entries     4096</pre>                                                                | (Optional) Configures the number of entries in the flow cache. Replace the number argument with the number of flow entries allowed in the flow cache, in the range from 4096 through 1000000.  The default number of cache entries is 65535.                                                                                                    |
| Step 11 | <pre>cache timeout {active timeout-value   inactive timeout-value   update timeout-value}  Example:  RP/0/RSP0/CPU0:router(config-fmm) # cache timeout active 10</pre> | <ul> <li>(Optional) Configures the active, inactive, or update flow cache timeout value.</li> <li>• The default timeout value for the inactive flow cache is 15 seconds.</li> <li>• The default timeout value for the active flow cache is 1800 seconds.</li> <li>• The default timeout value for the update flow cache is 1800 seconds.</li> </ul> |

|         | Command or Action                                                                                                  | Purpose                                                                                                    |
|---------|----------------------------------------------------------------------------------------------------|----------------------------------------------------------------------------------------------------|
|         |                                                                                                    | Note The update keyword and timeout-value argument are used for permanent caches only. It specifies the timeout value that is used to export entries from permanent caches. In this case, the entries are exported but remain the cache.                                                                                                    |
| Step 12 | <pre>commit Example:     RP/0/RSP0/CPU0:router(config-fmm) # commit</pre>                                          | Commits the configuration changes to running to the running configuration.                                                                                                    |
| Step 13 | <pre>exit Example: RP/0/RSP0/CPU0:router(config-fmm) # exit</pre>                                                  | Exits flow monitor map version configuration mode and enters global configuration mode.                                                                                                    |
| Step 14 | sampler-map map-name  Example:                                                                                     | Creates a sampler map and enters sampler map configuration mode.                                                                                                    |
|         | RP/0/RSP0/CPU0:router(config)# sampler-map                                                                         | Note When configuring a sampler map, be aware that NetFlow supports policing at a rate of 35,000 packets per second per direction for each individual line card.                                                                                                    |
| Step 15 | <pre>random 1 out-of sampling-interval Example:     RP/0/RSP0/CPU0:router(config-sm) # random 1 out-of 65535</pre> | Configures the sampling interval to use random mode for sampling packets. For the <i>sampling-interval</i> argument, specify a number from 1 to 65535.                                                                                                    |
| Step 16 | <pre>commit Example:     RP/0/RSP0/CPU0:router(config-sm)# commit</pre>                                            | Commits the configuration changes to running to the running configuration.                                                                                                    |
| Step 17 | <pre>exit Example:     RP/0/RSP0/CPU0:router(config-sm)# exit</pre>                                                | Exits sampler map version configuration mode and enters global configuration mode.                                                                                                    |
| Step 18 | Use the <b>commit</b> or <b>end</b> command.                                                                       | <ul> <li>commit — Saves the configuration changes and remains within the configuration session.</li> <li>end — Prompts user to take one of these actions:         <ul> <li>Yes — Saves configuration changes and exits the configuration session.</li> <li>No — Exits the configuration session without committing the configuration changes.</li> <li>Cancel — Remains in the configuration session, without committing the configuration changes.</li> </ul> </li> </ul> |

#### What to do next

Go to the "Associating the OpenFlow Agent Logical Switch with NetFlow" section to complete the second part of this configuration.

# **Configuration Examples: Openflow**

### Attaching a bridge domain to an Openflow Switch: Examples

• Attaching a L2-only Openflow switch

```
openflow
switch 1 pipeline 129
  tls trust-point local tp1 remote tp1
  bridge-group SDN-2 bridge-domain OF-2
  controller ipv4 5.0.1.200 port 6653 security tls
```

Attaching a L2 L3 Openflow switch

```
openflow
switch 1 pipeline 130
  tls trust-point local tp1 remote tp1
bridge-group SDN-2 bridge-domain OF-2
controller ipv4 5.0.1.200 port 6653 security tls
```

• L3\_V4 switch can be attached either to a VRF or directly to layer 3 interfaces under global VRF. In case of VRF, all the interfaces in that VRF become part of the OpenFlow switch.

```
openflow
switch 11 pipeline 131
  vrf IPv4
  controller ipv4 5.0.1.200 port 6653 security none
```

L3\_DS switch can be attached either to a VRF or directly to layer 3 interfaces under global VRF.

```
openflow
switch 12 pipeline 132
  vrf IPv4
  controller ipv4 5.0.1.200 port 6653 security none
```

### OpenFlowAgentwithNetFlowCollectionandAnalyticsConfiguration:Example

The following example describes the NetFlow exporter map configuration for the OpenFlow logical switch.

```
Device> enable
Device# configure terminal
Device(config)# flow exporter-map fem
Device(config-fem)# destination 10.0.1.2
Device(config-fem)# version v9
```

```
Device(config-fem-ver)# commit
Device(config-fem-ver)# exit
```

The following example describes the NetFlow monitor map configuration for the OpenFlow logical switch.

```
Device(config)# flow monitor-map mmap
Device(config-fmm)# record ipv4
Device(config-fmm)# exporter fmap
Device(config-fmm)# cache entries 4096
Device(config-fmm)# commit
Device(config-fmm)# exit
```

The following example describes the NetFlow sampler map configuration for the OpenFlow logical switch

```
Device(config) # sampler-map
Device(config-sm) # random 1 out-of 65535
Device(config-sm) # commit
Device(config-sm) # exit
```

The following example describes how the OpenFlow Agent logical switch is configured so that the NetFlow collection and analytics are associated with it.

```
Device(config) # openflow switch 100 netflow
Device(logical-switch) # flow monitor mmap sampler smap
Device(logical-switch) # interface GigabitEthernet0/1/0/6
Router(logical-switch) # controller 10.0.1.2 port 6633
Device(logical-switch) # commit
Device(logical-switch) # end
```

The following example describes **show** command output for an OpenFlow Agent logical switch that is configured with NetFlow collection and analytics.

```
Device# show openflow switch 100
Fri Jan 25 14:29:21.078 UTC
Logical Switch Context
                              100
        Id:
        Switch type:
                              Netflow
                              NONE
        Laver:
                          Openflow 1.0
        Signal version:
                            secure
        Data plane:
        Fallback:
                            normal
                            no-shutdown
        Config state:
        Working state:
                              enabled
        TLS version:
                             NONE
        TLS private key:
                             none:none
        TLS private key file: NONE
        TLS certificate file: NONE
                            10.0.1.2:6633, last alive ping: 2013-01-25 14:29:20
        Controller:
                            mmap
smap
        Netflow Monitor:
        Netflow Sampler:
        Loopback i/f:
                            <none>
        Loopback addr:
                            <none>
        Interfaces:
               GigabitEthernet0/1/0/6
```

Device# show openflow switch 100 flows

```
Fri Jan 25 14:29:24.787 UTC
Logical Openflow Switch [100]:
NXST FLOW reply (xid=0x0):
cookie=0x0, duration=204.729s, table=0, n packets=0, n bytes=0, priority=500 actions=netflow
Switch flow count: 1
Device# show openflow switch 100 controllers
Fri Jan 25 14:29:28.660 UTC
Logical Openflow Switch [100]:
       Controller [tcp:10.0.1.2:6633]
                             : Other
          connected
                             : Yes
                              : ACTIVE
          state
          sec since connect
                             : 487
```

# **Usecase for Layer2**

**The Scenario:** Enterprise Data Center needs to perform data backup to multiple other backup sites based on the Traffic flow. The Main DC is in Vlan 100 and Backup sites are at VLAN 1000,1001,1002. These Sites are interconnected through L2VPN.

**The Solution:** Openflow, we can match any Layer 2 header field (in this example we have taken priority bits) and steer the traffic to go on any L2 interconnect and also rewrite the VLANs appropriately.

# **Usecase for Layer3**

**The Scenario:** Three different flows from 3 different sites connected to PE1 are trying to send 350 mbps of traffic each to PE2. The bandwidth of the shortest link, Path-2 (between PE1 and PE2) is only 1 Gigabit. Hence Path-2 gets congested as soon as the third site begins to send traffic.

**The Solution:** Openflow controller can be used to install rules on PE1:

- Match on Flow 1 (destined to Video server) and redirect traffic to Path-2
- Match on Flow 2 (destined to Web server) and redirect traffic to Path-1
- Match on Flow 3 (destined to File transfer server) and redirect traffic to Path-3

**The Inference:** Effectively utilizing the network bandwidth by redirecting destination specific traffic using OpenFlow rules.

Usecase for Layer3

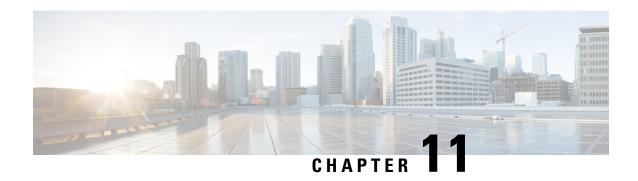

# **Configuring Data Collection Manager**

This module describes the configuring of the Data Collection Manager feature.

Table 31: Feature History for Configuring Data Collection Manager

| Release       | Modification                |
|---------------|-----------------------------|
| Release 5.2.2 | This feature was introduced |

• Data Collection Manager, on page 265

# **Data Collection Manager**

Cisco Data Collection Manager (DCM) is an efficient and reliable data collection agent that is embedded in managed devices, such as routers and switches. DCM works on a push model, which is based on a subscribe-and-notify data pattern, as opposed to the pull model, which is based on a request-and-response data pattern. The Data Collection Manager (DCM) supports advanced on-board data processing that includes baseline calculation, summary calculation, statistical distribution, and percentile computation.

### **Data Collection Manager and Bulkstat**

The Data Collection Manager (DCM) and the bulkstat module are the vital units of a framework which enables the bulk collection mechanism to include multiple data sources and multiple data export mechanisms.

The Bulkstat client application is implemented using the DCM core services to retrieve data and export it to the user. The Bulkstat client provides the only available user interface for DCM access. The client also provides CLI access through a new set of configuration commands and MIB access through the CISCO-DATA-COLLECTION-MIB.

DCM provides data subscription service for different data sources (such as, SNMP MIB objects and show command outputs). It also provides data retrieval management and data filtering services. With DCM, one source can be allocated for periodically collecting all management data.

Bulkstat, is an application which will use DCM to provide the following:

- Profiles and data-groups for different data-sources.
- Data processing Summary, Distribution, Percentile and Auto-baseline.
- Data exports File.

Calendar scheduling.

#### **Benefits of DCM**

DCM is very useful for Data Retrieval and Export and Performance Management solutions. This list includes all the benefits of DCM.

- Data export and retrieval: The Data Collection Manager (DCM) provides data retrieval management to ensure that the data collection does not impact device resources. The DCM can export data in a file format using multiple export protocols such as FTP, TFTP, Secure copy protocol (SCP), and Secure File Transfer Protocol (SFTP). The DCM provides a query mechanism with which data can be selectively exported based on the configured time interval and other selection criteria. The DCM application also provides data filtering services and exports the filtered data. You can also set primary and secondary destinations for exporting the collected data in a raw or processed format. Snapshots of the collected data can be stored for later retrieval.
- Performance Management: The Data Collection Manager (DCM) can be used to manage various aspects of performance management. It can collect data with a high granularity to help the Network Management Server (NMS) make dynamic traffic engineering decisions. DCM can also be used to collect resource variables that are important for effective capacity trend information, such as memory, queue depth, broadcast volume, buffer, Frame Relay congestion notification, and backplane utilization.
- Troubleshooting: The streaming function of the DCM can be used for real-time troubleshooting.
- SLA: A service level agreement (SLA) includes a what-if analysis for network changes and application changes, a trend for defined performance variables, exception management for defined capacity and performance variables, and QoS management. The DCM can be used to collect periodic data for reporting purposes.

#### **Bulkstat**

Two challenges that network providers usually face are data gathering and data analysis. Network providers need to gather large volumes of data to analyze the performance of the network and to have operational control over their network. Large service providers are strengthening their data gathering and analysis infrastructure. Traditionally, Simple Network Management Protocol (SNMP) agents are used to expose management data on managed systems. But, SNMP is not well suited for gathering large volumes of data, especially over short time intervals. For example, service providers charge customers depending on the network usage. Also this data must be available on customer request. Accounting applications based on SNMP polling models consume significant network bandwidth because they poll large volumes of data frequently. The SNMP protocol data unit (PDU) is a complex data type specific to SNMP and is expensive to process because the SNMP objects and tables must be sorted in a lexicographic order. All the entries in SNMP MIB tables are lexicographically ordered by their object identifiers, because there is an implied ordering in the MIB based on the order of the object identifiers. In such cases, the need to continuously poll large or bulk SNMP statistics can be avoided by using applications known as collectors to retrieve data.

The Bulkstat application is one such collector that uses the services of the Data Collection Manager (DCM) to provide the following functions:

- Collecting SNMP MIB object values.
- Processing the collected data to create summary, percentiles, and auto-baselined values.
- Exporting collected data through simple file transfers.

• Scheduling calendar events for data collection and export.

The Bulkstat application provides command-line access through a set of new configuration commands and exclusive MIB access through CISCO-DATA-COLLECTION-MIB to collect SNMP data.

You can configure Bulkstat for the following functions:

- Specify the way Bulkstat retrieves bulk statistics.
- Specify the time interval in seconds at which Bulkstat transfers data to receivers.
- Specify the maximum size of the bulk statistics file.
- Specify the context, instance, and period at which the system retrieves bulk statistics.
- Configure file-related parameters.
- Configure the interface type on which you want to collect statistics.
- View the parameters that Bulkstat uses to collect statistics by using the show bulkstat commands.

### **Bulkstat Configuration Elements**

The following list shows the elements that you can configure using the Bulkstat interface:

- · Data set
- Instance set
- Filter set
- Data group
- · Process set
- Data profile
- Calendar Scheduling

#### **Data Set**

This section describes the data set elements that you can configure to collect Simple Network Management Protocol (SNMP) data and CLI data. Only objects having the same index elements can be grouped in a single object list.

The SNMP data set contains the following fields:

| Name    | Description                                                                                                    | Configuration Status |
|---------|----------------------------------------------------------------------------------------------------|----------------------|
| Objects | Specifies the object to be collected.  Multiple objects can be configured to form a data set. The textual name of the object can be used for configuring an object. If the device does not recognize the textual name, the object identifier (OID) format can be used for configuring the name. |                      |

| Name         | Description                                                  | Configuration Status |
|--------------|--------------------------------------------------------------|----------------------|
| Object Alias | Specifies the optional alias name that each object can have. | Optional             |

The CLI data set contains the following fields:

| Name | Description                                                                                                    | Configuration Status |
|------|----------------------------------------------------------------------------------------------------|----------------------|
| CLI  | Specifies the CLI command for which the show output needs to be collected. More than one CLI can be specified in the same data set. | Mandatory            |

#### **Filter Set**

This section describes the filter configuration per object.

The filter set elements that you can configure to collect Simple Network Management Protocol (SNMP) data are described here. More than one filter of the same type can be added to the set.

| Name         | Description                                                                                                    | Status |
|--------------|----------------------------------------------------------------------------------------------------|--------|
| Object match | Specifies the value to be used to match against the value retrieved for the object during collection. The value provided needs to match the type of the object. If there is an error in the type matching, the configuration is not accepted.  More than one value can be specified for an object, and more than one object can have matching values. |        |

#### **Instance Set**

This section specifies the instance set elements that you can configure to collect Simple Network Management Protocol (SNMP) data. More than one instance of the same type can be added to the set. Combinations of types of instance set elements are not supported.

The SNMP Instance set contains the following fields:

| Name  | Description                                                                                                    | Configuration Status |
|-------|----------------------------------------------------------------------------------------------------|----------------------|
| Exact | Specifies the instance for which the data should be collected. More than one instance can be specified, but only fully qualified instances should be specified. | Optional             |

| Name       | Description                                                                                                    | Configuration Status |
|------------|----------------------------------------------------------------------------------------------------|----------------------|
| Wildcard   | Specifies all instances for all objects under the object configured in the data set.                                                                                       | Optional             |
| Range      | Specifies the start and end instances. All instances within the range, including the start and end, are collected, but only fully qualified instances should be specified. | Optional             |
| Repetition | Specifies the start of the repetition and the number of repetitions. All instances from the start until the number of repetitions within the subtree are collected.        | Optional             |
| Interface  | Specifies the interface instead of the index. The ifIndex assigned to the interface will be used as an index. This can be used for MIB objects indexed by ifindex.         | Optional             |

#### **Process Set**

Data processing allows users to derive information from raw SNMP data, by calculating summaries and percentiles. Service providers rely on monitored SNMP data to alert network management systems (NMSs) of changing network conditions. By periodically monitoring the device data and comparing it against a set of thresholds, the network can automatically alert the operators, thereby allowing efficient operations.

- Summary: You can enable summary processing on the collected object value and calculate minimum, maximum, and average values. A summary is calculated for only those objects that are marked as process capable in the data group and uses the absolute or delta value as per the object configuration.
- Distribution: You can enable distribution processing on the collected object value by specifying the object type, minimum value, maximum value, and the number of buckets to distribute the value. Based on the configuration, counters are maintained per bucket and are incremented whenever the data falls into a bucket range.
- Percentile: You can enable percentile processing on the collected object value. A percentile is calculated on every process interval expiry. Distribution configuration is mandatory to enable percentile processing. Percentile computation is done assuming that the distribution is normal.
- Auto-baseline: You can enable baseline processing on the collected object value. The baseline internally uses all summary, distribution, and percentile calculations to provide baseline values. You can configure either baseline processing or other forms of processing, such as summary, distribution, and percentile calculations. The auto-baseline feature in DCM calculates the baseline values for variables of interest on the device and allows network management applications or network operators to retrieve the baseline values. The baseline values can be displayed in terms of percentiles or a median with standard deviation.

#### **Data Group**

This section describes the data group, which contains the data-group name, data-group type, data set, instance set, filter set, polling interval, SNMP context, and other processing options.

The Data Group elements are:

| Name                 | Description                                                                                                    | Configuration Status                                                                                   |
|----------------------|----------------------------------------------------------------------------------------------------|----------------------------------------------------------------------------------------------------|
| Data                 | Specifies any one of the data types as defined in the topic <b>Data Set</b> .                                                                                                    | Mandatory                                                                                              |
| Instance             | Specifies any one of the instance types as defined in the topic Instance Set.                                                                                                    | Optional, if not specified.Default behavior of the instance set is wildcard. Only applicable for SNMP. |
| Filter               | Specifies any one of the filter types as defined in the topic <b>Filter Set</b> .                                                                                                    | Optional, if not specified. Only applicable for SNMP.                                                  |
| Polling Interval     | Specifies the collection periodic interval in seconds. In case of recurring collection, the data is collected at the expiration of the collection interval until the collection is stopped. | Optional                                                                                               |
| Context              | Specifies the management context from which to obtain data for this data group.                                                                                                    | Optional                                                                                               |
| Process Summary      | Enables summary processing of the data marked to be processed in the corresponding data-set configuration.                                                                                  | Optional                                                                                               |
| Process Distribution | Enables distribution processing of<br>the data marked to be processed in<br>the corresponding data-set<br>configuration.                                                                    | Optional                                                                                               |
| Process Percentile   | Enables percentile processing of<br>the data marked to be processed in<br>the corresponding data-set<br>configuration.                                                                      | Optional                                                                                               |

| Name                  | Description                                                                                                    | Configuration Status |
|-----------------------|----------------------------------------------------------------------------------------------------|----------------------|
| Process Auto-baseline | Enables auto-baselining processing of the data marked to be processed in the corresponding data-set configuration. If auto-baseline process is enabled, the other processes, such as summary, distribution, and percentile configurations, if done previously, are removed because auto-baseline process uses these functionalities internally. | Optional             |
|                       | Note Removing this configuration will not reinstate the other configurations that are removed.                                                                                                    |                      |
| Discard raw           | Specifies whether to store raw data. If data is processed, the user can choose to store only process data by setting the option.                                                                                                    | Optional             |

#### **Data Profile**

This section describes the data profile that is used to group multiple data groups. This is done to simplify the configuration and to aggregate data of similar nature. A data profile can have multiple data groups. A data group can have constraints in the data specified in the element. If two sets of data need to be written to the same file, the respective data groups should be linked as part of a single profile.

The Data Profile has these fields:

| Name              | Description                                                                                                    | Status                                |
|-------------------|----------------------------------------------------------------------------------------------------|---------------------------------------|
| Data groups       | Specifies the data group to be linked to this profile. Multiple data groups can be linked to a single profile.                                  | Mandatory before activating a profile |
| Transfer Interval | Specifies the transfer periodic interval in seconds. In case of recurring transfer, the data is transferred when the transfer interval expires. | Optional                              |

| Name             | Description                                                                                                    | Status    |
|------------------|----------------------------------------------------------------------------------------------------|-----------|
| Process Interval | Specifies the process periodic interval in seconds. The data is processed during every collection interval as soon as it is collected. When the process interval expires, the processed data is written into a file and transferred.                                  | Optional  |
| Primary URL      | Specifies the URL of the primary management station. The files containing the collected data are transferred to this URL when the transfer interval expires.                                                                                                    | Mandatory |
| Secondary URL    | Specifies the URL of the secondary management station to be used in case the transfer to the primary management station fails.                                                                                                    | Optional  |
| Schema           | Specifies the file data format. The schema ASCII option is supported.                                                                                                    | Optional  |
| Retry            | Specifies the number of times that the transfer is retried in case of transfer failures to both primary and secondary management stations. This command has an effect only if the retain command is configured in the profile.                                        | Optional  |
|                  | The retry interval is computed by dividing the retention time by the number of retries. For example, if the file is retained for 60 minutes and the retry is 6 times, the transfer is attempted every 10 minutes, until the transfer succeeds or the file is removed. |           |
| Buffer-size      | Specifies the maximum size to which the file containing the collected data can grow. When it reaches the limit, the file is closed and the transfer is attempted based on the transfer configuration associated with the data group or profile.                       | Optional  |
| Retention Memory | Specifies the time, in seconds, to retain the file in the memory.                                                                                                    | Optional  |

| Name          | Description                                                                                                    | Status   |
|---------------|----------------------------------------------------------------------------------------------------|----------|
| Retention USB | Specifies the time, in seconds, to retain the file in the USB. This option is available only if the device supports the USB drive. | Optional |

#### **Calendar Scheduling**

The Bulkstat application allows you to schedule each subscription for collection. A subscription can be scheduled for one-time collection or periodic collection. A periodic subscription can be repeated infinitely or for a specified number of repetitions. A timer is instantiated for every activated subscription.

The calendar scheduling elements are:

| Name      | Description                                                                                                    | Configuration Status |
|-----------|----------------------------------------------------------------------------------------------------|----------------------|
| One shot  | Specifies that the data is collected for a specified collection interval.                                                  | Optional             |
| Recurring | Specifies that the data is collected regularly at the specified time, day, month, and for a specified collection interval. | 1 -                  |

### File Data Export

The file data export feature on the Data Collection Manager (DCM) exports the collected data based on the transfer configurations. Data can be exported in various formats, and Bulkstat files are one such format to collect data. The format in which the data is inserted into the file conforms to the schema-Ascii format described in CISCO-DATA-COLLECTION-MIB and CISCO-BULK-FILE-MIB. The data sequence in which the data is stored is determined based on the sequence in which the data is received.

The Cisco File Transfer module is responsible for transferring the files as per the transfer configuration. A file can be retained in the device whether the transfer was a success or a failure.

### **Configuring an SNMP Bulkstat Data Set**

The first step in configuring the Simple Network Management Protocol (SNMP) periodic data collection and transfer mechanism is to configure one or more data sets. A data set is used to group objects of similar types, based on the data source. The data set is defined outside of the data group. This external definition gives the user the flexibility to use the same data set across multiple data groups and to collect the output for different instances and different contexts.

All objects in an SNMP data set must be indexed by the same MIB index. However, the objects in the data set must not belong to the same MIB or the MIB table.

Perform this task to configure the SNMP Bulkstat data set.

#### **SUMMARY STEPS**

- 1. configure
- 2. bulkstat data data-set -name type snmp

**3. object** oid [ **alias** alias-name ]

#### **DETAILED STEPS**

|         | Command or Action                                                                                                    | Purpose                                                                                               |
|---------|----------------------------------------------------------------------------------------------------|----------------------------------------------------------------------------------------------------|
| Step 1  | configure                                                                                                    | Enters global configuration mode.                                                                     |
|         | Example:                                                                                                    |                                                                                                    |
|         | RP/0/RSP0/CPU0:router# configure                                                                                          |                                                                                                    |
| Step 2  | bulkstat data data-set -name type snmp                                                                                    | Defines an SNMP Bulkstat data set and enters SNMP bulk                                                |
|         | Example:                                                                                                    | statistics data set configuration mode. The creation of a SNMP Bulkstat data set creates a row in the |
|         | <pre>RP/0/RSP0/CPU0:router (config) # bulkstat data interface-stats type snmp</pre>                                       | cdcDGBaseObjectEntry table in the SNMP MIB.                                                           |
| Step 3  | object oid [ alias alias-name ]                                                                                           | Adds a MIB object to the SNMP Bulkstat data set. If the                                               |
| Framnia | object is already present in the data set, this command replaces the old object configuration with the new configuration. |                                                                                                    |
|         |                                                                                                    | Note Repeat this command until all objects to be monitored are added to this list.                    |

## **Configuring an SNMP Bulkstat Filter Set**

The Simple Network Management Protocol (SNMP) filter set specifies the filter configuration for every SNMP object.

Perform this task to configure the SNMP Bulkstat filter set.

#### **SUMMARY STEPS**

- 1. configure
- 2. bulkstat filter filter-set -name
- **3.** match object-name { eq line | start line | not { eq line | start line } }

|        | Command or Action                                                  | Purpose                                                  |
|--------|--------------------------------------------------------------------|----------------------------------------------------------|
| Step 1 | configure                                                          | Enters global configuration mode.                        |
|        | Example:                                                           |                                                          |
|        | RP/0/RSP0/CPU0:router# configure                                   |                                                          |
| Step 2 | ep 2 bulkstat filter filter-set -name Defines an SNMP Bulkst       | Defines an SNMP Bulkstat filter set and enters SNMP bulk |
|        | Example:                                                           | statistics filter set configuration mode.                |
|        | <pre>RP/0/RSP0/CPU0:router (config) # bulkstat filter ifType</pre> |                                                          |

|        | Command or Action                                                         | Purpose                                                                                                    |  |
|--------|---------------------------------------------------------------------------|----------------------------------------------------------------------------------------------------|--|
| Step 3 | match object-name { eq line   start line   not { eq line   start line } } | (Optional) Specifies a value to be used to match against the value retrieved for the object during collection. |  |
|        | Example:                                                                  | <b>Note</b> More than one value can be specified for an object,                                                |  |
|        | RP/0/RSP0/CPU0:router (config-bs-fs) # match ifType eq 6767               | and more than one object can have match values.                                                                |  |

### **Configuring an SNMP Bulkstat Instance Set**

The Simple Network Management Protocol (SNMP) instance set specifies the instances for which the data should be collected. Each subscription can collect different entries for specified objects based on the instance configuration. While more than one instance of the same type can be added to the instance set, a combination of different types is not supported.

Perform this task to configure the SNMP Bulkstat instance set.

#### **SUMMARY STEPS**

- 1. configure
- 2. bulkstat instance instance-set -name type snmp
- 3. exact oid oid
- 4. exact interface interface-id
- 5. wildcard
- 6. wildcard oid oid
- 7. wildcard interface interface-id
- 8. repetition oid oid max value
- **9.** range start oid end oid

|        | Command or Action                                                                                                    | Purpose                                                                                                    |
|--------|----------------------------------------------------------------------------------------------------|----------------------------------------------------------------------------------------------------|
| Step 1 | configure                                                                                                    | Enters global configuration mode.                                                                                                    |
|        | Example:                                                                                                    |                                                                                                    |
|        | RP/0/RSP0/CPU0:router# configure                                                                                                    |                                                                                                    |
| Step 2 | <pre>bulkstat instance instance-set -name type snmp Example:     RP/O/RSPO/CPUO:router (config) # bulkstat instance     exact type snmp</pre> | Defines an SNMP Bulkstat instance set and enters SNMP Bulkstat instance set configuration mode. The creation of an SNMP Bulkstat instance set creates a row in the cdcDGInstanceEntry table in the SNMP MIB.  Note An instance created using this command can be linked to more than one data group. |
| Step 3 | exact oid oid  Example:                                                                                                    | (Optional) Indicates that the specified instance, when appended to the object list, is the complete OID.                                                                                                    |

|        | Command or Action                                                                                                    | Purpose                                                                                                    |
|--------|----------------------------------------------------------------------------------------------------|----------------------------------------------------------------------------------------------------|
|        | <pre>RP/0/RSP0/CPU0:router (config-bs-is-snmp) # exact oid 1</pre>                                                                |                                                                                                    |
| Step 4 | <pre>exact interface interface-id  Example:  RP/0/RSP0/CPU0:router (config-bs-is-snmp) # exact interface Ethernet0/0 sub-if</pre> | (Optional) Specifies an interface name and number, for example interface Ethernet 0, instead of specifying the ifIndex OID for the interface. |
| Step 5 | wildcard  Example:  RP/0/RSP0/CPU0:router (config-bs-is-snmp) # wildcard                                                          | (Optional) Specifies whether an object used for evaluating an expression should be made a wildcard during an event configuration.             |
| Step 6 | <pre>wildcard oid oid Example:     RP/0/RSP0/CPU0:router (config-bs-is-snmp) # wildcard oid 1</pre>                               | (Optional) Indicates that all subindices of the specified OID belong to this schema.                                                          |
| Step 7 | wildcard interface interface-id  Example:  RP/0/RSP0/CPU0:router (config-bs-is-snmp) # wildcard interface Ethernet0/0 sub-if      | (Optional) Specifies an interface name and number, for example interface Ethernet 0, instead of specifying the ifIndex OID for the interface. |
| Step 8 | <pre>repetition oid oid max value Example:  RP/0/RSP0/CPU0:router (config-bs-is-snmp) # repetition oid 1.2.3.4 max 2000</pre>     | (Optional) Configures data collection to repeat get-next for the maximum number of instances starting from the specified oid instance.        |
| Step 9 | <pre>range start oid end oid  Example:  RP/0/RSP0/CPU0:router (config-bs-is-snmp) # range start 1.2.3.4 end 1.2.3.6</pre>         | (Optional) Configures a range of instances for which the data is collected.                                                                   |

# **Configuring a Bulkstat Data Group**

The Bulkstat data group element is used to group the data set, filter set, and instance set and also to specify the processing options.

Perform this task to configure the Bulkstat data group.

#### **SUMMARY STEPS**

- 1. configure
- 2. bulkstat data-gorup data-group-name
- **3.** collect type { { command | expression } date date-set-name filter filter-set-name | snmp { data data-set-name instance instance instance filter filter-set-name } }
- 4. context context-name

- **5. interval polling** *polling-interval*
- 6. discard
- 7. process

|        | Command or Action                                                                                                    | Purpose                                                                                                    |  |
|--------|----------------------------------------------------------------------------------------------------|----------------------------------------------------------------------------------------------------|--|
| Step 1 | configure                                                                                                    | Enters global configuration mode.                                                                                                    |  |
|        | Example:                                                                                                    |                                                                                                    |  |
|        | RP/0/RSP0/CPU0:router# configure                                                                                                    |                                                                                                    |  |
| Step 2 | bulkstat data-gorup data-group-name                                                                                                    | Defines a Bulkstat data group and enters Bulkstat data group                                                                           |  |
|        | Example:                                                                                                    | configuration mode.                                                                                                    |  |
|        | <pre>RP/0/RSP0/CPU0:router (config) # bulkstat data-group if-dg</pre>                                                                                             | The creation of a Simple Network Management Protocol (SNMP) Bulkstat data group creates a row in the cdcDGEntry table in the SNMP MIB. |  |
| Step 3 | collect type { { command   expression } date date-set-name filter filter-set-name   snmp { data data-set-name instance instance-set-name filter filter-set-name } | Specifies the collection type to collect data from different sources for this data group.                                              |  |
|        | Example:                                                                                                    |                                                                                                    |  |
|        | <pre>RP/0/RSP0/CPU0:router (config-bs-dg) # collect type snmp data interface-stats instance ins-exact filter ifType</pre>                                         |                                                                                                    |  |
| Step 4 | context context-name                                                                                                    | Specifies the management context from which to obtain                                                                                  |  |
|        | Example:                                                                                                    | data for this data group.                                                                                                    |  |
|        | <pre>RP/0/RSP0/CPU0:router (config-bs-dg) # context ctx-name</pre>                                                                                                |                                                                                                    |  |
| Step 5 | interval polling polling-interval                                                                                                    | Specifies the collection periodic interval in seconds. In case                                                                         |  |
|        | Example:                                                                                                    | of recurring collection, the data is collected at the expiration of the collection interval until the collection is stopped.           |  |
|        | <pre>RP/0/RSP0/CPU0:router (config-bs-dg) # interval polling 100</pre>                                                                                            |                                                                                                    |  |
| Step 6 | discard                                                                                                    | Specifies whether to discard the raw data.                                                                                             |  |
|        | Example:                                                                                                    |                                                                                                    |  |
|        | RP/0/RSP0/CPU0:router (config-bs-dg) # discard                                                                                                    |                                                                                                    |  |
| Step 7 | process                                                                                                    | Configures process-related parameters for a data group.                                                                                |  |
|        | Example:                                                                                                    |                                                                                                    |  |
|        | RP/0/RSP0/CPU0:router (config-bs-dg) # process                                                                                                    |                                                                                                    |  |

### **Configuring a Bulkstat Profile**

Perform this task to configure the Bulkstat Profile.

The profile element is used to group multiple data groups. This grouping simplifies the configuration and aggregates data of a similar nature. If two sets of data need to be written to the same file, the respective data groups should be linked as part of a single profile.

#### **SUMMARY STEPS**

- 1. configure
- 2. bulkstat profile profile-name
- 3. data-group data-group name
- 4. interval transfer { process | raw} seconds
- 5. file-format schema ASCII
- **6.** file retain  $\{ disk url \mid memory seconds \}$
- **7. file size** *bytes*
- **8.** file transfer  $\{ \text{ retry } number \mid \text{ url } \{ \text{ primary } url \mid \text{ secondary } url \} \}$
- 9. enable

|        | Command or Action                                                                                                    | Purpose                                                                                                    |
|--------|----------------------------------------------------------------------------------------------------|----------------------------------------------------------------------------------------------------|
| Step 1 | configure                                                                                                    | Enters global configuration mode.                                                                                                    |
|        | Example:                                                                                                    |                                                                                                    |
|        | RP/0/RSP0/CPU0:router# configure                                                                                                    |                                                                                                    |
| Step 2 | <pre>bulkstat profile profile-name Example:     RP/O/RSPO/CPU0:router (config) # bulkstat profile     if-stats</pre>                          | Creates a profile with the given name and enters Bulkstat profile configuration mode. If the profile is already created, this command sets the context for the existing profile.      |
| Step 3 | <pre>data-group data-group name Example:     RP/0/RSP0/CPU0:router (config-bs-profile) #     data-group if-dg</pre>                           | Specifies the data group to be linked to this profile. Multiple data groups can be linked to a single profile.                                                                        |
| Step 4 | <pre>interval transfer { process   raw} seconds Example:     RP/0/RSP0/CPU0:router (config-bs-profile) # interval transfer process 2000</pre> | Specifies the transfer periodic interval in seconds. In case of recurring transfer, the data is transferred at the expiration of the transfer interval until the transfer is stopped. |
| Step 5 | <pre>file-format schema ASCII Example:     RP/0/RSP0/CPU0:router (config-bs-profile) # file-format schemaASCII</pre>                          | Configures the file-related parameter for a profile. Specifies the file data format in ASCII.                                                                                         |
| Step 6 | file retain { disk url   memory seconds }                                                                                                    | Configures the file-related parameter for a profile.                                                                                                    |

|        | Command or Action                                                                                                    | Purpose                                                                                                    |
|--------|----------------------------------------------------------------------------------------------------|----------------------------------------------------------------------------------------------------|
|        | Example:  RP/0/RSP0/CPU0:router (config-bs-profile) # file retain memory 1500                                                                                                    | <ul> <li>disk - retains the file in the specified location in the disk for a specified amount of time in seconds.</li> <li>memory - retains the file in the memory for a specified amount of time in seconds.</li> </ul>                                                                                                    |
| Step 7 | <pre>file size bytes  Example:  RP/0/RSP0/CPU0:router (config-bs-profile) # file size 2048</pre>                                                                                             | Configures the file-related size parameter for a profile.  size - Specifies the maximum buffer size in bytes. When the limit is reached, the file is closed and transfer is attempted based on the transfer configuration associated                                                                                                    |
| Step 8 | <pre>file transfer { retry number   url { primary url<br/>  secondary url } }  Example:  RP/0/RSP0/CPU0:router (config-bs-profile) # file<br/>transfer url primary tftp://20.1.1.1/iox</pre> | with the data group or the profile.  Configures the file-related transfer parameter for a profile.  • primary - specifies the URL of the primary management station. The files containing the collected data are transferred to this URL when the transfer interval expires.  • secondary - specifies the URL to be used in case the transfer to the primary management station fails. |
| Step 9 | <pre>enable Example:     RP/0/RSP0/CPU0:router (config-bs-profile) # enable</pre>                                                                                                    | Enables the profile for collection and transfer.                                                                                                    |

## **Configuring Bulkstat Calendar Scheduling**

#### **SUMMARY STEPS**

- 1. configure
- 2. bulkstat schedule schedule at time-detail { oneshot | recurring }
- **3. profile** *profile-name* **start** { **oneshot** | **recurring** *number* }
- 4. profile profile-name stop

|        | Command or Action                                             |    | Purpose                                                                                                |
|--------|---------------------------------------------------------------|----|----------------------------------------------------------------------------------------------------|
| Step 1 | configure                                                     |    | Enters global configuration mode.                                                                      |
|        | Example:                                                      |    |                                                                                                    |
|        | RP/0/RSP0/CPU0:router# configure                              |    |                                                                                                    |
| Step 2 | bulkstat schedule schedule at time-detail { onesh recurring } | ot | Defines the Bulkstat calendar scheduler set and enters<br>Bulkstat event scheduler configuration mode. |

|        | Command or Action                                                                             | Purpose                                                                                                    |
|--------|-----------------------------------------------------------------------------------------------|----------------------------------------------------------------------------------------------------|
|        | Example:                                                                                      | For the time-detail option, enter the details of the time as prompted. First the time in the 24-hour clock format,      |
|        | RP/0/RSP0/CPU0:router (config) # bulkstat schedule<br>event1 at 11:30 jan 10 oneshot          | followed by the month and then the date.                                                                                |
| Step 3 | <pre>profile profile-name start { oneshot   recurring number }</pre>                          | Creates a profile and sets the condition to enable the profile for a one-time event or enables the profile for multiple |
|        | Example:                                                                                      | events.                                                                                                    |
|        | <pre>RP/0/RSP0/CPU0:router (config-bs-schedule) # profile cpu-process start recurring 5</pre> |                                                                                                    |
| Step 4 | profile profile-name stop                                                                     | Disables the profile.                                                                                                   |
|        | Example:                                                                                      |                                                                                                    |
|        | <pre>RP/0/RSP0/CPU0:router (config-bs-schedule) # profile cpu-process stop</pre>              |                                                                                                    |

## **Configuration Examples and Usecase Scenarios**

The usecase scenarios with examples are discussed here.

### **Usecase-1: Collecting MIB Statistics**

**Goal: To collect IF MIB Statistics** 

| Procedure                                          | Example                                                    |
|----------------------------------------------------|------------------------------------------------------------|
| Step1: Identifying the inputs and other parameters | MIB Objects of interest:                                   |
|                                                    | • 1.3.6.1.2.1.2.2.1.2 (ifDescr)                            |
|                                                    | • 1.3.6.1.2.1.2.2.1.10 (ifInOctets)                        |
|                                                    | • 1.3.6.1.2.1.2.2.1.16 (ifOutOctets)                       |
|                                                    | Export Parameters:                                         |
|                                                    | • Interval: 60 seconds                                     |
|                                                    | • Protocol: TFTP                                           |
|                                                    | • Server: 10.105.33.135                                    |
|                                                    | • Path: dcm_data                                           |
| Step2: Configuring the <b>Data set if-mib</b>      | bulketet dete if mib type enm                              |
| For detailed procedure:                            | bulkstat data if-mib type snmp object 1.3.6.1.2.1.2.2.1.2  |
| Configuring an SNMP Bulkstat Data Set, on page 273 | object 1.3.6.1.2.1.2.2.1.10<br>object 1.3.6.1.2.1.2.2.1.16 |

| Procedure                                                                                                    | Example                                                                                                    |
|----------------------------------------------------------------------------------------------------|----------------------------------------------------------------------------------------------------|
| Step3: Configuring the <b>Instance set if-mib</b> For detailed procedure: Configuring an SNMP Bulkstat Instance Set, on page 275 | bulkstat instance if-mib type snmp<br>wildcard                                                                                                    |
| Step4: Configuring <b>Data Group if-group</b> For detailed procedure: Configuring a Bulkstat Data Group, on page 276             | bulkstat data-group if-group<br>interval polling 30<br>collect type snmp data if-mib instance<br>if-mib                                                   |
| Step5: Configuring <b>Profile snmp_profile</b> For detailed procedure: Configuring a Bulkstat Profile, on page 278               | bulkstat profile snmp_profile<br>file transfer url primary<br>tftp://10.105.33.135/dcm_data/<br>interval transfer raw 60<br>data-group if-group<br>enable |

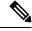

Note

Step2 and Step3 can be interchanged.

### **Usecase-2: Using Filters**

#### Goal: To collect gigabit ethernet interface statistics (using filters)

| Procedure                                          | Example                                                    |
|----------------------------------------------------|------------------------------------------------------------|
| Step1: Identifying the inputs and other parameters | MIB Objects of interest:                                   |
|                                                    | • 1.3.6.1.2.1.2.2.1.2 (ifDescr)                            |
|                                                    | • 1.3.6.1.2.1.2.2.1.10 (ifInOctets)                        |
|                                                    | • 1.3.6.1.2.1.2.2.1.16 (ifOutOctets)                       |
|                                                    | Export Parameters:                                         |
|                                                    | • Interval: 60 seconds                                     |
|                                                    | • Protocol: TFTP                                           |
|                                                    | • Server: 10.105.33.135                                    |
|                                                    | • Path: dcm_data                                           |
| Step2: Configuring the <b>Data set if-mib</b>      | bulkstat data if-mib type snmp                             |
| For detailed procedure:                            | object 1.3.6.1.2.1.2.2.1.2                                 |
| Configuring an SNMP Bulkstat Data Set, on page 273 | object 1.3.6.1.2.1.2.2.1.10<br>object 1.3.6.1.2.1.2.2.1.16 |

| Procedure                                              | Example                                                                                     |  |
|--------------------------------------------------------|---------------------------------------------------------------------------------------------|--|
| Step3: Configuring the <b>Instance set if-mib</b>      | bulkstat instance if-mib type snmp<br>wildcard                                              |  |
| For detailed procedure:                                |                                                                                             |  |
| Configuring an SNMP Bulkstat Instance Set, on page 275 |                                                                                             |  |
| Step4: Configuring the <b>Filter set if-mib</b>        | Setting the filter (in this case, it is - gigabit ethernet                                  |  |
| For detailed procedure:                                | interface)                                                                                  |  |
| Configuring an SNMP Bulkstat Filter Set, on page 274   | bulkstat filter if-mib match 1.3.6.1.2.1.2.2.1.2 start "GigabitEthernet"                    |  |
| Step5: Configuring Data Group if-group                 | bulkstat data-group if-group interval polling 30                                            |  |
| For detailed procedure:                                |                                                                                             |  |
| Configuring a Bulkstat Data Group, on page 276         | collect type snmp data if-mib instance if-mib                                               |  |
| Step6: Configuring Profile snmp_profile                | bulkstat profile snmp profile                                                               |  |
| For detailed procedure:                                | file transfer url primary                                                                   |  |
| Configuring a Bulkstat Profile, on page 278            | tftp://10.105.33.135/dcm_data/<br>interval transfer raw 60<br>data-group if-group<br>enable |  |

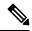

Note

Step2, Step3 and Step4 can interchanged.

### **Usecase-3: Collecting CLI output in XML format**

Goal: To collect show cli output in XML format

| Procedure                                          | Example                                           |
|----------------------------------------------------|---------------------------------------------------|
| Step1: Identifying the inputs and other parameters | CLI of interest: add cmd show operational AAA xml |
|                                                    | Export Parameters:                                |
|                                                    | • Interval: 5 minutes                             |
|                                                    | • Protocol: TFTP                                  |
|                                                    | • Server: 10.64.68.12                             |
|                                                    | • Path: dcm_data                                  |

| Procedure                                                                                                    | Example                                                                                                    |
|----------------------------------------------------------------------------------------------------|----------------------------------------------------------------------------------------------------|
| Step2: Configuring the <b>Data set process</b> For detailed procedure: Configuring an SNMP Bulkstat Data Set, on page 273 | bulkstat data process type command add cmd show operational AAA xml                                                                                      |
| Step3: Configuring <b>Data Group cli-group</b> For detailed procedure: Configuring a Bulkstat Data Group, on page 276     | bulkstat data-group cli-group<br>interval polling 60<br>collect type command data sh snmp                                                                |
| Step4: Configuring <b>Profile cli_profile</b> For detailed procedure: Configuring a Bulkstat Profile, on page 278         | bulkstat profile cli_profile<br>file transfer url primary<br>tftp://10.64.68.12/dcm_data/<br>interval transfer raw 300<br>data-group cli-group<br>enable |

Usecase-3: Collecting CLI output in XML format

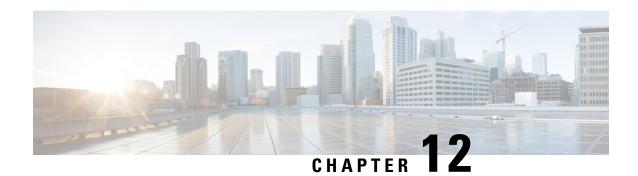

# **Smart Licensing**

Cisco IOS XR software contains all the supported features for a given release. Before the introduction of smart licensing (or software entitlement) on Cisco IOS XR software, you could freely activate all available software packages on your network devices and could enable all the bundled features. Smart licensing has been introduced so you pay only for the features that you need today, but can upgrade when necessary while keeping your investment safe. Licensing enables you to purchase individual software features and upgrade hardware capacity in a safe and reliable way.

The licensing methods supported on Cisco IOS XR software are:

- Smart Licensing
- Default (traditional) Licensing

Table 32: Feature Support for Smart Licensing

| Release       | Modification                                                                                                    |  |
|---------------|----------------------------------------------------------------------------------------------------|--|
| Release 3.9.0 | The software entitlement feature was introduced.                                                                                                    |  |
| Release 4.3.1 | NV Satellite license was supported.                                                                                                    |  |
| Release 5.2.0 | Smart Licensing was introduced.                                                                                                    |  |
| Release 5.3.1 | Support for Smart Licensing was introduced on Cisco ASR 9000 High Density 100GE Ethernet line cards. General availability release for Smart Licensing on ASR 9000. |  |
| Release 6.0.1 | Updated consumption model line card support                                                                                                    |  |
| Release 7.4.1 | YANG data models for Smart Licensing was introduced.                                                                                                    |  |

This model contains the following topics:

- What is Smart Licensing?, on page 286
- Smart Versus Traditional Licensing, on page 286
- What is Flexible Consumption Model?, on page 292
- How Does Smart Licensing Work?, on page 304
- What is Cisco Smart Software Manager?, on page 306

- YANG Data Models for Smart Licensing, on page 308
- Permanent License Reservation, on page 310
- Configuring Permanent License Reservation, on page 310
- How to Cancel, Return and Disable PLR, on page 313
- Specific License Reservation, on page 317
- Configuring Specific License Reservation, on page 317
- To cancel, verify, remove, and return SLR, on page 320
- Configuration Examples for SLR, on page 321
- Configuring Smart Licensing, on page 329
- Registering and Activating Your Router, on page 337
- Verifying the Smart Licensing Configuration, on page 343

# What is Smart Licensing?

Smart Licensing is a cloud-based, flexible software licensing model that enables you to activate and manage Cisco software licenses across their organization. Smart Licensing solution allows you to easily track the status of your license and software usage trends. Cisco Smart Licensing establishes a pool of licenses or entitlements that can be used across the entire organization in a flexible and automated manner. Smart Licensing helps simplify four core functions:

- Purchase—Creates a Smart Account (and optionally, your Virtual Account). Licenses are added to your Smart Account and are immediately available for use.
- Install—Register your product with your Smart Account using an account-based Registration Token. Thereafter, the entire process is automatic. Product Activation Keys (PAKs) and license files are no longer needed.
- Management—Make changes to license consumption by updating your configuration; any license change is automatically reflected in your Smart Account. You can share licenses in your Virtual Account through the license pooling option. License pools (logical grouping of licenses) can reflect your organization structure. Smart Licensing solution also offers Cisco Smart Software Manager, a centralized portal that enables you to manage all your Cisco software licenses from one centralized website.
- Visibility and Asset Management—Cisco Smart Software Manager (CSSM) portal offers an integrated view of the licenses you own and have deployed. You can use this data to make better purchase decisions, based on your consumption.

# **Smart Versus Traditional Licensing**

| Traditional (node locked) licencing                                 | Smart (dynamic) licencing                                                                        |
|---------------------------------------------------------------------|--------------------------------------------------------------------------------------------------|
| You must procure the license and manually install it on the device. | Your device initiates a call home and requests the licenses it needs.                            |
|                                                                     | Configuring Call Home on the Cisco ASR 9000 Series Router describes the Smart Call Home feature. |

| Node-locked licences - license is associated with a specific device.                                                  | Pooled licences - licences are company account-specific, and can be used with any compatible device in your company. You can activate or deactivate different types of licenses on the device without actually installing a license file on the device. |
|----------------------------------------------------------------------------------------------------|----------------------------------------------------------------------------------------------------|
| No common install base location to view licenses purchased or software usage trends                                   | Licenses are stored securely on Cisco servers accessible 24x7x365.                                                                                                    |
| No easy means to transfer licenses from one device to another.                                                        | Licenses can be moved between product instances without a license transfer. This greatly simplifies the reassignment of a software license as part of the Return Material Authorization (RMA) process.                                                  |
| Limited visibility into all software licenses being used in the network. Licenses are tracked only on per node basis. | Complete view of all Smart Software Licenses used in the network using a consolidated usage report of software licenses and devices in one easy-to-use portal.                                                                                          |

## **Smart Licensing for Cisco IOS XR 64 bit**

Table 33: Feature History Table

| Feature Name                                                                                                    | Release Information | Feature Description                                                                                                    |
|----------------------------------------------------------------------------------------------------|---------------------|----------------------------------------------------------------------------------------------------|
| Support for Smart Licensing on<br>ASR 9902 Routers, 0.8T PEC, and<br>ASR 9000 5th generation 400G<br>Line Cards. | Release 7.4.1       | Smart Licensing support is now extended to the following routers and line cards:  • ASR-9902  • A9K-8HG-FLEX-SE/TR  • A9K-4HG-FLEX-SE/-TR ine cards  • A99-4HG-FLEX-SE/TR line cards |

Cisco IOS XR 64 bit does not support Traditional Licensing. Only Smart Licensing is supported in Cisco IOS XR 64 bit. Smart Licensing is enabled by default on Cisco IOS XR 64 bit. Here are few things to consider for Smart Licensing in Cisco IOS XR 64 bit:

- Smart Licensing cannot be disabled.
- All the Smart Licensing CLIs are executed from EXEC mode.
- EVAL Period is supported.

This table shows license consumption logic for non-Consumption Model (CM) line cards:

Table 34: Feature wise requirement for Non-CM Line Cards

| License | Eligibility Criteria                                                                                                    |
|---------|----------------------------------------------------------------------------------------------------|
| AIP     | If number of VRFs are greater than 8, AIP license is consumed.                                                                                                    |
| IVRF    | If number of VRFs are less than or equal to 8, IVRF license is consumed.                                                                                                    |
|         | If customer has less than or equal to 8 VRFs, who purchased AIP license in their smart account, please contact your Cisco account representative if you see issues like insufficient IVRF licenses. |
|         | The router consumes the IVRF license only when a physical interface on the line card has two or more VRFs.                                                                                          |
|         | Note The router does not consider VRFs in the logical interfaces for IVRF licensing. You must configure two or more separate VRFs to request an IVRF license.                                       |

This table lists supported licenses for non-Consumption Model (CM) line cards:

Table 35: Non-CM Line Cards Software Licenses for Cisco IOS XR 64-bit

| Non-CM Line Cards Software License PID | Description                                                                   |  |
|----------------------------------------|-------------------------------------------------------------------------------|--|
| A9K-800G-IVRF                          | ASR 9000 8-port 100 GE Infrastructure VRF Right to Use License                |  |
| A9K-400G-IVRF                          | ASR 9000 4-port 100 GE Infrastructure VRF license Right to Use License        |  |
| A99-1200G-IVRF                         | ASR 9900 Infrastructure VRF license Right to Use License                      |  |
| A9K-800G-AIP-SE                        | ASR 9000 8-port 100 GE Advance IP Service Edge<br>Right to Use License        |  |
| A9K-800G-AIP-TR                        | ASR 9000 8-port 100 GE Advance IP Transport<br>Optimised Right to Use License |  |
| A9K-400G-AIP-SE                        | ASR 9000 4-port 100 GE Advance IP Service Edge<br>Right to Use License        |  |
| A9K-400G-AIP-TR                        | ASR 9000 4-port 100 GE Advance IP Transport<br>Optimised Right to Use License |  |
| A99-1200G-AIP                          | ASR 9900 12port 100GE Advanced IP Right to Use License                        |  |

| Non-CM Line Cards Software License PID | Description                                                                             |  |
|----------------------------------------|-----------------------------------------------------------------------------------------|--|
| A9K-800G-OPT-LIC                       | ASR 9000 8-port 100 GE Advance Optical Right to Use License                             |  |
| A9K-400G-OPT-LIC                       | ASR 9000 4-port 100 GE Advance Optical Right to Use License                             |  |
| A99-1200G-ADVRTNG                      | ASR 9900 12port 100GE Advanced Routing Right to Use License                             |  |
| S-A9K-9901-AIP-LC                      | ASR 9000 Smart License L3 VPN for NON PAYG 9901 System                                  |  |
| S-A9K-9901-VRF-LC                      | ASR 9000 Smart License I-VRF for NON PAYG 9901 System                                   |  |
| S-A9K-9901-120AIP                      | ASR 9000 Smart License L3 VPN for 120G PAYG 9901 System                                 |  |
| S-A9K-9901-256AIP                      | ASR 9000 Smart License L3 VPN for 256G PAYG 9901 System                                 |  |
| S-A9K-BNG-ADV-8K                       | ASR 9000 Smart License for BNG license for Advance Features                             |  |
| S-A9K-BNG-LIC-8K                       | ASR 9000 BNG License Unit for 8000 subscribers                                          |  |
| A9K-24P-80GRTU-SE                      | ASR 9000 80G Upgrade license for 24-port 10G/1G dual rate Service Edge                  |  |
| A9K-24P-80GRTU-TR                      | ASR 9000 80G Upgrade license for 24-port 10G/10 dual rate Transport Optimized           |  |
| A9K-48P1GE-AIP-SE                      | ASR 9000 Advance IP Service Edge License for full scale VRFs for 48-port 1G mode        |  |
| A9K-48P1GE-AIP-TR                      | ASR 9000 Advance IP Transport Optimized License for full scale VRFs for 48-port 1G mode |  |
| A9K-48P10G-SE-UPG                      | ASR 9000 48-port 1G to 10G Service Edge Upgrade License                                 |  |
| A9K-48P10G-TR-UPG                      | ASR 9000 48-port 1G to 10G Transport Optimized Upgrade License                          |  |
| S-A9903-8HG-IVRF                       | ASR 9003 800G Infrastructure VRF license Right to Use License                           |  |
| S-A9903-8HG-AIP                        | ASR 9003 800G Advance IP Right to Use License                                           |  |
| S-A9903-8HG-CGN                        | ASR 9003 800G CGN Right to Use License                                                  |  |
| S-A9K-MACSEC-10                        | ASR 9000 MACsec 10G License                                                             |  |
|                                        | · · ·                                                                                   |  |

| Non-CM Line Cards Software License PID | Description                                                          |
|----------------------------------------|----------------------------------------------------------------------|
| S-A9K-MACSEC-40                        | ASR 9000 MACsec 40G (4x10G) License                                  |
| S-A9K-MACSEC-100                       | ASR 9000 MACsec 100G (10x10G) License                                |
| S-A9K-4HG-IVRF                         | ASR 9000 400G Infrastructure VRF license Right to Use License        |
| S-A9K-4HG-AIP-TR                       | ASR 9000 400G Advance IP Transport Optimised<br>Right to Use License |
| S-A9K-4HG-AIP-SE                       | ASR 9000 400G Advance IP Service Edge Right to Use License           |
| S-A9K-4HG-CGN                          | ASR 9000 400G CGN Right to Use License                               |
| S-A9902-IVRF                           | ASR 9902 Infrastructure VRF license Right to Use License             |
| S-A9902-AIP                            | ASR 9902 Advance IP Right to Use License                             |
| S-A9902-CGN                            | ASR 9902 CGN Right to Use License                                    |
| S-A9902-OPTLIC                         | ASR 9902 Optical Right to Use License                                |

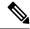

Note

Currently, A9K-48P1GE-AIP-TR license is not supported on Cisco IOS XR 32 bit software.

Consumption Model licenses are of of two types: Foundation and Premium. This table lists supported licenses for CM line cards:

### **Foundation Licenses**

| Foundation | License PID          | Eligibility Criteria | License PID                                                |
|------------|----------------------|----------------------|------------------------------------------------------------|
| L2VPN      | S-A9K-L2-10G/1G/100G | per 10G              | Check the output of the following commands:  • show l2vpn  |
|            |                      |                      | xconnect                                                   |
|            |                      |                      | • show l2vpn<br>bridge-domain                              |
|            |                      |                      | Each main-interface in the output qualifies for a license. |

| L3VPN   | S-A9K-L3-10G/1G/100G | per 10G | Check the output of the following commands:  • show ipv4 vrf all interface brief   ex default  • show ipv6 vrf all interface brief   ex                        |
|---------|----------------------|---------|----------------------------------------------------------------------------------------------------|
|         |                      |         | default  First, remove all internal VRFs form the output (VRF names starting with "**").  Each remaining main-interface in the output qualifies for a license. |
| IP/MPLS | S-A9K-IP-10G/1G/100G | per 10G | <ol> <li>Check if         main-interface         qualifies for L2VPN         Foundation License.</li> <li>Check if         main-interface</li> </ol>           |
|         |                      |         | qualifies for L3VPN Foundation License.  3. Check if main-interface is in                                                                                      |
|         |                      |         | "no shutdown" state.  4. If any of 1, 2 and 3 is met, main-interface qualifies for a license.                                                                  |

### **Configuration Threshold for Premium Licenses**

| Configuration                | Threshold<br>Value |
|------------------------------|--------------------|
| L2 Subinterfaces             | 4,096              |
| Bridge Domain                | 1,024              |
| MAC scale                    | 32,000             |
| L3 Routes (IPv4/IPv6 global) | 132,000            |
| MPLS TE (Head+Tail)          | 1,024              |

| VRF scale        | 8     |
|------------------|-------|
| L3 Subinterfaces | 1,024 |

This is the list of show commands available for Smart Licensing in Cisco IOS XR 64 bit :

- show license all—shows all information regarding Smart license
- show license platform—shows platform-specific licensing information (cisco-support)
- show license status—shows smart licensing status information
- show license summary—shows smart licensing summary
- show license techsupport—shows smart licensing tech support information
- show license trace—shows tracing for smart licensing code (cisco-support)
- show license udi—shows smart licensing UDI information
- show license usage—shows smart licensing usage information
- show license platform detail—shows smart license detail information (cisco-support)
- show license platform summary—shows smart license summary (cisco-support)
- show license platform trace—shows platform specific licensing trace information (cisco-support)

# What is Flexible Consumption Model?

Table 36: Feature History Table

| Feature Name                                 | Release Information | Feature Description                                                           |
|----------------------------------------------|---------------------|-------------------------------------------------------------------------------|
| Support for Flexible Consumption<br>Model on | Release 7.3.1       | Support for Flexible Consumption Model (FCM) is now extended to the hardware: |
| • A99-8X100GE-SE                             |                     | • A99-8X100GE-SE                                                              |
| • A9K-48X10GE-1G-SE                          |                     | • A9K-48X10GE-1G-SE                                                           |
| • A99-48X10GE-1G-SE                          |                     | • A99-48X10GE-1G-SE                                                           |
| • A9K-MOD400-SE                              |                     | • A9K-MOD400-SE                                                               |
| • A9K-24X10GE-1G-SE                          |                     | • A9K-24X10GE-1G-SE                                                           |
| • A9K-4X100GE                                |                     | • A9K-4X100GE                                                                 |
| • A9K-MOD200-SE                              |                     | • A9K-MOD200-SE                                                               |
| • ASR-9901                                   |                     | • ASR-9901                                                                    |
|                                              |                     |                                                                               |

| Feature Name                                                     | Release Information | Feature Description                                                                                                    |
|------------------------------------------------------------------|---------------------|----------------------------------------------------------------------------------------------------|
| Essential and Advantage smart licenses in a combined entitlement | Release 7.4.1       | With this release, the Advanced licenses are now referred to as the Advantage licenses, without essential entitlement.  Also, a new license model – Advantage with Essentials, has been introduced that contains both Essential and Advantage licenses as a combined entitlement in a single PID. This simplifies the license procurement and management effort by eliminating the need to procure separate PIDs for Essential and Advantage licenses. |

The Flexible Consumption Model (FCM) provides the capability and flexibility to purchase software capacity as needed. FCM delivers the following:

- Pay-as-you-grow—Enables you to lower initial costs and add more capacity over time.
- Simplify operations—FCM delivers the carrier-class IOS-XR software feature set with two software suites, Essentials and Advantage, that simplify license management.
- Utilize capital efficiently—License pooling enables an efficient way to share licenses across the network.

The types of licenses in this model are:

- Essential Licenses are the base licenses that are required by every active port for its operation. An example of Essential License is ESS-ED-100G-RTU1.
- Advantage (earlier known as Advanced licenses) without essential licenses, are the licenses that are
  required on top of Essential Licenses for ports that use advanced features like L3VPN. An example of
  an advantage license is ADV-ED-100G-RTU1.
- Advantage with Essential combination licenses are the licenses that are packaged together as a combined entitlement. Example of an advantage license with essentials is ADN-ED-100G-SIA3.
- Tracking licenses are the licenses that are required for the hardware for its operation, for example A99-32X100GE-TRK.

To enable Flexible Consumption model licensing on routers running Cisco IOS XR:

```
Router(config) # license smart flexible-consumption enable
Router(config) # commit
```

Alternatively, you can use the YANG data model cisco-IOS-XR-smart-license-cfg to enable FCM:

```
</get-config> </rpc>
```

To verify the Flexible Consumption Model configuration:

Device# show running-config license smart flexible-consumption enable

The following table provides information about FCM licenses for ASR 9000 Series routers:

Table 37: Flexible Consumption Model Licensing Usage Pattern

| License Name                                                                                                    | Hardware Supported                                                        | Consumption Pattern                                                                                                    |
|----------------------------------------------------------------------------------------------------|---------------------------------------------------------------------------|----------------------------------------------------------------------------------------------------|
| Essential Licenses:  • ESS-ED-100G-RTU1  Advantage Licenses:  • ADV-ED-100G-RTU1                                                                                                    | Line-cards: A9K-16X100GE-TR,<br>A99-32X100GE-TR and<br>A99-16X100GE-X-SE  | The number of essential or advanced licenses consumed depends on the number of active ports and is reported on per chassis basis |
| Hardware Tracking Licenses:  • A99-32X100GE-TRK  • A9K-16X100GE-TRK  • A99-16X100G-X-TRK  • A99-8X100GE-TRK  • A99-8X100GE-TRK  • A9K-48X10GE-1G-TRK  • A9S-48X10GE-1G-TRK  • A9K-MOD400-TRK  • A9K-24X10GE-1G-TRK  • A9K-400GE-LAN-TRK  • ASR-9901-TRK  • ASR-9901-TRK  • A9R-400GE-LAN-TRK | These Tracking licenses are named on the basis of the hardware supported. | The number of licenses consumed depends on the hardware in use.                                                                  |

| License Name                                                             | Hardware Supported                                                                                 | Consumption Pattern                                                                                                    |
|--------------------------------------------------------------------------|----------------------------------------------------------------------------------------------------|----------------------------------------------------------------------------------------------------|
| RTU License  • Essential: ESS-ED-100G-RTU1  • Advantage:                 | Line cards: A9K-24X10GE-1G-SE,<br>A9K-24X10GE-1G-TR,<br>A9K-48X10GE-1G-SE and<br>A9K-48X10GE-1G-TR | The number of essential or advanced licenses consumed depends on the number of active ports and is reported on per chassis basis |
| ADV-ED-100G-RTU1  SIA License: • Essential:                              |                                                                                                    | Either SIA or Upgrade license is consumed and that depends on the system configuration.                                          |
| ESS-ED-100G-SIA3  • Advantage: ADV-ED-100G-SIA3  Upgrade License:        |                                                                                                    |                                                                                                    |
| Essential:     A9K-ESS-ED-100G-EU      Advantage:     A9K-ADV-ED-100G-EU |                                                                                                    |                                                                                                    |

### Table 38: Advantage with Essential Licenses

| License Product ID | License Description                                           |
|--------------------|---------------------------------------------------------------|
| ADN-ED-100G-SIA3   | Edge Advantage with Essentials SIA per 100G for 36-59 months  |
| ADN-ED-100G-SIA5   | Edge Advantage with Essentials SIA per 100G for 60-120 months |
| ADN-ED-400G-SIA3   | Edge Advantage with Essentials SIA per 400G for 36-59 months  |
| ADN-ED-400G-SIA5   | Edge Advantage with Essentials SIA per 400G for 60-120 months |
| ESS-ADN-ED-100G    | Edge Essentials to Advantage Upgrade RTU per 100G             |
| ESS-ADN-ED-400G    | Edge Essentials to Advantage Upgrade RTU per 400G             |
| ADN-ED-100G-SIAST  | Edge Advantage with Essentials SIA per 100G 1-35 months Term  |
| ADN-ED-400G-SIAST  | Edge Advantage with Essentials SIA per 400G 1-35 months Term  |
| ESS-ADN-ED-100G-S5 | Edge Essentials-Advantage Upgrade SIA per 100G 60-120 months  |

| License Product ID | License Description                                                                     |
|--------------------|-----------------------------------------------------------------------------------------|
| ESS-ADN-ED-100G-S3 | Edge Essentials -Advantage Upgrade SIA per 100G 36-59 months                            |
| ESS-ADN-ED-100G-ST | Edge Essentials - Advantage Upgrade SIA per 100G 1-35 months Term                       |
| ESS-ADN-ED-400G-S5 | Edge Essentials -Advantage Upgrade SIA per 400G 60-120 months                           |
| ESS-ADN-ED-400G-S3 | Edge Essentials -Advantage Upgrade SIA per 400G 36-59 months                            |
| ESS-ADN-ED-400G-ST | Edge Essentials - Advantage Upgrade SIA per 400G 1-35 months Term                       |
| ADN-ED-100G-RTU1   | Edge Advantage with Essentials Software RTU License per 100G                            |
| ADN-ED-400G-RTU1   | Edge Advantage with Essentials Software RTU License per 400G                            |
| ESS-ED-400G-SIAST  | Edge Essentials SIA per 400G 1-35 months Term                                           |
| A9K-CONV-ADN       | ASR 9000 Consumption Model conversion to Flexible Consumption Model: ADN-ED-100G-RTU1   |
| A9K-CONV-ESS-400G  | ASR 9000 Traditional license conversion to Flexible Consumption Model: ESS-ED-400G-RTU1 |
| A9K-CONV-ADN-400G  | ASR 9000 Traditional license conversion to Flexible Consumption Model: ADN-ED-400G-RTU1 |
| A9KCM-CONV-ADN     | ASR 9000 CM conversion to Flexible Consumption Model: ADN-ED-100G-RTU1                  |
| A9KCM-CONV-ESS400G | ASR 9000 CM conversion to Flexible Consumption Model: ESS-ED-400G-RTU1                  |
| A9KCM-CONV-ADN400G | ASR 9000 CM conversion to Flexible Consumption Model: ADN-ED-400G-RTU1                  |

This table lists supported advanced licenses, license type, their eligibility criteria, and license PIDs.

### List of Advanced licenses

| <b>Advances Licenses</b> | License PID    | Eligibility Criteria | License PID                                                                                              |
|--------------------------|----------------|----------------------|----------------------------------------------------------------------------------------------------|
| nV Satellite             | A9K-NVSAT1-LIC | per-number           | Feature is enabled if command output of <b>show nv satellite status brief</b> generates non-zero output. |

| H-QoS       | A9K-HQoS-RTU-10/<br>A9K-HQoS-RTU-1/<br>A9K-HQOS-100G-X | per-10G/1G/100G | <ol> <li>Run the show qos summary queue loc 0/X/cpu0 out command for each linecard slot.</li> <li>Count number of queues for each physical interface.</li> </ol>                                                                                                    |
|-------------|--------------------------------------------------------|-----------------|----------------------------------------------------------------------------------------------------|
|             |                                                        |                 | 3. Do not count lines which have N/A as QueueID.                                                                                                    |
|             |                                                        |                 | <b>4.</b> Interface qualifies for license if it uses more than 8 queues.                                                                                                    |
| LI          | A9K-LI-LIC                                             | per-chassis     | Feature is enabled if output of <b>show install active summary</b> command matches <b>-li-px</b> .                                                                                                    |
| Timing      | A9K-MOBILE-LIC                                         | per-chassis     | Feature is enabled if output of <b>show ptp interfaces</b> or <b>show frequency synchronization interfaces brief</b> shows at least one interface.                                                                                                    |
| Adv Optical | A9K-DWDM-RTU-10,<br>A9K-DWDM-RTU-1                     | per-10G/1G      | Run show controllers<br>hundredGigE 0/X/0/X internal and<br>show controllers tenGigE 0/X/0/X<br>internal commands for each 10GE<br>and 100GE interface in the chassis.                                                                                                    |
|             |                                                        |                 | Interface qualifies for license if Transport mode is OTN.                                                                                                    |
| MACSec      | A9K-MAC-RTU-10                                         | per-10G         | Run the <b>show macsec mka interface</b> command. Each main-interface in the output qualifies for a license.                                                                                                    |
| OAM         | AKOMRIUHAKOMRIUH,<br>A9K-OAM-100G-X                    | per-10G/1G/100G | Run the show ethernet cfm local maintenance-points mep and show ethernet cfm local maintenance-points mip commands. Each main-interface in the output qualifies for a license.Interfaces appearing under several commands do only require one license. This captures MEPS/MIPS as well as Y.1731 PM.\\ |

| Virtual Interface | S-A9K-VIRT-RTU-10 | per-10G | Run the <b>show interfaces summary</b> command. If output shows IFT_BVI instances, run the command for BVIs. Or,if output shows IFT_PW_ETHER instances, run the command for PW-HE.                                                               |
|-------------------|-------------------|---------|----------------------------------------------------------------------------------------------------|
|                   |                   |         | BVI:                                                                                                    |
|                   |                   |         | 1. Run the show l2vpn bridge-domain detail command. For each bridge-domain in the output,check if bridge-domain contains a BVI. If bridge-domain doesn't contain BVI, there is nothing to license. You should proceed to the next bridge-domain. |
|                   |                   |         | 2. If bridge-domain contains a BVI, each main-interface in that bridge-domain qualifies for a license.                                                                                                    |
|                   |                   |         | 3. If output shows Bundle-Ether, use <b>show int bundle-ether X</b> to find members.                                                                                                    |
|                   |                   |         | <b>4.</b> Interfaces appearing under several bridge-domains do only require one license.                                                                                                    |
|                   |                   |         | PW-HE:                                                                                                    |
|                   |                   |         | 1. Run the show generic-interface-list command.                                                                                                    |
|                   |                   |         | 2. Each main-interface in the output qualifies for a license if it downloaded to FIB and number of items should be non-zero                                                                                                    |
|                   |                   |         | 3. If output shows Bundle-Ether, use the <b>show int bundle-ether</b> X command to find members.                                                                                                    |
|                   |                   |         | <b>4.</b> Interfaces appearing several times do only require one license.                                                                                                    |

| VxLAN | A9K-VXLN-RTU-10 | per-10G/per 1G/per<br>100G | 1. | Run the <b>show l2vpn bridge-domain</b> command.                                                                                       |
|-------|-----------------|----------------------------|----|----------------------------------------------------------------------------------------------------|
|       |                 |                            | 2. | For each bridge-domain in the output, check if bridge-domain contains a list of VNIs.                                                  |
|       |                 |                            | 3. | If bridge-domain doesn't contain<br>a list of VNIs, there is nothing<br>to license. You can proceed to<br>the next-bridge domain.      |
|       |                 |                            | 4. | If bridge-domain contains a list of VNIs, each main-interface in that bridge-domain qualifies for a license.                           |
|       |                 |                            | 5. | Interfaces appearing under several bridge-domains do only require one license.                                                         |
| EVPN  | A9K-EVPN-RTU-10 | per-10G/per 1G/per<br>100G | 1. | Run the <b>show l2vpn bridge-domain</b> command.                                                                                       |
|       |                 |                            | 2. | For each bridge-domain in the output, check if bridge-domain is of type:.pbb-edge or pbb-core                                          |
|       |                 |                            | 3. | If bridge-domain is not of type: pbb-edge or pbb-core, there is nothing to license. You can proceed to the next bridge-domain.         |
|       |                 |                            | 4. | If bridge-domain is of type:<br>pbb-edge or pbb-core then, each<br>main-interface in that<br>bridge-domain qualifies for a<br>license. |
|       |                 |                            | 5. | Interfaces appearing under several bridge-domains do only require one license.                                                         |

| BNG | SAKBAGICASAKBACADAK | per-number | Run the <b>show subscriber session all summary</b> command. Add up all subscribers reported as "activated". |
|-----|---------------------|------------|----------------------------------------------------------------------------------------------------|
|     |                     |            | This catches IPv4/IPv6 and dual-stack subscribers.      Each dual-stack subscriber is only counted once.    |
|     |                     |            |                                                                                                    |

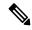

Note

100G licenses are consumed only on the following hardware:

- A9K-16X100GE-TR
- A99-32X100GE-TR
- A99-16X100GE-X-SE
- A9K-20HG-FLEX-SE/TR
- A99-24HG-FLEX-SE/TR
- A99-32X100GE-X-SE/TR
- A9K-8HG-FLEX-SE/TR

This is the list of show commands available for Smart Licensing in Cisco IOS XR 64 bit :

- show license all—shows all information regarding Smart license
- show license platform—shows platform-specific licensing information (cisco-support)
- show license status—shows smart licensing status information
- show license summary—shows smart licensing summary
- show license techsupport—shows smart licensing tech support information
- show license trace—shows tracing for smart licensing code (cisco-support)
- show license udi—shows smart licensing UDI information
- show license usage—shows smart licensing usage information
- show license platform detail—shows smart license detail information (cisco-support)
- show license platform summary—shows smart license summary (cisco-support)
- show license platform trace—shows platform specific licensing trace information (cisco-support)

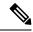

Note

The consumption of a particular license can be derived from its license type. If the license type is based on increments of 10G, then a 100G interface consumes ten 10G tags. Likewise, a 40G interface consumes four 10G tags.

### **Software Innovation Access**

Table 39: Feature History Table

|                                                 | Release Information | Feature Description                                                                                                    |
|-------------------------------------------------|---------------------|----------------------------------------------------------------------------------------------------|
| Software Innovation Access (SIA)<br>Entitlement | Release 7.3.1       | SIA license grants you access to the latest software upgrades which contain new features, bug fixes, and security enhancements for devices on your network. Also, it enables the consumption of Advantage and Essential Right-to-Use (RTU) licenses on your device, and allows portability of these RTU licenses from one device to another. |

#### **Overview**

Software Innovation Access (SIA) subscription, a type of FCM licensing, provides access to the latest software upgrades and features for your network. SIA licenses enable the consumption of Right-to-Use (RTU) licenses for your devices to access software innovation and avail support for your devices throughout the term of subscription.

The benefits of SIA subscription are:

- Access to software innovation: SIA subscription provides access to continuous software upgrades which contain latest features, security enhancements, and bug fixes for all your devices at a network level.
- **Pooling of licenses**: SIA subscription enables Right-to-Use (RTU) licenses to be shared across your FCM network from a common license pool through the virtual account.
- **Protects your investment**: SIA subscription enables the portability of perpetual RTU licenses purchased for your current device to a next-generation router when you expand or upgrade your network.

The initial term of a SIA subscription is for a term of three years. You can renew the subscription by contacting your Cisco account representative. An equal number of SIA licenses and corresponding RTU licenses are required to enjoy the benefits, and ensure that your network is in compliance. There are two types of SIA licenses available:

- : To utilize Advantage RTU licenses, you need Advantage SIA licenses.
- : Essential SIA licenses are required to utilise Essential RTU on your device.

If your device is in a state of SIA Out-of-Compliance (OOC) the benefits cease.

### SIA Out-of-compliance (OOC) state

When your device is in a SIA Out-of-compliance state, support for major software version upgrades in your network devices are restricted. However, you can continue to perform minor updates, SMU installations, and RPM installations, and continue to utilize the RTU licenses without support for porting.

A device can get into a SIA Out-of-compliance (OOC) state in the following instances:

- The SIA License *EVAL* period of 90 days has expired.
- The number of SIA licenses consumed has exceeded the number of SIA licenses purchased. This can also occur when the RTU licenses consumed is higher than the number of SIA licenses purchased.
- The term of the SIA license has expired and you haven't renewed the subscription.
- The license authorization status is:
  - Not Authorized: The license authorization code installed doesn't contain sufficient counts for the request. This can occur when you attempt to use more licenses than the licenses available in your Virtual Account.
  - Authorization expired: The device hasn't been able to connect to CSSM for an extended period, due to which the authorization status couldn't be verified.

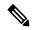

Note

The CSSM smart license hierarchy applies to the Right-to-Use (RTU) license only. Therefore, if there is an insufficient RTU 100G license, CSSM can convert the RTU 400G license into four RTU 100G licenses. This is not applicable for SIA license.

In order to bring your device to In-Compliance state, perform one of the following steps:

- Register your device with CSSM if the SIA license EVAL period has expired.
- If the SIA license has expired or the number of SIA licenses consumed is more than the number of SIA licenses purchased, contact your Cisco Account Representative to purchase or renew the required licenses.
- If the authorization code has insufficient counts for the request, generate the code with sufficient counts.
- If the authorization has expired, connect the device with CSSM.

When the device enters an OOC state, a grace period of 90 days (cumulative of all the previous occurences) begins. During this period, SIA license benefits can still be availed. The system attempts to renew the authorization period by connecting with the CSSM during the grace period, or even after the grace period has expired. If an attempt isn't successful, it remains in an OOC state. If the attempt is successful, a new authorization period begins and the device is In-Compliance.

### **Verification**

To verify the device compliance status, use the **show license platform summary** command:

#### **Examples**

### **Status: In-Compliance**

Router# show license platform summary Sun Feb 14 22:25:36.115 UTC

Count

```
Collection: LAST: Sun Feb 14 2021 22:24:40 UTC

NEXT: Sun Feb 14 2021 22:25:40 UTC

Reporting: LAST: Sun Feb 14 2021 22:24:40 UTC

NEXT: Sun Feb 14 2021 22:25:40 UTC

SIA Status: In Compliance
```

|              |                                                     | COL  | ını  |
|--------------|-----------------------------------------------------|------|------|
| Feature/Area | Entitlement                                         | Last | Next |
| ========     |                                                     | ==== | ==== |
| FCM          | Total A9K-48X10GE-1G LCs in the system              | 1    | 0    |
| FCM          | ASR9k Core & Agg Netw SW&Autom Adv 1.0 Perp RTU (pe | 1    | 0    |
| FCM          | Advance Edge SIA per 100G Subscription              | 1    | 0    |
| FCM          | ASR9k Core & Agg Netw SW&Autom Ess 1.0 Perp RTU (pe | 1    | 0    |
| FCM          | Essential Edge SIA per 100G Subscription            | 1    | 0    |

#### **Status: Out-of-Compliance (Grace Period Remaining)**

#### Router# show license platform summary

SIA Status: Out of Compliance(Remaining Grace Period: 89 days, 23 hours)
SIA license(s) status is Not Authorized.

SW Upgrade will still be allowed as SIA Grace Period is remaining

#### Status: Out-of-Compliance (Grace Period expired and upgrades are blocked)

### Router# show license platform summary

```
Mon Feb 15 12:10:00.009 UTC

Collection: LAST: Mon Feb 15 2021 12:16:17 UTC

NEXT: Mon Feb 15 2021 12:17:17 UTC

Reporting: LAST: Mon Feb 15 2021 12:16:17 UTC

NEXT: Mon Feb 15 2021 12:17:17 UTC
```

SIA Status: Out of Compliance (Grace Period Expired)

SW Upgrades are blocked as SIA license(s) are in "Not Authorized" state

Count

|              |                                                     | COL  | JII C |
|--------------|-----------------------------------------------------|------|-------|
| Feature/Area | Entitlement                                         | Last | Next  |
|              |                                                     |      | ====  |
| FCM          | ASR9k Core & Agg Netw SW&Autom Adv 1.0 Perp RTU (pe | 1    | 0     |
| FCM          | Advance Edge SIA per 100G Subscription              | 1    | 0     |
| FCM          | ASR9k Core & Agg Netw SW&Autom Ess 1.0 Perp RTU (pe | 1    | 0     |
| FCM          | Essential Edge SIA per 100G Subscription            |      |       |

# **How Does Smart Licensing Work?**

Table 40: Feature History Table

| Feature Name            | Release Information | Feature Description                                                                                                    |
|-------------------------|---------------------|----------------------------------------------------------------------------------------------------|
| Smart Transport Support | Release 7.4.1       | You can now use Smart transport to communicate with CSSM. Smart transport is a transport method where a Smart Licensing (JSON) message is contained within an HTTPs message, and exchanged between a product instance and CSSM, to communicate. The following Smart transport configuration options are available:  • Smart transport: In this method, a product instance uses a specific Smart transport licensing server URL. This must be configured exactly as shown in the workflow section.  • Smart transport through an HTTPs proxy: In this method, a product instance uses a proxy server to communicate with the licensing server, and eventually, CSSM. |

Figure 11: Smart Licensing - Workflow

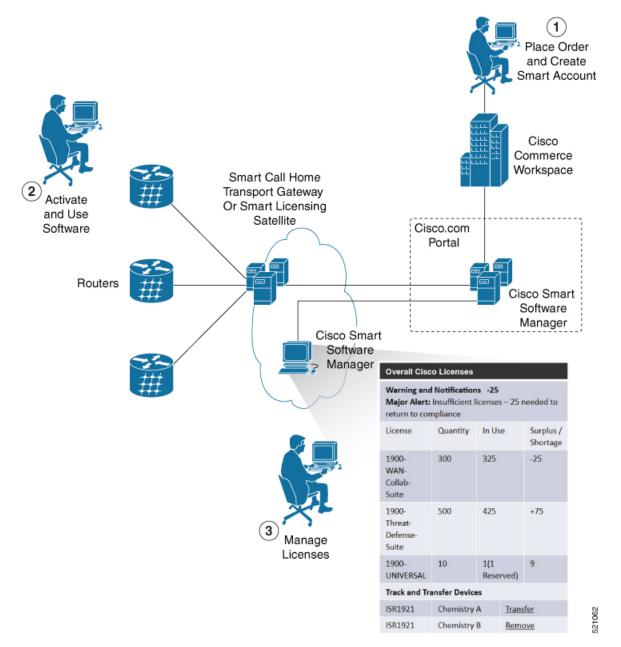

- 1. Place Order and Create Smart Account—You must have a Smart Account to set up Smart Licensing.
  - **a.** Go to https://software.cisco.com/.
  - b. Under the Administration section, click Get a Smart Account or Request Access to an Existing Smart Account.
  - c. Verify or enter your Cisco.com profile details to complete creating a Smart Account.
- **2.** Activate and Use Software—Register your product. For more information, see the *Registering your Router* section. You can use either of the following options to communicate with the CSSM:

- Smart Transport—The Smart Transport method is a transport method where a Smart Licensing (JSON) message is contained within a HTTPs message, and exchanged between a product instance and CSSM to communicate. The following Smart transport configuration options are available.
  - Smart Transport: In this method, a product instance uses a specific Smart transport licensing server URL. This must be configured exactly as shown in the workflow section.
  - Smart transport through an HTTPs proxy: In this method, a product instance uses a proxy server to communicate with the licensing server, and eventually, CSSM.
- Smart Call Home—The Smart Call Home feature is automatically configured. Smart Call Home is used by Smart Licensing as a medium for communication with the CSSM. You can use this feature to page a network support engineer, email a Network Operations Center, or use Cisco Smart Call Home services to generate a case with the Technical Assistance Center. The Call Home feature can deliver alert messages containing information about diagnostics and environmental faults and events. For more information on Smart Call Home feature, see the Smart Call Home Deployment Guide.
- Smart Licensing CSSM On-Prem—The Smart licensing on-premise option provides an on-premises
  collector that can be used to consolidate and manage Smart license usage, as well as facilitate
  communications back to the CSSM at Cisco.com.
- **3.** Manage Licenses—You can manage and view reports about your overall license usage in the Smart Software Manager portal.

# What is Cisco Smart Software Manager?

Cisco Smart Software Manager enables you to manage all of your Cisco Smart software licenses from one centralized website. With Cisco Smart Software Manager, you organize and view your licenses in groups called virtual accounts (collections of licenses and product instances). The Cisco Smart Software Manager allows you to:

- · Create, manage, or view virtual accounts
- Create and manage Product Instance Registration Tokens
- Transfer licenses between virtual accounts or view licenses
- Transfer, remove, or view product instances
- Run reports against your virtual accounts
- Modify your email notification settings
- View overall account information

To access the Cisco Smart Software Manager:

- Go to https://software.cisco.com.
- Under the License section, click Smart Software Licensing.

## **Smart Licensing Deployment Options**

The following illustration shows the various options available for deploying Smart Licensing:

Figure 12: Smart Licensing Deployment Options

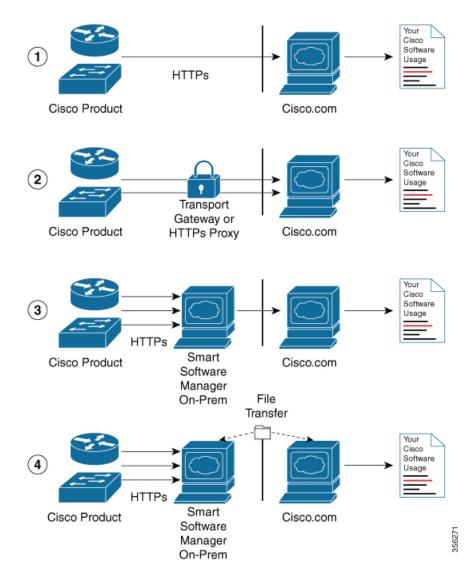

- 1. Direct cloud access—In this method, Cisco products send usage information directly over the internet to CSSM on http://www.cisco.com; no additional components are needed for deployment.
- 2. Direct cloud access through an HTTPs proxy—In direct cloud access through an HTTPs proxy deployment method, Cisco products send usage information over the internet through a proxy server—either a Smart Call Home Transport Gateway or off-the-shelf Proxy (such as Apache) to CSSM on http://www.cisco.com.
- 3. Mediated access through an on-premises collector-connected—In mediated access through an on-premises collector-connected deployment method, Cisco products send usage information to a locally connected collector, which acts as a local license authority. Periodically, the information is exchanged to keep the databases in synchronization.

**4.** Mediated access through an on-premises collector-disconnected—In the mediated access through an on-premises collector-disconnected deployment method, Cisco products send usage information to a local disconnected collector, which acts as a local license authority. Exchange of human-readable information is performed occasionally (once a month) to keep the databases in synchronization.

Options 1 and 2 provide easy deployment options, whereas options 3 and 4 provide secure environment deployment options.

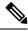

Note

Smart Software On-Premise provides support for options 3 and 4.

The communication between Cisco devices and CSSM is facilitated by the Smart Call Home software.

# **YANG Data Models for Smart Licensing**

**Table 41: Feature History Table** 

| Feature Name                            | Release Information | Description                                                                                                    |
|-----------------------------------------|---------------------|----------------------------------------------------------------------------------------------------|
| YANG Data Models for Smart<br>Licensing | Release 7.4.1       | With this feature, you can use data models for all the smart licensing operations such as registering your device with a token, renewing token ID, deregistering device to remove the software entitlements and so on using NETCONF remote procedure calls (RPCs). |
|                                         |                     | The following data models are introduced:                                                                                                    |
|                                         |                     | Cisco-IOS-XR-smart-license-cfg.yang                                                                                                    |
|                                         |                     | cisco-smart-license.yang                                                                                                    |
|                                         |                     | Cisco-IOS-XR-smartlicense-platform-operyang                                                                                                    |
|                                         |                     | Cisco-IOS-XR-infra-smartlicense-operyang                                                                                                    |
|                                         |                     | Cisco-IOS-XR-smart-license-act.yang                                                                                                    |
|                                         |                     | You can access these data models from the Github repository.                                                                                                    |

YANG is a data modeling language that helps to create configurations, retrieve operational data and execute actions. The router acts on the data definition when these operations are requested using NETCONF RPCs. The data model handles the following types of requirements on the routers for smart licensing functionality:

| Data                                                                                                    | Data Model                                                                                                    | CLI Commands                                                                                                    |
|----------------------------------------------------------------------------------------------------|----------------------------------------------------------------------------------------------------|----------------------------------------------------------------------------------------------------|
| Configuration data: a set of writable data that is required to configure smart licensing on the router. | Native data model: Cisco-IOS-XR-smart-license-cfg.yang                                                                                                 | <ul> <li>license smart reservation</li> <li>[no] license smart reservation</li> <li>license smart flexible-consumption enable</li> <li>[no] license smart flexible-consumption enable</li> </ul>                                                                                                    |
| Operational state data: a set of data that the system obtains at run time.                              | Common data model: cisco-smart-license.yang Native data model: Cisco-IOS-XR-smart- license-platform-oper.yang Cisco-IOS-XR-infrasmartlicense-oper.yang | show license platform summary     show license platform detail     show license [all   summary   usage   udi]                                                                                                    |
| Actions: a set of NETCONF actions that support robust networkwide configuration transactions.           | Native data model: Cisco-IOS-XR-smart-license-act.yang                                                                                                 | <ul> <li>license smart register id token</li> <li>license smart deregister</li> <li>license smart renew id</li> <li>license smart renew auth</li> <li>license smart reservation request local</li> <li>license smart reservation cancel local</li> <li>license smart reservation install file <file path=""></file></li> <li>license smart reservation return local</li> <li>license smart reservation return authorization file <file path=""></file></li> <li>license smart transport smart</li> <li>license smart url <url> <li>license smart url <url> <li>license smart proxy hostname <hostname ip=""></hostname></li> <li>license smart proxy port <port></port></li> </url></li></url></li></ul> |

You can access the data models from the Github repository. To learn more about the data models and put them to use, see the *Programmability Configuration Guide for Cisco ASR 9000 Series Routers*.

## **Permanent License Reservation**

Permanent License Reservation (PLR) is a solution designed for classified environments that don't allow electronic communication in or out of the environment. In such environments, routers are unable to communicate to the Cisco Smart Software Manager (CSSM) directly or through CSSM OnPrem. These deployments can use PLR that allows using all entitlements on the router without communicating to Cisco.

To enable and use the PLR feature, generate a reservation request code from the router. Use this code in the CSSM portal to reserve an available PLR license and generate an authorization code. When you enter this authorization code in the router CLI, the license reservation becomes effective. Both the request and the authorization codes are short sequences of characters that you can write down on a paper. Later, you can enter the codes without the need for any electronic transfers.

#### Limitation

To use the Permanent License Reservation feature, you must have an approval and authorization from Cisco.

For assistance, go to www.cisco.com/go/scm or contact your account representative.

# **Configuring Permanent License Reservation**

### **Prerequisites**

You must ensure these prerequisites are completed before configuring Permanent License Reservation:

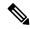

Note

Work with your account representative for assistence with the below prerequisites.

- · Create a Smart Account
- Enable your Smart Account for PLR
- Get access to PLR PIDs in CCW
- Order PLR licenses in CCW and make sure they are reflected in your Smart Account on CSSM

### Workflow

Here is the list of configurations that should be executed in sequence to complete the PLR feature:

- 1. Enabling Permanent License Reservation
- 2. Generating a Request Code from the Router
- 3. Reserving a PLR License in Cisco SSM
- 4. Registering a Router with the Authorization Code

Here is the list of configurations that are used to cancel, return and disable PLR:

Cancel a Reservation in Progress

- · Return a Reserved License
- Return a Reservation from an Authorization Code
- Disabling Permanent License Reservation

## **Steps to Enable PLR**

### **Enabling Permanent License Reservation**

### Before you begin

Enable Flexible Consumption Model (FCM) of licensing. To enable Flexible Consumption model licensing for your hardware, use **license smart flexible-consumption enable** command in the global configuration mode.

### Configuration

In order to enable PLR feature, license reservation must be configured in the global configuration mode:

Router(config) # license smart reservation

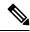

Note

These commands initiate communication with CSSM portal and hence will not work after enabling PLR:

- · license smart register
- license smart deregister
- · license smart renew

### **Generating a Request Code from the Router**

After enabling the PLR feature, you must generate a request code.

This procedure shows how to generate a request code from the router:

```
RP/0/RSP0/CPU0:router# license smart reservation request local Fri Mar 6 12:39:02.818 UTC Enter this request code in the Cisco Smart Software Manager portal: CD-ZNCS-5501-SE:FOC2118R24P-AVYd1FABK-AC /* This is a sample code */
```

The command will print a reservation code on the console that needs to be entered in CSSM.

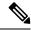

Note

- Evaluation timer will continue to count down until an authorization code is installed.
- A syslog is logged for every 24 hours until the authorization code is installed.

### Reserving a PLR License in Cisco SSM

This procedure shows how to generate an authorization code from CSSM portal:

**Step 1** Go to Cisco SSM from https://software.cisco.com

Log in to the Cisco SSM portal using the username and password provided by Cisco.

- Step 2 Under License section, click Smart Software Licensing
- Step 3 Click the **Inventory** tab and from the **Virtual Account** drop-down list, choose your virtual account.

You can search by typing your virtual account name, or you can scroll the list and select your account name.

**Step 4** Go to **Licenses** tab and click **License Reservation**.

The Smart License Reservation window appears. This window has four steps that should be performed in sequence to complete the procedure.

- a) In Enter Request Code tab, type the code in the Reservation Request Code field and click Next.
- b) In Select Licenses tab, select Permanent License Reservation option and click Next.

The required platform-specific PLR licenses are selected automatically.

- c) In **Review and confirm** tab, review the product instance details, and click **Generate Authorization Code**.
- d) The Authorization Code is generated and displayed in the **Authorization Code** tab. Click **Copy to Clipboard** to copy the authorization code or write it down.

The authorization code is a short sequence of characters that you can enter in the router CLI without the need for any electronic transfers.

### **Registering a Router with the Authorization Code**

This procedure shows how to register a router with the authorization code that is generated from CSSM:

```
Router# license smart reservation install <authorization-code>
```

The PLR license reservation is enabled, and the SL status changes to Authorized state.

The router stops using the evaluation period.

#### **Verification**

To verify the license status after the registration, use the **show license status** command:

```
RP/0/RSP0/CPU0:router# show license status
Thu Jul 16 11:27:16.052 UTC
Smart Licensing is ENABLED
Utility:
   Status: DISABLED

License Reservation is ENABLED

Data Privacy:
   Sending Hostname: yes
   Callhome hostname privacy: DISABLED
   Smart Licensing hostname privacy: DISABLED
Version privacy: DISABLED
```

The show command confirms that the PLR license reservation is enabled, and the License Authorization status changed to Authorized Reserved state.

This completes the PLR feature configuration.

## **How to Cancel, Return and Disable PLR**

## **Cancel a Reservation in Progress**

A reservation is cancelled when you want to reserve the license for a different chassis.

### Before you begin

• A reservation request has been made but an authorization code has not been installed on the router.

#### **Configuration**

This procedure shows how to cancel a reservation process before the authorization code is installed:

```
Router# license smart reservation cancel local
```

### **Verification**

To verify the license status after cancelling a reservation, use the **show license reservation** command:

```
RP/0/RSP0/CPU0:router# show license reservation
Thu Jul 16 11:52:21.476 UTC
Smart Licensing is ENABLED
Utility:
  Status: DISABLED
License Reservation is ENABLED
Data Privacy:
  Sending Hostname: yes
   Callhome hostname privacy: DISABLED
    Smart Licensing hostname privacy: DISABLED
 Version privacy: DISABLED
Transport:
  Type: Callhome
Registration:
  Status: UNREGISTERED
  Export-Controlled Functionality: NOT ALLOWED
```

```
License Authorization:
   Status: No Licenses in Use
Export Authorization Key:
   Features Authorized:
        <none>
Miscellaneus:
   Custom Id: <empty>
```

### **Return a Reserved License**

You can return a reserved license when the chassis is decommissioned. One more use case is when you want to go back to Smart Licensing mode.

To return a reserved license, first generate a return code. Afterwards the return code will be used in CSSM portal to return the licenses to the virtual pool. The returned PLR licenses can be used later on the same or another router.

1. Generate a return code:

```
RP/0/RSP0/CPU0:router# license smart reservation return local
Thu Jul 16 11:39:06.113 UTC
Enter this return code in Cisco Smart Software Manager portal:
CsnKVs-nRNATW-opCeeR-yfefzh-uiDGfh-XvD /* This is a sample code */
```

The license reservation return code is printed on the console. Copy the code to clipboard or write it down.

The request code is a short sequence of characters that you can enter without the need for any electronic transfers.

- 2. Enter the code in the CSSM portal.
  - **a.** Log into the Cisco SSM portal at https://software.cisco.com using the username and password provided by Cisco.
  - **b.** Under **License** section, click Smart Software Licensing.
  - c. Click **Inventory** tab and from the **Virtual Account** drop-down, choose your virtual account.

You can search by typing your virtual account name, or you can scroll the list and select your account name.

d. Go to Product Instance.

This page displays the list of product instances by name and product type.

- **e.** Search for your router name and select **Remove** from the **Actions** drop-down list corresponding to the router name.
- **f.** In the **Remove Product Instance** window, paste the license reservation return code and click **Remove Product Instance** to perform the action.

#### Verification

To verify the license status after returning a license, use the show license status command:

```
RP/0/RSP0/CPU0:router# show license status
Thu Jul 16 11:41:28.727 UTC
Smart Licensing is ENABLED
Utility:
Status: DISABLED
```

```
License Reservation is ENABLED
Data Privacy:
  Sending Hostname: yes
    Callhome hostname privacy: DISABLED
    Smart Licensing hostname privacy: DISABLED
  Version privacy: DISABLED
Transport:
  Type: Callhome
Registration:
  Status: UNREGISTERED
  Export-Controlled Functionality: NOT ALLOWED
License Authorization:
  Status: No Licenses in Use
Export Authorization Kev:
  Features Authorized:
    <none>
Miscellaneus:
  Custom Id: <empty>
```

#### After returning the license:

- The registration status changes to the UNREGISTERED state.
- Export controlled functionality gets disabled.
- Smart License status returns to the Unidentified state and starts to consume the Evaluation period.

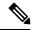

Note

To use the device in the normal Smart Licensing mode, disable PLR and register the device with Smart License server.

For information on how to disable PLR, see Disabling Permanent License Reservation, on page 316

### **Return a Reservation from an Authorization Code**

When you generate an authorization code, it causes CSSM to permanently reserve the license. Before installing the license you can return the license.

#### Before you begin

- The router should not have a reservation authorization code installed.
- A reservation request should not be pending.

#### **Generating a Retun Code**

Using the authorization code generate a return code from the CLI using the **license smart reservation return authorization** command. Unlike the reservation return CLI the **license smart reservation return authorization** command takes the authorization code from the command line. The current reservation state is ignored.

This command is useful if the customer has created a request code and generated an authorization code from CSSM portal but then cancels the request on the device. The following command allows the customer to still generate a return code and enter it in the CSSM to return the license to the account.

Router# license smart reservation return authorization <authorization code>

The command prints the reservation return code that must be entered in the CSSM portal to return the license to the virtual pool.

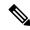

Note

- If there is an existing return code saved by the smart agent it will be ignored and a new return code will be generated from the specified authorization code.
- The generated return code will not be saved.

## **Disabling Permanent License Reservation**

This procedure shows how to disable the PLR feature in Smart Licensing:

```
Router(config)# no license smart reservation
Router(config)# commit
```

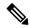

Note

- If a reservation request has been made but an authorization code hasn't been installed, disabling PLR cancels the reservation request on the router.
- If there's an authorization code installed on the router, then PLR won't be removed. Instead, a message to use the **license smart reservation return** command to remove the authorization code is displayed.

This means that the license reservation feature may be disabled but there's still an authorization code installed. This will be reflected in the show commands.

- If any entitlements are in use, then the evaluation period countdown begins. Register the device with the existing token before evaluation period expires.
- If an authorization code is installed and the Agent is in the authorized state, it will transition back to the unidentified state. The Authorization code won't be removed.

### What to do next

Reload and register the device with Smart License server using the existing token:

```
RP/0/RP0/CPU0:ios#license smart register idtoken <token_ID>
Thu Jul 23 13:07:38.761 UTC
License command "license smart register idtoken" completed successfully.
```

In the previous command, use the existing token in place of token\_ID attribute.

If you do not have a token, then generate a new token from the CSSM portal.

For information on how to generate a new token, see *Generate Product Registration Token from the Portal* topic in the latest release of System Management Configuration Guide for respective platform in Cisco.com

# **Specific License Reservation**

Table 42: Feature History Table

| Feature Name                 | Release       | Feature Description                                                                                                    |
|------------------------------|---------------|----------------------------------------------------------------------------------------------------|
| Specific License Reservation | Release 7.3.1 | Specific License Reservation (SLR) allows customers in highly secure networks to utilize smart licenses without communicating the license information to the Cisco Smart Software manager (CSSM). |

SLR is reservation of specific licenses from the smart account as per the usage on the router. Whereas, PLR is for selected customers who don't want tracking of license usage. This license allows unlimited usage without taking into consideration of license usage on the router.

Specific License Reservation (SLR) allows customers in highly secure networks to utilize smart licenses without communicating the license information to the Cisco Smart Software manager (CSSM). Routers that are registered with smart licenses share router information at regular intervals with Cisco Smart Software Manager (CSSM). Routers that are deployed in a highly secure network must not share the router information externally. Cisco offers license reservation as an on-request configuration for these routers.

Specific License Reservation is a solution designed for classified environments that don't allow electronic communication in or out of the environment. In such environments, routers are unable to communicate with the Cisco Smart Software Manager (CSSM) directly or through CSSM OnPrem. These deployments can use SLR that allows using all entitlements on the router without communicating to Cisco.

To enable and use the SLR feature, generate a reservation request code from the router. Use this code in the CSSM portal to reserve an available SLR license and generate an authorization code. When you enter this authorization code in the router CLI, the license reservation becomes effective.

#### Limitations

- License reservation provides limited or no functionality to certain smart licensing features such as transfer
  of licenses between products, license usage, asset management and so on.
- To use the Specific License Reservation feature, you must have an approval and authorization from Cisco. For assistance, go to www.cisco.com/go/scm or contact your account representative.

# **Configuring Specific License Reservation**

Before configuring Specific License Reservation, connect with your account representative and complete the following tasks:

- Create a Smart Account.
- Enable your Smart Account for SLR.
- Get access to SLR PIDs in Cisco Commerce Workspace (CCW).

• Order SLR licenses in CCW and make sure they are available in your Smart Account on CSSM.

Enable Specific License Reservation feature of licensing using the **license smart reservation** command in the global configuration mode.

#### Workflow

Here is the list of configurations that should be executed in sequence to complete the SLR feature:

- 1. Enabling Specific License Reservation
- 2. Generating a Request Code from the Router
- **3.** Reserving a SLR License in Cisco SSM
- 4. Registering a Router with the Authorization Code

Here is the list of configurations that are used to cancel, verify, remove, and return SLR:

- Cancelling a SLR Request
- Verifying the License Status After Cancelling SLR
- · Removing SLR from a Router
- Generating a Return Code from a Router
- Removing the Product Instance from CSSM

## **Enabling Specific License Reservation**

First, enable Flexible Consumption Model (FCM) of licensing. To enable FCM for your hardware, use the **license smart flexible-consumption enable** command in the global configuration mode.

Then, enable Specific License Reservation feature of licensing. In order to enable SLR feature, license reservation must be configured in the global configuration mode:

```
Router(config) # license smart reservation
```

### **Generating a Request Code from the Router**

After enabling the SLR feature, use the **license smart reservation request local** command to generate a request code. Enter this code in CSSM.

#### Example:

```
RP/0/RSP0/CPU0:router# license smart reservation request local Fri Mar 6 12:39:02.818 UTC
Enter this request code in the Cisco Smart Software Manager portal:
CD-ZNCS-5501-SE:FOC2118R24P-AVYd1FABK-AC /* This is a sample code */
```

## Reserving a SLR License in Cisco SSM

This procedure shows how to generate an authorization code from CSSM portal:

#### **SUMMARY STEPS**

- 1. Go to Cisco SSM from https://software.cisco.com
- 2. Under License section, click Smart Software Licensing
- 3. Click the **Inventory** tab and from the **Virtual Account** drop-down list, choose your virtual account.
- 4. Go to Licenses tab and click License Reservation.

#### **DETAILED STEPS**

|        | Command or Action                                                                                               | Purpose                                                                                                    |
|--------|----------------------------------------------------------------------------------------------------|----------------------------------------------------------------------------------------------------|
| Step 1 | Go to Cisco SSM from https://software.cisco.com                                                                 | Log in to the Cisco SSM portal using the username and password provided by Cisco.                                                        |
| Step 2 | Under License section, click Smart Software Licensing                                                           |                                                                                                    |
| Step 3 | Click the <b>Inventory</b> tab and from the <b>Virtual Account</b> drop-down list, choose your virtual account. | You can search by typing your virtual account name, or you can scroll the list and select your account name.                             |
| Step 4 | Go to Licenses tab and click License Reservation.                                                               | The Smart License Reservation window appears. This window has four steps that should be performed in sequence to complete the procedure. |

## Registering a Router with the Authorization Code

This procedure shows how to register a router with the authorization code that is generated from CSSM:

Router# license smart reservation install [<> | file]

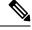

### Note

- '<>' is the code itself or an alternative is to import from a file.
- 'file' option is prefered in those cases where the authorization code is long.

### Example:

RP/0/RSP0/CPU0:router# license smart reservation install file /disk2:/AuthorizationCode SN FOX24XXXXX.txt /\* This is a sample code \*/

The "/" before the directory (/disk2:/ or /harddisk:/) is needed because of the linux file path.

The SLR license reservation is enabled, and the SL status changes to Authorized state.

The router stops using the evaluation period.

#### **Verification**

To verify the license status after the registration, use the **show license reservation** command:

```
RP/0/RSP0/CPU0:router# show license reservation
Fri Feb 5 16:35:37.340 UTC
License reservation: ENABLED
Overall status:
   Active: PID:NCS-55A2-MOD-S,SN:FOC2245R05H
```

Reservation status: RESERVATION IN PROGRESS on Feb 05 2021 16:33:08 UTC Request code: CC-ZNCS-55A2-MOD-S:FOC2245R05H-AVYd1FABK-45

# To cancel, verify, remove, and return SLR

## **Cancelling a SLR Request**

The license reservation request code can be cancelled before or after an authorization code is generated. Note that the authorization file needs to be returned to Cisco SSM if the cancellation request is raised after an authorization code is generated from CSSM.

To cancel an SLR request before the authorization code is installed, perform this procedure:

```
RP/0/RSP0/CPU0:router# license smart reservation cancel local Fri Feb 5 16:41:55.262 UTC
Reservation cancelled
```

## **Verifying the License Status After Cancelling SLR**

To verify the status of license after cancelling SLR, use the **show license reservation** command:

```
RP/0/RSP0/CPU0:router# show license reservation
Fri Feb 5 16:41:58.284 UTC
License reservation: ENABLED
Overall status:
Active: PID:NCS-55A2-MOD-S,SN:FOC2245R05H
Reservation status: NOT INSTALLED
Last return code: CQ8K5Y-qYxar7-baroN9-BH2d4X-EaG7bH-6L7QmQ-mEGwy3-fxSCxo-Dku
```

## **Removing SLR from a Router**

To remove SLR from a router, perform the following tasks:

- **1.** Generate a return code from a router.
- **2.** Enter the return code on CSSM.
- **3.** Remove the product instance.

### **Generating a Return Code from a Router**

To generate a return code, use the **license smart reservation return** command:

To verify the license status after returning a license, use the **show license status** command:

```
Router# license smart reservation return [local]
```

The command prints the reservation return code that must be entered in the CSSM portal to return the license to the virtual pool.

## Removing the Product Instance from CSSM

This procedure shows how to remove the product instance from CSSM portal:

#### **SUMMARY STEPS**

- 1. Go to Cisco SSM from https://software.cisco.com
- 2. Under License section, click Smart Software Licensing
- 3. Click the Inventory tab and from the Virtual Account drop-down list, choose your virtual account.
- **4.** Click the **Product** instances tab.
- **5.** Locate the required product instance from the product instances list. Optionally, you can enter a name or product type string in the search tab to locate the product instance.
- **6.** Click the required product instance to expand the same.
- **7.** From the **Actions** drop-down list, choose **Remove**.
- **8.** In the **Reservation Return Code** field, enter the return code.
- 9. Click Remove Product Instance.

#### **DETAILED STEPS**

|        | Command or Action                                                                                                    | Purpose                                                                                                    |
|--------|----------------------------------------------------------------------------------------------------|----------------------------------------------------------------------------------------------------|
| Step 1 | Go to Cisco SSM from https://software.cisco.com                                                                                                    | Log in to the Cisco SSM portal using the username and password provided by Cisco.                            |
| Step 2 | Under License section, click Smart Software Licensing                                                                                                    |                                                                                                    |
| Step 3 | Click the <b>Inventory</b> tab and from the <b>Virtual Account</b> drop-down list, choose your virtual account.                                                                 | You can search by typing your virtual account name, or you can scroll the list and select your account name. |
| Step 4 | Click the <b>Product</b> instances tab.                                                                                                    | The list of product instances that are available is displayed.                                               |
| Step 5 | Locate the required product instance from the product instances list. Optionally, you can enter a name or product type string in the search tab to locate the product instance. |                                                                                                    |
| Step 6 | Click the required product instance to expand the same.                                                                                                    | The <b>Overview</b> window is displayed.                                                                     |
| Step 7 | From the <b>Actions</b> drop-down list, choose <b>Remove</b> .                                                                                                    | The <b>Remove Product Instance</b> window is displayed.                                                      |
| Step 8 | In the <b>Reservation Return Code</b> field, enter the return code.                                                                                                    |                                                                                                    |
| Step 9 | Click Remove Product Instance.                                                                                                    |                                                                                                    |

The reservation information is removed, and the license is made available in the virtual account.

# **Configuration Examples for SLR**

The following sections provide various SLR examples.

# **Enabling FCM**

To enable FCM, use the license smart flexible-consumption enable command:

```
Router# configure
Router(config)# license smart flexible-consumption enable
Router(config)# exit
```

# **Enabling SLR**

Before enabling SLR, you must enable Flexible Consumption Model (FCM) of licensing. To enable FCM for your hardware, use the **license smart flexible-consumption enable** command in the global configuration mode

To enable SLR, use the **license smart reservation** command in the global configuration mode:

```
Router# configure
Router(config)# license smart reservation
Router(config)# exit
```

# **Viewing the License Information Before Registering**

To display license entitlements, use theshow license all command:

```
RP/0/RSP0/CPU0:router# show license all
Fri Feb 5 16:35:41.983 UTC
Smart Licensing Status
Smart Licensing is ENABLED
License Reservation is ENABLED
Registration:
Status: RESERVATION IN PROGRESS
Export-Controlled Functionality: NOT ALLOWED
Reservation process started on: Feb 05 2021 16:33:08 UTC
License Authorization:
Status: EVAL MODE
Evaluation Period Remaining: 81 days, 21 hours, 24 minutes, 53 seconds
Export Authorization Key:
Features Authorized:
<none>
Utility:
Status: DISABLED
Data Privacy:
Sending Hostname: yes
Callhome hostname privacy: DISABLED
Smart Licensing hostname privacy: DISABLED
Version privacy: DISABLED
Transport:
Type: Transport Off
Miscellaneous:
Custom Id: <empty>
License Usage
_____
(ADV-100G-RTU-1):
Description:
Count: 1
```

```
Version: 1.0
Status: EVAL MODE
Export status: NOT RESTRICTED
Reservation:
Reservation status: NOT INSTALLED
(ADV-100G-SIA-3):
Description:
Count: 1
Version: 1.0
Status: EVAL MODE
Export status: NOT RESTRICTED
Reservation:
Reservation status: NOT INSTALLED
(ESS-100G-RTU-1):
Description:
Count: 1
Version: 1.0
Status: EVAL MODE
Export status: NOT RESTRICTED
Reservation:
Reservation status: NOT INSTALLED
(ESS-100G-SIA-3):
Description:
Count: 1
Version: 1.0
Status: EVAL MODE
Export status: NOT RESTRICTED
Reservation:
Reservation status: NOT INSTALLED
Product Information
UDI: PID:NCS-55A2-MOD-S, SN:FOC2245R05H
Agent Version
_____
Smart Agent for Licensing: 5.1.8_rel/25
Reservation Info
_____
License reservation: ENABLED
Overall status:
Active: PID:NCS-55A2-MOD-S, SN:FOC2245R05H
    Reservation status: RESERVATION IN PROGRESS on Feb 05 2021 16:33:08 UTC
    Request code: CC-ZNCS-55A2-MOD-S:FOC2245R05H-AVYd1FABK-45
To display the license usage information, use theshow license usage command:
RP/0/RSP0/CPU0:router# show license usage
Fri Feb 5 16:40:55.693 UTC
License Authorization:
Status: EVAL MODE
Evaluation Period Remaining: 81 days, 21 hours, 22 minutes, 46 seconds
(ADV-100G-RTU-1):
Description:
Count: 1
Version: 1.0
Status: EVAL MODE
```

```
Export status: NOT RESTRICTED
Reservation:
Reservation status: NOT INSTALLED
(ADV-100G-SIA-3):
Description:
Count: 1
Version: 1.0
Status: EVAL MODE
Export status: NOT RESTRICTED
Reservation:
Reservation status: NOT INSTALLED
(ESS-100G-RTU-1):
Description:
Count: 1
Version: 1.0
Status: EVAL MODE
Export status: NOT RESTRICTED
Reservation:
Reservation status: NOT INSTALLED
(ESS-100G-SIA-3):
Description:
Count: 1
Version: 1.0
Status: EVAL MODE
Export status: NOT RESTRICTED
Reservation:
Reservation status: NOT INSTALLED
```

#### To display all the license summaries, use the**show license summary** command:

```
RP/0/RSP0/CPU0:router# show license summary
Fri Feb 5 16:35:32.192 UTC
Smart Licensing is ENABLED
License Reservation is ENABLED
Registration:
   Status: RESERVATION IN PROGRESS
   Export-Controlled Functionality: NOT ALLOWED
License Authorization:
   Status: EVAL MODE
   Evaluation Period Remaining: 81 days, 21 hours, 25 minutes, 3 seconds
License Usage:
License
                      Entitlement Tag
                                                 Count Status
                       (ADV-100G-RTU-1)
                                                  1 EVAL MODE
                       (ADV-100G-SIA-3)
                                                   1 EVAL MODE
                       (ESS-100G-RTU-1)
                                                   1 EVAL MODE
                       (ESS-100G-SIA-3)
                                                   1 EVAL MODE
```

#### To display the license status information, use the**show license status** command:

```
RP/0/RSP0/CPU0:router# show license status
Fri Feb 5 16:35:47.566 UTC
Smart Licensing is ENABLED
```

```
Utility:
   Status: DISABLED
License Reservation is ENABLED
Data Privacy:
   Sending Hostname: yes
       Callhome hostname privacy: DISABLED
        Smart Licensing hostname privacy: DISABLED
    Version privacy: DISABLED
Transport:
   Type: Transport Off
Registration:
    Status: RESERVATION IN PROGRESS
   Export-Controlled Functionality: NOT ALLOWED
   Reservation process started on: Feb 05 2021 16:33:08 UTC
License Authorization:
   Status: EVAL MODE
    Evaluation Period Remaining: 81 days, 21 hours, 24 minutes, 47 seconds
Export Authorization Key:
   Features Authorized:
    <none>
Miscellaneous:
Custom Id: <empty>
```

## **Viewing the License Status After Registering**

To display license entitlements, use the**show license all** command:

```
RP/0/RSP0/CPU0:router# show license all
Fri Feb 5 16:37:57.228 UTC
Smart Licensing Status
Smart Licensing is ENABLED
License Reservation is ENABLED
Registration:
    Status: REGISTERED - SPECIFIC LICENSE RESERVATION
    Export-Controlled Functionality: ALLOWED
    Initial Registration: SUCCEEDED on Feb 05 2021 16:37:38 UTC
License Authorization:
    Status: AUTHORIZED - RESERVED on Feb 05 2021 16:37:38 UTC
Export Authorization Key:
   Features Authorized:
    <none>
Utility:
   Status: DISABLED
Data Privacy:
    Sending Hostname: yes
        Callhome hostname privacy: DISABLED
        Smart Licensing hostname privacy: DISABLED
   Version privacy: DISABLED
Transport:
```

```
Type: Transport Off
Miscellaneous:
   Custom Id: <empty>
License Usage
Core and Aggregation Advanced SW Right-to-Use v1.0 per 100G (ADV-100G-RTU-1):
   Description: Core and Aggregation Advanced SW Right-to-Use v1.0 per 100G
   Count: 1
   Version: 1.0
    Status: AUTHORIZED
   Export status: NOT RESTRICTED
   Reservation:
       Reservation status: SPECIFIC INSTALLED
        Total reserved count: 1
Core & Aggr Advanced SIA per 100G (ADV-100G-SIA-3):
    Description: Core & Aggr Advanced SIA per 100G
    Count: 1
   Version: 1.0
    Status: AUTHORIZED
    Export status: NOT RESTRICTED
    Reservation:
       Reservation status: SPECIFIC INSTALLED
        Total reserved count: 1
Core and Aggregation Essentials SW Right-to-Use v1.0 per 100G (ESS-100G-RTU-1):
    Description: Core and Aggregation Essentials SW Right-to-Use v1.0 per 100G
   Count: 1
   Version: 1.0
   Status: AUTHORIZED
   Export status: NOT RESTRICTED
    Reservation:
       Reservation status: SPECIFIC INSTALLED
        Total reserved count: 1
Core & Aggr Essentials SIA per 100G (ESS-100G-SIA-3):
    Description: Core & Aggr Essentials SIA per 100G
    Count: 1
   Version: 1.0
   Status: AUTHORIZED
   Export status: NOT RESTRICTED
   Reservation:
        Reservation status: SPECIFIC INSTALLED
        Total reserved count: 1
Product Information
UDI: PID:NCS-55A2-MOD-S, SN:FOC2245R05H
Agent Version
_____
Smart Agent for Licensing: 5.1.8 rel/25
Reservation Info
License reservation: ENABLED
Overall status:
   Active: PID:NCS-55A2-MOD-S, SN:FOC2245R05H
       Reservation status: SPECIFIC INSTALLED on Feb 05 2021 16:37:38 UTC
        Last Confirmation code: 21662953
```

```
Specified license reservations:
   Core & Aggr Advanced SIA per 100G (ADV-100G-SIA-3):
       Description: Core & Aggr Advanced SIA per 100G
       Total reserved count: 1
       Enforcement type: ENFORCED
       Term information:
           Active: PID:NCS-55A2-MOD-S, SN:FOC2245R05H
                Authorization type: SPECIFIC INSTALLED on Feb 05 2021 16:37:38 UTC
                License type: TERM
                    Start Date: 2020-SEP-11 UTC
                    End Date: 2021-SEP-11 UTC
                    Term Count: 1
   Core & Aggr Essentials SIA per 100G (ESS-100G-SIA-3):
       Description: Core & Aggr Essentials SIA per 100G
       Total reserved count: 1
       Enforcement type: ENFORCED
       Term information:
           Active: PID:NCS-55A2-MOD-S, SN:FOC2245R05H
                Authorization type: SPECIFIC INSTALLED on Feb 05 2021 16:37:38 UTC
                License type: TERM
                    Start Date: 2020-SEP-11 UTC
                    End Date: 2021-SEP-11 UTC
                    Term Count: 1
   Core and Aggregation Advanced SW Right-to-Use v1.0 per 100G (ADV-100G-RTU-1):
       Description: Core and Aggregation Advanced SW Right-to-Use v1.0 per 100G
       Total reserved count: 1
       Enforcement type: ENFORCED
       Term information:
           Active: PID:NCS-55A2-MOD-S, SN:FOC2245R05H
                Authorization type: SPECIFIC INSTALLED on Feb 05 2021 16:37:38 UTC
                License type: TERM
                    Start Date: 2021-JAN-11 UTC
                    End Date: 2022-JAN-11 UTC
                    Term Count: 1
   Core and Aggregation Essentials SW Right-to-Use v1.0 per 100G (ESS-100G-RTU-1):
       Description: Core and Aggregation Essentials SW Right-to-Use v1.0 per 100G
       Total reserved count: 1
       Enforcement type: ENFORCED
       Term information:
           Active: PID:NCS-55A2-MOD-S, SN:FOC2245R05H
                Authorization type: SPECIFIC INSTALLED on Feb 05 2021 16:37:38 UTC
                License type: TERM
                    Start Date: 2021-JAN-11 UTC
                    End Date: 2022-JAN-11 UTC
                    Term Count: 1
```

#### To display the license usage information, use the**show license usage** command:

```
RP/0/RSP0/CPU0:router# show license usage
Fri Feb 5 16:38:08.167 UTC
License Authorization:
    Status: AUTHORIZED - RESERVED on Feb 05 2021 16:37:38 UTC

Core and Aggregation Advanced SW Right-to-Use v1.0 per 100G (ADV-100G-RTU-1):
    Description: Core and Aggregation Advanced SW Right-to-Use v1.0 per 100G
    Count: 1
    Version: 1.0
    Status: AUTHORIZED
    Export status: NOT RESTRICTED
    Reservation:
        Reservation status: SPECIFIC INSTALLED
        Total reserved count: 1
```

```
Core & Aggr Advanced SIA per 100G (ADV-100G-SIA-3):
    Description: Core & Aggr Advanced SIA per 100G
    Count: 1
    Version: 1.0
    Status: AUTHORIZED
    Export status: NOT RESTRICTED
    Reservation:
       Reservation status: SPECIFIC INSTALLED
        Total reserved count: 1
Core and Aggregation Essentials SW Right-to-Use v1.0 per 100G (ESS-100G-RTU-1):
    Description: Core and Aggregation Essentials SW Right-to-Use v1.0 per 100G
    Count: 1
    Version: 1.0
    Status: AUTHORIZED
    Export status: NOT RESTRICTED
    Reservation:
       Reservation status: SPECIFIC INSTALLED
        Total reserved count: 1
Core & Aggr Essentials SIA per 100G (ESS-100G-SIA-3):
    Description: Core & Aggr Essentials SIA per 100G
    Count: 1
    Version: 1.0
    Status: AUTHORIZED
    Export status: NOT RESTRICTED
    Reservation:
        Reservation status: SPECIFIC INSTALLED
        Total reserved count: 1
To display all the license summaries, use theshow license summary command:
RP/0/RSP0/CPU0:router# show license summary
Fri Feb 5 16:37:51.470 UTC
Smart Licensing is ENABLED
License Reservation is ENABLED
Registration:
    Status: REGISTERED - SPECIFIC LICENSE RESERVATION
    Export-Controlled Functionality: ALLOWED
License Authorization:
Status: AUTHORIZED - RESERVED
License Usage:
License
                        Entitlement Tag
                                                   Count Status
______
Core and Aggregation... (ADV-100G-RTU-1)
                                                       1 AUTHORIZED
Core & Aggr Essentia... (ADV-100G-STA-3)

(ESS-100G-RTU-1)

(ESS-100G-STA-3)
                                                        1 AUTHORIZED
                                                       1 AUTHORIZED
                                                        1 AUTHORIZED
To display the license status information, use theshow license status command:
RP/0/RSP0/CPU0:router# show license status
Fri Feb 5 16:38:03.370 UTC
Smart Licensing is ENABLED
Utility:
   Status: DISABLED
License Reservation is ENABLED
```

```
Data Privacy:
   Sending Hostname: yes
       Callhome hostname privacy: DISABLED
        Smart Licensing hostname privacy: DISABLED
    Version privacy: DISABLED
Transport:
   Type: Transport Off
Registration:
    Status: REGISTERED - SPECIFIC LICENSE RESERVATION
    Export-Controlled Functionality: ALLOWED
   Initial Registration: SUCCEEDED on Feb 05 2021 16:37:38 UTC
License Authorization:
   Status: AUTHORIZED - RESERVED on Feb 05 2021 16:37:38 UTC
Export Authorization Kev:
   Features Authorized:
       <none>
Miscellaneous:
    Custom Id: <empty>
```

# **Configuring Smart Licensing**

# **Prerequisites for Configuring Smart Licensing**

Ensure that you have completed the following activities on Cisco Smart Software Manager:

- Set up a Cisco Smart Account. For more information, see the *How Smart Licensing Works* section in this document.
- Set up Virtual Account or accounts. For more information, see the *Virtual Accounts* section in the Smart Software Manager Help.
- Create user roles in the **Users** tab in the **Manage Smart Account** page. Provide the appropriate user access rights.
- Accept the Smart Software Licensing Agreement on Cisco Smart Software Manager to register your router
- Have a layer 3 connection set up on your router.
- Configure a valid DNS and proper time on the router to connect CSSM or CSSM On-Prem.

# **Setting up the Router for Smart Licensing**

Table 43: Three-step Roadmap to Set up the Router for Smart Licensing

| Activity                           | Communication Connection Options                                                                                                    |  |  |
|------------------------------------|----------------------------------------------------------------------------------------------------|--|--|
| Step 1—Configure<br>Communications | See the Configuring a Direct Cloud Connection section.  See the Configuring a Connection through a HTTP Proxy section.  See the Connecting a CSSM On-Premise section. |  |  |
| Step 2—Register and Activate       | See the Registering and Activating your Router section.                                                                                                    |  |  |
| Step 3—Verify the Configuration    | See the Verifying your Smart Licensing Configuration section.                                                                                                    |  |  |

# Configuring a Communications Connection Between the Router and Cisco Smart Software Manager

### **Configuring a Direct Cloud Connection**

In this deployment option, the **configure call-home profile** is configured by default. Use the **show call-home profile** all command to check the profile status.

Call Home service provides email-based and web-based notification of critical system events to Cisco Smart Software Manager.

To configure and enable Call Home service:

#### **SUMMARY STEPS**

- 1. configure
- 2. call-home
- 3. service active
- 4. contact-email-addr email-address
- **5.** profile CiscoTAC-1
- 6. destination transport-method http
- 7. destination address http url
- 8. active
- 9. no destination transport-method email
- 10. commit
- **11**. exit
- **12**. exit

|         | Command or Action                                                              | Purpose                                                       |
|---------|--------------------------------------------------------------------------------|---------------------------------------------------------------|
| Step 1  | configure                                                                      | Enters global configuration mode.                             |
|         | Example:                                                                       |                                                               |
|         | Router# configureteral                                                         |                                                               |
| Step 2  | call-home                                                                      | Enters Call Home configuration mode.                          |
|         | Example:                                                                       |                                                               |
|         | Router(config)# call-home                                                      |                                                               |
| Step 3  | service active                                                                 | Activates Call Home service.                                  |
|         | Example:                                                                       |                                                               |
|         | Router(config-call-home)# service active                                       |                                                               |
| Step 4  | contact-email-addr email-address                                               | Assigns the provided email address. You can enter up to       |
|         | Example:                                                                       | 200 characters in email address format.                       |
|         | Router(config-call-home)# contact-email-addr username@example.com              | <b>Note</b> Spaces are not allowed in the email address.      |
| Step 5  | profile CiscoTAC-1                                                             | Enables the CiscoTAC-1 profile to be used with the Call       |
|         | Example:                                                                       | Home service. By default, the CiscoTAC-1 profile is disabled. |
|         | Router(config-call-home)# profile CiscoTAC-1                                   | disabled.                                                     |
| Step 6  | destination transport-method http                                              | Enables the Call Home service through an HTTP                 |
|         | Example:                                                                       | connection.                                                   |
|         | Router(config-call-home-profile) # destination transport-method http           |                                                               |
| Step 7  | destination address http url                                                   | Connects the router to the Cisco Smart Software Manager.      |
|         | Example:                                                                       |                                                               |
|         | Router(config-call-home-profile)# destination                                  |                                                               |
|         | address http<br>https://tools.cisco.com/its/service/oddce/services/DDCEService |                                                               |
| Step 8  | active                                                                         | Enables the destination profile.                              |
|         | Example:                                                                       |                                                               |
|         | Router(config-call-home-profile)# active                                       |                                                               |
| Step 9  | no destination transport-method email                                          | Disables the email option for the Call Home service.          |
|         | Example:                                                                       |                                                               |
|         | Router(config-call-home-profile) # no destination transport-method email       |                                                               |
| Step 10 | commit                                                                         | Commits the configuration.                                    |
|         | Example:                                                                       |                                                               |
|         | Router(config-call-home-profile) # commit                                      |                                                               |

|         | Command or Action                                   | Purpose                                                    |
|---------|-----------------------------------------------------|------------------------------------------------------------|
| Step 11 | exit                                                | Exits the Call Home destination profile configuration mode |
|         | Example:                                            | and returns to the Call Home configuration mode.           |
|         | Router(config-call-home-profile)# exit              |                                                            |
| Step 12 | exit                                                | Exits the Call Home configuration mode and returns to the  |
|         | Example:                                            | global configuration mode.                                 |
|         | Router(config-call-home) # exit<br>Router(config) # |                                                            |

### **Configuring a Connection Through an HTTP Proxy**

The Call Home service can be configured through an HTTPs proxy server.

#### **SUMMARY STEPS**

- 1. configure
- 2. call-home
- 3. service active
- 4. contact-email-address email-address
- **5. http-proxy** *proxy-address* **port** *port-number*
- **6.** profile CiscoTAC-1
- 7. no destination transport-method email
- 8. exit
- **9. profile** *profile-name*
- 10. reporting smart-licensing-data
- 11. destination transport-method http
- 12. destination address http url
- 13. active
- **14.** exit
- **15**. exit
- 16. commit

|        | Command or Action         | Purpose                              |
|--------|---------------------------|--------------------------------------|
| Step 1 | configure                 | Enters global configuration mode.    |
|        | Example:                  |                                      |
|        | Router# configure         |                                      |
| Step 2 | call-home                 | Enters Call Home configuration mode. |
|        | Example:                  |                                      |
|        | Router(config)# call-home |                                      |

|         | Command or Action                                                                                                    | Purpose                                                                                                    |
|---------|----------------------------------------------------------------------------------------------------|----------------------------------------------------------------------------------------------------|
| Step 3  | service active                                                                                                    | Enables the Call Home feature.                                                                                       |
|         | Example:                                                                                                    |                                                                                                    |
|         | Router(config-call-home)# service active                                                                                   |                                                                                                    |
| Step 4  | contact-email-address email-address                                                                                        | Configures the default email address.                                                                                |
|         | Example:                                                                                                    |                                                                                                    |
|         | Router(config-call-home) # contact-email-addr sch-smart-licensing@cisco.com                                                |                                                                                                    |
| Step 5  | http-proxy proxy-address port port-number                                                                                  | Provides the proxy server information to the Call Home                                                               |
|         | Example:                                                                                                    | service.                                                                                                    |
|         | Router(config-call-home) # http-proxy 198.51.100.10 port 3128                                                              |                                                                                                    |
| Step 6  | profile CiscoTAC-1                                                                                                    | Enables the CiscoTAC-1 profile to be used with the Call                                                              |
|         | Example:                                                                                                    | Home service. By default, the CiscoTAC-1 profile is disabled.                                                        |
|         | Router(config-call-home) # profile CiscoTAC-1                                                                              |                                                                                                    |
| Step 7  | no destination transport-method email                                                                                      | Disables the email option for the Call Home service.                                                                 |
|         | Example:                                                                                                    |                                                                                                    |
|         | Router(config-call-home-profile) # no destination transport-method email                                                   |                                                                                                    |
| Step 8  | exit                                                                                                    | Exits the Call Home destination profile configuration mode                                                           |
|         | Example:                                                                                                    | and returns to the Call Home configuration mode.                                                                     |
|         | Router(config-call-home-profile) # exit Router(config-call-home) #                                                         |                                                                                                    |
| Step 9  | profile profile-name                                                                                                    | Enters the Call Home destination profile configuration                                                               |
|         | Example:                                                                                                    | mode for the specified destination profile name. If the specified destination profile does not exist, it is created. |
|         | Router(config-call-home)# profile test1                                                                                    | specified destination profile does not exist, it is created.                                                         |
| Step 10 | reporting smart-licensing-data                                                                                             | Enables data sharing with the Call Home service through                                                              |
|         | Example:                                                                                                    | the configured transport method, in this case, HTTP.                                                                 |
|         | Router(config-call-home-profile) # reporting                                                                               |                                                                                                    |
|         | smart-licensing-data                                                                                                    |                                                                                                    |
| Step 11 | destination transport-method http                                                                                          | Enables the HTTP message transport method.                                                                           |
|         | Example:                                                                                                    |                                                                                                    |
|         | Router(config-call-home-profile) # destination transport-method http                                                       |                                                                                                    |
| Step 12 | destination address http url                                                                                               | Connects the router to the Cisco Smart Software Manager.                                                             |
|         | Example:                                                                                                    |                                                                                                    |
|         | Router(config-call-home-profile) # destination address http https://tools.cisco.com/its/service/oddce/services/DDCEService |                                                                                                    |

|         | Command or Action                                         | Purpose                                                    |
|---------|-----------------------------------------------------------|------------------------------------------------------------|
| Step 13 | active                                                    | Enables the destination profile.                           |
|         | Example:                                                  |                                                            |
|         | Router(config-call-home-profile)# active                  |                                                            |
| Step 14 | exit                                                      | Exits the Call Home destination profile configuration mode |
|         | Example:                                                  | and returns to the Call Home configuration mode.           |
|         | Router(config-call-home-profile)# exit                    |                                                            |
| Step 15 | exit                                                      | Exits the Call Home configuration mode and returns to      |
|         | Example:                                                  | global configuration mode.                                 |
|         | <pre>Router(config-call-home)# exit Router(config)#</pre> |                                                            |
| Step 16 | commit                                                    | Commits the configuration.                                 |
|         | Example:                                                  |                                                            |
|         | Router(config)# commit                                    |                                                            |

### **Configuring Smart Transport Through an HTTPs Proxy**

To use a proxy server to communicate with CSSM when using the Smart transport mode, complete the following steps:

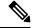

Note

Authenticated HTTPs proxy configurations are not supported.

#### **SUMMARY STEPS**

- 1. configure terminal
- 2. license smart transport smart
- 3. license smart urltransport-url
- **4. license smart proxy** *hostname***port***port-number*
- 5. commit

|        | Command or Action                                       | Purpose                                                              |
|--------|---------------------------------------------------------|----------------------------------------------------------------------|
| Step 1 | configure terminal                                      | Enters global configuration mode.                                    |
|        | Example:                                                |                                                                      |
|        | Router# configure terminal                              |                                                                      |
| Step 2 | license smart transport smart                           | Enables Smart transport mode. Automatically configures               |
|        | Example: Router(config) # license smart transport smart | the Smart URL. (https://smartreceiver.cisco.com/licservice/license). |

|        | Command or Action                                                                                                    | Purpose                                                                                                    |
|--------|----------------------------------------------------------------------------------------------------|----------------------------------------------------------------------------------------------------|
| Step 3 | <pre>license smart urltransport-url  Example: Router(config) # license smart url https://your-transport-url.com</pre>        | Configures the url of smart transport for transporting messages.  transport-url: The Smart Transport url                                                                                                    |
| Step 4 | <pre>license smart proxy hostnameportport-number Example: Router(config) # license smart proxy 198.51.100.10 port 3128</pre> | Configures a proxy for the Smart transport mode. When a proxy is configured, licensing messages are sent to the proxy along with the final destination URL (CSSM). The proxy sends the message on to CSSM. Provide the address and port information:  • hostname: Enter the IP Address or hostname of the proxy server.  • port: Specifies the proxy port. Enter the proxy port number. |
| Step 5 | <pre>commit Example: Router(config) # commit</pre>                                                                           | Commits the configuration.                                                                                                    |

### **Connecting to CSSM On-Premise**

This section describes how to configure the Call Home service for on-premise smart software through connected or disconnected mode.

#### **SUMMARY STEPS**

- 1. configure
- 2. call-home
- **3. profile** *profile-name*
- 4. reporting smart-licensing-data
- 5. destination transport-method http
- 6. destination address http url
- 7. no destination address http url
- **8.** destination preferred-msg-format {long-text | short-text | xml}
- 9. active
- **10.** exit
- **11**. exit
- **12. http client source-interface** *ip-version interface-type interface-number*
- 13. crypto ca trustpoint name
- 14. commit
- 15. end

|        | Command or Action                                                              | Purpose                                                                                                    |
|--------|--------------------------------------------------------------------------------|----------------------------------------------------------------------------------------------------|
| Step 1 | configure                                                                      | Enters global configuration mode.                                                                                   |
|        | Example:                                                                       |                                                                                                    |
|        | Router# configure                                                              |                                                                                                    |
| Step 2 | call-home                                                                      | Enters Call Home configuration mode.                                                                                |
|        | Example:                                                                       |                                                                                                    |
|        | Router(config) # call-home                                                     |                                                                                                    |
| Step 3 | profile profile-name                                                           | Enters the Call Home destination profile configuration                                                              |
|        | Example:                                                                       | mode for the specified destination profile name. If the specified destination profile doesn't exist, it is created. |
|        | Router(config-call-home) # profile test1                                       | specified destination profile doesn't exist, it is created.                                                         |
| Step 4 | reporting smart-licensing-data                                                 | Enables data sharing with the Call Home service through                                                             |
|        | Example:                                                                       | the configured transport method, in this case, HTTP.                                                                |
|        | Router(config-call-home-profile) # reporting smart-licensing-data              |                                                                                                    |
| Step 5 | destination transport-method http                                              | Enables the HTTP message transport method.                                                                          |
|        | Example:                                                                       |                                                                                                    |
|        | Router(config-call-home-profile) # destination transport-method http           |                                                                                                    |
| Step 6 | destination address http url                                                   | Configures the destination URL (CSSM) to which Call                                                                 |
|        | Example:                                                                       | Home messages are sent. Ensure the IP address or the fully qualified domain name (FQDN) in the destination URL      |
|        | Router(config-call-home-profile) # destination address http                    | matches the IP address or the FQDN as configured for the                                                            |
|        | http://209.165.201.15/Transportgateway/services/DevicePequestHandler           | Host Name on the CSSM On-Prem.                                                                                      |
|        | Or                                                                             |                                                                                                    |
|        | Router(config-call-home-profile) # destination address http                    |                                                                                                    |
|        | https://209.165.201.15/Transportgateway/services/DevicePequestHandler          |                                                                                                    |
| Step 7 | no destination address http url                                                | Removes the default destination address.                                                                            |
|        | Example:                                                                       |                                                                                                    |
|        | Router(config-call-home-profile)# no destination                               |                                                                                                    |
|        | address http<br>https://tools.cisco.com/its/service/oddce/services/DDCEService |                                                                                                    |
|        |                                                                                |                                                                                                    |
| Step 8 | destination preferred-msg-format {long-text   short-text   xml}                | (Optional) Configures a preferred message format. The default message format is XML.                                |
|        |                                                                                | detail message format is 2 MIL.                                                                                     |
|        | Example:  Router(config-call-home-profile) # destination                       |                                                                                                    |
|        | preferred-msg-format xml                                                       |                                                                                                    |

|         | Command or Action                                                                     | Purpose                                                    |
|---------|---------------------------------------------------------------------------------------|------------------------------------------------------------|
| Step 9  | active                                                                                | Enables the destination profile.                           |
|         | Example:                                                                              |                                                            |
|         | Router(config-call-home-profile)# active                                              |                                                            |
| Step 10 | exit                                                                                  | Exits the Call Home destination profile configuration mode |
|         | Example:                                                                              | and returns to the Call Home configuration mode.           |
|         | Router(config-call-home-profile)# exit                                                |                                                            |
| Step 11 | exit                                                                                  | Exits the Call Home configuration mode and returns to the  |
|         | Example:                                                                              | global configuration mode.                                 |
|         | Router(config-call-home) # exit Router(config) #                                      |                                                            |
| Step 12 | http client source-interface ip-version interface-type                                | Configures a source interface for the HTTP client.         |
|         | interface-number                                                                      | <b>Note</b> This command is mandatory for a VRF interface. |
|         | Example:                                                                              |                                                            |
|         | Router(config) # http client source-interface ipv4                                    |                                                            |
| Step 13 | crypto ca trustpoint name                                                             | (Optional) Declares the trustpoint and its name.           |
|         | Example:                                                                              |                                                            |
|         | <pre>Router(config)# crypto ca trustpoint SLA-TrustPoint Router(config-trustp)#</pre> |                                                            |
| Step 14 | commit                                                                                | Commits the configuration.                                 |
|         | Example:                                                                              |                                                            |
|         | Router(config-trustp)# commit                                                         |                                                            |
| Step 15 | end                                                                                   | Returns to the global configuration mode.                  |
|         | Example:                                                                              |                                                            |
|         | Router(config-trustp)# end<br>Router(config)#                                         |                                                            |

### **Installing CSSM On-Premise**

For information on installation instructions, see the Smart Software Manager On-Prem Installation Guide.

# **Registering and Activating Your Router**

Product registration securely associates a device with the Smart Account and the Virtual Account of your choice. It also establishes trust between the end product and the CSSM. Tokens are used to register a product with the appropriate Virtual Account on CSSM Cloud (on Cisco.com) or CSSM On-Premise.

A Registration Token:

- Can be either used once or reused multiple times. You can set a limit to the number of times a token can be reused when you create the token.
- Can be created and revoked at any time.
- Expires after a period of time (default is 30 days; minimum is one day; maximum is 365 days)

#### A Registration Token is not:

- Product specific: The same Registration Token can be used on different product types.
- A license, key, or PAK.
- Stored on the Cisco device and they are not persistent.
- Required after the product is registered. Token expiration has no effect on previously registered products; it simply means that that token can no longer be used to register a new product.

# Generating a New Token from CSSM

- **Step 1** If you choose the direct cloud access deployment option, log in to CSSM from https://software.cisco.com/.

  If you chose the mediated access deployment option, log in to CSSM On-Prem from https://<on-prem-ip-address>:8443.
- **Step 2** Select the **Inventory** tab.
- **Step 3** From the Virtual Account drop-down list, choose the virtual account to which you want to register your product.
- **Step 4** Select the **General** tab.
- Step 5 Click New Token.

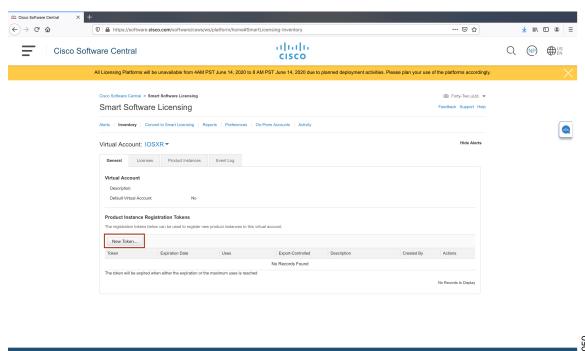

The Create Registration Token window is displayed.

**Step 6** In the **Description** field, enter the token description.

In the **Expire After** field, enter the number of days the token must be active. The default value is 30 days.

In the **Max. Number of Uses** field, enter the maximum number of uses allowed after which the token expires.

Select the **Allow export-controlled functionality on the products registered with this token** checkbox to ensure Cisco compliance with US and country-specific export policies and guidelines. For more information, see <a href="https://www.cisco.com/c/en/us/about/legal/global-export-trade.html">https://www.cisco.com/c/en/us/about/legal/global-export-trade.html</a>.

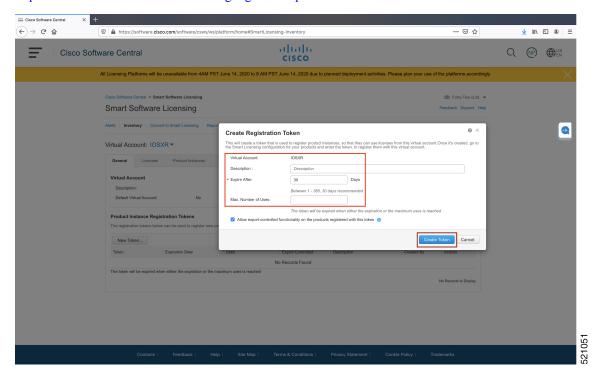

Click Create Token.

**Step 7** After the token is created, select and copy the token to a text file.

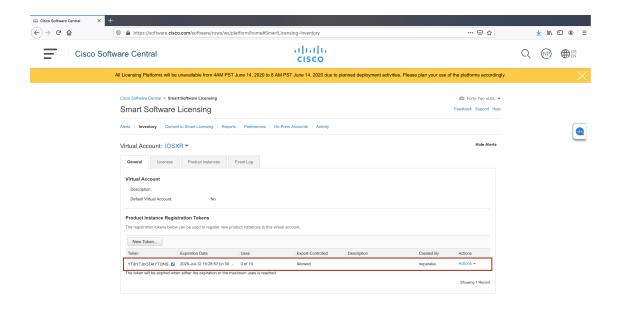

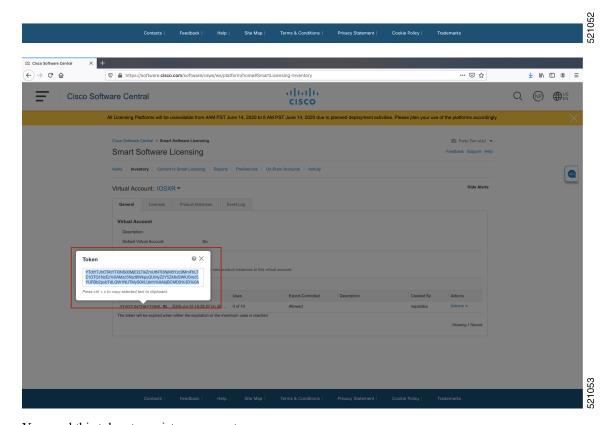

You need this token to register your router.

#### What to do next

See the *Registering Your Device With the Token* section.

# **Registering Your Device With the Token**

#### **SUMMARY STEPS**

1. license smart register idtoken token-ID

#### **DETAILED STEPS**

|        | Command or Action                                                                               | Purpose                                                                                                    |
|--------|-------------------------------------------------------------------------------------------------|----------------------------------------------------------------------------------------------------|
| Step 1 | license smart register idtoken token-ID                                                         | Registers Smart Licensing on the router using the                                                                                                    |
|        | Example:                                                                                        | registration token created in the CSSM. On successful registration, the product instance is created in the CSSM                                                                                     |
|        | license smart register idtoken<br>\$T14UytrNXBzbEs1ck8veUtWaG5abnZJOFdDa1FwbVRa%0Ab1RMbz0%3D%0A | virtual account and its license usage is displayed on the                                                                                                    |
|        |                                                                                                 | Register Device Using YANG Data Model                                                                                                    |
|        |                                                                                                 | As an alternative to the CLI command, the                                                                                                    |
|        |                                                                                                 | Cisco-IOS-XR-smart-license-act YANG data model can also be used to register your device with CSSM On-prem                                                                                           |
|        |                                                                                                 | server:                                                                                                    |
|        |                                                                                                 | <pre><rpc message-id="101" xmlns="urn:ietf:params:xml:ns:netconf:base:1.0">     <register-id-token xmlns="http://cisco.com/ns/yang/Cisco-IOS-XR-smart-license-act"></register-id-token></rpc></pre> |
|        |                                                                                                 | <id+token%ii4ytnwebisld&willwesebrzjrdalribre%pblrvb0%300x id+token=""></id+token%ii4ytnwebisld&willwesebrzjrdalribre%pblrvb0%300x>                                                                 |
|        |                                                                                                 |                                                                                                    |

# **Renewing Your Smart Licensing Registration**

Your registration is automatically renewed every six months. To find the status of the license, use the **license** smart renew auth command.

As long as the license is in an 'Authorized' or 'Out-of-compliance' (OOC) state, the authorization period is renewed. Grace period starts when an authorization period expires. During the grace period or when the grace period is in the 'Expired' state, the system continues to try to renew the authorization period. If a retry is successful, a new authorization period starts.

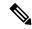

Note

If the smart license renewal fails, then the product instance goes to an unidentified state and starts consuming the evaluation period.

#### Before you begin

Ensure that the following conditions are met to renew your smart license:

- Smart licensing is enabled.
- The router is registered.

#### **SUMMARY STEPS**

1. license smart renew {auth | id}

#### **DETAILED STEPS**

|        | Command or Action                | Purpose                                                |
|--------|----------------------------------|--------------------------------------------------------|
| Step 1 | license smart renew {auth   id}  | Renews your token ID or authorization with Cisco smart |
|        | Example:                         | licensing.                                             |
|        | Router# license smart renew auth |                                                        |

#### **Example**

#### Renew Token ID Using YANG Data Model

You can renew your token ID or smart licensing regsistration using Cisco-IOS-XR-smart-license-act YANG data model. The following example shows the NETCONF RPC request:

```
<rpc xmlns="urn:ietf:params:xml:ns:netconf:base:1.0" message-id="101">
    <renew-id xmlns="http://cisco.com/ns/yang/Cisco-IOS-XR-smart-license-act"/>
</rpc>
```

To renew the authorization, use the following NETCONF RPC request:

```
<rpc xmlns="urn:ietf:params:xml:ns:netconf:base:1.0" message-id="101">
    <renew-auth xmlns="http://cisco.com/ns/yang/Cisco-IOS-XR-smart-license-act"/>
</rpc>
```

# **Deregistering Your Router from CSSM**

When a router is taken off the inventory, shipped elsewhere for redeployment, or returned to Cisco for replacement, you can deregister that router.

#### Before you begin

Ensure that a Layer 3 connection to CSSM is available to successfully deregister the device.

#### **SUMMARY STEPS**

1. license smart deregister

#### **DETAILED STEPS**

|         | Command or Action                | Purpose                                                                                                    |
|---------|----------------------------------|----------------------------------------------------------------------------------------------------|
| Step 1  | license smart deregister         | Cancels the registration of the router and sends the router                                                           |
|         | Example:                         | into evaluation mode. All smart licensing entitlements an certificates on the corresponding platform are removed. The |
| Router# | Router# license smart deregister | product instance of the router stored on CSSM is also removed.                                                        |

#### **Example**

#### **Deregister Device Using YANG Data Model**

You can deregister your device with CSSM On-prem server using Cisco-IOS-XR-smart-license-act YANG data model. The following example shows the NETCONF RPC request:

# **Verifying the Smart Licensing Configuration**

Use the following **show** commands to verify the default Smart Licensing configuration. If any issue is detected, take corrective action before making further configurations.

#### **SUMMARY STEPS**

- 1. show license status
- 2. show license all
- 3. show license status
- 4. show license udi
- 5. show license summary
- 6. show license platform summary
- 7. show license platform detail
- 8. show call-home smart-licensing statistics

|        | Command or Action           | Purpose                                                                                                    |
|--------|-----------------------------|----------------------------------------------------------------------------------------------------|
| Step 1 | show license status         | Displays the compliance status of Smart Licensing.                                                                                                    |
|        | Example:                    | Following are the possible status:                                                                                                    |
|        | Router# show license status | <ul> <li>Waiting—Indicates that the initial state after your<br/>device has made a license entitlement request. The<br/>device establishes communication with Cisco and<br/>successfully registers itself with the Cisco license<br/>manager.</li> </ul> |

|        | Command or Action                              | Purpose                                                                                                    |  |
|--------|------------------------------------------------|----------------------------------------------------------------------------------------------------|--|
|        |                                                | <ul> <li>Authorized—Indicates that your device is able to<br/>communicate with the Cisco license manager, and is<br/>authorized to initiate requests for license entitlements.</li> </ul>                                                                      |  |
|        |                                                | • Out-Of-Compliance—Indicates that one or more of your licenses are out-of-compliance. Buy more licenses, or renew the existing licenses.                                                                                                    |  |
|        |                                                | • Eval Period—Indicates that Smart Licensing is consuming the evaluation period. Register the device with the Cisco Licensing manager, else your license expires.                                                                                              |  |
|        |                                                | Note Repetitive 'Smart Licensing evaluation expired' warning messages are displayed on the console every hour, but there is no functionality impact on the device. To stop these repetitive messages, register the device again with new a registration token. |  |
|        |                                                | • <b>Disabled</b> —Indicates that Smart Licensing is disabled.                                                                                                    |  |
|        |                                                | • Invalid—Indicates that Cisco does not recognize the entitlement tag as the tag is not in the database.                                                                                                    |  |
| Step 2 | show license all                               | Displays all entitlements in use. The output also displays                                                                                                    |  |
|        | Example: Router# show license all              | the associated licensing certificates, compliance status, Unique Device Identifier (UDI), and other details.                                                                                                    |  |
| Step 3 | show license status                            | Displays the status of all entitlements in use.                                                                                                    |  |
|        | Example: Router# show license status           |                                                                                                    |  |
| Step 4 | show license udi                               | Displays the Unique Device Identifier (UDI) information.                                                                                                    |  |
|        | Example: Router# show license udi              |                                                                                                    |  |
| Step 5 | show license summary                           | Displays a summary of all entitlements in use.                                                                                                    |  |
|        | Example: Router# show license summary          |                                                                                                    |  |
| Step 6 | show license platform summary                  | Displays the registration status and provides detailed                                                                                                    |  |
|        | Example: Router# show license platform summary | information about the essential, advantage, and tracking license consumption in generic or vortex license model.                                                                                                    |  |
| Step 7 | show license platform detail                   | Displays detailed information about:                                                                                                    |  |
|        | Example: Router# show license platform detail  | • Licenses that can be consumed on a platform in both, generic and vortex models                                                                                                    |  |

|        | Command or Action                                                                                               | Purpose                                                                                                    |  |
|--------|----------------------------------------------------------------------------------------------------|----------------------------------------------------------------------------------------------------|--|
|        |                                                                                                    | The active model, whether generic or vortex model     The current count and the next consumption count of a license                                                              |  |
| Step 8 | <pre>show call-home smart-licensing statistics Example: Router# show call-home smart-licensing statistics</pre> | Displays statistics of the communication between the Smart Licensing manager and the Cisco back-end using Smart Call Home.  Note If the communication fails or drops, check your |  |
|        |                                                                                                    | call home configuration for any errors.                                                                                                    |  |

# **Smart Licensing Configuration Examples**

#### **Example: Viewing the Call Home Profile**

To display the **http Call Home profile** or the **On-Prem Call Home profile**, use the **show call-home profile** all command.

```
RP/0/RSP0/CPU0:router# show call-home profile all
Fri Sep 11 17:56:22.254 PDT
Profile Name: CiscoTAC-1
    Profile status: ACTIVE
   Profile mode: Full Reporting
   Reporting Data: Smart Call Home, Smart Licensing
   Preferred Message Format: xml
   Message Size Limit: 3145728 Bytes
    Transport Method: http
   HTTP address(es): https://tools.cisco.com/its/service/oddce/services/DDCEService
   Other address(es): default
    Periodic configuration info message is scheduled every 11 day of the month at 11:25
    Periodic inventory info message is scheduled every 11 day of the month at 11:10
   Alert-group
                              Severity
    inventory
                             normal
    Syslog-Pattern
                             Severity
                             critical
RP/0/RSP0/CPU0:router#show call-home profile all
Fri Sep 11 17:33:00.962 PDT
Profile Name: CiscoTAC-1
   Profile status: ACTIVE
   Profile mode: Full Reporting
   Reporting Data: Smart Call Home, Smart Licensing
   Preferred Message Format: xml
   Message Size Limit: 3145728 Bytes
   Transport Method: http
   HTTP address(es): http://10.30.110.38/Transportgateway/services/DeviceRequestHandler
   Other address(es): default
```

#### **Example: Viewing License Information Before Registration**

To display the license entitlements, use the **show license all** command:

```
RP/0/RSP0/CPU0:router# show license all
Smart Licensing Status
______
Smart Licensing is ENABLED
Registration:
 Status: UNREGISTERED
 Export-Controlled Functionality: NOT ALLOWED
License Authorization:
 Status: EVAL MODE
 Evaluation Period Remaining: 33 days, 22 hours, 52 minutes, 34 seconds
Export Authorization Key:
 Features Authorized:
   <none>
Utility:
 Status: DISABLED
Data Privacy:
 Sending Hostname: yes
   Callhome hostname privacy: DISABLED
   Smart Licensing hostname privacy: DISABLED
 Version privacy: DISABLED
Transport:
 Type: Callhome
License Usage
_____
(A9K-48P10G-TR-UPG):
 Description:
 Count: 1
 Version: 1.0
 Status: EVAL MODE
 Export status: NOT RESTRICTED
Product Information
______
UDI: PID:ASR-9906, SN:FOX2247P3QM
HA UDI List:
   0/RSP0/CPU0: Active:PID:ASR-9906,SN:FOX2247P30M
   O/RSP1/CPUO: Standby:PID:ASR-9906,SN:FOX2247P3QM
```

```
Agent Version
______
Smart Agent for Licensing: 4.10.10 rel/45
Reservation Info
_____
License reservation: DISABLED
To display the license usage information, use the show license usage command:
RP/0/RSP0/CPU0:router# show license usage
License Authorization:
 Status: EVAL MODE
 Evaluation Period Remaining: 33 days, 22 hours, 51 minutes, 34 seconds
(A9K-48P10G-TR-UPG):
 Description:
 Count: 1
 Version: 1.0
 Status: EVAL MODE
 Export status: NOT RESTRICTED
To display all the license summaries, use the show license summary command:
RP/0/RSP0/CPU0:router# show license summary
Smart Licensing is ENABLED
Registration:
 Status: UNREGISTERED
 Export-Controlled Functionality: NOT ALLOWED
License Authorization:
 Status: EVAL MODE
 Evaluation Period Remaining: 33 days, 22 hours, 42 minutes, 48 seconds
License Usage:
 License
                        Entitlement tag
                                                    Count Status
  ______
                        (A9K-48P10G-TR-UPG)
                                                        1 EVAL MODE
To display the license status information, use the show license status command:
RP/0/RSP0/CPU0:router# show license status
Smart Licensing is ENABLED
Utility:
 Status: DISABLED
Data Privacy:
 Sending Hostname: yes
   Callhome hostname privacy: DISABLED
   Smart Licensing hostname privacy: DISABLED
 Version privacy: DISABLED
Transport:
 Type: Callhome
Registration:
 Status: UNREGISTERED
 Export-Controlled Functionality: NOT ALLOWED
License Authorization:
```

Status: EVAL MODE

#### **Example: Registering the Router**

To register a device, use the **license smart register idtoken** command:

```
Router# license smart register idtoken T14UytrNXBzbEs1ck8veUtWaG5abnZJOFdDa1FwbVRa%0AblRMbz0%3D%0A
```

### **Example: Viewing License Information After Registration**

To display the license entitlements, use the show license all command

```
RP/0/RSP0/CPU0:router# show license all
Smart Licensing Status
______
Smart Licensing is ENABLED
Registration:
  Status: REGISTERED
 Smart Account: Forty-Two uLtd.
 Virtual Account: IOSXR
 Export-Controlled Functionality: ALLOWED
 Initial Registration: SUCCEEDED on Sep 11 2020 18:13:49 PDT
 Last Renewal Attempt: None
  Next Renewal Attempt: Mar 10 2021 17:13:48 PST
 Registration Expires: Sep 11 2021 18:08:46 PDT
License Authorization:
  Status: OUT OF COMPLIANCE on Sep 11 2020 18:14:01 PDT
  Last Communication Attempt: SUCCEEDED on Sep 11 2020 18:14:01 PDT
 Next Communication Attempt: Sep 12 2020 06:14:00 PDT
  Communication Deadline: Dec 10 2020 17:08:59 PST
Export Authorization Key:
  Features Authorized:
   <none>
Utility:
  Status: DISABLED
Data Privacy:
  Sending Hostname: yes
   Callhome hostname privacy: DISABLED
    Smart Licensing hostname privacy: DISABLED
 Version privacy: DISABLED
Transport:
  Type: Callhome
License Usage
Essentials Software RTU License (per 100G) for Edge (ESS-SE-100G-RTU-1):
 Description: Essentials Software RTU License (per 100G) for Edge
  Count: 1
 Version: 1.0
```

```
Status: OUT OF COMPLIANCE
  Export status: NOT RESTRICTED
Advanced Software RTU License (per 100G) for Edge (ADV-SE-100G-RTU-1):
  Description: Advanced Software RTU License (per 100G) for Edge
  Count: 1
  Version: 1.0
 Status: OUT OF COMPLIANCE
 Export status: NOT RESTRICTED
ASR 9900 32X100GE FC Tracking PID (A99-32X100GE-TRK):
  Description: ASR 9900 32X100GE FC Tracking PID
  Count: 1
  Version: 1.0
 Status: OUT OF COMPLIANCE
 Export status: NOT RESTRICTED
ASR 9000 3rd Generation 12x100GE Hardware Tracking PID (A99-12X100GE-TRK):
  Description: ASR 9000 3rd Generation 12x100GE Hardware Tracking PID
  Count: 1
 Version: 1.0
  Status: OUT OF COMPLIANCE
  Export status: NOT RESTRICTED
ASR 9000 3rd Generation 7 Fabric 48x10GE-1GE Hardware Tracking PID (A99-48X10GE-1G-TRK):
  Description: ASR 9000 3rd Generation 7 Fabric 48x10GE-1GE Hardware Tracking
              PTD
  Count: 1
  Version: 1.0
  Status: OUT OF COMPLIANCE
 Export status: NOT RESTRICTED
Product Information
_____
UDI: PID:ASR-9906, SN:FOX2247P3QM
HA UDI List:
    0/RSP0/CPU0: Active:PID:ASR-9906, SN:FOX2247P3QM
    0/RSP1/CPU0: Standby:PID:ASR-9906,SN:FOX2247P3QM
Agent Version
_____
Smart Agent for Licensing: 4.10.10 rel/45
Reservation Info
License reservation: DISABLED
To display the license usage information, use the show license usage command:
RP/0/RSP0/CPU0:router# show license usage
License Authorization:
  Status: OUT OF COMPLIANCE on Sep 11 2020 18:14:01 PDT
Essentials Software RTU License (per 100G) for Edge (ESS-SE-100G-RTU-1):
  Description: Essentials Software RTU License (per 100G) for Edge
  Count: 1
 Version: 1.0
  Status: OUT OF COMPLIANCE
 Export status: NOT RESTRICTED
Advanced Software RTU License (per 100G) for Edge (ADV-SE-100G-RTU-1):
  Description: Advanced Software RTU License (per 100G) for Edge
 Count: 1
 Version: 1.0
```

```
Status: OUT OF COMPLIANCE
  Export status: NOT RESTRICTED
ASR 9900 32X100GE FC Tracking PID (A99-32X100GE-TRK):
  Description: ASR 9900 32X100GE FC Tracking PID
  Count: 1
  Version: 1.0
 Status: OUT OF COMPLIANCE
 Export status: NOT RESTRICTED
ASR 9000 3rd Generation 12x100GE Hardware Tracking PID (A99-12X100GE-TRK):
  Description: ASR 9000 3rd Generation 12x100GE Hardware Tracking PID
  Count: 1
  Version: 1.0
 Status: OUT OF COMPLIANCE
 Export status: NOT RESTRICTED
ASR 9000 3rd Generation 7 Fabric 48x10GE-1GE Hardware Tracking PID (A99-48X10GE-1G-TRK):
  Description: ASR 9000 3rd Generation 7 Fabric 48x10GE-1GE Hardware Tracking
               PID
  Count: 1
  Version: 1.0
  Status: OUT OF COMPLIANCE
  Export status: NOT RESTRICTED
To display all the license summaries, use the show license summary command:
RP/0/RSP0/CPU0:router# show license summary
Smart Licensing is ENABLED
Registration:
  Status: REGISTERED
  Smart Account: Forty-Two uLtd.
  Virtual Account: IOSXR
 Export-Controlled Functionality: ALLOWED
 Last Renewal Attempt: None
 Next Renewal Attempt: Mar 10 2021 17:13:49 PST
License Authorization:
  Status: OUT OF COMPLIANCE
  Last Communication Attempt: SUCCEEDED
 Next Communication Attempt: Sep 12 2020 06:14:01 PDT
License Usage:
 License
                         Entitlement tag
                                                        Count Status
 Essentials Software ... (ESS-SE-100G-RTU-1)
                                                            1 OUT OF COMPLIANCE
 Advanced Software RT... (ADV-SE-100G-RTU-1)
                                                           1 OUT OF COMPLIANCE
                                                            1 OUT OF COMPLIANCE
 ASR 9900 32X100GE FC... (A99-32X100GE-TRK)
  ASR 9000 3rd Generat... (A99-12X100GE-TRK)
                                                            1 OUT OF COMPLIANCE
  ASR 9000 3rd Generat... (A99-48X10GE-1G-TRK)
                                                            1 OUT OF
To display the license status information, use the show license status command:
RP/0/RSP0/CPU0:router# show license status
Smart Licensing is ENABLED
Utility:
 Status: DISABLED
Data Privacy:
  Sending Hostname: yes
   Callhome hostname privacy: DISABLED
    Smart Licensing hostname privacy: DISABLED
```

```
Version privacy: DISABLED
Transport:
  Type: Callhome
Registration:
 Status: REGISTERED
  Smart Account: Forty-Two uLtd.
 Virtual Account: IOSXR
 Export-Controlled Functionality: ALLOWED
 Initial Registration: SUCCEEDED on Sep 11 2020 18:13:49 PDT
  Last Renewal Attempt: None
 Next Renewal Attempt: Mar 10 2021 17:13:48 PST
 Registration Expires: Sep 11 2021 18:08:46 PDT
License Authorization:
  Status: OUT OF COMPLIANCE on Sep 11 2020 18:14:01 PDT
  Last Communication Attempt: SUCCEEDED on Sep 11 2020 18:14:01 PDT
  Next Communication Attempt: Sep 12 2020 06:14:00 PDT
  Communication Deadline: Dec 10 2020 17:08:59 PST
Export Authorization Key:
  Features Authorized:
   <none>
```

**Example: Viewing License Information After Registration** 

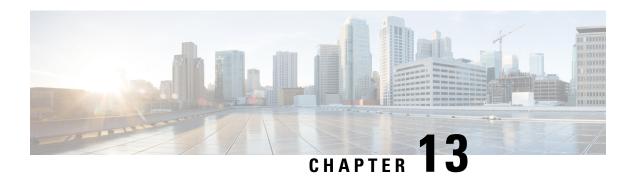

# **Configuring Frequency Synchronization**

Frequency Synchronization is used to distribute precision frequency around a network. Frequency is synchronized accurately using Synchronized Ethernet (SyncE) in devices connected by Ethernet in a network.

This module describes the concepts around this and details the various configurations involved. For information on SyncE commands, see *System Management Command Reference for Cisco ASR 9000 Series Routers*.

This module contains the following topics:

- Overview, on page 353
- Clocking Support for nV Cluster, on page 357
- Configuring Frequency Synchronization, on page 359

## **Overview**

Frequency or timing synchronization is the ability to distribute precision frequency around a network. In this context, timing refers to precision frequency, not an accurate time of day. Precision frequency is required in next generation networks for applications such as circuit emulation.

To achieve compliance to ITU specifications for TDM, differential method circuit emulation must be used, which requires a known, common precision frequency reference at each end of the emulated circuit. The incumbent example of frequency synchronization is provided by SDH equipment. This is used in conjunction with an external timing technology to provide synchronization of precision timing across the network.

SDH equipments are widely replaced by Ethernet equipments and synchronized frequency is required over such Ethernet ports. Synchronous Ethernet (SyncE) is used to accurately synchronize frequency in devices connected by Ethernet in a network. SyncE provides level frequency distribution of known common precision frequency references to a physical layer Ethernet network.

To maintain SyncE links, a set of operational messages are required. These messages ensure that a node is always deriving timing information from the most reliable source and then transfers the timing source quality information to clock the SyncE link. In SDH networks, these are known as Synchronization Status Messages (SSMs). SyncE uses Ethernet Synchronization Message Channel (ESMC) to provide transport for SSMs.

#### **Source and Selection Points**

Frequency Synchronization implementation involves Sources and Selection Points.

A Source inputs frequency signals into a system or transmits them out of a system. There are four types of sources:

- Line interfaces. This includes SyncE interfaces and SONET interfaces.
- Clock interfaces. These are external connectors for connecting other timing signals, such as BITS, UTI and GPS.
- PTP clock. If IEEE 1588 version 2 is configured on the router, a PTP clock may be available to frequency synchronization as a source of the time-of-day and frequency.
- Internal oscillator. This is a free-running internal oscillator chip.

Each source has a Quality Level (QL) associated with it which gives the accuracy of the clock. This QL information is transmitted across the network using ESMC or SSMs contained in the SDH frames. This provides information about the best available source the devices in the system can synchronize to. To define a predefined network synchronization flow and prevent timing loops, you can assign priority values to the sources on each router. The combination of QL information and user-assigned priority levels allow each router to choose a source to synchronize its SyncE or SDH interfaces, as described in the ITU standard G.781.

A Selection Point is any point where a choice is made between several frequency signals and possibly one or many of them are selected. Selection points form a graph representing the flow of timing signals between different cards in a router running Cisco IOS XR software. For example, there can be one or many selection points between different Synchronous Ethernet inputs available on a single line card. This information is forwarded to a selection point on the RSP, to choose between the selected source from each card.

The input signals to the selection points can be:

- Received directly from a source.
- Received as the output from another selection point on the same card.
- Received as the output from a selection point on a different card.

The output of a selection point can be used in a number of ways, like:

- To drive the signals sent out of a set of interfaces.
- As input into another selection point on a card.
- As input into a selection point on an another card.

Use **show frequency synchronization selection** command to see a detailed view of the different selection points within the system.

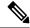

Note

- We recommend you to configure, and enable Frequency Synchronization selection input on two interfaces per line card.
- For link aggregation, you must configure and enable Frequency Synchronization selecction input on a single bundle member.

## **SyncE Hardware Support Matrix**

This table provides details on the harware that supports SyncE:

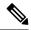

Note

The table also contains support details of upcoming releases. You can read this table in context of the current release and see relevant *Release Notes* for more information on supported features and hardware.

#### Table 44: Feature History Table

| Feature Name                                                                                                    | Release Information | Feature Description                                                                                                    |
|----------------------------------------------------------------------------------------------------|---------------------|----------------------------------------------------------------------------------------------------|
| SyncE Support on 5th Generation 10-Port 400 Gigabit Ethernet Line Cards:  • A99-10X400GE-X-SE  • A99-10X400GE-X-TR | Release 7.3.2       | Frequency Synchronization is used to distribute precision frequency around a network. Frequency is synchronized accurately using Synchronized Ethernet (SyncE) in devices connected by Ethernet in a network.  SyncE is now supported on the line cards:  • A99-10X400GE-X-SE  • A99-10X400GE-X-TR |

| Hardware Variant                                     | Cisco IOS XR          | Cisco IOS XR 64 bit |
|------------------------------------------------------|-----------------------|---------------------|
| A9K-8X100GE-L-SE/TR (10GE and 100GE)                 | 5.3.0                 | 6.1.1               |
| A9K-RSP880-SE/TR                                     | 5.3.0                 | 6.1.1               |
| A9K-8X100GE-L-SE/TR (40-GE)                          | 6.0.1                 | 6.1.1               |
| A9K-4X100GE-SE/TR                                    | 5.3.2 (100G LAN only) | 6.1.1               |
| A9K-8X100GE-SE/TR                                    | 6.0.1                 |                     |
| A9K-MOD400-SE/TR                                     | 6.0.1                 | 6.2.2               |
| A9K-MOD200-SE/TR with MPA<br>20x10GE and Legacy MPAs |                       |                     |
| A9K-MOD400-SE/TR                                     | 6.1.3                 | 6.2.2               |
| A9K-MOD200-SE/TR with MPAs 2x100 and 1x100           |                       |                     |
| A9K-400G-DWDM-TR                                     | 5.3.3                 |                     |
|                                                      | 6.0.1                 |                     |
| A9K-24X10GE-1G-SE/TR                                 | 6.2.1                 | 6.3.2               |
| A9K-48X10GE-1G-SE/TR                                 |                       |                     |

| Hardware Variant                                 | Cisco IOS XR | Cisco IOS XR 64 bit |
|--------------------------------------------------|--------------|---------------------|
| A99-RSP-SE/TR (Cisco ASR 9910<br>Series Routers) | 6.1.4        | 6.3.2               |
| RSP880-LT-SE/TR                                  | 6.2.2        | 6.4.1               |
| A9K-RSP440-TR/SE                                 | 4.3.4        |                     |
| Enhanced Ethernet Linecards                      |              |                     |
| A99-RP-SE                                        |              |                     |
| A99-RP2-TR/SE                                    | 5.3.0        | 6.3.2               |
|                                                  |              | 6.4.1               |
| Cisco ASR 9001 Series Routers                    | 4.3.4        |                     |
| Cisco ASR 9901 Series Routers                    | NA           | 6.4.1               |
| A99-RSP-SE/TR (Cisco ASR 9906<br>Series Routers) | 6.3.1        | 6.3.2               |
| A9K-RSP5-SE/TR                                   | NA           | 6.5.15              |
| A99-RP3-SE/TR                                    | NA           | 6.5.15              |
| A9K-8X100GE-X-TR                                 | NA           | 6.5.15              |
| A9K-16X100GE-TR                                  | NA           | 6.5.15              |
| A9K-32X100GE-TR                                  | NA           | 6.5.15              |
| A99-32X100GE-X-TR                                | NA           | 7.1.15              |
| A9K-8HG-FLEX-SE/TR                               | NA           | 7.1.15              |
| A9K-20HG-FLEX-SE/TR                              | NA           | 7.1.15              |
| ASR-9903                                         | NA           | 7.1.3               |
| A9903-20HG-PEC                                   | NA           | 7.1.3               |
| A99-10X400GE-X-SE/TR                             | NA           | 7.3.2               |
| A99-12X100GE                                     | NA           | 7.4.1               |
| A9K-4X100GE                                      | NA           | 7.4.1               |
| ASR-9902                                         | NA           | 7.4.1               |
| A9K-4HG-FLEX-SE/TR                               | NA           | 7.4.1               |
| A99-4HG-FLEX-SE/TR                               | NA           | 7.4.1               |

# SyncE Restrictions

This section lists a few restrictions in configuring frequency synchronization. They are:

• On SyncE line interfaces, you can configure multiple interfaces for SyncE input. However, only one interface from each PHY gets selected as best source and programmed as SyncE input (there is no restriction on SyncE output) on the A9K-24X10GE-1G-SE/TR and A9K-48X10GE-1G-SE/TR line cards.

# **Clocking Support for nV Cluster**

ASR9K cluster consists of two chassis connected together to provide redundancy and to meet higher bandwidth requirements. RSP440 provides two ICS (Inter-Chassis Synchronization) interfaces on the front plate. Clocking functionality support is added to the ICS interfaces. The ICS interfaces could be used for clocking, in the absence of other methods to synchronize frequency and Time-of-day information between the two cluster racks

# **nV Cluster Limitations**

The limitations for the frequency synchronization support for cluster are:

- This feature is supported only on RSP440.
- The two chassis of the cluster have to be co-located. The length of the cable used for the ICS link should be less than 10 meters. This is needed to ensure the phase delay added due the length of the cable is within limits.
- SSM and QL is not supported on ICS links. SSM messages are not exchanged over the ICS interface. Hence, QL value needs to be configured under ICS clock interface configuration.
- The selection of an input clock source is based on the configuration of priority, QL as well as the clock quality. For SyncE, the ICS interfaces are similar to the SyncE line interfaces as far as input clock selection is concerned.
- All Input clock sources to cluster setup has to be redundant.
- No support for 1588 BC on LAG interfaces with member links across racks.

# **Inter-Chassis Synchronization (ICS)**

#### **ICS-Frequency Synchronization**

Frequency synchronization is provided using Inter-Chassis Synchronization links (ICS). These are dedicated interfaces on the RSP used to synchronize the time and frequency.

The ICS link between the Primary DSC and Backup DSC carries the clock. There is no transfer of QL information from Primary DSC to Backup DSC. The clock direction is always from Primary DSC to Backup DSC. The Primary DSC transmits the clock and Backup DSC receives the clock.

The ICS clock interface (sync 2 or sync 3) is a clock input on the Backup DSC. The clock selection algorithm for SyncE is independent on each RSP. So, output clock from the rack which has Primary DSC is the outcome

of the clock selection on the Primary DSC. The output clock from the rack which has Backup DSC is the outcome of the clock selection on the Backup DSC. If the ICS clock interface configuration is such that it is the selected clock on the Backup DSC, then the output clocks from the Primary rack and Backup rack are synchronised.

### **ICS-Time-of-Day**

The ICS links also carry Time of Day (ToD) information when the ICS clock interfaces are configured for the same. Only the Backup DSC can synchronise with ToD from the Primary DSC and not vice versa. The 1588 clock information transmitted on all 1588 interfaces in the cluster (including interfaces on Backup rack) is of the clock selected at the Primary DSC. Thus, it is important that ICS clock interface on Backup DSC is configured such that it is the clock which is selected for ToD on the Backup DSC.

#### **Recommended ICS Interface Connections**

### No inter-chassis frequency or time synchronization support:

Figure 13: No inter-chassis frequency support

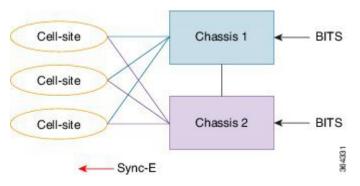

SyncE is used from the ASR9K cluster to provide precision frequency to mobile cell sites. A BITS clock is connected to each chassis of the cluster, meaning that the frequencies of both chassis are synchronized and the cell sites will all be synchronized, regardless of which chassis they synchronize to. In most deployments redundant BITS connections would be made to each chassis, to prevent against failure of any single BITS link.

### With inter-chassis synchronization support:

Figure 14: With inter-chassis synchronization support

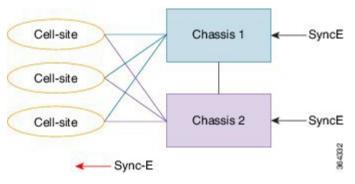

SyncE is used to synchronize the frequency of an ASR9k cluster to an upstream device. To provide redundancy in the case of one of the external SyncE inputs going down, the frequencies of the different cluster chassis

must somehow be synchronized; else cell sites which select links from different chassis to synchronize may be out of sync if one of the SyncE links goes down.

# **Configuring Frequency Synchronization**

# **Enabling Frequency Synchronization on the Router**

This task describes the router-level configuration required to enable frequency synchronization.

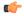

#### **Important**

**Frequency synchronization** configuration is mandatory to enable any type of frequency or time source on the router. This includes SyncE, clock-interfaces, Precision Time Protocol (PTP) or internal oscillator.

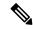

Note

If timing mode system is not configured, the major alarm T4 PLL is in FREERUN mode is raised. This alarm has no functional impact to the system behavior.

#### **SUMMARY STEPS**

- 1. configure
- 2. frequency synchronization
- 3. clock-interface timing-mode {independent | system
- 4. quality itu-t option  $\{1 \mid 2 \text{ generation } \{1 \mid 2\}\}$
- 5. log selection {changes | errors}
- **6.** Use one of these commands:
  - end
  - commit

### **DETAILED STEPS**

|        | Command or Action                                                   | Purpose                                                     |
|--------|---------------------------------------------------------------------|-------------------------------------------------------------|
| Step 1 | configure                                                           | Enters global configuration mode.                           |
|        | Example:                                                            |                                                             |
|        | RP/0/RSP0/CPU0:router# configure                                    |                                                             |
| Step 2 | frequency synchronization                                           | Enables frequency synchronization on the router.            |
|        | Example:                                                            |                                                             |
|        | <pre>RP/0/RSP0/CPU0:router(config)# frequency synchronization</pre> |                                                             |
| Step 3 | clock-interface timing-mode {independent   system                   | Configures the type of timing sources that can be used to   |
|        | Example:                                                            | drive the output from a clock interface. If this command is |

|        | Command or Action                                                                | Purpose                                                                                                    |
|--------|----------------------------------------------------------------------------------|----------------------------------------------------------------------------------------------------|
|        | RP/0/RSP0/CPU0:router(config-freqsync)# clock-interface timing-mode system       | not used, the default quality mode is used. In the default mode, the clock interface output is driven only by input from line interfaces and the internal oscillator; it is never driven by input from another clock interface. In addition, some heuristic tests are run to detect if the signal being sent out of one clock interface can be looped back by some external box and sent back in via the same, or another clock interface. |
|        |                                                                                  | <ul> <li>independent—Specifies that the output of clock<br/>interfaces is driven only by the line interfaces (SyncE<br/>and SONET/SDH), as in the default mode. Loopback<br/>detection is disabled.</li> </ul>                                                                                                    |
|        |                                                                                  | • system—Specifies that the output of a clock interface is driven by the system-selected timing source (the source used to drive all SyncE and SONET/SDH interfaces), including clock interfaces. Loopback detection is disabled.                                                                                                    |
| Step 4 | quality itu-t option $\{1 \mid 2 \text{ generation } \{1 \mid 2\}\}$<br>Example: | (Optional) Specifies the quality level for the router. The default is <b>option 1</b> .                                                                                                    |
|        | RP/0/RSP0/CPU0:router(config-freqsync)# quality itu-t option 2 generation 1      | • option 1—Includes PRC, SSU-A, SSU-B, SEC and DNU.                                                                                                    |
|        | option 2 generation i                                                            | • option 2 generation 1—Includes PRS, STU, ST2, ST3, SMC, ST4, RES and DUS.                                                                                                    |
|        |                                                                                  | • option 2 generation 2—Includes PRS, STU, ST2, ST3, TNC, ST3E, SMC, ST4, PROV and DUS.                                                                                                    |
|        |                                                                                  | Note The quality option configured here must match the quality option specified in the quality receive and quality transmit commands in interface frequency synchronization configuration mode.                                                                                                    |
| Step 5 | log selection {changes   errors}                                                 | Enables logging to frequency synchronization.                                                                                                    |
|        | Example:  RP/0/RSP0/CPU0:router(config-freqsync)# log selection changes          | • <b>changes</b> —Logs every time there is a change to the selected source, in addition to errors.                                                                                                    |
|        |                                                                                  | • errors—Logs only when there are no available frequency sources, or when the only available frequency source is the internal oscillator.                                                                                                    |
| Step 6 | Use one of these commands:                                                       | Saves configuration changes.                                                                                                    |
|        | • end                                                                            | • When you issue the <b>end</b> command, the system prompts                                                                                                    |
|        | • commit                                                                         | you to commit changes:                                                                                                    |

| Command or Action                                                                                                    | Purpose                                                                                                    |
|----------------------------------------------------------------------------------------------------|----------------------------------------------------------------------------------------------------|
| <pre>Example:     RP/0/RSP0/CPU0:router(config-freqsync)# end     or     RP/0/RSP0/CPU0:router(config-freqsync)# commit</pre> | <ul> <li>Uncommitted changes found, commit them before exiting (yes/no/cancel)? [cancel]:</li> <li>Entering yes saves configuration changes to the running configuration file, exits the configuration session, and returns the router to EXEC mode.</li> <li>Entering no exits the configuration session and returns the router to EXEC mode without committing the configuration changes.</li> <li>Entering cancel leaves the router in the current configuration session without exiting or committing the configuration changes.</li> <li>Use the commit command to save the configuration changes to the running configuration file, and remain within the configuration session.</li> </ul> |

#### What to do next

Configure frequency synchronization on any interfaces that should participate in frequency synchronization.

# **Configuring Frequency Synchronization on an Interface**

By default, there is no frequency synchronization on line interfaces. Use this task to configure an interface to participate in frequency synchronization.

### Before you begin

You must enable frequency synchronization globally on the router.

#### **SUMMARY STEPS**

- 1. configure
- 2. interface type interface-path-id
- 3. frequency synchronization
- 4. selection input
- **5. priority** *priority-value*
- **6.** wait-to-restore minutes
- 7. ssm disable
- 8. time-of-day-priority priority
- **9.** quality transmit {exact | highest | lowest} itu-t option ql-option
- **10.** quality receive {exact | highest | lowest} itu-t option ql-option
- **11.** Use one of these commands:
  - end
  - commit

### **DETAILED STEPS**

|        | Command or Action                                                          | Purpose                                                                                                    |
|--------|----------------------------------------------------------------------------|----------------------------------------------------------------------------------------------------|
| Step 1 | configure                                                                  | Enters global configuration mode.                                                                                                    |
|        | Example:                                                                   |                                                                                                    |
|        | RP/0/RSP0/CPU0:router# configure                                           |                                                                                                    |
| Step 2 | interface type interface-path-id                                           | Enters interface configuration mode.                                                                                                    |
|        | Example:                                                                   |                                                                                                    |
|        | <pre>RP/0/RSP0/CPU0:router(config)# interface GigabitEthernet0/1/1/0</pre> |                                                                                                    |
| Step 3 | frequency synchronization                                                  | Enables frequency synchronization on the interface and                                                                                                    |
|        | Example:                                                                   | enters interface frequency synchronization mode to configure the various options. By default, this causes the                                                                                                    |
|        | <pre>RP/0/RSP0/CPU0:router(config-if)# frequency synchronization</pre>     | system selected frequency signal to be used for clocking transmission, but does not enable the use of the interface as an input.                                                                                                    |
| Step 4 | selection input                                                            | (Optional) Specifies the interface as a timing source to be                                                                                                    |
|        | Example:                                                                   | passed to the selection algorithm.                                                                                                    |
|        | RP/0/RSP0/CPU0:router(config-if-freqsync)# selection input                 |                                                                                                    |
| Step 5 | priority priority-value                                                    | (Optional) Configures the priority of the frequency source                                                                                                    |
|        | Example:                                                                   | on a controller or an interface. Values can range from 1 (highest priority) to 254 (lowest priority). The default value                                                                                                    |
|        | <pre>RP/0/RSP0/CPU0:router(config-if-freqsync)# priority 100</pre>         | is 100.                                                                                                    |
|        |                                                                            | This command is used to set the priority for an interface or clock interface. The priority is used in the clock-selection algorithm to choose between two sources that have the same quality level (QL). Lower priority values are preferred. |
| Step 6 | wait-to-restore minutes                                                    | (Optional) Configures the wait-to-restore time, in minutes,                                                                                                    |
|        | Example:                                                                   | for frequency synchronization on an interface. This is the amount of time after the interface comes up before it is                                                                                                    |
|        | <pre>RP/0/RSP0/CPU0:router(config-if-freqsync)# wait-to-restore 300</pre>  | used for synchronization. Values can range from 0 to 12. The default value is 5.                                                                                                    |
| Step 7 | ssm disable                                                                | (Optional) Disables Synchronization Status Messages                                                                                                    |
|        | Example:                                                                   | (SSMs) on the interface.                                                                                                    |
|        | <pre>RP/0/RSP0/CPU0:router(config-if-freqsync)# ssm disable</pre>          | <ul> <li>For SyncE interfaces, this disables sending ESMC packets, and ignores any received ESMC packets.</li> <li>For SONET and clock interfaces, this causes DNUs to be sent, and ignores any received QL value.</li> </ul>                 |

|         | Command or Action                                                                                                    | Purpose                                                                                                    |
|---------|----------------------------------------------------------------------------------------------------|----------------------------------------------------------------------------------------------------|
| Step 8  | <pre>time-of-day-priority priority Example:     RP/0/RSP0/CPU0:router(config-if-freqsync)#     time-of-day-priority 50</pre>                                                      | (Optional) Specifies the priority of this time source as the time-of-day (ToD) source. The priority is used as the first criterion when selecting between sources for a time-of-day selection point. Values can range from 1 (highest priority) to 254 (lowest priority); the default value is 100.                                                                                                    |
| Step 9  | <pre>quality transmit {exact   highest   lowest} itu-t option ql-option  Example:  RP/0/RSP0/CPU0:router(config-clk-freqsync) # quality transmit highest itu-t option 1 prc</pre> | <ul> <li>(Optional) Adjusts the QL that is transmitted in SSMs.</li> <li>• exact ql—Specifies the exact QL to send, unless DNU would otherwise be sent.</li> <li>• highest ql—Specifies an upper limit on the QL to be sent. If the selected source has a higher QL than the QL specified here, this QL is sent instead.</li> <li>• lowest ql—Specifies a lower limit on the QL to be sent. If the selected source has a lower QL than the QL specified here, DNU is sent instead.</li> <li>The quality option specified in this command must match the globally-configured quality option in the quality itu-t option command.</li> <li>Note For clock interfaces that do not support SSM, only the lowest QL can be specified. In this case, rather than sending DNU, the output is squelched, and no signal is sent.</li> </ul> |
| Step 10 | <pre>quality receive {exact   highest   lowest} itu-t option ql-option  Example:  RP/0/RSP0/CPU0:router(config-clk-freqsync) # quality receive highest itu-t option 1 prc</pre>   | <ul> <li>(Optional) Adjusts the QL value that is received in SSMs, before it is used in the selection algorithm.</li> <li>exact ql—Specifies the exact QL regardless of the value received, unless the received value is DNU.</li> <li>highest ql—Specifies an upper limit on the received QL. If the received value is higher than this specified QL, this QL is used instead.</li> <li>lowest ql—Specifies a lower limit on the received QL. If the received value is lower than this specified QL, DNU is used instead.</li> <li>The quality option specified in this command must match the globally-configured quality option in the quality itu-t option command.</li> <li>Note For clock interfaces that do not support SSM, only the exact QL can be specified.</li> </ul>                                                 |
| Step 11 | Use one of these commands:  • end • commit                                                                                                    | Saves configuration changes.  • When you issue the <b>end</b> command, the system prompts you to commit changes:                                                                                                    |

| Example:  RP/0/RSP0/CPU0:router(config-if-freqsync) # end or  RP/0/RSP0/CPU0:router(config-if-freqsync) # commit  **Entering yes saves configuration changes to the running configuration session, and returns the router to EXEC mode.  **Entering no exits the configuration session and returns the router to EXEC mode without committing the configuration changes.  **Entering cancel leaves the router in the current configuration session without exiting or committing the configuration changes.  **Use the commit* command to save the configuration file, and remain within the careforential parameters. | Command or Action                                            | Purpose                                                                                                    |
|----------------------------------------------------------------------------------------------------|--------------------------------------------------------------|----------------------------------------------------------------------------------------------------|
| within the configuration session.                                                                                                    | Example:  RP/0/RSP0/CPU0:router(config-if-freqsync)# end  or | Uncommitted changes found, commit them before exiting(yes/no/cancel)? [cancel]:  • Entering yes saves configuration changes to the running configuration file, exits the configuration session, and returns the router to EXEC mode.  • Entering no exits the configuration session and returns the router to EXEC mode without committing the configuration changes.  • Entering cancel leaves the router in the current configuration session without exiting or committing the configuration changes.  • Use the commit command to save the configuration |

# **Configuring Frequency Synchronization on a Clock Interface**

To enable a clock interface to be used as frequency input or output, you must configure the port parameters and frequency synchronization, as described in this task.

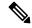

Note

The configuration on clock interfaces must be the same for corresponding clock interfaces across all RSPs to avoid changes in frequency synchronization behavior in the event of an RSP switchover.

### **SUMMARY STEPS**

- 1. configure
- 2. clock-interface sync port-no location node-id
- **3.** port-parameters {bits-input mode | bits-output mode | dti}
- 4. ics
- 5. frequency synchronization
- 6. selection input
- **7. priority** *priority-value*
- **8.** wait-to-restore *minutes*
- 9. ssm disable
- **10. time-of-day-priority** *priority*
- 11. quality transmit {exact | highest | lowest} itu-t option ql-option
- **12.** quality receive {exact | highest | lowest} itu-t option ql-option
- **13.** Use one of these commands:
  - end

### • commit

## **DETAILED STEPS**

|        | Command or Action                                                                                                    | Purpose                                                                                                    |
|--------|----------------------------------------------------------------------------------------------------|----------------------------------------------------------------------------------------------------|
| Step 1 | configure                                                                                                    | Enters global configuration mode.                                                                                                    |
|        | Example:                                                                                                    |                                                                                                    |
|        | RP/0/RSP0/CPU0:router# configure                                                                                         |                                                                                                    |
| Step 2 | clock-interface sync port-no location node-id                                                                            | Enters clock interface configuration mode to configure the                                                                                                    |
|        | Example:                                                                                                    | clock interface.                                                                                                    |
|        | <pre>RP/0/RSP0/CPU0:router(config)# clock-interface sync 2 location 0/2/0</pre>                                          |                                                                                                    |
| Step 3 | port-parameters {bits-input mode   bits-output mode   dti}                                                               | Specifies the type of external clock source for the clock interface. Options are BITS RX, BITS TX or DTI. The                                                                                                    |
|        | Example:                                                                                                    | possible <i>mode</i> values for BITS interfaces are <b>2m</b> , <b>6m-output-only</b> , <b>e1</b> or <b>t1</b> .                                                                                                    |
|        | <pre>RP/0/RSP0/CPU0:router(config-clock-if)# port-parameters dti</pre>                                                   | om-output-omy, et of tr.                                                                                                    |
| Step 4 | ics                                                                                                    | Enables chassis synchronization.                                                                                                    |
|        | Example:                                                                                                    |                                                                                                    |
|        | RP/0/RSP0/CPU0:router(config)# ics                                                                                       |                                                                                                    |
| Step 5 | frequency synchronization                                                                                                | Enters clock interface frequency synchronization mode to                                                                                                    |
|        | Example:                                                                                                    | configure frequency synchronization parameters.                                                                                                    |
|        | <pre>RP/0/RSP0/CPU0:router(config-clock-if)# frequency synchronization RP/0/RSP0/CPU0:router(config-clk-freqsync)#</pre> | Note The remaining steps in this task are the same as those used to configure the interface frequency synchronization.                                                                                                    |
| Step 6 | selection input                                                                                                    | (Optional) Specifies the interface as a timing source to be                                                                                                    |
|        | Example:                                                                                                    | passed to the selection algorithm.                                                                                                    |
|        | <pre>RP/0/RSP0/CPU0:router(config-if-freqsync)# selection input</pre>                                                    |                                                                                                    |
| Step 7 | priority priority-value                                                                                                  | (Optional) Configures the priority of the frequency source                                                                                                    |
|        | Example:                                                                                                    | on a controller or an interface. Values can range from 1 (highest priority) to 254 (lowest priority). The default value                                                                                                    |
|        | <pre>RP/0/RSP0/CPU0:router(config-if-freqsync)# priority 100</pre>                                                       | is 100.                                                                                                    |
|        | priority 100                                                                                                    | This command is used to set the priority for an interface or clock interface. The priority is used in the clock-selection algorithm to choose between two sources that have the same quality level (QL). Lower priority values are preferred. |

|         | Command or Action                                                                                                    | Purpose                                                                                                    |
|---------|----------------------------------------------------------------------------------------------------|----------------------------------------------------------------------------------------------------|
| Step 8  | <pre>wait-to-restore minutes Example:     RP/0/RSP0/CPU0:router(config-if-freqsync)# wait-to-restore 300</pre>                                                                    | (Optional) Configures the wait-to-restore time, in minutes, for frequency synchronization on an interface. This is the amount of time after the interface comes up before it is used for synchronization. Values can range from 0 to 12. The default value is 5.                                                                                                    |
| Step 9  | <pre>ssm disable Example: RP/0/RSP0/CPU0:router(config-if-freqsync)# ssm disable</pre>                                                                                            | <ul> <li>(Optional) Disables Synchronization Status Messages</li> <li>(SSMs) on the interface.</li> <li>• For SyncE interfaces, this disables sending ESMC packets, and ignores any received ESMC packets.</li> <li>• For SONET and clock interfaces, this causes DNUs to be sent, and ignores any received QL value.</li> </ul>                                                                                                    |
| Step 10 | <pre>time-of-day-priority priority  Example:  RP/0/RSP0/CPU0:router(config-if-freqsync)# time-of-day-priority 50</pre>                                                            | (Optional) Specifies the priority of this time source as the time-of-day (ToD) source. The priority is used as the first criterion when selecting between sources for a time-of-day selection point. Values can range from 1 (highest priority) to 254 (lowest priority); the default value is 100.                                                                                                    |
| Step 11 | <pre>quality transmit {exact   highest   lowest} itu-t option ql-option  Example:  RP/0/RSP0/CPU0:router(config-clk-freqsync) # quality transmit highest itu-t option 1 prc</pre> | <ul> <li>(Optional) Adjusts the QL that is transmitted in SSMs.</li> <li>exact ql—Specifies the exact QL to send, unless DNU would otherwise be sent.</li> <li>highest ql—Specifies an upper limit on the QL to be sent. If the selected source has a higher QL than the QL specified here, this QL is sent instead.</li> <li>lowest ql—Specifies a lower limit on the QL to be sent. If the selected source has a lower QL than the QL specified here, DNU is sent instead.</li> <li>The quality option specified in this command must match the globally-configured quality option in the quality itu-t option command.</li> <li>Note For clock interfaces that do not support SSM, only the lowest QL can be specified. In this case, rather than sending DNU, the output is squelched, and no signal is sent.</li> </ul> |
| Step 12 | <pre>quality receive {exact   highest   lowest} itu-t option ql-option  Example:  RP/0/RSP0/CPU0: router (config-clk-freqsync) # quality receive highest itu-t option 1 prc</pre> | <ul> <li>(Optional) Adjusts the QL value that is received in SSMs, before it is used in the selection algorithm.</li> <li>• exact ql—Specifies the exact QL regardless of the value received, unless the received value is DNU.</li> <li>• highest ql—Specifies an upper limit on the received QL. If the received value is higher than this specified QL, this QL is used instead.</li> </ul>                                                                                                    |

|         | Command or Action                                                                                                    | Purpose                                                                                                    |
|---------|----------------------------------------------------------------------------------------------------|----------------------------------------------------------------------------------------------------|
|         |                                                                                                    | • <b>lowest</b> <i>ql</i> —Specifies a lower limit on the received QL. If the received value is lower than this specified QL, DNU is used instead.                                                                                   |
|         |                                                                                                    | The quality option specified in this command must match the globally-configured quality option in the <b>quality itu-t option</b> command.                                                                                           |
|         |                                                                                                    | Note For clock interfaces that do not support SSM, only the exact QL can be specified.                                                                                                    |
| Step 13 | Use one of these commands:                                                                                                 | Saves configuration changes.                                                                                                    |
|         | • end                                                                                                    | • When you issue the <b>end</b> command, the system                                                                                                    |
|         | • commit                                                                                                    | prompts you to commit changes:                                                                                                    |
|         | <pre>Example:  RP/0/RSP0/CPU0:router(config-if-freqsync)# end  or  RP/0/RSP0/CPU0:router(config-if-freqsync)# commit</pre> | Uncommitted changes found, commit them before exiting(yes/no/cancel)? [cancel]:  • Entering yes saves configuration changes to the running configuration file, exits the configuration session, and returns the router to EXEC mode. |
|         |                                                                                                    | • Entering <b>no</b> exits the configuration session and returns the router to EXEC mode without committing the configuration changes.                                                                                               |
|         |                                                                                                    | • Entering cancel leaves the router in the current configuration session without exiting or committing the configuration changes.                                                                                                    |
|         |                                                                                                    | • Use the <b>commit</b> command to save the configuration changes to the running configuration file, and remain within the configuration session.                                                                                    |

# **Configuring Clock Interface with DTI input**

This procedure describes the steps involved to configure a Clock interface with DTI input.

1. To configure a clock interface, use **clock-interface sync** *value* **location** *node* command in the configuration mode.

```
RP/0/RSP0/CPU0:router(config)# clock-interface sync 1 location 0/RSP0/CPU0
```

**2.** To configure port parameters for the given clock interface, use **port-parameters dti** command in the clock-interface configuration mode.

RP/0/RSP0/CPU0:router(config-clock-if)# port-parameters dti

**3.** To enable frequency synchronization, use **frequency synchronization** command in the clock-interface configuration mode.

```
RP/0/RSP0/CPU0:router(config-clock-if) # frequency synchronization
```

**4.** To configure selection input for the given clock interface, use **selection input** command in the frequency-synchronization clock-configuration mode.

```
RP/0/RSP0/CPU0:router(config-clk-freqsync)# selection input
```

**5.** To configure priority for the clock interface, use **priority** *number* command in the frequency-synchronization clock-configuration mode.

```
RP/0/RSP0/CPU0:router(config-clk-freqsync)# priority 1
```

**6.** To configure wait-to-restore time for the clock interface, use **wait-to-restore** *number* command in the frequency-synchronization clock-configuration mode.

```
RP/0/RSP0/CPU0:router(config-clk-freqsync)# wait-to-restore 0
```

7. To disable SSM packets for the clock interface, use **ssm disable** command in the frequency-synchronization clock-configuration mode.

```
RP/0/RSP0/CPU0:router(config-clk-freqsync)# ssm disable
```

**8.** To configure quality settings for the clock interface, use **quality receive exact itu-t option** *number* **generation** *number* **PRS** command in the frequency-synchronization clock-configuration mode.

```
RP/0/RSP0/CPU0:router(config-clk-freqsync)# quality receive exact itu-t option 2
generation 2 PRS
```

#### Verification

To display the current running configuration of an interface, use **show run clock-interface** command.

```
RP/0/RSP0/CPU0:router# show run clock-interface sync 1 location 0/RSP0/CPU0

clock-interface sync 1 location 0/RSP0/CPU0

port-parameters
  dti
!

frequency synchronization
  selection input
  priority 1
  wait-to-restore 0
  ssm disable
  quality receive exact itu-t option 2 generation 2 PRC
!
!RP/0/RSP0/CPU0:router#
```

# Configuring GPS Settings for a sync2 interface

This procedure describes the steps involved to configure GPS settings for a sync2 interface.

**1.** To configure a clock interface, use **clock-interface sync** *port-number* **location** *interface-location* command in the configuration mode.

```
RP/0/RSP0/CPU0:router(config) # clock-interface sync 2 location 0/RSP0/CPU0
```

**2.** To configure port parameters for the given clock interface, use **port-parameters** command in the clock-interface configuration mode.

```
RP/0/RSP0/CPU0:router(config-clock-if)# port-parameters
```

3. To configure GPS input parameters, use gps-input tod-format gprmc pps-input ttl command.

```
RP/0/RSP0/CPU0:router(config-clk-parms)# gps-input tod-format
gprmc pps-input ttl
```

**4.** To return to the clock-interface configuration mode, use **exit** command.

```
RP/0/RSP0/CPU0:router(config-clk-parms)# exit
```

**5.** To enable frequency synchronization, use **frequency synchronization** command in the clock-interface configuration mode.

```
RP/0/RSP0/CPU0:router(config-clock-if)# frequency synchronization
```

**6.** To configure selection input for the given clock interface, use **selection input** command in the frequency-synchronization clock-configuration mode.

```
RP/0/RSP0/CPU0:router(config-clk-freqsync)# selection input
```

**7.** To configure priority for the clock interface, use **priority** *number* command in the frequency-synchronization clock-configuration mode.

```
RP/0/RSP0/CPU0:router(config-clk-freqsync)# priority 10
```

**8.** To configure wait-to-restore time for the clock interface, use **wait-to-restore** *number* command in the frequency-synchronization clock-configuration mode.

```
RP/0/RSP0/CPU0:router(config-clk-freqsync)# wait-to-restore 0
```

**9.** To disable SSM packets for the clock interface, use **ssm disable** command in the frequency-synchronization clock-configuration mode.

```
RP/0/RSP0/CPU0:router(config-clk-freqsync)# ssm disable
```

**10.** To configure quality settings for the clock interface, use **quality receive exact itu-t option** *number* **generation** *number* **PRS** command in the frequency-synchronization clock-configuration mode.

```
RP/0/RSP0/CPU0:router(config-clk-freqsync)# quality receive exact itu-t option 2
generation 2 PRS
```

### Verification

To verify the configured GPS parameters, use **show run clock-interface** command.

```
RP/0/RSP0/CPU0:router# show run clock-interface sync 2 location 0/RSP0/CPU0 clock-interface sync 2 location 0/RSP0/CPU0
```

port-parameters
gps-input tod-format gprmc pps-input ttl

# **GPS ToD Support for NMEA**

National Marine Electronics Associations (NMEA) 0183 is a standard protocol used by GPS receivers to transmit data and is responsible for creating a standard uniform interface for digital data exchange between different marine electronic products. NMEA provides protocol strings to send out GPS updates. GPRMC is one such NMEA string that provides exact data and time (Greenwich time), latitude, longitude, heading, and speed. Router receives GPS ToD messages in serial ASCII stream through the RS422 interface in three formats - NTP Type 4, Cisco, and GPRMC. The timing data is extracted from this stream.

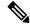

Note

Cisco ASR 9000 Series Routers can support ToD in NMEA or GPRMC format. Currently, this is supported only on RS422.

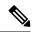

Note

You can refer to the below support information in context of the current release and see relevant *Release Notes* for more information on supported features and hardware.

#### Supported hardware are:

- A9K-RSP440-SE/TR
- A9K-RSP880-SE/TR
- A99-RP2-SE/TR
- A9K-RSP880-LT-SE/TR
- A99-RSP-SE/TR

# **Configuring ICS**

This task enables inter-chassis synchronization for interfaces.

#### **SUMMARY STEPS**

- 1. configure
- 2. clock-interface sync port-no location node-id
- 3. port-parameters ics
- 4. frequency synchronization
- 5. selection input
- **6. priority** *priority-value*
- 7. wait-to-restore minutes

- 8. time-of-day-priority priority
- 9. quality receive { exact | highest | lowest} itu-t option option

## **DETAILED STEPS**

|        | Command or Action                                                                                                    | Purpose                                                                                                    |
|--------|----------------------------------------------------------------------------------------------------|----------------------------------------------------------------------------------------------------|
| Step 1 | configure                                                                                                    | Enters global configuration mode.                                                                                                    |
|        | Example:                                                                                                    |                                                                                                    |
|        | RP/0/RSP0/CPU0:router# configure                                                                                                    |                                                                                                    |
| Step 2 | <pre>clock-interface sync port-no location node-id Example:     RP/0/RSP0/CPU0:router(config) # clock-interface sync     2 location 1/RSP0/CPU0</pre> | Enters clock interface configuration mode to configure the clock interface.                                                                                                    |
| Step 3 | port-parameters ics  Example:                                                                                                    | Enables inter-chassis synchronization.                                                                                                    |
|        | RP/0/RSP0/CPU0:router(config-clock-if)# port-parameters ics                                                                                           |                                                                                                    |
| Step 4 | frequency synchronization  Example:                                                                                                    | Enters clock interface frequency synchronization mode to configure frequency synchronization parameters.                                                                                                    |
|        | <pre>RP/0/RSP0/CPU0:router(config-clock-if)# frequency synchronization RP/0/RSP0/CPU0:router(config-clk-freqsync)#</pre>                              | Note The remaining steps in this task are the same as those used to configure the interface frequency synchronization.                                                                                                    |
| Step 5 | <pre>selection input Example:     RP/0/RSP0/CPU0:router(config-if-freqsync)# selection input</pre>                                                    | (Optional) Specifies the interface as a timing source to be passed to the selection algorithm.                                                                                                    |
| Step 6 | <pre>priority priority-value  Example:  RP/0/RSP0/CPU0:router(config-if-freqsync) # priority 100</pre>                                                | This command is used to set the priority for an interface or clock interface. The priority is used in the clock-selection                                                                                                    |
| Step 7 | wait-to-restore minutes  Example:                                                                                                    | algorithm to choose between two sources that have the same quality level (QL). Lower priority values are preferred.  (Optional) Configures the wait-to-restore time, in minutes, for frequency synchronization on an interface. This is the |
|        | RP/0/RSP0/CPU0:router(config-if-freqsync)# wait-to-restore 300                                                                                        | amount of time after the interface comes up before it is used for synchronization. Values can range from 0 to 12. The default value is 5.                                                                                                   |

|        | Command or Action                                                                                                    | Purpose                                                                                                    |
|--------|----------------------------------------------------------------------------------------------------|----------------------------------------------------------------------------------------------------|
| Step 8 | <pre>time-of-day-priority priority Example:     RP/0/RSP0/CPU0:router(config-if-freqsync)#     time-of-day-priority 50</pre> | (Optional) Specifies the priority of this time source as the time-of-day (ToD) source. The priority is used as the first criterion when selecting between sources for a time-of-day selection point. Values can range from 1 (highest priority) to 254 (lowest priority); the default value is 100. |
| Step 9 | quality receive { exact   highest   lowest} itu-t option option                                                              |                                                                                                    |
|        | Example:                                                                                                    |                                                                                                    |
|        | <pre>RP/0/RSP0/CPU0:router (config-clk-freqsync) # quality receive exact itu-t option 1 PRC</pre>                            |                                                                                                    |

# **Verifying the Frequency Synchronization Configuration**

After performing the frequency synchronization configuration tasks, use this task to check for configuration errors and verify the configuration.

#### **SUMMARY STEPS**

- 1. show frequency synchronization configuration-errors
- 2. show frequency synchronization interfaces brief
- 3. show frequency synchronization interfaces node-id
- 4. show processes fsyncmgr location node-id

#### **DETAILED STEPS**

### **Step 1** show frequency synchronization configuration-errors

## Example:

```
RP/0/RSP0/CPU0:router# show frequency synchronization configuration-errors

Node 0/2/CPU0:
===========
interface GigabitEthernet0/2/0/0 frequency synchronization
  * Frequency synchronization is enabled on this interface, but isn't enabled globally.

interface GigabitEthernet0/2/0/0 frequency synchronization quality transmit exact itu-t option 2 generation 1 PRS
  * The QL that is configured is from a different QL option set than is configured globally.
```

Displays any errors that are caused by inconsistencies between shared-plane (global) and local-plane (interface) configurations. There are two possible errors that can be displayed:

- Frequency Synchronization is configured on an interface (line interface or clock-interface), but is not configured globally. Refer to Enabling Frequency Synchronization on the Router, on page 359
- The QL option configured on some interface does not match the global QL option. Under an interface (line interface or clock interface), the QL option is specified using the **quality transmit** and **quality receive** commands. The value

specified must match the value configured in the global **quality itu-t option** command, or match the default (option 1) if the global **quality itu-t option** command is not configured.

Once all the errors have been resolved, meaning there is no output from the command, continue to the next step.

### **Step 2** show frequency synchronization interfaces brief

### **Example:**

RP/0/RSP0/CPU0:router# show frequency synchronization interfaces brief

```
Flags: > - Up
                                    S - Assigned for selection
     d - SSM Disabled x - Peer timed out i - Init state
Fl Interface
                   QLrcv QLuse Pri QLsnt Source
___ _______
>Sx GigabitEthernet0/2/0/0 Fail Fail 100 DNU None
Dd GigabitEthernet0/2/0/1 n/a Fail 100 n/a
                                    None
RP/0/RSP0/CPU0:router# show frequency synchronization clock-interfaces brief
Flags: > - Up
                    D - Down
                                    S - Assigned for selection
     d - SSM Disabled s - Output squelched L - Looped back
Node 0/0/CPU0:
_____
     Clock Interface QLrcv QLuse Pri QLsnd Source
 PRC Fail 100 SSU-B Internal0 [0/0/CPU0]
 >S Sync0
                  SSU-A Fail 100 SSU-B Internal0 [0/0/CPU0]
 > Sync1
 >S Internal 0 n/a SSU-B 255 n/a None
Node 0/1/CPU0:
                   QLrcv QLuse Pri QLsnd Source
 Fl Clock Interface
 None Fail 100 SSU-B Internal0 [0/1/CPU0]
    Sync1
                  None Fail 100 SSU-B Internal0 [0/1/CPU0]
 D
    Synci None Fall 100 550-6 Ince
Internal0 n/a SSU-B 255 n/a None
```

Verifies the configuration. Note the following points:

- All line interface that have frequency synchronization configured are displayed.
- All clock interfaces and internal oscillators are displayed.
- Sources that have been nominated as inputs (in other words, have **selection input** configured) have 'S' in the Flags column; sources that have not been nominated as inputs do not have 'S' displayed.

**Note** Internal oscillators are always eligible as inputs.

• '>' or 'D' is displayed in the flags field as appropriate.

If any of these items are not true, continue to the next step.

#### **Step 3 show frequency synchronization interfaces** *node-id*

#### **Example:**

RP/0/RSP0/CPU0:router# show frequency synchronization interfaces GigabitEthernet0/2/0/2

```
Interface GigabitEthernet0/2/0/2 (shutdown)
 Assigned as input for selection
 SSM Enabled
 Input:
   Down
   Last received QL: Failed
   Effective QL: Failed, Priority: 100
   Selected source: Sync0 [0/0/CPU0]
   Selected source QL: Opt-I/PRC
   Effective QL:
                   Opt-I/PRC
 Next selection points: LC_{INGRESS}
RP/0/RSP0/CPU0:router# show frequency synchronization clock-interfaces location 0/1/CPU0
Node 0/1/CPU0:
 Clock interface Sync0 (Down: mode not configured)
   SSM supported and enabled
   Input:
     Down
     Last received QL: Opt-I/PRC
     Effective QL: Failed, Priority: 100
   Output:
     Selected source: Internal0 [0/1/CPU0]
     Selected source QL: Opt-I/SSU-B
     Effective QL:
                        Opt-I/SSU-B
 Next selection points: RP_SYSTEM
 Clock interface Sync1 (Down: mode not configured)
   SSM supported and enabled
    Input:
     Down
     Last received QL: Opt-I/PRC
     Effective QL: Failed, Priority: 100
     Selected source:
                      Internal0 [0/1/CPU0]
     Selected source QL: Opt-I/SSU-B
     Effective QL:
                        Opt-I/SSU-B
 Next selection points: RP_SYSTEM
 Clock interface Internal (Up)
   Assigned as input for selection
    Input:
     Default QL:
                  Opt-I/SSU-B
     Effective QL: Opt-I/SSU-B, Priority: 255
 Next selection points: RP SYSTEM RP CLOCK INTF
```

Investigates issues within individual interfaces. If the clock interface is down, a reason is displayed. This may be because there is missing or conflicting platform configuration on the clock interface.

#### **Step 4 show processes fsyncmgr location** *node-id*

#### Example:

```
RP/0/RSP0/CPU0:router# show processes fsyncmgr location 0/0/CPU0

Job Id: 134
PID: 30202
Executable path: /pkg/bin/fsyncmgr
Instance #: 1
```

```
Version ID: 00.00.0000
Respawn: ON
Respawn count: 1

Max. spawns per minute: 12
Last started: Mon Mar 9 16:30:43 2009
Process state: Run
Package state: Normal
Started on config: cfg/gl/freqsync/g/a/enable
core: MAINMEM
Max. core: 0
Placement: None
startup_path: /pkg/startup/fsyncmgr.startup
Ready: 0.133s
Process cpu time: 1730768.741 user, -133848.-361 kernel, 1596920.380 total
```

Verifies that the fsyncmgr process is running on the appropriate nodes.

**Verifying the Frequency Synchronization Configuration** 

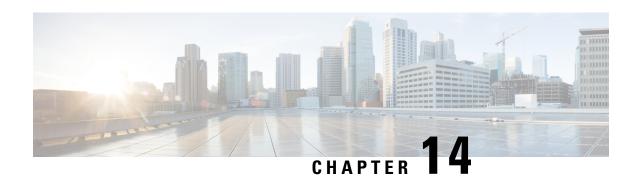

# **Configuring Precision Time Protocol**

*Precision Time Protocol* (PTP) is a protocol that defines a method to distribute time around a network. PTP support is based on the IEEE 1588-2008 standard.

This module describes the concepts around this protocol and details the various configurations involved. For information on PTP commands, see *System Management Command Reference for Cisco ASR 9000 Series Routers*.

This module contains the following topics:

- Overview, on page 377
- ITU-T Telecom Profiles for PTP, on page 393
- Configuring PTP, on page 398
- Configuring PTP Delay Asymmetry, on page 413
- PTP Holdover Traceability suppression, on page 416
- Configuration Examples, on page 417

# **Overview**

The Precision Time Protocol (PTP), as defined in the IEEE 1588 standard, synchronizes with nanosecond accuracy the real-time clocks of the devices in a network. The clocks are organized into a server-client hierarchy. PTP identifies the port that is connected to a device with the most precise clock. This clock is referred to as the server clock. All the other devices on the network synchronize their clocks with the server and are referred to as members. Constantly-exchanged timing messages ensure continued synchronization. PTP ensures that the best available clock is selected as the source of time (the grandmaster clock) for the network and that other clocks in the network are synchronized to the grandmaster.

## Table 45: PTP Clocks

| Network Element  | Description                                                                                                    |
|------------------|----------------------------------------------------------------------------------------------------|
| Grandmaster (GM) | A network device physically attached to the primary time source. All clocks are synchronized to the grandmaster clock. |

| Network Element        | Description                                                                                                    |  |  |
|------------------------|----------------------------------------------------------------------------------------------------|--|--|
| Ordinary Clock (OC)    | An ordinary clock is a 1588 clock with a single PTP port that can operate in one of the following modes:                                                                                                    |  |  |
|                        | <ul> <li>server mode—Distributes timing information<br/>over the network to one or more client clocks,<br/>thus allowing the client to synchronize its clock<br/>to the server.</li> </ul>                                              |  |  |
|                        | <ul> <li>client mode—Synchronizes its clock to a server<br/>clock. You can enable the client mode on up to<br/>two interfaces simultaneously in order to connect<br/>to two different server clocks.</li> </ul>                         |  |  |
| Boundary Clock (BC)    | The device participates in selecting the best server clock and can act as the server clock if no better cloc are detected.                                                                                                    |  |  |
|                        | Boundary clock starts its own PTP session with a number of downstream clients. The boundary clock mitigates the number of network hops and results in packet delay variations in the packet network between the Grandmaster and client. |  |  |
| Transparent Clock (TC) | A transparent clock is a device or a switch that calculates the time it requires to forward traffic and updates the PTP time correction field to account for the delay, making the device transparent in terms of time calculations.    |  |  |

### PTP consists of two parts:

- The port State machine and Best Master Clock Algorithm: This provides a method to determine the ports in the network that will remain passive (neither server nor client), run as a server (providing time to other clocks in the network), or run as clients (receiving time from other clocks in the network).
- Delay-Request/Response mechanism and a Peer-delay mechanism: This provides a mechanisms for client ports to calculate the difference between the time of their own clocks and the time of their server clock.

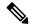

Note

Cisco ASR 9000 Series routers do not support Peer-delay mechanism.

The implementation of PTP on Cisco IOS XR software is designed to operate effectively in Telecommunication networks, which are different from the networks for which PTP was originally designed.

PTP is configurable on Gigabit Ethernet interfaces (1G, 10G, 40G, and 100G), Bundle Ethernet interfaces, and sub-interfaces. PTP is not configurable on LAG Ethernet sub-interfaces.

### **Frequency and Time Selection**

The selection of the source to synchronize the backplane clock frequency is made by frequency synchronization, and is outside of the scope of PTP. The Announce, Sync, and Delay-request frequencies must be the same on the server and client.

### **Delay-Response Mechanism**

The Delay Request-response mechanism (defined in section 11.3 of IEEE Std 1588-2008) lets a client port estimate the difference between its own clock-time and the clock-time of its server. The following options are supported:

- One-step mechanism The timestamp for a Sync message is sent in the Sync message itself.
- Two-step mechanism The timestamp for a Sync message is sent later in a Follow-up message.

When running a port in client state, a router can send Delay-request messages and handle incoming Sync, Follow-up, and Delay-response messages. The timeout periods for both Sync and Delay-response messages are individually configurable.

#### **Hybrid Mode**

Your router allows the ability to select separate sources for frequency and time-of-day (ToD). Frequency selection can be between any source of frequency available to the router, such as: BITS, GPS, SyncE or IEEE 1588 PTP. The ToD selection is between the source selected for frequency and PTP, if available (ToD selection is from GPS, DTI or PTP). This is known as hybrid mode, where a physical frequency source (BITS or SyncE) is used to provide frequency synchronization, while PTP is used to provide ToD synchronization.

Frequency selection uses the algorithm described in ITU-T recommendation G.871, and is described in the *Configuring Frequency Synchronization* module in this document. The ToD selection is controlled using the time-of-day priority configuration. This configuration is found under the source interface frequency synchronization configuration mode and under the global PTP configuration mode. It controls the order for which sources are selected for ToD. Values in the range of 1 to 254 are allowed, with lower numbers indicating higher priority.

### **Port States**

State machine indicates the behavior of each port. The possible states are:

| State        | Description                                                                                                    |  |  |
|--------------|----------------------------------------------------------------------------------------------------|--|--|
| INIT         | Port is not ready to participate in PTP.                                                                                                    |  |  |
| LISTENING    | First state when a port becomes ready to participate in PTP: In this state, the port listens to PTP servers for a (configurable) period of time. |  |  |
| PRE-MASTER   | Port is ready to enter the Server state.                                                                                                    |  |  |
| MASTER       | Port provides timestamps for any client or boundary clocks that are listening.                                                                   |  |  |
| UNCALIBRATED | Port receives timestamps from a server clock but, the router's clock is not yet synchronized to the server.                                      |  |  |

| State   | Description                                                                                                    |
|---------|----------------------------------------------------------------------------------------------------|
| SLAVE   | Port receives timestamps from a server clock and the router's clock is synchronized to the server.                                        |
| PASSIVE | Port is aware of a better clock than the one it would advertise if it was in server state and is not a client clock to that server clock. |

# **Leap Seconds**

In prior releases, IOS-XR only offered a static and time-consuming solution to manage leap seconds. For every upcoming leap second inclusion, the number of leap seconds had to be hard-coded into a Software Maintenance Update (SMU) and also installed on the router for the same. It is a prolonged and tedious process to provide and install a SMU each time a new leap second is announced.

From Release 6.4.1 onward, Cisco IOS-XR supports leap-second configuration instead of SMU installations or reloads.

Time is measured using a common timescale. Leap second factor is used to adjust the current time to compensate for any drift from the common timescale. Leap seconds are introduced to dynamically adjust the UTC offset in response to leap second events. The two most relevant timescales are:

- TAI International Atomic Time: This is a notional passage of time determined by weighted average of readings across a large number of atomic clocks.
- UTC Universal Coordinated Time: This differs from TAI by an integer number of seconds to remain in synchronization with mean solar time. UTC is related to a notion of time called UT1, which represents the mean solar time at 0° longitude. Leap seconds are periodically inserted to ensure UTC and UT1 are never more than 0.9 seconds apart.

PTP uses TAI timescale. UTC time is derived using UTC offset. UTC offset and the number of seconds in the last minute of the current UTC day are sent in the PTP header of Announce messages.

UTC is calculated as: **UTC** = **TAI** - **offset**.

IOS-XR PTP implementation uses the following sources (in order of decreasing precedence) to determine the current UTC offset value:

- The current grandmaster clock, if present.
- UTC offset configuration, if present.
- The previous grandmaster clock, if one exists.
- The hardware (e.g. a locally connected GPS receiver), if available.
- Zero, indicating that no UTC offset information is available.

If any upcoming leap second (being advertised at the time synchronization with a grandmaster) is lost, that too will be applied at the appropriate time while in holdover

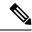

Note

- Leap seconds are generally added by including an extra second (23:59:60), either on June 30th or on December 31st.
- UTC offset is + 37 seconds, as of 01 Jan 2017.

# **Multiple PTP Profile Interoperability**

Communication between two different profiles was not possible previously due to various factors like, incompatible domain numbers, BMCA, or clock-class leading to drop in packets. Also, you cannot compare devices running different profiles in such configurations. For example, the domain number for G.8275.1 profile (24) is incompatible with the domain number for G.8275.2 profile (44).

Multiple PTP Profile Interoperability feature lets you develop a configuration to communicate with a peer device running a different PTP profile than the profile that is configured on the source router. This means that multiple profiles can interoperate on a single device in this implementation.

Interoperation is achieved by converting packets on ingress/egress so that it is acceptable to the profile configured on the receiving device. This prevents packet loss and allows comparison of different profiles. You can configure the interoperation using the **interop** command. Configuration details are described in a later section in this chapter. For command details, refer to Precision Time Protocol (PTP) Commands chapter in the *System Management Command Reference for Cisco ASR 9000 Series Routers* guide.

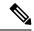

Note

- Multiple ingress conversions are performed for interfaces configured with multiple servers.
- Only G.8275.1 and G.8275.2 profiles can be configured to interoperate.

# **PTP Support Information**

This table lists different types of support information related to PTP:

| Transport Media | • UDP over IPv4 |
|-----------------|-----------------|
|                 | • Ethernet      |
|                 | • IPv6          |
|                 |                 |

| Messages        | Signaling                                                                                                    |
|-----------------|----------------------------------------------------------------------------------------------------|
|                 | Announce                                                                                                    |
|                 | • Sync                                                                                                    |
|                 | • Follow-up                                                                                                    |
|                 | • Delay-request                                                                                                    |
|                 | Delay-response                                                                                                    |
|                 | Management                                                                                                    |
|                 |                                                                                                    |
| Transport Modes | <ul> <li>Unicast: This is the default mode. All packets<br/>are sent as unicast messages.</li> </ul>                                                                                  |
|                 | <ul> <li>Mixed: Announce and Sync messages are sent<br/>as multicast messages. Signaling, Delay-request,<br/>and Delay-response messages are sent as unicast<br/>messages.</li> </ul> |
|                 | Multicast: All packets are sent as multicast<br>messages.                                                                                                    |

# **PTP Hardware Support Matrix**

Table 46: Feature History Table

| Feature Name                                                                                                    | Release Information | Feature Description                                                                                           |
|----------------------------------------------------------------------------------------------------|---------------------|----------------------------------------------------------------------------------------------------|
| Precision Time Protocol on 12-port<br>100 Gigabit Ethernet line cards,<br>ASR 9000 5th generation 400G line<br>cards, ASR 9902 Series Routers,<br>and 0.8T PEC | Release 7.4.1       | Support for IEEE-1588 PTP is extended to the following routers and line cards:  • A99-12X100GE  • A9K-4X100GE |
|                                                                                                    |                     | • ASR-9902                                                                                                    |
|                                                                                                    |                     | • A9K-8HG-FLEX-SE/TR                                                                                          |
|                                                                                                    |                     | • A9K-4HG-FLEX-SE                                                                                             |
|                                                                                                    |                     | • A9K-4HG-FLEX-TR                                                                                             |
|                                                                                                    |                     | • A99-4HG-FLEX-SE                                                                                             |
|                                                                                                    |                     | • A99-4HG-FLEX-TR                                                                                             |

| Feature Name                                                                 | Release Information | Feature Description                                                |
|------------------------------------------------------------------------------|---------------------|--------------------------------------------------------------------|
| PTP support on 5th Generation<br>10-Port 400 Gigabit Ethernet Line<br>Cards: | Release 7.3.2       | Support for IEEE-1588 PTP is extended to the following line cards: |
| • A99-10X400GE-X-SE                                                          |                     | • A99-10X400GE-X-SE                                                |
| • A99-10X400GE-X-TR                                                          |                     | • A99-10X400GE-X-TR                                                |

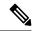

Note

The table also contains support details of upcoming releases. You can read this table in context of the current release and see relevant *Release Notes* for more information on supported features and hardware.

This table provides a detailed information on the supported hardware:

| Hardware Variant    | 1588/PTP               | Cisco IOS XR | Cisco IOS XR 64 bit | Comments                             |
|---------------------|------------------------|--------------|---------------------|--------------------------------------|
| A9K-8X100GE-L-SE/TR | Default & G.8265.1     | 5.3.3        | 6.3.2               | PTP over Ethernet                    |
| (10GE and 100GE)    |                        |              | 6.4.1               | does not work on 100G ports on Cisco |
|                     | G.8275.1 &             | 6.2.1        | 6.3.2               | IOS XR until 6.4.1.                  |
|                     | G.8275.2               |              | 6.4.1               | Support was introduced in 6.4.1.     |
|                     | G.8273.2               | 6.2.1        | 6.3.2               |                                      |
|                     | PTP Multiprofile       | 6.5.1        | 6.5.1               |                                      |
| A9K-RSP880-SE/TR    | 1588/PTP               | 5.3.3        | 6.3.2               | -                                    |
|                     | Default & G.8265.1     |              | 6.4.1               |                                      |
|                     | 1588/PTP               | 6.2.1        | 6.3.2               |                                      |
|                     | G.8275.1 &<br>G.8275.2 |              | 6.4.1               |                                      |
|                     | 1588/PTP               | 6.2.1        | 6.3.2               |                                      |
|                     | G.8273.2               |              | 6.4.1               |                                      |
|                     | PTP Multiprofile       | 6.5.1        | 6.5.1               |                                      |

| Hardware Variant                       | 1588/PTP                           | Cisco IOS XR | Cisco IOS XR 64 bit | Comments                                                                   |
|----------------------------------------|------------------------------------|--------------|---------------------|----------------------------------------------------------------------------|
| A9K-8X100GE-L-SE/TR                    | 1588/PTP                           | 6.0.1        | 6.3.2               | -                                                                          |
| (40-GE)                                | Default & G.8265.1                 |              | 6.4.1               |                                                                            |
|                                        | 1588/PTP                           | 6.2.1        | 6.3.2               |                                                                            |
|                                        | G.8275.1 &<br>G.8275.2             |              | 6.4.1               |                                                                            |
|                                        | 1588/PTP<br>G.8273.2               | NA           | NA                  |                                                                            |
|                                        | PTP Multiprofile                   | 6.5.1        | 6.5.1               | -                                                                          |
| A9K-4X100GE-SE/TR<br>A9K-8X100GE-SE/TR |                                    | 6.2.1        | 6.4.1               | PTP over Ethernet<br>does not work on<br>100G ports on Cisco               |
|                                        | 1588/PTP<br>G.8275.1 &<br>G.8275.2 | 6.2.1        | 6.4.1               | IOS XR until 6.4.1.<br>Support was<br>introduced in 6.4.1.                 |
|                                        | 1588/PTP<br>G.8273.2               | 6.4.1        | 6.4.1               | In 6.2.1, only<br>G.8275.1 PTP<br>profile is supported<br>on the cards; No |
|                                        | PTP Multiprofile                   | 6.5.1        | 6.5.1               | support for G.8273.2<br>PTP profile.                                       |
| A9K-MOD400-SE/TR &<br>A9K-MOD200-SE/TR | 1588/PTP<br>Default & G.8265.1     | 6.1.3        | 6.4.1               | -                                                                          |
| with Legacy MPAs                       | 1588/PTP<br>G.8275.1 &<br>G.8275.2 | 6.2.2        | 6.4.1               | -                                                                          |
|                                        | 1588/PTP<br>G.8273.2               | -            | -                   | -                                                                          |
|                                        | PTP Multiprofile                   | 6.5.1        | 6.5.1               | -                                                                          |

| Hardware Variant                                    | 1588/PTP                           | Cisco IOS XR | Cisco IOS XR 64 bit | Comments                                                     |
|-----------------------------------------------------|------------------------------------|--------------|---------------------|--------------------------------------------------------------|
| A9K-MOD400-SE/TR &<br>A9K-MOD200-SE/TR              | 1588/PTP<br>Default & G.8265.1     | 6.1.3        | 6.4.1               | PTP over Ethernet<br>does not work on<br>100G ports on Cisco |
| with MPA 20x10GE                                    | 1588/PTP                           | 6.2.2        | 6.4.1               | IOS XR until 6.4.1.<br>Support was                           |
| A9K-MPA-1X100GE and                                 | G.8275.1 &<br>G.8275.2             |              |                     | introduced in 6.4.1. In 6.2.2, only                          |
| A9K-MPA-2X100GE                                     | 1588/PTP<br>G.8273.2               | 6.5.1        | 6.5.1               | G.8275.1 PTP profile is supported on the cards. No           |
|                                                     | PTP Multiprofile                   | 6.5.1        | 6.5.1               | support for G.8273.2<br>PTP profile until<br>6.5.1.          |
| A9K-24X10GE-1G-SE/TR                                | 1588/PTP                           | 6.2.2        | 6.3.2               | -                                                            |
| A9K-48X10GE-1G-SE/TR                                | Default & G.8265.1                 | 6.3.1        |                     |                                                              |
|                                                     | 1588/PTP                           | 6.2.2        | 6.3.2               |                                                              |
|                                                     | G.8275.1 &<br>G.8275.2             | 6.3.1        |                     |                                                              |
|                                                     | 1588/PTP<br>G.8273.2               | 6.3.1        | 6.3.2               |                                                              |
|                                                     | PTP Multiprofile                   | 6.5.1        | 6.5.1               |                                                              |
| A99-RSP-SE/TR<br>(Cisco ASR 9910<br>Series Routers) | 1588/PTP<br>Default & G.8265.1     | 6.3.1        | 6.3.2               | -                                                            |
| ,                                                   | 1588/PTP<br>G.8275.1 &<br>G.8275.2 | 6.3.1        | 6.3.2               |                                                              |
|                                                     | 1588/PTP<br>G.8273.2               | 6.4.1        | 6.3.2               |                                                              |
|                                                     | PTP Multiprofile                   | 6.5.1        | 6.5.1               |                                                              |

| Hardware Variant               | 1588/PTP               | Cisco IOS XR | Cisco IOS XR 64 bit | Comments                          |
|--------------------------------|------------------------|--------------|---------------------|-----------------------------------|
| A9K-RSP880-LT-SE/TR            | 1588/PTP               | 6.2.2        | 6.4.1               | -                                 |
|                                | Default & G.8265.1     |              |                     |                                   |
|                                | 1588/PTP               | 6.2.2        | 6.4.1               | -                                 |
|                                | G.8275.1 &<br>G.8275.2 |              |                     |                                   |
|                                | 1588/PTP               | 6.4.1        | 6.4.1               |                                   |
|                                | G.8273.2               |              |                     |                                   |
|                                | PTP Multiprofile       | 6.5.1        | 6.5.1               | -                                 |
| A9K-RSP440-TR/SE               | 1588/PTP               | 4.3.4        | NA                  | Enhanced Ethernet                 |
| A99-RP-SE                      | Default & G.8265.1     |              |                     | linecards do not support G.8273.2 |
| Enhanced Ethernet<br>Linecards | 1588/PTP               | NA           | NA                  | with G.8275.1 PTP                 |
| Linecards                      | G.8275.1 &<br>G.8275.2 |              |                     | profile                           |
|                                | 1588/PTP               | NA           | NA                  |                                   |
|                                | G.8273.2               |              |                     |                                   |
| A99-RP2-TR/SE                  | 1588/PTP               | 5.3.3        | 6.3.2               | -                                 |
|                                | Default & G.8265.1     |              | 6.4.1               |                                   |
|                                | 1588/PTP               | 6.2.1        | 6.3.2               | -                                 |
|                                | G.8275.1 &<br>G.8275.2 |              | 6.4.1               |                                   |
|                                | 1588/PTP               | NA           | NA                  | -                                 |
|                                | G.8273.2               |              |                     |                                   |
| Cisco ASR 9001                 | 1588/PTP               | 4.3.4        | NA                  | Enhanced Ethernet                 |
| Series Routers                 | Default & G.8265.1     |              |                     | based hardware does not support   |
|                                | 1588/PTP               | NA           | NA                  | G.8273.2 with G.8275.1 PTP        |
|                                | G.8275.1 &<br>G.8275.2 |              |                     | profile.                          |
|                                | 1588/PTP               | NA           | NA                  | ]                                 |
|                                | G.8273.2               |              |                     |                                   |

| Hardware Variant                   | 1588/PTP                        | Cisco IOS XR | Cisco IOS XR 64 bit | Comments |
|------------------------------------|---------------------------------|--------------|---------------------|----------|
| Cisco ASR 9901                     | 1588/PTP                        | NA           | 6.4.1               | -        |
| Series Routers                     | Default & G.8265.1              |              |                     |          |
|                                    | 1588/PTP                        | NA           | 6.4.1               |          |
|                                    | G.8275.1 &<br>G.8275.2          |              |                     |          |
|                                    | 1588/PTP                        | NA           | 6.6.1               |          |
|                                    | G.8273.2                        |              |                     |          |
|                                    | PTP Multiprofile                | NA           | 6.5.1               |          |
| A99-RSP-SE/TR                      | 1588/PTP                        | 6.3.1        | 6.3.2               | -        |
| (Cisco ASR 9906<br>Series Routers) | Default & G.8265.1              |              |                     |          |
|                                    | 1588/PTP                        | 6.3.1        | 6.3.2               |          |
|                                    | G.8275.1 &<br>G.8275.2          |              |                     |          |
|                                    | 1588/PTP                        | 6.4.1        | 6.3.2               |          |
|                                    | G.8273.2                        |              |                     |          |
|                                    | PTP Multiprofile                | 6.5.1        | 6.5.1               |          |
| A9K-RSP5-SE                        | 1588/PTP Default & G.8265.1     | NA           | 6.5.15              | -        |
|                                    | 1588/PTP G.8275.2               | NA           | 6.5.15              |          |
|                                    | 1588/PTP G.8275.1<br>& G.8273.2 | NA           | 6.6.1               |          |
|                                    | PTP Multiprofile                | NA           | 6.5.15              |          |
| A9K-RSP5-TR                        | 1588/PTP Default &<br>G.8265.1  | NA           | 6.5.15              | -        |
|                                    | 1588/PTP G.8275.2               | NA           | 6.5.15              |          |
|                                    | 1588/PTP G.8275.1<br>& G.8273.2 | NA           | 6.6.1               |          |
|                                    | PTP Multiprofile                | NA           | 6.5.15              | ]        |

| Hardware Variant                        | 1588/PTP                        | Cisco IOS XR | Cisco IOS XR 64 bit | Comments |
|-----------------------------------------|---------------------------------|--------------|---------------------|----------|
| A99-RP3-SE                              | 1588/PTP Default & G.8265.1     | NA           | 6.5.15              | -        |
|                                         | 1588/PTP G.8275.2               | NA           | 6.5.15              |          |
|                                         | 1588/PTP G.8275.1<br>& G.8273.2 | NA           | 6.6.1               |          |
|                                         | PTP Multiprofile                | NA           | 6.5.15              |          |
| A99-RP3-TR                              | 1588/PTP Default & G.8265.1     | NA           | 6.5.15              | -        |
|                                         | 1588/PTP G.8275.2               | NA           | 6.5.15              |          |
|                                         | 1588/PTP G.8275.1<br>& G.8273.2 | NA           | 6.6.1               |          |
|                                         | PTP Multiprofile                | NA           | 6.5.15              | -        |
| A9K-8X100GE-X-TR                        | 1588/PTP Default & G.8265.1     | NA           | 6.5.15              | -        |
|                                         | 1588/PTP G.8275.2               | NA           | 6.5.15              |          |
|                                         | 1588/PTP G.8275.1<br>& G.8273.2 | NA           | 6.6.1               |          |
|                                         | PTP Multiprofile                | NA           | 6.5.15              |          |
| A9K-16X100GE-TR                         | 1588/PTP Default & G.8265.1     | NA           | 6.5.15              | NA       |
|                                         | 1588/PTP G.8275.2               | NA           | 6.5.15              |          |
|                                         | 1588/PTP G.8275.1<br>& G.8273.2 | NA           | 6.6.1               |          |
|                                         | PTP Multiprofile                | NA           | 6.5.15              |          |
| A99-16X100GE-X-SE<br>A99-32X100GE-TR/CM | 1588/PTP Default & G.8265.1     | NA           | 6.6.1               | NA       |
|                                         | 1588/PTP G.8275.2               | NA           | 6.6.1               |          |
|                                         | 1588/PTP G.8275.1<br>& G.8273.2 | NA           | 6.6.1               |          |
|                                         | PTP Multiprofile                | NA           | 6.6.1               | 1        |

| Hardware Variant                 | 1588/PTP                        | Cisco IOS XR | Cisco IOS XR 64 bit | Comments                                                                   |
|----------------------------------|---------------------------------|--------------|---------------------|----------------------------------------------------------------------------|
| A9K-32X100GE-TR                  | 1588/PTP Default &<br>G.8265.1  | NA           | 6.5.15              | -                                                                          |
|                                  | 1588/PTP G.8275.2               | NA           | 6.5.15              | -                                                                          |
|                                  | 1588/PTP G.8275.1<br>& G.8273.2 | NA           | 6.6.1               |                                                                            |
|                                  | PTP Multiprofile                | NA           | 6.5.15              |                                                                            |
| Cisco ASR 9903<br>Series Routers | 1588/PTP Default &<br>G.8265.1  | NA           | 7.1.3               | You must configure 'one-step' clock operation on the PTP master interface. |
|                                  | 1588/PTP G.8275.2               | NA           | 7.1.3               |                                                                            |
|                                  | 1588/PTP G.8275.1<br>& G.8273.2 | NA           | 7.1.3               |                                                                            |
|                                  | PTP Multiprofile                | NA           | NA                  | -                                                                          |
| A9903-20HG-PEC                   | 1588/PTP Default & G.8265.1     | NA           | 7.1.3               |                                                                            |
|                                  | 1588/PTP G.8275.2               | NA           | 7.1.3               |                                                                            |
|                                  | 1588/PTP G.8275.1<br>& G.8273.2 | NA           | 7.1.3               |                                                                            |
|                                  | PTP Multiprofile                | NA           | NA                  |                                                                            |
| A99-32X100GE-X-SE/TR             | 1588/PTP Default & G.8265.1     | NA           | 7.1.15              |                                                                            |
|                                  | 1588/PTP G.8275.2               | NA           | 7.1.15              |                                                                            |
|                                  | 1588/PTP G.8275.1<br>& G.8273.2 | NA           | 7.1.15              |                                                                            |
|                                  | PTP Multiprofile                | NA           | NA                  |                                                                            |
| A9K-8HG-FLEX-SE/IR               | 1588/PTP Default &<br>G.8265.1  | NA           | 7.1.15              | You must configure 'one-step' clock operation on the PTP master interface. |
|                                  | 1588/PTP G.8275.2               | NA           | 7.1.15              |                                                                            |
|                                  | 1588/PTP G.8275.1<br>& G.8273.2 | NA           | 7.1.15              |                                                                            |
|                                  | PTP Multiprofile                | NA           | NA                  |                                                                            |

| Hardware Variant                         | 1588/PTP                        | Cisco IOS XR | Cisco IOS XR 64 bit | Comments                                             |
|------------------------------------------|---------------------------------|--------------|---------------------|------------------------------------------------------|
| A9K-20HG-FLEX-SE/IR                      | 1588/PTP Default & G.8265.1     | NA           | 7.1.15              | You must configure 'one-step' clock operation on the |
|                                          | 1588/PTP G.8275.2               | NA           | 7.1.15              | PTP master                                           |
|                                          | 1588/PTP G.8275.1<br>& G.8273.2 | NA           | 7.1.15              | interface.                                           |
|                                          | PTP Multiprofile                | NA           | NA                  |                                                      |
| A99-10X400GE-X-SE/IR                     | 1588/PTP Default & G.8265.1     | NA           | 7.3.2               | You must configure 'one-step' clock                  |
|                                          | 1588/PTP G.8275.2               | NA           | 7.3.2               | operation on the PTP master                          |
|                                          | 1588/PTP G.8275.1<br>& G.8273.2 | NA           | 7.3.2               | interface. Class B Performance (Applicable to        |
|                                          | PTP Multiprofile                | NA           | NA                  | 1588/PTP G.8275.1<br>& G.8273.2)                     |
| A99-12x100GE                             | 1588/PTP Default &              | NA           | 7.4.1               |                                                      |
| A99-12X100GE-CM                          | G.8265.1                        |              |                     |                                                      |
|                                          | 1588/PTP G.8275.2               | NA           | 7.4.1               |                                                      |
|                                          | 1588/PTP G.8275.1<br>& G.8273.2 | NA           | 7.4.1               | Class B<br>Performance                               |
|                                          | PTP Multiprofile                | NA           | 7.4.1               |                                                      |
| A998X100GESE/IRCM<br>A9K-8X100GE-CM      | 1588/PTP Default &<br>G.8265.1  | 6.2.2        | 6.2.2               |                                                      |
| A9K-8X100G-LB-SE/TR                      | 1588/PTP G.8275.2               | 6.2.2        | 6.2.2               |                                                      |
| A9K-400G-DWDM-TR<br>A99-48X10GE-1G-SE/TR | 1588/PTP G.8275.1<br>& G.8273.2 | 6.2.2        | 6.2.2               |                                                      |
|                                          | PTP Multiprofile                | 6.2.2        | 6.2.2               |                                                      |
| A9K-4X100GE                              | 1588/PTP Default & G.8265.1     | NA           | 7.4.1               |                                                      |
|                                          | 1588/PTP G.8275.2               | NA           | 7.4.1               |                                                      |
|                                          | 1588/PTP G.8275.1<br>& G.8273.2 | NA           | 7.4.1               | Class B<br>Performance                               |
|                                          | PTP Multiprofile                | NA           | NA                  |                                                      |

| Hardware Variant | 1588/PTP                        | Cisco IOS XR | Cisco IOS XR 64 bit | Comments                                                                                                    |
|------------------|---------------------------------|--------------|---------------------|----------------------------------------------------------------------------------------------------|
| A9K-400GE-SE/TR  | 1588/PTP Default & G.8265.1     | NA           | 7.4.1               |                                                                                                    |
|                  | 1588/PTP G.8275.2               | NA           | 7.4.1               |                                                                                                    |
|                  | 1588/PTP G.8275.1<br>& G.8273.2 | NA           | 7.4.1               | Class B<br>Performance                                                                                                    |
|                  | PTP Multiprofile                | NA           | NA                  |                                                                                                    |
| A99-400GE-SE/TR  | 1588/PTP Default & G.8265.1     | NA           | 7.4.1               |                                                                                                    |
|                  | 1588/PTP G.8275.2               | NA           | 7.4.1               |                                                                                                    |
|                  | 1588/PTP G.8275.1<br>& G.8273.2 | NA           | 7.4.1               | Class B<br>Performance                                                                                                    |
|                  | PTP Multiprofile                | NA           | NA                  |                                                                                                    |
| ASR 9902         | 1588/PTP Default &<br>G.8265.1  | NA           | 7.4.1               | Port 12 to Port 35 provides Class B Performance and requires two-step clock operation on PTP master interface Port 0 to port 11 and port 36 to port 47 provide Class C performance and requires one-step clock operation on PTP master interface. |
|                  | 1588/PTP G.8275.2               | NA           | 7.4.1               |                                                                                                    |
|                  | 1588/PTP G.8275.1<br>& G.8273.2 | NA           | 7.4.1               |                                                                                                    |
|                  | PTP Multiprofile                | NA           | NA                  |                                                                                                    |
| ASR-9903         | 1588/PTP Default & G.8265.1     | NA           | 7.4.1               | You must configure 'one-step' clock                                                                                                    |
|                  | 1588/PTP G.8275.2               | NA           | 7.4.1               | operation on the PTP master interface.                                                                                                    |
|                  | 1588/PTP G.8275.1<br>& G.8273.2 | NA           | 7.4.1               |                                                                                                    |
|                  | PTP Multiprofile                | NA           | NA                  |                                                                                                    |

| Hardware Variant   | 1588/PTP                        | Cisco IOS XR | Cisco IOS XR 64 bit | Comments                                                                   |
|--------------------|---------------------------------|--------------|---------------------|----------------------------------------------------------------------------|
| A9K-4HG-FLEX-SE/TR | 1588/PTP Default & G.8265.1     | NA           | 7.4.1               | You must configure 'one-step' clock operation on the PTP master interface. |
|                    | 1588/PTP G.8275.2               | NA           | 7.4.1               |                                                                            |
|                    | 1588/PTP G.8275.1<br>& G.8273.2 | NA           | 7.4.1               |                                                                            |
|                    | PTP Multiprofile NA 7.4.1       | 7.4.1        |                     |                                                                            |
| A99-4HG-FLEX-SE/TR | 1588/PTP Default & G.8265.1     | NA           | 7.4.1               | You must configure 'one-step' clock operation on the PTP master interface. |
|                    | 1588/PTP G.8275.2               | NA           | 7.4.1               |                                                                            |
|                    | 1588/PTP G.8275.1<br>& G.8273.2 | NA           | 7.4.1               |                                                                            |
|                    | PTP Multiprofile                | NA           | 7.4.1               |                                                                            |

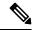

Note

The following 2<sup>nd</sup> generation line cards support all IEEE-1588 PTP telecom profiles (Default, G.8265.1, G.8275.2, G.8275.1, G.8273.2, and PTP Multiprofile) in Cisco IOS XR 32 bit:

Table 47: 2nd Generation Line Cards Supporting IEEE-1588 PTP

| Hardware Variant  | Hardware Variant | Hardware Variant |
|-------------------|------------------|------------------|
| A9K-2X100GE-SE/TR | A9K-40GE-SE/TR   | A9K-40GE-SE/TR   |
| A9K-1X100GE-SE/TR | A9K-MOD160-SE/TR | A9K-VSM-500      |
| A9K-36X10GE-SE/TR | A9K-MOD80-SE/TR  | A9K-SIP-700      |
| A9K-4T16GE-SE/TR  | A9K-4T16GE-SE/TR |                  |

# **Restrictions**

- PTP Grandmaster (GM) is not supported with all the PTP profiles.
- RSP IEEE 1588 port on RSP/RP is not supported.
- Two-step clock operation is recommended over one-step clock operation for a PTP server.
- If PTP clock operation CLI is not configured, the default clock operation is two-step on all ASR9000 hardware variants.
- Due to the difference in PTP timestamp unit, which involves the PHY injecting the timestamp instead of the NPU, you must configure PTP clock operation **one-step** on the PTP master interface of the line

cards which are explicitly specified in the PTP Hardware Support Matrix, on page 382. Rest of the line cards only support PTP clock operation **two-step** on the PTP master interface.

- PTP clock operation one-step or two-step restriction is only for PTP master interface. PTP slave interface can operate in either one-step or two-step.
- Cisco ASR 9000 Series Routers do not support Class B 1 Pulse Per Second (PPS) performance with Forward Error Correction (FEC) enabled optics.
- The upgrade of TimingIC-X firmware impacts timing functionality on the ASR 9902 and ASR 9903 Routers, and 5th Generation Line Cards. You must reload the linecard after upgrade of timing firmware for proper functioning of SyncE and PTP features. Interface flapping and traffic drops are expected during this process.
- G.8275.1 and G.8275.2 profiles are not supported on Cisco ASR 9001 chassis, Cisco ASR 9000 Ethernet line cards, Cisco ASR 9000 Enhanced Ethernet line cards, and A9K-400G-DWDM-SE/TR line cards.
- As recommended in Appendix VI of ITU-T G.8275.1 document, G.8275.1 profile is supported only on Bundle Link Aggregation (LAG) member links and not supported on a bundle interface.
- G.8273.2 Telecom Boundary Clock (T-BC) performance is not supported on 40G interfaces.
- The G.8273.2 Class B performance is observed when the same type of line card is used for both PTP server and PTP client ports. Class A performance is observed when different types of line cards are used for PTP server and PTP client on T-BC.
- G.8275.2 profile is supported on Cisco ASR 9000 Series Routers. However, the performance standards of this profile are not aligned with any of the ITU-T standards because performance specifications for G.8275.2 profile has not yet been made available by ITU-T.
- Transparent Clock (TC) is not supported.
- PTP Multiprofile is not supported for G.8273.2 Class B performance.
- Platform Fault Manager (PFM) alarms for the 10MHz port are not supported on A9K-RSP5-SE, A9K-RSP5-TR, A99-RP3-SE, and A99-RP3-TR.
- Select 5th generation line cards (A9K-20HG-FLEX-xx and A9K-8HG-FLEX-xx) will support PTP Telecom Profile G.8275.2 in combination with transit G.8265.1/G.8275.2 packets, in a future version of these cards.

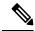

Note

Forwarding PTP packets as IP or MPLS isn't possible without the redirecting device not being PTP-aware. If each node across the PTP path isn't performing the T-BC function, timing accuracy can't be maintained.

# **ITU-T Telecom Profiles for PTP**

Cisco IOS XR software supports ITU-T Telecom Profiles for PTP as defined in the ITU-T recommendation. A profile consists of PTP configuration options applicable only to a specific application.

Separate profiles can be defined to incorporate PTP in different scenarios based on the IEEE 1588-2008 standard. A telecom profile differs in several ways from the default behavior defined in the IEEE 1588-2008 standard and the key differences are mentioned in the subsequent sections.

The following sections describe the ITU-T Telecom Profiles that are supported for PTP.

## **G.8265.1 Profile**

G.8265.1 profile fulfills specific frequency-distribution requirements in telecom networks. Features of G.8265.1 profile are:

- Clock advertisement: G.8265.1 profile specifies changes to values used in Announce messages for
  advertising PTP clocks. The clock class value is used to advertise the quality level of the clock, while
  the other values are not used.
- *Clock Selection*: G.8265.1 profile also defines an alternate Best Master Clock Algorithm (BMCA) to select port states and clocks is defined for the profile. This profile also requires to receive Sync messages (and optionally, Delay-Response messages) to qualify a clock for selection.
- *Port State Decision*: The ports are statically configured to be Master or Slave instead of using FSM to dynamically set port states.
- *Packet Rates*: The packet rates higher than rates specified in the IEEE 1588-2008 standard are used. They are:
  - Sync/Follow-Up Packets: Rates from 128 packets-per-second to 16 seconds-per-packet.
  - Delay-Request/Delay-Response Packets: Rates from 128 packets-per-second to 16 seconds-per-packet.
  - Announce Packets: Rates from 8 packets-per-second to 64 packets-per-second.
- Transport Mechanism: G.8265.1 profile only supports IPv4 PTP transport mechanism.
- *Mode*: G.8265.1 profile supports transport of data packets only in unicast mode.
- Clock Type: G.8265.1 profile only supports Ordinary Clock-type (a clock with only one PTP port).
- *Domain Numbers*: The domain numbers that can be used in a G.8265.1 profile network ranges from 4 to 23. The default domain number is 4.
- *Port Numbers*: All PTP port numbers can only be 1 because all clocks in a this profile network are Ordinary Clocks.

G.8265.1 profile defines an alternate algorithm to select between different master clocks based on the local priority given to each master clock and their quality levels (QL). This profile also defines Packet Timing Signal Fail (PTSF) conditions to identify the master clocks that do not qualify for selection. They are:

- PTSF-lossSync condition: Raised for master clocks that do not receive a reliable stream of Sync and Delay-Resp messages. Cisco IOS XR software requests Sync and Delay-Resp grants for each configured master clock to track the master clock with this condition.
- PTSF-lossAnnounce condition: Raised for master clocks that do not receive a reliable stream of Announce messages.
- PTSF-unusable condition: Raised for master clocks that receives a reliable stream of Announce, Sync, and Delay-Resp messages, but not usable by slave clocks. Cisco IOS XR software does not use this condition.

## Hardware variant-specific behavior

The profile G8265.1 displays the following behavior on these hardware variants A9K-RSP5-SE, A9K-RSP5-TR, A99-RP3-SE, and A99-RP3-TR:

- Configuring either a master or slave clock type is mandatory.
- G.8265.1 is only a frequency synchronization profile and the servo state is displayed as FREQ\_LOCKED and the PTP slave interface remains as slave. Phase synchronization is not supported.
- G.8265.1 profile supports only PTP pure mode and not PTP hybrid mode.

## **G.8275.1 Profile**

G.8275.1 profile fulfills the time-of-day and phase synchronization requirements in telecom networks with all network devices participating in the PTP protocol. G.8275.1 profile with SyncE provides better frequency stability for the time-of-day and phase synchronization.

Features of G.8275.1 profile are:

- Synchronization Model: G.8275.1 profile adopts hop-by-hop synchronization model. Each network device
  in the path from master to slave synchronizes its local clock to upstream devices and provides
  synchronization to downstream devices.
- *Clock Selection*: G.8275.1 profile also defines an alternate BMCA that selects a clock for synchronization and port state for the local ports of all devices in the network is defined for the profile. The parameters defined as a part of the BMCA are:
  - · Clock Class
  - Clock Accuracy
  - · Offset Scaled Log Variance
  - Priority 2
  - · Clock Identity
  - Steps Removed
  - · Port Identity
  - notSlave flag
  - · Local Priority
- *Port State Decision*: The port states are selected based on the alternate BMCA algorithm. A port is configured to a **master-only** port state to enforce the port to be a master for multicast transport mode.
- *Packet Rates*: The nominal packet rate for Announce packets is 8 packets-per-second and 16 packets-per-second for Sync/Follow-Up and Delay-Request/Delay-Response packets.
- Transport Mechanism: G.8275.1 profile only supports Ethernet PTP transport mechanism.
- *Mode*: G.8275.1 profile supports transport of data packets only in multicast mode. The forwarding is done based on forwardable or non-forwardable multicast MAC address.
- *Clock Type*: G.8275.1 profile supports the following clock types:

- *Telecom Grandmaster (T-GM)*: Provides timing for other network devices and does not synchronize its local clock to other network devices.
- *Telecom Time Slave Clock (T-TSC)*: A slave clock synchronizes its local clock to another PTP clock, but does not provide PTP synchronization to any other network devices.
- *Telecom Boundary Clock (T-BC)*: Synchronizes its local clock to a T-GM or an upstream T-BC clock and provides timing information to downstream T-BC or T-TSC clocks.
- *Domain Numbers*: The domain numbers that can be used in a G.8275.1 profile network ranges from 24 to 43. The default domain number is 24.

## Hardware variant-specific behavior

The profile G8275.1 displays the following behavior on these hardware variants A9K-RSP5-SE, A9K-RSP5-TR, A99-RP3-SE, and A99-RP3-TR:

- SyncE input is mandatory as only PTP hybrid mode is supported.
- The frequency is derived from the SyncE interface and phase adjustments are based on PTP.
- If you configure SyncE before you configure PTP, the Servo state is set to FREQ LOCKED by default.
- After the Servo is in PHASE\_LOCKED state, if the SyncE input is lost or removed, the Servo transitions to HOLDOVER state.
- After the Servo is in PHASE\_LOCKED state, if the PTP input is lost or removed, the Servo transitions to FREQ\_LOCKED state.

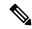

Note

For the hardware variants A9K-8X100GE-X-TR, A9K-16X100GE-TR and A9K-32X100GE-TR you are not required to shut the 100 GE link to configure this profile.

## **G.8275.2 Profile**

G.8275.2 profile fulfills the time-of-day and phase synchronization requirements in telecom networks with partial timing support from the network. Features of G.8275.2 profile are:

- *Clock Selection*: G.8275.2 profile also defines an alternate BMCA that selects a clock for synchronization and port state for the local ports of all devices in the network is defined for the profile. The parameters defined as a part of the BMCA are:
  - Clock Class
  - Clock Accuracy
  - Offset Scaled Log Variance
  - Priority 2
  - Clock Identity
  - · Steps Removed
  - · Port Identity

- · notSlave flag
- · Local Priority

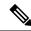

Note

See ITU-T G.8275.2 document to determine the valid values for Clock Class parameter.

- *Port State Decision*: The port states are selected based on the alternate BMCA algorithm. A port is configured to a **master-only** port state to enforce the port to be a master for unicast transport mode.
- Packet Rates:
  - Synchronization/Follow-Up—minimum is one packet-per-second and maximum of 128 packets-per-second.
  - Packet rate for Announce packets—minimum of one packet-per-second and maximum of eight packets-per-second.
  - Delay-Request/Delay-Response packets—minimum is one packet-per-second and maximum of 128 packets-per-second
- Transport Mechanism: G.8275.2 profile supports only IPv4 and IPv6 PTP transport mechanism.
- *Mode*: G.8275.2 profile supports transport of data packets only in unicast mode.
- *Clock Type*: G.8275.2 profile supports the following clock types:
  - *Telecom Grandmaster (T-GM)*: Provides timing for other network devices and does not synchronize its local clock to other network devices.
  - *Telecom Time Slave Clock (T-TSC)*: A slave clock synchronizes its local clock to another PTP clock, but does not provide PTP synchronization to any other network devices.
  - *Telecom Boundary Clock (T-BC)*: Synchronizes its local clock to a T-GM or an upstream T-BC clock and provides timing information to downstream T-BC or T-TSC clocks.
- *Domain Numbers*: The domain numbers that can be used in a G.8275.2 profile network ranges from 44 to 63. The default domain number is 44.

## Hardware variant-specific behavior

The profile G8275.2 displays the following behavior on these hardware variants A9K-RSP5-SE, A9K-RSP5-TR, A99-RP3-SE, and A99-RP3-TR:

- Hybrid PTP and pure PTP are supported on this profile.
- The physical-layer-frequency command must be used to configure Hybrid PTP.
- To switch from Hybrid PTP to Pure PTP, you must remove the physical-layer-frequency configuration and frequency synchronization configuration to remove SyncE inputs from line card interfaces and RSP clock-interfaces.

# **Configuring PTP**

### **Prerequisite**

You must be in a user group associated with a task group that includes the proper task IDs. The command reference guides include the task IDs required for each command. If you suspect user group assignment is preventing you from using a command, contact your AAA administrator for assistance.

## **PTP Interface and Profile Configuration**

When a global PTP profile is attached to an interface, its values are used as default settings for that interface. When additional settings are configured under an interface itself, these settings override the defaults in that profile. When no profile is attached to an interface, the configuration on the interface is used to determine the PTP settings for that interface.

When configuring PTP, use one of the following approaches:

- Create a profile (or multiple profiles) containing all the default settings to use on all PTP interfaces. Override any settings that differ for particular interfaces by using the interface configuration under the interfaces themselves.
- Configure all settings separately for each interface, without using any global profiles. Use this approach if the interfaces do not have consistent settings, or if you are configuring only a small number of PTP interfaces.

## **Configuring Frequency Synchronization and Quality Settings for PTP**

This procedure describes the steps involved to configure frequecy and quality settings for PTP on a router.

1. To enable frequency synchronization on the router, use **frequency synchronization** command in the configuration mode.

```
RP/0/RSP0/CPU0:router(config)# frequency synchronization
```

- **2.** To configure ITU-T quality parameters, use **quality itu-t option** *option* **generation** *number* command in the frequency synchronization configuration mode.
  - option 1: Includes PRC, SSU-A, SSU-B, SEC, and DNU. This is the default option.
  - option 2 generation 1: Includes PRS, STU, ST2, ST3, SMC, and DUS.
  - option 2 generation 2: Includes PRS, STU, ST2, ST3, TNC, ST3E, SMC, and DUS.

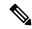

Note

The quality option configured here must match the quality option specified in the quality receive and quality transmit commands.

RP/0/RSP0/CPU0:router(config-freqsync)# quality itu-t
option 2 generation 2

#### Verification

To display the frequency synchronization selection, use **show frequency synchronization selection** command.

```
RP/0/RSP0/CPU0:router# show frequency synchronization selection
Node 0/RSP1/CPU0:
_____
Selection point: T0-SEL-B (3 inputs, 1 selected)
 Last programmed 06:49:27 ago, and selection made 06:49:15 ago
 Next selection points
   SPA scoped : None
   Node scoped : T4-SEL-C CHASSIS-TOD-SEL
   Chassis scoped: LC_TX_SELECT
   Router scoped : None
 Uses frequency selection
 Used for local line interface output
                       Last Selection Point
                                              QL Pri Status
 S Input
 1 Sync1 [0/RSP1/CPU0] n/a
HundredGigE0/5/0/2 0/5/CPU0 ETH_RXMUX 1
                                              PRC
                                                    1 Locked
                                              PRC 1 Available
   Internal0 [0/RSP1/CPU0] n/a
                                              SEC 255 Available
Selection point: T4-SEL-A (1 inputs, 1 selected)
 Last programmed 06:49:27 ago, and selection made 06:49:15 ago
 Next selection points
  SPA scoped : None
  Node scoped : T4-SEL-C
  Chassis scoped: None
  Router scoped : None
 Uses frequency selection
                       Last Selection Point QL Pri Status
 S Input
 1 HundredGigE0/5/0/2 0/5/CPU0 ETH RXMUX 1
                                            PRC 1 Available
Selection point: T4-SEL-C (2 inputs, 1 selected)
 Last programmed 06:49:15 ago, and selection made 06:49:15 ago
 Next selection points
  SPA scoped : None
   Node scoped : None
   Chassis scoped: None
   Router scoped : None
 Uses frequency selection
 Used for local clock interface output
 S Input Last Selection Point QL Pri Status
 1 Locked
    HundredGigE0/5/0/2
                        0/RSP1/CPU0 T4-SEL-A 1
                                              PRC
                                                   1 Available
Selection point: CHASSIS-TOD-SEL (1 inputs, 1 selected)
 Last programmed 6d04h ago, and selection made 6d04h ago
 Next selection points
  SPA scoped : None
Node scoped : None
  Chassis scoped: None
  Router scoped : None
 Uses time-of-day selection
                                           Pri Time Status
 S Input
                        Last Selection Point
                        ____
 1 Sync1 [0/RSP1/CPU0]
                        0/RSP1/CPU0 T0-SEL-B 1 100 Yes Available
Node 0/3/CPU0:
==========
Selection point: ETH RXMUX (0 inputs, 0 selected)
```

```
Last programmed 9w6d ago, and selection made 9w6d ago
 Next selection points
   SPA scoped : None
   Node scoped : None
   Chassis scoped: T0-SEL-B T4-SEL-A
   Router scoped : None
 Uses frequency selection
Selection point: LC TX SELECT (1 inputs, 1 selected)
 Last programmed 9w6d ago, and selection made 9w6d ago
 Next selection points
   SPA scoped : None
   Node scoped : None
   Chassis scoped: None
   Router scoped : None
 Uses frequency selection
 Used for local line interface output
                                               QL Pri Status
 S Input
                       Last Selection Point
 PRC 1 Available
Node 0/5/CPU0:
_____
Selection point: ETH_RXMUX (1 inputs, 1 selected)
 Last programmed 06:49:27 ago, and selection made 06:49:27 ago
 Next selection points
  SPA scoped : None
Node scoped : None
  Chassis scoped: T0-SEL-B T4-SEL-A
  Router scoped : None
 Uses frequency selection
                        Last Selection Point QL Pri Status
 S Input
 1 HundredGigE0/5/0/2
                                               PRC
                                                        Available
Selection point: LC TX SELECT (1 inputs, 1 selected)
 Last programmed 6d04h ago, and selection made 6d04h ago
 Next selection points
  SPA scoped : None
Node scoped : None
  Chassis scoped: None
  Router scoped : None
 Uses frequency selection
 Used for local line interface output
                  Last Selection Point QL Pri Status
 S Input
 24 Sync1 [0/RSP1/CPU0]
                       0/RSP1/CPU0 T0-SEL-B 1 PRC 1 Available
```

## **Configuring Global Profile**

This procedure describes the steps involved to create a global configuration profile for a PTP interface that can then be assigned to any interface as required.

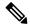

Note

Prior to Cisco IOS XR Software Release 6.3.3, the default PTP timers for G2875.1 were not set to standard values. This could lead to interoperability issues with other routers running the timers with updated values. Hence, to prevent such issues arising due to difference in packet rates, you must explicitly configure the **announce interval** value to 8, **sync frequency** value to 16 and **delay-request frequency** value to 16 while configuring global g.2875.1 profile.

1. To enter the PTP configuration mode, use **ptp** command in the configuration mode.

```
RP/0/RSP0/CPU0:router(config) # ptp
```

2. To configure a PTP profile, use **profile** command in the ptp configuration mode.

```
RP/0/RSP0/CPU0:router(config-ptp) # profile tp64
```

**3.** To configure frequency for a Sync message for the given PTP profile, use **sync frequency** *rate* command in the ptp-profile configuration mode.

```
RP/0/RSP0/CPU0:router(config-ptp-profile)# sync frequency 16
```

**4.** To configure delay-request frequency for the given PTP profile, use **delay-request frequency** *rate* command in the ptp-profile configuration mode.

```
RP/0/RSP0/CPU0:router(config-ptp-profile)# delay-request frequency 16
```

## **Verification**

To display the configured PTP profile details, use **show run ptp** command.

```
RP/0/RSP0/CPU0:router# show run ptp
Wed Feb 28 11:16:05.943 UTC
ptp
clock
  domain 24
  profile g.8275.1 clock-type T-BC
profile slave
 transport ethernet
  sync frequency 16
  announce interval 1
  delay-request frequency 16
profile master
  transport ethernet
  sync frequency 16
  announce interval 1
 delay-request frequency 16
profile slave1
  transport ethernet
  sync frequency 64
  announce interval 1
  delay-request frequency 64
```

**Configuring PTP Slave Interface** 

This procedure describes the steps involved to configure a PTP interface to be a Slave.

1. To configure an interface, use **interface** type interface-path-id command in the configuration mode.

```
RP/0/RSP0/CPU0:router(config)# interface TenGigE 0/1/0/5
```

2. To enter the PTP configuration mode for the given interface, use **ptp** command in the interface configuration mode.

```
RP/0/RSP0/CPU0:router(config-if) # ptp
```

**3.** To configure a PTP profile (or specify a previously defined profile), use **profile** *name* command in the ptp interface configuration mode.

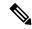

Note

Any additional commands entered in ptp-interface configuration mode overrides the global profile settings.

```
RP/0/RSP0/CPU0:router(config-if-ptp)# profile tp64
```

**4.** To configure the transport mode for all PTP messages in the given PTP profile, use **transport** *mode\_type* command in the ptp interface configuration mode.

```
RP/0/RSP0/CPU0:router(config-if-ptp)# transport ipv4
```

**5.** To configure timeout for PTP announce messages in the given PTP profile, use **announce interval** *interval-value* command in the ptp interface configuration mode.

```
RP/0/RSP0/CPU0:router(config-if-ptp)# announce interval 1
```

**6.** To configure the port state, use **port state** command in the ptp interface configuration mode.

```
RP/0/RSP0/CPU0:router(config-if-ptp)# port state slave-only
```

7. To configure IPv4 or IPv6 address for PTP master, use **master ipv4|ipv6** address command in the ptp interface configuration mode.

```
RP/0/RSP0/CPU0:router(config-if-ptp)# master ipv4 192.168.2.1
RP/0/RSP0/CPU0:router(config-if-ptp)# master ipv6 2001:DB8::1
```

**8.** To return to the interface configuration mode, use **exit** command.

```
RP/0/RSP0/CPU0:router(config-if-ptp)# exit
```

**9.** To configure a gateway for the given interface, use **ipv4 address** *address mask* command in the interface configuration mode.

```
RP/0/RSP0/CPU0:router(config-if)# ipv4 address 1.7.1.2 255.255.255.0
```

### Verification

To verify the port state details, use **show run interface** *interface-name* command.

```
RP/O/RSPO/CPU0:router# show run interface TenGigE 0/1/0/5

Fri Aug 3 19:57:14.184 UTC
interface TenGigE 0/1/0/5

ptp
profile tp64
transport ipv4
port state slave-only
master ipv4 192.168.2.1
!
announce interval 1
!
ipv4 address 1.7.1.1 255.255.255.0
!
```

# **Configuring PTP Master Interface**

This procedure describes the steps involved to configure a PTP interface to be a Master.

1. To configure an interface, use **interface** type interface-path-id command in the configuration mode.

```
RP/0/RSP0/CPU0:router(config)# interface TenGigE 0/1/0/5
```

2. To enter the PTP configuration mode for the given interface, use **ptp** command in the interface configuration mode.

```
RP/0/RSP0/CPU0:router(config-if)# ptp
```

**3.** To configure a PTP profile (or specify a previously defined profile), use **profile** *name* command in the ptp interface configuration mode.

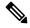

Note

Any additional commands entered in PTP interface configuration mode override settings in this profile.

```
RP/0/RSP0/CPU0:router(config-if-ptp)# profile tp64
```

**4.** To configure the transport mode for all PTP messages in the given PTP profile, use **transport** *mode\_type* command in the ptp interface configuration mode.

```
RP/0/RSP0/CPU0:router(config-if-ptp)# transport ipv4
```

**5.** To configure timeout for PTP announce messages in the given PTP profile, use **announce interval** *interval-value* command in the ptp interface configuration mode.

```
RP/0/RSP0/CPU0:router(config-if-ptp)# announce interval 1
```

**6.** To return to the interface configuration mode, use **exit** command.

```
RP/0/RSP0/CPU0:router(config-if-ptp)# exit
```

7. To configure a gateway for the given interface, use **ipv4 address** *address mask* command in the interface configuration mode.

```
RP/0/RSP0/CPU0:router(config-if)# ipv4 address 1.7.1.2 255.255.255.0
```

### Verification

To verify the port state details, use **show run interface** interface-name command.

```
RP/0/RSP0/CPU0:router# show run interface TenGigE 0/1/0/5
Fri Aug 3 13:57:44.366 PST
interface TenGigE 0/1/0/5
ptp
  profile tp64
  transport ipv4
!
  announce interval 1
!
  ipv4 address 1.7.1.2 255.255.255.0
```

# **Configuring PTP Hybrid Mode**

This procedure describes the steps involved to configure router in a hybrid mode. You can do this by selecting PTP for Time-of-Day (ToD) and another source for frequency.

**1.** To enable frequency synchronization on the router, use **frequency synchronization** command in the configuration mode.

```
RP/0/RSP0/CPU0:router(config)# frequency synchronization
```

**2.** To configure a SyncE source, create an interface to be a SyncE input. This can be configured using **interface** command in the configuration mode.

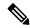

Note

The time-of-day-priority setting specifies that SyncE to be used as a ToD source if there is no source available with a lower priority.

```
RP/0/RSP0/CPU0:router(config)# interface GigabitEthernet 0/1/0/0 RP/0/RSP0/CPU0:router(config-if)# frequency synchronization RP/0/RSP0/CPU0:router(config-if-freqsync)# selection input RP/0/RSP0/CPU0:router(config-if-freqsync)# time-of-day-priority 100 RP/0/RSP0/CPU0:router(config-if-freqsync)# commit
```

**3.** To configure PTP as the source for ToD, enable PTP on the router using **ptp** command in command in the configuration mode. ToD priority values can range from 1 (highest priority) to 254 (lowest priority).

```
RP/0/RSP0/CPU0:router(config)# ptp
RP/0/RSP0/CPU0:router(config-ptp)# time-of-day-priority 1
RP/0/RSP0/CPU0:router(config)# commit
```

**4.** To confiure a PTP interface, use **interface** command in configuration mode. To enable this interface as a PTP Master, use **master** command in ptp-interface configuration mode.

```
RP/0/RSP0/CPU0:router(config) # interface gigabitEthernet 0/1/0/1
RP/0/RSP0/CPU0:router(config-if) # ipv4 address 10.0.0.1/24
RP/0/RSP0/CPU0:router(config-if) # ptp
RP/0/RSP0/CPU0:router(config-if-ptp) # master ipv4 10.0.0.2
RP/0/RSP0/CPU0:router(config-if-ptp) # commit
```

### Verification

To display the frequency synchronization selection, use **show frequency synchronization selection** command.

```
RP/0/RSP0/CPU0:router# show frequency synchronization selection
Node 0/RSP1/CPU0:
Selection point: TO-SEL-B (3 inputs, 1 selected)
 Last programmed 06:49:27 ago, and selection made 06:49:15 ago
 Next selection points
   SPA scoped
              : None
   Node scoped : T4-SEL-C CHASSIS-TOD-SEL
   Chassis scoped: LC TX SELECT
   Router scoped : None
 Uses frequency selection
 Used for local line interface output
 S Input
                  Last Selection Point
                                             QL Pri Status
 __ _____ __ ____
 1 Sync1 [0/RSP1/CPU0] n/a
                                                PRC 1 Locked
                         0/5/CPU0 ETH_RXMUX 1
    HundredGigE0/5/0/2
                                                 PRC
                                                      1 Available
    Internal0 [0/RSP1/CPU0] n/a
                                                 SEC 255 Available
Selection point: T4-SEL-A (1 inputs, 1 selected)
 Last programmed 06:49:27 ago, and selection made 06:49:15 ago
 Next selection points
   SPA scoped : None
Node scoped : T4-SEL-C
   Chassis scoped: None
   Router scoped : None
 Uses frequency selection
                         Last Selection Point
                                                 QL Pri Status
 S Input.
 -- -----
                         ----- ---
                                                         ========
                                                      1 Available
 1 HundredGigE0/5/0/2
                         0/5/CPU0 ETH RXMUX 1
                                                PRC
Selection point: T4-SEL-C (2 inputs, 1 selected)
 Last programmed 06:49:15 ago, and selection made 06:49:15 ago
 Next selection points
   SPA scoped : None
Node scoped : None
   Chassis scoped: None
   Router scoped : None
 Uses frequency selection
 Used for local clock interface output
 S Input
                        Last Selection Point
                                                 QL Pri Status
```

```
0/RSP1/CPU0 T0-SEL-B 1 PRC 1 Locked 0/RSP1/CPU0 T4-SEL-A 1 PRC 1 Available
 1 Sync1 [0/RSP1/CPU0]
    HundredGigE0/5/0/2
Selection point: CHASSIS-TOD-SEL (1 inputs, 1 selected)
 Last programmed 6d04h ago, and selection made 6d04h ago
 Next selection points
   SPA scoped : None
   Node scoped : None
   Chassis scoped: None
   Router scoped : None
 Uses time-of-day selection
                          Last Selection Point Pri Time Status
 S Input
 ====
 1 Sync1 [0/RSP1/CPU0] 0/RSP1/CPU0 T0-SEL-B 1 100 Yes Available
Node 0/3/CPU0:
______
Selection point: ETH RXMUX (0 inputs, 0 selected)
 Last programmed 9w6d ago, and selection made 9w6d ago
 Next selection points
   SPA scoped : None
Node scoped : None
   Chassis scoped: T0-SEL-B T4-SEL-A
   Router scoped : None
 Uses frequency selection
Selection point: LC_TX_SELECT (1 inputs, 1 selected)
 Last programmed 9w6d ago, and selection made 9w6d ago
 Next selection points
   SPA scoped : None
   Node scoped : None
   Chassis scoped: None
   Router scoped : None
 Uses frequency selection
 Used for local line interface output
 S Input Last Selection Point QL Pri Status
 __ _____ ___ _____
 24 Sync1 [0/RSP1/CPU0]
                        0/RSP1/CPU0 T0-SEL-B 1
                                                PRC 1 Available
Node 0/5/CPU0:
Selection point: ETH RXMUX (1 inputs, 1 selected)
 Last programmed 06:49:27 ago, and selection made 06:49:27 ago
 Next selection points
   SPA scoped : None
   Node scoped : None
   Chassis scoped: T0-SEL-B T4-SEL-A
   Router scoped : None
 Uses frequency selection
                         Last Selection Point
                                                 QL Pri Status
 S Input
 __ _____ __ ___ ___ _____
                                                      1 Available
 1 HundredGigE0/5/0/2
                                                PRC
                         n/a
Selection point: LC TX SELECT (1 inputs, 1 selected)
 Last programmed 6d04h ago, and selection made 6d04h ago
 Next selection points
   SPA scoped : None
   Node scoped : None
   Chassis scoped: None
   Router scoped : None
 Uses frequency selection
 Used for local line interface output
               Last Selection Point
 S Input
                                                 OL Pri Status
```

```
24 Sync1 [0/RSP1/CPU0]
```

```
0/RSP1/CPU0 T0-SEL-B 1
```

PRC 1 Available

## **Configuring Leap Seconds**

This procedure describes the steps involved in leap second configuration. The configuration can be executed in two ways:

- By directly providing the **UTC offset value** in the command.
- By providing the path to a **file** in the command, where the UTC offset information is stored (or available).
- 1. To enter the PTP configuration mode, use **ptp** command in the configuration mode.

```
RP/0/RSP0/CPU0:router(config) # ptp
```

- 2. To configure the UTC offset information by providing the offset value directly, use { utc-offset {baseline | date } { offset-value } } command in the ptp configuration mode.
  - Using the **baseline** keyword, enter a positive number for the *offset-value* (it is assumed that a negative UTC offset will not be required).
  - **OR** provide a date (in YYYY-MM-DD format) and the *offset-value*. UTC offset used by PTP will be updated on this date. If you do not specify a date, the configuration is applied for the current day, at midnight.

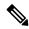

Note

In both cases, providing the UTC offset-value directly in the command is mandatory.

```
RP/0/RSP0/CPU0:router(config-ptp)# utc-offset baseline 37
RP/0/RSP0/CPU0:router(config-ptp)# utc-offset 2018-07-01 38
```

**3.** To configure UTC offset information by providing the path to a file containing the UTC offset information, use { **utc-offset leap-second-file** { *file-path* } } [ **poll-frequency** *days* ] command in the ptp configuration mode. Optionally, you can provide a polling frequency in days, at which to poll the file for changes. If a frequency for polling is not specified, the file will polled on the day the file is set to expire.

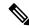

Note

The format of this file must be based on the canonical list present at http://www.ietf.org/timezones/data/leap-seconds.list.

```
RP/0/RSP0/CPU0:router(config-ptp)# utc-offset leap-second-file http://<remote-url>
RP/0/RSP0/CPU0:router(config-ptp)# utc-offset leap-second-file file://<local-path>
poll-frequency 7
```

### **Verification**

To display the current UTC offset value, use **show ptp utc-offset** command.

```
RP/0/RSP0/CPU0:router# show ptp utc-offset

Current offset: +36 seconds (not valid)

Pending leap seconds:

From 2017-01-01 offset will be +37 seconds

From 2018-07-01 offset will be +38 second

From 2019-07-01 offset will be +39 seconds
```

Source: User-configured

To display the current UTC offset value and related details, use **show ptp utc-offset detail** command.

```
RP/0/RSP0/CPU0:router# show ptp utc-offset detail

Current offset: +36 seconds (valid)

Known leap seconds:

From 1996-01-01 offset was +30 seconds

From 1997-07-01 offset was +31 seconds

From 1999-01-01 offset was +32 seconds

From 2006-01-01 offset was +33 seconds

From 2009-01-01 offset was +34 seconds

From 2012-07-01 offset was +35 seconds

From 2015-07-01 offset was +36 seconds

From 2017-01-01 offset will be +37 seconds

Source: file:///test/xxxuser/leapsec/test/list-leap-seconds.list

Expiry date: 2017-12-28
```

# **Configuring Multiple PTP Profile Interoperability**

This procedure describes the steps involved in configuring interoperability for PTP profiles.

1. To configure an interface and then enter the PTP configuration mode, use **interface** and **ptp** commands respectively.

```
RP/0/RSP0/CPU0:router(config) # interface tenGigE 0/0/0/9
RP/0/RSP0/CPU0:router(config-if) # ptp
```

2. To configure PTP profile, use **profile** command in the interface-ptp configuration mode.

```
RP/0/RSP0/CPU0:router(config-if-ptp) # profile interop-slave
```

**3.** To configure interoperability, use **interop** command in the interface-ptp configuration mode.

```
RP/0/RSP0/CPU0:router(config-if-ptp)# interop
```

**4.** To configure the Telecom profile and domain number to interoperate with, use **profile {profile-type}** and **domain** *domain-number* commands in the interface-ptp-interop configuration mode.

```
RP/0/RSP0/CPU0:router(config-if-ptp-interop)# profile g.8275.2
RP/0/RSP0/CPU0:router(config-if-ptp-interop)# domain 44
```

**5.** To enable conversion of packets on ingress, use **ingress-conversion** command in the interface-ptp-interop configuration mode. The **ingress-conversion** command, converts the packets received from the incoming Announce messages.

```
RP/0/RSP0/CPU0:router(config-if-ptp-interop) #
ingress-conversion
```

**6.** To explicitly configure the other related parameters, use the respective commands in the interop-ingress submode.

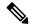

Note

Default values are used for parameters that are not explicitly configured during ingress-conversion. For example, default values will be used for parameters like **ClockAccuracy** or **OffsetScaledLogVariance** if they are not explicitly configured.

```
RP/0/RSP0/CPU0:router(config-if-ptp-interop-ingress) #
priority1 10
priority2 10
```

7. To enable conversion of packets on egress, use **egress-conversion** command in the interface-ptp-interop configuration mode. The **egress-conversion** command converts the packets sent through the outgoing Announce messages. The configuration is the same as for ingress conversion.

```
RP/0/RSP0/CPU0:router(config-if-ptp-interop) #
egress-conversion
```

### Verification

To display the interop conversions, use **show ptp interop** command.

```
RP/0/RSP0/CPU0:router# show ptp interop tenGigE 0/0/0/9
Earess Conversions:
                              Default -> G.8275.2
   Profile:
   Domain:
                                   0 -> 10
                                   1 -> 128
   Priority1:
                                 100 -> 100
   Priority2:
                                  52 -> 140
   ClockClass:
   ClockAccuracy:
                                   0 \to 0x21
                                   0 -> 0x4e5d
   OffsetScaledLogVariance:
  Ingress Conversions:
                             G.8275.2 -> Default
   Profile:
                                 10 -> 0
   Domain:
   Master 51.51.51.51:
     Priority1:
                                   1 -> 100
     Priority2:
                                   2 -> 254
     ClockAccuracy:
                                   3 -> 13
                                0x20 -> 0x20
     OffsetScaledLogVariance: 0x4e5d -> 0x4e5d
```

## **Configuring PTP Telecom Profile Interface**

This procedure describes the steps involved to create an interface for PTP ITU-T Telecom Profiles.

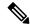

Note

It is also possible to make these definitions within a global PTP profile and attach them to the interface using the profile command in PTP interface configuration mode.

1. To configure an interface, use **interface** type interface-path-id command in the configuration mode.

```
RP/0/RSP0/CPU0:router(config) # interface gigabitethernet 0/1/0/1
```

2. To enter the PTP configuration mode for the given interface, use **ptp** command in the interface configuration mode.

```
RP/0/RSP0/CPU0:router(config-if) # ptp
```

**3.** To configure a PTP profile (or specify a previously defined profile), use **profile** *name* command in the ptp-interface configuration mode.

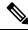

Note

Any additional commands entered in ptp-interface configuration mode overrides the global profile settings.

```
RP/0/RSP0/CPU0:router(config-if-ptp)# profile tele64
```

**4.** To configure frequency for Sync or Delay-request messages for the given ptp interface, use **sync frequency** *rate* command or **delay-request frequency** *rate* command appropriately in the ptp-interface configuration mode. The valid configurable values are **2**, **4**, **8**, **16**, **32**, **64** or **128**.

```
RP/0/RSP0/CPU0:router(config-if-ptp) # sync frequency 128
RP/0/RSP0/CPU0:router(config-if-ptp) # delay-request frequency 128
```

5. To configure duration for different PTP messages, use one of the following commands in the ptp-interface configuration mode: announce grant-duration duration, sync grant-duration duration, or delay-response grant-duration duration. The duration value can be between 60 and 1000 seconds.

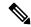

Note

This duration value represents the length of grant that is requested for a port in Slave state and represents the maximum grant-duration allowed when the port is in Master state.

```
RP/0/RSP0/CPU0:router(config-if-ptp) # announce grant-duration 120
RP/0/RSP0/CPU0:router(config-if-ptp) # sync grant-duration 120
RP/0/RSP0/CPU0:router(config-if-ptp) # delay-response grant-duration 120
```

**6.** To configure a timeout value, length of time by when a PTP message must be received (before PTSF-lossSync is raised), use one of the following commands in the ptp-interface configuration mode: **sync timeout** or **delay-response timeout** timeout. The timeout value can be between **100 to 10000 micro seconds**.

```
RP/0/RSP0/CPU0:router(config-if-ptp)# sync timeout 120
RP/0/RSP0/CPU0:router(config-if-ptp)# delay-response timeout 120
```

7. To configure a response for unicast-grant invalid-request, use unicast-grant invalid-request {reduce | deny} command. The response for requests with unacceptable parameters would either be denied or granted with reduced parameters.

```
RP/0/RSP0/CPU0:router(config-if-ptp)# unicast-grant
invalid-request reduce
```

**8.** To configure IPv4 or IPv6 address for a PTP master, use **master {ipv4 | ipv6}** *ip-address* command in the ptp-interface configuration mode.

```
RP/0/RSP0/CPU0:router(config-if-ptp)# master ipv4 192.168.2.1
RP/0/RSP0/CPU0:router(config-if-ptp)# master ipv6 2001:DB8::1
```

**9.** To override the clock-class received in Announce messages from the specified Master, use **clock-class** *class* command in the ptp-master-interface configuration mode. The class values can range from **0 to 255**.

```
RP/0/RSP0/CPU0:router(config-if-ptp-master)# clock-class 2
```

### Verification

To display the PTP interface details, use **show ptp interfaces brief** command.

```
RP/0/RSP0/CPU0:router# show ptp interfaces brief
Fri Feb 9 11:16:45.248 UTC
Tnt.f
           Port.
                    Port.
                                  Line
                   State Encap State
Name
           Number
                                           Mechanism
_____
                    Slave IPv4
Master IPv4
          1
                                   uρ
                                             2-step DRRM
Gi0/0/0/40
           2
                                   up
                                            2-step DRRM
```

To verify the configured profile details, use **show run interface** *interface-name* command.

```
RP/O/RSPO/CPUO:router# show run interface GiO/O/O/33

Wed Feb 28 11:49:16.940 UTC
interface GigabitEthernetO/O/O/33

ptp
    profile slave
    multicast target-address ethernet 01-1B-19-00-00-00
    transport ethernet
    port state slave-only
    clock operation two-step
!
ipv4 address 21.1.1.2 255.255.255.0
frequency synchronization
    selection input
    priority 5
    wait-to-restore 0
!
```

# **Configuring PTP Telecom Profile Clock**

This procedure describes the steps involved to configure PTP clock and its settings to be consistent with ITU-T Telecom Profiles for Frequency.

1. To enter the PTP configuration mode, use **ptp** command in the configuration mode.

```
RP/0/RSP0/CPU0:router(config) # ptp
```

2. To enter the PTP-clock configuration mode, use **clock** command in the ptp-configuration mode.

```
RP/0/RSP0/CPU0:router(config-ptp)# clock
```

**3.** To configure the domain-number for a PTP profile, use **domain** *number* command in the ptp-configuration mode. The allowed domain number range for G.8265.1 profile is between **4 and 23** and the range for G.8275.1 profile is between **24 and 43**.

```
RP/0/RSP0/CPU0:router(config-ptp)# domain 24
```

**4.** To configure timescale, use **timescale** *source* command in the ptp-clock configuration mode.

```
RP/0/RSP0/CPU0:router(config-ptp-clock) # timescale PTP
```

**5.** To configure the time-source that will be advertised in Announce messages, use **time-source** command in the ptp-clock configuration mode. The allowed options are: atomic-clock, GPS, hand-set, internal-oscillator, NTP, other, PTP, and terrestrial-radio.

```
RP/0/RSP0/CPU0:router(config-ptp-clock)# time-source GPS
```

**6.** To exit the ptp-clock configuration mode, use **exit** command.

```
RP/0/RSP0/CPU0:router(config-ptp-clock)# exit
```

7. To configure the desired telecom profile and the clock type for the profile, use **clock profile** { **g.8265.1** | **g.8275.1** | **g.8275.2**} **clock-type** {**T-GM** | **T-BC** | **T-TSC**} command in the ptp configuration mode.

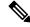

Note

The **clock-selection telecom-profile** and **clock-advertisement telecom-profile** commands are deprecated from Release 6.1.2. They are replaced by the **clock profile** command.

```
RP/0/RSP0/CPU0:router(config-ptp)# clock profile g.8275.1 clock-type T-BC
```

## Verification

To display the configured PTP clock profile details, use **show run ptp** command.

```
RP/0/RSP0/CPU0:router# show run ptp !
ptp
clock
  domain 24
  profile g.8275.1 clock-type T-BC
```

```
profile slave
   sync frequency 16
   announce frequency 8
   delay-request frequency 16!

profile master
   sync frequency 16
   announce frequency 8
   delay-request frequency 16!

log
   servo events
   best-master-clock changes
!
```

To verify that PTP has been enabled on the router and the device is in LOCKED Phase, use **show ptp platform servo** command.

```
RP/0/RSP0/CPU0:router # show ptp platform servo
Fri Feb 9 11:16:54.568 UTC
Servo status: Running
Servo stat_index: 2
Device status: PHASE LOCKED
Servo log level: 0
Phase Alignment Accuracy: 1 ns
Sync timestamp updated: 111157
Sync timestamp discarded: 0
Delay timestamp updated: 111157
Delay timestamp discarded: 0
Previous Received Timestamp T1: 1518155252.263409770 T2: 1518155252.263410517 T3:
1518155252.287008362 T4: 1518155252.287009110
Last Received Timestamp T1: 1518155252.325429435 T2: 1518155252.325430194 T3:
1518155252.348938058 T4: 1518155252.348938796
Offset from master: 0 secs, 11 nsecs
Mean path delay : 0 secs, 748 nsecs
setTime():2 stepTime():1 adjustFreq():10413 adjustFreqTime():0
Last setTime: 1.000000000 flag:1 Last stepTime:-736216, Last adjustFreq:465
```

# **Configuring PTP Delay Asymmetry**

Table 48: Feature History Table

| Feature Name        | Release Information | Description                                                                                                    |
|---------------------|---------------------|----------------------------------------------------------------------------------------------------|
| PTP Delay Asymmetry | Release 7.3.1       | Any delays on Precision Time Protocol (PTP) paths can impact PTP accuracy and in turn impact clock settings for all devices in a network. This feature allows you to configure the static asymmetry such that the delay is accounted for and the PTP synchronization remains accurate.  The delay-symmetry command is introduced for this feature. |

Configure PTP delay asymmetry to offset the static delays on a PTP path that occur due to different route selection for forward and reverse PTP traffic. Delays can also be due to any node having different delay for ingress or egress path. These delays can impact PTP accuracy due to the asymmetry in PTP. With this feature, you can enable a higher degree of accuracy in the PTP server performance leading to better synchronization between real-time clocks of the devices in a network. Better synchronization between the clocks of different devices in a network leads to a network that performs efficiently.

Configuration of this delay asymmetry provides an option to configure static delays on a client clock for every server clock. You can configure this value in microseconds and nanoseconds. Configured PTP delay asymmetry is also synchronized with the Servo.

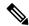

Note

If you configure multiple PTP delay asymmetries for the same PTP profile, the latest PTP delay asymmetry that you configure is applied to the PTP profile.

A positive value indicates that the server-to-client propagation time is longer than the client-to-server propagation time, and conversely for negative values.

## **Supported PTP Profiles**

The following PTP profiles support the configuration of PTP delay asymmetry:

- PTP over IP (G8275.2 or default profile)
- PTP over L2 (G8275.1)

### Restrictions

- PTP delay asymmetry can be configured only on the PTP port of the grandmaster clock, which can either be a boundary clock or an ordinary clock.
- For G875.1 and G875.2 PTP profiles, PTP delay asymmetry is supported for both, client port and dynamic port that act as a client.
- PTP delay asymmetry is supported for fixed cable delay compensation and not for variable delay in the network.
- PTP delay asymmetry can be configured within the range of 3 microseconds and -3 microseconds or 3000 nanoseconds and -3000 nanoseconds.
- Fixed delay can be measured by using any test and measurement tool. Fixed delay can be compensated by using the positive or negative values. For example, if the fixed delay is +10 nanoseconds, configure -10 nanoseconds to compensate the fixed delay.

### Configuration

To configure PTP delay asymmetry:

- 1. Configure an interface with PTP.
- 2. Configure PTP delay asymmetry on the client side.

### **Configuration Example**

```
/* Configure an interface with PTP. */
Router# configure
Router(config)# interface HundredGigE 0/1/0/0
Router(config-if)# ptp
/* Configure PTP delay asymmetry on the client side. */
Router(config-if-ptp-master)# delay-asymmetry 3 microseconds
Router(config-if-ptp-master)# commit
```

## **Running Configuration**

```
interface preconfigure HundredGigE 0/1/0/0
ptp
  delay-asymmetry 3 microseconds
```

### **Verification**

To verify if PTP delay asymmetry delay is applied, use the **show ptp foreign-masters** command:

```
Router# show ptp foreign-masters
Sun Nov 1 10:19:21.874 UTC
Interface HundredGigE0/1/0/0 (PTP port number 1)
IPv4, Address 209.165.200.225, Unicast
Configured priority: 1
Configured clock class: None
Configured delay asymmetry: 3 microseconds <----- configured variable delay asymmetry value
Announce granted: every 2 seconds, 300 seconds
Sync granted: 16 per-second, 300 seconds
Delay-resp granted: 16 per-second, 300 seconds
Qualified for 2 minutes, 45 seconds
Clock ID: 80e01dfffe8ab73f
Received clock properties:
Domain: 0, Priority1: 128, Priority2: 128, Class: 6
Accuracy: 0x22, Offset scaled log variance: 0xcd70
Steps-removed: 1, Time source: GPS, Timescale: PTP
Frequency-traceable, Time-traceable
Current UTC offset: 37 seconds (valid)
Parent properties:
Clock ID: 80e01dfffe8ab73f
Port number: 1
```

To validate the approximate compensated delay value, use the **show ptp platform servo** command:

```
Router# show ptp platform servo
Sat Nov 1 15:17:14.611 UTC
Servo status: Running
Servo stat index: 2
Device status: PHASE LOCKED
Servo Mode: Non Hybrid
Servo log level: 0
Phase Alignment Accuracy: -3 ns
Sync timestamp updated: 54754
Sync timestamp discarded: 0
Delay timestamp updated: 55196
Delay timestamp discarded: 0
Previous Received Timestamp T1: 1563984472.036333938 T2: 1563984472.036334935 T3:
1563984472.077066895 T4: 1563984472.077067478
Last Received Timestamp T1: 1563984472.100355188 T2: 1563984472.100356182 T3:
1563984472.139059682 T4: 1563984472.139060266
```

Offset from master: 0 secs, 6 microsecs <----- compensated value, showing 6 microseconds because actual fixed delay is 3 microseconds, we configured 3 microseconds and router detected it as fixed delay and tries to compensate.

```
Mean path delay: 0 secs, 771 nsecs setTime():1 stepTime():0 adjustFreq():4278 Last setTime: 1563981048.000000000 flag:0 Last stepTime:0 Last adjustFreq:51511
```

# **PTP Holdover Traceability suppression**

### Table 49: Feature History Table

| Feature Name                             | Release Information | Feature Description                                                                                                    |
|------------------------------------------|---------------------|----------------------------------------------------------------------------------------------------|
| PTP Holdover Traceability<br>Suppression | Release 7.3.1       | When a device which is configured as a Boundary clock (T-BC) loses synchronization with a quality Primary clock, to ensure that the downstream nodes continue to receive the configured clock class for a specified duration, and it's traceable you can configure this feature. |

When the device loses synchronization with a quality Primary clock, to ensure the downstream nodes continue to receive the configured clock class, and it is traceable you can configure this feature.

This feature enables the device which is configured as a boundary clock (T-BC) with PTP Profiles G.8275.1 or G.8275.2 to send out the configured clock-class as holdover clock-class and the time traceability flag to be set as TRUE for the specified duration. This is to ensure the downstream nodes do not have an impact as this is a deviation from prescribed G.8275.1 ITU-T standards.

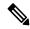

#### Note

- There will be PTP flaps during switchovers or ISSU as the PTP holdover timer is running on the active RSP.
- Once the configured holdover override duration has lapsed and the device is unable to receive quality
  Primary clock within this duration, the device will send the prescribed default clock class of 165 and the
  traceability flag will be set as FALSE to advertise loss of clock to downstream nodes.

### **Configuring PTP Holdover traceability suppression**

This section describes how to configure the PTP holdover traceability suppression feature:

```
Router# config
Router(config)# ptp
Router(config-ptp)# holdover-spec-duration 1000
Router(config-ptp)# holdover-spec-clock-class 135
Router(config-ptp)# uncalibrated-traceable-override
Router(config-ptp)# holdover-spec-traceable-override
```

# **Configuration Examples**

# **Slave Configuration Example**

The following example shows a PTP slave configuration:

```
interface TenGigE 0/1/0/5
ptp
profile tp64
transport ipv4
port state slave-only
master ipv4 1.7.1.2
!
announce interval 1
!
ipv4 address 1.7.1.1 255.255.255.0
```

# **Master Configuration Example**

This example shows a PTP master configuration:

```
ptp
  profile tp64
  transport ipv4
  announce interval 1
!
ipv4 address 1.7.1.2 255.255.255.0
```

# **PTP Hybrid Mode Configuration Example**

This example shows the configuration of PTP hybrid mode:

```
ptp
  time-of-day priority 10
!
interface GigabitEthernet0/1/1/0
ptp
  transport ipv4
  port state slave-only
  master ipv4 192.168.52.38
!
  sync frequency 64
  announce interval 1
  delay-request frequency 64
!
interface GigabitEthernet 0/1/0/1
  ipv4 address 192.168.52.41 255.255.255.0
  speed 100
```

```
frequency synchronization
  selection input
  priority 10
  wait-to-restore 0
  ssm disable
  time-of-day-priority 100
'
```

# **ITU-T Telecom Profiles Configuration Examples**

Master global configuration for the telecom profile:

```
-- For G.8265.1 profile --
ptp
clock
domain 4
profile g.8265.1
 profile master
 transport ipv4
 sync frequency 16
 announce interval 1
 delay-request frequency 16
interface gi 0/2/0/4
ptp
 profile master
  transport ipv4
 clock operation two-step
ipv4 address 17.1.1.1/24
-- For G.8275.1 profile --
ptp
clock
domain 24
profile g.8275.1
 profile master
 transport ethernet
 sync frequency 16
 announce interval 1
 delay-request frequency 16
interface gi 0/2/0/4
ptp
 profile master
 transport ethernet
 multicast target-address ethernet 01-1B-19-00-00-00
 clock operation two-step
 ipv4 address 17.1.1.1/24
```

**Slave global** configuration for the telecom profile:

```
-- For G.8265.1 profile --
```

```
ptp
 clock
domain 4
profile g.8265.1
 profile slave
 transport ipv4
 sync frequency 16
 announce interval 1
 delay-request frequency 16
interface gi 0/1/0/0
ptp
  profile slave
 transport ipv4
 Master ipv4 18.1.1.1
 port state slave-only
 clock operation two-step
ipv4 address 18.1.1.2/24
-- For G.8275.1 profile --
ptp
clock
domain 24
profile g.8275.1 clock-type T-TSC
 profile slave
 transport ethernet
 sync frequency 16
 announce interval 1
 delay-request frequency 16
interface gi 0/1/0/0
ptp
 profile slave
 transport ethernet
 multicast target-address ethernet 01-1B-19-00-00-00
 clock operation two-step
ipv4 address 18.1.1.2/24
-*- For G.8275.2 profile -*-
ptp
clock
 domain 44
 profile g.8275.2 clock-type T-TSC
profile slave
 transport ipv6
 port state slave-only
 sync frequency 64
 announce frequency 8
 unicast-grant invalid-request deny
 delay-request frequency 64
 log
 servo events
 best-master-clock changes
```

```
!
interface GigabitEthernet0/2/0/12
ptp
profile slave
master ipv6 30::2
!
ipv6 address 30::1/64
!
```

**Global configuration** with clock type as T-Boundary Clock (**T-BC**) for the telecom profile:

```
-- For G.8275.1 profile --
ptp
clock
domain 24
profile g.8275.1 clock-type T-BC
 profile master
 transport ethernet
 sync frequency 16
 announce interval 1
 delay-request frequency 16
 exit
 profile slave
 transport ethernet
 sync frequency 16
  announce interval 1
 delay-request frequency 16
interface gi 0/2/0/4
ptp
 profile slave
  transport ethernet
 multicast target-address ethernet 01-1B-19-00-00-00
 clock operation two-step
 ipv4 address 17.1.1.2/24
interface gi 0/2/0/0
ptp
 profile master
  transport ethernet
 multicast target-address ethernet 01-1B-19-00-00-00
 clock operation two-step
 ipv4 address 18.1.1.1/24
```

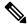

Note

When G.8275.1 profile is configured on a 100G interface, keywords **commit replace** and **rollback config last 1** does not work and the router configuration rollback fails entirely. Use **rollback config last 1 best-effort** instead.

```
-*- For G.8275.2 profile -*- ptp
```

```
clock
 domain 44
 profile g.8275.2 clock-type T-BC
profile slave
 transport ipv6
 port state slave-only
 sync frequency 64
 announce frequency 8
 unicast-grant invalid-request deny
 delay-request frequency 64
profile master
 transport ipv6
 sync frequency 64
 announce frequency 8
 unicast-grant invalid-request deny
 delay-request frequency 64
log
 servo events
 best-master-clock changes
!
interface GigabitEthernet0/2/0/11
ptp
 profile master
ipv6 address 30::1/64
!
interface GigabitEthernet0/2/0/12
 profile slave
 master ipv6 40::2
 !
ipv6 address 40::1/64
```

ITU-T Telecom Profiles Configuration Examples

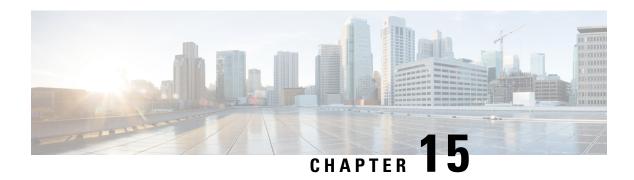

# **Network Synchronization Design Best Practices**

This chapter provides guidelines and best practices to follow when designing timing requirements for your network.

• Network Synchronization Design Best Practices, on page 423

# **Network Synchronization Design Best Practices**

The synchronization of a network is essential for ensuring that all devices in a network run on the same clock time. It also ensures that the applications in the network function correctly. To design your network synchronization accurately, you must have a clear understanding of your network requirements, timing budget, application requirements, and the desired level of synchronization accuracy. This section describes some best practices to follow when designing your network synchronization.

## **Network Synchronization Decision Tree**

Use the network synchronization decision tree for determining the appropriate synchronization solution for your network deployment. Network synchronization helps in ensuring that the network operates with accurate and synchronized time.

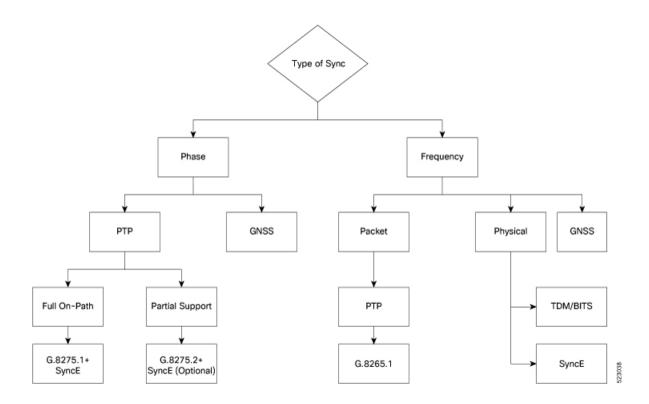

# **General Guidelines for Successful Synchronization Deployments**

Network synchronization is crucial for maintaining reliable and efficient network operations, ensuring data integrity, complying with regulations, and facilitating troubleshooting and management tasks. The following guidelines help in deploying successful network synchronization for your network:

- Ensure that you use a standards-based solution designed for your need. For example, use the correct profile.
- Configure the appropriate clock source for your network. It can be Global Navigation Satellite System (GNSS) based such as a Global Positioning System (GPS) clock, or a Precision Time Protocol (PTP) grandmaster clock.
  - Frequency synchronization requires Building Integrated Timing Supply (BITS) or synchronous Ethernet, and Phase synchronization requires PTP and/or GNSS.
  - Use a combination of GNSS over the air and/or PTP or synchronous Ethernet over transport.

For more information on Configuring Frequency Synchronization and Configuring Precision Time Protocol, refer to System Management Configuration Guide for Cisco ASR 9000 Series Routers.

- Set up the synchronization protocols that are required, which includes PTP, Network Time Protocol (NTP), or synchronous Ethernet.
  - NTP uses the system clock for logging events in the system, or to show clock output, whereas PTP and GNSS work on the IEEE 1588 hardware clock in the system.
  - The NTP clock of a node can't be used to synchronize the downstream network using PTP. However, a node can synchronize its NTP clock with the available PTP or GNSS clock.

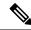

Note

Most NTP implementations are software-based. Software-based time synchronization is less accurate than hardware-based synchronization, but it's still useful for applications where low levels of accuracy, such as 10's or 100's of milliseconds, are acceptable.

- Use PTP for phase synchronization in the absence of a GNSS.
- Synchronous Ethernet (SyncE) is a recommendation from ITU Telecommunication Standardization Sector (ITU-T) on how to deliver a frequency in a network. If you require a frequency-only synchronization solution, use SyncE instead of PTP.
- Configure the appropriate synchronization profiles and preferences for your network. It might include
  the accuracy, priority, and other parameters that determine how your network handles synchronization
  events.
- Design your network for phase synchronization with optimal time error budgets.
  - Use boundary clocks to reduce time error and to reset Packet Delay Variation (PDV).
  - Ensure that PTP awareness is implemented consistently throughout, including the transport system, and that boundary clocks accurately transmit time to minimize accumulated time error.
- For phase synchronization, use a hybrid clock that incorporates both SyncE and PTP.
   For more information on Configuring PTP Hybrid Mode, refer to System Management Configuration Guide for Cisco ASR 9000 Series Routers.
- Reduce the number of hops:
  - Distribute sources of time to meet the budget. If you have too many hops, install a GNSS receiver further out into the network.
  - Don't centralize two Primary Reference Time Clocks (PRTC) and Telecom Grandmasters (T-GM) in two different locations and try to run a synchronization signal accurately across the whole network.
- Minimize Packet Delay Variation (PDV) and jitter. Ensure that microwaves, Gigabit-capable Passive Optical Networks (GPON), Digital Subscriber Line (DSL), and Dense Wavelength Division Multiplexing (DWDM) are PTP aware.
- Monitor your synchronization deployment to ensure that it's functioning correctly and meeting your desired level of accuracy.
- For more information, refer to Verifying the Frequency Synchronization Configuration in the *System Management Configuration Guide for Cisco ASR 9000 Series Routers*.
- Be aware of any relevant industry standards and practices when deploying synchronization.

## **Guidelines for Phase Synchronization Deployments**

Follow these guidelines for phase synchronization deployments.

• Set up the necessary network infrastructure to support phase synchronization. It includes installing timing devices such as GPS receivers, synchronous Ethernet interfaces, and timing servers.

- Configure the phase synchronization protocols such as setting up PTP as appropriate.
- As best practice, use the G.8275.1 telecommunication profile standard with complete on-path support, including Layer-2 multicast in combination with SyncE.
- Minimize phase time error by performing the following tasks:
  - Remove asymmetric routing issues.
  - Reduce the number of hops, unless telecommunication grandmaster (T-GM) clocks are deployed in the preaggregation network.
  - · Decrease PDV or packet jitter.
- If you use IP protocols for PTP, you can run into issues with rerouting, asymmetric routing, Equal Cost Multi-Path (ECMP), bundles, and so on.
- If you need tight timing budgets over many hops, ensure that your hardware supports the highest levels
  of clock accuracy.
- For GNSS deployments:
  - Meet all the requirements for cable and antenna installations.
  - Consult with a professional if you don't have experience with GNSS installation and calibration.
- Make sure that your deployment is working as intended. Monitor it regularly to identify any potential issues.
- Consult with Cisco technical support if you encounter any issues or have questions.

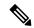

Note

When PTP is used with MACsec, achieving high accuracy can be challenging. PTP requires exact timestamping to maintain tight network synchronization. MACsec affixes and detaches a header that is between 24–32 bytes in size. This process can lead to significant inconsistencies in the time delays between where the link is connected and the location where the egress timestamps are applied.

## **PTP over IP Network Design**

When using networks to carry frequency over Precision Time Protocol over Internet Protocol (PTPoIP), the goal is to minimize Packet Delay Variation (PDV) by reducing the number of hops. Use the following guidelines:

- The placement of the telecom grandmaster (T-GM) clock plays an important role in ensuring that the network operates within your timing budget. For example, place a pair of T-GM clocks in a centralized location only if the network has a small number of hops. In larger networks with multiple hops, it may be necessary to distribute T-GM clocks throughout the network to ensure proper timing management at each hop.
- Use a dedicated frequency synchronization protocol such as synchronous Ethernet or 1588v2, which is designed specifically to maintain precise frequency synchronization between devices.

- Use the G.8265.1 standard. Frequency synchronization using the G.8265.1 standard is a way to make sure multiple devices on a network are operating at the same frequency, allowing for more accurate and reliable communication.
- Configure Quality of Service (QoS) policies to prioritize network traffic and reduce delays. This can be done by using traffic shaping, traffic policing, and queue management.

# **Selecting the Correct Profile For Network Synchronization**

### **G.8275.1 PTPoE**

G.8275.1 is a technical specification standard for Precision Time Protocol over Ethernet (PTPoE). It defines how you can use the Precision Time Protocol (PTP) to synchronize clocks over Ethernet networks with layer 2 multicast. PTPoE is an extension of PTP that allows it to be used over Ethernet networks. It's used in applications where precise time synchronization is required.

For more information, refer to G.8275.1 Profile in the System Management Configuration Guide for Cisco ASR 9000 Series Routers.

#### **G.8275.2 PTPoIP**

G.8275.2 is a technical specification standard for Precision Time Protocol over Internet Protocol (PTPoIP). It defines the use of the Precision Time Protocol (PTP) over packet-based networks such as Internet Protocol (IP) networks, to provide precise time synchronization of network devices.

For more information, refer to G.8275.2 in the System Management Configuration Guide for Cisco ASR 9000 Series Routers.

### **Feature Adaptability on Each Profile**

The following table lists the adaptability of features on each profile:

| Feature             | G.8275.1 PTPoE                    | G.8275.2 PTPoIP                                                                  |
|---------------------|-----------------------------------|----------------------------------------------------------------------------------|
| Network Model       | Full on-path support              | Partial on-path support                                                          |
| IP Routing          | Not applicable                    | Can cause issues in rings and asymmetry from a number of causes                  |
| Transit Traffic     | Not allowed                       | Can result in jitter and asymmetry                                               |
| Performance         | Optimal                           | Variable                                                                         |
| Configuration Model | Physical port                     | L3 device                                                                        |
| PTP over Bundles    | No issues                         | Work in progress for Telecom<br>Boundary Clocks (T-BC)                           |
| Asymmetry           | Reduced due to T-BC on every node | Optimal when deployed as a Partial<br>Support Telecom Boundary Clock<br>(T-BC-P) |

| Feature    | G.8275.1 PTPoE                    | G.8275.2 PTPoIP                   |
|------------|-----------------------------------|-----------------------------------|
| PDV/Jitter | Reduced due to T-BC on every node | Optimal when deployed as a T-BC-P |

## **Reducing Asymmetry**

Asymmetry occurs in a PTP unaware network for the following scenarios:

- When routing large networks, complex topologies, rings, and Equal-cost multi-path (ECMP)
- When using PTP unaware transit nodes, especially with varying traffic patterns
- In the transport layer such as Passive Optical Network (PON), cable, DWDM, and complex optics

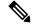

Note

Every 2 seconds of asymmetry results in 1 microsecond of time error.

To reduce asymmetry in a PTP unaware network:

- Use QoS: QoS can help reduce asymmetry in an unaware network.
- Implement Telecom Boundary Clocks (T-BC): T-BCs can handle asymmetry in the nodes when implemented correctly.

# **Reducing Packet Delay Variation**

To reduce the effects of Packet Delay Variation (PDV) on PTP clock recovery, you must have a steady layer of packets that arrive in minimum time.

- Implement Telecom Boundary Clocks (T-BC) in the PTP unaware node. T-BC introduces a time reference to the PTP unaware node, which then synchronizes its clock with the T-BC.
- Use a high-quality network connection between the T-BC and the PTP unaware node. A high-quality network connection, such as a dedicated fiber link, can help reduce PDV due to network impairments.

## **Remediating Transport Asymmetry**

Transport asymmetry occurs when data is transported at varying rates in different directions over a communication link, leading to an imbalance in transport. To correct this issue:

• Ensure that your transport layer is PTP aware.

In optical devices, use a wavelength division multiplexing (WDM) technology such as Optical Service Channel (OSC) for managing your fiber optic infrastructure effectively.

## Synchronizing Across Networks

To avoid synchronization issues when connecting to other mobile networks:

- Make sure to align all mobile networks to a common source of time. For example, align mobile networks to the Coordinated Universal Time (UTC) from a Global Navigation Satellite System (GNSS) such as Global Positioning System (GPS).
- Monitor your clocks at the interconnect points.

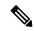

Note

In 5G networks, using standalone GNSS receivers at every radio site may not provide the sub-100 nanosecond accuracy required for the timing requirements of Fronthaul radio systems.

**Synchronizing Across Networks** 

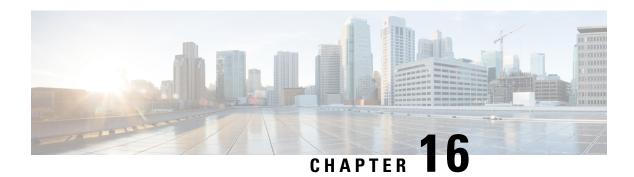

# **Configuring Zero Touch Provisioning**

Zero Touch Provisioning (ZTP) works as a Third Party App (TPA) in Route-Switch Processor (RSP) and Route Processor (RP). ZTP was designed to perform two different operations:

- Download and apply an initial configuration.
- Download and execute a shell script.

ZTP works as following:

- 1. XR scripts that run on boot, invoke DHCP request.
- 2. DHCP server returns a user script.
- 3. User script then provisions router.

Prior to Cisco IOS XR Release 6.1.1, ZTP was executed within the default network namespace and could not access the data interfaces directly. Starting with Cisco IOS XR Release 6.1.1, ZTP is executed inside the global Virtual Routing and Forwarding (VRF) network namespace with full access to all the data interfaces.

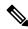

Note

ZTP functionality and commands are available on XR 64 Bit only for Cisco ASR9000.

ZTP requires two external services: a DHCP server and an HTTP server. ZTP is launched from Cisco IOS XR process manager when the system reaches the last process to be scheduled for execution. At the beginning of its execution, ZTP will scan the configuration for the presence of a username. If there are no username configured, ZTP will invoke a DHCP client on the management interface for IPv4 and IPv6 simultaneously, and wait for a response.

This module contains the following topics:

- Manual ZTP Invocation, on page 432
- Authentication on Data Ports, on page 433
- ZTP Bootscript, on page 434
- ZTP Utilities, on page 435
- Customize the ZTP Configurable Options, on page 436
- Examples, on page 437

# **Manual ZTP Invocation**

Manual Zero Touch Provisioning (ZTP) can be invoked manually via CLI commands. This manual way helps you to provision the router in stages. Ideal for testing out ZTP configuration without a reboot. If you would like to invoke a ZTP on an interfaces(data ports or management port), you don't have to bring up and configure the interface first. You can execute the **ztp initiate** command, even if the interface is down, ZTP script will bring it up and invoke dhclient. So ZTP could run over all interfaces no matter it is up or down.

Use the **ztp initiate**, **ztp breakout**, **ztp terminate**, **ztp enable**, **ztp disable**, and **ztp clean** commands to force ZTP to run over more interfaces.

- ztp initiate— Invokes a new ZTP DHCP session. Logs can be found in /disk0:/ztp/ztp.log.
- ztp terminate—Terminates any ZTP session in progress.
- **ztp enable**—Enables ZTP at boot.
- ztp disable—Disables ZTP at boot.
- ztp clean—Removes only the ZTP state files.

From release 6.2.3, the log file ztp.log is saved in /var/log folder, and a copy of log file is available at /disk0:/ztp/ztp.log location using a soft link. However, executing ztp clean clears files saved on disk and not on /var/log folder where current ZTP logs are saved. In order to have a log from current ZTP run, you must manually clear the ZTP log file from /var/log/ folder.

For more information of the commands, see the ZTP command chapter in the *System Management Command Reference for Cisco ASR 9000 Series Routers*.

This task shows the most common use case of manual ZTP invocation: invoke 10x10 breakout discovery and ZTP.

### **SUMMARY STEPS**

- 1. ztp breakout
- 2. ztp initiate dataport

#### **DETAILED STEPS**

|        | Command or Action                            | Purpose                                                                                                    |
|--------|----------------------------------------------|----------------------------------------------------------------------------------------------------|
| Step 1 | ztp breakout                                 | ZTP will enable breakout ports.                                                                                             |
|        | Example:                                     |                                                                                                    |
|        | RP/0/RSP0/CPU0:router# ztp breakout          |                                                                                                    |
| Step 2 | ztp initiate dataport                        | Invoke DHCP sessions on all dataport or Line Card                                                                           |
|        | Example:                                     | interfaces found. ZTP runs in the background. Please use <b>show logging</b> or look at <b>/disk0:/ztp/ztp.log</b> to check |
|        | RP/0/RSP0/CPU0:router# ztp initiate dataport | progress.                                                                                                    |

## **Authentication on Data Ports**

On fresh boot, ZTP process is initiated from management ports and may switch to data ports. To validate the connection with DHCP server, authentication is performed on data ports through DHCP option 43 for IPv4 and option 17 for IPv6. These DHCP options are defined in option space and are included within **dhcpd.conf** and **dhcpd6.conf** configuration files. You must provide following parameters for authentication while defining option space:

- Authentication code—The authentication code is either 0 or 1; where 0 indicates that authentication is not required, and 1 indicates that MD5 checksum is required.
- Client identifier—The client identifier must be 'exr-config'.
- MD5 checksum—This is chassis serial number. It can be obtained using **echo -n \$SERIALNUMBER** | **md5sum** | **awk** '{**print \$1**}'.

Here is the sample **dhcpd.conf** configuration. In the example below, the option space called **VendorInfo** is defined with three parameters for authentication:

```
class "vendor-classes" {
   match option vendor-class-identifier;
option space VendorInfo;
option VendorInfo.clientId code 1 = string;
option VendorInfo.authCode code 2 = unsigned integer 8;
option VendorInfo.md5sum code 3 = string
option vendor-specific code 43 = encapsulate VendorInfo;
subnet 10.65.2.0 netmask 255.255.255.0 {
  option subnet-mask 255.255.255.0;
  option routers 10.65.2.1;
  range 10.65.2.1 10.65.2.200;
host xrv9k-1-mgmt {
   hardware ethernet 00:50:60:45:67:01;
   fixed-address 10.65.2.39;
   vendor-option-space VendorInfo;
   option VendorInfo.clientId "exr-config";
   option VendorInfo.authCode 1;
   option VendorInfo.md5sum "aedf5c457c36390c664f5942ac1ae3829";
   option bootfile-name "http://10.65.2.1:8800/admin-cmd.sh";
```

Here is the sample **dhcpd6.conf** configuration file. In the example below, the option space called **VendorInfo** is defined that has code width 2 and length width 2 (as per dhcp standard for IPv6) with three parameters for authentication:

```
log-facility local7;
option dhcp6.name-servers 2001:1451:c632:1::1;
option dhcp6.domain-search "cisco.com";
dhcpv6-lease-file-name "/var/lib/dhcpd/dhcpd6.leases";
option dhcp6.info-refresh-time 21600;
option dhcp6.bootfile-url code 59 = string;
option dhcp6.user-class code 15 = string;
option space CISCO-EXR-CONFIG code width 2 length width 2;
option CISCO-EXR-CONFIG.client-identifier code 1 = string;
option CISCO-EXR-CONFIG.authCode code 2 = integer 8;
option CISCO-EXR-CONFIG.md5sum code 3 = string;
option vsio.CISCO-EXR-CONFIG code 9 = encapsulate CISCO-EXR-CONFIG;
```

```
subnet6 2001:1451:c632:1::/64{
range6 2001:1451:c632:1::2 2001:1451:c632:1::9;
 #host NCS5501-2 {
      #host-identifier option dhcp6.client-id
00:02:00:00:00:09:46:4f:43:32:30:35:31:52:30:57:34:00;
       option CISCO-EXR-CONFIG.client-identifier "exr-config";
       option CISCO-EXR-CONFIG.authCode 1;
       #invalid md5
       #option CISCO-EXR-CONFIG.md5sum "90fd845ac82c77f834d57a034658d0f1";
       #valid md5
       option CISCO-EXR-CONFIG.md5sum "90fd845ac82c77f834d57a034658d0f0";
       if option dhcp6.user-class = 00:04:69:50:58:45 {
       option dhcp6.bootfile-url "http://[2001:1851:c632:1::1]/NCS5501-2/image.iso";
       else {
       #option dhcp6.bootfile-url
"http://[2001:1851:c632:1::1]/NCS5501-2/ncs5500-mini-x.iso.sh";
       option dhcp6.bootfile-url "http://[2001:1851:c632:1::1]/NCS5501-2/ztp.cfg";
 #}
```

# **ZTP Bootscript**

If you want to hard code a script to be executed every boot, configure the following.

```
conf t
   ztp bootscript /disk0:/myscript
commit.
```

The above configuration will wait for the first data-plane interface to be configured and then wait an additional minute for the management interface to be configured with an IP address, to ensure that we have connectivity in the third party namespace for applications to use. If the delay is not desired, use:

```
conf t
   ztp bootscript preip /disk0:/myscript
commit
```

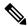

Note

When the above command is first configured, you will be prompted if you wish to invoke it now. The prompt helps with testing.

This is the example content of /disk0:/myscript:

```
hostname myhostname
%%
xrapply /tmp/config

#
# Force an invoke of ZTP again. If there was a username normally it would not run. This forces it.
# Kill off ztp if it is running already and suppress errors to the console when ztp runs below and
# cleans up xrcmd that invokes it. ztp will continue to run however.
#
xrcmd "ztp terminate noprompt" 2>/dev/null
xrcmd "ztp initiate noprompt" 2>/dev/null
```

## **ZTP Utilities**

ZTP includes a set of shell utilities that can be sourced within the user script. **ztp\_helper.sh** is a shell script that can be sourced by the user script. **ztp\_helper.sh** provides simple utilities to access some XR functionalities. Following are the bash functions that can be invoked:

• xrcmd—Used to run a single XR exec command:

```
xrcmd "show running"
```

• **xrapply**—Applies the block of configuration, specified in a file:

```
cat >/tmp/config <<%%
!! XR config example
hostname nodel-mgmt-via-xrapply
%%
xrapply /tmp/config</pre>
```

• **xrapply\_with\_reason**—Used to apply a block of XR configuration along with a reason for logging purpose:

```
cat >/tmp/config <<%%
!! XR config example
hostname nodel-mgmt-via-xrapply
%%
xrapply with reason "this is a system upgrade" /tmp/config</pre>
```

• **xrapply\_string**—Used to apply a block of XR configuration in one line:

• **xrapply\_string\_with\_reason**—Used to apply a block of XR configuration in one line along with a reason for logging purposes:

```
xrapply_string_with_reason "system renamed again" "hostname venus\n interface TenGigE0/0/0/0\n ipv4 address 172.30.0.144/24\n"
```

• xrreplace—Used to apply XR configuration replace in XR namespace via a file.

```
cat rtr.cfg <<%%
!! XR config example
hostname node1-mgmt-via-xrreplace</pre>
```

```
%%
xrreplace rtr.cfg
```

• admincmd—Used to run an admin CLI command in XR namespace. Logs can be found in /disk0:/ztp/ztp\_admincmd.log

• xrapply\_with\_extra\_auth—Used to apply XR configuration that requires authentication, in XR namespace via a file. The xrapply\_with\_extra\_auth API is used when configurations that require additional authentication to be applied such as alias, flex groups.

```
cat >/tmp/config <<%%
!! XR config example
alias exec alarms show alarms brief system active
alias exec version run cat /etc/show_version.txt
%%
xrapply with extra auth >/tmp/config
```

• xrreplace\_with\_extra\_auth—Used to apply XR configuration replace in XR namespace via a file The xrreplace\_with\_extra\_auth API is used when configurations that require additional authentication to be applied such as alias, flex groups

```
cat >/tmp/config <<%%
!! XR config example
alias exec alarms show alarms brief system active
alias exec version run cat /etc/show_version.txt
%%
xrreplace with extra auth >/tmp/config
```

# **Customize the ZTP Configurable Options**

Starting with Cisco IOS XR Release 7.0.1, you can customize the following ZTP configurable options in the *ztp.ini* file:

- ZTP: You can enable or disable ZTP at boot using CLI or by editing the *ztp.ini* file.
- Retry: Set the ZTP DHCP retry mechanism: The available values are infinite and once.
- Fetcher Priority: You can modify the default priority of the Fetcher. Allowed range is from 0 to 9. Priority is in the increasing order.
- progress\_bar: Enable Progress Bar on the console. By default, the progress bar is disabled. To enable the progress bar, add the following entry in the ztp.ini file.

```
[Options] progress_bar: True
```

The following example shows the sample of the ztp.ini file:

```
[Startup]
start: True
retry_forever: True
[Fetcher Priority]
Mgmt4: 0
Mgmt6: 1
DPort4: 2
DPort6: 3
```

## **Enable ZTP Using CLI**

If you want to enable ZTP using CLI, use the ztp enable command.

### **Configuration example**

```
Router#ztp enable
Fri Jul 12 16:09:02.154 UTC
Enable ZTP? [confirm] [y/n] :y
ZTP Enabled.
```

## **Disable ZTP Using CLI**

If you want to disable ZTP using CLI, use the **ztp disable** command.

## Configuration example

```
Router#ztp disable
Fri Jul 12 16:07:18.491 UTC
Disable ZTP? [confirm] [y/n] :y
ZTP Disabled.
Run ZTP enable to run ZTP again.
```

# **Examples**

ZTP logs its operation on the flash file system in the directory /disk0:/ztp/. ZTP logs all the transaction with the DHCP server and all the state transition.

The following example displays the execution of a simple configuration script downloaded from a data interface using the command **ztp initiate interface Ten 0/0/0/0 verbose**, this script will unshut all the interfaces of the system and configure a load interval of 30 seconds on all of them.

```
arInt=($(echo $interfaces | grep -oE '(Te|Fo|Hu)[0-9]*/[0-9]*/[0-9]*/[0-9]*'))
for int in ${arInt[*]}; do
    echo -ne "interface $int\n no shutdown\n load-interval 30\n" >> $config_file
    done
    xrapply_with_reason "Initial ZTP configuration" $config_file
}

### Script entry point
if [ -f $config_file ]; then
    /bin/rm -f $config_file
else
    /bin/touch $config_file
fi
activate_all_if;
exit 0
```

### The following example displays the the console log of ztp initiate interface hundredGigE 0/1/0/4:

```
RP/0/RSP0/CPU0:vkg1#ztp initiate interface hundredGigE 0/1/0/4 verbose
Invoke ZTP? (this may change your configuration) [confirm] [y/n] :y
ZTP will now run in the background.
Please use "show logging" or look at /disk0:/ztp/ztp.log to check progress.
RP/0/RSP0/CPU0:vkg1#(Global VRF NS
                                                   ) Fri Sep 1 12:47:46 UTC 2017: (pid
2984) (/pkg/bin/ztp.sh)
                                              : State change to IS_STARTING
                             ) Fri Sep 1 12:47:49 UTC 2017: (pid 2984) (/pkg/bin/ztp.sh)
(Global VRF NS
                       : Mgmt interface is brought up and ipv6 enabled
(Global VRF NS
                             ) Fri Sep 1 12:48:04 UTC 2017: (pid 2984) (/pkg/bin/ztp.sh)
                       : Final interface list: Hq0 1 0 4
(Global VRF NS
                               ) Fri Sep 1 12:48:09 UTC 2017: (pid 4270)
                                       : Starting Global VRF dhclient for: Hg0 1 0 4
(/pkg/bin/ztp_invoke_dhcp.sh)
(Global VRF NS
                             ) Fri Sep 1 12:48:14 UTC 2017: (pid 2984) (/pkg/bin/ztp.sh)
                       : ERROR: There is no gateway IP as the server is behind the gateway
                             ) Fri Sep 1 12:48:34 UTC 2017: (pid 2984) (/pkg/bin/ztp.sh)
(Global VRF NS
                       : Download finished. Waiting on config to be applied now.
                              ) Fri Sep 1 12:49:00 UTC 2017: (pid 2984) (/pkg/bin/ztp.sh)
(Global VRF NS
                       : ZTP is applying config
(Global VRF NS
                             ) Fri Sep 1 12:49:13 UTC 2017: (pid 2984) (/pkg/bin/ztp.sh)
                       : Exiting SUCCESSFULLY
```